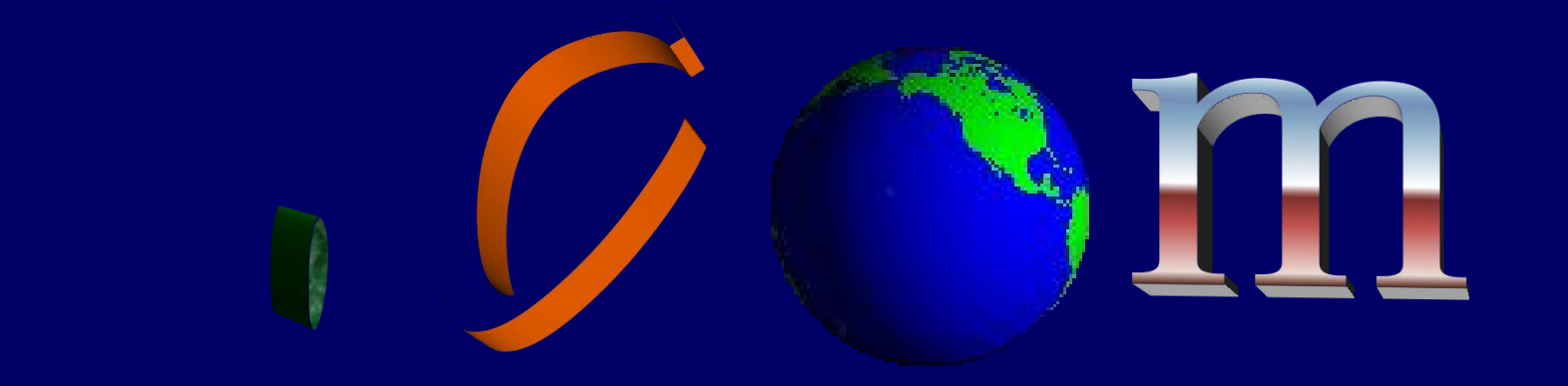

# 网 站 建 设 与 维 护

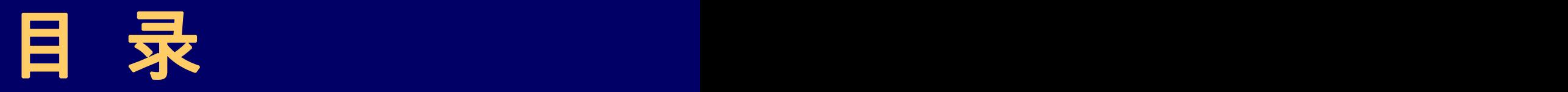

第1章 [因特网的结构与特点](第1章.ppt)

第2章 [因特网与网站](第2章.ppt)

第3章 [网站的建立](第3章.ppt)

第4章 [Internet](第4章.ppt)连接

第5章 [网站与操作系统](第5章.ppt)

第6章 [网页的编制](第6章.ppt)

第7章 [网站与客户间的交互](第7章.ppt)

第8章 Web[站点的发布](第8章.ppt)

第9章 Web[站点的测试与维护](第9章.ppt)

第10章 [网站的安全](第10章.ppt)

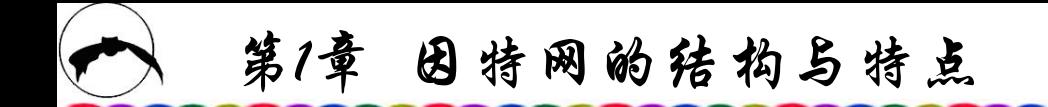

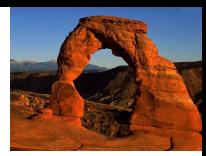

# 第1章 因特网的结构与特点

**1.1 Internet**基础

**1.2** 我国**Internet**的发展

**1.3 Internet**服务简介

**1.4 TCP/IP**协议

**1.5 WWW——**万维网

**1.6 Internet**的管理

**1.7** 我国关于**Internet**应用的管理与条例

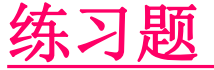

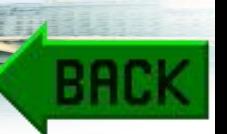

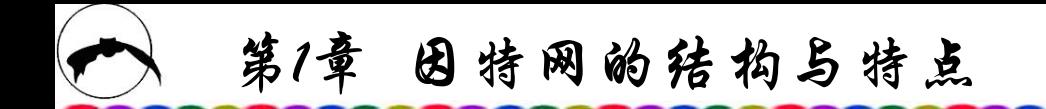

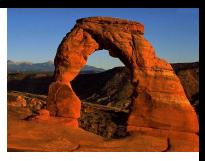

#### **1.1 Internet** 基 础

人类正在进入信息社会。在信息社会中,信息量不仅爆炸 性地增加,更重要的是应迅速、及时、充分地利用并处理各种 信息,使其在提高效率与正确决策等方面发挥更大的作用。这 不仅需要有高性能电脑在信息海洋中迅速检索到所需要的数据, 而且还需要有能够及时传输大量各种类型数据的通信网络。只 有把高性能计算机同高性能通信网络结合在一起,才能真正发 挥其全部潜力。就像一辆高性能的赛车,如果在小院子中行驶, 无论如何也无法展现其优越性能,只有驰上高速公路才能显示 其无穷的魅力。高性能的计算机也只有连接于网络上才能充分 展现出它无穷的魅力。

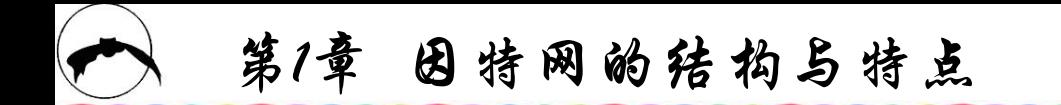

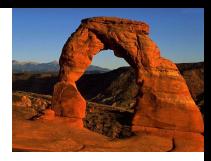

如今,计算机联网使用率已成为衡量一个国家计算机利用 水平的尺度,也成为进入信息社会的标志。据近年来的统计, 美国的计算机联网使用率较高,半数以上的计算机已连接在网 络上使用,日本也有近半数的计算机联网使用,我国也有越来 越多的计算机进行了联网。计算机网络不仅运用于公司、机关、 企业、学校之中,而且已经进入广大普通百姓家中,而这个网 络就是如今越来越受到人们青睐的因特网。

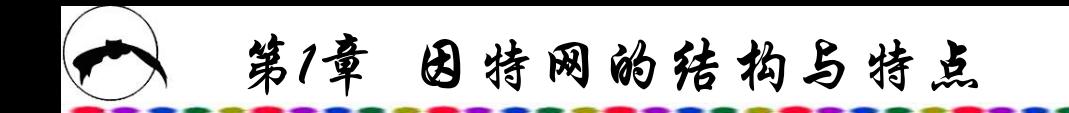

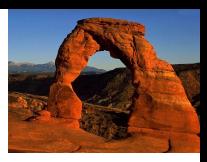

Internet的起源可追溯到20世纪60年代末的冷战时期。为了 免受前苏联核威慑,使通信系统在遭受核打击之后能保持畅通, 美国防部的高级研究计划署(ARPA, Advance Research Project Agency)资助BBN公司研制了一个计算机网络。1970年,在加利 福尼亚大学洛杉矶分校、加利福尼亚大学圣巴巴拉分校、盐湖 城的尤他大学、斯坦福大学等四所大学建成了由四台主机互联 的分组交换试验网,称为ARPANET,这就是Internet的前身。

第1章 因特网的结构与特点

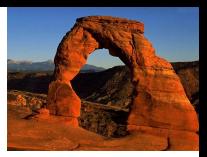

在1972年的首届计算机和通信国际会上,美国防部的高级 研究计划署正式将ARPANET介绍给了全世界,此时这个系统已 经连接了50所大学和研究机构的主机,但与现在的Internet还不 尽相同。

1982年, ARPANET又实现了与其他多个网络的互联, 从 而形成了以ARPANET为主干网的互联网。

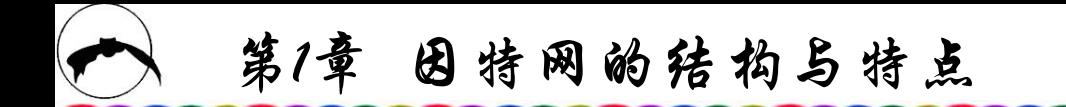

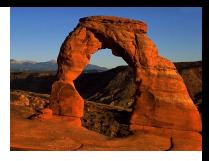

1983年,美国国家科学基金会(NSF)提供巨资,建造了全美 五大超级计算中心。为使全国的科学家、工程师能共享超级计 算机的设施,又建立了基于IP协议的计算机通信网络NSFNET。 最初, NSF使用传输速率为56 kb/s的电话线进行通信, 但根本 不能满足需要。于是NSF便在全国按地区划分计算机广域网, 并将他们与超级计算中心相连。最后又将各超级计算中心通过 连接各区域网的高速数据专线连接成为NSFNET的主干网。

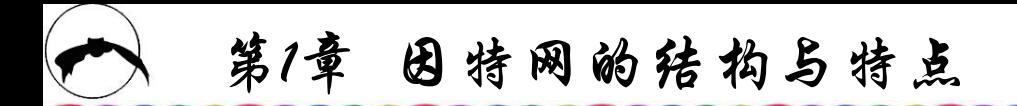

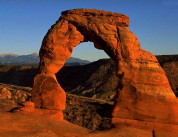

ARPANET是一个广域网(Wide Area Network,简称WAN)。 广域网也称远程网,它可跨越省市甚至国家。广域网通常采用 的通信线路和设备是由电信部门提供的,它将分布在各地的局 域网或城域网互相连接起来。而相对分布范围较小的计算机网 络称为城域网(Metropolitan Area Network,简称MAN)与局域网 (Local Area Network,简称LAN)。局域网一般分布在一幢大楼 内,由一个单位使用,其特点是组网的周期短,见效快。城域 网的分布范围可从几十千米到上百千米,通常是覆盖一个城市 或地区。单纯从分布范围角度很难制定出一个准确的数字来区 分一个网络是广域网还是局域网;另一种区分方法是,采用公 共通信线所连接而成的网络称为广域网,而采用专线连接而成 的网络称为局域网。

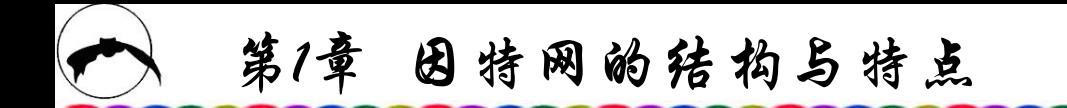

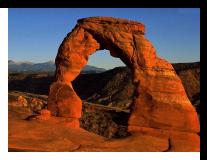

后来,美国国防部将ARPANET分为军用和民用两个部分。 民用部分划归NSF(美国国家科学基金会)管理,称为NSFNET, 主要供科研和教学使用。1985年美国计算机科学家研制成功了 用于异构网络通信的TCP/IP(Transfer Control Protocol/Internet Protocol), ARPANET的各站点的通信协议全部都转为TCP/IP, 可以说这是全球Internet诞生的标志。Internet这一名称就是取之 于IP协议中的internet一词。

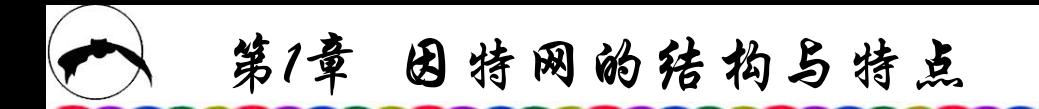

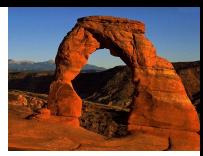

1986年, NFSNET建成后取代了ARPANET而成为互联网的 主干网。早期以ARPANET为主干网的互联网只对少数的专家 以及政府要员开放,而以NFSNET为主干网的互联网则向社会 开放。NFSNET首先将六个为教学科研服务的超级计算机中心 连到了NSFNET, 即Internet上, 这样Internet就初具规模, 在以 后的几年中便迅速地发展起来。

到20世纪90年代,随着电脑的普及和信息技术的发展,互 联网迅速商业化, 以其独有的魅力和爆炸式的传播速度成为当 今的热点。商业利用、企业上网是互联网前进的发动机。网点 的增加以及众多企业、商家的参与一方面使互联网的规模急剧 扩大,信息量也成倍增加,另一方面也刺激了网络服务的发展。

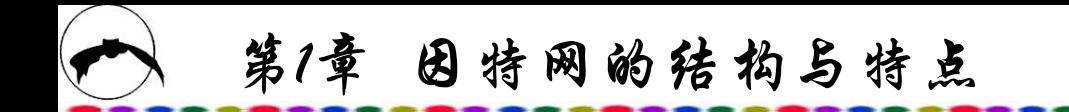

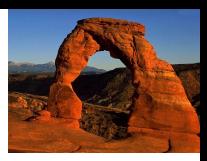

1993年,美国政府首先制定了信息高速公路即国家信息基 础设施( National Information Infrastructure,简称NII)计划,各国 政府纷纷响应,规划了自己的NII计划。1995年,在布鲁塞尔举 行的西方七国首脑会议上,一致提出了建设全球信息高速公路 (亦称全球信息基础设施(Global Information Infrastructure,简称 GII))的计划。Internet用户的迅速增长为建成将来的NII和GII创 造了重要条件,目前全球已有上亿Internet用户。

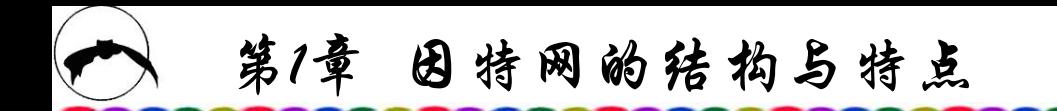

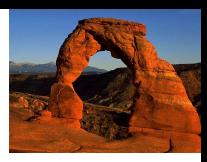

可以认为Internet是遍布全球的各个计算机平台互联的总网 络,是一个使世界上不同类型的计算机能互相交换各类数据的 通信媒介;也可以说Internet是一个不断在发展的全球数据库。

我们在单位(工厂、学校、商店……)中通过通信线路将电 脑连接在一起,构成一个计算机网络,称为局域网,所有在网 上的终端机或电脑都能享受网上(即其他电脑内)的资源。 Internet则不是指某个区域范围内的网络,而是将遍布全球的各 种不同类型的计算机网络连接起来的一个全球性的网络,里面 有取之不尽、用之不竭的信息。

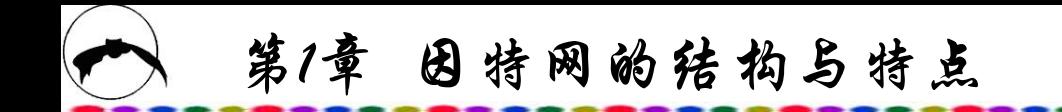

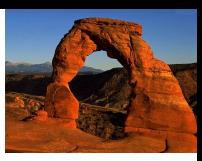

# **1.2** 我国**Internet**的发展

中国最早使用Internet可以追溯到1986年,钱天白先生通过 拨号方式在我国首次实现了与Internet的E-mail连接,通过 Internet发出了中国第一封E-mail。1990年11月28日,钱天白先生 代表我国在SRI首次注册了我国的顶级域名cn,并在国外建立了 cn域名服务器。从此,中国有了自己的域名,中国的网络有了 自己的标志。1994年4月首次实现了我国与因特网的直接连接, 同时在国内开始管理和运行中国顶级域名cn。几十年来,该网 已经演变为中国科学技术网CSTnet(China Science and Technology Network), 其网址为[http://www.cnc.ac.cn](http://www.cnc.ac.cn/)。

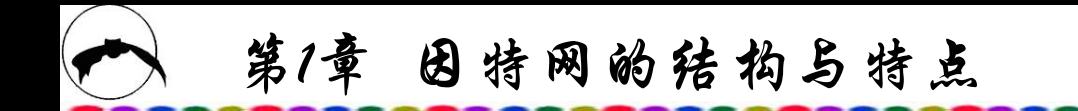

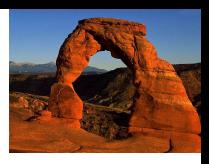

1994年,我国邮电部开始与Internet互连,建立了中国电信网 (ChinaNet)。ChinaNet与国内的ChinaPAC(中国公用分组交换数据 网)、ChinaDDN(中国公用数字数据网)、PSTN(公用交换电话网) 和ChinaMAIL(中国公用电子信箱系统)互联,构成了ChinaNet的 骨干网。

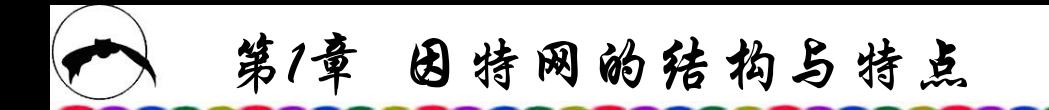

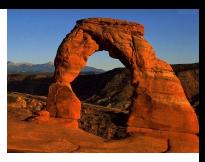

此后, Internet在我国的发展十分迅速。ChinaNet和CERnet 是我国两大公众计算机网络。前者是邮电部建设的国家骨干计 算机网络,是以提供公共服务为主要目的的广域网,它将覆盖 全国所有省市、企事业单位与居民家庭,这是一个在全国范围 内实现用户全透明漫游的互联网络系统;CERnet则是供教育科 研使用的国家计算机网络,已经国家计委批准立项实施。清华 大学、北京大学、上海交通大学等10所高等院校是CERnet的地 区网络中心,清华大学是CERnet的国家网管中心。ChinaNet、 CERnet与中科院的中国科学技术网(CSTnet)和中国金桥信息网 (ChinaGBN)初步形成了中国互联网的基本格局。

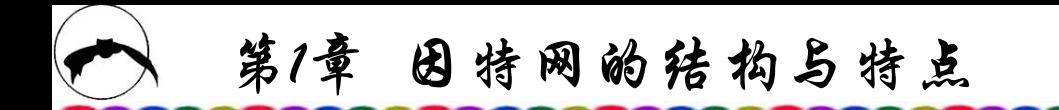

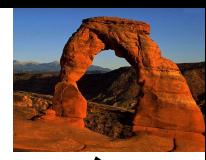

我国的国家计算机网络主要是金字系列工程,包括金桥、金 关、金卡、金税、金宏、金智、金农、金企和金卫等,代表了我 国信息化的框架,包括了国民经济信息化的主要领域。每个金字 工程都是一个全国性的计算机网络。

金桥工程即国家公用经济信息通信网工程,它为金融、海关、 外贸、内贸、气象、交通、国家安全、科学技术、旅游等信息业 务提供了包括卫星网和地面的光纤网在内的天地一体化通信体系, 目前已在我国几十个省市试运行。

金关工程将成为我国海关、外贸、外汇管理和税务等企事业 部门的计算机网络,为在我国全面推广电子数据交换以及电子邮 件业务,进而为实现通关自动化与无纸贸易创造了条件。

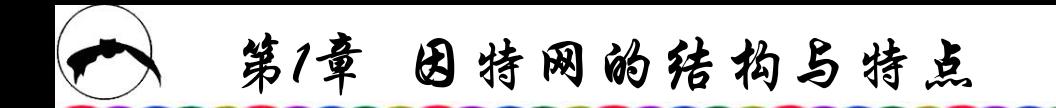

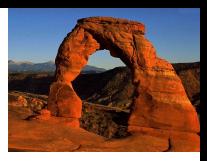

金卡工程即电子货币工程,它主要为银行、旅游等有关部 门服务,推广信用卡,实现存款和现金支付网络化、电子化, 为减少货币流通提供方便。

金税工程主要配合我国财税制度改革,推行以增值税为主 的流转税制度,严格税收征管,堵塞税收流失而实施的一项全 国性的信息化工程。该工程计划在全国300多个城市、县、区建 网互联,目前已完成50个中心城市,涉及约800个工程建设,并 已开始试运行。

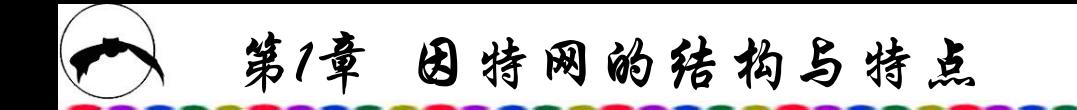

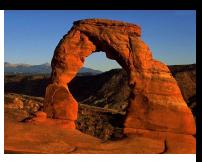

金企工程是国家企业生产与流通信息系统,首批1000多大企 业已经入网。

金宏工程是政府宏观调控信息化系统,面向我国高层领导 机关和政府部门,建立一套适应社会主义市场经济的国民经济 宏观决策系统和一批国家级基础数据库。

金卫工程的目标是建立医疗卫生信息网,实现医院管理系 统的计算机网络化。

金智工程是中国教育科研网,由国家教育部主持,是国家 批准实施的"211"工程的重要组成部分。它的建成将会大大改 善我国大专院校的教育与科研环境。

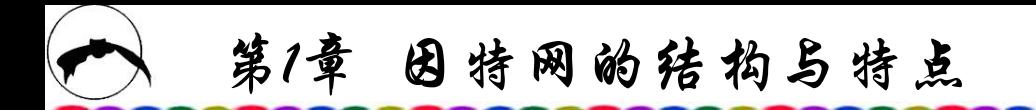

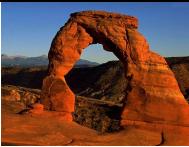

中国金农网意在使广大中国农民使用网络、利用网络。互 联网的开放性和丰富性给农业的生产和需求之间搭起了一座桥 梁,给最分散、最不易沟通的农业、农民带来了最大的便利。

根据中国互联网络信息中心(CNNIC)最新统计资料显示, 截 止到2003年6月30日,我国的上网用户总人数为6800万人,上网 计算机总数已达2572万台, cn下注册的域名数为250 651个, WWW站点数为473 900个。网站的快速增长进一步说明了我国 互联网产业正稳步发展。各种类型的计算机、PC机、Macintosh 计算机、Unix工作站、大型计算机系统及各种类型的计算机网 络都可以和Internet相连。Internet现已成为最大的信息资源宝库, 包含的信息从科研、教育、政策、法规到商业、艺术、娱乐等 无所不有。

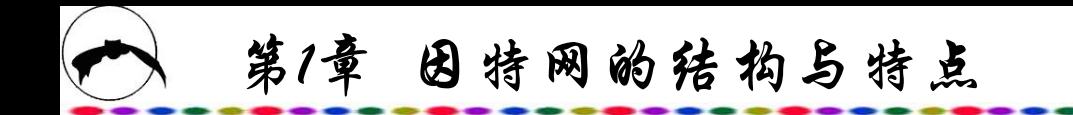

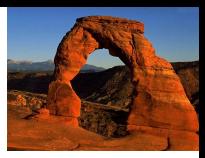

### **1.3 Internet**服务简介

1975年,使用网络的人数比一个俱乐部的成员还少。如今, Internet发展势头迅猛,学术用途的年增长率为30%~40%,商业 用途的年增长率达到300%~400%,被称之为"在线世界"的宏大 计算机网络与数据库已成为传统的非在线世界的电子化延伸。

电子邮件(E-mail)是指通过计算机网络收发信息的服务, 是 Internet上最普遍的应用,因为它加强了人与人之间沟通的渠道。 不管在地球的什么位置,只要有一台连入Internet的电脑, 就可以 在开启电脑后迅速收发电子邮件。

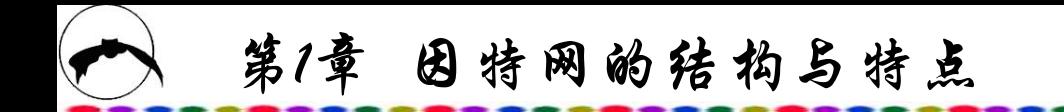

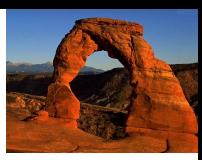

浏览网站信息是当前Internet上最重要的服务方式之一。大 多数人一上网就浏览各类网站的最新信息,在网站日益丰富、 服务日趋完善的今天,上网浏览比通过报刊等新闻媒体所获得 的信息更及时,内容更广泛。

远程登录(Telnet)是Internet上较早提供的服务之一。用户可 通过专门的Telnet命令登录到一个远程计算机系统,该系统根据 用户账号判断用户对本系统的使用权限,用户登录进入后可以 使用系统的全部或部分资源。远程登录的根本目的在于可以像 当地用户一样方便地使用远地系统权限所允许的各种资源。

第1章 因特网的结构与特点

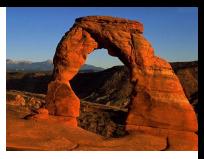

FTP文件传输实质上是Internet上的文件服务系统。利用 FTP服务可以直接将远程系统上任何类型的文件下载到本地系 统, 或将本地文件上传到远程系统。FTP服务分为两类: 注册 用户FTP服务和匿名(Anonymous)FTP服务。

新闻组(Usenet)又称网上论坛或电子公告板系统(Bulletin Board System, 简称为BBS), 是人们在一起交流思想观点, 公 布公共注意事项,寻求帮助的地方。

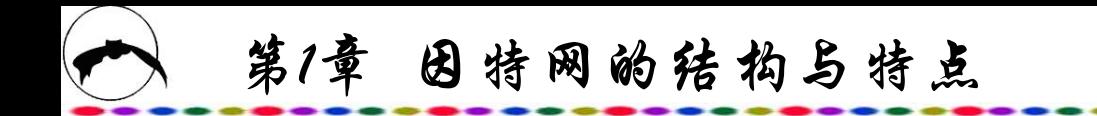

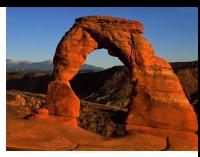

## **1.4 TCP/IP** 协 议

#### **1.4.1 TCP/IP**概述

各种类型的计算机,无论是PC机还是Macintosh计算机, 无论是微型机还是中、大型机,无论是Unix操作系统还是 Windows操作系统,都可以和Internet相连,它们之间联系的纽 带就是TCP/IP协议。

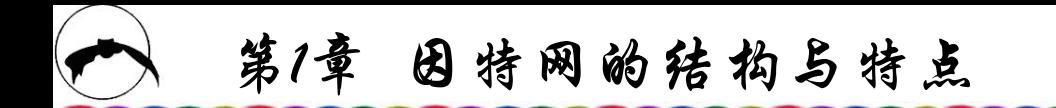

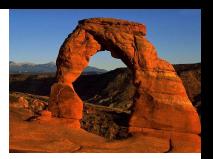

我们知道,通过通信线路将两台计算机连接在一起后,这 两台机器之间就可以交换指令、消息、数据文件和程序了,如 果把几台计算机连接在一起,就初步形成了一个网络。用户可 以使用连接在网络中的某台计算机,运行同一网络上其他计算 机中的程序,读取那台计算机中的文件。连接在一起的计算机 在互相交换数据时必须有一个约定,这就是网络协议。1972年, 第一届国际计算机通信会议(ICCC)规定, 在不同计算机和网络 之间的通信协议必须达成一致。

互联网连接了世界上不同国家与地区的无数不同硬件、不 同操作系统和不同软件的计算机,为了保证这些计算机之间能 够畅通无阻地交换信息,必须拥有统一的通信协议。

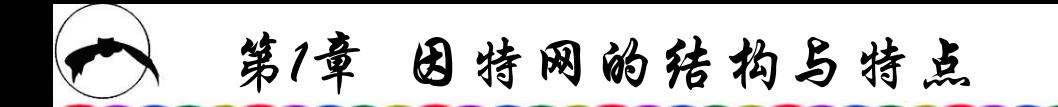

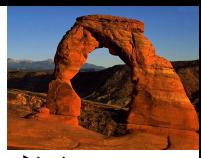

作为一个通信协议,要提供数据传输目的地址和保证数据 迅速可靠传输的措施,这是因为数据在传输过程中很容易丢失 或传错。互联网上使用TCP/IP协议作为一个标准的通信协议。

实际上,用户并非把自己的计算机直接连到Internet上,而 是连接到某个网络上,这个网络又通过网络干线与其他网络相 连。网络干线之间可通过路由器互联,使得某个网上的计算机 能够和其他相连网中的任何一台计算机进行数据和信息交换。 如许多用户可以在家中通过拨号上网,将家中的电脑连到"上 海热线"的主机生,而"上海热线"的主机又通过高速通信干 线与我国各城市、世界上各地区的许许多多的主机相连,所以 虽然家中的电脑仅仅连到了"上海热线",但通过"上海热线" 可以浏览全国,甚至全球的各网站的最新信息。

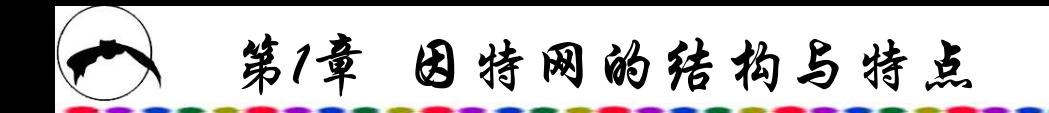

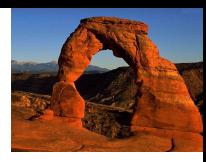

Internet上互联的计算机的机型不同,操作系统不同,所属 网络类型也不同,要使这些不同的计算机互通信息,需要有一 组共同的标准或规则集合,这好比不同国家的人进行交谈需要 一种共同的语言一样。因特网的基石是TCP/IP协议。实际上 TCP/IP是一系列协议,以其中最常用的两个协议TCP和IP命名。 TCP协议全称为Transfer Control Protocol(传输控制协议)、IP协议 全称为Internet Protocol(网际协议)。TCP协议最早由美国斯坦福 大学的两名研究人员提出。1973年,TCP/IP被Unix 4.2BSD系统 采用。随着Unix的成功, TCP/IP逐步成为Unix机器的标准网络 协议。 Internet的前身ARPANET最初使用NCP协议(Network Control Protocol),由于TCP/IP协议具有跨平台特性,ARPANET 实验人员经过对TCP/IP协议的改进以后,规定连入ARPANET的 计算机都必须采用TCP/IP协议。

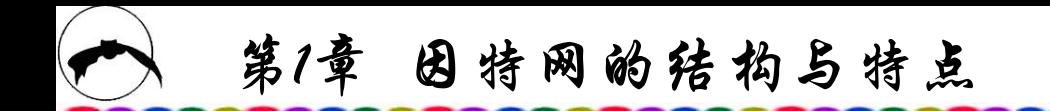

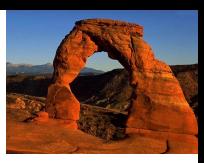

随着ARPANET逐渐发展成为Internet(因特网),TCP/IP协议 就成为Internet的标准连接协议。TCP协议用于在应用程序之间 传送数据,IP协议用于在主机之间传送数据。TCP/IP定义了异 构计算机之间的通信方式,同时又定义了不同计算机网络之间 的通信方式。TCP/IP虽然不是ISO国际标准组织所制定的, 但由 于被广泛采用,已成为事实上的国际标准。TCP/IP的结构只有 四层:宿主机-至-网络层(Host-to-Network Layer)、网际层 (Internet Layer)、传输层(Transport Layer)和应用层(Application Layer)。TCP/IP的工作,可以形象地描述为"自上而下,自下 而上"的一种过程,或者说TCP/IP的数据信息的传递是按应用 层、传输层、网际层、宿主机-至-网络层传递的。

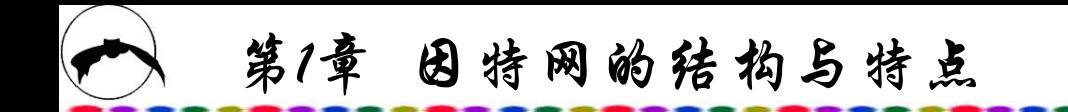

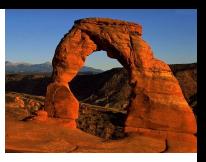

TCP/IP协议所采用的通信方式是分组交换方式。就是数据 在传输时分成若干段,每个数据段称为一个数据包,TCP/IP协 议的基本传输单位是数据包。TCP/IP的两个主要协议,即TCP协 议和IP协议,可以联合使用,也可以分别与其他协议联合使用, 它们在数据传输过程中主要完成以下功能:

首先,由TCP协议把数据分成若干个数据包,给每个数据包 写上序号,以便接收端把数据还原成原来的格式。

然后,IP协议给每个数据包写上发送主机和接收主机的地址, 一旦写上源地址和目的地址,数据包就可以在网上传送数据了。

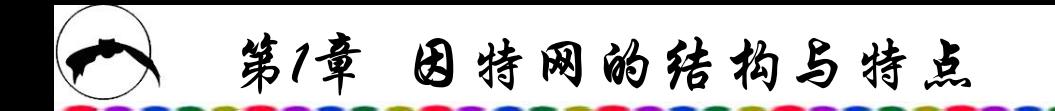

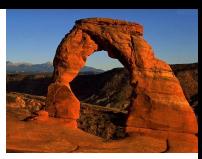

这些数据包可以通过不同的传输途径(路由)进行传送, 在 传输中会出现差错,数据失真、重复、丢失等现象,这些问题 都由TCP协议来处理,它具有检查和处理错误的功能,必要时 可以请求发送端重新发送数据。工作过程是,IP协议负责数据 的传输,而TCP协议负责数据传输的可靠性。

TCP/IP除了支持Unix操作系统、Windows NT和路由选择外, 还覆盖目前广为流行的 IEEE802.3、IEEE802.5以及X.25等协议, 因此,按照TCP/IP协议,能使采用这几种标准协议的网络之间 实现互联,并能支持一大批应用软件,如文件传送协议FTP、 仿真终端协议等。目前使用的操作系统(如Windows NT、 Windows 9X、Linux等)中都包括TCP/IP的设置。

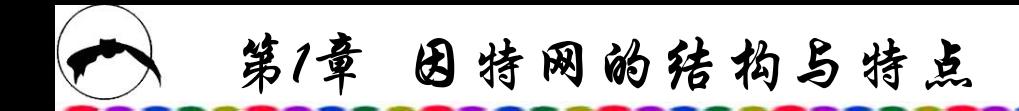

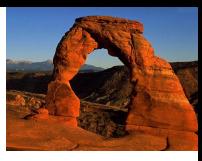

#### **1.4.2** 客户机**/**服务器工作方式

在TCP/IP中,客户机/服务器(Client/Server)指在分布式数据 处理中的交互模型。其中,一方的程序向另一方程序发送一个 请求并等待响应,另一方程序在收到请求后对此作出响应。这 里,发送请求方为客户机,响应方为服务器。客户端软件作为 一个应用程序运行于本地计算机,既能作本地计算,需要时又 可主动与服务器通信,如拨号上网成为因特网用户等。服务器 软件作为一种专用的、享有特权的程序,在一台共享主机上运 行。它可同时处理多个远程客户的请求,提供各类服务。一般 来说,服务器需要有可靠、完备的硬件和功能强大的操作系统 的支持。在工作过程中客户机是主动的,而服务器是被动的。

第1章 因特网的结构与特点

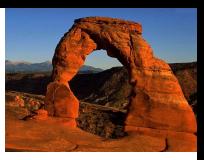

客户机/服务器交互必须按照一定的传输协议,如因特网 客户机与服务器是按照TCP/IP协议进行互联的。此外,客户 机有时也可访问一个以上的服务器;一个服务器也可成为另 一个服务器的客户机。

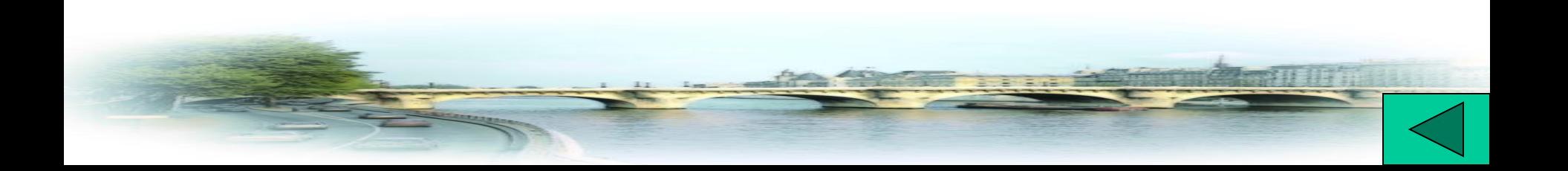

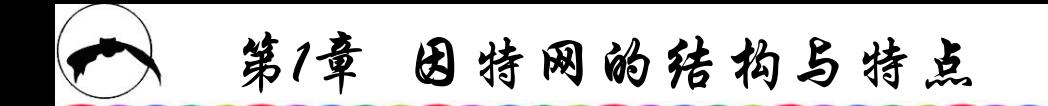

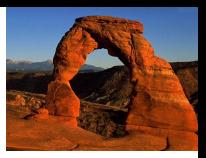

**1.5 WWW——**万维网

Internet是一个信息资源仓库,但由于其组织模式分散,面 对这么丰富的信息资源如何进行方便快捷的浏览查询。Internet所 提供的FTP、Telnet等信息服务在操作时较复杂,功能单一,并 且需要掌握许多操作命令,这使不熟悉计算机的用户对Internet望 而却步。基于关键字检索的WAIS与菜单驱动Gopher的出现大大 方便了用户,但这些仍只能提供文本方式的信息查询。

在这种情况下,WWW应运而生,它使人们从Internet上获取 信息的手段有了本质的改善; 它以灵活的图文交互用户界面, 使得以往任何一种联机服务方式难以匹敌。它简单易学, 操作方 便,因而在很短的时间内取得了巨大的成功。由于有了WWW, 一个不熟悉计算机网络的用户同样可以成为上网高手。

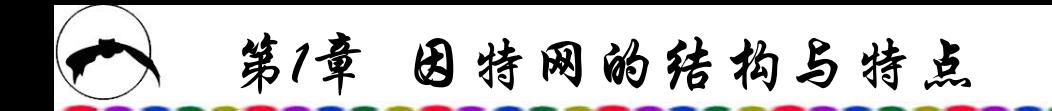

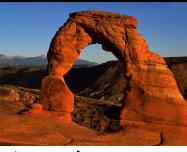

WWW是World Wide Web的简称,又称万维网,目前已成为 Internet上最重要的服务方式之一。WWW由瑞士日内瓦的欧洲 粒子物理研究中心(CERN)以贝纳斯·李(Tim Berners Lee)为主的 研究人员开发的,目的是为科研人员共享学术信息提供一种有 效的途径。WWW最初是作为一种通用的信息检索和信息服务手 段加入Internet世界的。

人们给书籍加上目录早在数百年之前就实现了,在20世纪 40年代后期,有人提出了基于文章内容使文本互相链接的查询 方法,这就是超文本(HyperText)。而在Internet网上,使众多分 布的计算机系统实现这一方法,直到20世纪90年代才真正成为 现实。这个协议就是大家熟悉的"超文本传输协 议"HTTP(HyperText Transfer Protocol)。

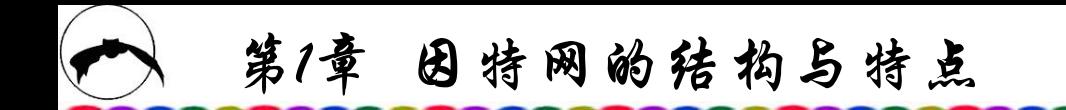

源。

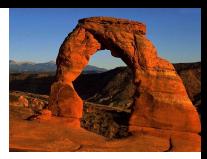

1980年,首次能使页面互相链接的程序在CERN诞生。正如 任何新事物一样,该程序在刚诞生时有其不完善的地方,人们 又通过12年的努力,1992年CERN在Internet上正式发布了字符形 式的超文本浏览器,标志着World Wide Web的真正诞生。

WWW实际上是一个将信息检索与超文本技术结合在一起而 形成的一种全球信息系统,它将位于全球Internet上不同地点的 相关多媒体信息有机地编织在一起,称为Web页的集合。它以超 文本(HyperText)的方式提供世界范围的多媒体服务,通过浏览 器,用户仅需轻轻一点鼠标,就可以环游世界各地的Internet资

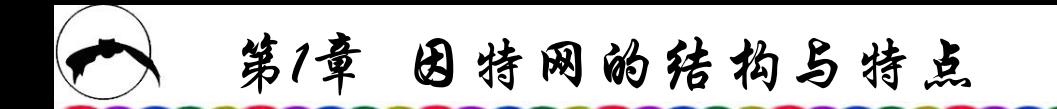

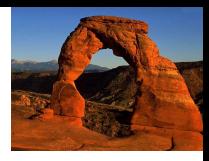

浏览器是一个交互程序,它允许用户从WWW上查看信息。 含有可选项的信息允许用户查看与其相联系的其他信息。 WWW是一个支持交互式访问的分布式超媒体系统,人们将带 有多媒体信息的超文本称为超媒体。超媒体系统直接扩充了传 统的超文本系统。在这两个系统中,信息被作为一个文档集而 存储起来,除了基本信息外,文档还包含有指向其他文档的指 针。每个指针都与一个可选项相关,用户可以方便地选择,并 沿着指针查询到有关的文档。
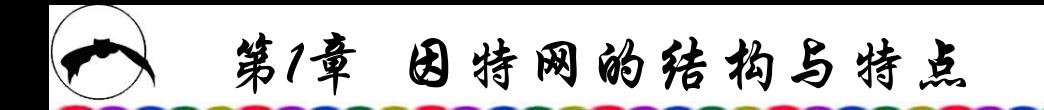

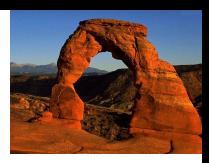

万维网将因特网上不同地点的相关多媒体信息有机地编织 在一起,这些信息均采用统一的文件格式。正如人们必须使用 同一种语言才能方便地交谈一样,Internet上使用超文本描述语 言HTML(HyperText Markup Language)(即以惟一标识确定的元素) 来描述文档的组织方式。该语言是能够通过Internet进行访问的 一种结构化语言。使用 HTML编写的Web页,不仅含有文本信息, 还包括声音、图形、图像及影视等多媒体信息。更为重要的是, 在Web页中还含着指向其他Web页的网址,称为超文本链接或超 链(HyperLink)。每个Web页都被赋予一个URL网址,这种网址称 为统一资源定位器(Uniform Resource Locator), 它是Web页在 WWW中存放位置的统一格式。

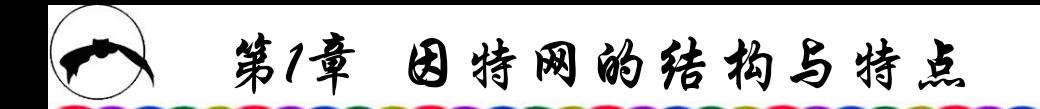

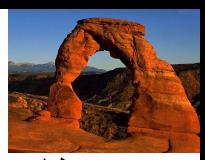

网络使世界变得很小,它把居于世界各地的人们紧密地联 系在一起, 甚至可以实时地交流、交换信息, 空间的距离几乎 可以被完全忽略了:同时网络又使世界变得很大,它大大地拓 展了人们的视野, 使人们通过联网的计算机就可以取得世界各 地的信息,其范围与信息量远远超过了广播、电视及报刊、杂 志。Internet是网络的网络,据统计,目前Internet由数千万个网 络互联而成,而每个网络都在提供着大量的信息。Internet成为 真正的信息的海洋,连接到这个信息网络,WWW服务首先让用 户体验到的就是多媒体信息,图、文、声并茂的信息完全可以 与电视这样的广播媒体媲美,而方便的交互式访问使用户获得 信息的方式更加快捷,而且更加主动。网络上的实时电台、网 络电视等服务对现在的广播电视提出了挑战。

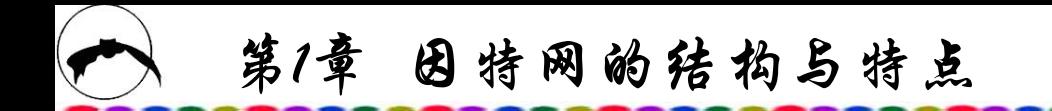

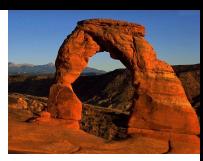

网络的电子邮件、网上电话、网上传真等方式可以完全代替 传统的通信方式。网络延伸到世界的各个角落,使其成为一个更 具意义的通信网络。电子邮件可以传送所有的计算机代码,并可 以同时传送图、文、声音等。

网络是一个多用户的空间。网络把用户联系得更紧,而且它 可以大大拓展用户的交际面,使人们可以在网络上找到更多的新 朋友。网络服务都是基于不同用户之间交换信息而设计的, 电子 邮件、WWW、FTP等当然是为了信息的传播和交换,而网络还 有专门提供给多个用户进行交流的系统,比如BBS(公告板系统)、 MUD(多用户区域)、NETMEETING(网络会议)等等,这些服务都 提供了一个区间,用户可以直接交流和对话。

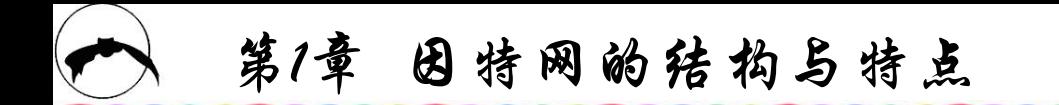

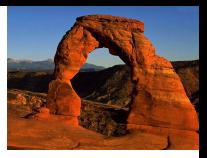

网络是一个很大的传播媒体,因为其范围大大超过了区域 性的报纸和电视。对于企业来讲,除了可以通过网络获得大量 与企业经营、产品有关的信息之外,还可以获得更多的商业机 会。企业信息可以直接发布在网络上,从而推广自己企业的形 象,介绍企业的产品,然后通过快捷的联络方式或直接的订货 办法,使企业发现更多的潜在客户,同时也大大提高了工作效 率。

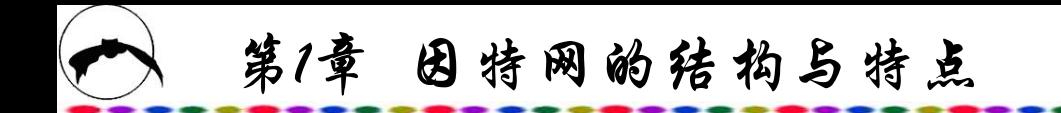

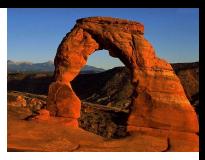

#### **1.5.1** 统一资源定位器

统一资源定位器(URL)给出了一个文件在万维网上的位置并 且指明对该文件进行处理的因特网服务,诸如文件传输协议服 务(FTP)或万维网服务等。

统一资源定位器是用来指出某一项信息所在位置及存取方 式的。比如,上网访问某一个网站时,在浏览器里的地址栏中 所输入的就是URL。

URL就是在WWW上指明是什么通信协议、是在什么地址的 方式来享用网络上各式的服务。因为在WWW上各种功能的服务 器成千上万,它们都是依靠URL这种简单方便的命令形式找到 用户所需要的网站与相应的网页的。——

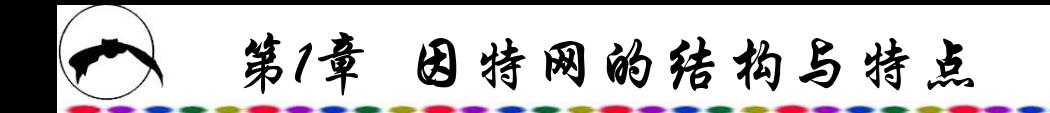

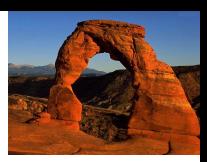

一个超链嵌入页面时,其目的地的编码便是一个URL。 URL的第一部分是协议,它告诉万维网浏览器采用何种因特网 服务来处理文件。协议与URL其余部分用冒号隔开。

URL的一般格式如下:

scheme://[/]host[:port][directory[filename [#index]]][/] 其中: <u>其</u>中: 2000年 2月20日 10:00 10:00 10:00 10:00 10:00 10:00 10:00 10:00 10:00 10:00 10:00 10:00 10:00 10:00 10:00 10:00 10:00 10:00 10:00 10:00 10:00 10:00 10:00 10:00 10:00 10:00 10:00 10:00 10:00 10:00 10:00 10:00 10:00 10

scheme : 指所采用的通信协议的名称; host:服务器所在的主机域名或IP地址; port: 服务器所提供登录服务的端口号; directory:欲指定的目录名称;

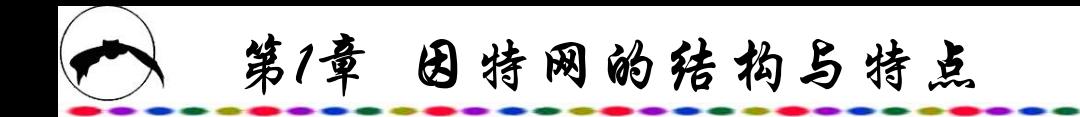

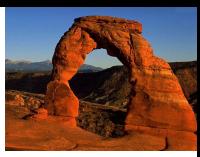

filename:欲指定的文件对象名;

- index:特指HTML文件中的索引标记名称;
- [ ]:方括号内为任选项。
- scheme项中的通信协议名, 常见的有如下几种:
- http: 用于HTML, 例如http://www.cs.vu.nl/~ast/;
- ftp:用于FTP,例如ftp://ftp.csvu.nl/pub/minix/README;
- file:用于本地文件,例如 file://c:\windows;
- news: 用于新闻组, 例如 news://news.sjtu.edu.cn;

第1章 因特网的结构与特点

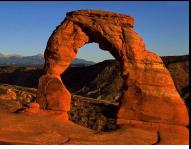

gopher: 用于Gopher, 例如gopher://gopher.tc.umn.edu/11/Libraries; mailto: 用于发送电子邮件(E-mail), 例如mailto:vera@online.sh.cn; telnet: 用于远程登录(Remote login), 例如telnet://www.w3.org:80。

超文本传输协议(HyperText Transfer Protocol,简称HTTP)是 Web服务器与浏览器之间进行交互的核心传输协议,它的实现过 程可分为四个步骤:

(1) 连接。客户端与指定的服务器建立连接。

(2) 请求。连接建立之后,客户端对服务器提出请求,根据 协议的规定请求包括请求的对象名称、位置、服务器应当如何 响应等。

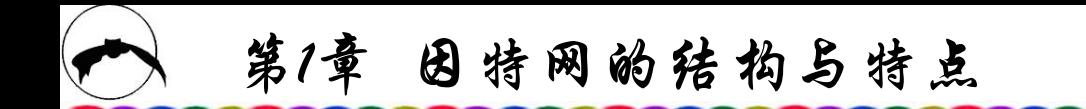

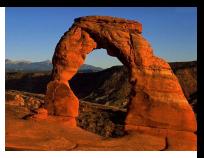

(3) 响应。服务器收到客户端的合理请求之后,按请求中 的要求,取得相应的内容送回客户端。

(4) 关闭。在完成一系列过程后,关闭连接。

除了HTTP外, URL定义中也可使用其他常见的通信协议, 详见前面所阐述的通信协议名,所以在WWW上也可以把其他 格式的文件当作Web页来访问。

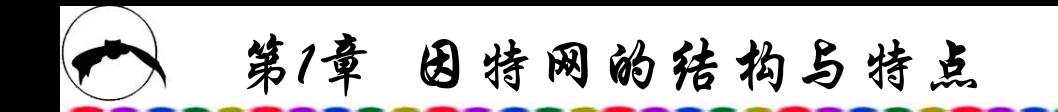

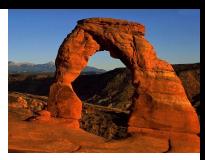

例如, http://www.online.sh.cn/welcome.htm 第一部分http表 明传送所遵循的协议;第二部分www.online.sh.cn是信息源所在 的服务器域名;第三部分是路径,若文件存放在服务器的根文 件夹下,则路径缺省: 第四部分是文件名, 如未设定此项, 浏 览器(Browser)一般是搜索默认页名,通常为index.htm。具有以 上四个部分的URL网址称为绝对URL (Absolute URL)网址, 缺 少某些部分的URL网址称为相对URL (Relative URL)网址。 URL中的文件名后可带有书签。所谓书签,是指网页上一个被 命名的位置,可作为超链指向的目标。书签可采用一组字符表 示, 或位于网页上, 与任何文字无关。当浏览器超链接至一个 书签时,它将从书签处开始显示该网页。

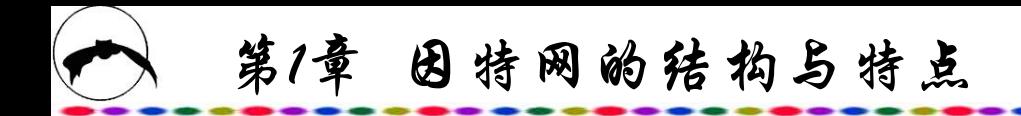

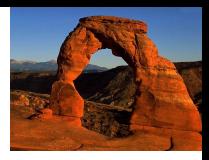

#### **1.5.2** 超文本链接

超文本链接是隐蔽在网页中的指针,简称超链。超链的目的 地通常是另一个万维网网页,但也有可能是一个多媒体文件甚至 是一个程序。超链是被直接嵌入网页上的文字或图形的,它们会 以文字提示或图形提示表明超链指向的目标。比如,一个由词组 Microsoft FrontPage表示的文字超链和一个由Microsoft FrontPage 图标表示的图形超链都表示此超链指向一个叙述Microsoft FrontPage的网页。浏览器通常在文字超链下加下划线并以特定的 颜色显示,而用图形表示的超链往往无法觉察。但用户仍可判断 何时鼠标指在超链上,因为这时其外观会变化,通常变成一个手 形。当用户点击指向某网页的超链时,浏览器从适当的服务器取 得该网页并加以显示。当用户点击指向其他类型文件的超链时, 浏览器从服务器上取得该文件并在相关程序中打开此文件。 例 如,大多数浏览器用播放应用程序打开WAV文件。

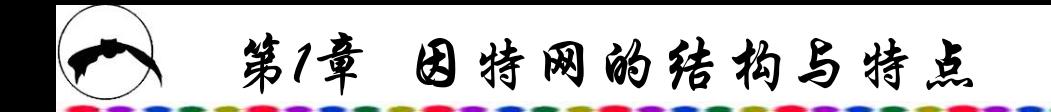

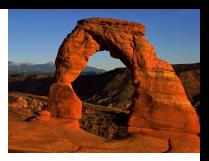

超文本文档的扩展名为htm或html,这两者并无不同。 HTML语言标准原先是为Unix系统开发的。在Unix中,长文件名 并无问题。htm的出现是为了适应DOS文件名中的8-3格式的限制。 大多数现代浏览器对html和htm皆予以接受,但也有一些系统例 外, 如Geocities, 它要求网页文件的扩展名必须为html。

如今,万维网(WWW)已成了因特网提供的最重要的服务之 一。它提供一个由交互式文档(称为页面)和访问这些文档的软件 组成的网络,这种文档指融合了文本、图像、表格、声音、动 画和超链的超文本,亦称超媒体。要浏览万维网,用户只需指 向并点击隐含的超链的文本或图形,便可方便地从一网页转到 另一网页。

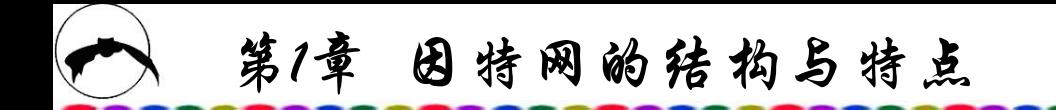

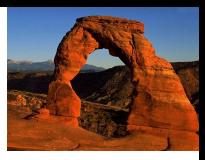

#### **1.5.3** 浏览器

WWW是一个客户/服务器系统,万维网服务是通过客户 端程序访问的,这种程序称为浏览器(Browser)。点击浏览器中 的链接点时,浏览器读出用HTML语言写的网页文件,解释其 中的所有标注符并显示出相应的网页内容。用户上网点击链接 时,浏览器使用HTTP协议,向服务器申请指定的文件或服务; Web服务器响应这些请求,同样使用HTTP协议返回要求的文件 或其他数据;浏览器读出并解释这些用HTML写的信息,并以 正确的格式显示出来。完整的浏览器应能支持诸如JavaScript、 VBScript、Java Applet、ActiveX等新技术。

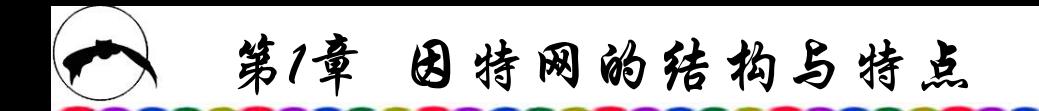

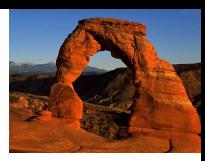

Mosaic是第一个真正的万维网浏览器,后来Netscape公司在 Mosaic的基础上作了大量改进,开发出了一种新型的浏览器, 即Netscape Navigator。它支持对HTML的增强功能,改进了整个 WWW上的网点设计,是第一个快速显示文本和图形的浏览器。 之后, Microsoft公司开发了因特网 Explorer浏览器, 并将其纳入 Windows 系统。Sun公司也开发了一个用Java编写的浏览器 HotJava。HotJava实现了早期浏览器所没有的动画效果, 为上网 用户提供了实时交互功能。随着浏览器功能越来越强大,从某 种意义上来说,浏览器已在扮演操作系统的角色。最近几年中, WWW环境中使用最普遍的浏览器主要有两个:一个是美国 Netscape(网景)公司的Navigator,另一个是美国Microsoft(微软) 公司的Internet Explorer。

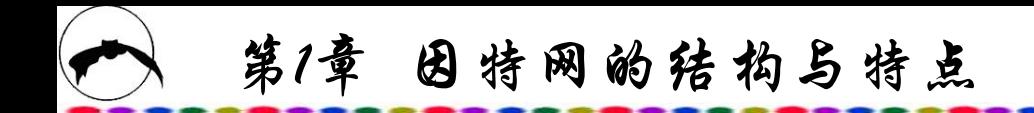

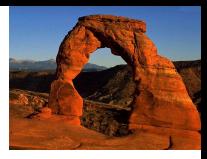

#### **1. Internet Explorer**

Internet Explorer(简称IE)最显著的特点之一是将Windows与 因特网融合在一起。IE 不仅是一个网上浏览软件,同时也为计 算机操作提供了一个崭新的用户界面,使整个Windows操作网页 化,且浏览器界面及导航功能随处可见,变成了一个集成的浏 览器,便得用户无需退出各种应用便可访问Web站点。无论在 "我的计算机",还是在"我的公文包",甚至"控制面板" 窗口,都可以随时浏览Web页,仿佛它就在硬盘里一样方便。 Internet Explorer 6.0 还包含了许多新的及增强的功能, 为浏览因 特网带来了新的方式,特别是新的外观和功能以及包含创新的 浏览功能,如增强的浏览器功能、整合即时信息、媒体播放裝 置以及自动图片大小调整等。Internet Explorer操作界面如图1.1 所示。

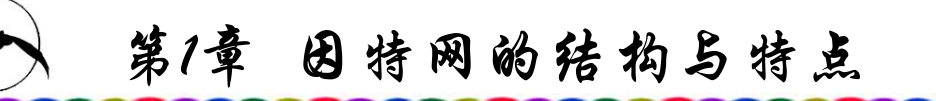

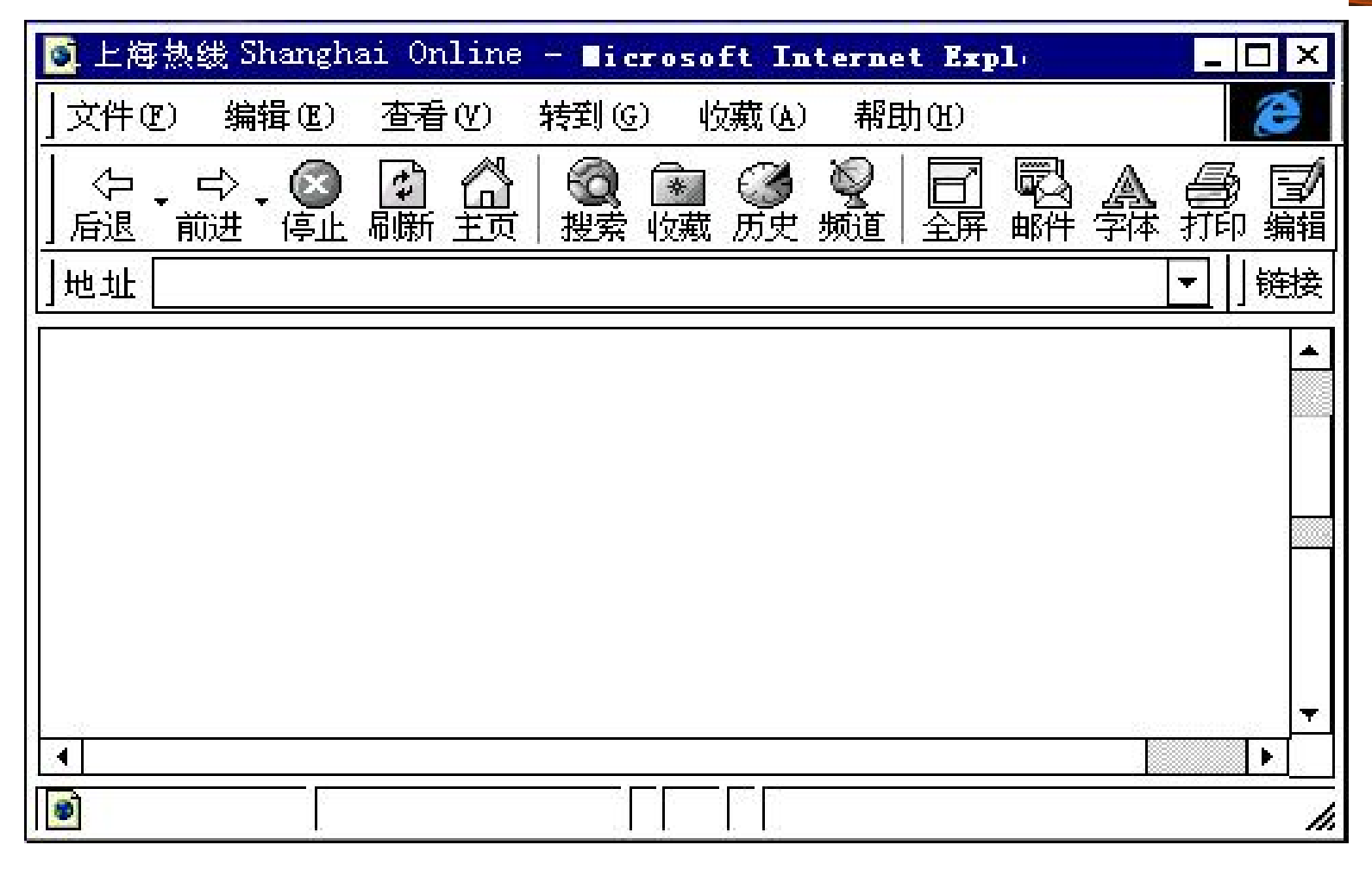

图1.1 Internet Explorer操作界面

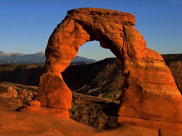

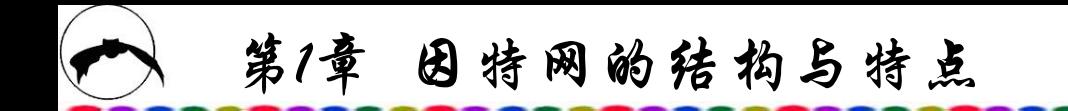

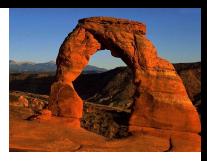

Netscape浏览器与Microsoft IE 浏览器并列为当今两大主流 浏览器,两者各具特色,分别拥有相对固定的用户群体。为了 在市场上占有更大的份额,它们都竞相改进和推出新的版本, 并采取免费赠送或至少免费升级的策略,读者上网时可根据个 人爱好选用。由于浏览器的基本功能是相同的,因此精通一种 对另一种也会触类旁通。Netscape操作界面如图1.2所示。

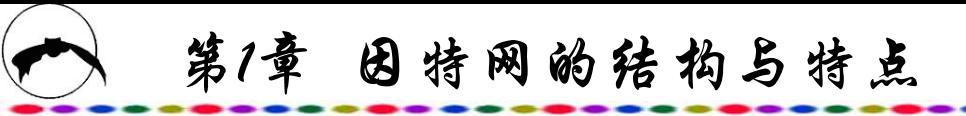

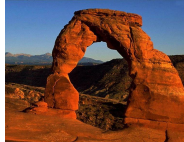

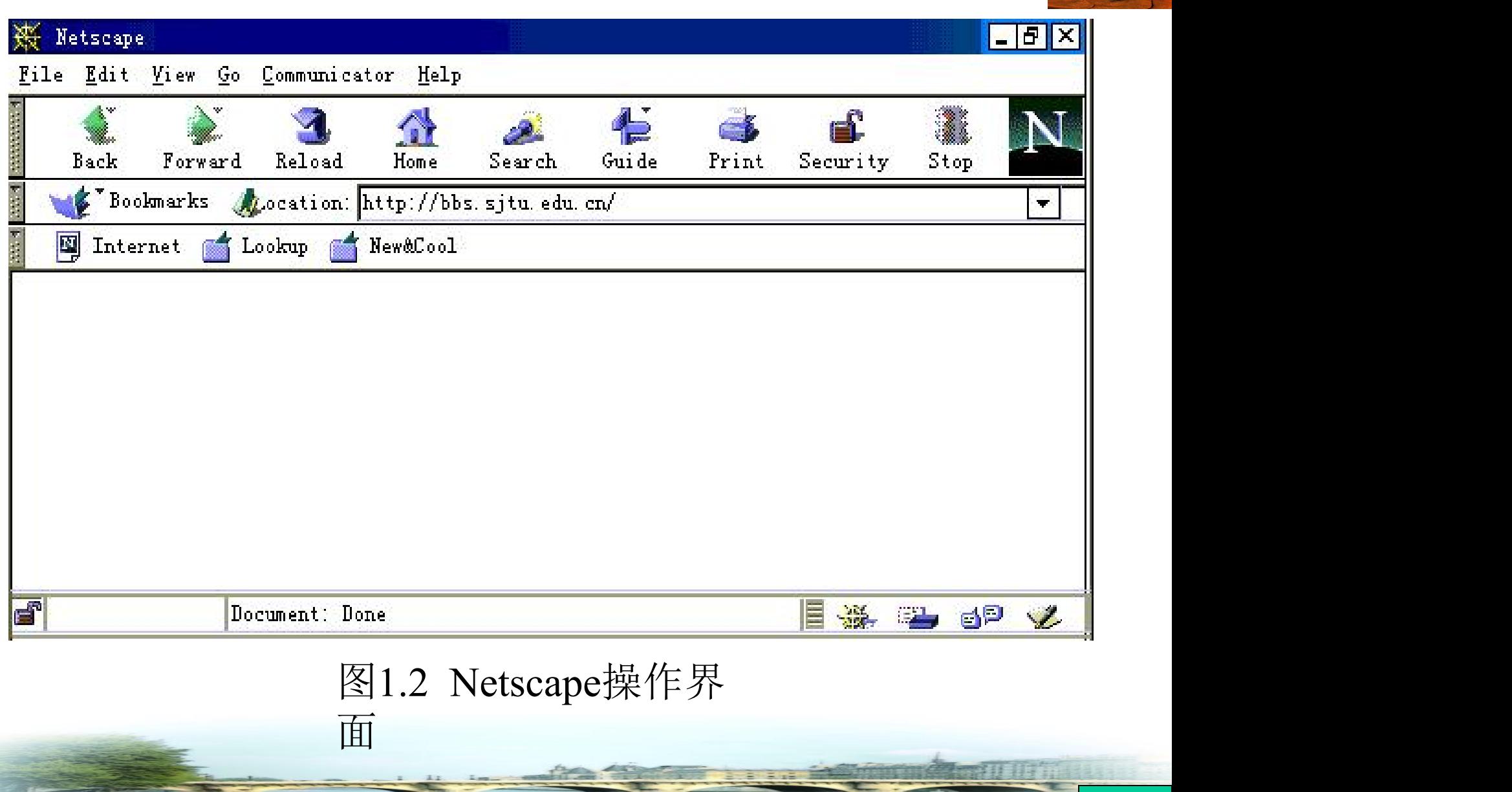

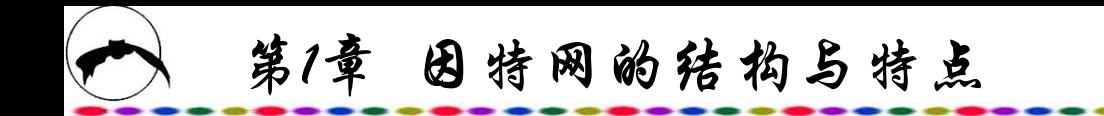

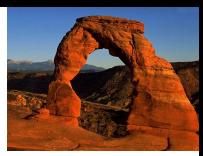

## **1.6 Internet**的管理

### **1.6.1 NSF(**国家科学基金会**)**

因为国家科学基金会为NSF网提供了大部分资金,同时由 于NSF已成为美国Internet最重要的主干网,所以NSF对Internet 的运作有很大影响。

NSF创立了由Merit公司、IBM公司和MCI公司组建的先进 网络与服务公司(ANS),由此公司管理NSF主干网络的运作, NSFNET在1986年建成后便取代了ARPANET,成为Internet的主 要骨干。

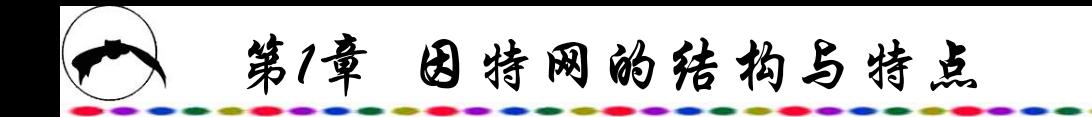

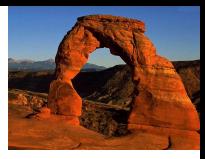

## **1.6.2 Internet**协会

为了适应Internet在全世界迅速发展的需要,1992年Internet 网络协会ISOC(Internet Society) 成立。它是在Internet技术支持机 构Internet网络委员会IAB(Internet Active Board)的基础上发展形 成的。ISOC是一个志愿性的非盈利国际组织,会员包括个人、 团体、政府机构和公司,其宗旨是推动Internet在全世界的应用。 ISOC的技术部门是IAB,它负责协调Internet技术标准的制定及 网络的体系机构。ISOC的具体任务有:

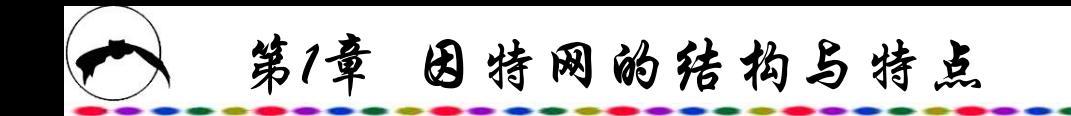

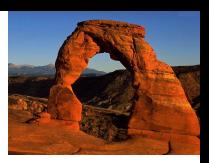

(1) 进行Internet网络互联技术的应用研究、宣传,介绍传 播各种Internet标准;

(2) 发展Internet网络体系,维护与发展Internet正常运行所 必需的管理模式;

(3) 筹备Internet的重大活动,收集Internet网络互联的信息, 包括历史和档案信息等;

(4) 帮助世界上各个国家和地区解决技术上的问题,推动 其Internet的应用和发展;

(5) 协调与其他组织、政府、社会团体的关系。

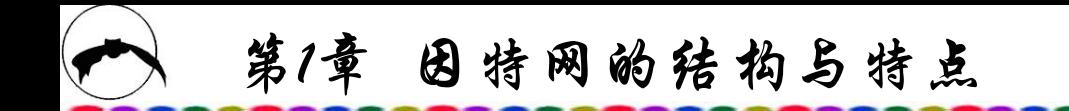

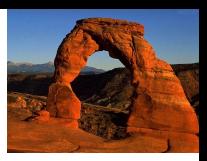

ISOC机构设在美国,它通过各种活动,如举行大型的网络 展览会、出版刊物以及免费访问的文件服务器等方式开展工作。 一般每年召开一次年会,讨论Internet有关问题。ISOC对Internet 的建设、发展起着重要的作用,我国也派代表参加ISOC的有关 活动。

Internet的日常服务由网络运行中心(NOC)和网络信息中心 (NIC)来完成, Internet的总部NOC和NIC分别称为INTERNOC和 INTERNIC,这两个机构均设在美国。各国、各地区以及各个层 次都有相应的NOC和NIC。

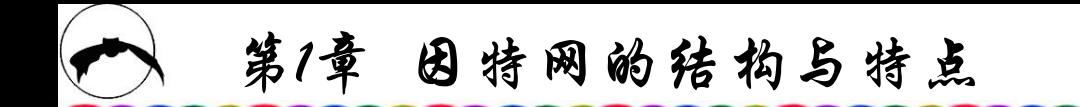

服务。

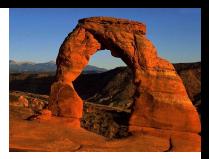

NOC的任务是监控其管辖范围内网络的运行情况,排除故 障,进行各种统计,定期或不定期地提供各种报告或报表等。

NIC面向服务,面向各种用户,包括不可见的用户(软件, 名字服务等)。如INTERNIC负责全球的注册服务、目录和数据 库服务、信息服务等。INTERNIC现已发展成为由美国的三家 公司承担任务。各个层次的NIC根据需要及其管辖的范围设立 相应的服务器,一般都有域名服务器DNS、邮件服务器、 WHOIS服务器和匿名文件服务器,较大的NIC还设有 GOPHER(向导)、WWW、NEWS(消息)等服务器,以提供各种

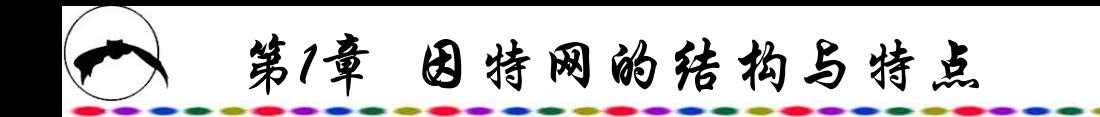

**1.6.3 Internet**的特点与结构

**1. Internet**的结构特点

Internet的结构特点如下:

(1) 因特网是无中心网,再生能力很强。在因特网上,并 没有一个中心,一个局部的破坏不会影响整个系统的运行。因 此,因特网特别能适应各种特殊环境,如突发战争、灾害情况。

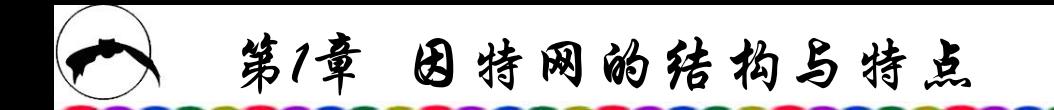

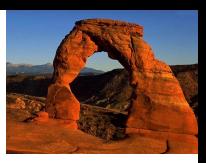

(2) 因特网已实现无线上网以及移动通信、多媒体通信等多 种服务。因特网提供电子邮件(E-mail)、文件传输(FTP)、万维 网——全球浏览(WWW)以及多媒体、移动通信等服务,此类服 务是以往任何一种通信方式都无法比拟的,因此Internet不可避 免地会对传统的通信方式(如电报、信函、电话等)带来冲击。

(3) 因特网一般分为外部网和内部网。从安全保密的角度来 看,因特网的安全主要指内部网(Intranet)的安全,因此其安全保 密系统要靠内部网的安全保密技术来实现,在内部网与外部网 的连接处设置防火墙,以确保内部网不受外部黑客的侵袭。

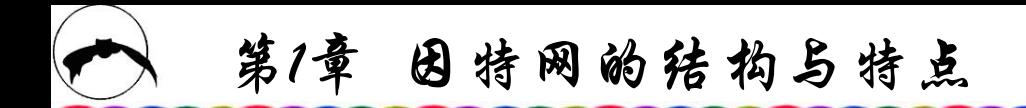

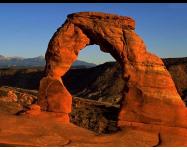

Internet是一个网络的网络,覆盖整个地球,凡是采用 TCP/IP协议并且能够与Internet的任何一台主机进行通信的计算 机, 都可以看成是Internet的一部分。到目前为止, Internet联系 着180多个国家与地区、40 000多个子网、500多万台主机,已经 成为世界上最大的计算机广域网络。Internet采用了目前分布式 网络最为流行的客户机/服务器工作方式,在很大程度上增加了 网络信息服务的灵活性。

Internet不仅仅局限于某种特定的计算机或特定的操作系统。 不同类型的主机与各种操作系统都可以在TCP/IP协议上互联。 例如,让PC机与大型机互相连接起来就像两台PC机相连一样方 便。Internet同时是一个巨大的数据分配网,各台主机都可以识 别和理解来自对方的数据和命令。

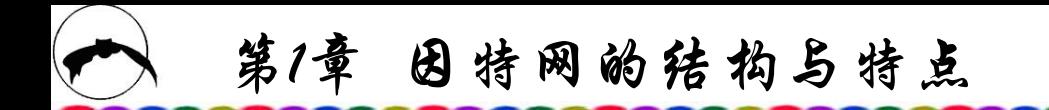

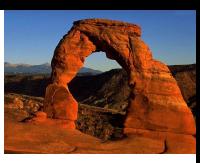

严格地说,用户不是把自己的计算机直接连接到Internet上, 而是连接到一个网络上,这个网络又通过网络干线与其他网络 相连。网络干线之间可通过路由器互联,使得某个网上的计算 机能够和其他任一相连网中的任何一台计算机进行数据和信息 交换。如在家中通过拨号上网,只是将家中的计算机连了一台 ISP主机,而ISP主机又通过高速通信干线与我国各城市、世界上 各国各地区许许多多的主机相连,因此,虽然我们仅仅连到了 一台ISP主机,但我们可以通过这台ISP主机查询全国各地, 甚 至全球各处的最新信息。 所以, Internet也可以说是分布在全球 各处的ISP通过高速通信干线连接而成的网络。

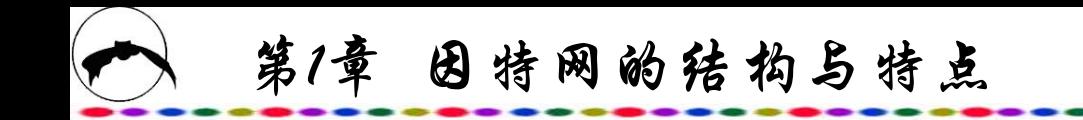

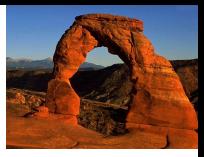

**2. Internet**的使用特点

Internet的使用特点如下:

(1) 灵活多样的入网方式。TCP/IP协议成功地解决了不同硬 件平台、不同网络产品和不同操作系统之间的兼容性问题,这 标志着网络技术的一个重大进步。

(2) 采用了分布式网络中最为流行的客户机/服务器程序方式, 大大增加了网络信息服务的灵活性。

(3) 把网络技术、多媒体技术和超文本技术融为一体,体现 了当代多种信息技术互相融合的发展趋势。

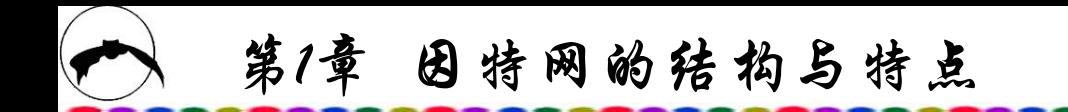

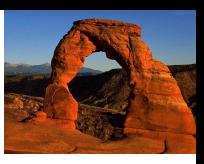

(4) 方便易行,有多种上网方法。例如,任何地方仅需通过 一根电话线,普通电脑即可与Internet相连。

(5) 丰富的信息服务功能和友好的用户接口, 操作简单, 无 需掌握更多的专业计算机知识也可以方便地上网浏览、收发电 子邮件、获得极为丰富的信息资源,而且许多是免费的。目前 Internet已成为服务全世界的通用信息网络。

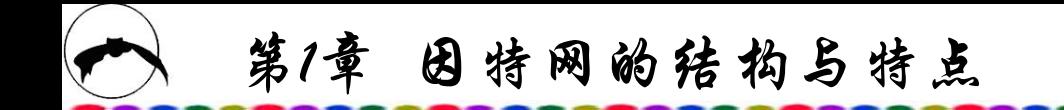

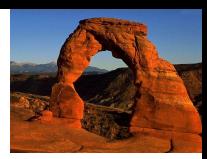

# **1.7** 我国关于**Internet**应用的管理与条例

## **1.7.1 ChinaNet**的管理

ChinaNet是我国Internet的骨干网。ChinaNet于1995年4月开 通,通过遍布全国各城市的接入点,能够方便地接入国际 Internet,使用全球Internet的丰富资源与各种服务。与世界各国 与各地区的Internet管理一样,我国也设了China NIC和China NOC及ChinaNet专家组。

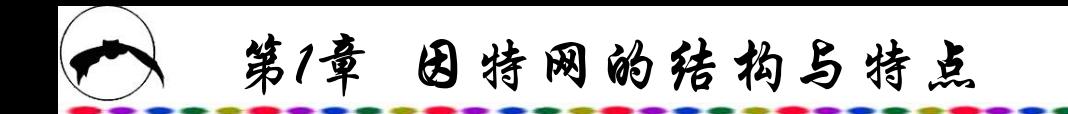

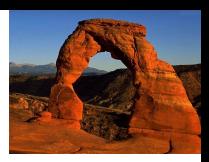

China NIC由各子网的负责人和我国主要网站主管人员组成, 任务是协助管理用户的域名、IP地址的申请与分配,提供咨询与 培训服务,处理与国际组织的来往与交流活动。

China NOC主要对ChinaNet 的正常、可靠运行进行管理与 维护。

ChinaNet 专家组负责向China NIC提供网络的发展与建议, 宣传、介绍与推广Internet新技术。

第1章 因特网的结构与特点

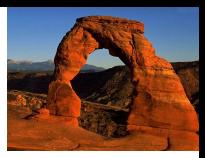

## **1.7.2** 我国政府制定的有关**Internet**的管理条例

《中华人民共和国电信条例》于2000年9月25日以国务院第 291号令公布实施。这个条例是我国第一部有关电信业的综合性 行政法规, 它的出台结束了我国电信业基本上无法可依的状态, 标志着我国电信业的改革与发展进入了一个新的历史阶段。

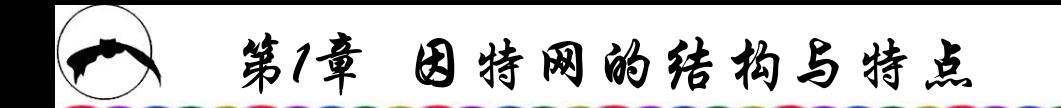

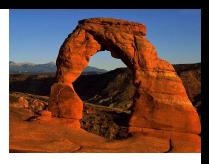

《互联网信息服务管理办法》于2000年9月20由国务院第31次 常务会议通过,共27条。该《办法》第二条指出,本办法所称互 联网信息服务,是指通过互联网向用户提供信息的服务活动,同 时第三条规定,互联网信息服务分为经营性和非经营性两类。经 营性互联网信息服务是指通过互联网向上网用户有偿提供信息或 者网页制作等服务活动。非经营性互联网信息服务是指通过互联 网向上网用户无偿提供具有公开性、共享性信息的服务活动。国 家对经营性互联网信息服务实行许可制度,对非经营性互联网信 息服务实行备案制度。

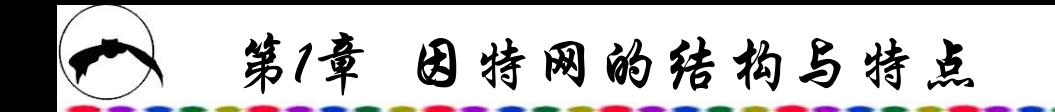

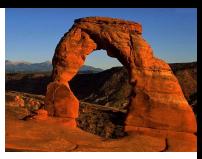

2000年11月6日,信息产业部和国务院新闻办公室联合颁布 了《互联网站从事登载新闻业务管理暂行规定》,共19条。该 《规定》指出,互联网站从事登载新闻业务,必须遵守宪法和 法律、法规,国家保护互联网站从事登载新闻业务的合法权益。 该《规定》是为了加强对互联网电子公告服务的管理,规范电 子公告信息发布行为,维护国家安全和社会稳定,保障公民、 法人和其他组织的合法权益,由信息产业部根据《互联网信息 服务管理办法》的规定而制定的。它指出,电子公告服务提供 者开展服务活动,应当遵守法律、法规,加强行业自律,接受 信息产业部及省、自治区、直辖市电信管理机构和其他有关主 管部门依法实施的监督检查;上网用户使用电子公告服务系统, 应当遵守法律法规并对所发布的信息负责。

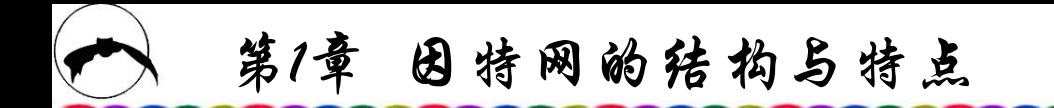

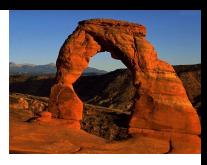

为了讲一步完善我国中文域名体系,规范中文域名注册服务, 促进互联网健康发展,维护用户权益,信息产业部于2000年11月 份发布了《关于互联网中文域名管理的通告》。《通告》指出, 域名是对应于互联网数字地址(IP地址)的层次结构式网络字符标识, 是进行网络访问的重要基础。中文域名是含有中文文字的域名, 是我国域名体系的重要组成部分。2000年1l月1日,中国互联网络 信息中心颁布了《中文域名注册管理试行办法》,该《办法》指 出,中国互联网络信息中心是在信息产业部的授权和领导下,中 立的、非营利性的域名注册管理机构,负责运行和管理中文顶级 域名系统,研究和开发相关技术和标准,制定中文域名相关管理 办法,并对中文域名注册服务机构进行服务认证和技术许可。

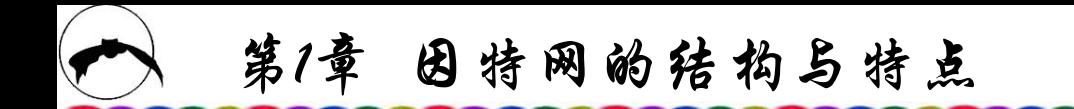

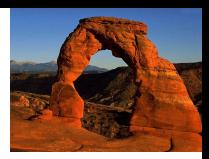

应按照公平和先申请先注册原则受理中文二级域名注册申 请,并按照本办法及相关政策的规定完成域名注册。中文域名 注册申请人,必须是依法登记并且能够独立承担民事责任的组 织。各级中文域名均不得使用对国家、社会或者公共利益有损 害的名称。
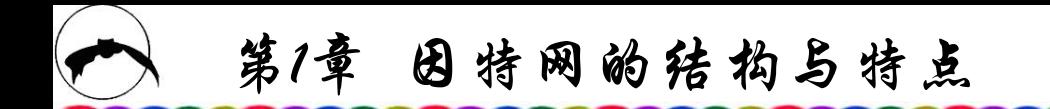

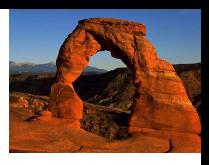

为了加强计算机信息系统国际联网的保密管理,确保国家 机密的安全,根据《中华人民共和国保守国家秘密法》和国家 有关法规的规定,于2000年1月25日,国家保密局发布了《计算 机信息系统国际联网保密管理规定》,共4章20条。这个《规定》 说,凡以提供网上信息服务为目的而采集的信息,除在其他新 闻媒体上已公开发表的,组织者在上网发布前,应当征得提供 信息单位的同意;凡对网上信息进行的扩充或更新,应当认真 执行信息保密审核制度: 凡在网上开设电子公告系统、聊天室、 网络新闻组的单位和用户,应由相应的保密工作机构审批,明 确保密要求和责任。

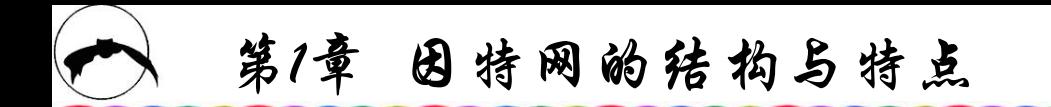

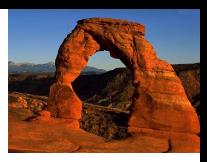

国务院信息办也于1998年3月6日发布了《中华人民共和国 计算机信息网络管理暂行规定实施办法》。根据这个《办法》, 国务院信息化工作领导小组办公室负责组织、协调有关部门; 制定国际联网的安全、经营、资费、服务等规定和标准的工作, 并对执行情况进行检查监督。中国互联网络信息中心提供互联 网络地址、域名、网络资源目录管理和有关的信息服务。我国 境内的计算机信息网络直接进行国际联网,必须使用邮电部国 家公用电信网提供的国际出入口信道,任何单位和个人不得自 行建立或者使用其他信道进行国际联网。

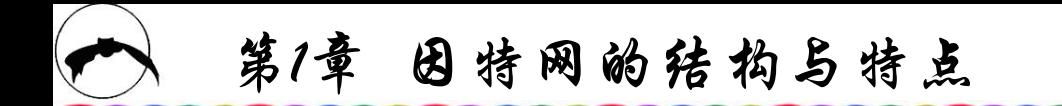

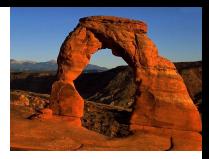

《计算机信息网络国际联网安全保护管理办法》经国务院批 准,于1997年12月30日起实行。这个《办法》指出,中华人民 共和国境内的计算机信息网络国际联网安全保护管理适用本办 法: 任何单位和个人不得利用国际联网危害国家安全、泄露国 家秘密,不得侵犯国家的、社会的、集体的利益和公民的合法 权益, 不得从事违法犯罪活动; 任何单位和个人不得从事危害 计算机信息网络安全的活动。

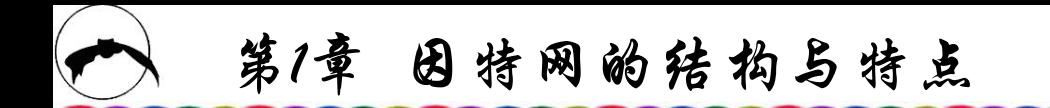

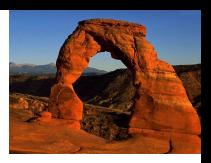

近年来,我国各地的信息网络相继开通,信息网络服务业 蓬勃发展。据不完全统计,截至2000年底,全国网民数量约2250 万人, 其中20.5%的网民是通过"网吧"等互联网上网服务营业 场所上网的。互联网上网服务营业场所在一些大城市已有近千 家。这一场所的出现, 对推动信息网络化发挥了积极作用, 为 在青少年中普及网络知识、拓宽视野、扩大知识面提供了一种 便捷的途径。但是也应该看到, 当前"网吧"等互联网上网服 务营业场所过多过滥,管理混乱,经营无序,含有不少色情、 赌博、暴力、愚昧迷信等内容,对青少年成长和社会稳定起了 很坏的影响。经国务院批准,信息产业部、公安部、文化部和 国家工商局联合制定了《互联网上网服务营业场所管理办法》, 请各地认真贯彻执行。

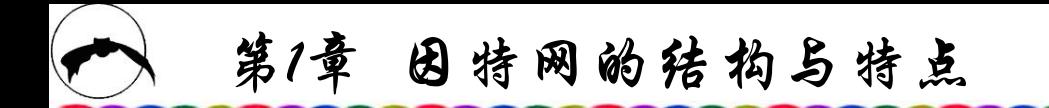

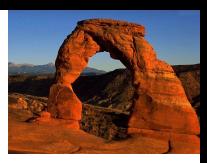

为进一步加强对"网吧"等互联网上网服务营业场所的管 理,促进其健康、有序地发展,2001年4月3日,国务院办公厅 发布了《关于进一步加强互联网上网服务营业场所管理的通知》 (国办发〔2001〕21号),通知对互联网上网服务营业场所经营 者违反国家法律、行政法规和本办法规定的,除依法追究其法 律责任外,对有失职、渎职行为的审批管理部门直接负责人和 直接责任人,依法给予行政处分;构成犯罪的,依法追究刑事 责任。互联网上网服务营业场所审批和监督管理部门的管理人 员玩忽职守、滥用职权、徇私舞弊,构成犯罪的,依法追究刑 事责任;尚不构成犯罪的,依法给予行政处分。

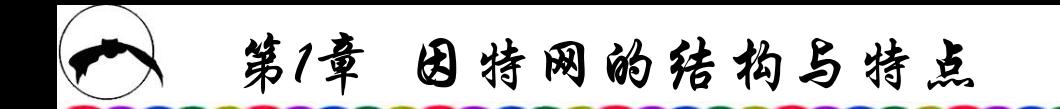

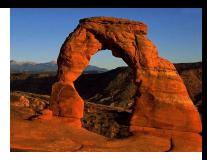

2001年7月11日,中共中央总书记、国家主席江泽民在中共 中央举办的法制讲座上阐述了我国信息网络化基本方针。他强 调指出,我们对信息网络化问题的基本方针是积极发展,加强 管理,趋利避害,为我所用,努力在全球信息网络化的发展中 占据主动地位。江总书记指出,我们要抓住机遇,加快发展我 国的信息技术和网络技术,加强和完善信息网络立法,依法保 障和促进信息网络健康发展。《人民日报》为此发表评论员文 章:《运用法律手段保障和促进信息网络健康发展》。

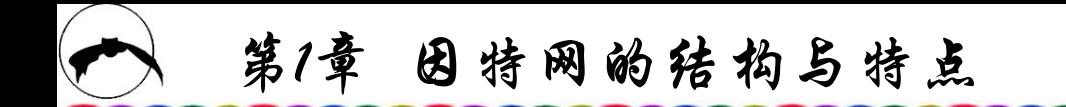

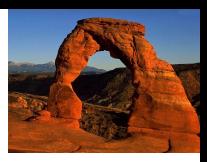

文章指出,当今世界,信息技术的高速发展把人类社会带 入了信息化时代。人们之间的交流日益频繁,信息量迅速增加, 知识更新不断加快,引起人们生活习惯、工作方式、思维方式 及价值观念等方面的深刻变化;同时也对社会生活各个领域产 生了广泛而深远的影响。信息网络技术的发展程度已经成为衡 量国家现代化水平与综合国力的一个重要标志。

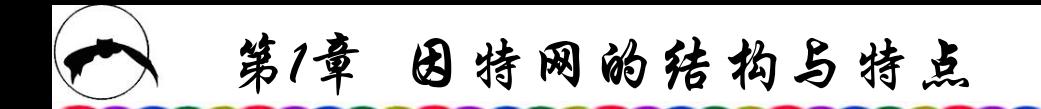

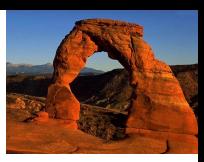

唯物辩证法告诉我们,任何事物都是利弊相生,有无相成 的。信息技术以及信息网络的发展,在促进经济发展、社会进 步,给人民生活带来极大便利的同时,也为各种有害信息的制 作与传播, 以及其他各种网络违法犯罪行为提供了条件。因此, 国家必须对信息网络活动予以必要的引导和管理,而不容有丝 毫的麻痹和懈怠。江泽民总书记提出的"积极发展,加强管理, 趋利避害,为我所用,努力在全球信息网络化的发展中占据主 动地位"的要求,是保障我国信息网络健康发展的重要指导思 想。我们要认真贯彻, 深入研究信息网络化的特点和规律, 变 压力为动力,化挑战为机遇,发挥后发优势,努力实现信息产 业的跨越式发展。

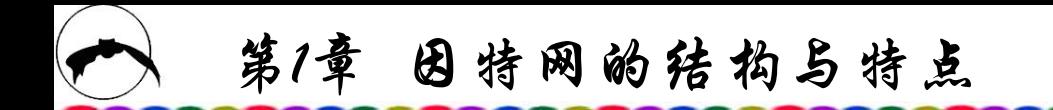

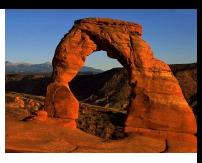

运用法律手段保障和促进信息网络的健康发展,是一个重 要的新的课题。一方面,应当从我国的实际情况出发,注意借 鉴国际上有效的经验和做法,完善信息网络立法,加强信息网 络方面的执法和司法,依法打击网络违法犯罪,营造良好的法 治秩序。近年来,我国已经出台了一批关于信息网络安全的法 律法规和行政规章,在依法加强管理方面迈出了重要一步。今 后要进一步加强这方面的工作,不仅要考虑制定禁止性、管理 性的法律规范,而且还要考虑制定一些鼓励性和促进性的法律 法规,以不断适应信息网络发展的需要。另一方面,要切实贯 彻实施"四五"普法规划, 在全民中牢固树立起信息网络的战 略意识、安全意识和法律意识,大力弘扬社会主义道德规范, 为信息网络的有序发展创造良好的社会基础,促进我国信息网 络的健康发展。

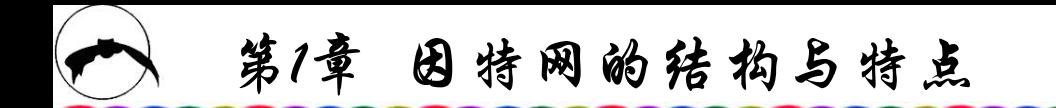

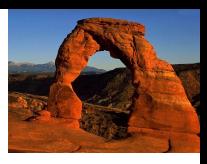

《互联网文化管理暂行规定》于2003年5月5日召开的国务院 常务会议上提出,要培育新的消费热点和经济增长点,规范和 改善电信、互联网业务的消费环境,推动扩大电子商务、电子 政务、网络教育、网上文化娱乐及全民健身等方面的消费。 2003年5月10日,文化部部长孙家正签署中华人民共和国文化部 第27号令,公布《互联网文化管理暂行规定》,自2003年7月1 日起施行。这是我国互联网文化发展历程中的一件大事,互联 网文化发展和管理从此有章可循。

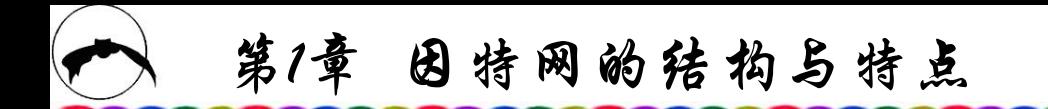

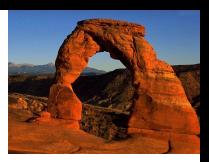

近年来,互联网在我国迅速普及和发展,互联网文化活动 方兴未艾,已成为大众喜爱的新兴的文化生活方式,在加强社 会主义精神文明建设,丰富人民群众文化生活等方面发挥了重 要作用。网络游戏异军突起,成为各界公认的继网络金融、网 络教育之后的又一个互联网赢利支点。在线销售成为音像制品 交易的时尚方式,网上点播欣赏音像制品不受载体限制;网上 艺术品拍卖渐成趋势;在线电子商务成为文化市场一个最为令 人瞩目的新的文化活动。在现实文化市场之外,一个全新的网 上文化市场或者虚拟文化市场正在兴起。但是由于与之相应的 法律法规不健全,监控手段不完备,管理措施不落实,一些单 位利用互联网从事违法违规经营活动。

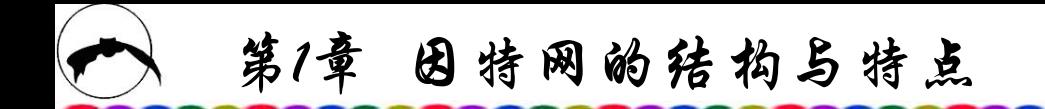

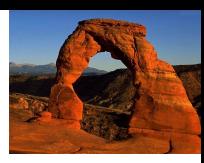

其突出表现为:网络游戏中充斥色情、赌博、暴力、愚昧迷 信等不良内容;通过互联网传播和销售走私、盗版的非法音像制 品;拍卖和销售假冒伪劣及侵犯他人著作权的艺术品等。这些现 象对互联网文化管理提出了严峻挑战。2002年3月,按照中央有 关规定,文化部负责对利用互联网经营艺术品、音像制品、网络 游戏、演出活动及"网吧"等互联网上网服务营业场所的日常监 督,并实行经营许可证管理。为了加强对互联网文化的管理,保 障互联网文化单位的合法权益,促进我国互联网文化健康、有序 地发展,文化部根据中央的授权,按照 "积极发展,加强管理, 趋利避害, 为我所用"的要求, 根据国务院《互联网信息服务管 理办法》和国家有关规定,结合文化行政部门和互联网文化活动 实际情况,在对我国互联网文化活动现状进行调查研究和征求相 关部门和地方意见的基础上制定了《互联网文化管理暂行规定》。

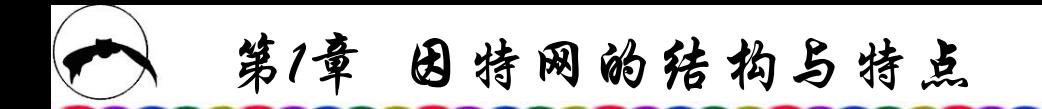

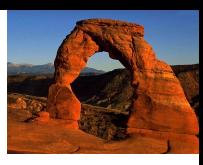

《互联网文化管理暂行规定》的管理对象包括通过互联网生 产、传播和流通的音像制品、游戏产品、演出剧(节)目、艺术品、 动画等互联网文化产品,以及从事互联网文化产品经营服务的 互联网文化单位。《规定》要求,从事互联网文化活动应当遵 守宪法和有关法律、法规,坚持为人民服务、为社会主义服务 的方向, 弘扬民族优秀文化, 传播有益于提高民族文化素质、 推动经济发展、促进社会进步的思想道德、科学技术和文化知 识,丰富人民的精神生活。《规定》将互联网文化活动区分为 经营性和非经营性两种,并根据互联网文化活动的经营性与否 由文化部和省、自治区、直辖市人民政府文化行政部门分级管 理,对经营性互联网文化单位实行许可制度,对非经营性互联 网文化单位实行备案制度。

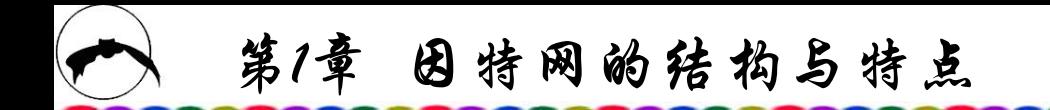

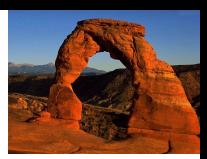

《规定》明确了互联网文化单位的设立条件和审批程序,制 定了对进口互联网文化产品的内容审查制度,还明确了违反互 联网文化管理规定的相应罚则。以互联网文化为主要内容的信 息文化产业产业是一个极富发展潜力的文化产业新兴领域, 已经引 起了世界各国和社会各界的高度关注。中国是世界上最大的互 联网文化市场之一,拥有世界上最大的潜在消费群。国家鼓励 网络运营商和内容提供商等各类企业参与互联网文化活动, 积 极开发出具有世界先进技术水平和自主知识产权的优秀互联网 文化产品,实现高技术与高品位的统一,跨入世界内容产业大 国的行列。我国有着深厚的文化资源、广阔的市场潜力等优越 条件,应该把它们转化成为产业优势和竞争优势。

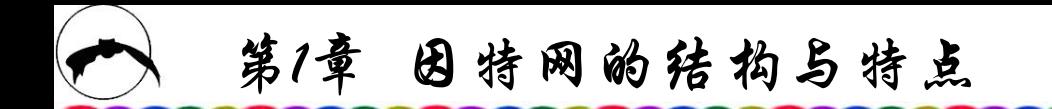

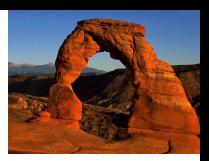

通过实施加快发展、加强管理战略,促进互联网文化行业 规范发展, 以互联网为载体传播先进文化, 同时让人们在网上 不仅是娱乐,而且是高品位、高素质的娱乐,在娱乐中培育出 一个大市场、大产业。从这个角度出发,《互联网文化管理暂 行规定》根据我国互联网文化活动和单位的现状,对申请设立 互联网文化单位的条件作了切合实际的规定,没有在主管部门、 所有制等方面作限制,力图打破行业壁垒、部门分割、地区限 制。《规定》力图加快发展和加强管理我国互联网文化行业, 提升产业层次,改善行业形象,推动网上文化娱乐成为拉动经 济增长的重要力量, 成为促进文化产业发展和精神文明建设的 新兴支点。

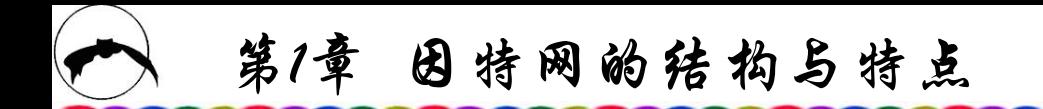

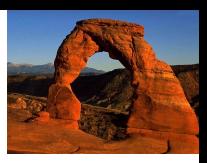

当代信息产业已不再是单纯的信息技术产业,而是信息技 术产业与信息文化产业的统一。以互联网文化为主要内容的信 息文化产业的崛起是当代信息革命最为突出的标志之一。文化 部要求各级文化行政部门要结合贯彻国务院常务会议精神, 认 真学习贯彻《互联网文化管理暂行规定》,从战略上看待互联 网文化发展对整个文化事业发展的意义,扩大文化工作的视野, 拓宽文化工作的思路,跟上信息化的发展步伐,跟上人民群众 文化生活变化发展的节拍。及时摸清本地区互联网文化单位和 互联网文化活动的现状,正确引导社会舆论,对有关申请及时 办理,对违反《规定》的单位进行教育和查处。

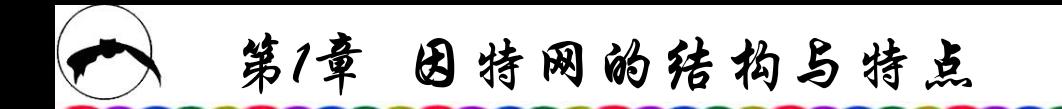

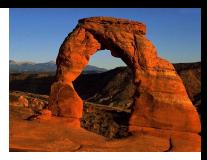

根据互联网文化发展动态,及时出台行业发展政策,积极 培育壮大信息文化产业。努力让内容健康文明、形式丰富多采 的文化产品和服务成为互联网文化主流,促进信息产业与文化 产业达成战略合作,支持网络产业与内容产业实现融合发展, 引导网络运营商与内容提供商结成战略联盟,推动我国信息文 化产业和网络内容产业的有序繁荣和健康发展。

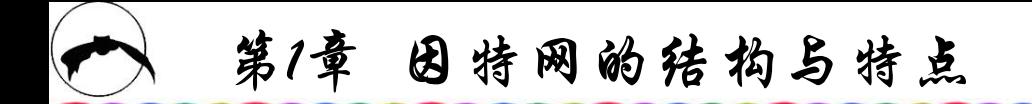

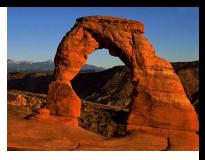

## 本 章 小 结

因特网(Internet)是国际互联网,是世界上最大的、访问人数 最多的广域网,它的前身是美国国防部的ARPANET网,运用于 异构网的TCP/IP协议的研制成功标志着因特网(Internet)的诞生。 因特网主要的服务为电子邮件、浏览信息、远程登录和FTP等。 WWW(亦称为Web)即万维网的诞生极大地方便了因特网的用户, 它是一种超文本的信息系统,将文字、图形、动画、音频、视频 等信息集于一体并与平台无关。万维网将因特网上不同地点的各 类网站相关多媒体信息有机地编织在一起,正如人们必须使用同 一种语言才能方便地交谈一样,这些信息均采用统一的文件格式, 即超文本描述语言HTML。使用HTML编写的Web页——网页, 不仅含有文本信息,还可包括声音、图形、图像及影视等多媒体 信息,更重要的是,还包含着指向其他网页URL的超文本链接。

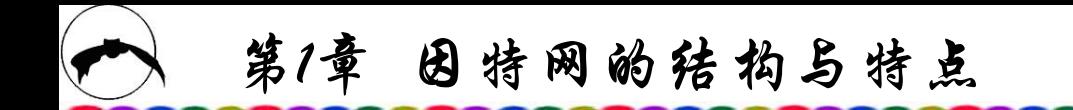

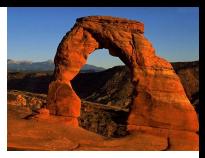

因特网不像其他网络一样有一个最高权利的网络管理员, 它是一个分布式的无中心网。采用服务器/客户机的运行方式, 用户无论登录到哪个网站,都可以方便地访问到全球任何地方 的站点。

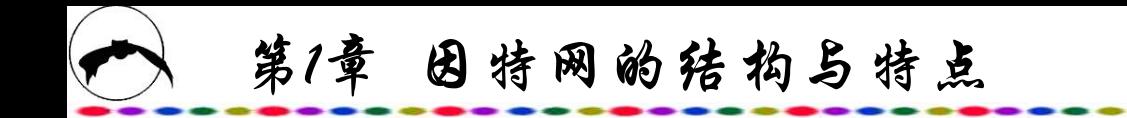

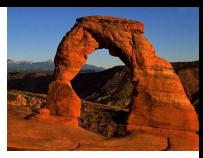

## 练 习 题

- 1. 叙述因特网的起源与发展过程。
- .因特网的主要服务方式是什么?
- .WWW在因特网的发展过程中起了什么作用?
- .说明因特网与局域网、内联网的异同点。
- .名词解释:TCP/IP、超媒体、超文本链接、统一资源定位器。
- .Internet 与internet 有何区别与联系?

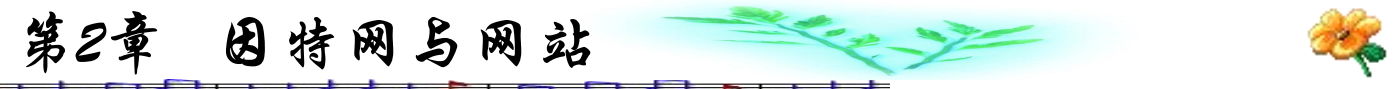

# 第2章 因特网与网站

## **2.1** 网站的资源类型与特点

## **2.2** 网站的服务方式与特点

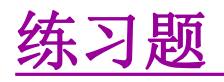

相关知识点

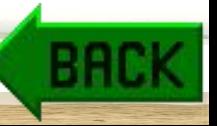

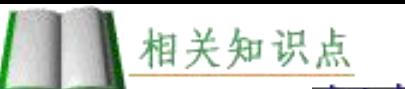

# **2.1** 网站的资源类型与特点

第2章 因特网与网站

## **2.1.1** 以提供及时信息为主的网站

网上传播信息具有以下特点:

(1) 信息传送及时性。网站能以最快的速度发送最新的消息, 在通信速度越来越迅速的今天,网上实况转播已成为现实。

(2) 信息类型多样性。网上传播的信息不仅可以是文字、图 像,而且还能够播放声响与影视动画等多媒体信息。

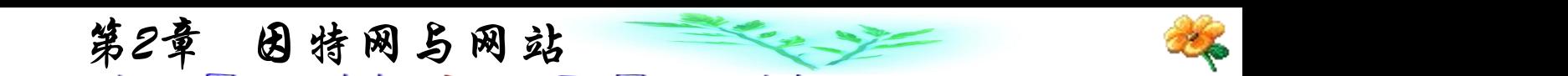

(3) 信息数量不受限制。无论何种报刊杂志,其版面都有一 定的限制,有些内容只能拖到下期再刊登,而网站的信息量可 以说是无限制的,将整个图书馆搬到Internet网上也不过是沧海 一粟。

相关知识点

(4) 传播距离不受限制。报纸、广播、电视所发行与发送的 范围都有一定限度,而如今Internet的传送已遍布世界每个角落。

(5) 用户数量不受限制。一般的新闻媒体,由于受各种因素 的影响,用户数量都限制在一定数量范围内,而从理论上讲, 用户只要有电脑和通信线路,均可以上网享受服务。

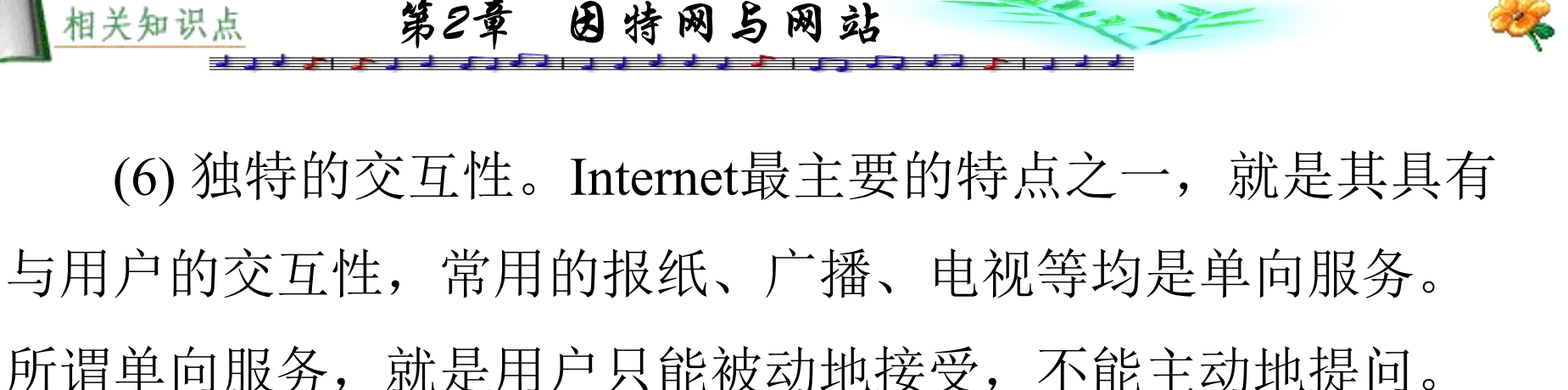

而在互联网上,用户可以向网站发出各种要求,如动态查询信 息,订购商品等。

由于具有这么多优越性,因此Internet的用户数量日益增长, 通过互联网传播的信息也与日俱增。

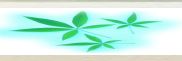

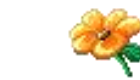

1969年,当拉利·罗伯兹(Larry Robers)受命为美国国防部组 建ARPANET时,根本没想到它会演变成继报纸、期刊、广播、 电视之后的又一大传媒。Internet每年以15%~20%的用户增长 率递增,广泛深入到新闻、娱乐、教育、商务等各个领域,全 球上网人数已达数亿人之多。互联网突破了传统的传播模式, 形成了经纬交错、四通八达的分布式信息交流结构。信息的生 产、复制、传播达到了前所未有的广度和深度。如今,不少人 认为,互联网中并不是信息太少,问题是如何对海量一般的信 息进行提炼,才不至于被淹没在各种信息的洪流中。

第2章 因特网与网站

网站提供的信息有几类:政府信息、专业信息、行业信息 和综合信息等。

## **1.** 权威部门信息

网上的机构部门信息具有及时性、权威性与综合性等特点。 目前我国各部委建立的信息中心都在网上面向社会服务,如中国 互联网新闻中心网站(http://www.china.org.cn)将我国新闻发布会、 国务院公报、政府白皮书等以多种文字及时向全世界发送。我国 许多驻外使领馆也都建立了网站。中华人民共和国信息产业部网 站(http://www.mii.gov.cn)曾被评为我国十佳中文网站之一。我国 约30%的政府机构已经在互联网上开设了自己的网站。"十五" 期间,我国将大力拓展政府上网工程,该工程的建成将极大地丰 富网上的中文信息资源,进一步树立各级机关在Internet上的形象, 提高工作透明度与办公效率。中国互联网新闻中心网站主页如图 2.1所示。

第2章 因特网与网站

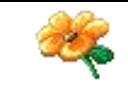

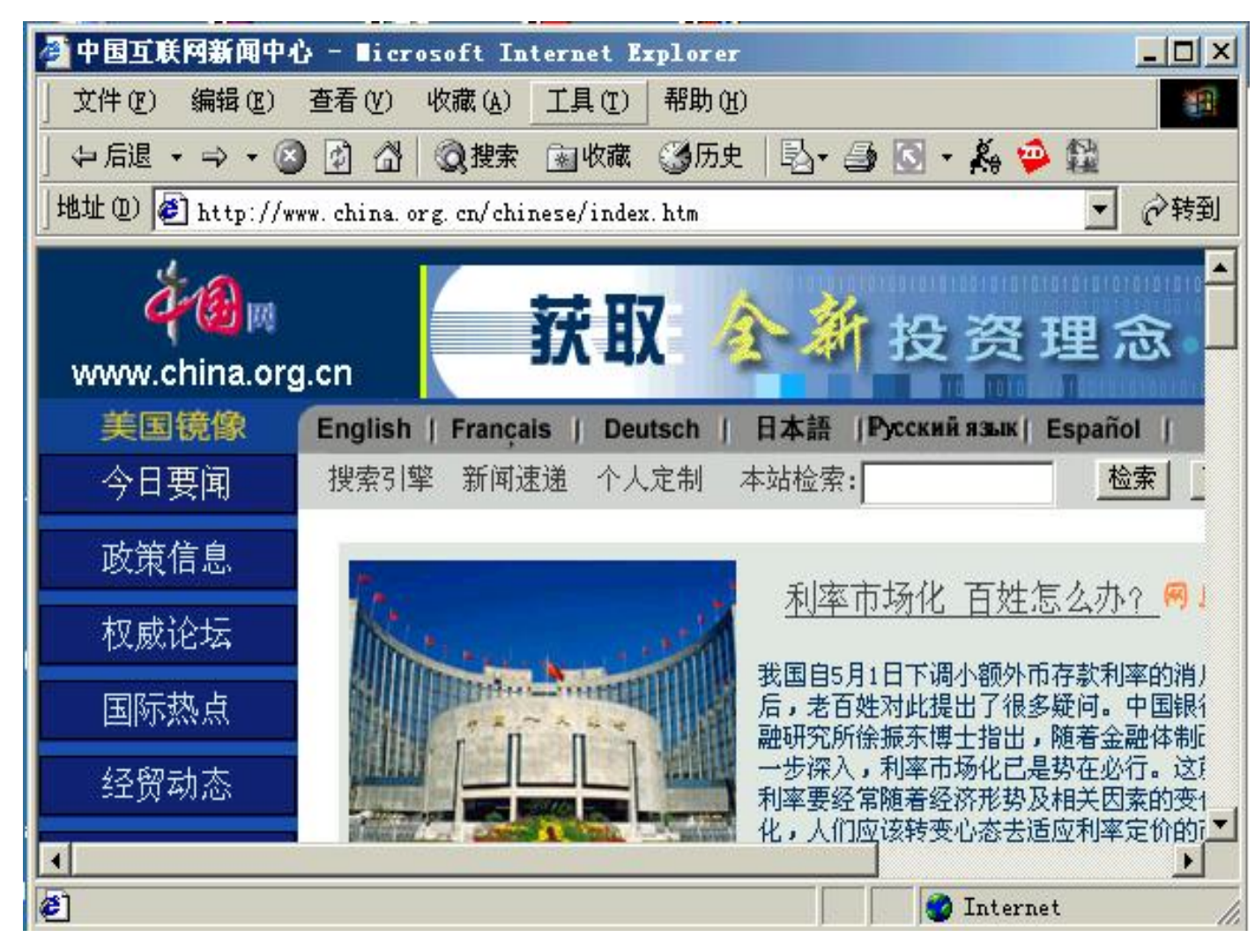

第2章 因特网与网站

相关知识点

图2.1 中国互联网新闻中心网站主页

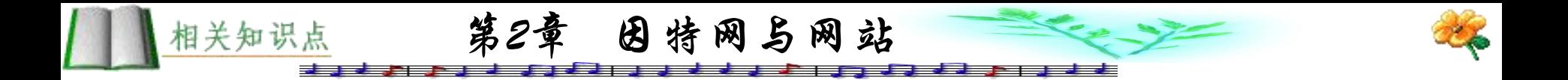

#### **2.** 专业信息

网上专业信息服务的规模较大,大部分专业信息网在全国 很多地方建立了节点,使本专业信息能及时汇总、分析并整理, 及时在网上发布。专业信息比较全面地体现了本专业的现状。 如近日开通的"中国信息网络安全"网站(http://www.chinainfosec.org.cn)是一个"计算机安全"专业网站,是一个提供计 算机网络安全服务、咨询与学术交流的互动式网络平台,由公 安部第三研究所、中国计算机学会计算机安全专业委员会等单 位创办。

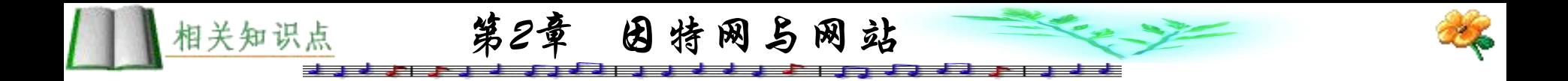

## **3.** 行业信息

网上行业信息覆盖面比较广,内容较多,基本体现了目前 国内行业的发展状况。各行业基本上都初步形成了利用网络进 行对外服务的意识。如中国房地产联合网,它是面向全球的开 放式、全方位综合房地产信息网络,由国内各大中城市长期从 事房地产专业信息处理、发布和咨询的信息公司制作并推广。

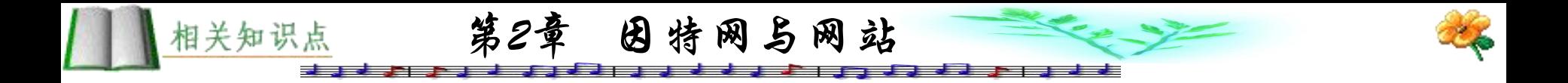

#### **4.** 综合信息

综合信息服务是目前在网络上最常见的一种服务方式,基 本上所有的网站都提供此类服务。如上海的东方网 (http://www.eastday.com)与上海热线(http://www.online.sh.cn)(如 图2.2所示),它们提供了国内外多种类型信息,目的是为了吸 引更多的用户。这类网站如果不能形成自己的特色,内容就有 一种类同的感觉。

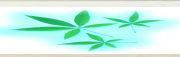

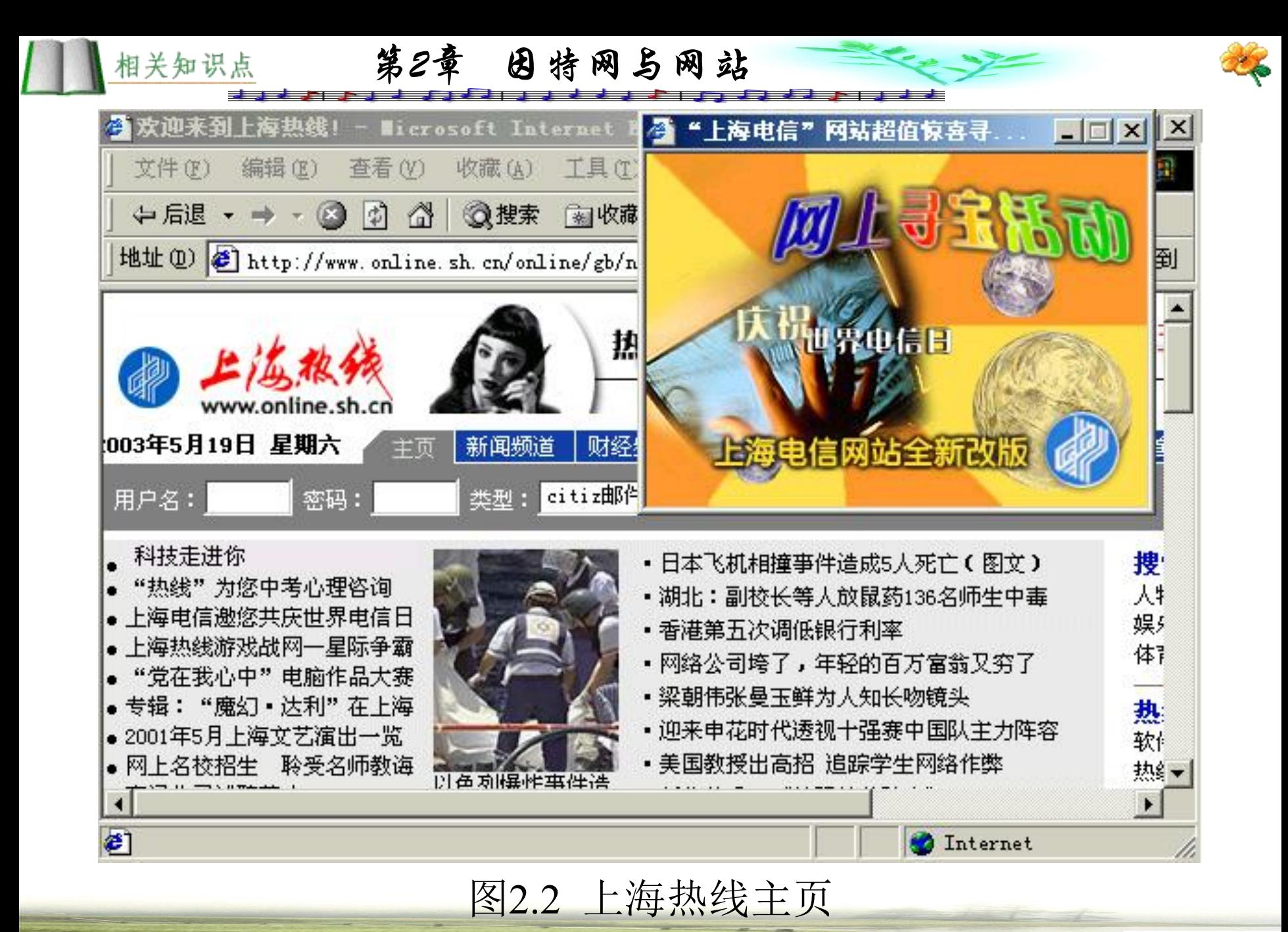

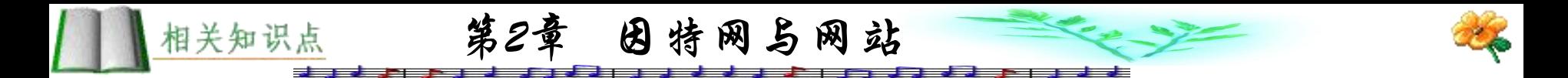

### **2.1.2** 商业网站

#### **1.** 独立商业网站

建立商务网站,可以充分利用Internet的资源来吸引大量的 客户群进行商务活动。如阿里巴巴网站(http://www.alibaba.com/), 它是由一个中国人创办的电子商务公司,主要进行进出口贸易 等方面的商务活动。阿里巴巴让中小企业可以免费在网站发布 产品供求信息,通过网站做成交易后也不收佣金,所以吸引了 大量中小企业。目前,阿里巴巴已经有近50万会员用户。

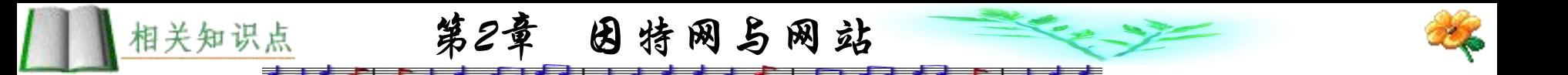

美国亚马逊网站(http://www.amazon.com)是网上零售店模 式的代表,大小商品只需在网上订购,送货车即马上将货送到 用户家中。这种网上方便灵活的购买方式使亚马逊公司1997年 的销售额猛增至1.317亿美元,比1996年的1580万美元有了极大 的增长。美国在线公司(AOL)的网上销售年收入近4亿美元。

我国的8848网站(http://www.8848.net/)以珠穆朗玛峰的海拨 高度——8848米作为域名,显示了网站设计者的目标是成为最 高、最好的商业网站,其目标是做中国的亚马逊。1999年3月该 网站开张以来,取得了较大的成功。珠穆朗玛商务网站无疑是 中国经营最为成功的商务网站之一,其网上超市所销售的货物 可谓琳琅满目、包罗万象,小至一块巧克力、演出门票,大至 家用电器、办公用品,应有尽有。在这里可以享受到现代化的 购物方式,并可享受各种优惠。此外, 酷必得网站 (http://www.coolbid.com.cn)也受到我国不少网民的青睐,同样是 一个专门从事网上销售的商业网站.

第2章 因特网与网站

相关知识点

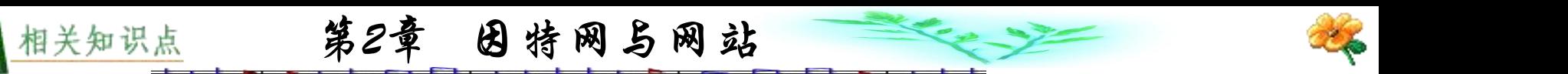

现行一般网上商店大都还属于初级阶段,用户只是在网上订 货, 网站派人将货物送到用户手中, 这种情况又会产生诸如见货 不肯付款, 实际物品不如网上宣传的好, 或者用户思想发生变化, 不愿意购买了等现象。随着在线支付系统的完美,用户网上订购 时需交付一定数额的定金,这样可以杜绝用户不负责任地随意订 购货物,而待送货上门后又不愿付钱的现象,并制定出一系列完 整的网上交易规则。人们开始普遍接受网上商店这种便利的服务 方式,有利于网上商店逐步达到一个比较成熟的阶段。

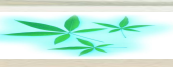

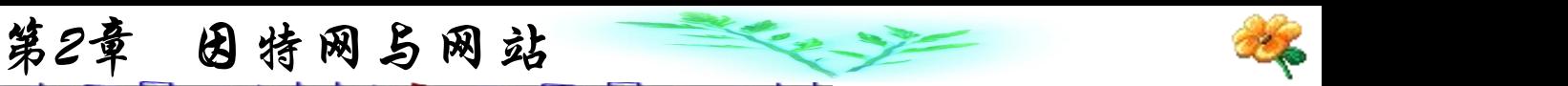

网上商店可以成为一种组织上的概念而非实体的概念。因 为其覆盖面广,通过Internet可以逾越各种地域上的障碍进行销 售活动,而且网上商店没有实际的店面,无需大量售货员,还 能够有效地减少库存,从而达到资金快速运转的效果,用户也 可真正做到购物不出门。所以说,网上商店具有许多一般商店 所没有的优点,具有很大的竞争力。

相关知识点

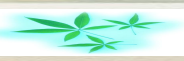
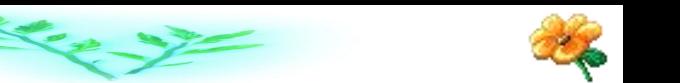

例如, "网上书店"就具有较大的竞争性,它无需一个真 正的"书店",也不必"进货",客户网上订购后,开始进行 交易,成本很低。我国已有许多以经营图书为主的商业网站, 如当当网站(http://www.dangdang.com/)等。不少网上书店网站提 供多语种文字浏览,以满足不同国家的网友需要,大大方便了 世界各地的用户购书(如博库网站(http://www.bookoo.com.cn)等)。 也有不少网上商店从经营网上书店开始做起,然后发展成经营 各类百货的网上综合性商店。

第2章 因特网与网站

相关知识点

随着刷卡消费、电子商务的发展,我国现在的商业网站已 开始从货到付款向网上支付过渡。图2.3所示为8848网站主页。

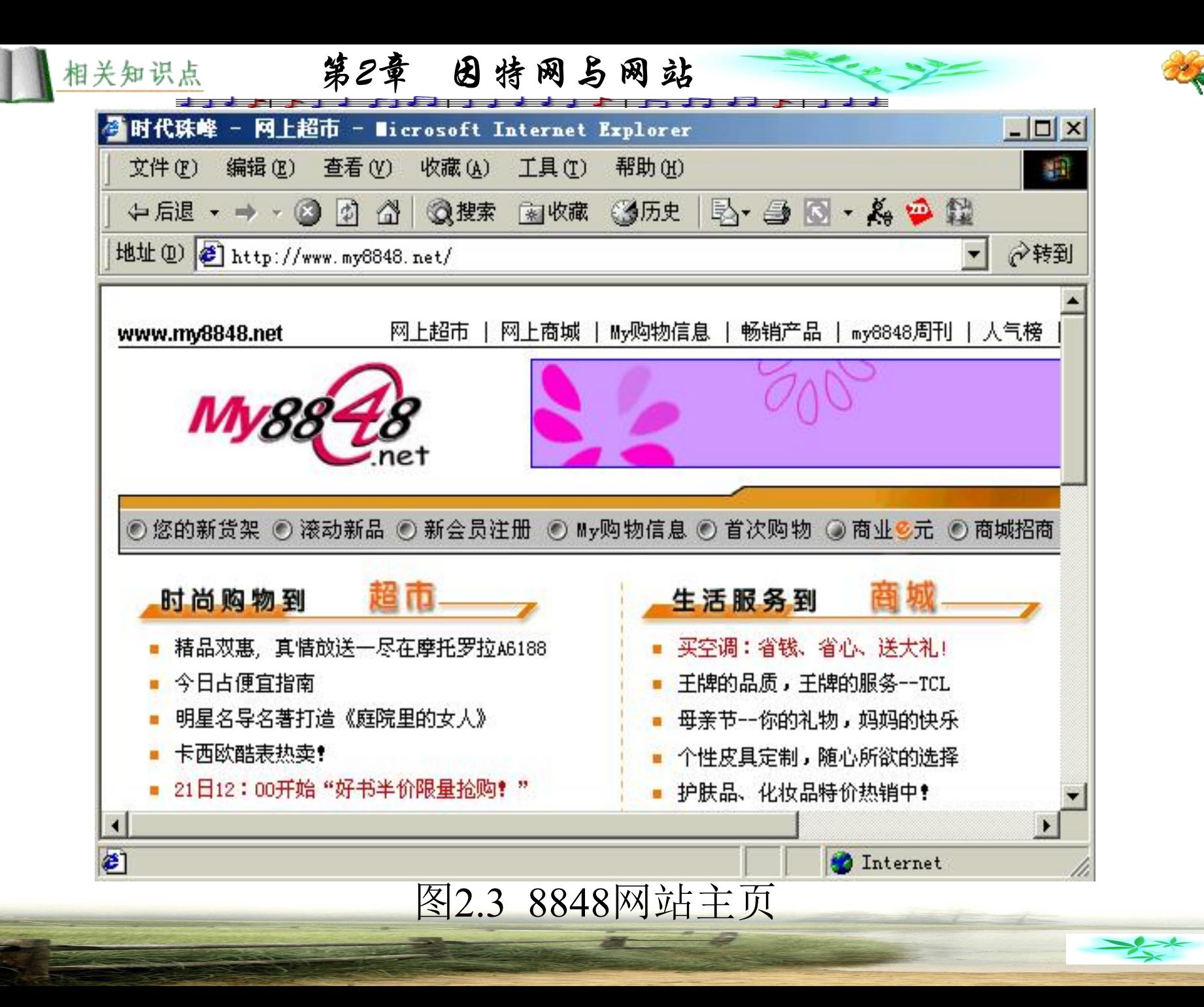

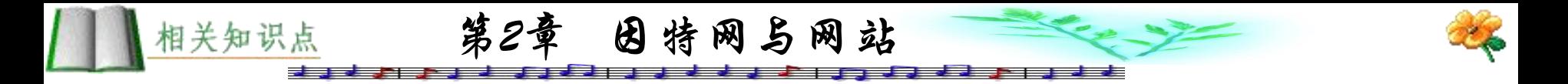

# **2.** 辅助性商业网站

还较少。

与纯粹的商业网站相比,辅助性商业网站数量更多一些。 辅助性商业网站的主体通常是一家大型综合性商店或企业,这 类网站可以在Internet上宣传该商店企业的特色,扩大知名度, 推销商品,扩大销量。

沃尔特·迪斯尼公司的网站(http://www.disney.com)首页也设 置了网上商店的链接,使网上浏览的用户随时可以到网上商店 购物。我国的各大报刊都已建立了自己的网站,如人民日报、 上海的解放日报、新民晚报等,相比之下著名大型商店的网站

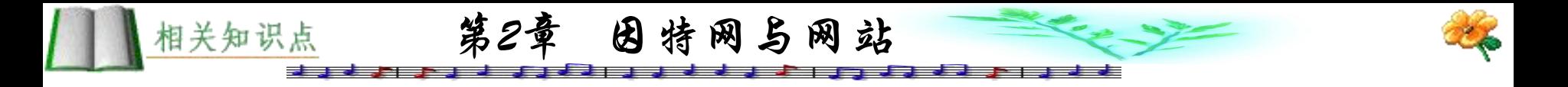

### **2.1.3** 搜索网站

雅虎网站(http://www.yahoo.com/)最早的创意很简单,1994 年美籍华人杨致远在上网时面对众多的网站和数以百万计的网 页无从下手,就自己建了一个目录,便于查找,世界上第一个 搜索引擎便诞生了,他将这个搜索引擎称为"雅虎"(Yahoo)。 无心插柳柳成荫,雅虎网站的访问量与日俱增,一举成为世界 知名网站,人们形象地将雅虎称为"网站的网站"。雅虎成为 美国十大网站中用户停留时间最长的网站,2000年1~6月雅虎 的广告收入超过4.5亿美元。雅虎的成功吸引了一大批网站仿效, 各种类型的搜索引擎应运而生,以帮助用户在Internet搜索为主 的网站也纷纷登台。

相关知识点

示。

第2章 因特网与网站

我国国内最早模仿雅虎模式的网站是搜狐网站

(http://www.sohu.com),搜狐公司成立于1996年8月,公司由张朝 阳博士创办,并得到了美国风险投资专家爱德华·罗伯特先生的 风险投资支持。作为中国互联网内容服务的开路先锋,搜狐公 司在短期内得到了超常规的迅猛发展,受到了广大海内外投资 者的瞩目。搜狐公司推出中文搜索引擎,在提供方便、快捷、 准确的网络导航的基础上,又不断推出了"新闻"、"工商财 经"、"体育"、"求知"、"IT"、"影视"、"音乐"、  $\sqrt{2}$ "求职"、"房地产"、"购物"等内容。自2000年4月开始, 搜狐公司率先在国内推广移动互联网服务,成为中国网络用户 进入互联网的最佳渠道。至2000年7月,搜狐网站每日的网页访 问量已超过2000万,注册用户近300万。搜狐网站主页如图2.4所

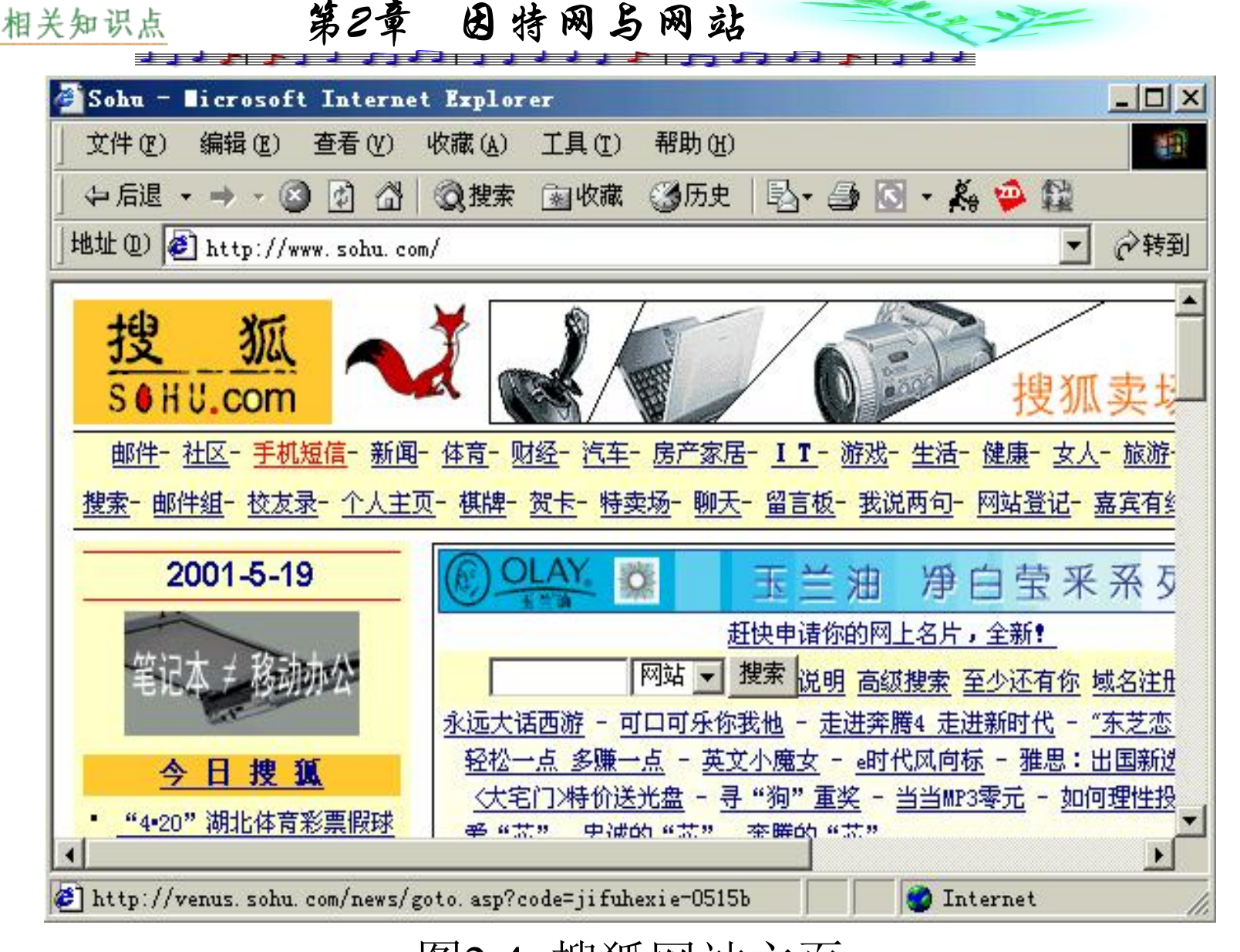

图2.4 搜狐网站主页

在种种搜索引擎网站的剧烈的竞争中,最近又涌现了一个 为众多用户看好的搜索网站(http://www.google.com),虽然其页 面相当简单,但是功能却别具一格,如可以查找Adobe的可移 植文档格式(PDF)文件。虽然PDF文件不像HTML文件那样多, 但这些文件通常会包含一些别处没有的重要资料。另外, Google在访问网站时会将看过的网页复制一份网页快照,以备 在找不到原来的网页时使用。Google 还提供类似网站、按链接 搜索、指定网域、手气不错等特色服务。

第2章 因特网与网站

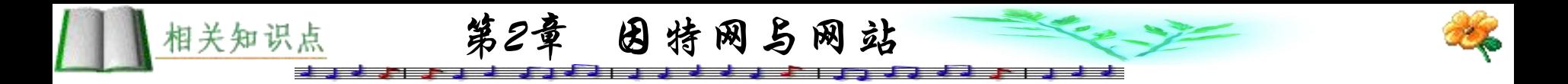

#### **2.1.4** 二手市场网站

二手市场网站的由来颇有趣味,有人想为朋友转卖个人物 品,苦于没有适合的网站,就建了一个取名为eBay的网站 (http://www.ebay.com), 不料成为全球第一个"二手市场"网站。 此类网站最大的优点就是规模容易扩大,网站只需制定出相应 的规则, 提供交易平台, 交易由用户自己去完成, 所以网站维 护成本低,而规模却会越来越庞大,人们将此类网站称为eBay 模式。

我国eBay模式的网站有易趣(http://www.eachnet.com)、雅宝 (http://www.yabuy.com)等。图2.5所示为易趣网站主页。

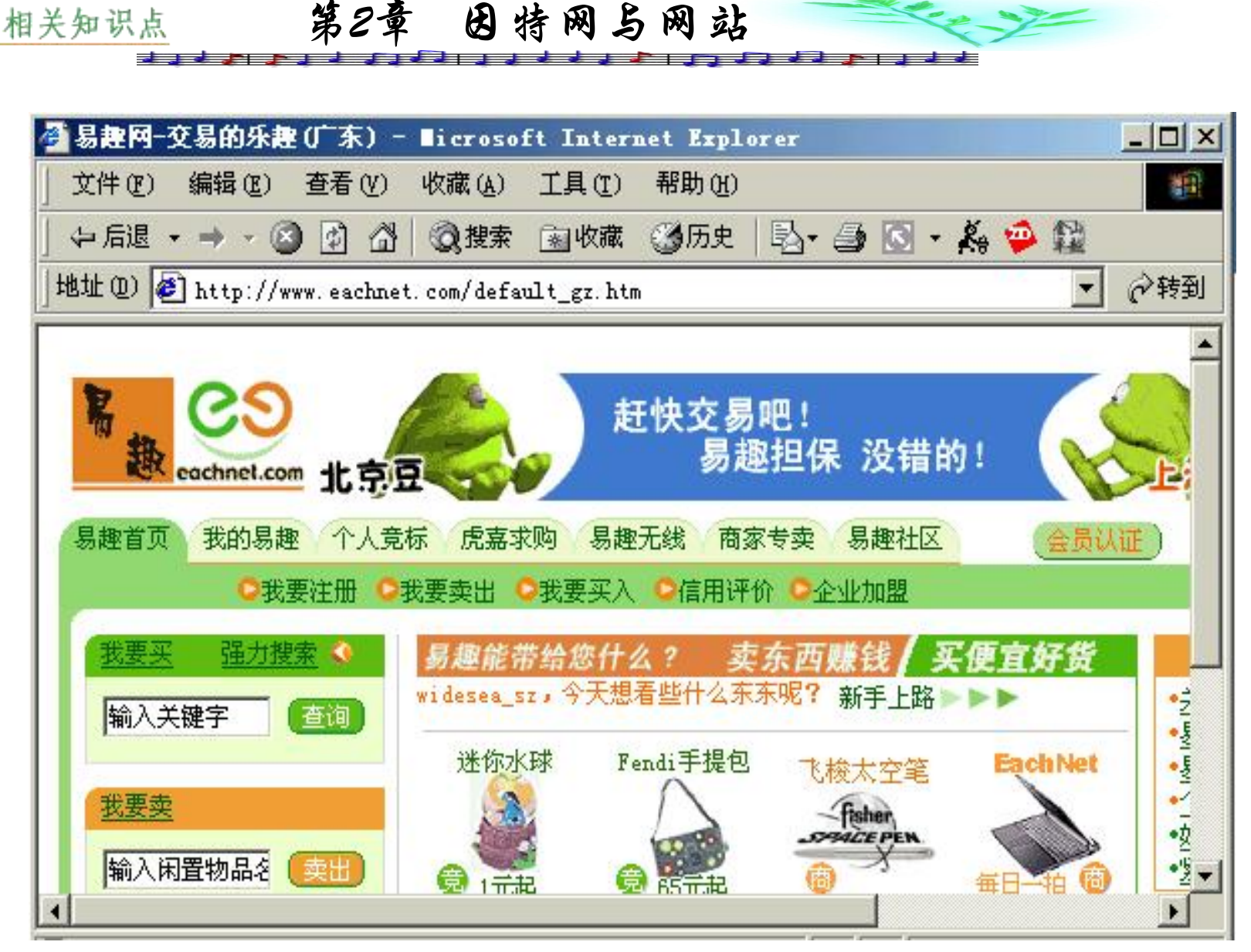

#### 图2.5 易趣网站主页

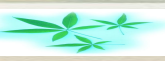

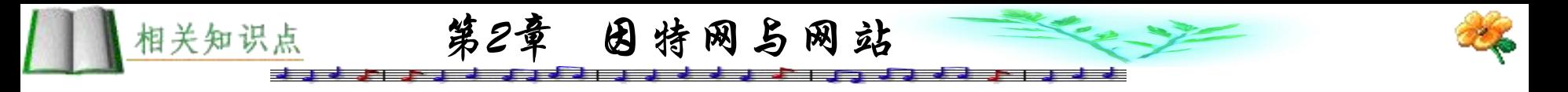

## **2.1.5** 个人网站

由于Internet是一个全球性对任何人都开放的网络, 因此任 何个人均可以注册自己的域名(注册域名详见 3.4.3节), 建立属 于自己的网站。可以说Internet上最多的网站是个人网站,这类 网站的分类比较复杂,许多个人网站由于各种原因而有始无终。 但少数品味高、内容独特的个人网站的访问率甚至可以超过专 业站点, 更加具有影响力, 如我国有一个个人网站"华军软件 园"(http://www.newhua.com),由于其提供大量电脑实用信息而 成为众多计算机爱好者的必去之处。华军软件园个人网站主页 如图2.6所示。

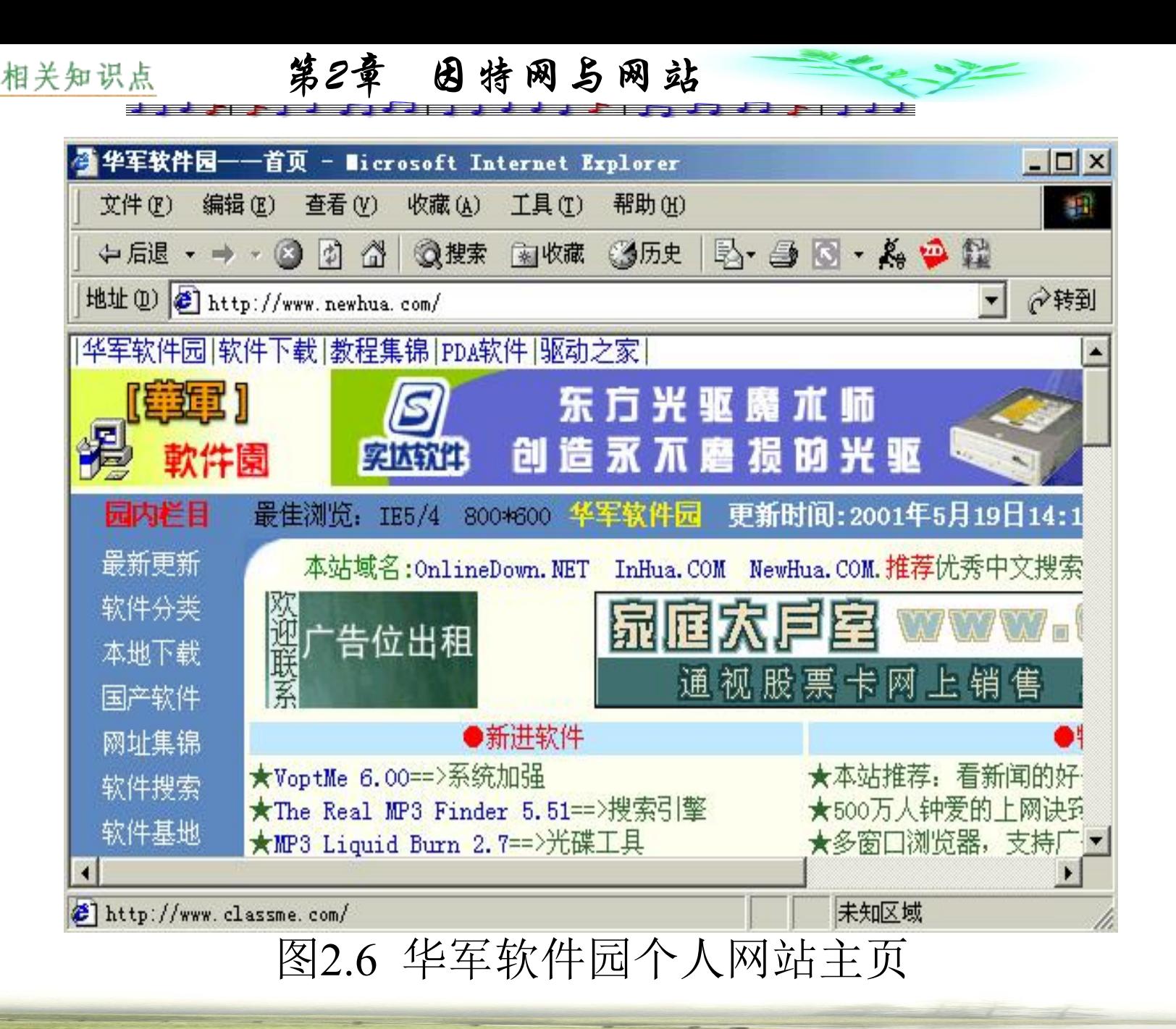

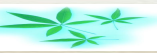

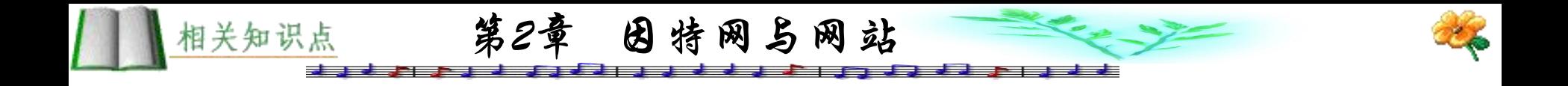

## **2.1.6** 无线网站

随着人们对通信及信息交换要求的不断提高,国内的移动 非话音双向短消息服务业务需求大量增加。近年来,使用便捷 的无线通信的用户越来越普遍,Internet也理所当然地进入了这 个领域。与普通的Internet网站不同,无线Internet需使用专门的 通信协议,网页的编制也与HTML不同。

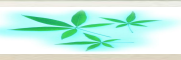

在1999年11月3日我国首次开通了移动信息服务网站—— 掌门网(http: //www.byair.com), 该网站是由美国通用无线公司 与移动通信运营商联合为中文手机用户推出的短信息点播服务 业务。目前可以支持中国移动通信集团公司的中文全球通用户。 2000年3月16日。我国第一家提供无线中文信息服务的专业网 站——随身网(http: //www.cwap.com)诞生了。2000年3月25日, 中国移动通信集团开通了移动电话上网业务。现在,随着中国 移动通信的两大运营商—— 中国移动和中国联通正式从网络上 支持无线应用协议(Wireless Application Protocol,简称WAP)业 务,各地的WAP网站也纷纷登场。

第2章 因特网与网站

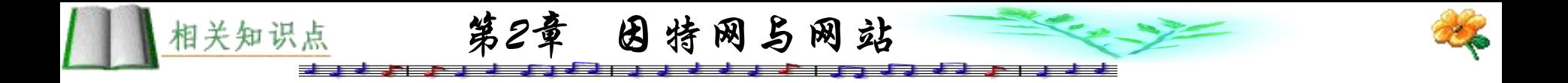

#### **1. WAP**基本概念

1997年6月,爱立信、摩托罗拉、诺基亚和无线星球移动通 信界的四大公司联合发起了WAP论坛,目的是建立一套适合不 同网络类型的全球无线通信协议规范。人们将无线网站称为 WAP网站。与TCP/IP一样,WAP是一项网络通信协议,是全球 性的开放标准。它使移动互联网有了一个通用的标准,标志着 移动互联网标准的成熟。

WAP将Internet和移动电话技术结合起来,使手机也能够访 问Internet网的丰富资源。目前的WAP协议版本是WAP 1.1。

WAP协议也采用分层结构原则,针对无线通信设备频宽有 限、屏幕较小的特点,从上至下一般包含WAE(无线应用环境)、 WSP(无线会话协议)、WTP(无线事务协议)、WTLS(无线传输层 安全协议)、WDP(无线数据报协议)、承载体(Bearer)等,每层完 成各自的功能。WTLS层是可选的,WAP协议层结构与因特网协 议层基本上是一一对应的。WSP采用了压缩技术,以减少通信 对无线频率资源的占用。WAP与普通Web协议的对应关系如表

第2章 因特网与网站

2.1所示。

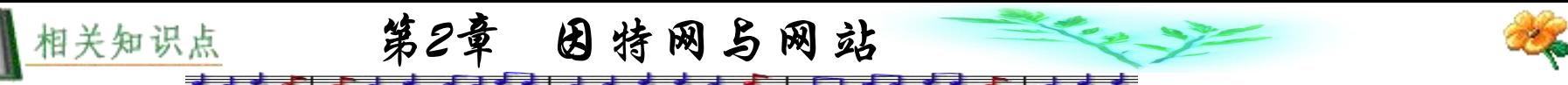

## 表2.1 WAP与普通Web协议的对应关系

 $\overline{\phantom{0}}$ 

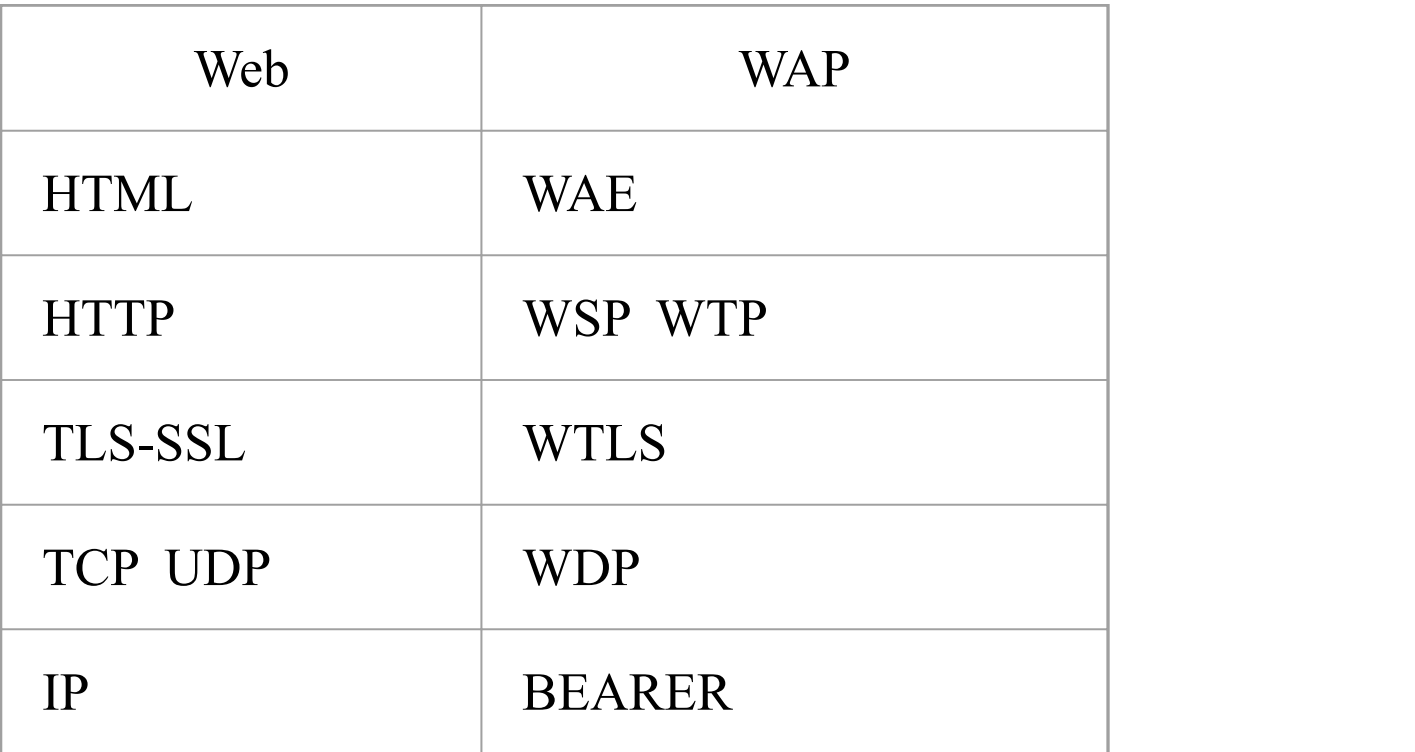

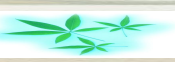

目前, WAP手机还不能直接访问一般Web网站。因为Web 网站使用的语言为HTML,而WAP网站使用的语言为 WML(Wireless Markup Language)无线标记语言。它是由XML (eXtensible Markup Language)1.0来定义的。使用WML语言编写 的网页专门用来在手机等一些无线终端显示屏上显示,同样也 可以向用户提供人机交互界面,接受使用者输入查询等信息, 然后向用户返回他想要得到的最终信息。

第2章 因特网与网站

WMLScript是一种与 JavaScript很相似的脚本语言,它与 JavaScript最大的不同之处是WMLScript不能被直接嵌入到WML 网页中去,WML只能通过URL地址来调用WMLScript 文件。另 一个明显的差别就是, WMLScript文件在WAP终端(比如WAP手 机)运行前先要由编译器把它编译成WMLScript 二进制字节代码。 因此,一个WAP浏览器必须包含一个WMLScript 虚拟机,以便 能运行这些被编译过的脚本。

第2章 因特网与网站

相关知识点

专家预测, 在未来几十年中, Internet上无线接入将超过目 前的PC接入,人们将普遍使用掌上电脑,无线浏览Internet网站。 建立无线网站,已经不再是技术空谈,或许就是未来的朝阳产 业。WAP通信示意图如图2.7所示。

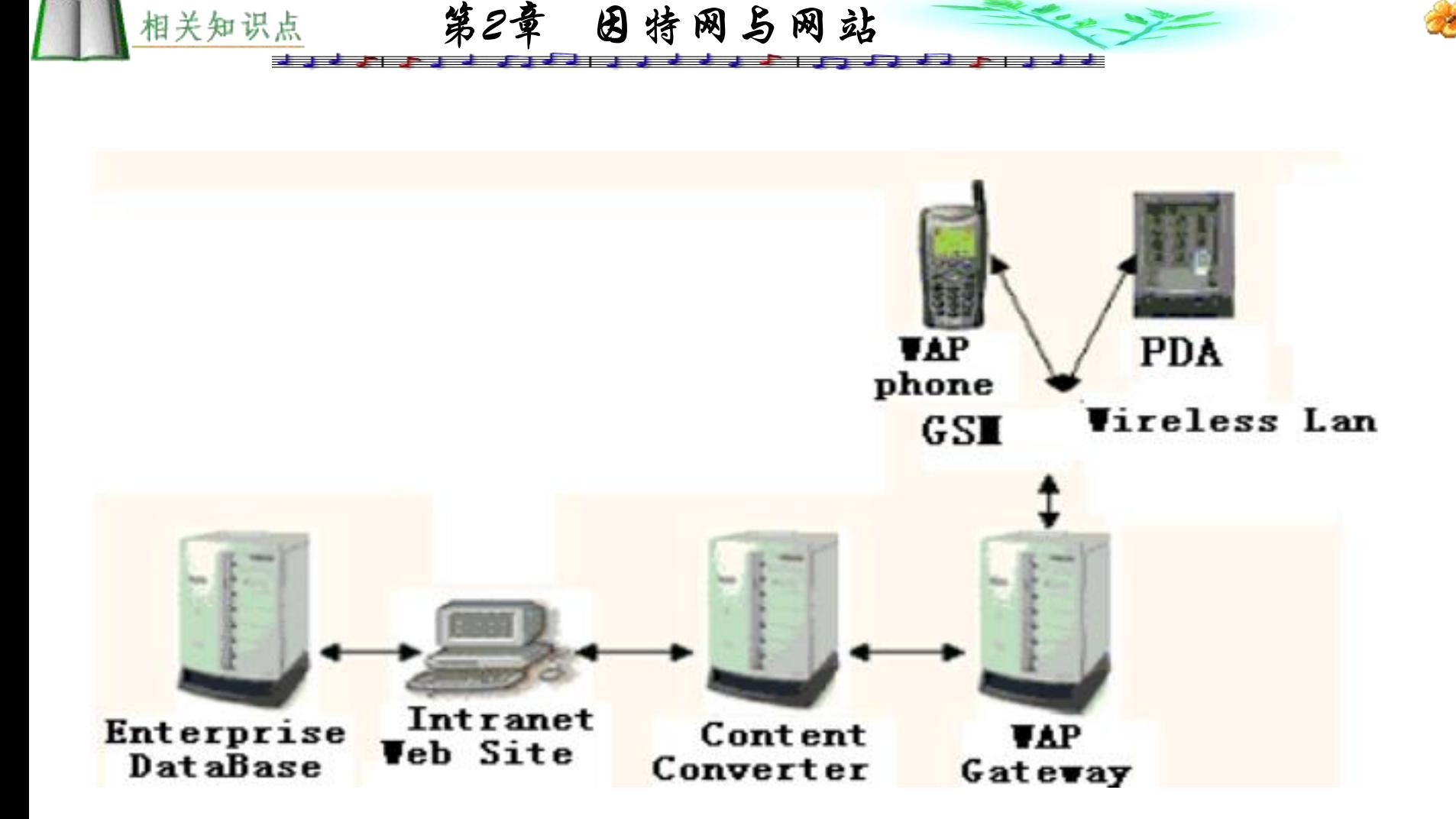

#### 图2.7 WAP通信示意图

第2章 因特网与网站

## **2**.**GPRS**无线上网

最近,一种更新的基于GSM系统的无线分组交换技术的手 机上网首先在我国香港试验后取得了良好的效果。这就是通用 无线分组高速数据处理技术GPRS(General Packet Radio Service), 它基于GSM系统的无线分组交换技术,提供端到端和广域的无 线IP连接。

由于使用了"分组"技术,用户可以免受断线的困扰。如 果使用WAP上网,必须先拨号连接,一旦接通之后便不再能够 通话,也就是说上网与通话只能二者选一,这与在家使用普通 调制解调器上网是类似的。而GPRS则是永远在线,用户按流量 收费,上网的同时不影响通话;GPRS另一个特点就是上网速度 快捷,速度可超过100 kb/s, 几乎是普通56 K modem速率的两倍。

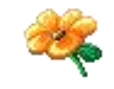

# **2.2** 网站的服务方式与特点

第2章 因特网与网站

#### **2.2.1 ASP**服务方式

相关知识点

ASP(应用服务提供商)是指通过Internet或租用专线使客户接 入其中央服务器群,并为客户提供开发、应用、托管、管理和 升级服务的专业化公司。客户一般通过远程接入的方式享受 ASP服务,并以单个用户、月租费的方式支付费用。应用服务 提供商面向客户提供一体化的解决方案,包括应用软件、相关 硬件、操作系统及系统和网络管理软件;

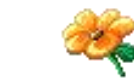

提供集成和接入服务, 在线的应用管理: 提供系统升级和技术 支持服务。应用服务提供商通过单一整合捆绑的解决方案, 使 用户简单地面向一家应用服务提供商实现服务,而不需再面对 各种不同的复杂的技术和服务提供。率先在证券金融领域提供 具有商业化品质的互联网络应用服务的证券网站——证券之星 (http://www.stockstar.com)就是上海美宁计算机软件有限公司提 供ASP服务的一个较佳案例。

第2章 因特网与网站

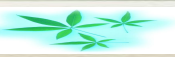

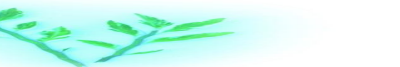

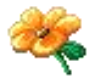

# 美宁公司的ASP服务内容包括以下几项:

第2章 因特网与网站

# (1) 证券网站建设服务:

相关知识点

# 卫星行情信息源 智能选股系统

行情和图表服务系统 邮件列表系统

新闻采集、编辑和发布系统 搜索引擎

用户管理系统 账户管理系统

虚拟社区服务系统 广告管理系统

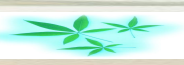

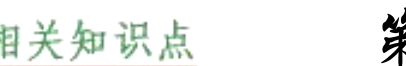

第2章 因特网与网站

(2) 基于客户端的行情分析及交易软件服务。

行情分析软件的标准 "钱龙"的使用习惯 和功能,能补齐历史数据,传输速度快,行情速度6~9笔/分钟, 单台服务器支持10 000个峰值并发连接。

交易软件提供交易下单、成交查询、多账号选择、身份认 证、证书管理、个人账户管理(包括个人投资组合风险分析、盈 亏分析和明细账管理), 充分符合网上证券委托暂行管理办法中 有关安全的规定。

(3) 商业化品质的数据中心服务。数据中心拥有GB级光纤 接入骨干因特网,五万多路中继线的超强接入,支持多种终端 接入设备:电脑、手机、机顶盒、PDA等。

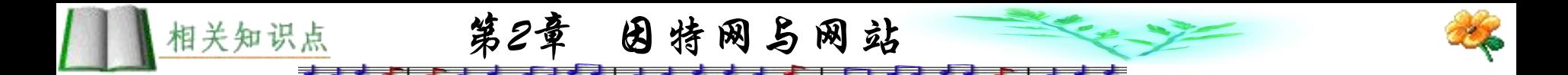

# (4) 基于CA认证的委托交易系统。

安全交易中间件——"CA安全宝", 基于应用层API函数, 为用户实现系统的个性化定制提供便利、完整、规范的委托交 易系统。

ASP用户的服务优势有以下几点:

(1) 节省投资。用户可以较小的投资,快速利用ASP服务提 升自身的竞争能力,并且更多是通过租用的方式,比如用户构 建网站时,行情图表、新闻等模块就不必花费大量的人力、财 力去收集、整理,只需租用相应模块即可。

(2) 提高了用户的运作效率。可为用户提供从网上交易、网 站建设、服务器托管等全套服务,用户不必去购买相应的软、 硬件,也不必考虑硬件的落后淘汰问题,从而可以真正将精力 放到自身的核心业务上面,有助于提高业务运作效率。

第2章 因特网与网站

相关知识点

(3) 减轻了应用系统的后续维修与升级问题。由于电子商务 的发展十分迅速,新的应用不断出现,客户个性化的需求会不 断提出,系统的不断升级问题可全部交给ASP专业人员解决。

(4) 为用户提供更好的环境。可提供公共的灾难备份系统, 并为用户提供大型存储网络和数据中心,使用户享受最优秀的 专业化信息服务。

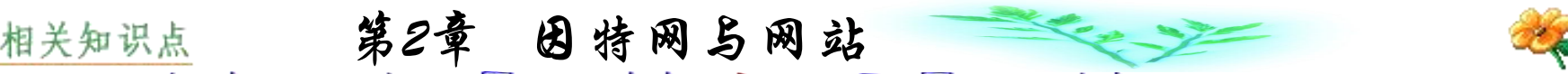

## **2.2.2 B2B**服务方式

B2B(Business to Business) 一般都缩写为B2B或B-B、BtoB等, 即企业公司对企业公司的电子商务模式,它是从EDI(Electronic Data Interchange)在线交易发展而来的,泛指企业公司在Internet上 从事的各类商业经营活动。

一个公司的B2B网站,通常主要访问者是其他公司和它们的 雇员。B2B网站也是一个全天候的商业展览,可以直接在网上销 售。

B2B的必备条件是企业实现内部电子化。在进行电子化计划 时, 企业对企业方式通过外部网络(Extranet)来进行, 而企业内部 则通过内部网络(Intranet)来进行,同时必须建立防火墙将内部网 络与外部网络有条件地隔离。

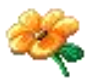

电子化计划的实行步骤必须由内到外,首先必须要对企业 本身内部进行资源整合。不论是从技术面的网管系统到顾客关 系管理(Customer Relationship Management, 简称CRM)系统, 还 是采购、业务、行销、人事管理以及企业资源规划(Enterprise Resource Planning,简称ERP)系统、企业供应链执行系统 (Supply Chain Execution System;简称SCES)等等,都可以经由 电子化的内部整合,将不合理的作业流程以及缺乏效率的表单 作业进行适当的简化修正,有效降低运行成本。

第2章 因特网与网站

最后的步骤就是进行外部连接整合。先将电子自动化整合 过程推荐给长期协作公司或企业,使彼此间的表单往来能够电 子化、信息化,达到最佳化程度。

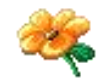

因为如果来往配合的厂商没有电子化,可能会直接影响到 B2B的运作效率,所以不论产品供应商还是物流及营销配合商, 都必须是纳入供应链电子化的对象。当企业内部与外部的供应 链顺利电子化、效率化之后,B2B的运作才能开始进行。

第2章 因特网与网站

相关知识点

B2B的电子商务模式具有结构化的特性。这主要是因为企 业与企业之间的商业方式建构在已有特定的合作结构基础上, 与企业对消费者(B2C)的自发性的消费合作关系不同。

另外,在供应链中的角色上,B2B可以分为原料的供应商、 利用原料制造产品的工厂、仓储中心以及顾客。B2B在供应链 中的整合程度较高,是电子商务成功原因之一。

第2章 因特网与网站

相关知识点

除此之外, B2B帮助整体产业的上、中、下游的供应链能 有效地运作及整合,可以降低时间、人力与作业成本,而快速 有效的工作方式使企业运作更有效率,因此运行成本也自然就 跟着降低,这也是执行B2B的好处。在企业与企业之间的交易 金额数额巨大时,B2B可使企业资金周转效率成倍地提高。

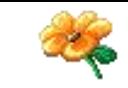

如今的商务对商务(B2B)已为各类不同规模的公司提供了多 种电子商务机遇。B2B模式已同时在很大程度上深入改变了企 业的行为规范。Intel、Cisco、3Com、福特、波音等国际大公司 是最早按B2B模式进行商务活动,我国以计算机电子行业为代 表的大企业,也纷纷加入了B2B的行列。根据IDG1997年的统计, 全世界范围内B2B的交易金额达到了当年电子商务交易额的79 %。预计到2004年全世界范围内B2B交易金额将成倍增长,可 见B2B生命力之强大。

第2章 因特网与网站

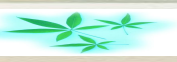

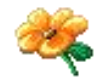

通用电气公司(GE)是美国有名的经济企业,有将近100年的 历史,它这几年的连续成功,就是用网络技术改造企业的一个 典型例子。GE公司有几十万职工,工厂设施遍布美国、欧洲和 亚洲等地,业务范围从国防工业用的电动设备到百姓日常生活 用的冰箱,销售和服务市场从企业批发到全球居民用户零售, 从传统媒体到金融服务,应有尽有,是一个典型的老字号跨国 公司。经过较长时间的酝酿和周密设计,1998年底,该企业完 成了上网工程,经过一年多的使用实践,该公司被美国工商界 看做是新老经济结合的典范之一。

第2章 因特网与网站

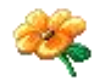

 $\geq$ 

人们把B2B称为企业上网,美国通用公司可以说是企业上网 的先驱与楷模。通用公司的上网工程首先明确:企业上网不单 是开设电子销售站,而是如何利用计算机网络技术来全面改善 管理、提高企业的生产能力和生产效率,把企业的素质发展到 一个全新的水平。换句话说,所谓的电子商务不仅仅是简单的 B2B,内容不限于产品介绍与收取订单,根本点是要结合企业本 身特点的科研生产、产品销售、服务、技术支持和公司运行管 理的全面升级。为此,该公司根据自己公司的业务特点设计了 包括软件编制、数据模型和检索方法等一整套服务网站,使从 客户浏览产品性能、技术询问、订货、银行服务和要求售后服 务一直到公司科研生产和内部管理等各个环节组成了一个完整

的系统。

第2章 因特网与网站

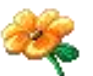

第2章 因特网与网站

到企业网站的访客不是浏览,而是为生产或消费来订货的。 按照产品和服务所作的网站设计,使顾客能在最短的时间里找 到自己需要的产品,这对提高公司内部运行效率也发挥了重大 作用。比如,CE公司设计生产同一个产品的人员经常是遍布美 国甚至世界各地,如没有网络,有关数据就不能及时处理,有 了网站,公司内部技术交流不但能作即时讨论,而且能及时处 理有关数据,同时,技术交流跟顾客要求直接联系起来,使顾 客能立即看到自己的要求是否得到满足。

通用公司的网站使遍布世界各地的职工可以享受图书馆资 料、职业培训并浏览全公司业务,从而明确自己在公司的位置 等等。同时,网站能协调职工活动和生产活动,为提高公司的 人员素质发挥了重大作用。

我国的企业上网工程不但涉及到能不能赶上世界"新经济" 的发展这一问题,而且关系到企业体系和经济体系如何深化改 革,也关系到中国成为世贸组织成员以后中国企业能否在世界 市场竞争中幸存并发展的战略大事。结合业务需要来扎扎实实 地搞好、建立好网站,把工作重点放在如何提高企业的生产力、 管理水平和获得实质效益等方面,应该是企业网站建立的宗旨。

第2章 因特网与网站

第2章 因特网与网站

# **2.2.3** 其他服务方式

B2C(Business to Customer)模式就是网上商店的模式。这种 模式既包括网上购物,也包括网络银行、证券等业务。商家在 网上开设商店,向消费者提供各种商品和订票订座、旅游、转 账等直接的服务。B2C开拓了一个庞大的市场,创造了一种全 新的商务。

C2B是和B2C对应的一种模式,其实这也是企业和消费者 之间交易的一种方式。C2B事实上是一种集体购买的方式,商 家根据购买用户的数量来决定商品的价格,从商家的角度来看 就是"量大优惠", 类似于批发商品。在网上, C2B又称为 "集体竞价" 。酷必得网站就是一个的集体竞价网站。
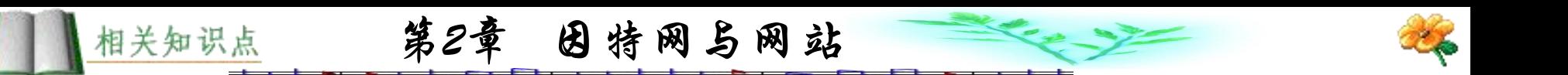

C2C是一种最自由的交易模式。网上的二手市场、个人物品 的拍卖都属于C2C的范畴。商家建立专门网站(如易趣网), 提供 交易服务和信息,提供信用担保等中介服务。

G2B(Government to Business)和G2C(Government to Customer)这两种模式也可以被称为公共服务模式,强调的是政 府对电子商务的介入,政府直接或间接地参与电子商务的操作, 包括认证、签证机关的管理、海关、税务的管理等。

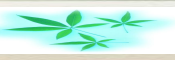

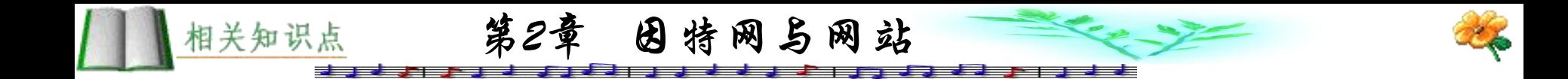

# 本 章 小 结

因特网所有的服务均通过网站来完成,因此网站是因特网 中最基本的构件,可以说没有网站也就没有因特网:而网站的 服务周到性、信息多样性和及时性决定了因特网的生存与发展。 因特网发展到今天,正是因为众多网站不断提供各种完美的服 务吸引着上网人数成几何级数地增长。根据不同用户的需要, 也产生了不同类型的网站与不同类型的服务方式。移动通信的 发展使得无线网站应运而生,并出现了WAP与GPRS等多种通信 方式。

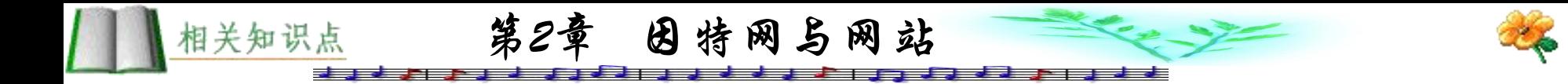

# 练 习 题

- 1. 简要说明网站的类型。
- 2. 为什么访问搜索网站的用户访问率居高不下?
- 3. 什么是网站的ASP, B2B, C2C, B2C服务方式?
- 4. WAP与GPRS有何不同之处?

5. 任何个人都能建立网站吗? 如你有兴趣, 准备建一个 什么类型的网站?

ESS

# 第3章 网 站 的 建 立

**3.1** 网站的建设过程

**3.2** 网站的硬件配置

**3.3 IP**地址

**3.4** 域名系统 **(Domain Name System)**

练习题

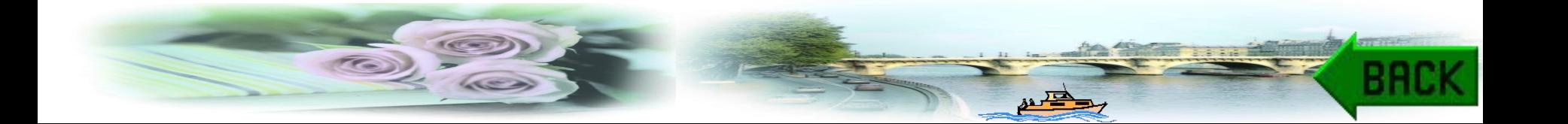

# **3.1** 网站的建设过程

## **3.1.1** 网站的总体设计

#### **1.** 确定主题

这个过程好比是一篇文章的标题,用于确定要建一个以什么 内容为主的网站,需要达到何种目的,也就是为什么要建立网站, 建设一个什么样的网站,建这个网站有何意义等一系列网站的宗 旨。如一个企业建设网站,首先应明确建立网站的目的是向大众 宣传自己的产品,进而促进销售呢,还是进行企业与企业的电子 商务。主题不同所需的时间、人力、物力均大不相同。

#### **2.** 明确服务对象

R

主题确定之后,还需明确所要建立的网站主要服务对象是 谁。如学校建设一个远程教育网站,主要对象是在校学生还是 已有工作且需要进一步深造的在职人员;此外还需明确网站是 提供学历培训教育还是对在职人员进行培训,提高其工作技能 以适应当前新形势下出现的新的工作岗位。一个网站可以顾及 到各个层次的对象,但总应该有一个主体对象。当然也应该预 测到以后会发展的潜在对象,这对确定建站的规模有一定帮助。

网站建设需要考虑不同层次的人群需求,如果建站的初步 设想是可行的,但是否有类同的网站,用户对这些已有的网站 有何反应都应该了解清楚。

# **3.** 确定网站的规模、功能、形式等

CO

应用领域:网站所提供信息所属的应用领域范围;

规格描述:具体网页的信息内容、信息链路设置、人机界 面功能等。

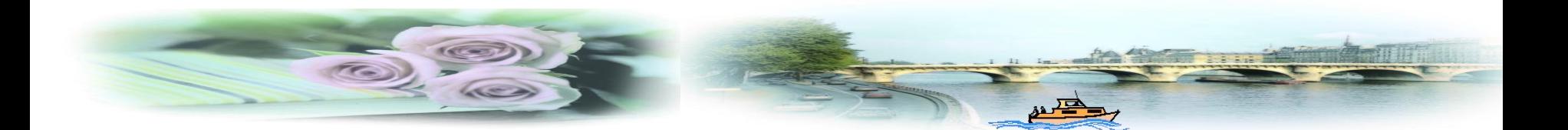

# **3.1.2** 制定建设网站的具体计划

总体设计完成之后,就可以开始对网站建设所需的开发时 间、软硬件环境等进行一个较为详细的规划。

规划是在进一步的分析、设计、实现中逐步完善的。

**1.** 系统分析

系统分析包括对网站主题意义的分析,对网页内容的分析, 对本身已有资源的分析,对网站的软硬件需求环境的分析和对 网页可能访问者的分析。在分析的基础上得出网站建设的合理 性及可行性,进一步明确建站的目标。

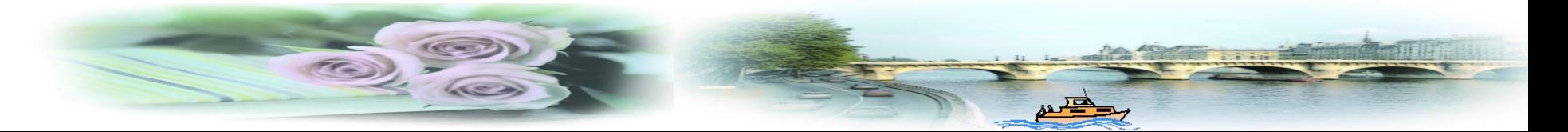

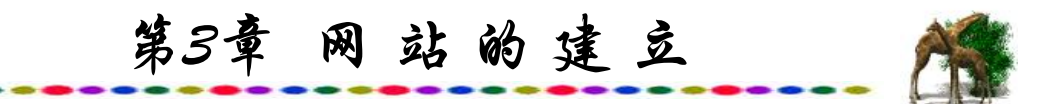

**2.** 系统设计

网页设计与软件开发一样,设计方法包括自顶向下的设计 方法、自底向上的设计方法和增补设计方法三种。其主要任务 是进行网页内容的设计规划,其中包括网页的组织结构、人机 交互界面、目录结构、内容分类、导航与链接等。

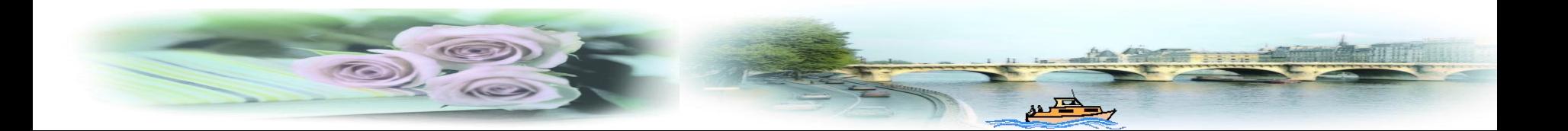

# 

# 1) 自顶向下的设计方法

如果建站之前对所编制的网页的内容有一个比较全面的了 解, 即对整个网站的网页有一个比较明确的规划, 这种方法是 较好的选择。自顶向下就是从主页开始设计,以后向下一层一 层地展开,好比一棵倒过来的大树,网站的主页就是树根,然 后从树干分枝、分叶。运用这种设计方法,在开始实现网页时 可以先用一些空的网页构筑起所有网页的框架,然后再逐步地 添加内容,进行完善。

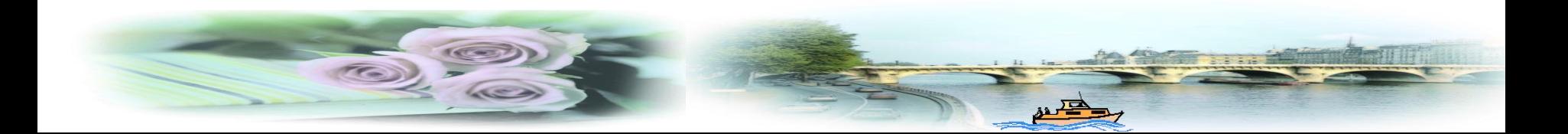

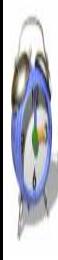

这种设计方法的优点是能在总体上统一整个网站网页的风 格,使整个网页的组织结构相对清晰合理。采用这种方法,一 开始就要确定一个"模板",以后以此作为开发页面设计的基 础,这样就能保证整个系统用户界面的版面风格和功能设置的 统一与协调。

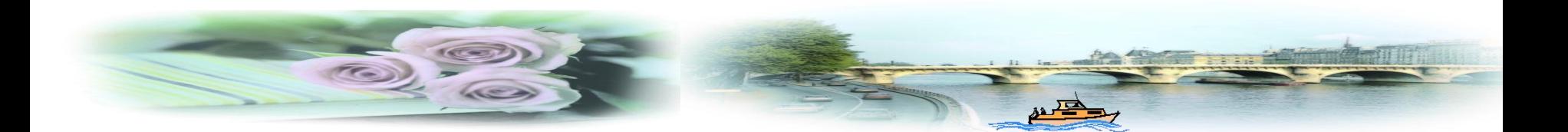

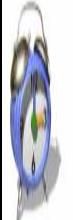

## 2) 自底向上的设计方法

如果在网页开发之前对整个网页的总体结构与布局还没有 一个完全成熟的掌握,而具体的网页内容与编制却十分明确, 就可以采纳这种自底向上的设计方法。即先设计树状信息结构 的各个叶子节点,然后通过总结归纳,进而设计编制它们的枝 干节点,最后进行对根节点的设计制作。

如果已有了一些现成的网页,采用这种自底向上的设计方 法是很自然的。这种方法的优点是,修改变化灵活,网页的各 个部分可以根据网页内容不断作出最适合的设计,而不必拘泥 于条条框框。待以后网站内容具备一定规模之后,可以再进一 步完善。这样可以保留原有各部分的风格,使整个网站的内容 既统一,又有个性。

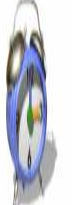

3) 增补设计方法

由于形势与需求的变化,在网站投入运行后出现某种信息服 务的需求时,就立即设计相应的网页的方法就是增补设计方法。 随着需求的不断增加而不断的增加网页,不断地调整和相互链接, 去除陈旧的内容,就能使网站在短时间内建立起来。这种方法的 优点是效率相对较高,无需预先作出规划与分析。

当然上述几种方法可以互相穿插进行,例如整个网站的网页 采用用自顶向下的设计方法,而某一部分则可以用自底向上或增 补设计方法来实现,反之亦然,并不能确定哪一种是最完善的, 完全看具体情况而定。

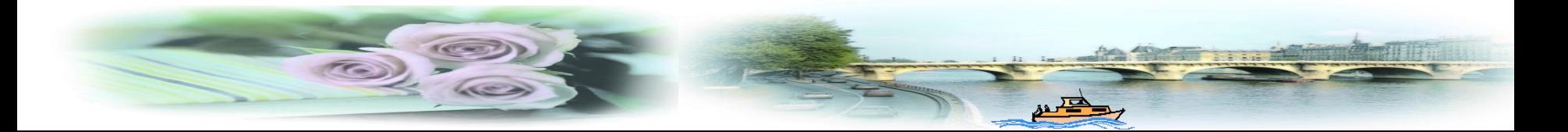

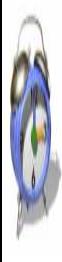

系统设计是网站具体实施前的必要准备,对网页的实现需 进一步提出更具体可行的要求,对网站中的网页的整体效果、 局部细节作出更明确的设想。整个设计过程的成功与否是整个 网站规划中的关键。

**8.1.3 网站的实现** 

建设网站的具体实施过程主要包括服务器的建立与网页制 作两大部分。大型网站的服务器有多种类型, 如Archie server: 文件搜索服务器、BBS server:电子布告栏服务器、DNS server: 域名服务器、FTP server:文件传输服务器、Gopher server: Gopher信息查询系统服务器、News server:网络论坛服务器、 POP server: 电子邮件接收服务器、PPP/SLIP server: PPP/SLIP 拨号接线服务器、SMTP server:电子邮件发送服务器、Terminal server:以终端模式连线的服务器、WWW server:全球信息网 服务器、WAIS server:一种从网络中检索数据库内容的工具系 统等,而一般小型网站仅有一个Web服务器即可。

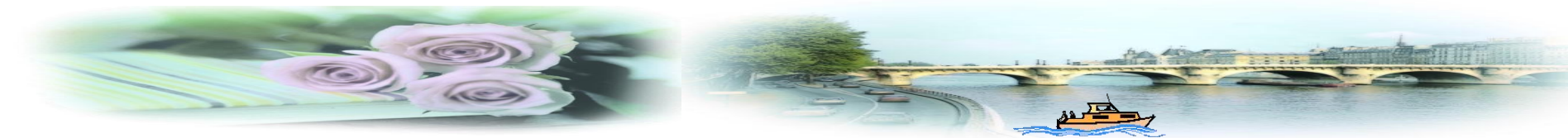

## **1.** 服务器选择

Web服务器的实现需确定选取什么类型的服务器与操作系 统,然后进行Web服务器安装与调试。选取不同类型的Web服务 器,工作量与资金差距十分显著,建立一个完全独立的网站费 用可以高达数百万元之多,而仅仅花费几百元即可建立一个虚 拟网站,二者向用户提供的服务在许多方面是相同的。

#### **2.** 网页的编写

网页的编写尽可能最大限度地满足用户要求; 最有效地进 行资源利用,并使网页的人机交互界面清晰,操作方便、连贯, 运行效率高。

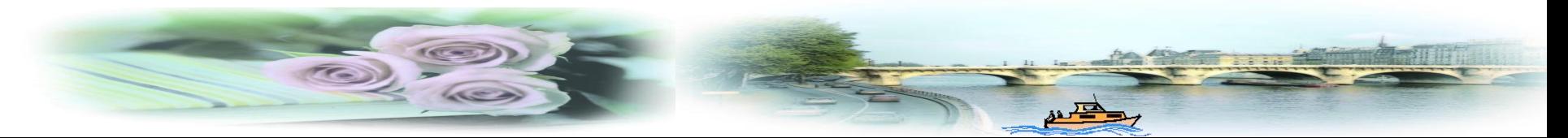

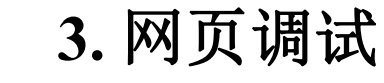

A

网页调试需要以下两步:

第一步, 网页初步编制完成之后, 大部分的测试工作首先 应该在本机完成,否则进行远程调试的工作量会很大。一般网 页单机就可以调试,而交互式网页可以在安装了PWS的单机或 在本地局域网中调试。

第二步,在本地测试后,要进一步对网页进行完善,然后 通过FTP上传至网站服务器,再进行第二步测试。如果采用的 是虚拟服务器, 则是将网页上传到别人的机器上, 许多权限会 受到限制,因此,应该先与服务器的管理员取得联系,明确服 务器提供的服务与自己的权限,网站提供的空间容量大小等。

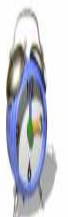

# **4.** 网页发布

网页发布后将对网页进行各个方面各种情况的测试,包括 网页能否对不同的浏览器、不同的访问者都表现正常, JavaScript、CGI程序能否正常工作等等。这个阶段称为网页的试 运行期,此时应尽量弥补网页的各种缺陷,使网页更为完善。

#### **5.** 维护与管理

这个阶段网站进入正常运行期,主要工作是及时将最新的 信息充实到网站,及时更新网页过时的信息,对用户的留言、 信件作出反馈,进一步完善网页,不断采用新的技术更新升级 网页,使网页的访问更迅速,外观更美观,信息资源更丰富。

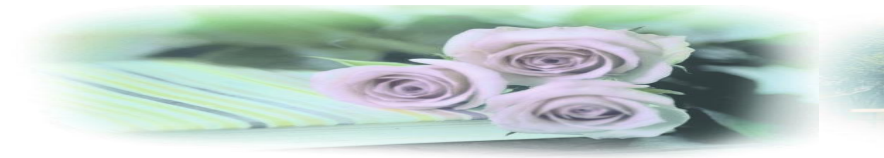

# **3.2** 网站的硬件配置

## **3.2.1** 独立主机网站

独立网站是指具备完整的硬件设备的网站,包括服务器、 接入/接出设备等。

大型网站具有先进的主机设备与高速的通信干线。如美国 大型网站的服务器具有3条T3专线(155 M带宽),分别连接到三 个Internet主干道(Uunet, MCI, Sprint),并有多条专线直接连接到 Internet其他站点。系统使用思科 (Cisco)公司的7505路由器和思 科公司的Catalyst 5000转换器。该路由器系统能够自动监测 Internet各主干网的流量情况,以便为数据选择最短的投递路径。

服务器系统使用12台硅图公司(Silicon Graphics)的高性能、 具有多道处理功能的Origin 200服务器作为中央处理系统,运行 Unix操作系统以及Apache网络服务器软件系统,以保证服务器 系统的高速度及可靠性。

服务器系统目前每天处理的访问次数可达三千多万次。

为了保证服务的可靠性,服务器系统采取了专门的保护措 施。系统拥有UPS连续性电源系统及后备的柴油发电机组,以 便在电力供应中断时能够提供正常的服务。另外,系统使用由 StorageTek公司提供的40 TB的超大容量备份系统, 每天提供双 机备份。

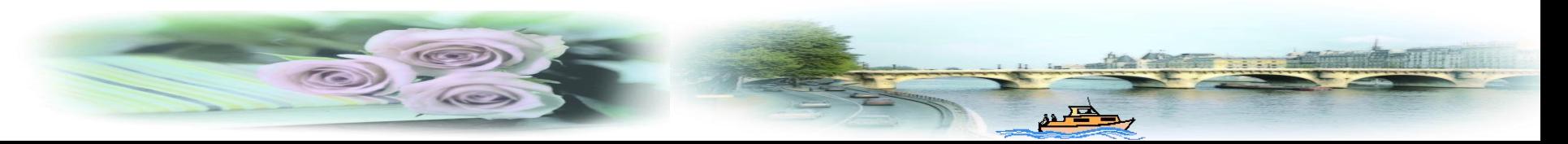

第3章 网 站 的 建 立

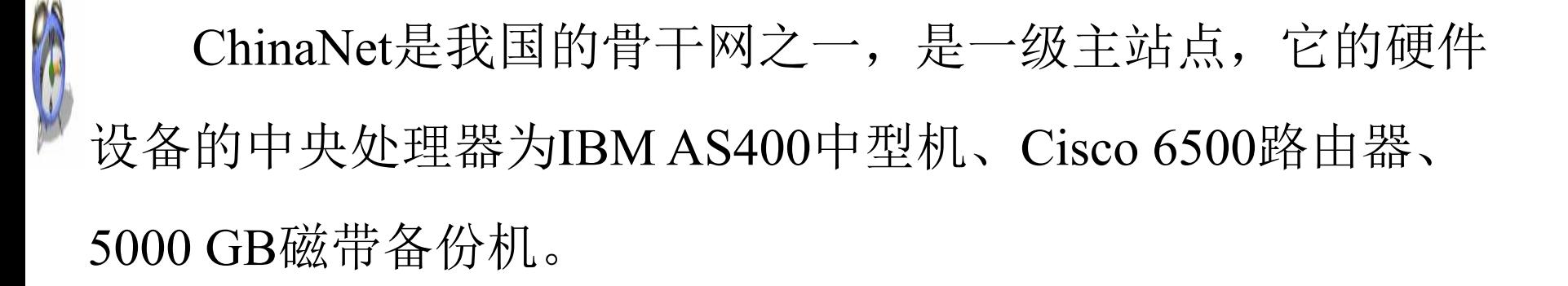

网站的操作系统为Unix, Solaris 3.2及Apache 网络软件系统。

我国的四大网络,即ChinaNet、ChinaGBN、CERNET、 CSTNET,其中,面向社会提供服务的网络有ChinaNet和 ChinaGBN。目前全国网络总出口带宽中ChinaNet占据了大半。

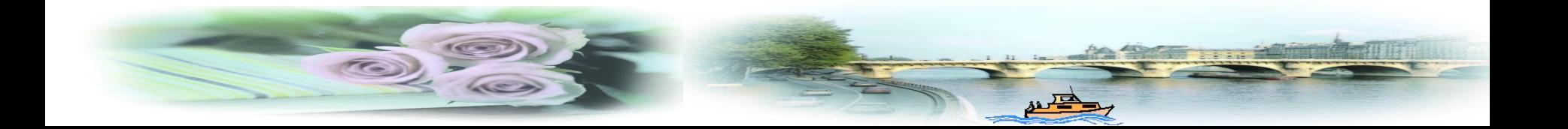

第3章 网 站 的 建 立

ChinaNet以北京、上海、广州为一级中心,设立有沈阳、 西安、武汉、南京、成都、天津等二级中心。一级中心与二级 中心之间通过5M专线相连接,而且二级中心之间一般有专线直 接连接。各省市省网中心通过专线与二级中心相连接,省辖市 一般通过专线与省网相连接。

独立网站的硬件投入一般包括建设网站所需要的服务器及 其相关的网络设施。主服务器是一个网站的心脏, 必须采用先 进的计算机,此外,除了用作服务器的计算机设备外,还必须 有网站维护人员使用的电脑及其一些附属设备。服务器所使用 的网络操作系统、Web服务器程序、数据库系统、邮件系统等 系统软件的价格也是很昂贵的。

"上海热线"是一个具有独立主机的大型网站,又称 ISP(Intemet Service Provider), 即Intemet服务提供商。它不仅与 与国际Internet主干道相通,而且向客户提供拨号上网、专用数 据线上网等Intemet接入服务。

独立主机的网站也有两种类型: 如"上海热线", 它不仅 与Internet通信主干道相连接,而且同时向用户提供接入服务, 有专门供用户上网的电话号码,用户可以通过调制解调器或 ISDN等方式拨号登录到"上海热线"的主机上;而另一种独立 主机是不向用户提供接入服务的,如上海的"东方网",用户 可以登录到任何其他网站,再访问"东方网",因为各网站都 全天候与Internet通信干线相连。

第3章 网站的建立

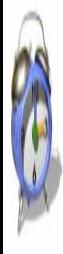

因特网用户通常将自己的计算机登录到本地的网站,这个 网站又通过网络干线与其他网站相连。网络干线之间可通过路 由器互联,使得登录到某个网站的计算机能够和其他任何网站 中的任何计算机进行数据通信和交换。这样,无需花费长途通 信费,即可与世界上任何地点的因特网用户通信。每个ISP都 有其自身的特点,着重反映了社会的某一侧面。此外,独立主 机网站有两个非常重要的技术指标:

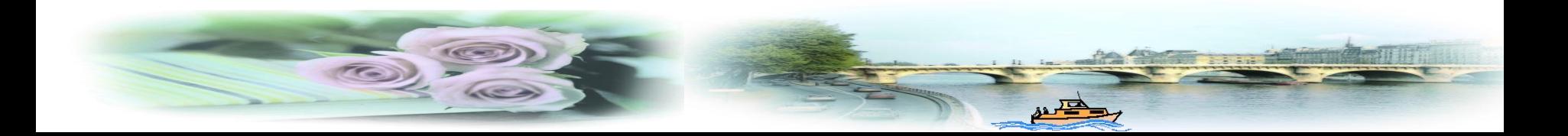

(1) 允许同时登录的最大限制用户数。小型网站仅可以让几 百个用户同时登录,而大型的网站则允许成千上万个用户同时 登录。如果选择了小型网站,登录时可能经常会遇到电话"忙 音"  $\overline{\phantom{a}}$ 

(2) 与世界上其他网站连接通道的带宽,亦称ISP的出口带 宽。当用户申请加入了当地某一ISP后,除了浏览本地网站的信 息外,经常还需访问其他国家和地区的网站的信息,如果ISP出 口带宽容量较小,则会花费用户更多的等待时间。

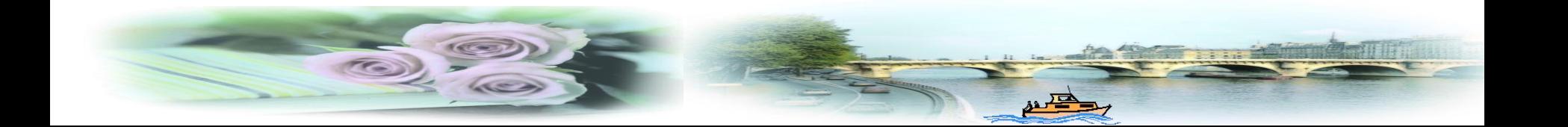

第3章 网 站 的 建 立

## **3.2.2** 服务器托管

W

网站必须每时每刻与Internet通信干线相连,这样用户才能 随时访问该网站内容,网站可以通过DDN、帧中继等方式接入 Internet通信干线。接入Internet通信干线所需要的设备与通信费 用也是很大的,如申请一条数字专线入因特网,需开户费、初 装费上万元,而且每月还需支付网络线路月租费数千元等。所 以,一般小型网站可以将服务器搬到大型网站的机房中,再通 过该网站已有的通信设备与其他网站相连,这种方式称为服务 器托管。相比之下,所需支付的服务器托管费用却很低。

"上海热线"等大型网站都提供该项服务,大型网站以数 百兆的带宽直接连接到ChinaNet骨干网,并有设施先进的电信 机房,还提供高速数据端口、域名解析及IP地址。

服务器托管的服务器可由用户自已选择,一般采用带网卡 的高档微机即可,机器安放在大型网站的机房中,根据要求设 置相应的操作系统与IP地址。

**3.2.3** 虚拟服务器

建立网站最经济的方式是申请一个虚拟服务器,用户租用 Internet上某主机的硬盘空间,将信息做成网页放入该硬盘空间。 同时,用户还要申请一个域名。用户上网浏览时与有独立服务器 的网站无任何差别。因为这类网站无真正的服务器,所以成本更 低廉。

虚拟主机技术除了能够帮助用户建立站点外,还可用于集团 电子邮件服务等。相对于需要购买软、硬件产品,租用专线,建 立服务器的方式,采用了虚拟主机技术的用户只需对自己的信息 进行维护,而无需对硬件及通信线路进行维护。因此,虚拟主机 技术可以为广大中小型企业或初次建立网站的企业节省大量人力 物力及一系列烦琐的工作,是中小型单位建立网站的较好方式。

第3章 网站的建立

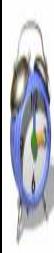

虚拟服务器只是向某个网站的服务器上租用了一部分空间, 又称为"虚拟主机" 。服务器直接与Internet连接,从而使得虚 拟主机同样成为Internet的一部分。目前的Internet网站数达数百 万,但大多数网站采用的建网方式是"虚拟主机"。因此,选 择虚拟主机需十分慎重,面对众多的ISP推出的免费或低价虚拟 主机服务,选择时不仅要考虑价格,还必须了解该主机的带宽 及速度、主机的稳定性与可靠性、有无全天候即时服务响应等。 这些情况都应该综合加以考虑。

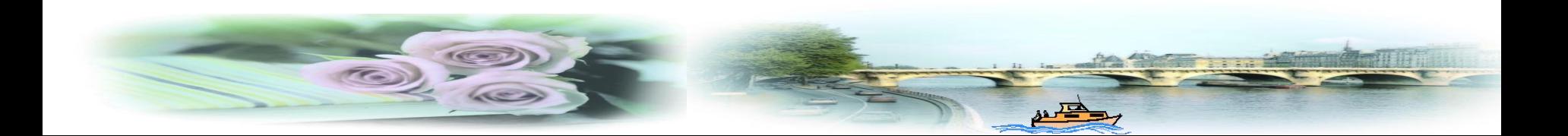

首先,必须了解虚拟主机提供商网站出口带宽、线路的通 畅性和服务器配置,也就是网站的"速度"问题应该首先予以 考虑,如北京的大型网站主机所提供的国内北京出口带宽为 625 M, 国际出口带宽是155 M, 小型的网站速度就相对要慢一 些。当用户申请加入了当地某一ISP后,除了浏览本地网站的 信息外,经常还需访问其他国家和地区的网站的信息,如果 ISP出口带宽容量较小,则会花费用户更多的等待时间。

另外,还需要考虑线路的通畅性。线路的通畅性由当地 ISP、服务器的存放位置以及每台服务器的用户分布决定。在 同样配置的服务器上,用户占有系统的资源与速度成反比,用 户占有的系统资源越少,速度就会越快。服务器本身的配置高 低对速度也有影响,大多数申请虚拟主机的用户不会到网站实 地去证实提供商所提供的数据,所以,比较速度快慢的最好办 法是实际试用一下,应该要求虚拟主机提供商先让用户试用服 务一时期,达到预定要求后再正式签约。

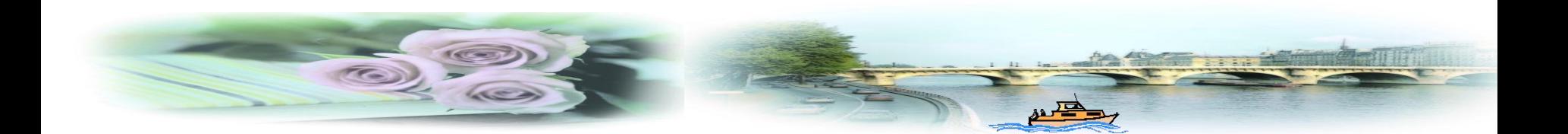

第3章 网 站 的 建 立

大多数情况下,支付给虚拟主机提供商的费用直接由租用 硬盘空间的大小来决定,因此确定租用适当的硬盘空间也是相 当重要的。空间太小,满足不了使用需求;空间过大,造成浪 费也是不可取的。对于仅以文字模式为主的小型网站,10 M的 硬盘空间也可以满足,而对于有大量图形或多媒体内容的网站 则完全不够用, 如还提供软件下载服务, 100 M也远远不够。一 般虚拟主机提供商提供的标准网站为100 M或150 M, 应该能满 足一般中小型网站的需要。另有部分虚拟主机提供商以每月流 量计费,如果网站包含100 K文字与图形,一个月约5千人次浏 览, 那么约耗500 MB流量, 加上不确定的访问以及其他内容传 送,1 GB流量基本能满足需要。

最后,还需了解虚拟主机提供商的服务是否周到,虚拟主 机提供商应该提供24小时电话支持与24小时在线服务,及时响 应用户所提出的问题,及时为用户排除故障,向用户提供指导 与培训。虚拟主机提供商还应该有完备的用户数据库管理系统, 不得泄露用户的数据;有一整套较严格完备的服务保证体系。 此外,如果采用服务器托管方式建立网站,也要考虑以上 所述因素。

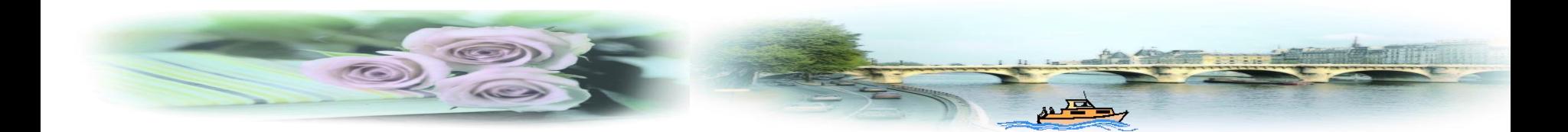

第3章 网站的建立

## **3.2.4** 利用宽带上网建立网站

宽带上网可以一直在线,而且通信速率与带宽也可达到数 兆,基本可以满足小单位与个人建站的需要。但宽带上网没有 固定的IP地址,用户无法访问。通过使用下载一个客户端软件 并安装后即可以解决此问题。

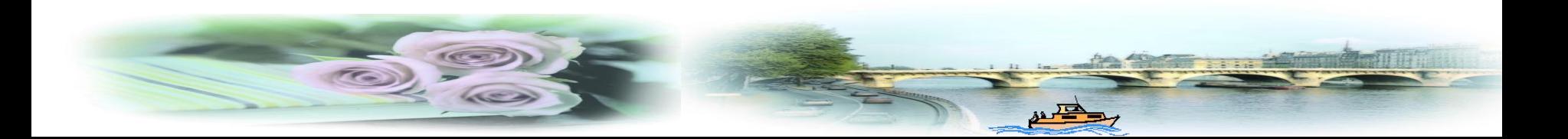

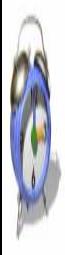

在Windows 2000 Server中完成了IIS的安装后,在开始菜 单"程序"中选择"Internet服务管理器"。选择展开树型结构 中的服务器名后, 右键单击"默认Web站点", 选择"停止", , 再选择"新建Web站点", 随后会出现"Web站点创建向导" 对话框。根据要求完成一系列设置后回到"Internet信息服务" 控制台, 在上面右键单击选择菜单中的"启动"。可以在 "Internet信息服务"中右键单击所建立的站点,选择"浏览", , 如果能正常显示网站的首页即完成设置。

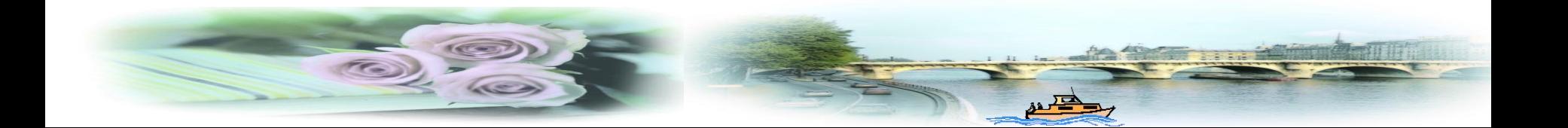

第3章 网 站 的 建 立

 $\hat{\mathcal{P}}$ 可以从www.sharella.com获得动态主机服务程序,然后根据 要求注册,不付费可以注册成为试用版用户,随后会收到发来的 注册码,当然也可以升级为标准用户,但有一定期限。

动态主机完成后在"我的域栏目"选择"指定域名在线IP地 址",并将自己的IP地址输入在后面, 在"离线设定"中, 可以 设置关机时页面指向的地址。

工作原理是:作为网站的一台电脑上网后,启动一客户端软 件,将动态所得和IP地址发送到DNS服务器,此服务器用于解析 域名和动态IP地址并登记。然后任何上网用户就可以通过输入域 名访问了。

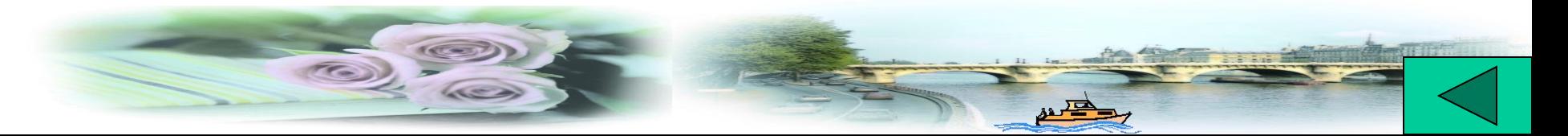
第3章 网 站 的 建 立

# **3.3 IP** 地 址

Internet上每台主机(Host)都有惟一的地址,称为IP(IP Address)地址。IP地址通常分为固定的IP地址和动态的IP地址。 Internet中,每个主机的固定的IP地址具有惟一性,各主机的IP地 址由美国国防数据网络信息中心(DDN NIC)进行分配。所以,如 需要将一台主机接入Internet必须首先申请到一个合法的固定IP地 址,Internet上每个主机都有永久不变的IP地址。而普通用户上网 时, Internet主机即因特网服务提供商(ISP)临时分配给用户一个IP 地址,称为动态IP地址,当该用户上网结束后,所分配的动态IP 地址也随即自动取消,ISP还可以将其分配给新的用户。

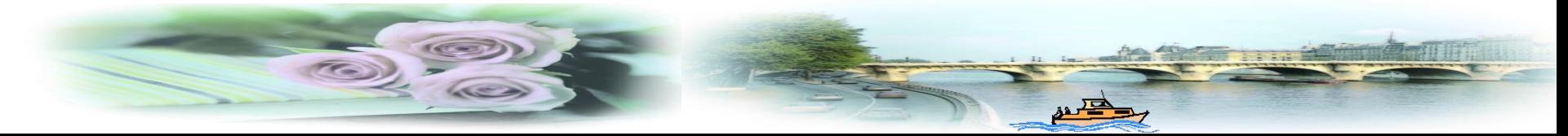

IP地址是一个由32位组成的数字地址,由4组十进制数字表 示,中间用点号(.)分隔。固定的IP地址按规模及应用的不同而 分为A, B, C, D, E五类等级进行管理, 常用的是B, C两类。 A类网一般用于大型网,第一个数字为1到126;B类网一般用于 中型网, 第一位数字在128到191之间: C类网用于小型网, 如 校园网等,IP地址第一位取192到223之间的数值;D类用于备用; E类网作为因特网试验和开始之用。某些网络运用直接的方法来 组织IP地址, 即一个大网络由许多计算机节点(Node)组成, 而 另一些网络则采用分层结构,即许多网络通过节点与主干网 (Backbone)相连接。

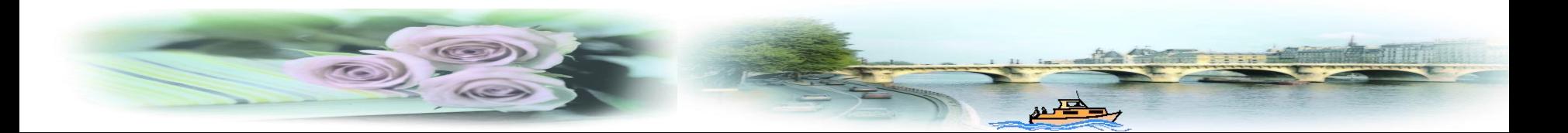

当然,IP地址和域名地址不能随意分配,如果IP地址产生 重复,会造成整个Internet产生混乱。因此,在需要IP地址或域 名地址时,用户必须向国际网络信息中心NIC提出申请。

IP地址是Internet上用来标识每一台不同主机及设备的地址。

一般来说,IP地址与域名是一一对应的,也只有这样网站 的空间租用服务及域名服务才是可靠的,但由于IP资源紧张, 因此可以通过软件等方法解决多个域名共享一个静态IP地址或 动态地址域名解析难题。

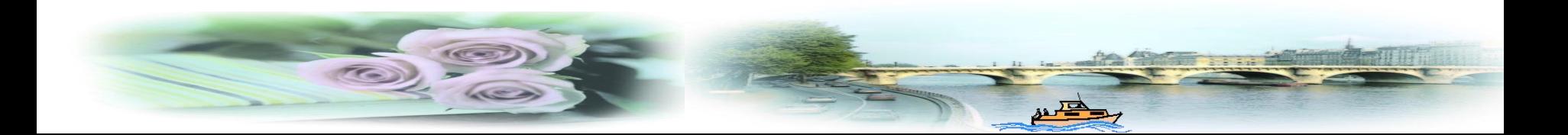

第3章 网 站 的 建 立

TCP/IP协议是目前被各种类型网络所共同遵循的国际互联 工业标准,它是不同类型的网络之间通信的基础。

就像我们的住址一样, 每个网站也有一个像门牌号功能一 样的标识,这个标识就是IP地址。TCP/IP地址为互联网上的每一 台计算机都提供了惟一的IP地址, IP地址是32位二进制数字, 为 了使用方便,将它分割为四部分并以十进制数来表示,比如: 192.168.0.4。

从理论上来讲,可以有128个A类网络,但是由于0和127这 两个数字有特殊的含义,所以,实际上只能有126个A类网络, 每一个A类网络可以连接16 777 216台主机。

每个B类网络从理论上来讲可以连接65 536台主机。

第3章 网 站 的 建 立

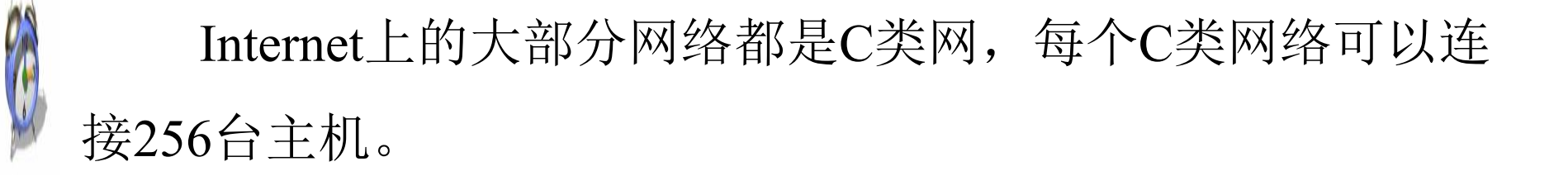

可以看到,A、B、C三种类型的网络所容纳主机的数量 是不相同的,这与它们IP地址中字段的分配有相当大的关系, 比如,A类地址把第一字段作为网络部分,其余三个字段作为 主机部分(包含的字段越多, 相应的数值也就越大), 所以A类 网络的数量就很少,而每个A类网络所容纳的主机数目却很多。 表3.1给出了A~E类网络地址的分配情况。

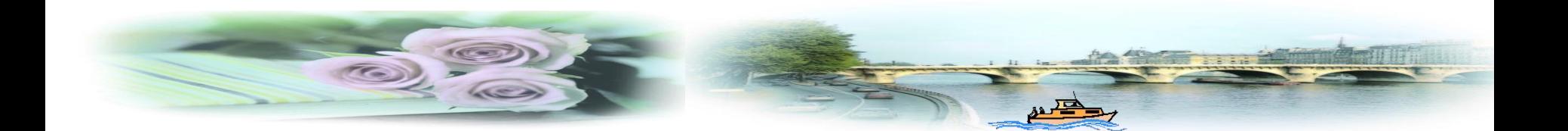

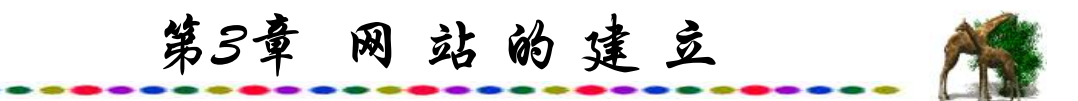

### 表**3.1 IP**地址分类表

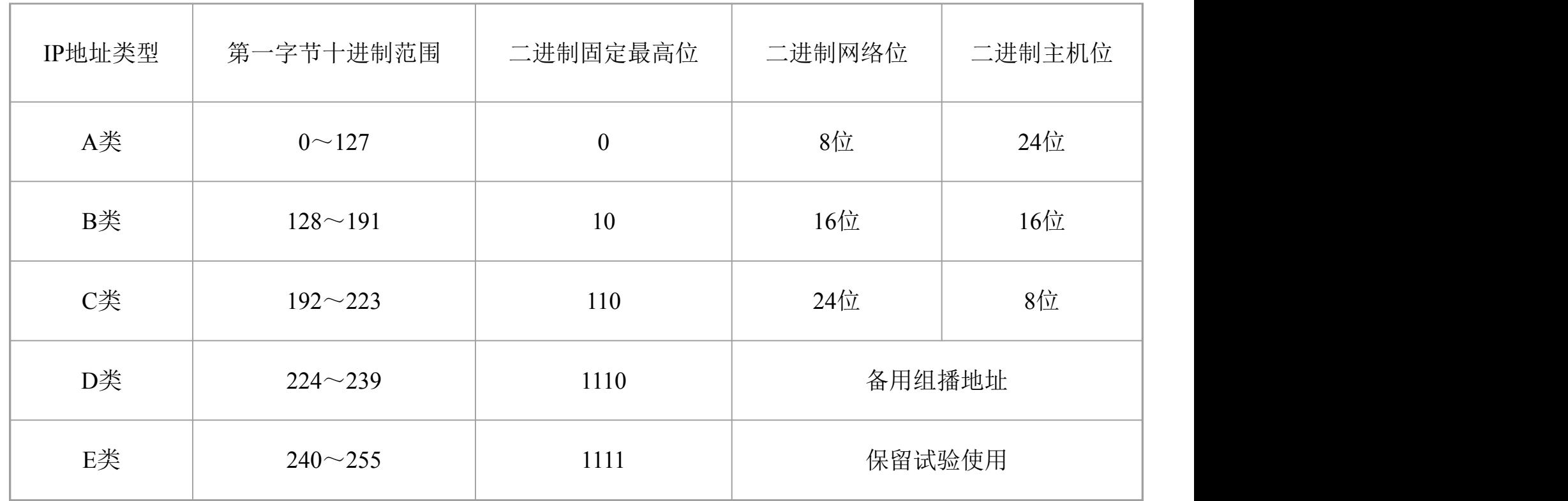

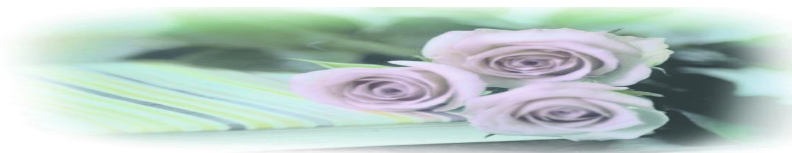

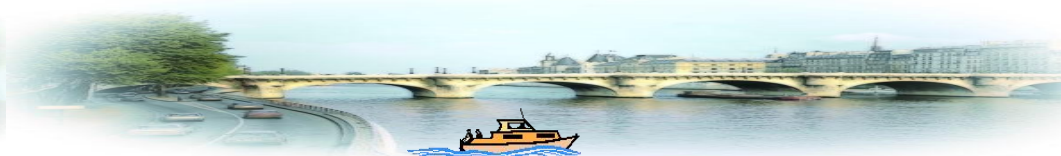

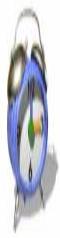

A类网络的网络部分的第一位被置为0,那么理论上互联网 中允许的A类网络的数目将为128个(00000000~01111111);同 样, 规定B类网络最高两位必须为1和0, C类最高三位为110, D 类最高四位为1110。

子网是由一个网络分成的相对独立的网络,通过路由器或 其他网络装置连接。如果一个单位的主机数目较少,而且网络 完全在一个建筑物内,则可不建子网;如果一个单位的主机数 较多而且分布在若干个建筑物内,需要将网络扩展到多个相对 较远的位置,则可建立子网。

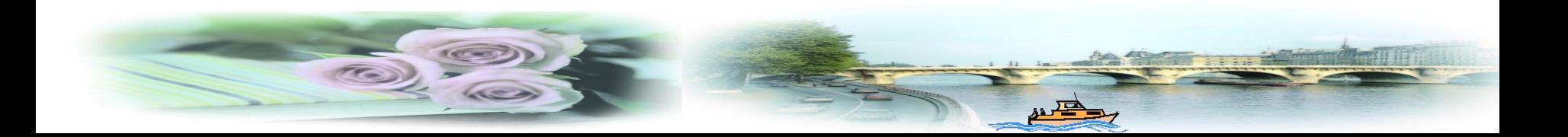

子网的IP地址在主网的IP地址范围内,并且从主机部分借 用一些位用以扩展网络部分,被借用的位使每个子网能够拥有 自己惟一的网络地址。

同IP地址一样, 子网掩码也是32位, 网络员用一个子网掩 码来借用主机的位,用于阿络地址的各个位都置为1,用于主机 地址的各个位都置为0。在定义子网掩码之前,网管人员必须规 划出要建立的子网个数以及每个子网的主机数目。用于子网掩 码的位越多,子网上的主机数目就越少。

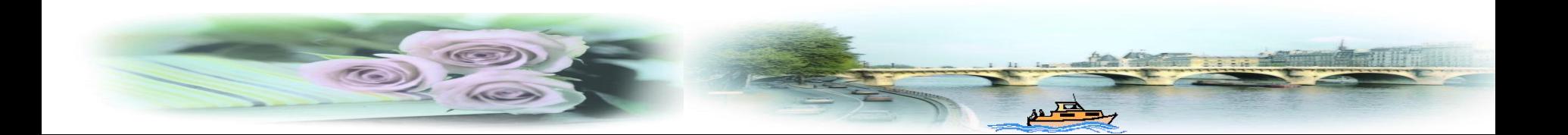

第3章 网 站 的 建 立

如果网络中没有子网,TCP/IP将赋予它一个缺省的子网掩 石<br>1. The contract of the contract of the contract of the contract of the contract of the contract of the contra<br>The contract of the contract of the contract of the contract of the contract of the contract of the contract

同一网络上每台计算机的子网掩码必须是一样的, 否则, TCP/IP将认为它们分布在不同的子网上。

子网掩码与IP地址结合使用,可以辨识出网络号和主机号。 比如,有一个C类网络的IP地址为 200. 15. 192. 20, 它的缺省 子网掩码为 255. 255. 255. 0, 则它的网络号和主机号可按下 列方法得到:

把IP地址200.15.192.20转变为二进制 11001000. 00001111. 11000000. 00010100;

把子网掩码255.255.255.0转变为二进制 111111111.11111111.11111111.0000 0000;

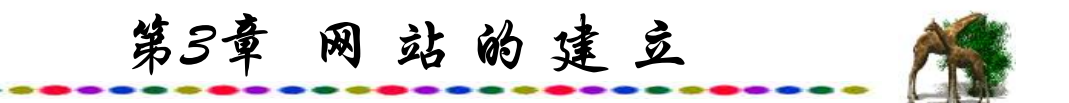

把两个二进制数进行逻辑与(AND)运算后得到的结果即为 网络部分数字:

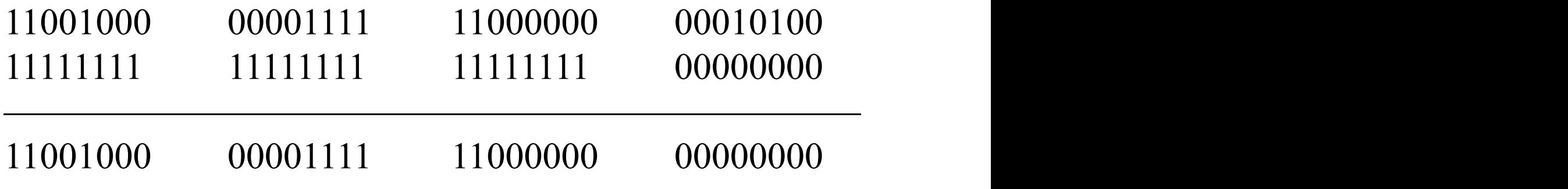

结果为200. 15. 192. 0, 即网络号为200. 15. 192. 0。

把子网掩码按位取反(0变为1, l变为0), 再与IP地址的位逻 辑与后得到的结果即为主机部分数字:

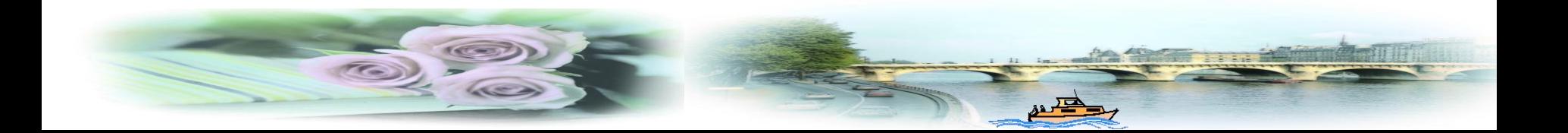

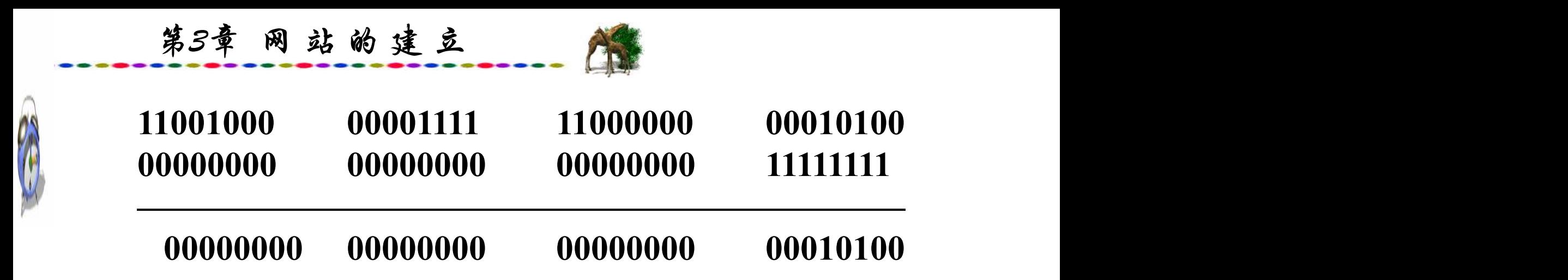

结果为0.0.0.20,即主机号为20。

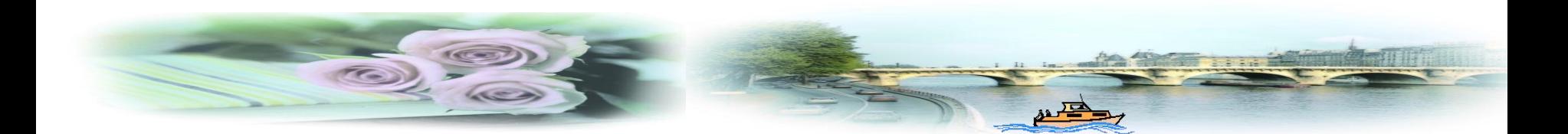

把一台有256台主机的C类网络分成两个相同的各拥有128 台主机的子网。如果我们用的网络号为200.15.192,则这256 台主机的编号就是200.15.192.0~200.15.192.255。现 将网络分为两个部分,则一部分地址从0~127, 子网掩码为 255.255.255.0;另一部分地址为128~255,子网掩码为 255.255.255.128。128的二进制表示为 10000000,即将第 四个字段(主机部分)的最高位借给网络部分使用。这样,在第 一个子网中,128台主机地址使用的第四个字段的最高位为0; 在第二个子网中,128台主机地址使用的第四个字段的最高位为 1。但无论怎样分配,这256台主机仍然同在200.15.192 网络上, 因为它们的网络号是相同的。

CON

从上例中我们可以看到,要划分两个子网,需要借用一个 比特位,同样,如果划分4个子网,则需借用两个位。在这里, 子网个数与借位个数满足等式: 2m=n(m表示从主机部分借用 的位数; n 表示划分的子网个数)。

第3章 网 站 的 建 立

整个因特网已经历了持续几年的指数级增长,其规模几乎 每9个月翻一番, 甚至可能更快。现在的IP地址仍是1970年底开 始使用的32位地址,当时的空间是绰绰有余。如今,处理器的 性能已提高了几个数量级,典型的存储器容量提高了几十倍, 因特网的主干网带宽也提高了几百倍, ISP数量高达数百万, 并且还在不断增加。因此,现在的一个重大课题就是将32位的 IP地址转化为128位的IP地址,以适应因特网的迅速发展。一般 的上网用户只有一个不固定的IP地址,即上网时得到动态的IP 地址。对用户的限制是在同一个ISP中不能有相同的电子邮件 用户名。也就是说,全球所有电子邮件的账号是不能够重复的, 而在不同的ISP中可以有相同的用户名。

# **3.4** 域名系统 **(Domain Name System)**

域名就是Internet 上用来查找网站的专用名字, 是Internet 上的重要标识。所有的Internet地址,如网址、E-mail地址都要 用到域名。

域名由英文字母(不区分大小写), 阿拉伯数字和连字符"-" 组成,不能有空格, "-"不能放在最前面或最后面, 每个层次 最长不能超过67个字母。

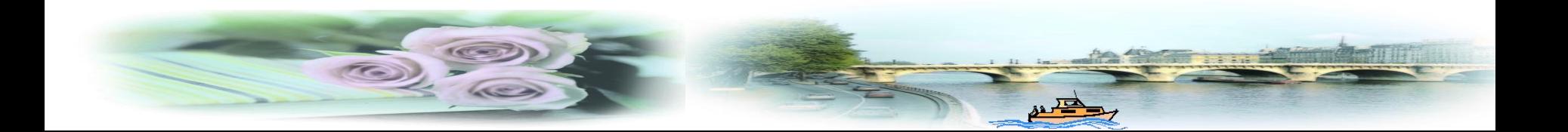

### **3.4.1** 域名级别的划分

A

一个域名通常由2或3段字符构成,假设为aaa.bbb.ccc。这 个例子中的ccc部分是顶级域名(Top Level Domain,简称TLD), bbb部分是二级域名(Second Level Domain, 简称SLD), aaa部分 是三级域名(Third Level Domain)。顶级域名 有.com, .net, .org, .edu, .mil等。通常我们所说的注册国际域 名是指注册顶级域名.com, .net, .org下的二级域名, 即bbb部 分。而众多的国内域名, 如pchome.com.cn、online.net.cn、 china.org.cn、cei.gov .cn则为三级域名。在国内域名aaa.com.cn 中, .cn是一级域名, 而此时的.com是.cn下的二级域名, aaa则 是三级域名。

**3.4.2** 域名的管理

.com、.net、.org等国际顶级域名,即通常所说的国际域名 由非赢利性组织Internet域名和地址管理公司(Internet Corporation for Assigned Names and Numbers,简称ICANN)管理,不论单位 或个人,只要出一定费用就可以注册,先到先得,允许转让。 具体的注册工作由全球各ICANN认证的域名注册商来管理。以 国家结尾的三级域名由各自的国家管理。.cn域名一般不准个人 注册,要提供单位执照,通常不可转让。

为了规范我国的域名注册,1997年5月30日, 国务院信息化 工作领导小组办公室颁布了《中国互联网络域名注册暂行管理 办法》,详见附录A。

第3章 网 站 的 建 立

务器。

域名也就是一个站点的名字,按形式大体可分为国际域名、 国内域名和虚拟域名三类。国际域名的一般形式

是.com、.net、.org等;国内域名的一般形式是.com.cn、.net.cn 等;虚拟域名就是在已有的域名下加上一个子域名。

域名是因特网中主机地址的另一种表示方式。域名系统是指 在因特网上查询域名或IP地址的超级目录服务系统。要记住IP地 址如此长的一串数字是非常困难的。相比之下,域名比较容易记 忆与分类。域名系统(DNS)执行比较容易记忆的主机域名到计算 机容易处理的IP地址之间的映射。所谓映射,就是指域名与IP地 址是严格地一一对应的。例如, "上海热线"中一台主机的IP地 址是202.96.209.5, 域名是www.online.sh.cn, 两者指的是同一服

第3章 网 站 的 建 立

域名采用层次结构,每一层构成一个子域名,子域名之间 用点号隔开,并且从右到左逐渐具体化。域名的一般表示形式 为:计算机名.网络名.机构名.一级域名,例如indi.shcnc.ac.cn, 该域名表示中国(cn)科学院(ac)上海网络中心(shcnc)的一台计算 机(indi)。因特网的一级域名同样也是由美国DDN NIC进行登记。 一级域名有一些规定,用于区分机构和组织的性质,如:ac—— 科研部门, edu——教育机构, com——工、商、金融等单位, mil——军事部门, gov——政府机关, org——其他组织。由于 Internet上网站的增多,这些域名类型已不够使用,现在又推出 了cc、tv、biz等类型以满足更多的用户申请域名,在美国,通常 就用它们作为最后一个域,其他国家也可以将其作为最后一个 域,称为国际域名。

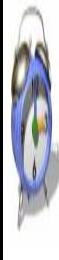

在美国以外的其他国家和地区,一般用标准化的两个字母 的代码作为一级域名,称为国内域名。虽然域名需要在美国 DDN NIC登记, 但是在我国申请域名不必登录到美国网站, 如 果在美国网站申请则需要支付美元;而在国内有众多的网站代 理进行域名的申请需支付人民币,费用也不高。

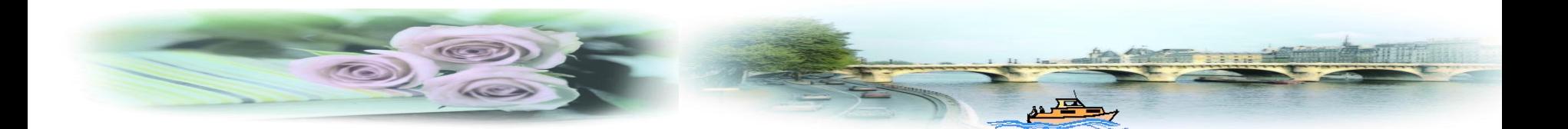

由于32位的IP地址远远不能满足日益增长的网站的需要, 因此,在IP地址尚未改为128位之前,许多Web服务器采用了一 个IP地址对应多个独立域名的方法,这可以通过设置不同的 TCP端口号与不同的主机名称等方法来实现。

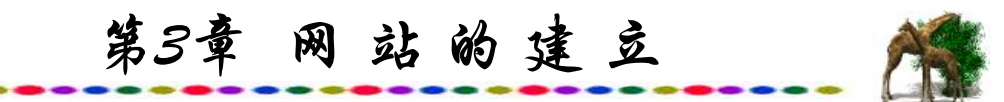

#### 表**3.2** 国家、地区域名表

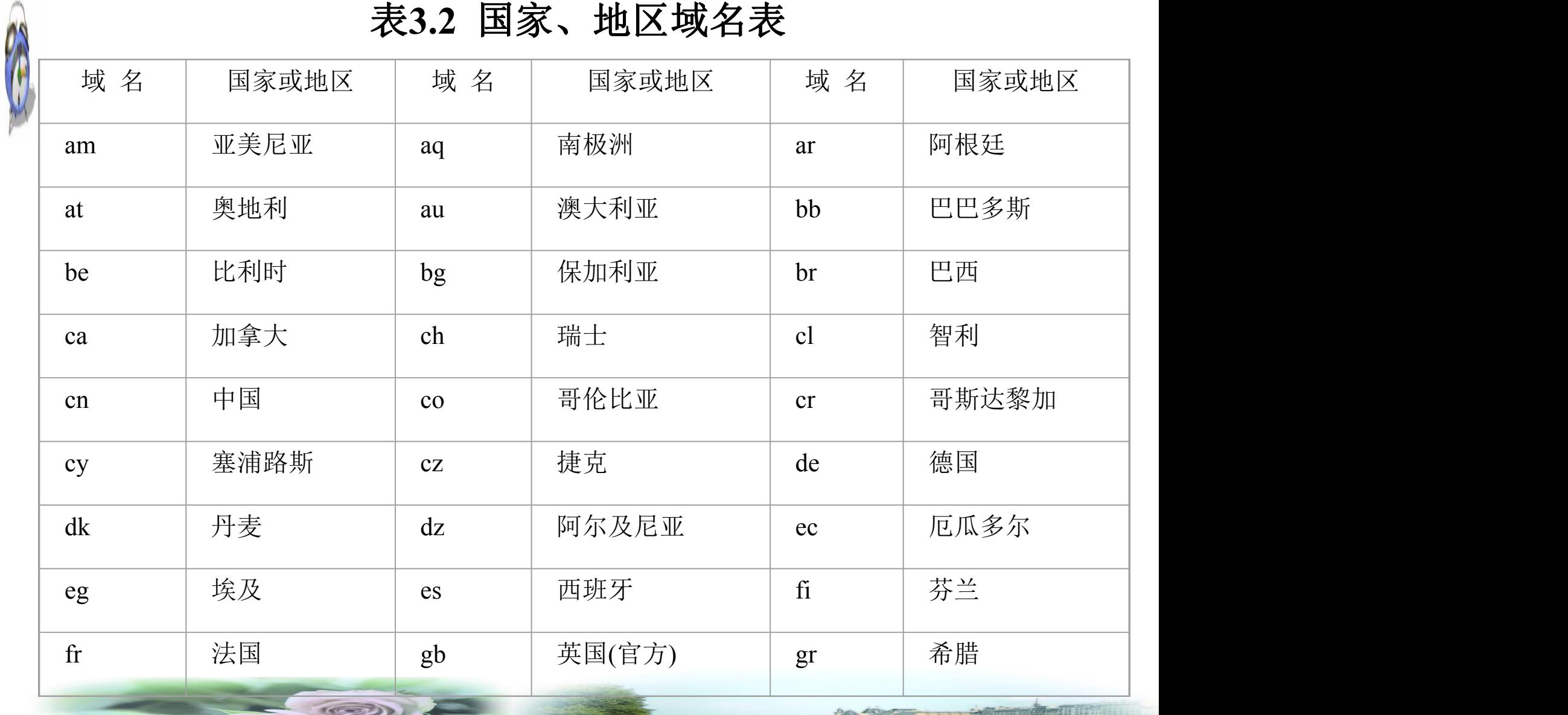

 $\frac{1}{2}$ 

第3章 网站的建立

Re

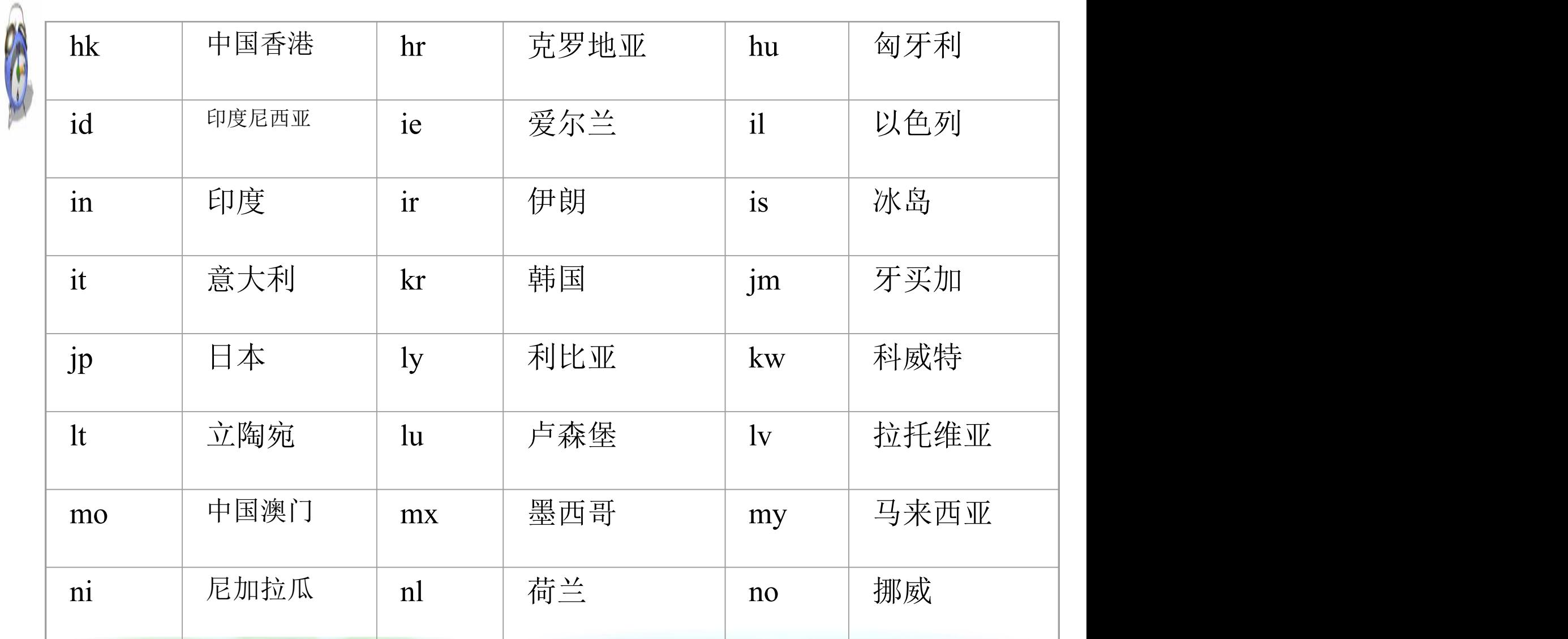

att de

第3章 网站的建立

R

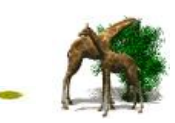

ردهم

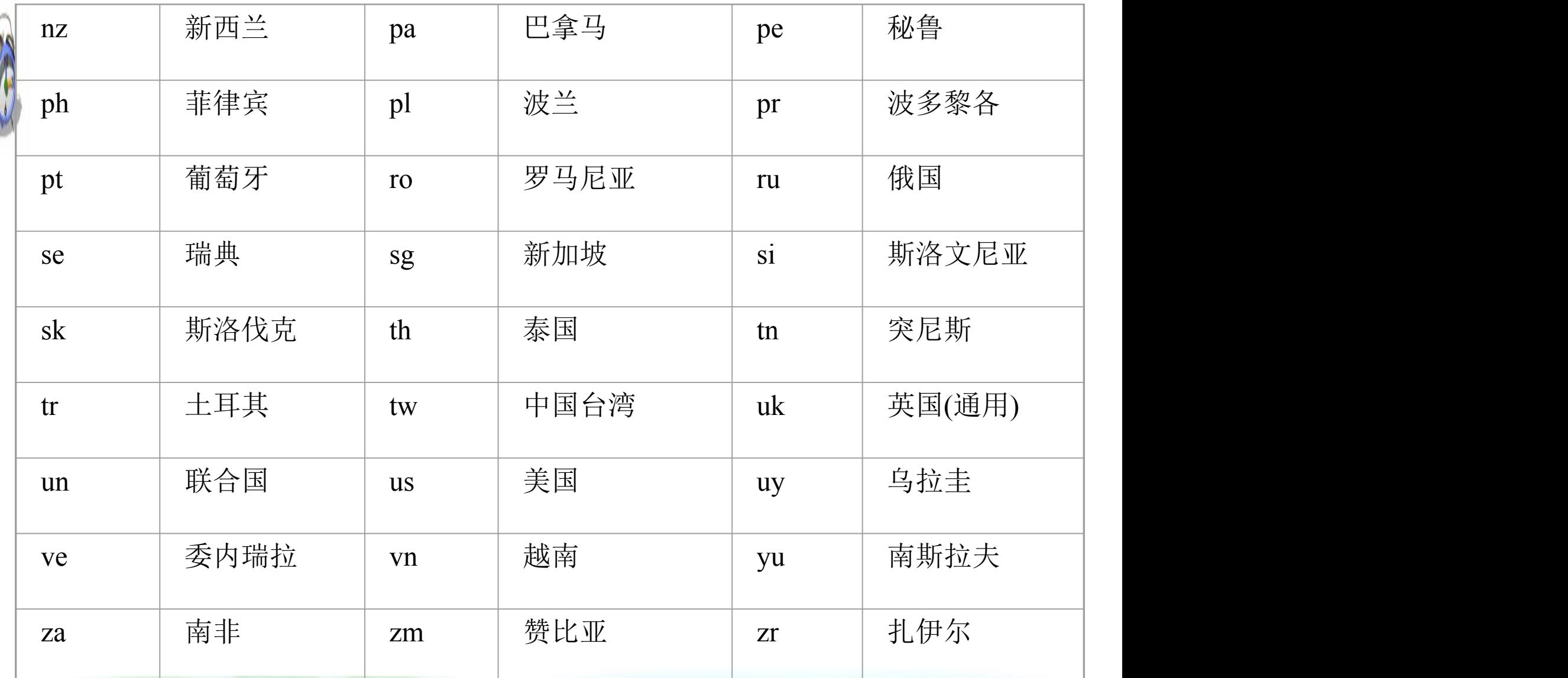

按中国的行政区划分域名可分为34种,其划分标准依照原 国家技术监督局发布的国家标准而定,分别适用于我国的各省、 自治区,直辖市,如bj(北京市)、sh(上海市)、tj(天津市)、 cq(重庆市)、sx(山西省)等。

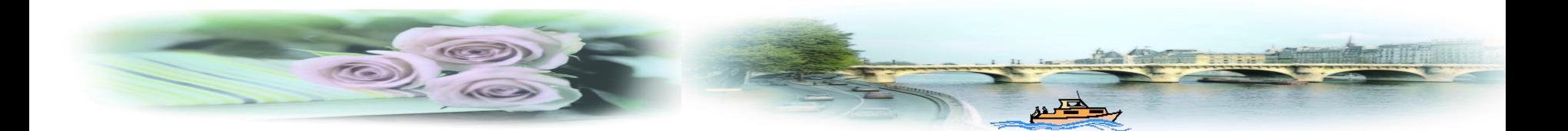

第3章 网站的建立

### **3.4.3** 国际域名与国内域名的申请

从技术上讲,域名只是Internet中用于解决地址对应问题的 一种方法。由于域名和商标都在各自的范畴内具有惟一性,因 此许多单位在选择域名时往往选择与自己单位商标一致的域名。 域名的申请按现行的规定, 遵循"先来先注册"的原则处 理,一旦自身单位的域名被其他人抢先注册了,一般除了向他

提出转让的要求外别无它法。

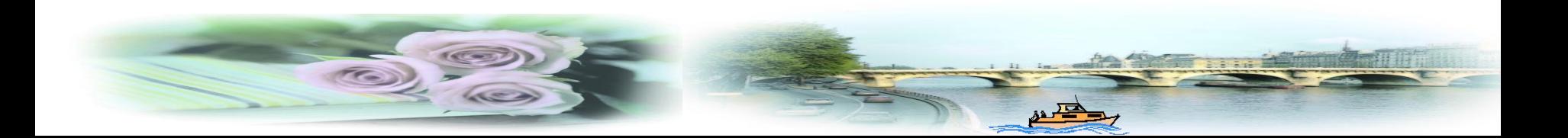

第3章 网 站 的 建 立

域名命名的一般规则如下:

(1) 域名中包含的字符:26个英文字母;0~9十个数字; "-"(英文中的连接符)。

(2) 域名中字符的组合规则:在域名中,不区分英文字母的 大小写;对于一个域名的长度是有一定限制的。

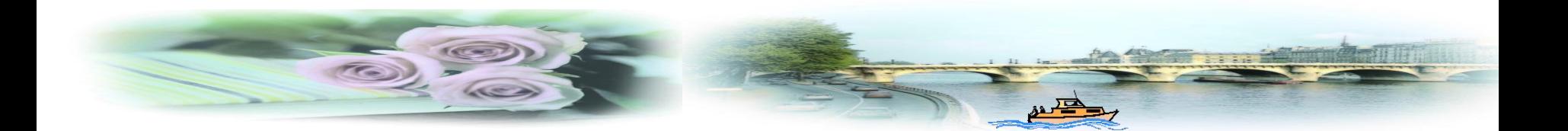

我国cn下域名命名的规则除了遵照域名命名的全部共同规 则外,不得使用或限制使用以下名称:含有"china"、  $\sqrt{2}$ "chinese"、"cn"、"national"等公众知晓的国家或者地区名 称,外国地名,国际组织名称;含有县级以上(含县级)行政区 划名称的全称或者缩写;含有他人已在中国注册过的企业名称 或者商标名称;含有对国家、社会或者公共利益有损害的名称。 要使用以上名称,必须经国家有关部门(指部级以上单位)正式 批准和相关县级以上(含县级)人民政府正式批准。如要申请 shanghai.com.cn域名,则要提供上海市人民政府的批准。

根据中华人民共和国信息产业部关于中国互联网络域名体 系规定,我国互联网络域名体系中在顶级域名"cn"之外暂设 "中国"、"公司"和"网络"三个中文顶级域名。顶级域名 cn之下,应设置"类别域名"和"行政区域名"两类英文二级 域名。

已设置的"类别域名"有六个,分别为: ac——适用于科研 机构;com——适用于工、商、金融等企业;edu——适用于中 国的教育机构;gov——适用于中国的政府机构;net——适用于 提供互联网络服务的机构; org——适用于非营利性的组织。

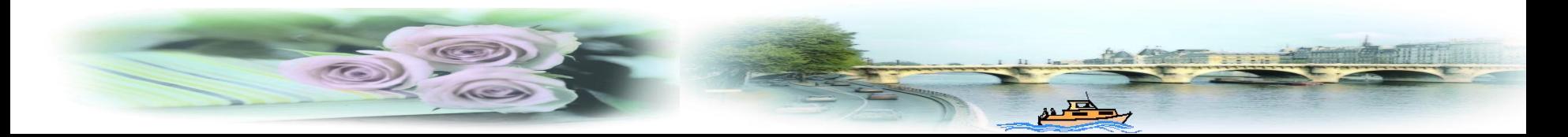

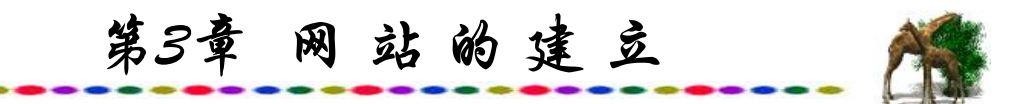

W

我国设置的"行政区域名"有34个,适用于我国的各省、 自治区、直辖市、特别行政区的组织, 分别为: bj——北京市; sh——上海市; tj——天津市; cq——重庆市; he——河北省; sx——山西省; nm——内蒙古自治区; ln——辽宁省; il——吉 林省; hl——黑龙江省; js——江苏省; zj——浙江省; ah—— 安徽省; fj——福建省; jx——江西省; sd——山东省; ha—— 河南省; hb——湖北省; hn——湖南省; gd——广东省; gx— —广西壮族自治区;hi——海南省;sc——四川省;gz——贵州 省; yn——云南省; xz——西藏自治区; sn——陕西省; gs— —甘肃省; qh——青海省; nx——宁夏回族自治区; xj——新 疆维吾尔自治区;tw——台湾省;hk——香港特别行政区; mo——澳门特别行政区。

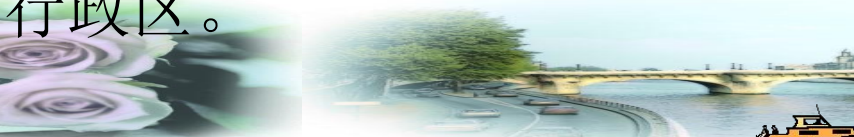

第3章 网站的建立

国际域名管理机构对注册人并无条件限制,只有一个前提, 那就是要注册的域名还没有被其他人注册过。我国较先进行域 名注册的服务商之一是ICANN授权的国际一级注册商 "中国频 道"(www.china-channel.com)。至今各地已有众多的网站代理进 行域名申请注册的服务。

注册域名可以在网上直接申请,进入"中国频道"主页后, 可以浏览到图3.1所示内容。

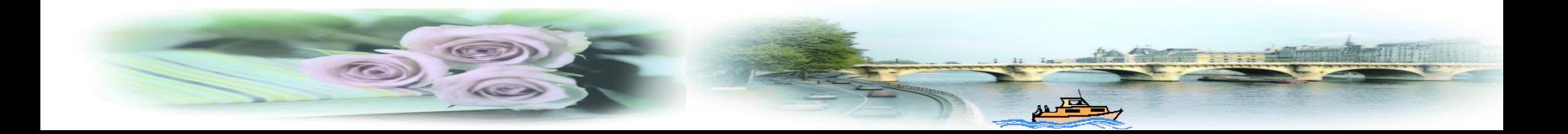

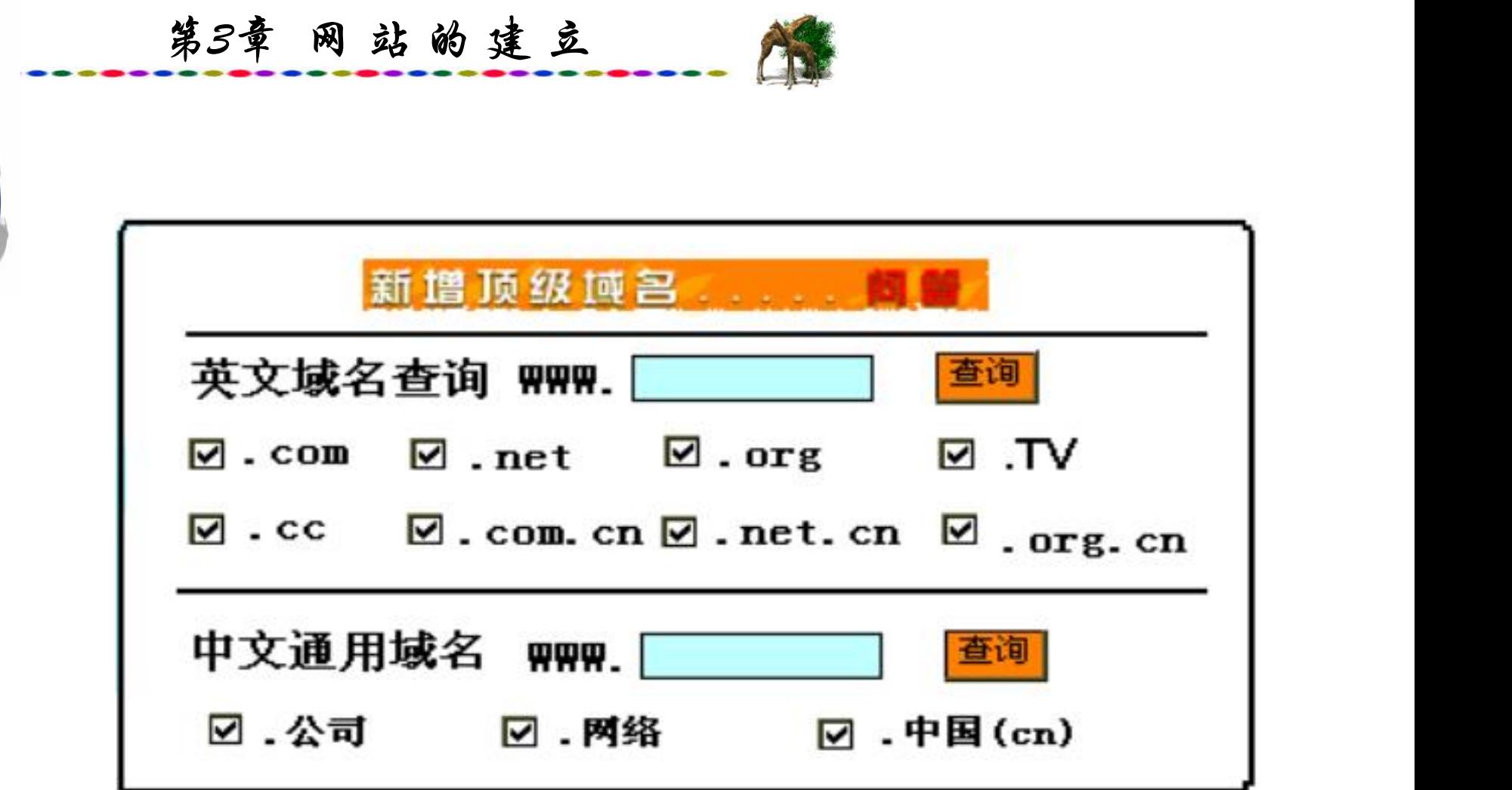

图3.1 中国频道域名申请窗口

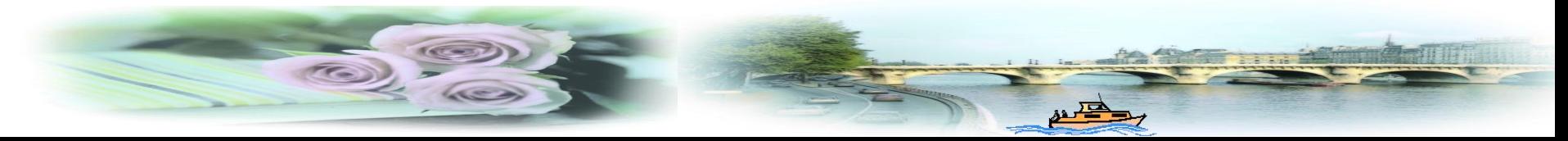

A

用户首先可以将自己想要注册的域名输入后查询,如要注 册的域名为sspu.com, 可以输入sspu 按"查询"按钮, 随后系统 就即时进行查询此域名是否已被注册,接着用户可以看到图3.2 所示画面。

画面显示, sspu.com和sspu.net已经被注册, 点击已注册的 域名可以显示注册人注册此域名的具体资料与联系方法,可以 通过协商的方法向注册人提出转让域名的请求,只要注册人同 意,已注册的域名就可以转让。画面显示sspu.org 、sspu.tv、 sspu.cc还没有被注册,如果要注册,可以先申请成为会员,首 先应如实填写图3.3所示表格。

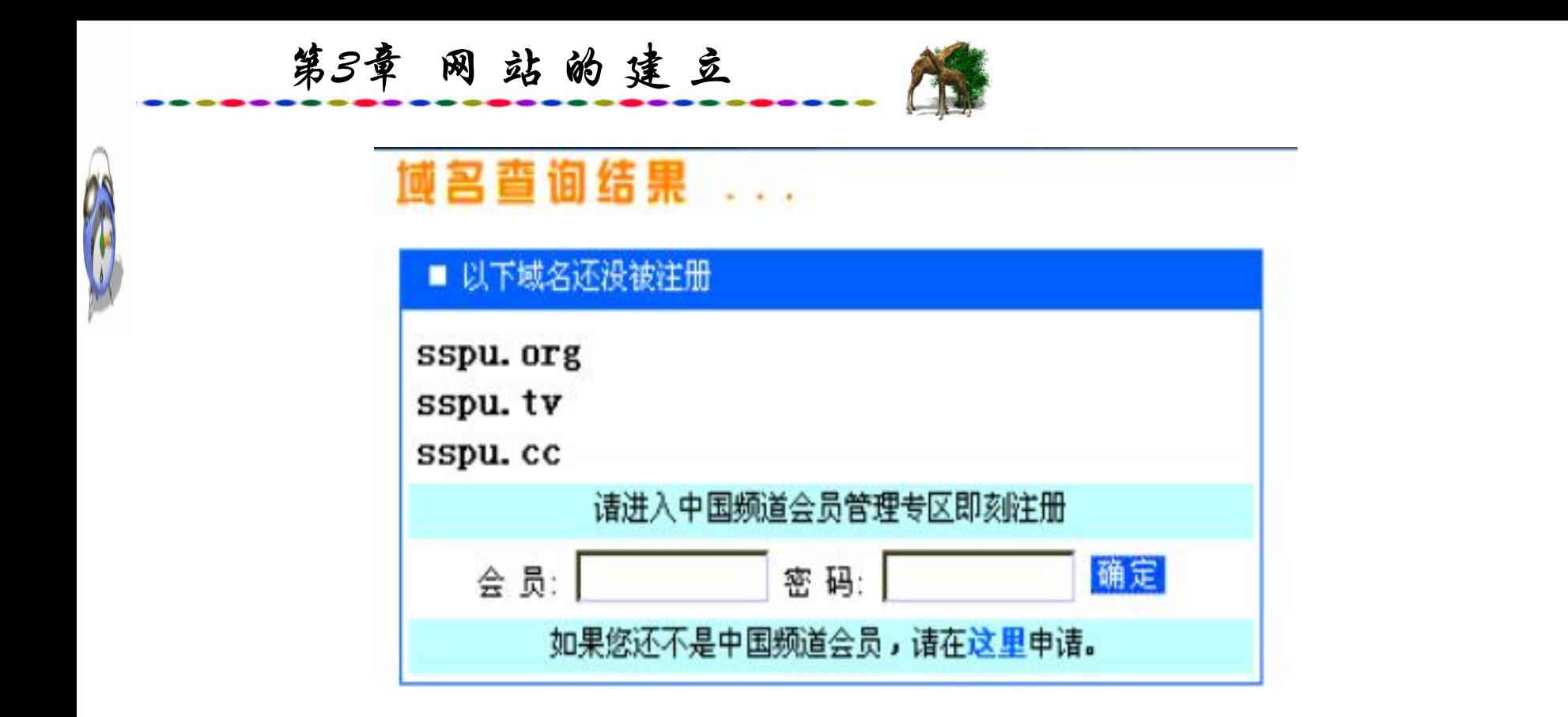

■ 以下域名已经被注册,点击该域名查看WHOIS记录

sspu. com

sspu.net

图3.2 域名申请查询结果窗口

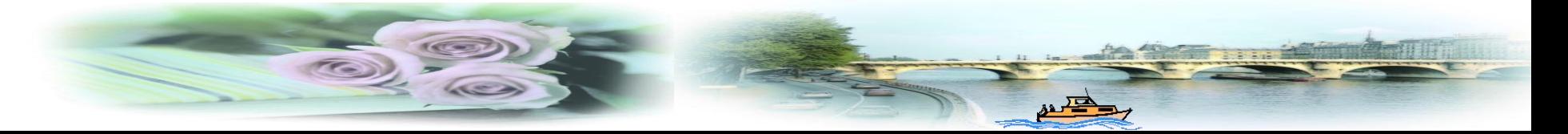

用户首先可以将自己想要注册的域名输入后查询,如要注 册的域名为sspu.com, 可以输入sspu 按"查询"按钮, 随后系 统就即时进行查询此域名是否已被注册,接着用户可以看到图 3.2所示画面。

画面显示, sspu.com和sspu.net已经被注册, 点击已注册的 域名可以显示注册人注册此域名的具体资料与联系方法,可以 通过协商的方法向注册人提出转让域名的请求,只要注册人同 意,已注册的域名就可以转让。画面显示sspu.org 、sspu.tv、 sspu.cc还没有被注册,如果要注册,可以先申请成为会员,首 先应如实填写图3.3所示表格。

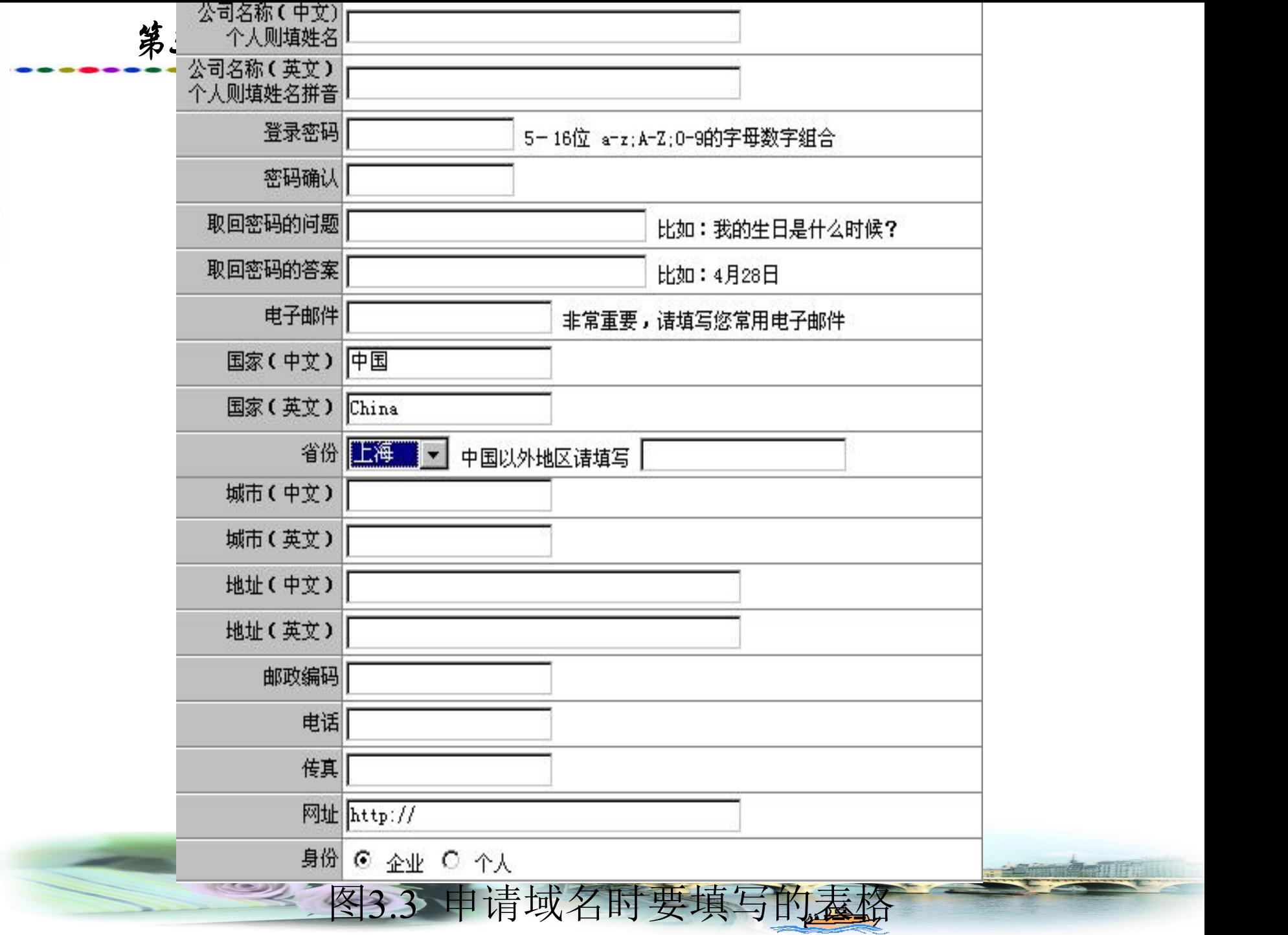

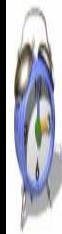
# **3.4.4** 中文域名

 $\theta_{\rm c}$ 

以前的域名都是由英文字母组成的,但我国常用的文字是 汉字, 随着Internet的普及, 现在己可以用汉字来表示一个网站 的名称,即网站的域名。

中国互联网管理中心(CNNIC)的中文域名试验系统早在 2002年就已经开始试运行了。各方用户注册中文域名十分积极, 据初步统计,已经有近十万个中文域名被注册了。中文域名有 两种形式:一种是纯中文域名,如上海电视大学.中国;另一种 是网站的类型,还是引用原来的表示方法,如上海计算机公 司.com。后一种类型比较符合国际域名命名体系的结构。

此前申请过纯中文域名的企业将同时获得一个"中文.cn"的 域名,而此后申请的企业可以选择注册"中文.cn"或纯中文域名。 新的中文域名系统的最大优点就是降低了技术难度。以往 CNNIC的中文域名系统需要用户安装客户端软件或ISP在服务器 上安装插件,而客户端软件会占用系统资源,ISP要调整服务器 将影响自己的业务并会产生软硬件兼容性问题,因此对推广造 成了困难。但新的"中文.cn"的域名体系只要在CNNIC的cn域 名服务器上稍做调整即可, 因此可以算是在现有的域名系统上 所做的最小的改变,并且能保证从现有系统到中文域名的顺利 过渡。此外,新的中文域名系统还支持繁简转换。

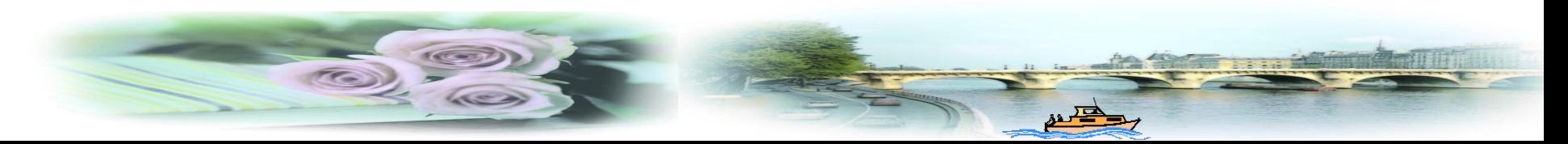

第3章 网 站 的 建 立

务。

中文域名的推出,扫除了世界各地使用汉字的华人上网的 语言障碍,相对于英文域名,中文域名对国内用户和世界各地 的华人更有意义且容易记忆。

我国首家获国际域名管理中心认证的国际域名顶级注册商 "中国频道"与拥有".cc"在亚洲的独家行销代理权的马来西亚 DOTCC公司合作,在内地首家推出以".cc"为后缀的顶级域名 注册服务, 日前正式开通".cc"域名实时注册系统。

万维网也发布新闻,向中国用户提供NSI的"中文.com "的 预注册;中国频道与I-DNS联合推出"中文.com"的注册;新浪 网也将召开发布会,推出自己的"免费中文域名预注册"的服

第3章 网 站 的 建 立

NSI是全球多达1900万个域名的供应商,曾经多年垄断国际 域名注册市场。自国际顶级域名服务器的控制权转交到中立组 织ICANN手里,NSI也开始参与域名注册的市场竞争。

NSI所采用的后台技术实际上是I-DNS提供的, NSI所推出 的中文域名的形式是"中文.com" 。NSI的优势在于它采用了最 多人使用的.com的形式,从用户的使用角度来说是十分方便的。 但NSI是一个独立的商业公司,从域名管理的角度来说,一个商 业公司来管理一种语言的域名是不合适的,就像国际顶级域名, 原来是由NSI 垄断经营, 后来也交由中立的ICANN来运作, 因 此由非营利性的机构组织来管理域名类的网络基础资源是大势 所趋。即使NSI以后垄断了中文域名的市场,恐怕也要将服务器 的控制权转交给某个中立机构。

现在,中文域名服务包括.com、.net及.org三种,它将与现 有全球通用的英文域名注册系统完全兼容,也是从全球根域服 务器直接完成解析,不需用户下载任何插件和配置任何客户端 软件,也不需要服务商在DNS服务器上进行任何特殊设置,就 可通过中文域名直接完成网址的访问。

此外,许多国家都推出了以本国语言文字来命名网站的服 务,如由新加坡国立大学网际网络研究中心开始研发的国际化 域名系统,它具有把国际化、多语种作为自己域名系统的特点, I-DNS拥有各语言"根服务器"的控制权。到目前为止,I- DNS已分别在新加坡、中国、泰国、日本、埃及、美国等市场 推介了这项服务,并且提供简繁体中文、日文、韩文、阿拉伯 语等文字的非英语域名。I-DNS的多语言域名实现机制是: 用 户电脑的浏览器将非英语域名解析的请求送往国际化域名系统 兼容的主机, 在此将各语种字串转换成单一代码, 然后交由标 准域名服务器识别。

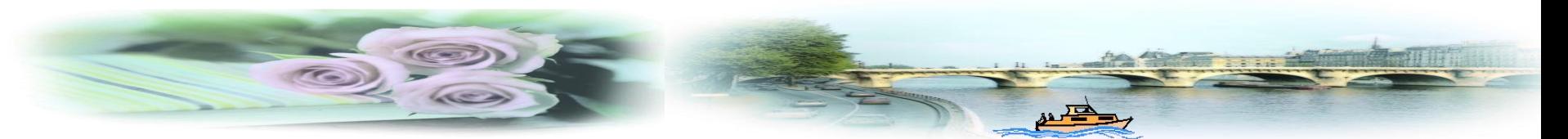

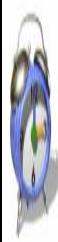

2000年5月19日,中文域名协调联合会(CDNC)由两岸四地 互联网络信息中心(CNNIC、TWNIC、HKNIC、MONIC)在北 京成立。与会人员对两岸四地的中文域名由当地的域名管理机 构来管理已经达成共识。CDNC将负责对各种中文域名实现方 案按照国际惯例进行评定,制定中文域名技术标准和注册管理 规范,协调相关国家和地区中文域名的运行,并与国际互联网 络组织积极开展交流与合作,以尽快制定和推出有关国际标准。

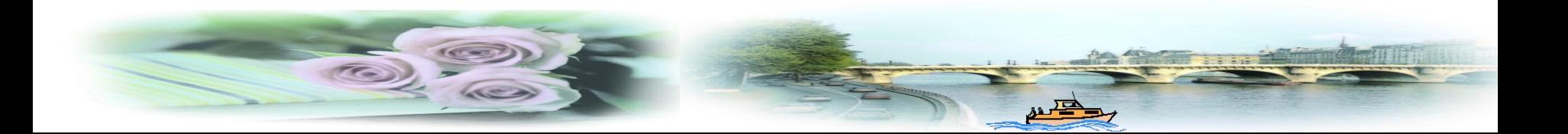

第3章 网 站 的 建 立

A CNNIC作为中文域名注册管理者,负责维护中文域名注册数 师据库,以确保互联网络的稳定运作。域名注册服务商将直接面对 广大用户,依靠自己的力量和自身的优势更好地为用户提供包括 中文域名的注册服务以及其他与中文域名相关的各项服务。中文 域名注册价格将由各注册商的竞争来动态调整,此举调动了广大 域名注册商推动中文.cn的积极性。CNNIC还将按照国际惯例简化 域名注册、变更手续,所有申请完全可在网上实现。

现在我国已推出了的中文域名对知名商标与企业的保护机制, 但各企业还应及时地注册与自己相关的中文域名,以免引起无谓 的纠纷。

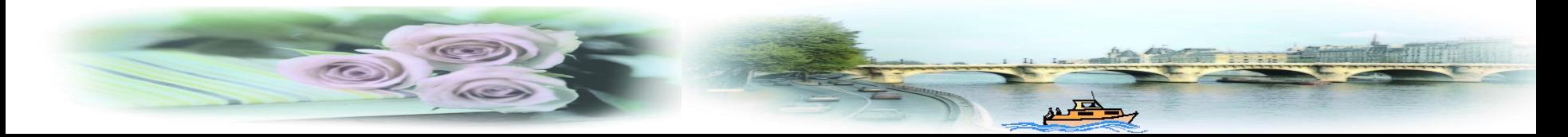

中文域名预注册与正式注册有本质的区别,因此必须时刻 注意注册商的动向,直到最后获得此域名的所有权。

> 建议用户同时注册"中文.com"与"中文.cn"。  $\overline{\phantom{a}}$

放开思路。企业在注册了自己的中文域名后还可以到日本、 韩国注册自己的日语、韩语域名。日本、韩国是中国的重要贸 易伙伴,对开展日韩贸易的国内企业来说,抢注到本企业的日 文、韩文域名,无疑等于拿到了网上通行证。对于实施全球化 战略的企业而言,更应该注册各国的多语言域名。

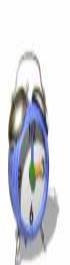

一个成功的网站与它的周密的软件、硬件设计分不开。网站 可以根据不同的需求配置不同的硬件设备,也可以采用自顶向下 或自底向上的软件设计方法。

本 章 小 结

第3章 网 站 的 建 立

因特网上每台主机都有惟一的IP地址,IP地址通常分为固定 的IP地址和动态的IP地址。每个主机的固定的IP地址具有惟一性, 由美国国防数据网络信息中心(DDN NIC)进行分配。所以,如果 需要将一台主机接入Internet必须首先申请到一个合法的固定IP地 址,Internet上每个主机都有永久不变的IP地址。而普通用户上网 时, Internet主机即因特网服务提供商(ISP)会临时分配给用户一个 IP地址,称为动态IP地址,当该用户上网结束后,所分配的动态 IP地址也随即自动取消,ISP便将其分配给新的用户。

第3章 网站的建立

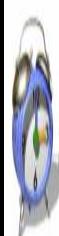

建立一般网站仅需申请一个域名,人们了解了网站的域名 就可以方便地上网浏览网站内容。因此,申请注册到一个简洁 易记的域名也是建设网站的一个重要步骤。有多种形式的域名, 如国际域名、国内域名和不同类型网站的域名。

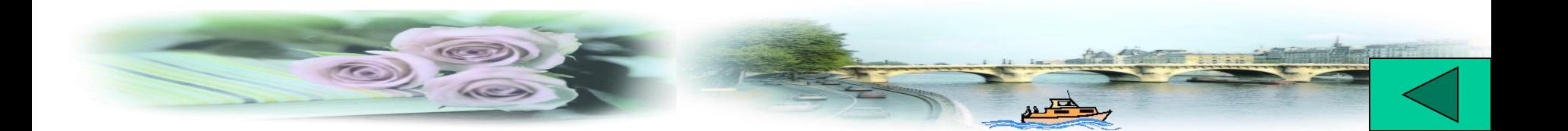

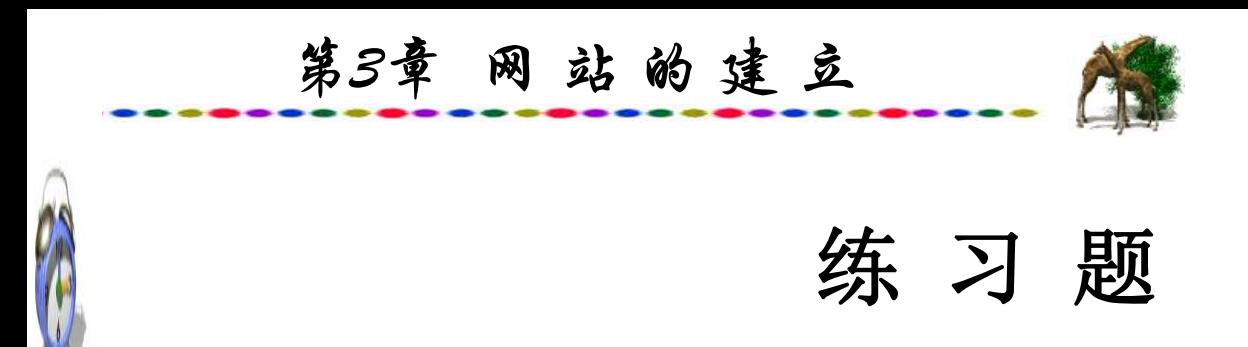

- 1. 叙述自顶向下与自底向上两种网站设计方法。
- 2.独立服务器、服务器托管与虚拟服务器有何不同?
- 3. 如何区分A类、B类与C类网络。
- 4.IP地址与域名的关系。
- 5. 域名有几种类型?如何给网站申请一个域名?

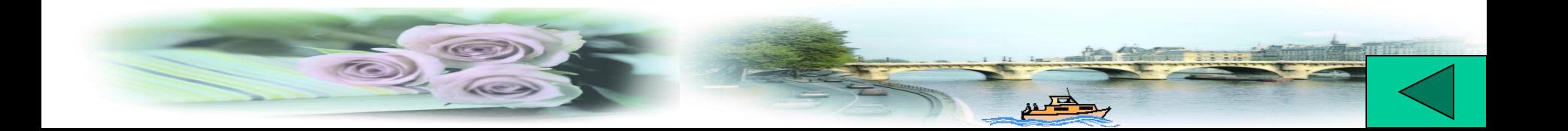

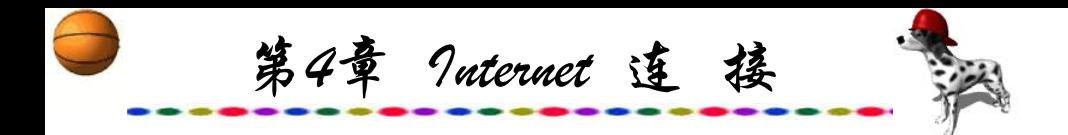

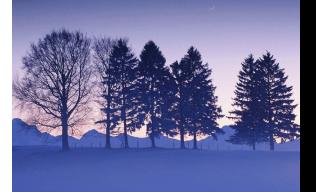

第4章 Internet 连 接

# **4.1** 网站的连接

# **4.2** 用户入网方式

本章小结

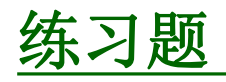

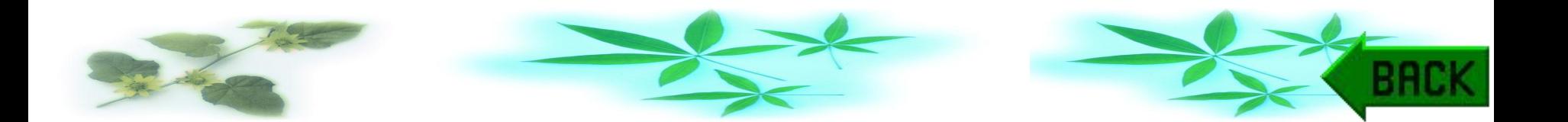

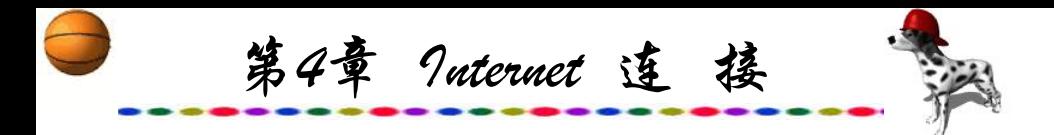

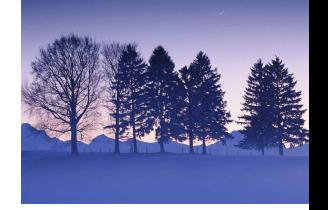

**4.1** 网 站 的 连 接

## **4.1.1** 帧中继入网

帧中继(Frame Relay,简称FR)是分组交换技术的一种新发展。 20世纪70年代,分组交换技术的通信环境主要是模拟通信网,终 端设备没有智能,通信线路的传输质量也较差。随着数字化的发 展,光纤技术提供了更宽的频带和更高的传输速率,网络的可靠 性显著提高,数据传输的差错率降低到几乎可以忽略的地步,终 端设备智能化程度也不断增强。在数据通信环境的不断改善、用 户对高速传输技术不断提出更高要求的情况下,20世纪80年代末 出现了帧中继技术,并于20世纪90年代初开始投入市场。帧中继 技术采用的是在中间节点对数据无误码纠错的方法,从而缩短了 传输时延。

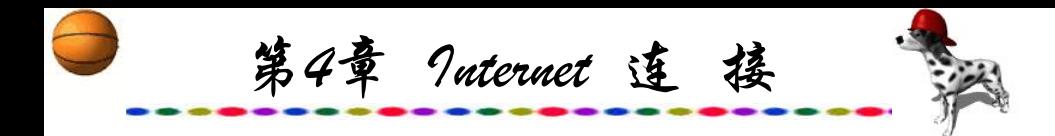

帧中继技术是在OSI第二层上用简化的方法传送和交换数据 单元的一种技术。

帧中继技术是在分组技术充分发展,数字与光纤传输线路 逐渐代替已有的模拟线路,用户终端日益智能化的条件下诞生 并发展起来的。

帧中继仅完成OSI物理层和链路层的功能,将流量控制、纠 错功能等留给智能终端去完成,大大简化了节点机之间的协议。

帧中继采用虚电路技术,能充分利用网上资源,因而帧中 继具有吞吐量高、时延小、适合突发性业务等特点。

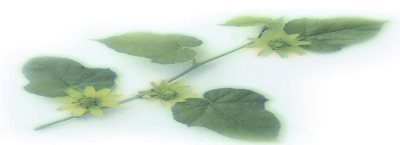

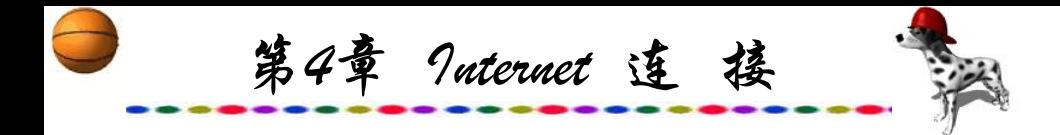

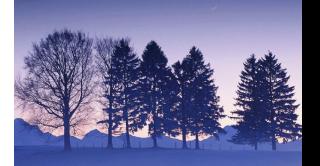

当用户的带宽需求为64 kb/s~2 Mb/s,而参与通信的节点多 于两个的时候,使用帧中继是一种较好的解决方案。

当通信距离较长时,帧中继的高效性使用户可以享有较好 的经济性。

当用户传送的数据突发性较强时,由于帧中继具有动态带 宽分配的功能,选用帧中继可以有效地处理突发性数据。

帧中继的优点是节省费用、端口共享、动态带宽分配、适 合突发性数据、简化物理层的容量规划。其不足之处是潜在的拥 塞(丢帧)、传输性能会受其他用户影响、不能保证传输质量。

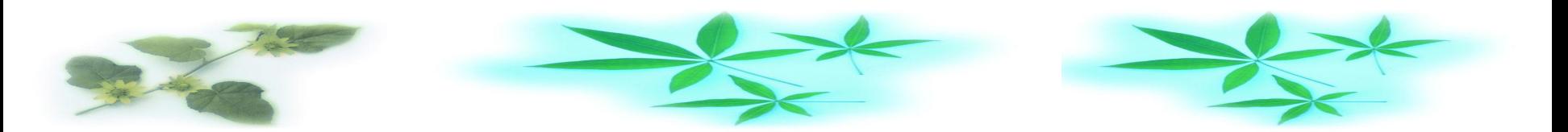

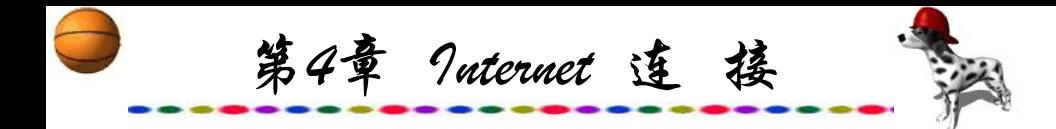

帧中继的主要应用在广域网中,支持多种数据型业务, 如 局域网互联、图像查询业务、图像监视、文件传送、CAD/CAM。 根据数据通信的实践,最适用于帧中继通信应用的领域是局域 网的互联。

目前, 帧中继可以提供的速率为64 kb/s ~ 2 Mb/s, 并正在 研讨发展45 Mb/s速率的计划。帧中继和X.25的特性比较如表4.1 所示。

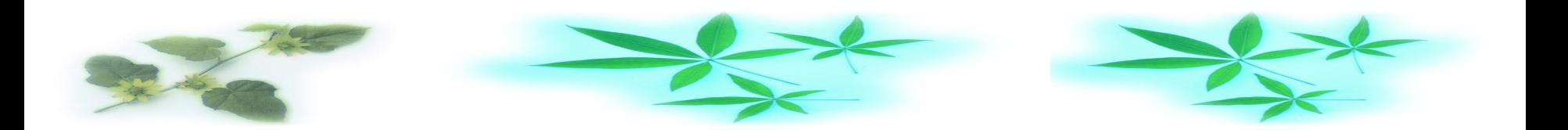

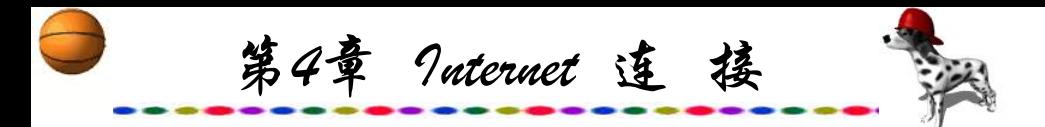

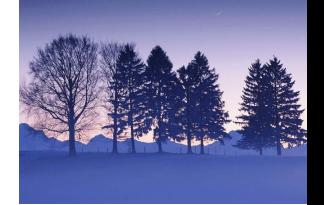

## 表**4.1** 帧中继和**X.25**的特性比较表

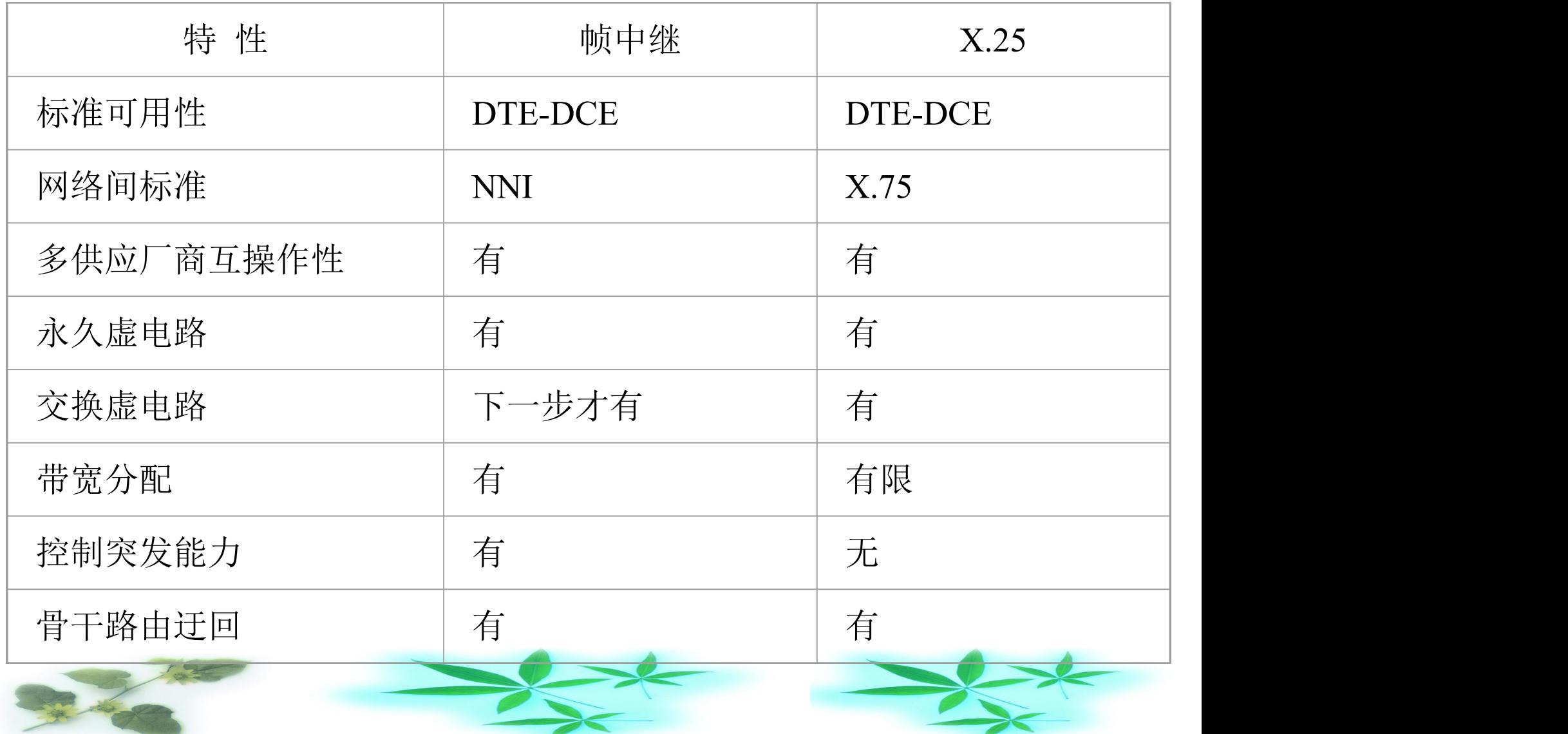

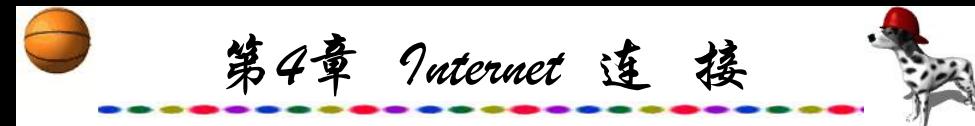

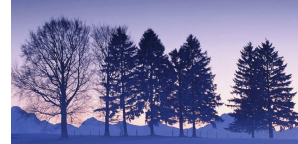

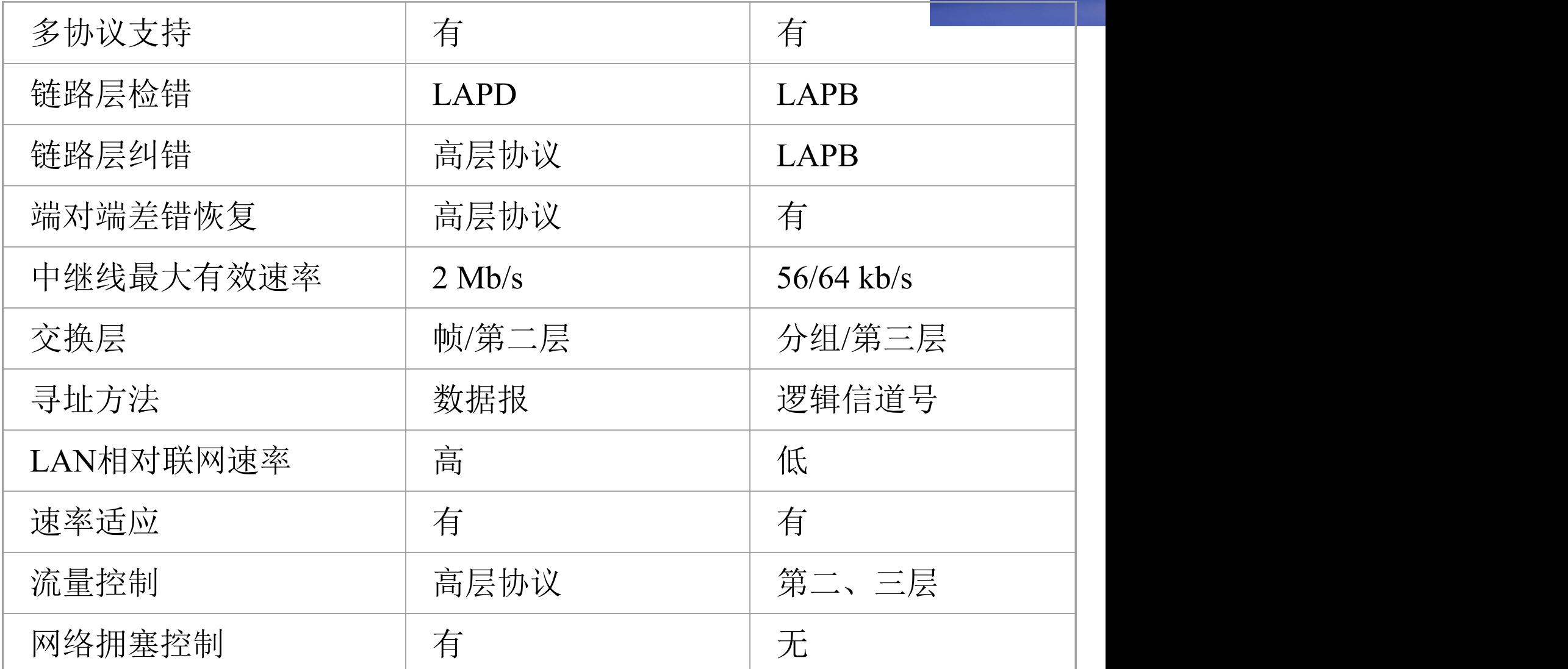

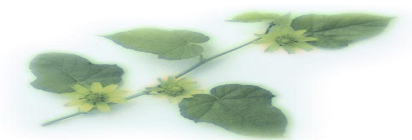

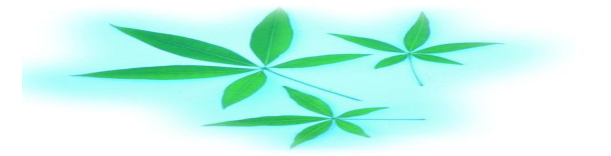

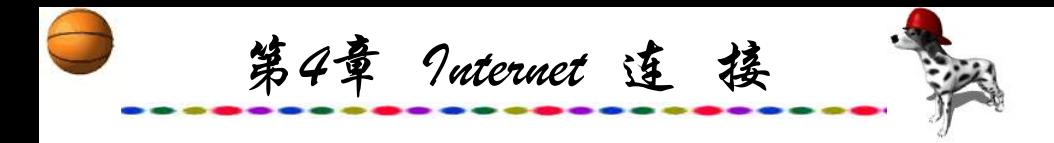

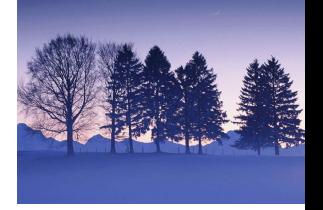

# **4.1.2** 专线**(DDN)**入网

数字数据业务(Digital Data Service,简称DDS)通过数字数 据网(Digital Data Network,简称DDN)向用户提供永久性或半永 久性连接电路,可将各种速率的数据信息按照不同的接口标准 集合到更高标准的数字信道上进行传输。

DDN网由数字电路、DDN节点、网络控制和用户环路组成, 可以为用户提供各种速率的高质量数字专用电路和其他新业务, 以满足用户多媒体通信和组建中、高速计算机通信网的需求。

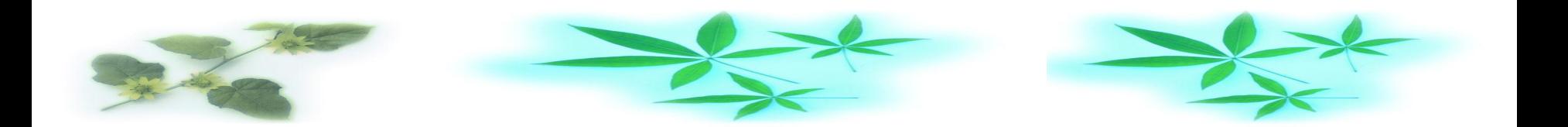

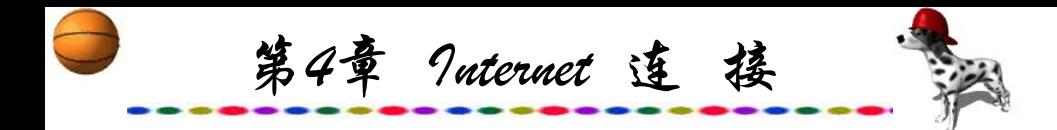

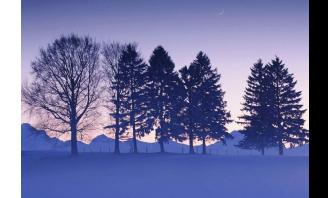

DDN区别于传统模拟电话专线,主要体现在全数字电路、 传输质量高、时延小、路由可自动迂回、可靠性及可用率高等 方面。

数字数据专线可实现一线多用,既可以通话、传真、传送 数据;还可以组建会议电视系统、开放帧中继业务;或组建自 己的虚拟专网(VPN), 设立网管中心, 管理自己的网络。

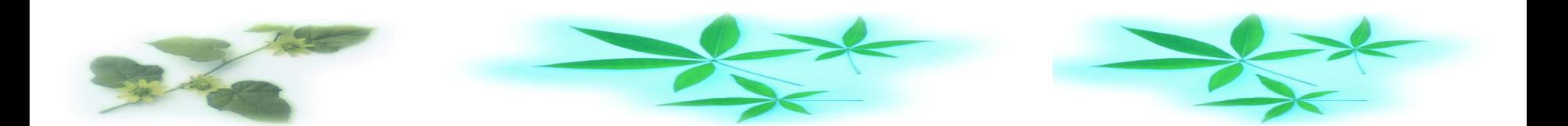

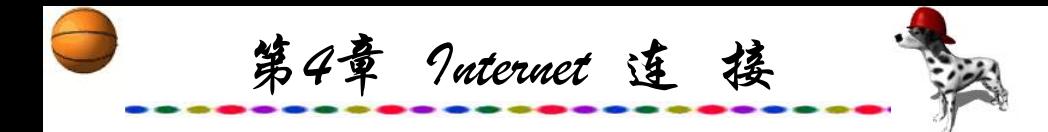

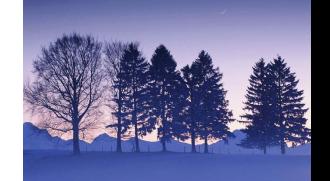

DDN是利用数字信道为用户提供话音、数据和图像信号的 半永久性连接电路的传输网络。所谓半永久性连接,是指DDN 所提供的信道是非交换型的,用户之间的通信通常是固定的。 一旦用户提出改变申请,由网络管理人员,或在网络允许的情 况下由用户自己对传输速率、传输数据的目的地与传输路由进 行修改,但这种修改不是经常性的,所以称做半永久性交叉连 接或半固定交叉连接。它克服了数据通信专用链路固定性永久 连接的不灵活性。而以X.25协议为核心的交换式网络有处理速 度慢、传输时延大等缺点。DDN连接如图4.1所示。

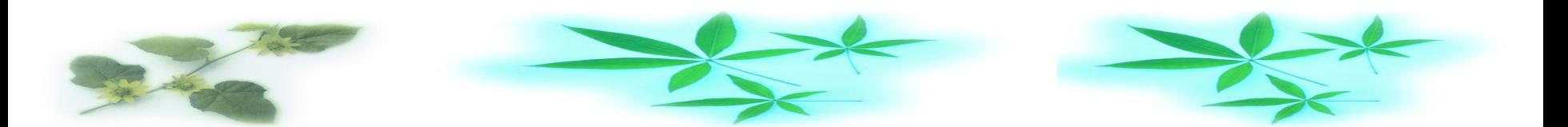

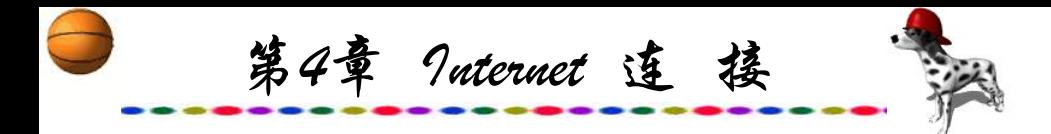

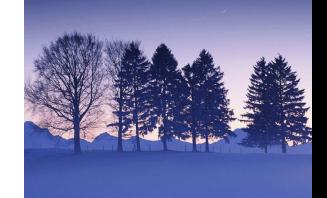

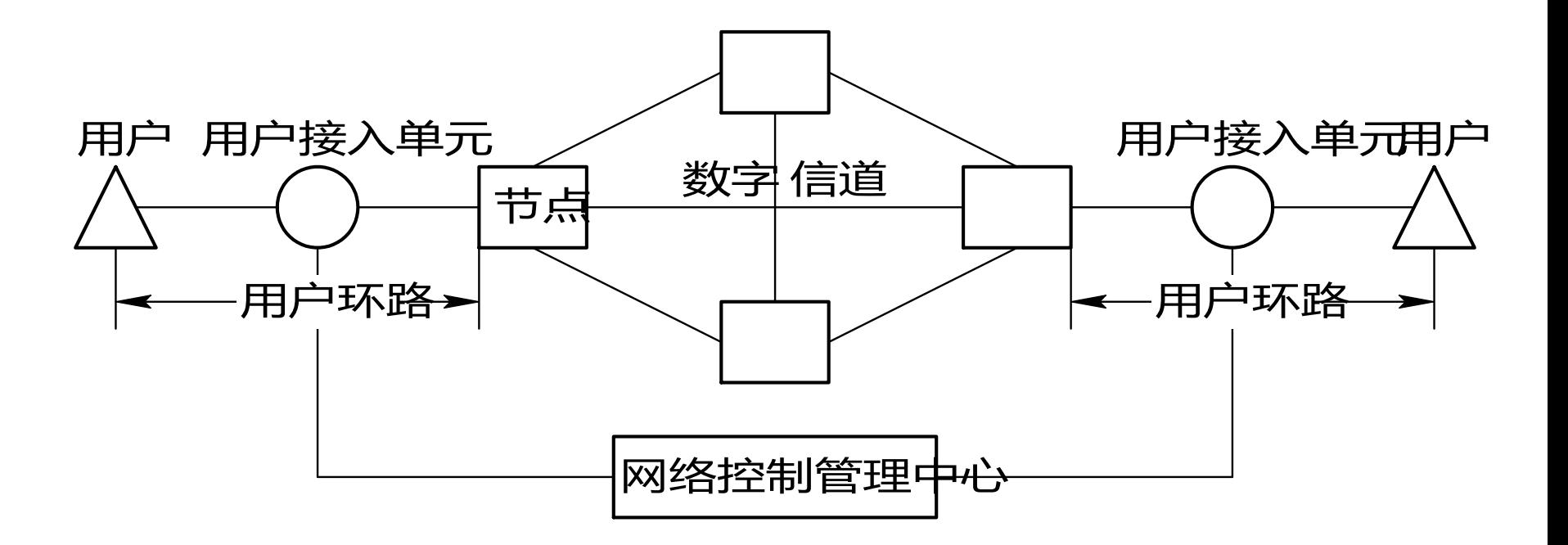

### 图4.1 DDN连接示意图

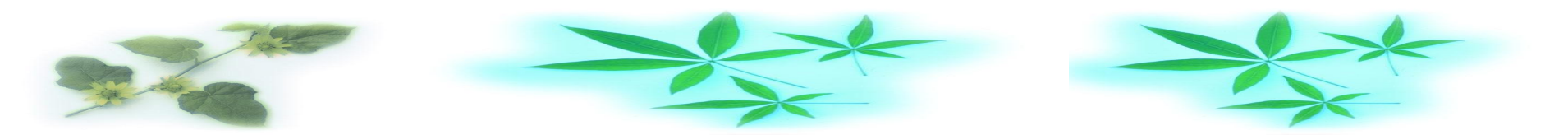

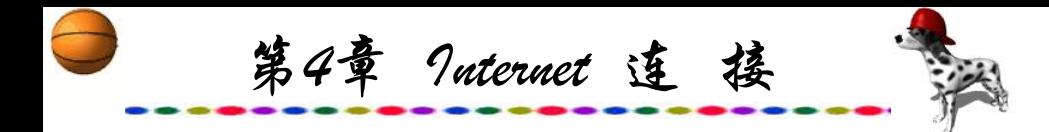

DDN可为公用数据交换网、各种专用网、无线寻呼系统、 可视图文系统、高速数据传真以及邮政储汇计算机网络等提供 中继或用户数据信道;可为帧中继、虚拟专用网、LAN以及不 同类型网络的互联提供网间连接。

租用一条DDN国际专线,采用新的压缩技术,用户可以获 得6路话路,还可以灵活地将64 kb/s划分为2.4 kb/s(传送电报)、8 kb/s(传送电话)、9.6 kb/s(计算机联网)等,非常经济方便。

由于DDN独立于电话网,因此可使用DDN作为集中操作维 护的传输手段。不论交换机处于何种状态,它均能有效地将信 息送到集中操作维护中心。

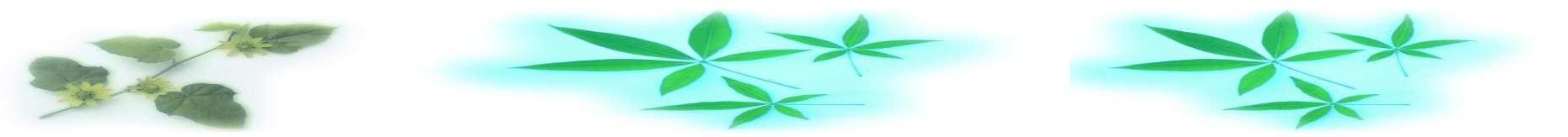

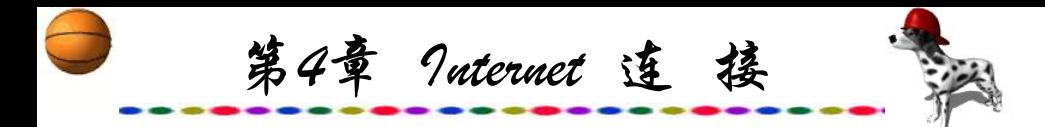

DDN要求全网的时钟系统保持同步,否则在实现电路自 接、分支与复接时就会遇到较大的困难,在这一点上它就不如 模拟传输方式灵活;而且建网投资成本较大。DDN全网结构如 图4.2所示。

DDN可以说是把数据通信技术、数字通信技术、计算机技 术、光纤通信技术以及数字交叉连接技术结合在一起的数字通 信方式,它可以提供高速度、高质量的通信信道。我国DDN骨 干网一期工程于1994年10月22日正式开通,目前已经通达直辖 市及各省会城市。

全网有北京、上海和广州三个国际入口局,以及北京、上 海、成都、沈阳、广州、武汉、南京、西安等八个枢纽局。

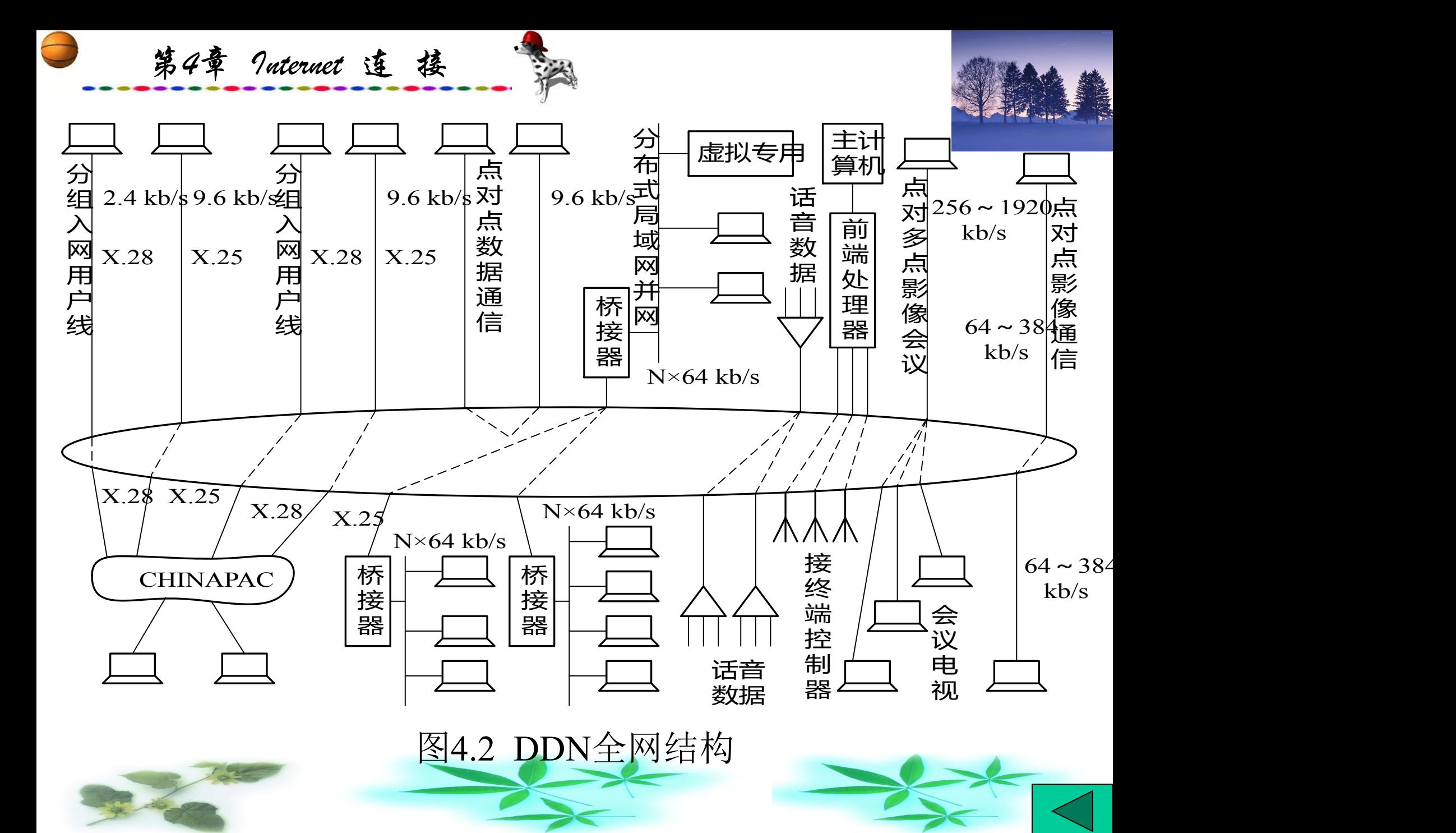

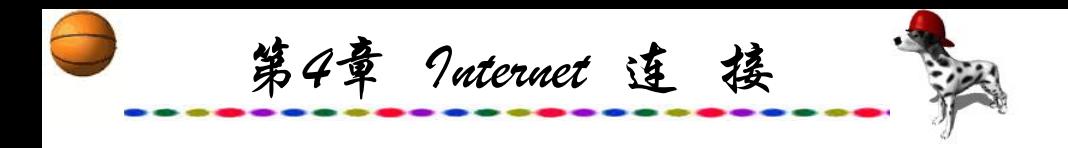

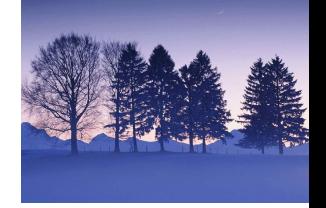

# **4.2** 用户入网方式

### **4.2.1** 仿真终端方式

普通计算机安装了相应的仿真软件后,就可以把计算机仿真 成主机的一台终端。成为仿真终端的计算机在使用与功能方面与 真正的终端完全一样,这是一种简单经济的连接方式,对计算机 的要求也不高。虽然这种连接方式简单易行,但也有很大的局限 性,主要的缺点是没有IP地址,无法使用高级用户接口软件。传 给用户的电子邮件和各类文件均存放在主机上,因此影响上网速 度与时间。可以使用Download协议把所需要的文件下载到本地 的计算机软、硬盘上。通过电话线,可以使计算机实现以仿真终 端方式上网的功能。

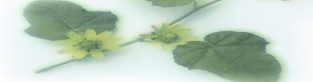

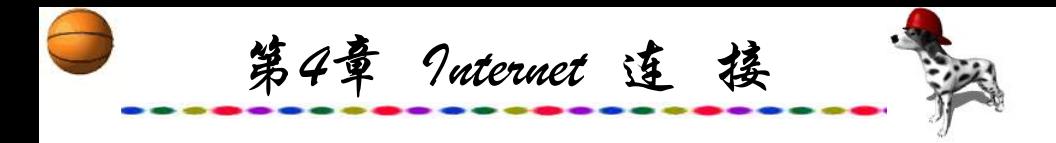

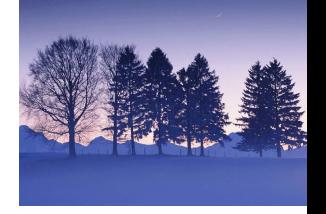

## **4.2.2** 拨号**IP**方式

拨号IP方式也称SLIP/PPP方式。这种方式采用串行网间协 议SLIP(Serial Line Internet Protocol)或点对点协议PPP( Point to Point Protocol), 通过电话线把计算机和主机连接起来。

SLIP起源于1980年,由3COM制定。SLIP开始只是一个纯粹 的数据包封装协议。SLIP的内容较简单,主要包括两个换码字 符: End和Esc。虽然后来有人对SLIP也作了少许修改, 但是现 在SLIP已经被功能更强的PPP协议所代替。

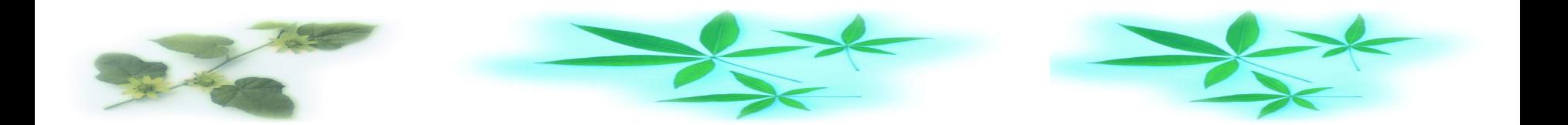

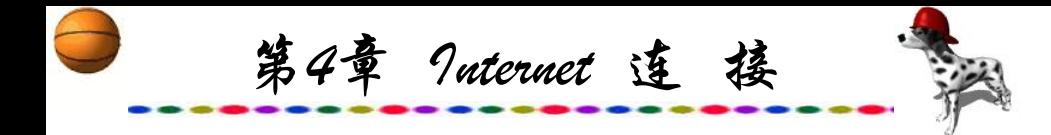

PPP是Internet标准,也主要用于串行口间的数据通信。PPP 全面扩充和代替了SLIP协议,目前已经取得广泛使用。PPP协议 的最初发布是在1989年11月,经过数次修改,当前应用的PPP协 议是1994年制定的,在Internet标准中的编号为51。PPP协议包括 HDLC封装(High-level Data Link Control)、LCP(Link Control Protocol) 和NCP(Network Control Protocol)等三个部分。HDLC封 装部分包括了SLIP全部内容。

LCP和NCP实现了PPP的主要功能。PPP的主要功能如下:

(1) PPP提供口令检查和数据帧加密等安全手段,可以防止 非法用户的入侵。

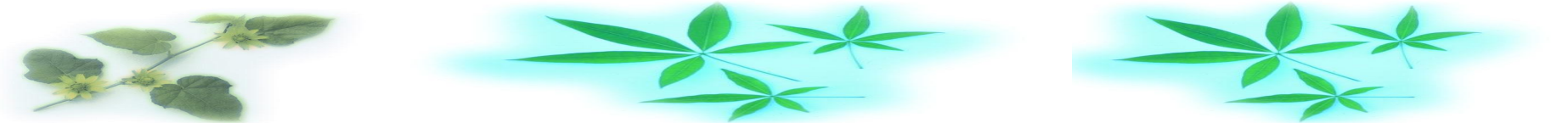

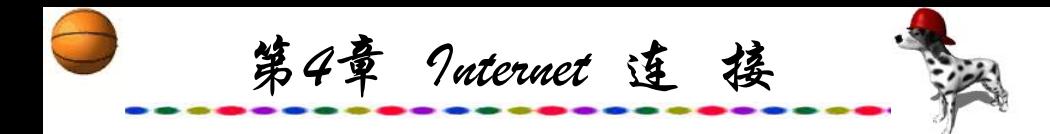

确性。

(2) 多协议支持。在一条链路上能提供多种协议的传输,适 合于路由器间的连接。除了支持TCP/IP协议外,还支持诸如 Novell网和DECNet等其他类型的网络协议。

(3) 多链路规程。PPP可以将数条低速的物理链路合并成一 条逻辑链路,这样不仅提高了传输速率,而且不同链路可以互 为备份, 提高了可靠性。

(4) SLIP没有地址管理,相连的SLIP主机可通过配置了解对 方地址。PPP提供了地址协商功能,两台计算机通过PPP连接后, 可以自动了解对方的地址,或者给对方动态分配地址。传输数 据通过上层协议(如TCP/IP协议)来检测。同时, PPP采用了 HDLC封装方式,通过16位或32位的校验和可以检查数据包的正

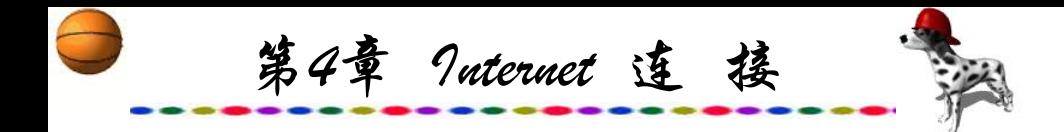

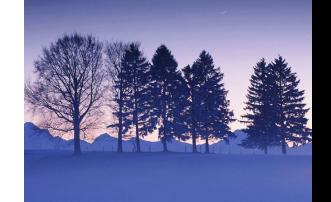

(5) PPP提供了一种数据压缩功能,用于TCP/IP协议。

拨号IP方式的优点是终端有独立的IP地址,电子邮件和各种 文件均可以直接传送到计算机上,可以使用高级用户接口。如 通过FTP取得的文件,可以直接传送到自己的计算机上,而所浏 览的网页文件一般保留在主机上。由于PPP提供了比SLIP更强的 功能, 因此广泛使用于各种点对点通信的场合。SLIP主要用于 非智能终端与服务器的连接,而PPP可用于智能终端及PC机与服 务器的连接、主机间的连接和路由器间的连接等。

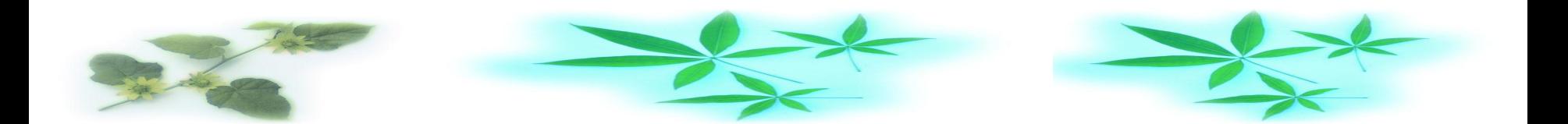

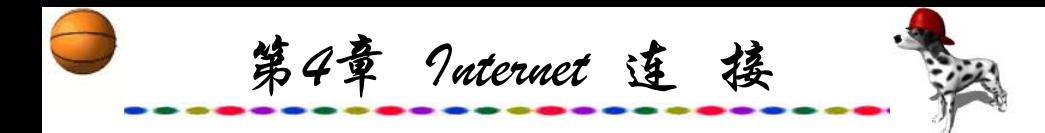

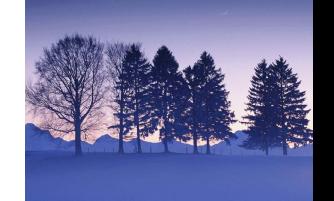

采用拨号IP上网方式是使用自己的环境和用户界面(如 Macintosh、 Unix、Windows 等)进行联网操作,其优点是可以在 机上运行Internet Explorer、Netscape等浏览器程序,而这些程序 在仿真终端上是无法运行的。可以在同一时刻建立多个连接, 而且还可以与多个Internet主机建立连接,操作时可以打开多个 窗口同时进行各种不同的操作。此外,E-mail文件及FTP获得的 文件可以直接传送到本地的机器上。如今,大多数用户都采用 此种方式上网。当然,采用这种方式上网对机器要求也相对较 高。

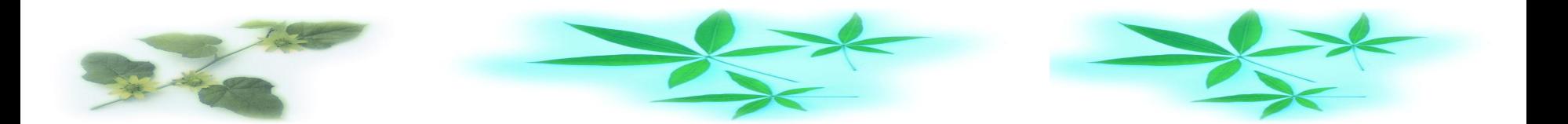

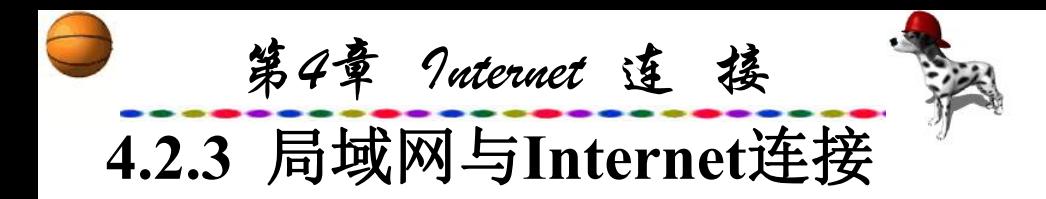

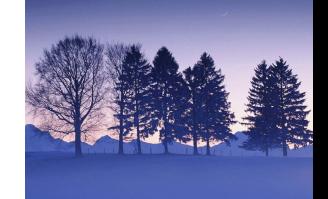

每种局域网络都有自己的通信协议和服务体系。例如基于 Unix系统的网络、基于Novell或Windows NT的网络等。将一个 局域网连接到Internet主机可以有两种方法:一种是通过局域网 的服务器,使用高速调制解调器,通过电话线路把局域网与 Internet主机连接起来,局域网的所有微机共享服务器的一个IP 地址;另一种是通过路由器把局域网与Internet主机连接起来, 局域网上的所有主机都有自己的IP地址,让整个局域网加入到 Internet中成为开放式局域网。路由器与Internet主机的通信可以 通过X.25网或DDN专线实现。通过调制解调器连接的方法与仿 真终端以及SLIP/PPP方法大致相同,通过路由器的连接方法与 建立Internet子网的方法基本一样。

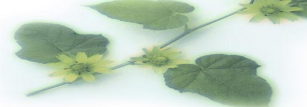

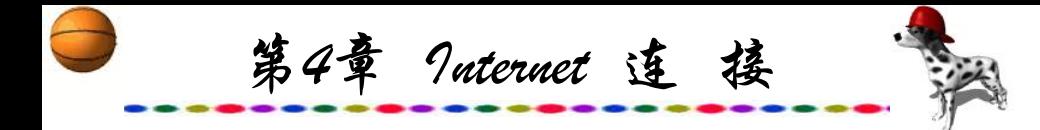

Internet是网中网,可以把所有构成Internet的网络都看成是 Internet的子网。按照网络地址的分类,构成Internet的子网可分 成A、B、C类。由于Internet的网络拓扑结构系层次结构,因此 这些子网还可以进一步分割成若干子网。以B类网络地址为例, 它可以容纳64 000多台网络主机,这些主机可以构成若干层次的 子网。子网进入上级网络的出口点(即路由器的存放点)也可以称 为节点。子网与Internet主机的连接涉及到一系列较复杂的技术问 题,如通信量的估算、通信方式的选择、路由器参数的设定、域 名服务器的建立以及路由协议的选择等,并且还要解决子网的一 系列管理问题,即NIC的功能。子网与Internet主机连接的一般过

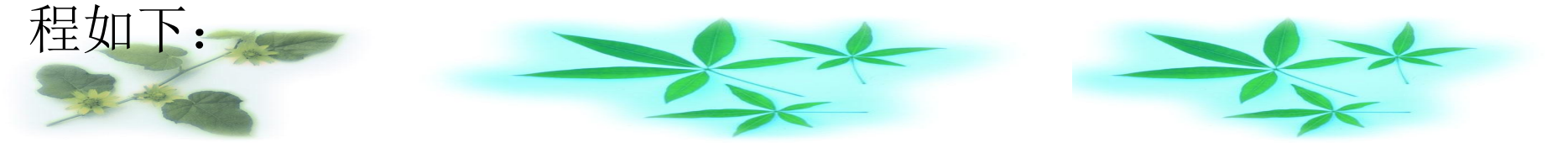

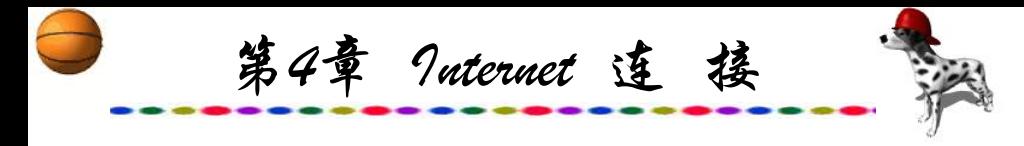

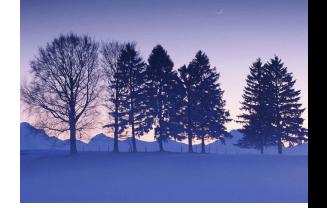

(1) 确定子网的IP地址;

(2) 建立一个域名服务器并把该域名服务器与上级域名服务 器连接起来;

(3) 确定子网进入Internet的连接点, 即已经与Internet连接的 主机;

(4) 路由器的设置、安装与调试;

(5) 在子网的主机上安装并调试连接Internet所需的软件;

(6) 对某些不采用TCP/IP协议的子网虽然也可以实现与 Internet的连接,但要使用具有协议转换功能的网管,以实现不同 协议之间的数据传输,并且在功能上也要受到一定的限制。

第4章 Internet 连 接

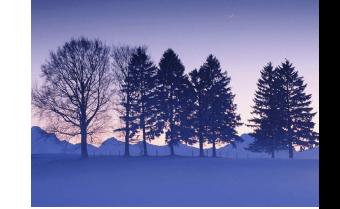

局域网一般设置防火墙(Fire Wall)与Internet相连。建立了 "防火墙" ,可以防止局域网中某些数据的外传,也能阻止局 域网中用户浏览某些网站。企业网络一旦与Internet 相连之后, 就可以利用Internet向世界介绍自己的企业形象,做出自己的主 页(HomePage),对外提供本地信息,如产品目录、技术支持等, 让Internet上所有的用户都可以看到自己的消息和产品,也能让 企业内部局域网的用户浏览Internet。

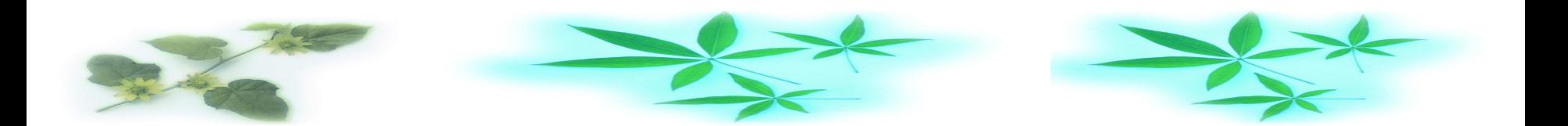
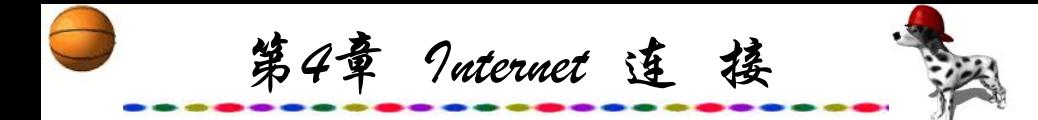

一般小规模局域网是以NetWare或Windows NT为操作系统的, 它们的共同特点是只能共享局域网中信息。随着Internet在各个领 域中的广泛应用和普及,如何使现有的局域网中的每个工作站也 能够访问Internet,上网浏览及下载国内外各个网站的实时信息, 并且能够单独发送与接收电子邮件,已成为改造公司、学校与工 厂中现有局域网的一个迫切任务。解决此问题,可以采用增添硬 件设备方式和使用仿真软件方式,但这两种方式都有一定的缺陷。 采用代理服务器(Proxy)或网关(Gateway)软件,仅需一个账号和一 个Modem(调制解调器)就可以使局域网中各工作站共享Internet服 务。虽然局域网中仅有一台机器与Internet相连,但每个工作站用 户在使用时都如本机直接与Internet相连一样,可以自主访问不同 的网站,浏览不同的网页,还可以各自发送与接收电子邮件。

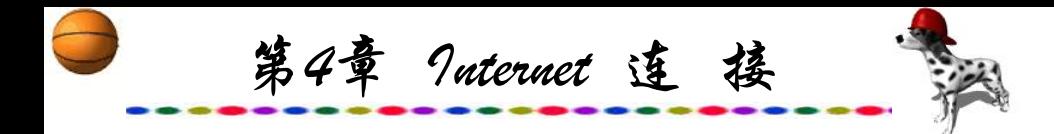

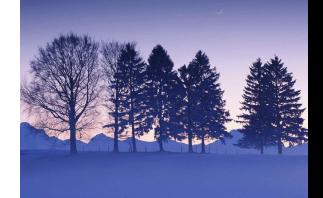

Gateway方式较适合于办公系统局域网中的工作站对Internet 的访问浏览,无需建立邮件服务器,不必担心网中资源的安全, 它还可以配置防火墙,可通过设定对URL的限制,使局域网中 用户不能进行某些访问。

Proxy方式较适合于教学单位,有较强的Cache功能,教学中 只需要使用在代理服务器中已经保存的网页, 即使不上网, 各 工作站也能浏览网页,而且速度更快,还可以节省上网费用。

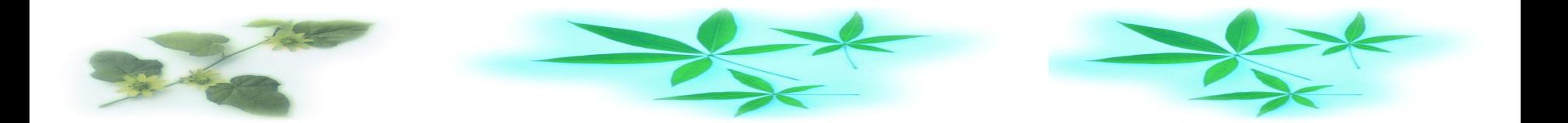

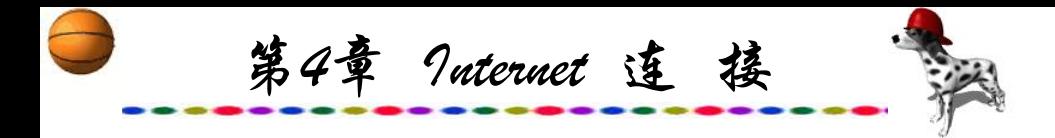

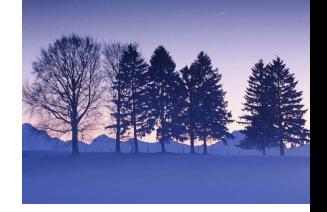

## **4.2.4** 使用普通**Modem**上网

个人用户通常使用Modem上网, 只需有一台电脑, 通过 Modem连接在电话线上,就可以方便地上网浏览与收发电子邮 件, 但是普通Modem的通信速率较低, 最高为56 kb/s,而且上网 时不能同时接听与拨打电话。至今,采用这种上网方式的用户 还是为数不少,但是下面介绍的速度更快、不影响用户接打电 话的上网方式正在逐步取代传统的上网方式。

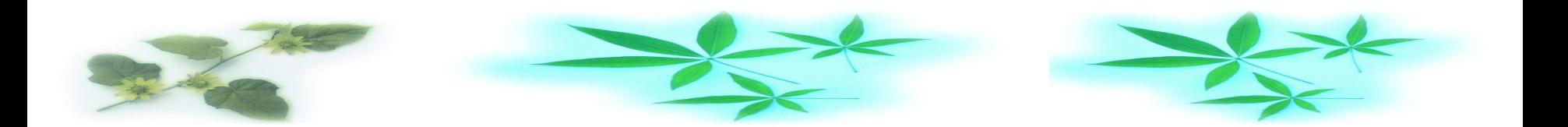

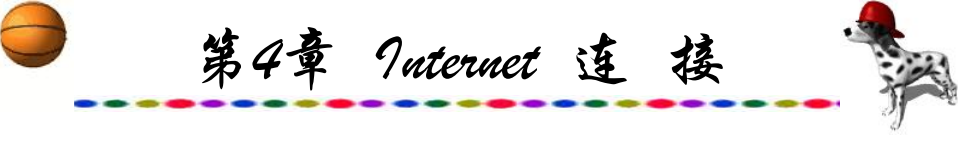

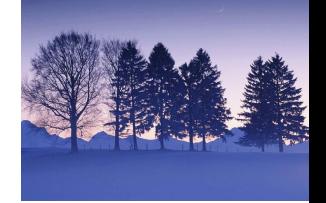

#### **4.2.5 ISDN**上网

ISDN是在实现了电话交换局间的数字化传送IDN(综合数字网) 后,充分发挥了数字技术的优越性基础上,使用户实现两线双向 数字传输,以及各种话音和非话音业务的综合进网。也就是把来 自各种信息源的电信业务(电话、电报、传真、数据、图像等)综 合在同一个网内运行或处理,而且可以在不同的业务终端之间实 现互通。ISDN就是把数字技术和电信业务综合在一起的。ISDN 可以用于多个局域网的互联,而取代局域网网间的租用线路,从 而节省了费用。这种应用中局域网仅是ISDN的一个用户, ISDN 可以在用户需要通信时建立高速、可靠的数字连接,而且还能使 主机或网络端口分享多个远程设备的接入,这种特性比专线租用 灵活和经济。因此,ISDN是一种经济有效并能承担多种业务的一 种较理想的通信手段。

第4章 Internet 连 接

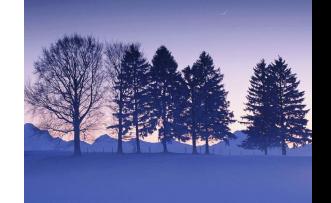

以上所述的是基本速率的ISDN,称为狭带ISDN(N-ISDN), 提供2B+D基本速率接口, B为64 kb/s数字通道, D为16 kb/s信 令通道。N-ISDN无法综合传输高清晰度电视、广播电视、高 速数据传真等宽带业务,而从N-ISDN发展而来的宽带ISDN(B-ISDN)则能传输上述业务。B-ISDN能支持不同类型不同速率的 业务,不但包括连续型宽带业务,还包括突发型宽带业务及N-ISDN的一些业务。ISDN连接如图4.3所示。

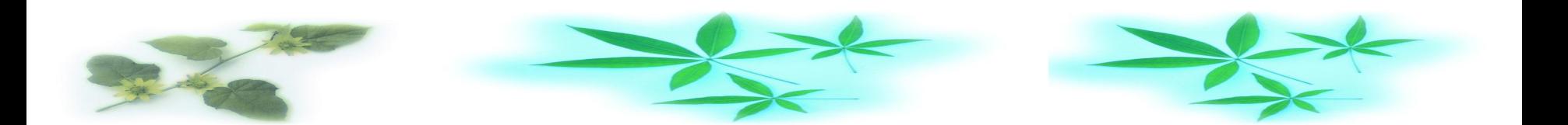

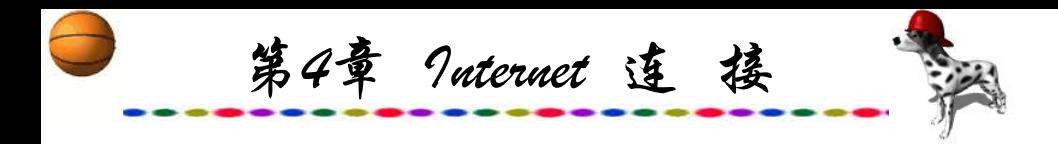

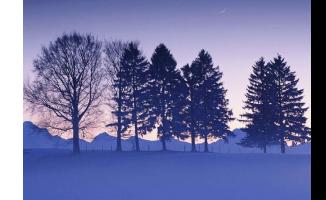

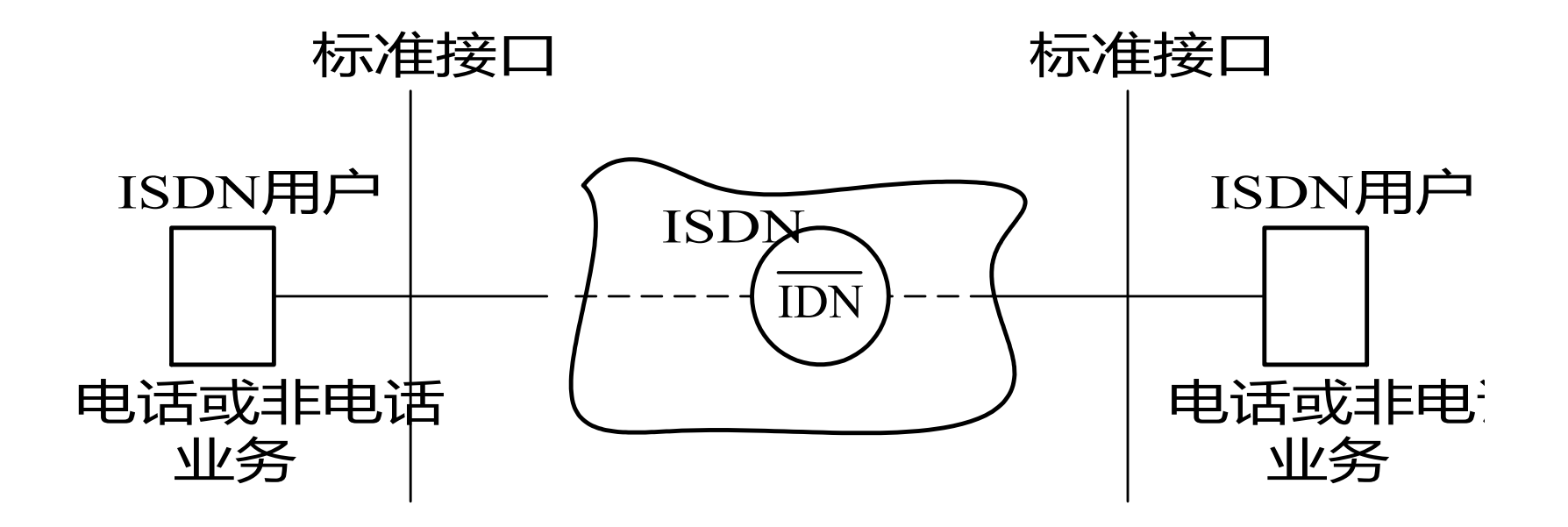

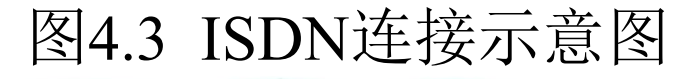

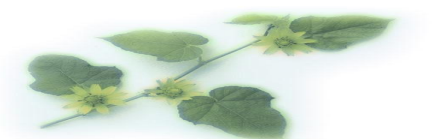

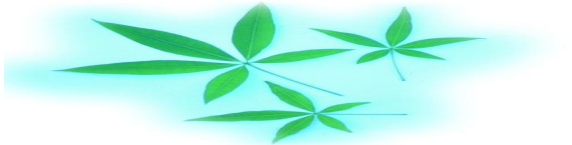

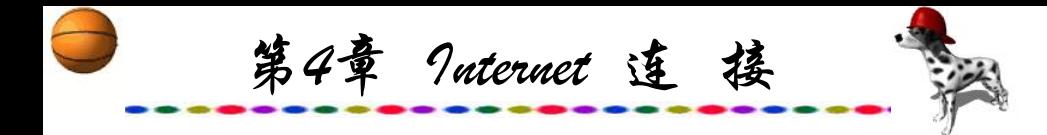

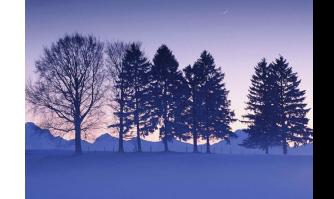

ISDN的全称是Intergrated Service Digital Network,中文名称 是综合业务数字网, 电信部门将其俗称为一线通。它采用数字 传输和数字交换技术,将电话、传真、数据、图像等多种业务 综合在一个统一的数字网络中进行传输和处理,ISDN用数字服 务代替了铜线上语音的服务,从而使服务的容量更大,质量明 显提高。ISDN的突出优点在于:它可以在一条电话线上同时进 行两路不同方式的通信。也就是说,在家里或办公室里只要装 上一条ISDN线路, 就可以一边打电话, 一边发传真;

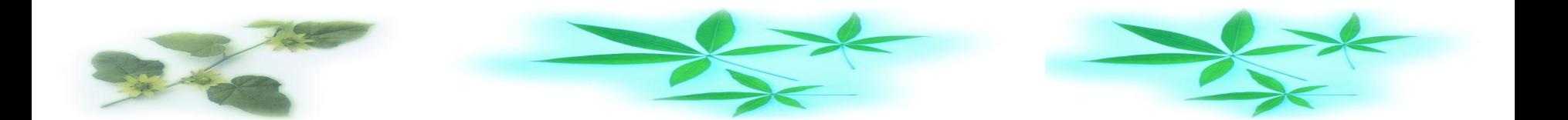

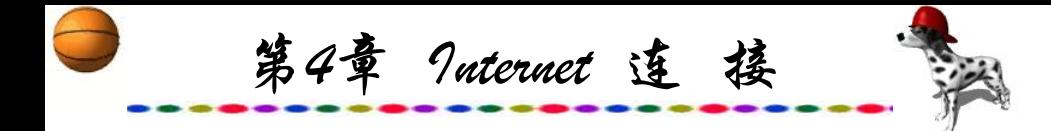

也可以两个人同时向不同的地方打电话;还可以一边打电话, 一边上网等等,这就等于为用户装上了两条电话线。目前我国 的ISDN线路为2B+D模式, 即2个基本数字信道, 1个控制数字 信道。每个B信道的带宽为64 kb/s。尽管ISDN能提供高达128 kb/s的数据传输率,比使用普通模拟电话线路上网要快速和稳 定得多,然而这就是它的最佳工作频率了。从数字网的发展趋 势来看,ISDN毕竟是窄带网,未来的网络将是宽带时代,其特 征就是海量数据的传输。要实现用ISDN上网,还必须将原先的 普通的电话号码改装成ISDN号码。

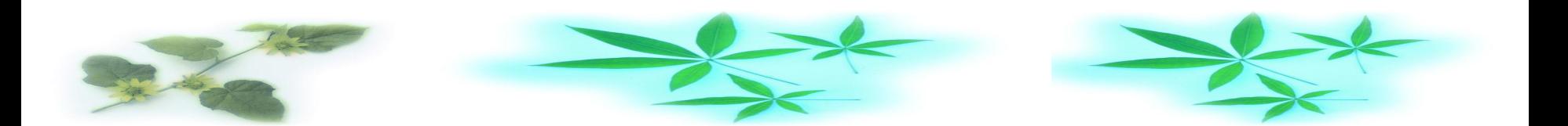

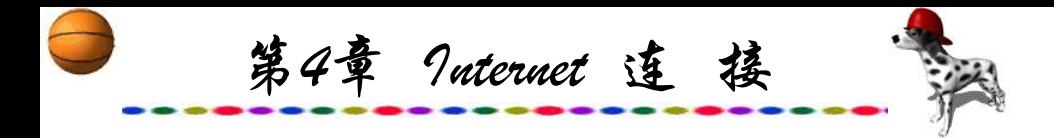

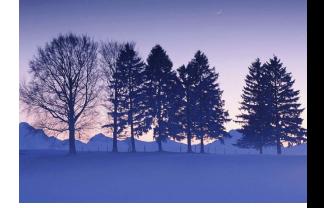

## **4.2.6 ADSL**上网

ADSL(Asymmetrical Digital Subscriber Line)又称为非对称式 数字用户线路,是归属于xDSL的一种通信方式。xDSL是 DSL(Digital Subscriber Line)的总称,即数字用户线路,是以高 效能电话线为传输介质的传输技术的组合, 其中"x"表示各种 不同种类的数字用户线路技术,如ADSL、HDSL、VDSL、 SDSL等。它们之间的差异主要表现在信号的传输速率和距离的 不同与对称性的区别上,即下行速率与上行速率的一致性。

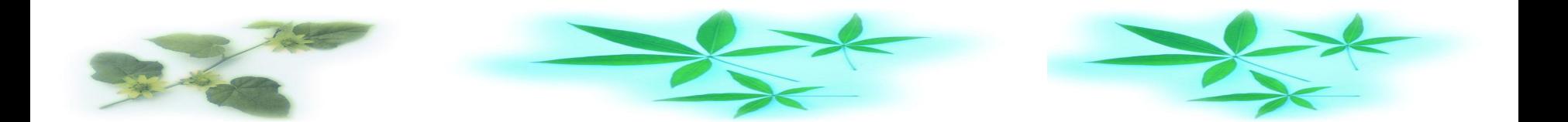

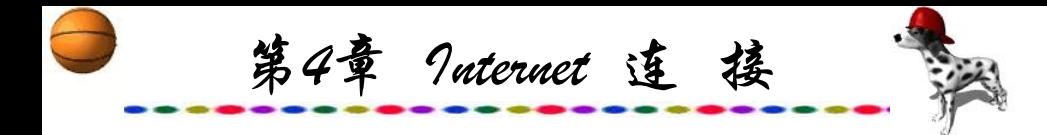

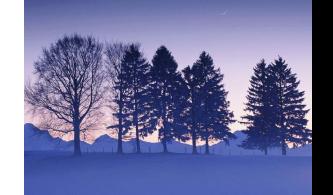

ADSL的优点是利用现有的电话线路,配上特殊的Modem, 接到用户的计算机上。传统的Modem虽然也是使用电话线传输 的,但它只使用了0~4 kHz的低频段,而电话线理论上有接近2 MHz的带宽。ADSL正是使用了26 kHz以后的高频带才能提供如 此高的速度。经ADSL Modem编码后的信号通过电话线传到电 话局后再通过一个信号识别—分离器,将语音信号接到交换机 上,数字信号接入Internet。由于ADSL采用了频分复用技术,数 据和话音分别走在不同的通道上,用户完全可以在打电话的同 时上网,二者互不影响。

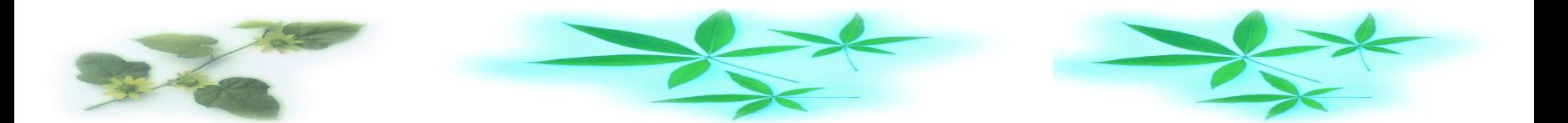

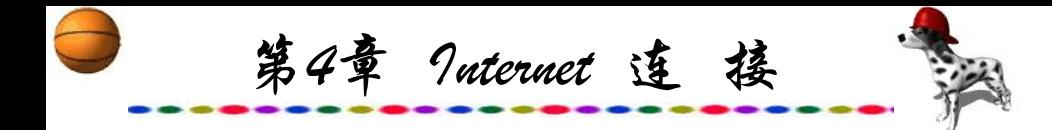

ADSL利用普通电话线上传速率可达到640 kb/s~1 Mb/s, 载速率为1 Mb/s~8 Mb/s, 有效传输距离约3~5 km。电话局可 以根据双绞铜线质量的优劣和传输距离的远近动态地设置用户 的访问速率。用户实际享受的通信速率,需根据Modem型号不 同、用户端到通信中心的距离长短、线缆尺寸以及干扰等多种 因素来决定,范围一般在10 kb/s~640 kb/s不等,而ADSL对于 不同质量的线路,其表现也有较大的差异,在质量较差的线路 上,其下行速率就会下降。

ADSL可以为因特网的访问、公司远程计算或专用的网络应 用带来便利。交互视频使包括需要高速网络视频通信的视频点 播(VOD)、电影、游戏等成为可能。

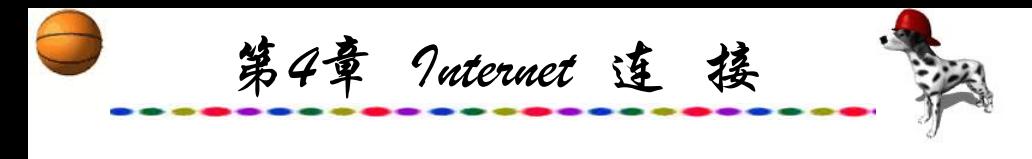

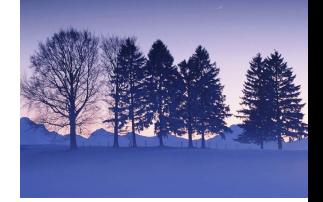

#### **4.2.7 HFC**上网

HFC上网就是利用有线电视的传送线路实现对Internet的高速 访问。因为原来为了传送电视信号,已经建立了一组封闭式的电 缆传输线路,有线电视采用的同轴电缆的数据容量相当庞大,同 轴电缆的传输速率大约为30 Mb/s。用户只需在自己的电脑上接 装高速缆线调制解调器(Cable Modem, 又称"有线通")便可高 速上网浏览。HFC网不仅可以提供原有的有线电视业务,而且可 以提供话音、数据以及其他交互型业务。因为有线网的入户网点 已经相当普及,局部地区甚至超过了电话普及率,所以HFC被认 为是通向信息高速公路的捷径之一。

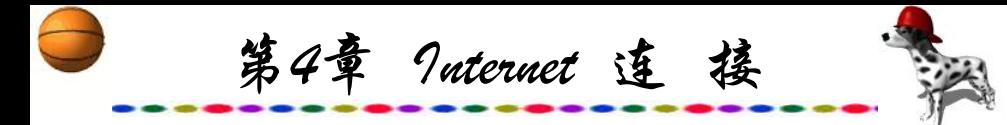

Cable Modem使用的HFC方案采用分层树型结构, 节点上只是简单地将几个节点连在一起,因此,它实际上是一 个总线型网络,这就意味着用户要和邻居分享有限的带宽。如 果多个用户共享带宽并同时使用,则上网速度就会被拖慢。另 外,由于总线型网络在近几年被星型结构所淘汰,所以此种通 信方式也有其不足之处,而且HFC方案必须兼顾现有的有线电 视节目传送,只能将传送电视节目剩余部分带宽用于传送数据 信号, 因此Cable Modem的理论传输速率只能达到其总容量的一 小部分。另外,Cable Modem采用的是共享方式,其安全性能也 相对较差,随着电子商务的发展,人们对网络安全性的考虑也 越来越多,所以这也是此方式需要解决的问题。 "有线通"联 网示意图如图4.4所示。

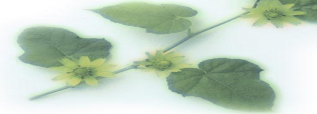

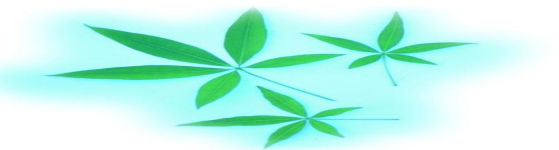

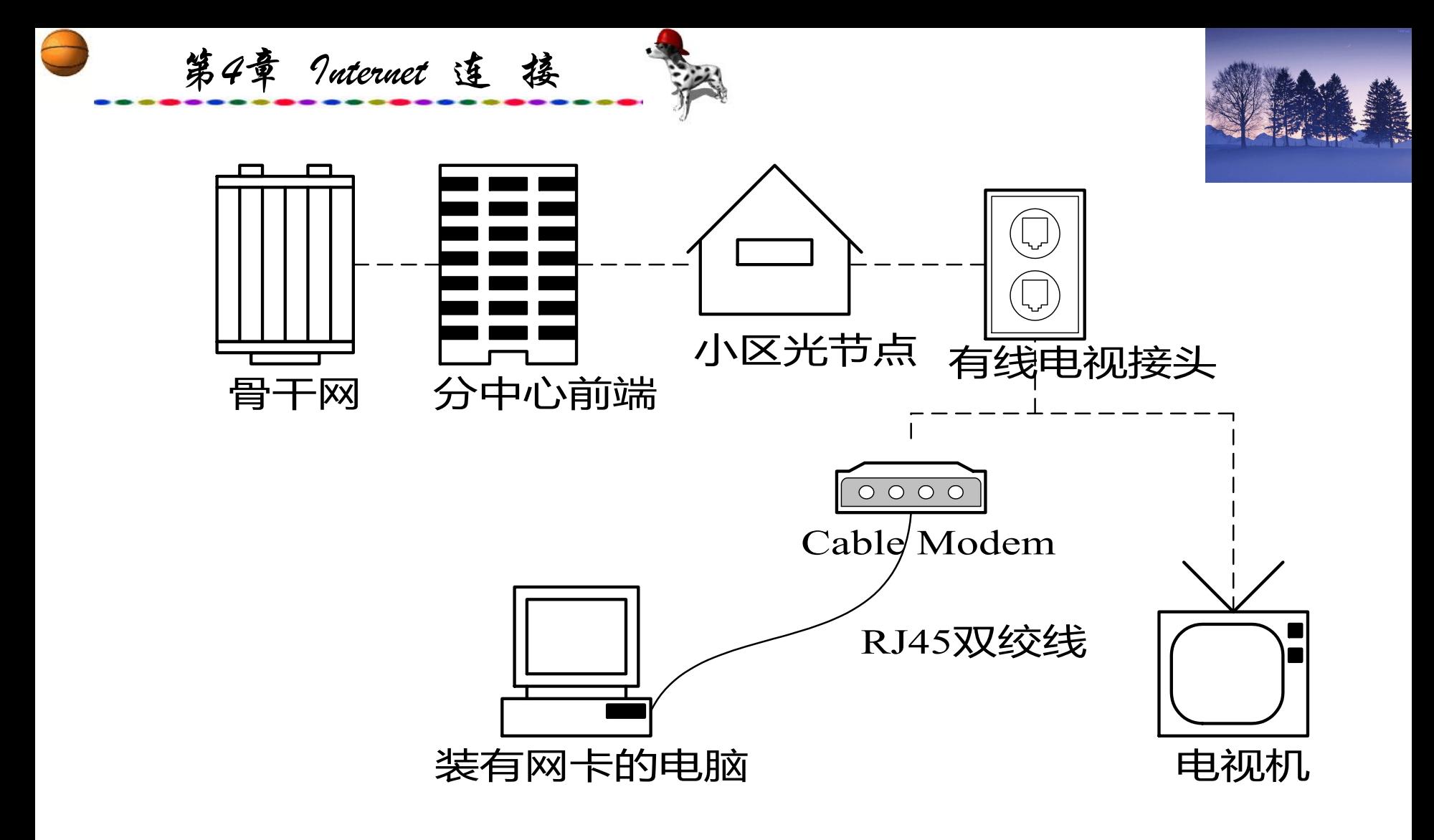

图4.4 "有线通"联网示意图

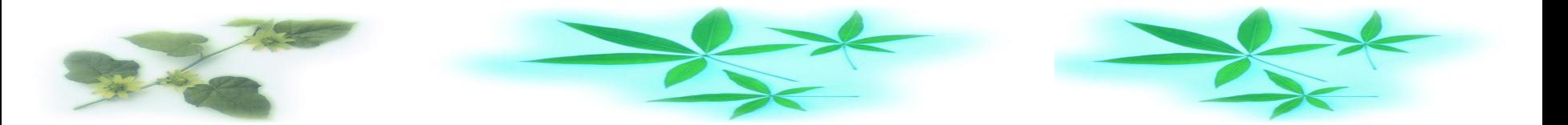

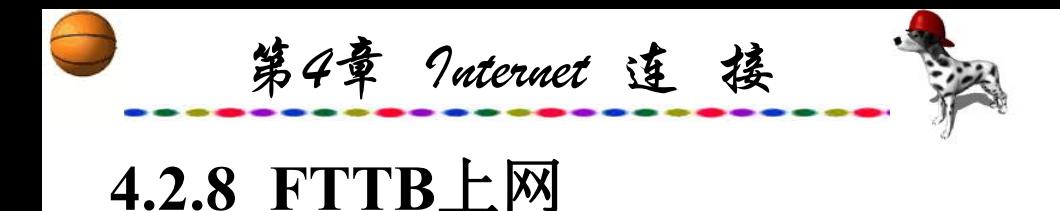

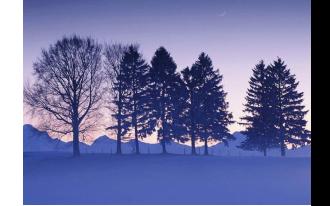

FTTB(Fiber To The Building)即光纤到楼,是一种基于优化 光纤网络技术的宽带入网方式。采用光纤到楼、网线到户的方式 实现用户的宽带接入,称为FTTB+LAN的宽带接入方式,简称 FTTB.

FITB采用的是专线接入,无需拨号,联网设备为网卡。 FTTB浏览互联网时,只占用宽带网络资源,同时FTTB速度快, 上、下行速率均可达到10 Mb/s,是普通56 kb/s调制解调器的180 倍; 容量很大, 而且每个户可以独享双向均为10 M的带宽, 相当 于普通电话带宽64 K的156倍; FTTB高速专线可同时享受窄带应 用业务和宽带应用业务,该技术是实现家庭与单位上网的较为理 想的方式。

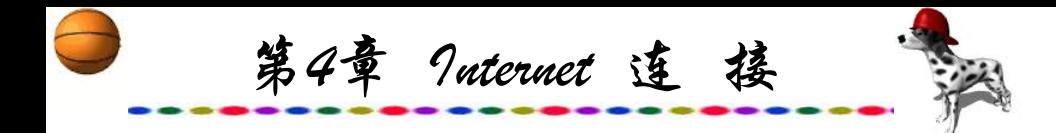

现行的FTTB上网方法也可以说成是一种以太网(Ethernet)方 式,即光纤到大楼、双绞线到家的布线方案,即用户拥有10 Mb/s接入速率, 双绞线(5类UTP)到户, 光纤到楼。

Ethernet技术成熟、成本低、结构简单、稳定性和可扩充性 好、便于网络升级,同时可实现实时监控、智能化物业管理、 小区/大楼/家庭保安、家庭自动化(如远程遥控家电、可视门铃 等)、远程抄表等, 提供智能化、信息化的办公、家居环境, 满 足不同层次的人们对信息化的需求。对于用户来说,上网速度 快、费用低。

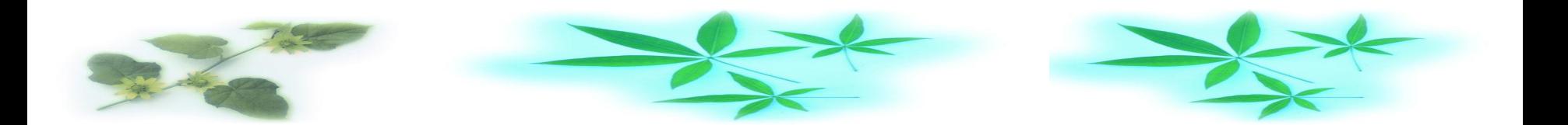

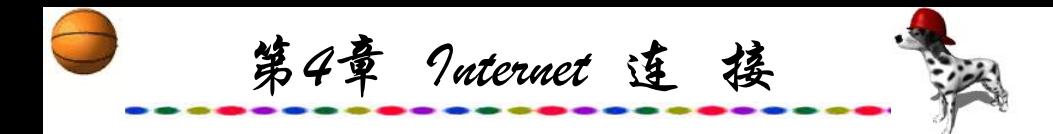

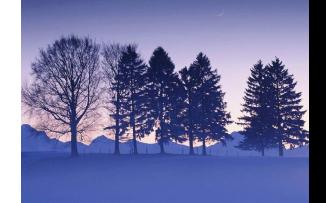

限制上网速度的瓶颈是小区与Internet接入的带宽。计算机 宽带IP网可以充分利用小区局域网的资源优势,为居民提供10 M以上独享带宽,这比现在拨号上网速度快180多倍,并可根据 用户的需求升级到100 M以上。

目前最大的FTTB公司为长城宽带网络服务有限公司,该公 司有北方、西部、华中、华南、华东五个分公司,分别在北京、 天津、上海、四川等几十个省市开展FTTB上网业务。

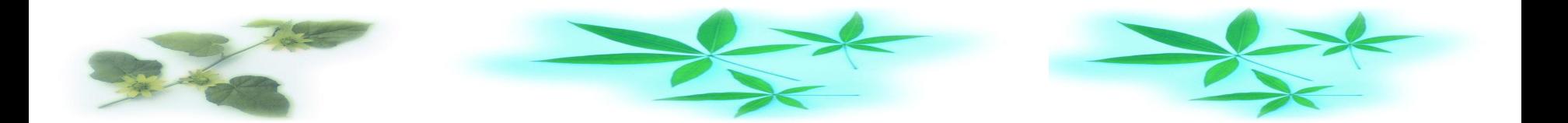

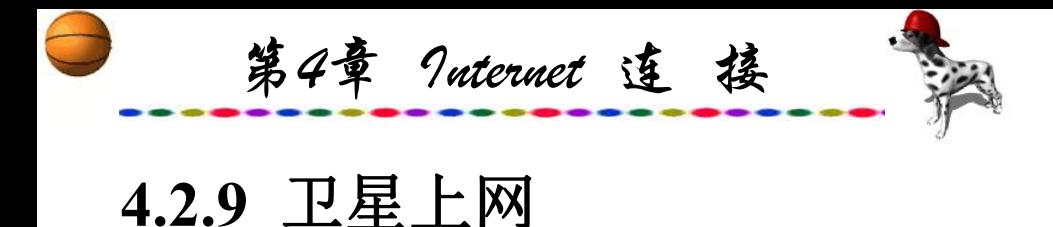

网。

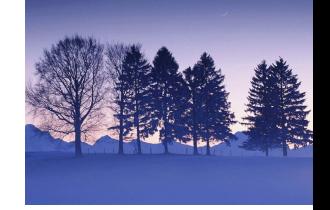

随着卫星通信的发展,使用卫星上网在技术上已也不是一 件难事。卫星通信网与地面的光纤网相结合而形成一个统一的 信息流载体。卫星因特网接入系统也已逐渐得到越来越多 Internet用户的青睐。

宽带卫星因特网接入系统DirecPC(Direct to PC)本身是一套 称之为"外交互式"的系统,是美国休斯公司于1996年推出的 一种新型高速宽带多媒体接入技术。它充分利用了互联网不对 称传输的特点,上行信号通过任何一个拨号或专线TCP/IP网络 上传,下行信号通过卫星宽带广播下传,使互联网用户只需加 装一套0.75~0.9 m小型卫星天线即可享用200~400 kb/s高速上

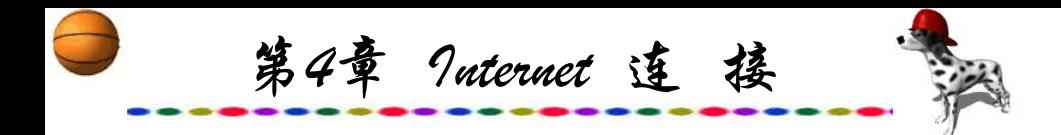

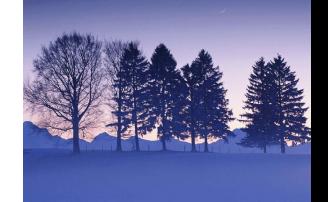

#### 通信系统分为单工、半双工与双工三种基本模式。

单工: 两地间只能在一个指定的方向上进行传输, 即一方 只能是发送方,另一方只能是接收方。

半双工: 在这种方式中, 数据可以沿任一方向传输, 但不 允许同时沿两个方向传输。在任何给定时间,传输仅能沿某一 方向进行,换句话说,此时通信的任一方既可为发送方也可以 为接收方,但不能同时作为发送和接收方。

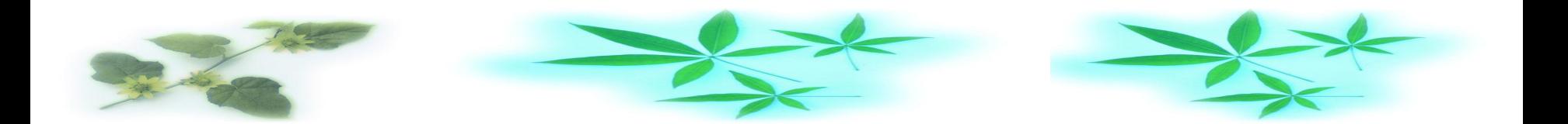

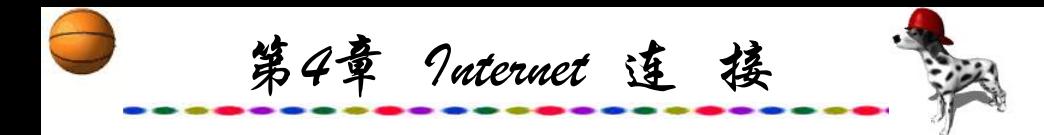

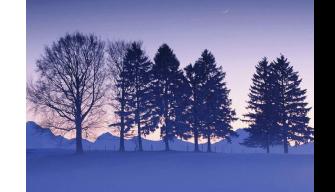

全双工:数据可同时沿两个方向传输,故有时也称为双向 同时传输。其中双工通信一般具有自己的收发信道。如果一种 通信系统的收发信道彼此分离,并且可以实现一个发信道对应 于一个或多个收信道这两种特征,则称为外交互通信。即将信 息传输的上下行通道分离,下行利用宽带卫星信道,上行采用 电话Modem、ISDN、DDN等其他方式,充分利用互联网上信息 传输的不对称性,实现整个通信过程。

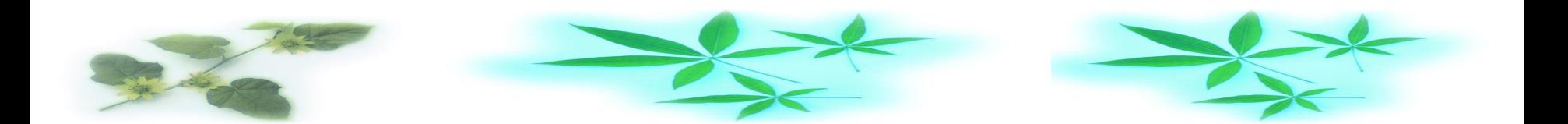

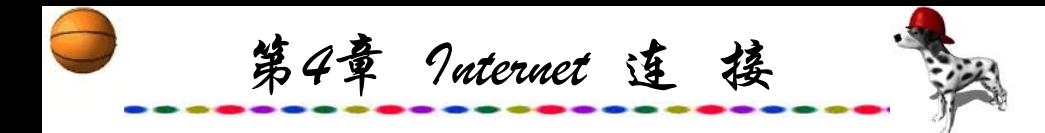

卫星上网设备分为两部分:室外部分和室内部分。室外部 分包括伞状卫星反射面天线,这是KU波段的天线,而一般常见 的天线是C波段的天线,比KU波段的天线要大得多。天线与高 频放大器相连,其作用是将天线接收的信号放大。室内部分十 分简单,只需在电脑主板上插上一块卫星接收卡即可, 电脑上 卫星接收卡与室外的天线通过75 Ω的同轴电缆相连。完成相应 的设置后就可以拨号上网, 整个过程安装调试过程仅花一两小 时左右就可以完成。下载时,通信速率可达400 kb/s左右。目前, 申请使用卫星上网的费用较ADSL及Cable Modem昂贵, 但仍是 一种不错的高速上网的接入方式。

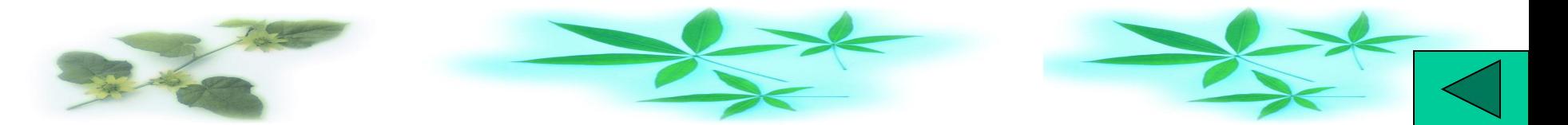

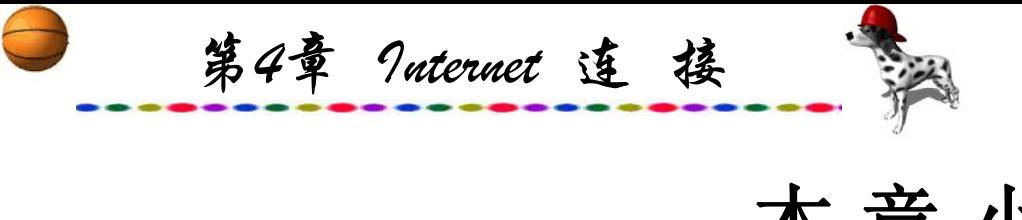

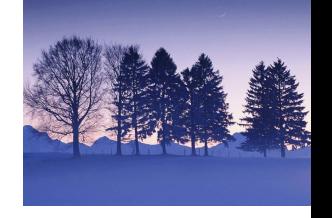

本 章 小 结

因特网中的通信可以分成两种类型:一种是网站即Web服 务器,它必须24小时全天候开机、在线,而且需保持足够的通 信带宽,以适应众多用户上网访问;另一种是普通用户与网站 间的通信,它是根据用户需要而建立的,即使有了宽带包月服 务,一般用户也不会24小时全天候开机并上网。

用户上网的方式也从原来单一的普通Modem形式发展到了 ISDN、有线通、ADSL、无线上网等方式,速度也越来越快, 从而使用户能得到更多的宽带服务。

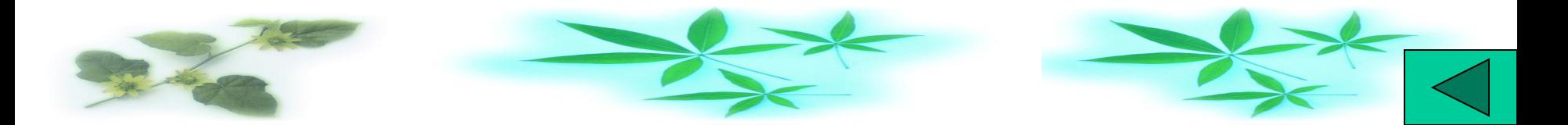

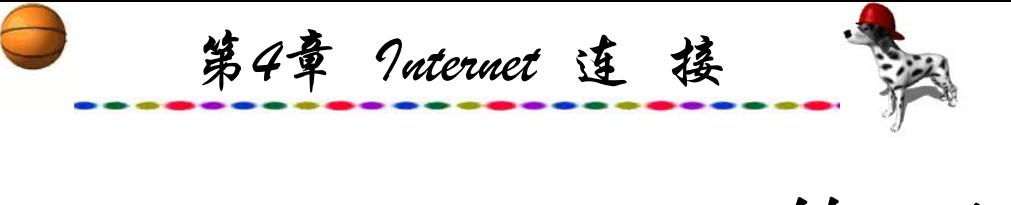

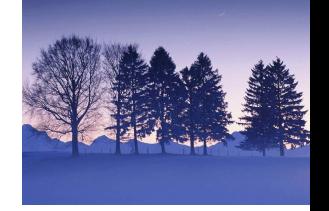

练 习 题

- .简述网站间的通信与普通用户上网的通信有何不同。
- .帧中继是一种什么样的分组交换通信技术?
- .DDN是一种什么样的电路交换通信技术?
- .简述用户上网的三种方式,并说明其特点与如何设置。

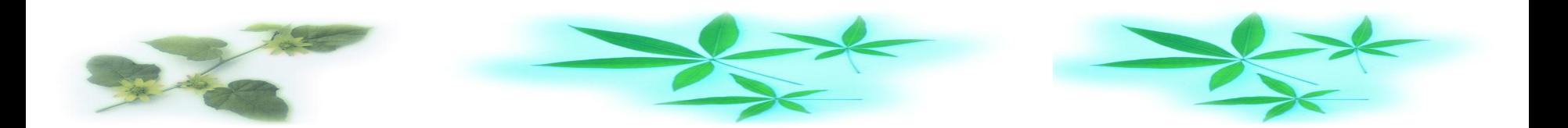

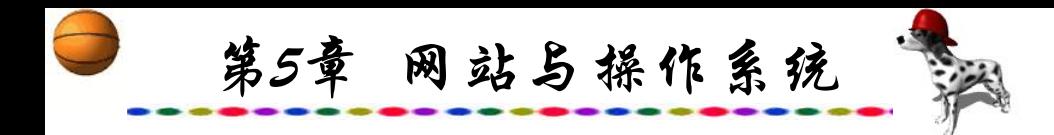

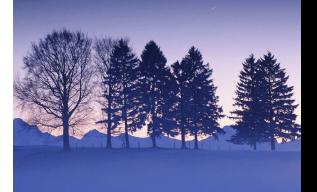

# 第5章 网站与操作系统

### **5.1 Unix**

**5.2 Windows**

**5.3 Linux**

本章小结

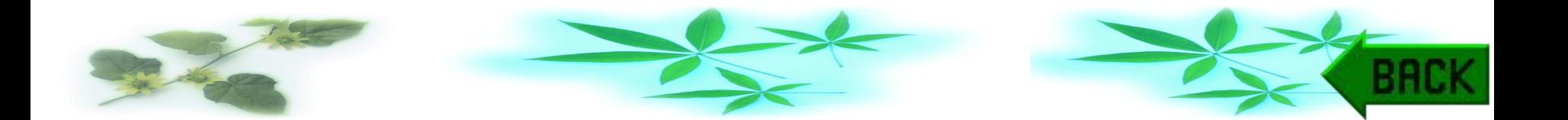

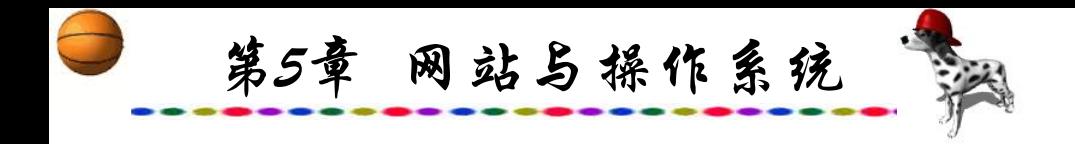

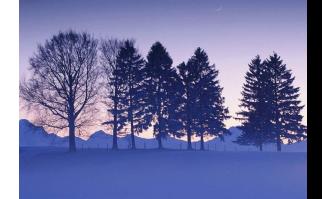

# **5.1 Unix**

Unix系统是一种较早出现的操作系统,直到现在,还是大 中型计算机操作系统的首选。Unix之所以能成为操作系统的主 流,是由于其具备功能强大、技术成熟、可靠性好、网络功能 强及开放性好等特点,是不可替代的企业级操作平台之一。

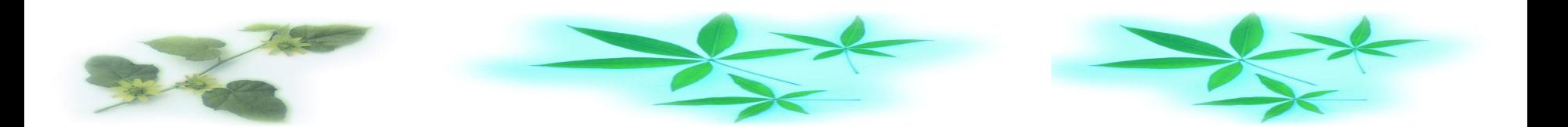

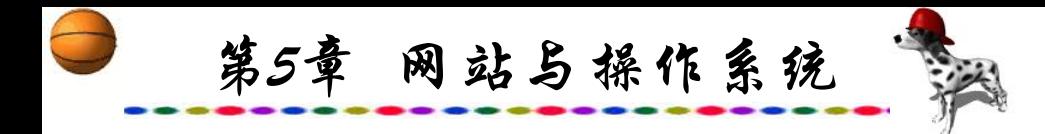

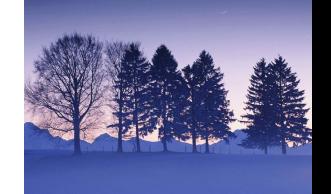

Unix操作系统是由美国贝尔实验室发明的一种多用户、多 任务的通用操作系统。它开始仅是一个实验室的产品, 诞生于 20世纪60年代末期。最初Unix是由美国贝尔实验室计算科学研 究中心的两位年轻的计算技术专家发明的,而它的部分技术来 源则可追溯到1965年开始执行的MULTICS工程计划, 该计划是 由美国麻省理工学院(MIT)和通用电气公司(GE)联合发起的, 其 目标是开发一种交互的具有多道程序能力的分时操作系统,以 取代当时广泛使用的批处理操作系统,贝尔实验室参与了该项 计划。

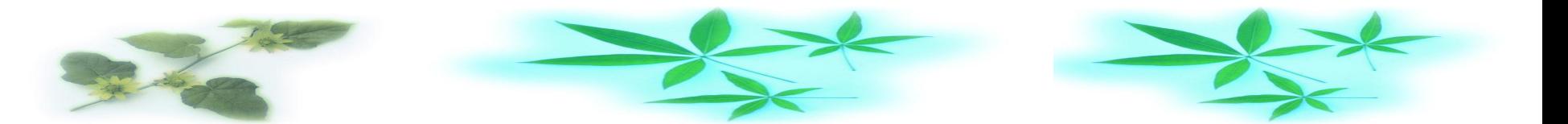

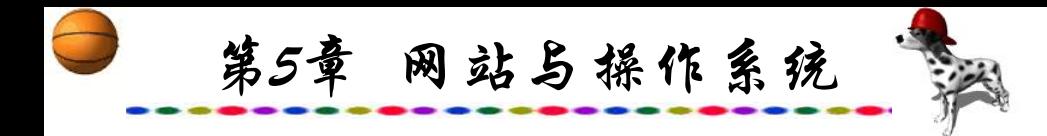

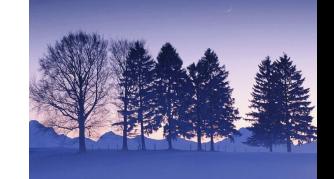

MULTICS是当时最早的分时处理系统之一,实现了多任务 操作系统的大多数思想。而由于当时的种种原因,系统十分庞 大、复杂,限制了进一步的开发与完善。以后,Ken Thompson 等开发人员在一台废弃的DEC PDP-7上从一个太空旅行游戏的 制作开始,用汇编语言制作了一个简化的MULTICS,取名为 Unix。1971年C语言的成功开发,使得程序的编制更加方便、 直观,因此又采用C语言来进一步完成Unix的系统开发工作。 目前,只有极少数高性能的核心子程序仍由汇编语言编制。开 发人员首次尝试了使用高级语言来编制操作系统。

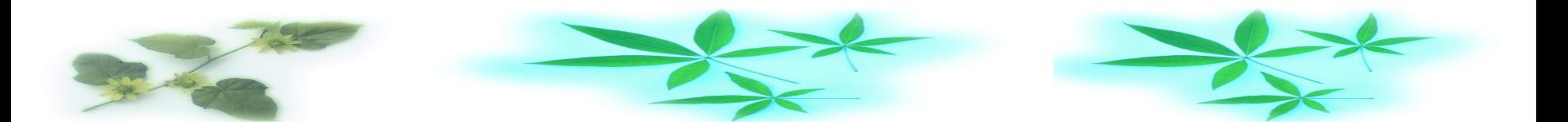

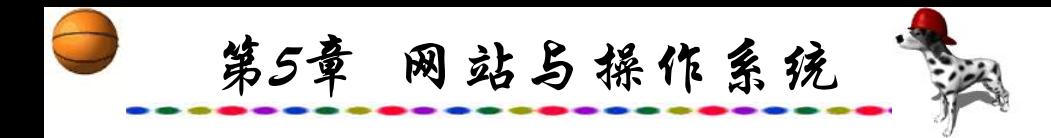

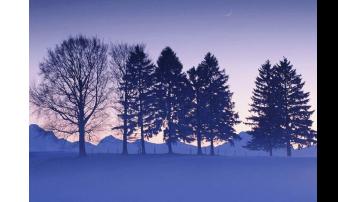

以Ken Thompson为首的贝尔实验室研究人员在吸取了 MULTICS 计划的经验教训和某些有用的思想的基础上, 于1969 年开始在GE645计算机上实现了一种分时操作系统的雏形,后来 该系统被移植到了DEC的PDP-7小型机上。1970年该系统正式取 名为Unix操作系统,以区别于MULTICS。早期Unix系统的主要 创新集中体现在精巧的文件系统和进程的标识与控制等方面。 Thompson等人在这些方面作出了开创性的贡献。

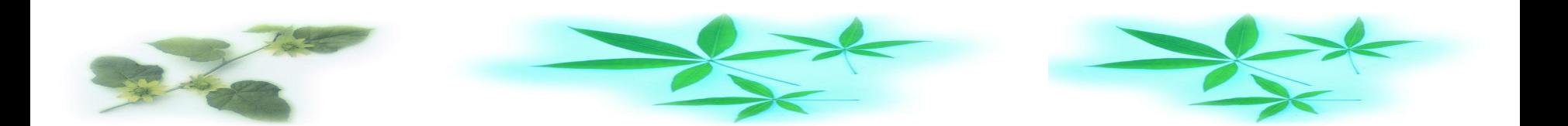

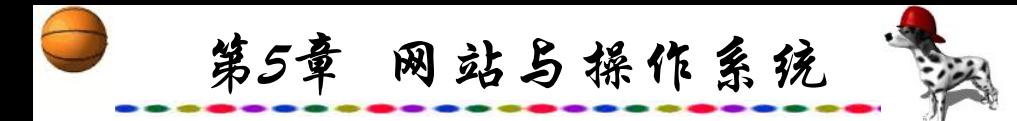

1970年, 用交叉汇编的方法将该系统从GE645机搬到了DEC的 PDP机器上,并开始提供给贝尔实验室的专利部门作文字处理工具 使用。1971~1972年期间,Thompson的同事Dennis、Rich发明了C 语言,这是一种适合于编写系统软件的高级语言,它的诞生是Unix 系统发展过程中的一个重要里程碑。到1973年,Unix系统的绝大部 分源代码都用C语言进行了重写,这为提高Unix系统的可移植性打 下了基础,也为提高系统软件的开发效率创造了条件。可以说, Unix与C语言是一对孪生兄弟,具有密不可分的关系。

伯克莱大学对Unix技术的主要贡献包括页式管理的虚存系统、 TCP/IP通信协议、进程通信机制Sockets、高速文件系统、vi全屏幕 编辑程序、C-shell等,这些技术增强了Unix的功能,改善了其性能, 其中许多技术己成为Unix系统的基础技术,得到了广泛应用。

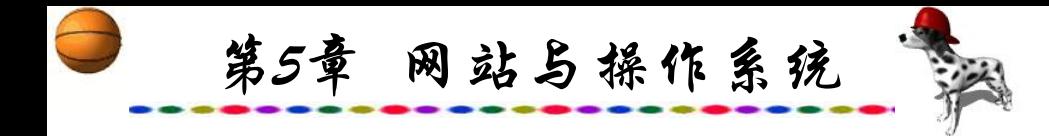

特别是TCP/IP通讯协议已成为目前飞速发展的Internet网的 基础和广域网使用最为广泛的协议。此外,伯克莱大学还培养 了大批Unix技术专家,其中包括后来成为Sun公司的创始人的 Bill Joy。1977年AT&T公司开始向计算机软硬件厂商提供Unix 系统的商用OEM许可证,从而迈出了Unix商品化的重要一步。

从20世纪70年代末开始,在市场上出现了不同的Unix商品 化版本,比较有影响的版本包括Sun公司的SunOS、 Microsoft和 SCO公司的XENIX、Interactive公司的Unix386/ix、DEC公司的 ULTRIX。后来陆续出现了比较著名的Unix系统,包括IBM的 AIX、HP的HP-UX、SCO的Unix和ODT以及Sun的Solaris等产品。

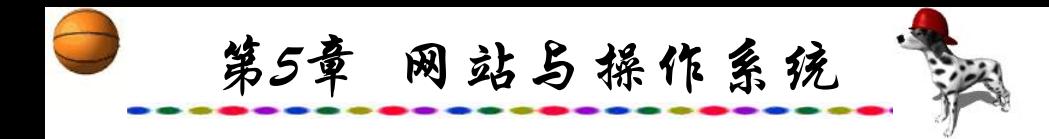

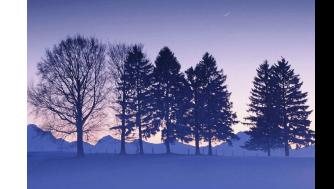

由于Thompson和Ritchie两人对Unix的发明作出了突出的贡 献,他们于1983年获得了美国计算科学的最高奖——杜林奖 (Turing Award), 而且他们两人被公认为Unix系统的主要发明者。 1972年,Unix中首次实现了极为重要的"管道(Pipe)"机制,这 是进程间进行通信的重要手段,它们的实现,使Unix中许多小 的功能片断能方便地连接组装以完成复杂的功能,逐步形成了 软件工具和工具间相互集成的概念。Pipe机制是软件工具间进 行集成的最初的也是最有效的手段。

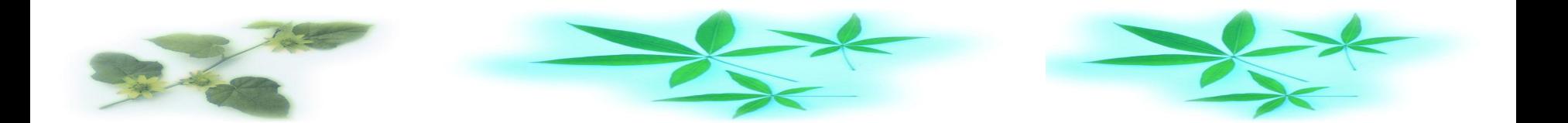

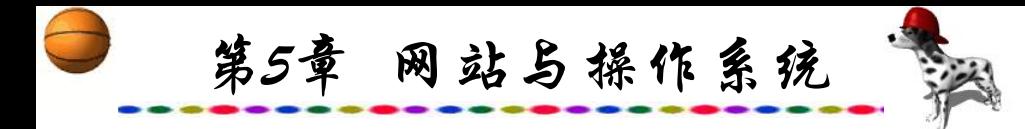

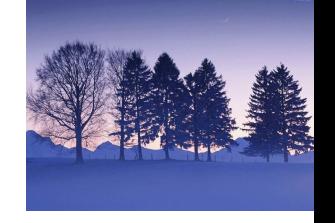

Unix在发展的几十年中发明了一系列网络技术:

- TCP/IP。TCP/IP是1983年为Internet设计的通信协议,它已 成为企业系统之间联系的纽带,在Internet戏剧性的增长过程中 扮演重要角色。
- SNMP和SMTP。一个分布式网的成功的重要因素是用户 可以在异质的网上非常容易地管理它。为了满足这一要求, SNMP(Simple Network Management Protocol)和SMTP(Simple Mail Transport Protocol)两个标准已经制订并广泛应用World Wide Web(即3W)。3W的概念源于Unix。这种图形Internet环境成了操 作系统的标准环境,创造了网络发展历史上最大的奇迹,这受 益于传统的开放和共享开发策略,Unix已成为网络的核心环境。

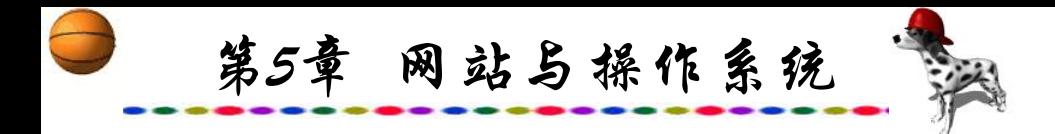

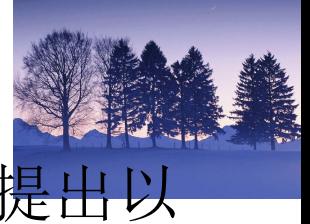

NC。网络计算机(NC)吸取传统PC客户机的优点,提出以 网络服务器为中心、全新的计算模式。

• 支持Internet服务器。该技术优化了应用开发与使用的方式, 优化了信息存储与管理的方式,优化了访问被接受或被拒绝的 方式,使得信息在系统上的预算和开销大大降低。

• Unix已有几十年的开发历史,几十年来一直是第一流的操 作系统,它已具有经用户验证的成熟技术和高明的技术深度。 Unix的强项是可扩充性,现在它已能支持上百个CPU的对称多 处理器(SMP),在处理速度和安全性要求高的机器上,Unix当 仁不让。

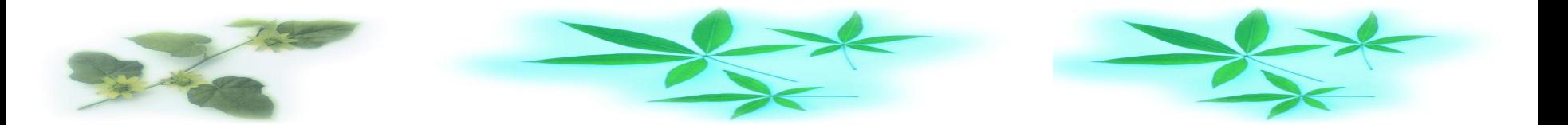

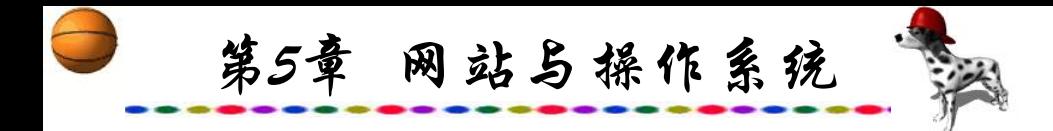

Unix操作系统的最主要特点是:分时的多用户多任务操作 系统;具有很好的可移植性,几乎所有的硬件平台都有其对应 的Unix;可靠性、抗毁性、一致性等。Unix是广泛用于小型机 和中大型机上的多任务操作系统。几乎大多数中、小型机, 如 IBM与Sun系列等都采用Unix操作系统,它有多种不同版本,而 且购买费用十分昂贵。在微机上一般很难运行Unix,为此,开 发了在微机系统上运行的SCO Xenix Unix Ware和Solaris x86等, 但由于操作困难与费用等原因,微机用户极少。

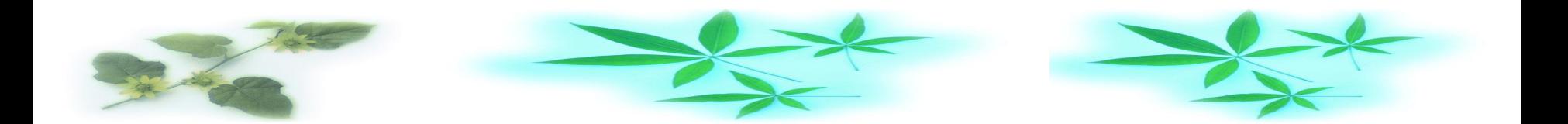

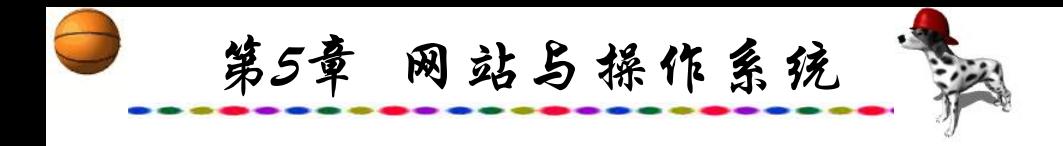

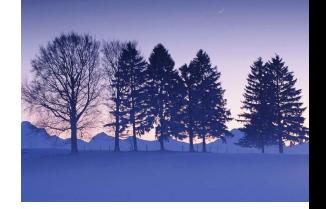

### Unix具有如下特点:

(1) 高可靠性。Unix是达到主机(Mainframe)可靠性要求的少 数操作系统之一,Unix主机和服务器无特殊原因能每天24小时不 间断地运行好几年,这是一般操作系统所不能比拟的。

(2) 极强的伸缩性。Unix系统是世界上惟一能在笔记本电脑、 PC直到巨型机上运行的操作系统,最近已宣布用于NC的Unix系 统。此外,由于采用SMP、MPP和Cluster等技术,使得商品化 Unix系统支持的CPU数达到了32个,这就使得用一种平台的Unix 扩充能力有了进一步的提高。强大的可伸缩性是企业级操作系统 的重要特征,在这一点上Unix领先于其他系统。

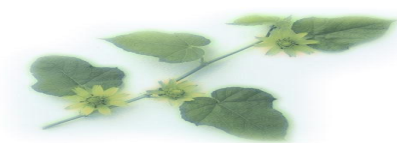

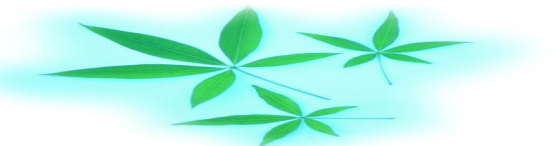

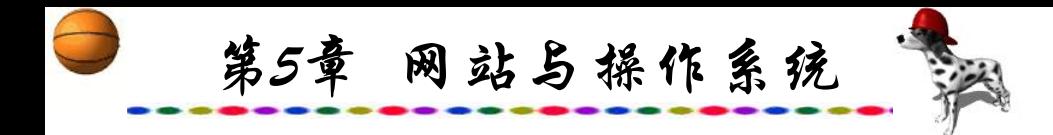

(3) 网络功能强。这是Unix系统的又一重要特色,特别是作 为Internet网络技术基础的TCP/IP协议就是在Unix上开发出来的, 而且成为Unix系统的一个不可分割的成分。几乎所有Unix系统 都包括对TCP/IP的支持,因此,在Internet网络服务器中,Unix 服务器占80%以上, 占绝对优势。此外, Unix支持所有最通用的 网络通信协议,其中包括NFS、DCE、IPX/SPX、SLIP、PPP等, 使得Unix系统能方便地与主机、各种广域网和局域网相连。

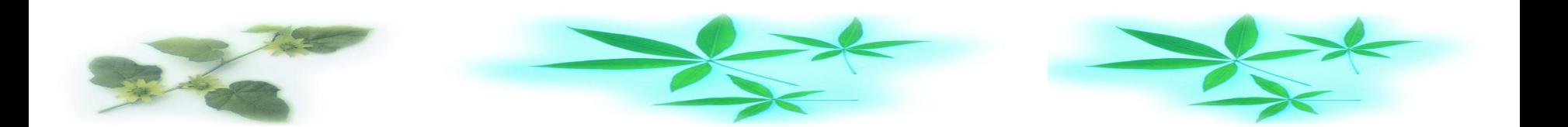
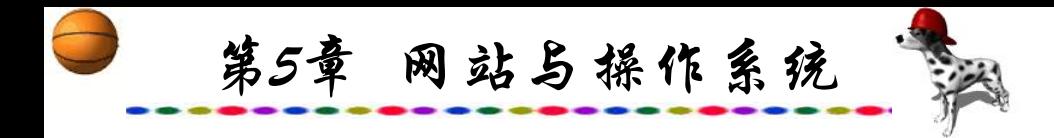

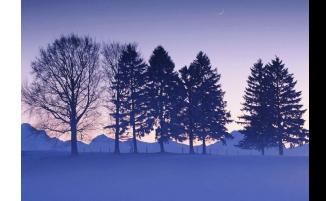

(4) 强大的数据库支持功能。由于Unix系统为各种数据库, 特别是关系型数据库管理系统提供了强大的支持能力, 因此主 要的数据库厂家, 包括Oracle、Informix、Sybase、Progress等 都将Unix作为优选的运行平台,而且创造出了极高的性能价格 比。

大型网站的主要服务器一般都采用Unix操作系统。

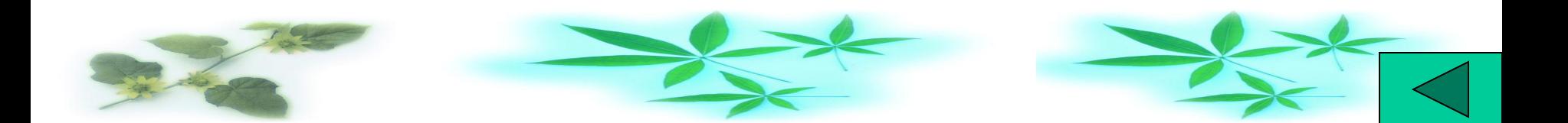

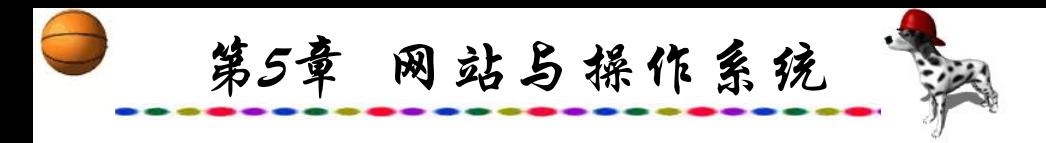

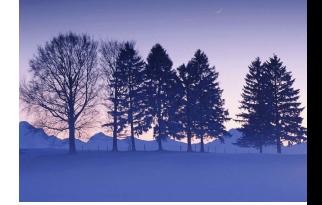

# **5.2 Windows**

### **5.2.1 Windows**概述

1981年,美国IBM公司推出了个人微型计算机(简称PC机), 采用DOS作为操作系统。经过十几年的发展,PC在很多领域都 得到广泛的应用,DOS也得到了广泛的使用。然而,由于DOS 推出较早,所以存在一些无法克服的缺点,如只支持640 KB内 存、界面为字符方式、只能运行单个任务等。1990年后,美国 微软(Microsoft)推出的Windows 3.X取得了极大的成功,它采用 了形象直观的图形界面,引进了多任务机制,使用户能方便地 操作计算机,并进行了许多新的改进,增加了多媒体等功能。

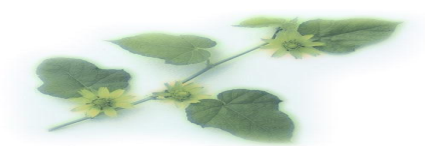

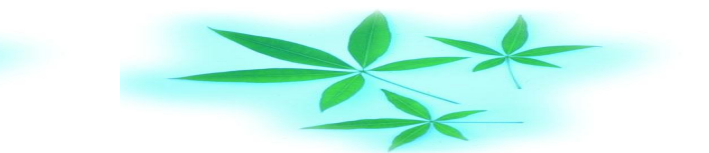

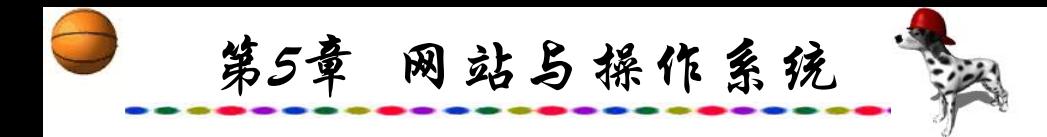

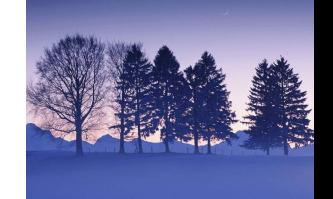

1995年,微软公司又推出英文Windows 95,它与Windows 3.X相比又有了很大的改进。首先,它是一个32位的操作系统, 而Windows 3.X是16位的。1996年初,微软公司又推出了中文 Windows 95,它从内核开始对Windows 95进行汉化,使它能很 好地处理中文。接着,微软公司又对Windows 95进行了多处改 进,不断完善,在世界各地的用户也日趋增多。微软于1998年 推出了Windows 98,最近Windows 2000又问世了。

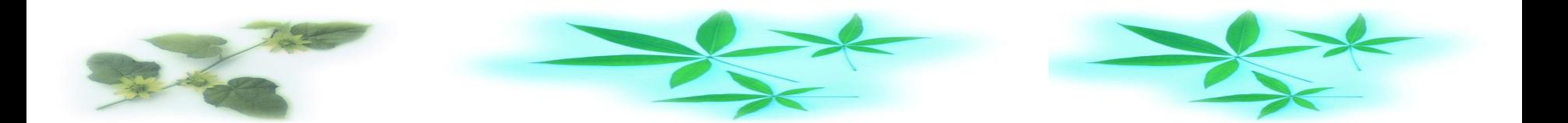

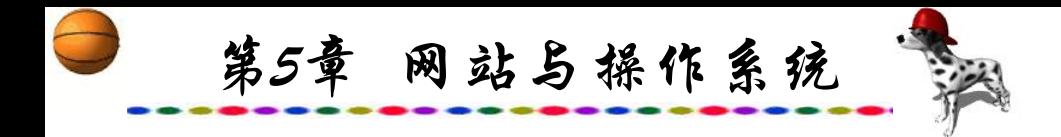

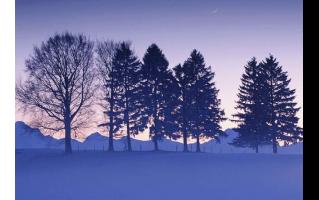

### **5.2.2 Windows**特点

## **1.** 安装简便、支持即插即用

Windows 98能够自动检测机器的硬件配置,因此用户不需 进复杂的设置就能完成Windows 98的安装。当用户在计算机里 插入一种新的设备后,Windows 98能自动识别并能完成设置, 即即插即用(Plug and Play,简称PNP)。在实际运用中,由于各 种新的硬件类型层出不穷,因此有部分硬件Windows 98不能自 动识别或设置。

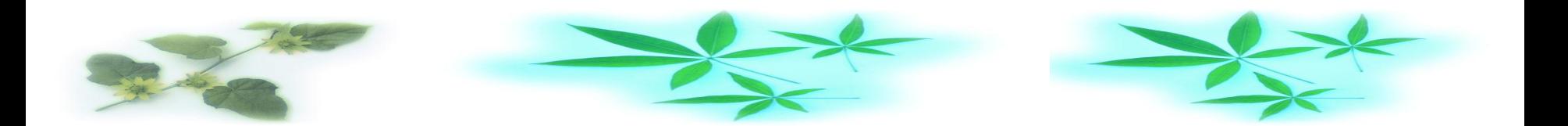

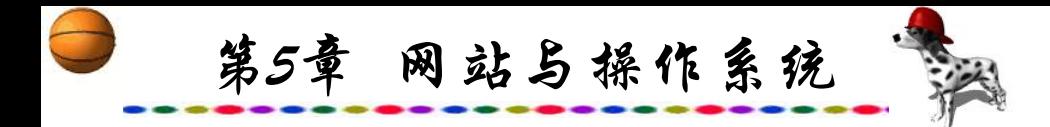

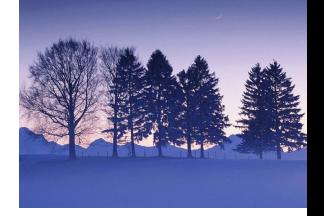

## **2.** 支持长文件名和优化的文件系统

Windows 98支持长文件名, 最长可达255个字符, 文件名中 还能使用空格,便于文件的组织和查找。Windows 98不通过 DOS来访问磁盘,它的32位体系结构使得文件操作更加有效和 可靠。

### **3.** 改进的多任务机制和网络功能

Windows 98采用32位的抢先式多任务机制,使多个任务的 运行更加平稳。它内置了IPX/SPX、TCP/IP、NetBIOS协议,支 持广泛应用的NetWare Microsoft等多种网络。用户还可通过拨号 方式与广域网互联。

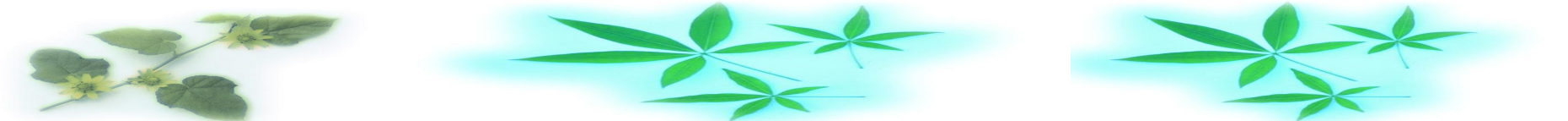

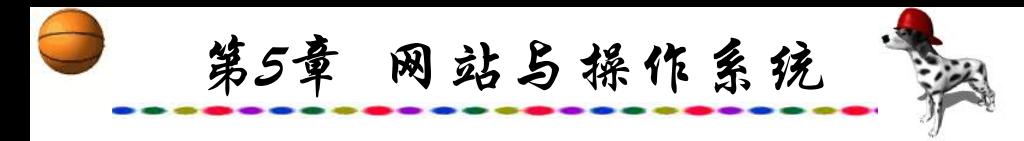

**4.** 增强的中文处理功能

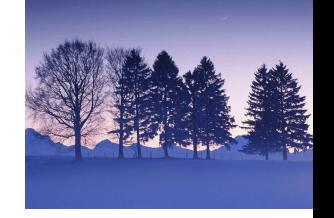

与中文Windows 3.X相比,中文Windows 98采用的汉字内码 标准是GBK大汉字字符集,可包括21 000个汉字,并提供了宋体、 黑体、楷体和仿宋等多种字体,具有全拼、双拼、智能ABC、 区位码等输入方法。

在Windows 98中,屏幕的很多属性是可以由用户自己设置 的,如配色方案、图案、墙纸、屏幕保护程序、分辨率、调色 板和字体大小等。

在Windows 98中,系统是以文件夹的形式组织和管理文件 的。文件夹相当于DOS中的子目录,文件是存放在磁盘中的文 件夹及子文件夹中的。

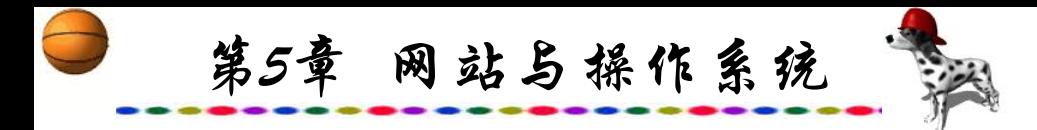

对于DOS和 Windows 98而言, 在文件的命名上两者有 区别:

DOS的文件名最长只能由8个字符的文件名和3个字符的扩 展名组成,而Windows 98 的文件名最长可由255个字符组成。

DOS文件名只可有一个分隔符"." , 而Windows 98的文件 名中可使用多个分割符;DOS文件名中不能有空格符,而 Windows 98的文件名中可使用空格符;DOS文件名只有大写, 无论输入小写还是大写,而Windows 98在使用时不区分大小写, 命名和显示时可分大小写。虽然Windows 98的文件命名与DOS 不同,但在DOS下仍然可以访问Windows 98文件, 此时Windows 98的长文件名自动转换成相应的DOS文件名。

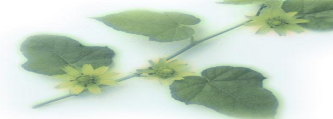

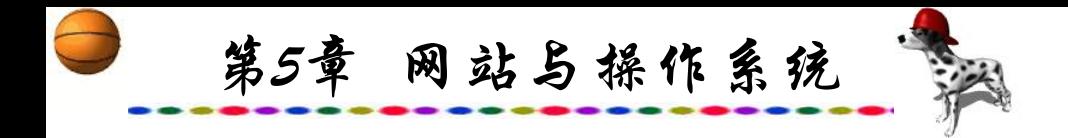

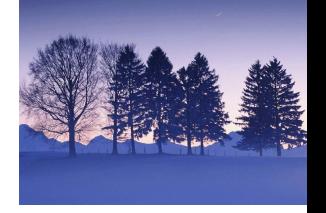

## **5.2.3 Windows NT**中**IIS**的安装与配置

Microsoft Internet Information Server(简称IIS)与Microsoft Windows NTServer操作系统紧密地集成在一起,用于提供全方 位的Internet和Intranet服务器功能。在Windows NT基础上安装 IIS主要是可以使Windows NT具有Web服务器的功能,它具有以 下特点:

(1) 完善的WebServer方案: IIS包含一个内置式的搜索装置、 严密的多媒体功能和丰富的日志文件分析工具等。

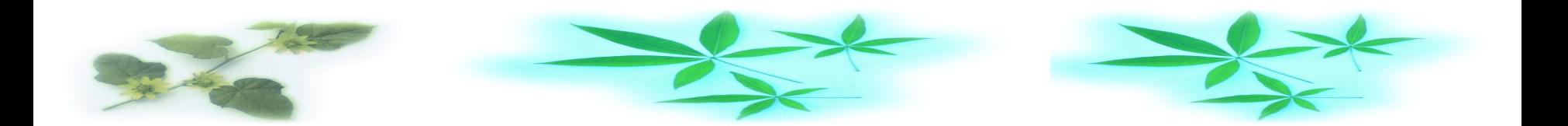

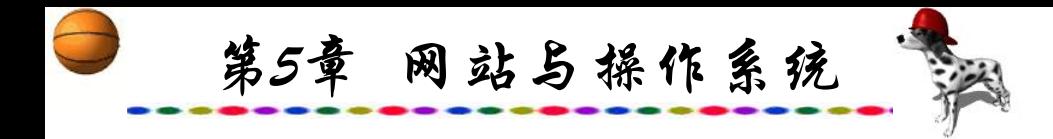

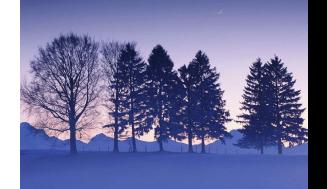

(2) IIS的Active Server Pages能够将HTML文件、脚本和各 组件结合在一起:便于实现动态交互网页和Web数据库开发。

(3) IIS支持在服务器上使用各种脚本语言编写的ActiveX脚 本:包括本机对VBScript和JavaScript的支持。

(4) IIS支持服务器上的ActiveX组件:这些组件可以通过 VB、Java、VC++和其他语言来进行开发。

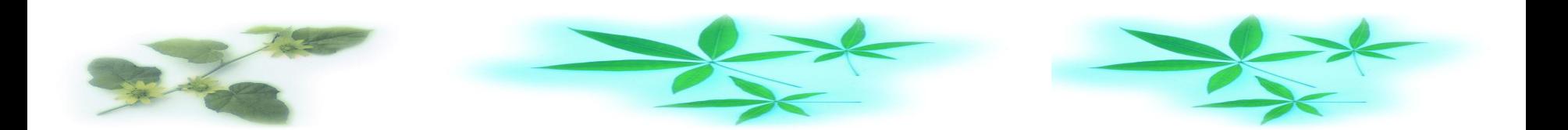

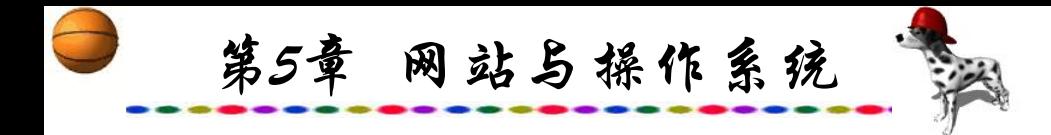

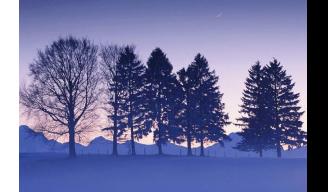

(5) Active数据对象(ADO): 它提供了与ODBC数据库或 OLE-DB数据源的高性能连通性。ADO可以将网页和Web数据 库链接,以方便地查询、修改以及删除Web数据库中的数据。 使创建动态的、内容丰富的网站更加容易。

(6) 支持Java虚拟机:允许在服务器上运行Java组件。

(7) 支持SSL:使用数字认证技术的客户认证,数字认证技 术可以在基于ASP的大型应用程序中使用,以提供定制的用户 内容以及存取方式。

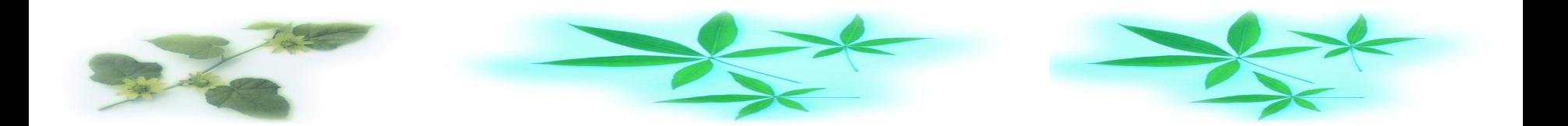

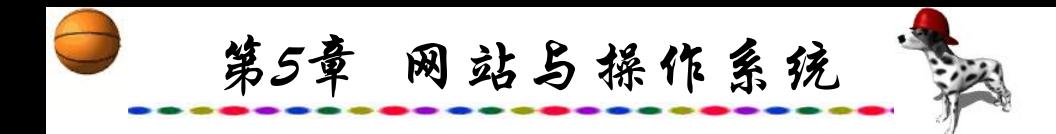

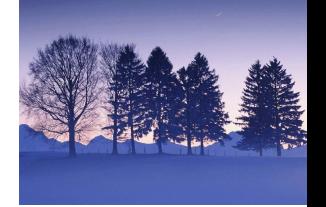

### (8) 多默认文档:具有列出多个默认文件的功能。

(9) 使用Internet Server应用程序接口 API (ISAPI)扩展的编 程能力:可以使用附加的服务器,同时还可以使用嵌套的IF语 句,这就为开发人员增强了编程能力。现在,当一个请求被否 定时,ISAPI过滤器可以接收到通知。

(10) HTTP读取代码域:允许客户从已经放弃的一个网络 链接处重新读取一个文件。

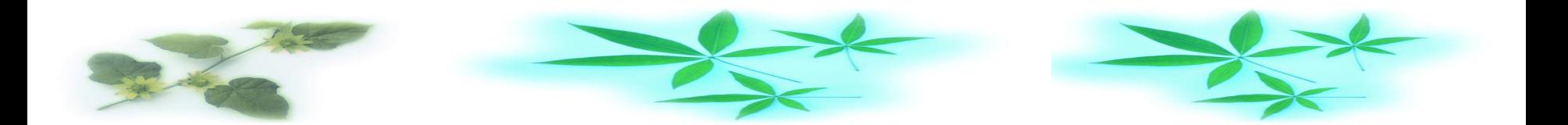

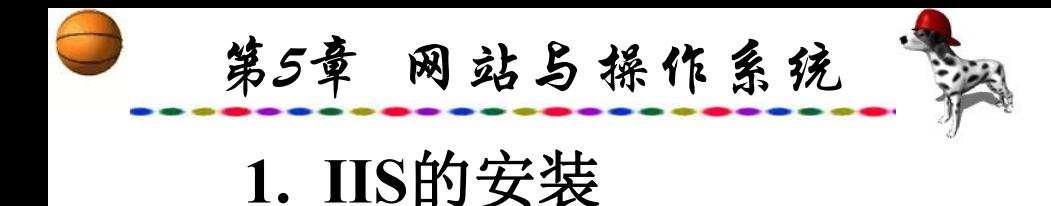

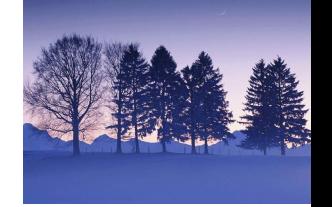

安装IIS可以在安装NT Server 4.0的同时选择"安装 Microsoft Internet Information Server"复选项进行安装,也可以在 安装NT Server 4.0后再进行安装。虽然一般Windows NT Server安 装盘中已经集成了IIS安装程序,但版本较低,比较完善的版本 是IIS 4.0, 内置于Windows NT Service Pack之中。可以在 Windows NT安装完成后再进行IIS安装,在安装IIS之前,系统必 须已经安装TCP/IP协议,具体过程如下:

启动Windows NT 后以administration登录, 然后依次选取 "开始"→"设置"→"控制面板"→"网络"→"服务"→"添加" 命令,从"网络服务"列表中选择"Microsoft Internet Information Server", 然后单击"确定"按钮, 就可以进行IIS的 安装。IIS安装对话框如图5.1所示。

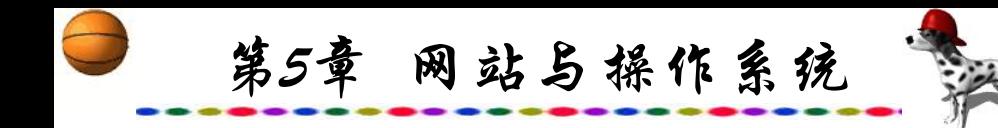

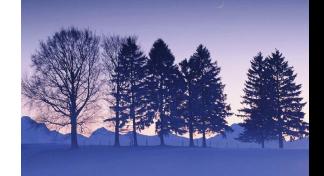

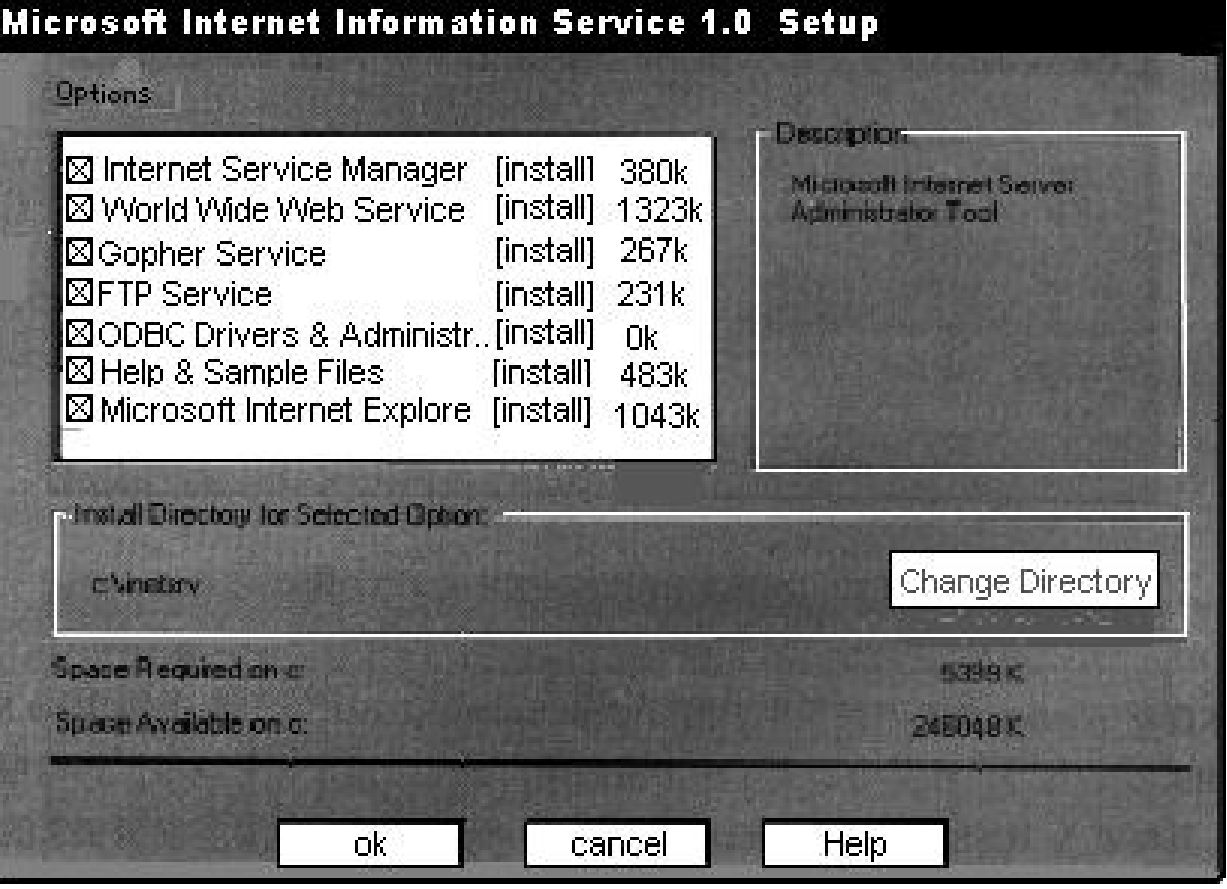

#### 图5.1 IIS安装对话框

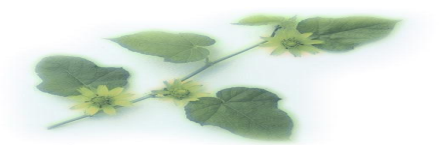

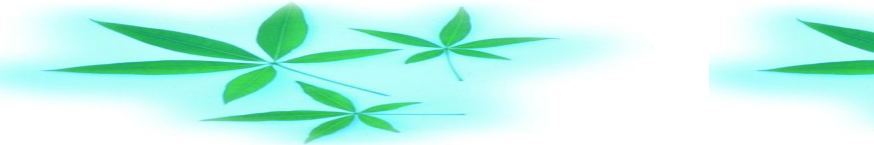

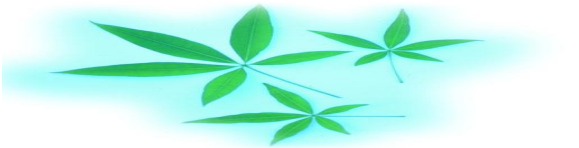

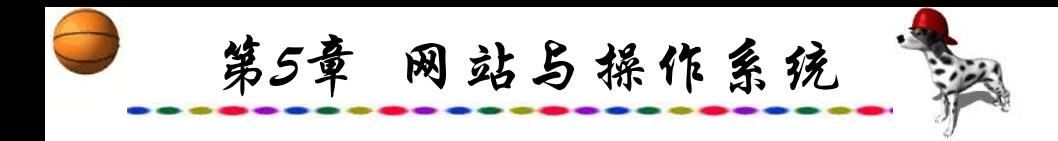

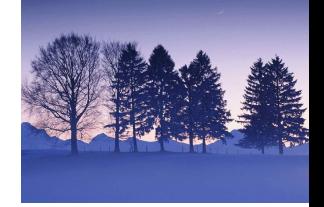

可以根据要求选择Internet 服务管理器、WWW、FTP 服务、 Gopher服务、ODBC 启动程序和管理等选项。可以安装在默认 文件夹, 也可按"Change Directory"安装在自己所需要的目录 下, 按"OK"按钮, 然后指定WWW、FTP和Gopher等服务目 录,再根据对话框的要求完成安装。也可直接运行安装程序 Inetsetup.EXE进行安装。

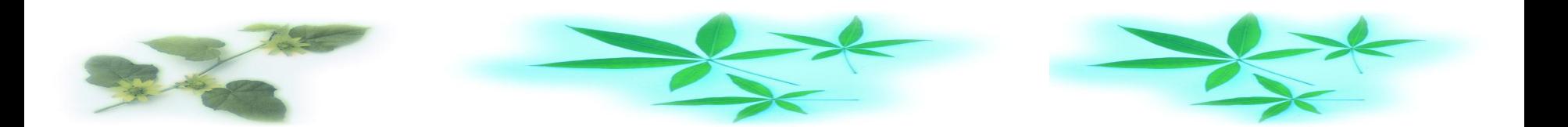

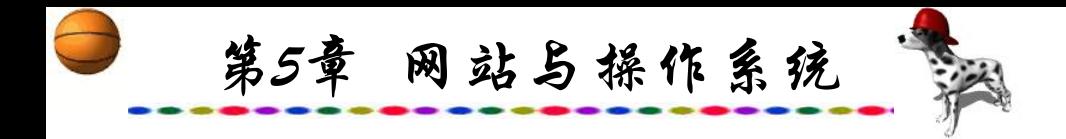

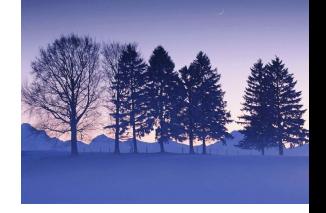

#### **2.** 配置**DNS**服务器

DNS服务器的主要目的是为了使用方便的名称来代替IP地址, 将容易记忆的名称转换IP地址的过程称为解析或转换。

依次选取"开始" →"程序" →"管理工具(公用)"→"DNS管 理器"命令,出现"域名服务管理器"主窗口,服务器清单中 已经列出了服务器名称,按鼠标右键,在弹出的菜单中选择 "新建区域", 在对话框中依次选择"主要"→"下一步", 在 ,在 "为服务器创建新区域"对话框中的"区域名"一项输入com, 按TAB键跳转到"区域文件"一项时系统会自动给出com.dns文

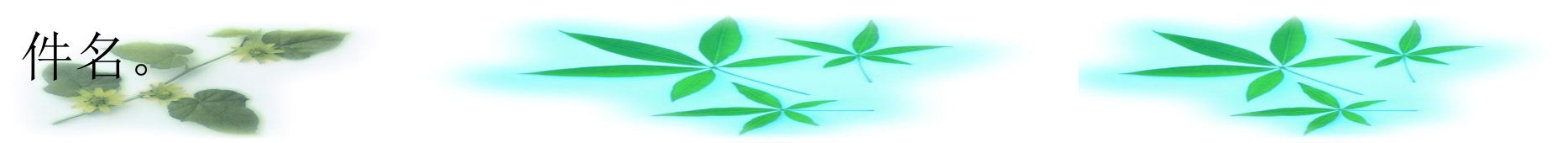

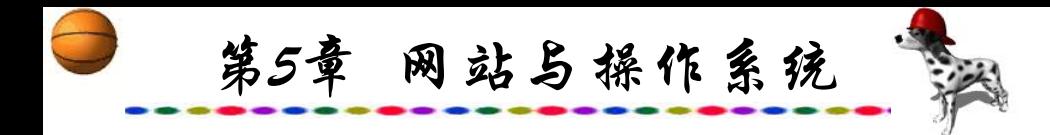

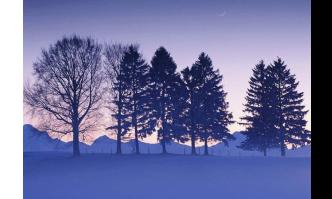

确定后可以看见"域名服务管理器"主窗口的右边已经列出新 建区域Heatch属性值。选择com,单击鼠标右键,在弹出的菜单 中选择"新建域", 如在对话框中输入home, 建立com下的 home域。选取相应域, 按鼠标右键, 在弹出的菜单中选择"新 建主机", 在"新建主机"对话框中输入主机名WWW和主机 的IP地址;确定后输入主机名FTP和主机的IP地址。确定后关闭, 这样www.home.com和ftp.home.com即被建立。

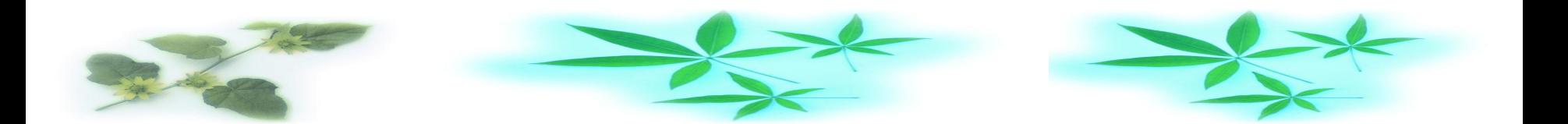

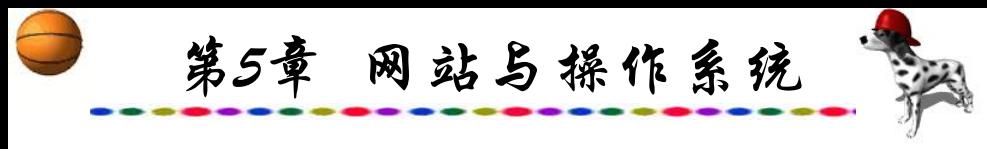

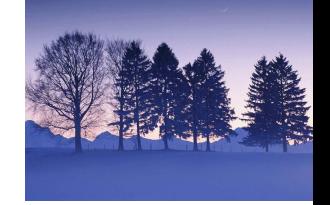

**3**.配置**WWW**服务器

确定WWW服务器的主目录。依次选取"开始"→"程 →"程 序"→"管理工具(公用)"→"Internet服务管理器"命令, 出现一个 "Microsoft Internet Service Manager"窗口,其中列出了当前正在 进行的 Internet 服务。双击"WWW"服务, 进入"Web Server 的 WWW 服务属性"窗口。在属性对话框中选择"目录"标签, 单 击"添加"按钮,在"目录属性"对话框中单击"浏览"按钮, 找到或直接输入C: \InetPub\wwwroot\home, 选择"主目录"项, 选中"虚拟服务器"项,在下面的IP地址栏中输入WWW服务器 的IP地址,同时选中"访问"栏中的"读取"和"执行"两项。 确认后回到"目录"对话框,可以看见"启用默认文档"一栏中 是default.htm,也可以改为自己需要的默认文档名,一般情况下 不选取"允许目录浏览"  $\circ$ 

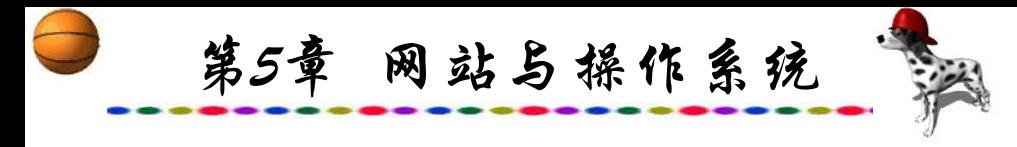

### **4**.配置**FTP**服务器

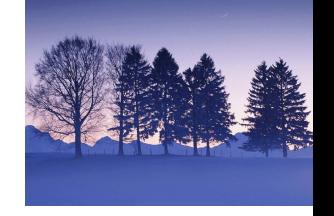

在C: \InetPub\ftproot文件夹中建立了一个public\_html文件夹, 用于用户上传个人主页。依次选取"开始"→"程序"→"管理 工具(公用)"→"Internet服务管理器"命令,出现一个"Microsoft Internet Service Manager"窗口, 其中列出了当前正在进行的 Internet服务。双击"FTP"服务,进入"Web Server 的FTP服务 属性"窗口。在"目录"中添加C: \InetPub\ftproot\public\_html, 并选取宿主目录, 在"访问"栏中选择"可写"; 切换到"信 息"标签,在"欢迎信息"和"退出消息"栏中分别输入进入 FTP时欢迎辞和退出FTP时告别语: 在"服务"选项卡中还可以 指定匿名用户名和口令。

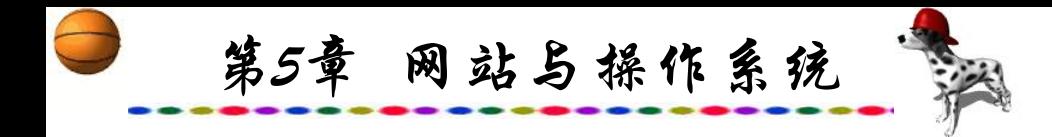

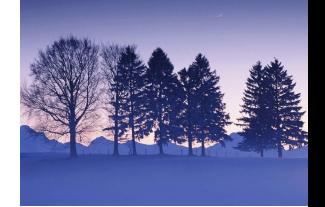

可以在MS-DOS界面下输入ftp ftp.home.com, 出现系统要 求提供用户名和口令的对话框(系统默认的用户名是anonymous, 口令是电子邮件地址)。输入后一切正常说明FTP服务器也安装 完毕。

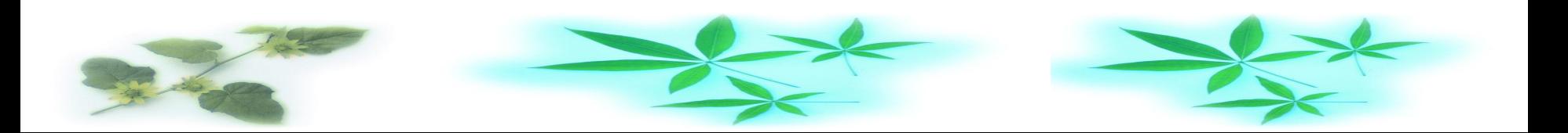

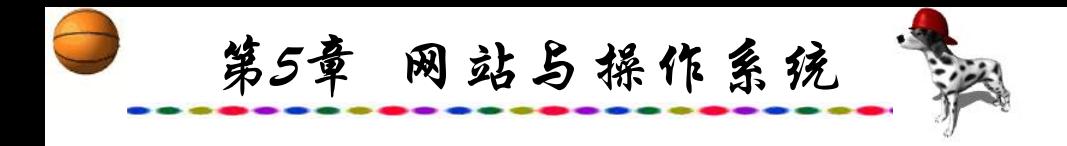

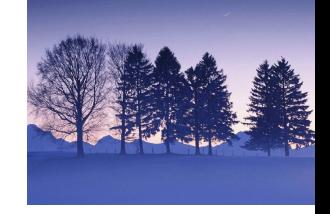

### **5.2.4 Windows 2000**

最近,微软在Windows NT 5.0基础上推出了新一代操作系 统Windows 2000, 它结合了Windows 98和Windows NT 4.0的优 良性能,大大超越了Windows NT的原来含义。

Windows 2000为系列产品, 分为Windows 2000 Professional、 Windows 2000 Server、Windows 2000 Advanced Server、 Windows 2000 Datacenter Server。Windows 2000 Professional 是 一般用户的桌面操作系统,同时适合移动用户,也是Windows NT Workstation 4.0的升级版。Windows 2000 Server和Advanced Server分别是Windows NT Server 4.0的升级产品。

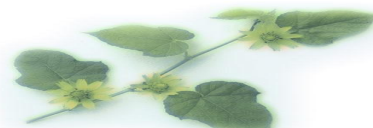

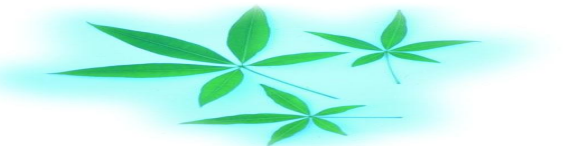

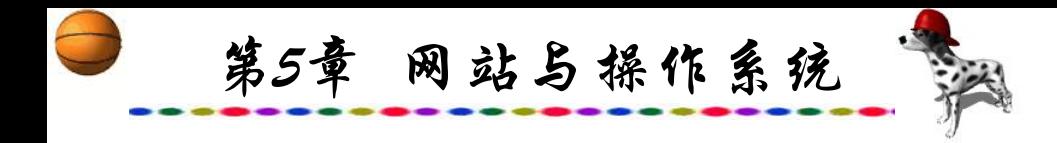

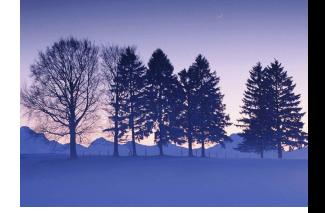

Windows 2000 Professional是Windows NT

Workstation(Windows NT工作站)的新版本,是各种桌面计算机 和便携机的操作系统。它继承了Windows NT的先进技术, 提供 了高层次的安全性、稳定性和系统性能。同时,它帮助用户更 加容易地使用计算机、安装和配置系统、脱机工作以及使用 Internet等。对于电脑和网络系统的管理员而言,Windows 2000 Professional是一套更具有可管理性、稳定的桌面系统。

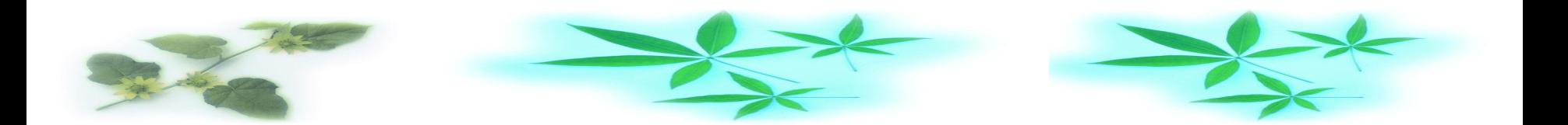

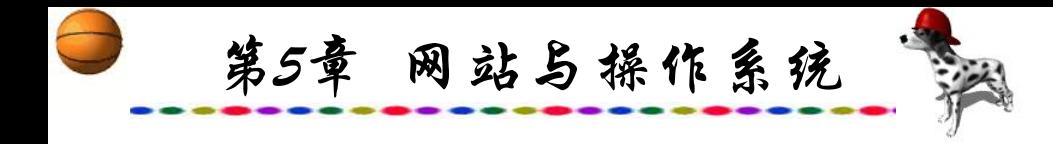

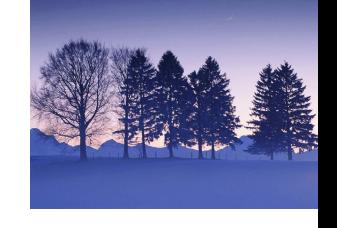

• Windows 2000 Server (Windows 2000服务器版)

Windows 2000 Server是在Windows NT Server 4.0(Windows NT服务器4.0版)的基础上开发而成的,它是一个性能更好、工 作更稳定、管理更容易的系统。Windows 2000 Server最重要的 改进是在"活动目录"目录服务技术的基础上,建立了一套全 面的、分布式的底层服务。 "活动目录"是集成在系统中的, 采用了Internet的标准技术,是一套具有扩展性的多用途目录服 务技术。它能有效地简化网络用户及资源的管理,并使用户更 容易地找到企业网为他们提供的资源。Windows 2000 Server支 持2路对称多处理器(SMP)系统,是应用程序开发、建立Web服 务器、工作组和分支部门管理的理想操作系统。

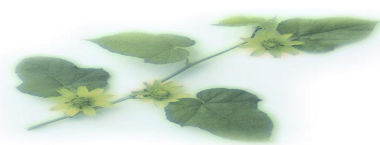

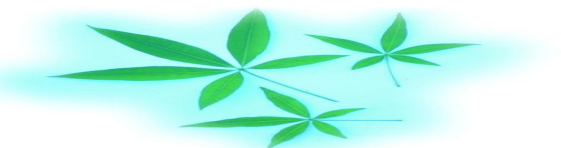

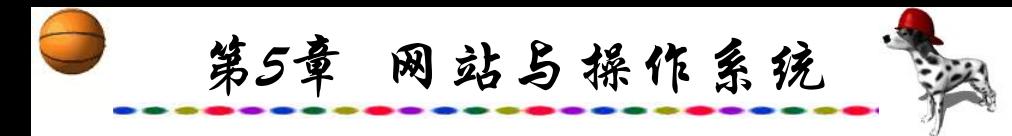

Windows 2000 Advanced Server (Windows 2000高级服务器版

该版本最初的名称是Windows NT Server 5.0 Enterprise Edition(Windows NT服务器企业版)。Windows 2000 Advanced Server除具有Windows 2000 Server的所有功能和特性外,还提供了 比之更强的特性和功能:更强的SMP扩展能力,Windows 2000 Advanced Server提供了更强的对称多处理器支持,支持数达到4路; 更强大的群集功能;更高的稳定性:可为核心业务提供更高的稳 定性,在多种一般错误发生后一分钟内自动重启应用软件。可把 两台基于Intel结构的服务器组成一个群集,以获得更高的可用性 和可管理性;网络负载平衡:为网络服务和应用程序提供高可用 性和扩展能力,如TCP/IP和Web服务;组件负载平衡:提供更丰 富的扩展能力;高性能排序: Windows 2000 Advanced Server优化 了大型数据集的排序功能。比Windows 2000 Server具有更高的扩 展性、互操作性和可管理性,可应用于拥有多种操作系统和提供 Internet服务的部门和应用程序服务器。

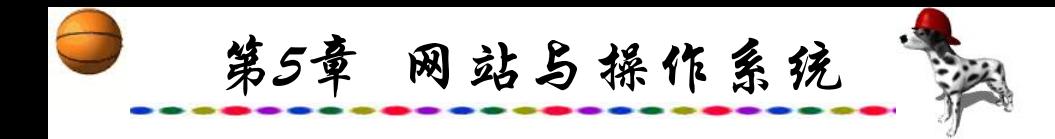

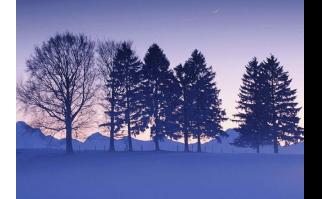

•Windows 2000 Datacenter Server(Windows 2000数据中心服务 器版)

这是一个功能最为强大的服务器操作系统,是一个新的品 种,适用于网络服务器,主要通过OEM的方式销售,支持多 CPU与高达64 GB的物理内存、4个节点的集群服务、16路对称 多处理器系统等。与Windows 2000 Advanced Server一样,它将 群集和负载平衡服务作为标准的特性。另外,它为大型的数据 仓库、经济分析、科学和工程模拟、联机交易服务等应用进行 了专门的优化。

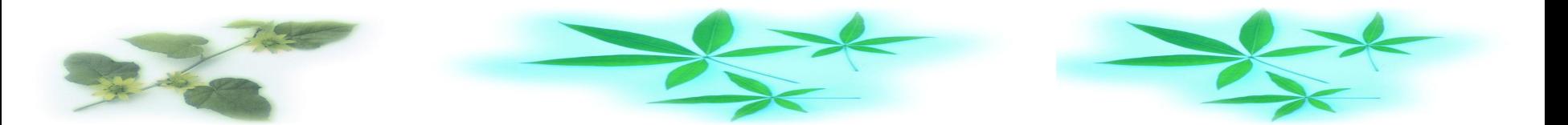

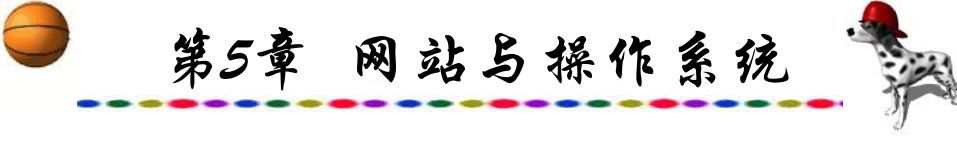

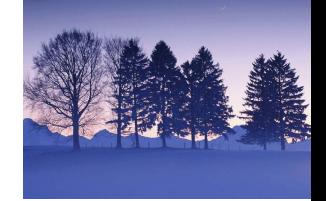

**1.** 安装、启用方便

Windows 2000有新的即插即用功能,这个操作系统可以准 确识别系统和外设,无需手动即可自动安装驱动程序,也不必 覆盖原先的系统设置就可以从Windows 95、Windows 98或 Windows NT 4.0直接升级。这样,省去了把所有的软件都重新安 装的过程,而安装Windows NT 4.0就得重装软件。Windows 2000 能够为大部分商用硬件提供广泛支持,这些外设硬件包括通用 串口总线(USB)和IEEE 1394(防火墙)等。当然,Windows 2000能 兼容所有标准声卡、显卡、网卡和SCSI卡。Windows 2000具有 远程安装的功能,管理员不必带着光盘,专门为每一台客户机 去安装、设置新的操作系统。

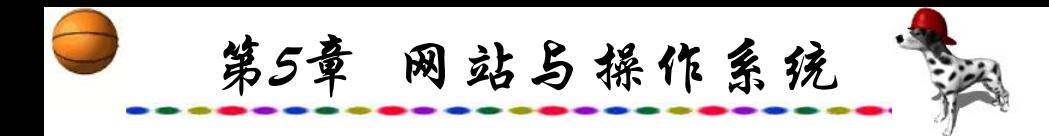

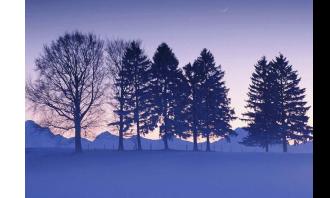

客户机可以通过系统BIOS或远程引导盘启动提出网络服务 引导的请求, 客户机通过DHCP协议的过程得到网际协议(IP)地 址和当前远程安装服务器的IP地址。客户机联系远程安装服务 器请求操作系统映像,远程安装服务器检查活动目录是否可以 对该机进行远程安装,如果可以,远程安装服务器向客户机发 送映像,即可完成安装。管理员只需在一台机器上配置好应用 程序, 通过创建磁盘映像, 把该映像分发到其他计算机上, 便 可以方便、快捷地安装应用程序,而且在安装过程中无需用户 的直接干预。在启动时, Windows 2000花费的时间较长一些。

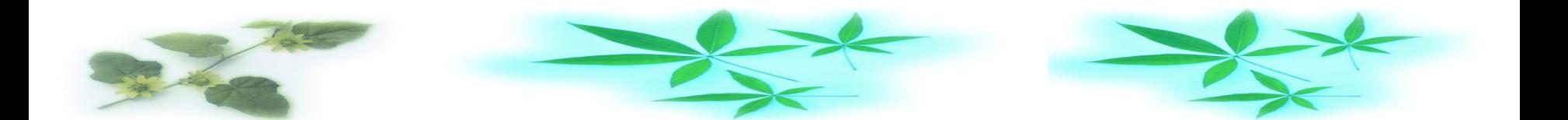

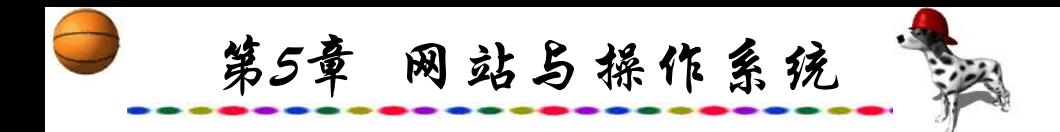

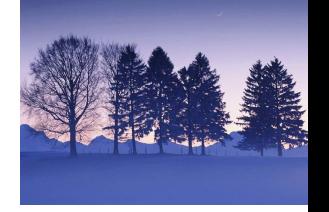

## **2.** 全新的界面、功能强大、管理完善

Windows 2000的界面也比Windows 2000 NT 4.0的更完善、 更清晰,Windows 2000的任务栏包括Windows中可定制和能够 快速进入的图标,而改造后的开始菜单里加上了提供拨号上网 和网络连接的路径。并且,Windows 2000还提供了Office 2000 中的个性化菜单,可以把最常用的工具都设置在这个菜单上, 而暂时不常用的可以隐藏起来。

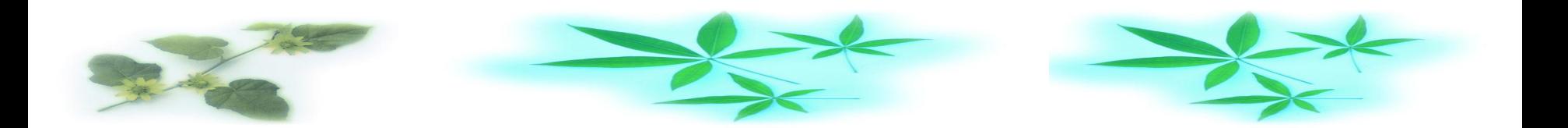

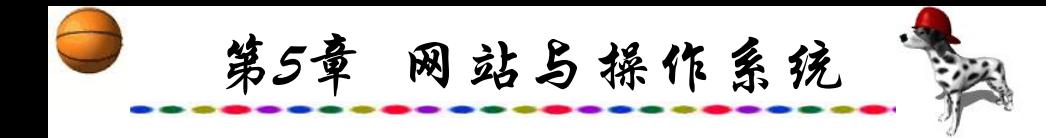

Windows 2000 Server在Windows NT Server 4.0的基础上进 步发展了"活动目录(Active Directory)"的功能。活动目录是从一 个数据存储开始的。它采用了类似Exchange Server的数据存储, 称为Extensible Storage Service(简称ESS),其特点是不需要事先 定义好数据库的参数,可以做到动态地增长,性能十分优良。 活动目录充分体现了集成性、深入性和易用性等特点。活动目 录还是一个完全可以自由伸缩和自由扩展的目录服务,既能够 满足新闻、商业等各类网站的需要,还能够满足企业内部网和 外联网的需要。活动目录结合了三个方面的管理内容: 用户和 资源管理、基于目录的网络服务以及基于网络的应用管理。此 外活动目录广泛地采纳了Internet标准,能够把多个的Internet服

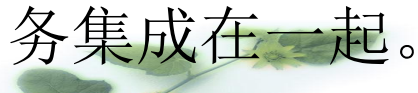

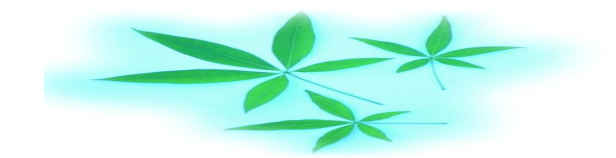

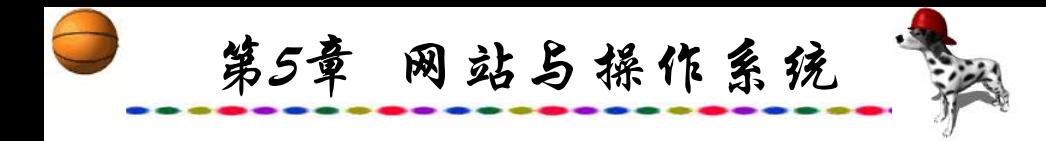

Windows 2000在Windows NT Server 4.0的高效文件服务基 础上,加强或新增了分布式文件系统、用户配额、加密文件系 统、磁盘碎片整理和索引服务等功能。Windows 2000采用了 NTFS 5的文件系统,它在NTFS 4的基础上,增加了两个新的特 别访问许可:权限改变和拥有所有权。在Windows 2000的分布 式网络环境中,多了一个管理文件存储的增长问题的新工具— —磁盘配额。磁盘配额允许管理员根据文件或文件夹的所有权 来向用户分配磁盘空间,还可以设定警报和观察用户所剩的磁 盘空间。需要注意的是,这种磁盘配额的管理是以磁盘卷为基 础的,可以在磁盘卷的属性中设定。

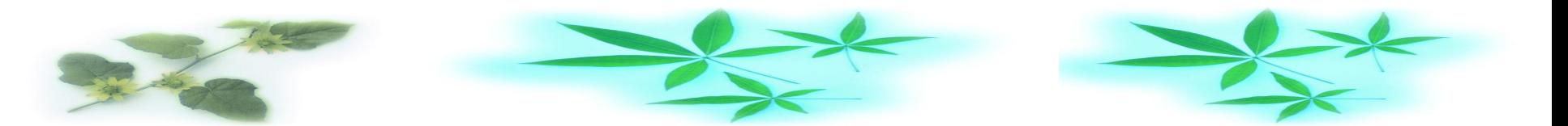

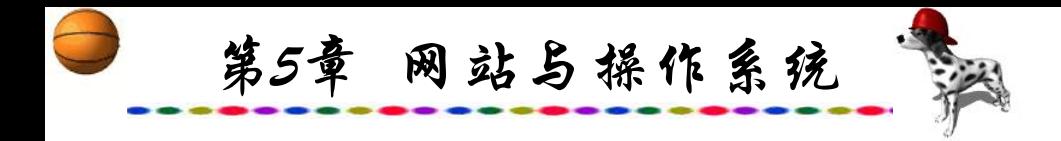

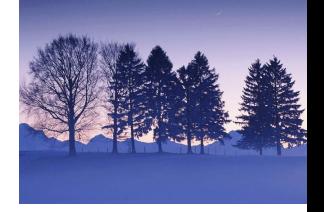

## **3.** 内置的技术支持

Windows 2000帮助系统中的内容目录上提供的指南内容比 Windows NT 4.0更丰富,包括怎样使你的计算机个性化、怎样 使用网络、怎样保护文档和怎样使用打印机。而且,很多帮助 系统中的项目都能够为如何使用Windows 2000的工具提供适合 的使用方法。也可以在"你最喜欢的题目"目录上添加感兴趣 的帮助主题,这样需要它们的时候就可以很快进入到这个目录 中。

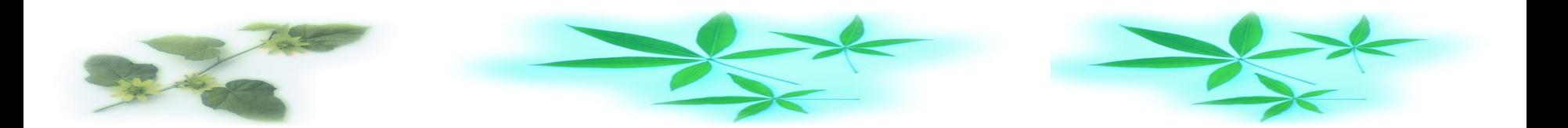

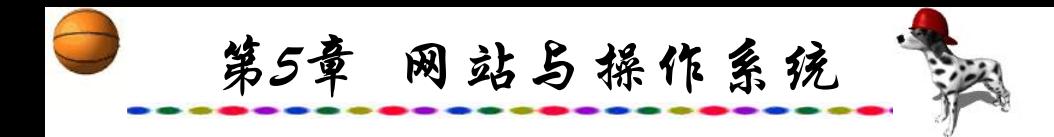

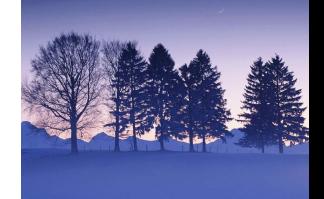

Windows 2000中更容易使用的存储管理体现在动态磁盘卷 管理、磁盘碎片整理和自动系统恢复等方面。Windows 2000中 集成了VERITAS公司的动态磁盘卷管理; 提供了在线的磁盘卷 创建、扩展或镜像,甚至增加新的磁盘,也不需要重新启动机 器;同时也提供了自我描述的磁盘、简化的任务和直观的用户 界面。

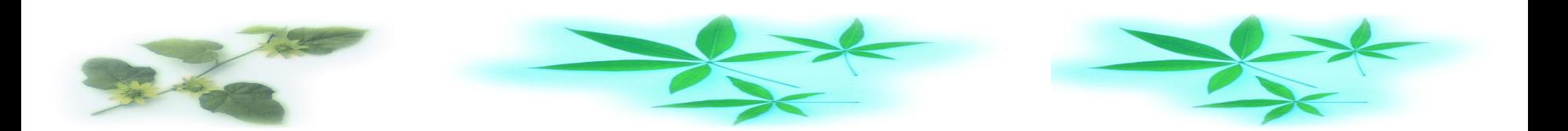

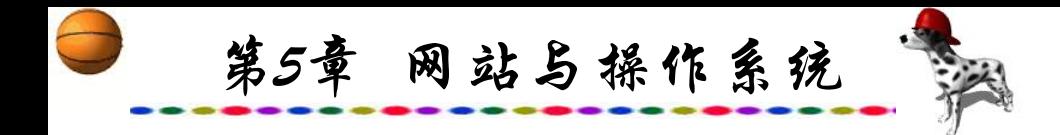

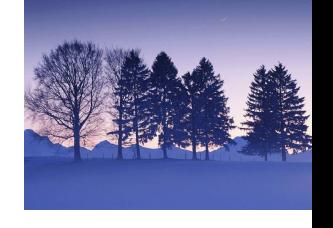

### **4.** 终端服务**(Terminal Services)**与群集**(Cluster)**

终端服务提供了客户端远程访问服务器桌面的能力。客户 机能够向服务器送出键盘和鼠标动作。终端服务把该程序的用 户界面传给客户机。因为所有的应用程序和数据处理都发生在 服务器上, 应用程序或用户的数据并不需要放在客户端, 多个 客户端就可以同时使用,以减少应用程序的维护开销和提供更 好的安全性控制。除了Windows的网络操作系统之外, Macintosh计算机或基于Unix的工作站使用的其他第三方的软件 也可连接到终端服务器。

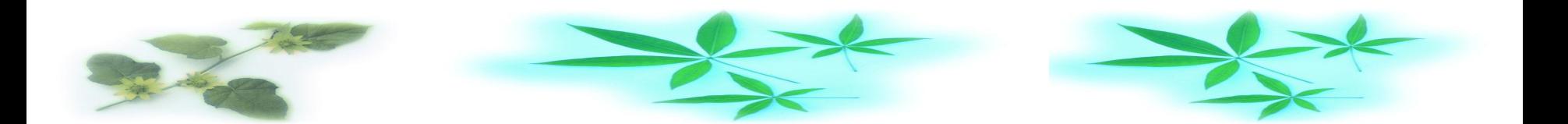

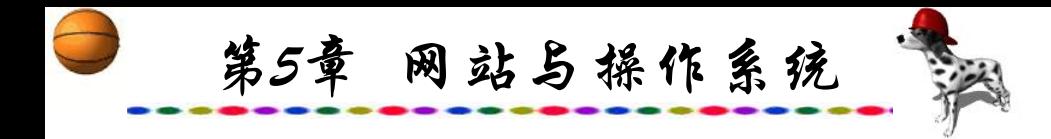

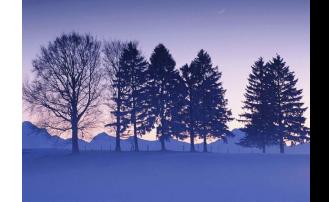

Windows 2000 Advanced Server允许把多个服务器连接在一 起形成一个系统整体,称之为群集。Windows 群集有两种:网 络负载平衡群集和服务器群集。网络负载平衡群集最多可把32 台Windows 2000 Advanced Serve合成为一个单一群集,网络负 载平衡群集为基于 TCP/IP 的服务和应用程序提供了更高的可扩 展性和可用性。服务器群集是由几个独立的计算机系统构成的 组,每个计算机系统被称为一个节点。服务器群集通过资源的 故障转移,可以为应用程序提供更高的可用性。

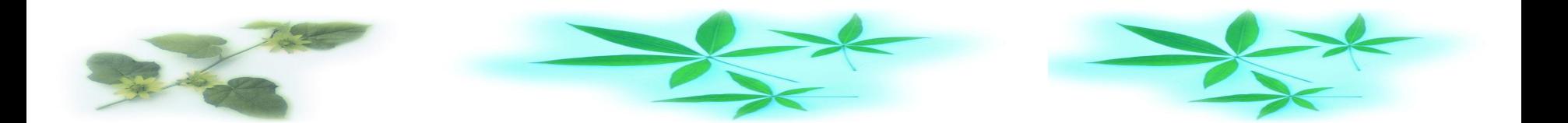

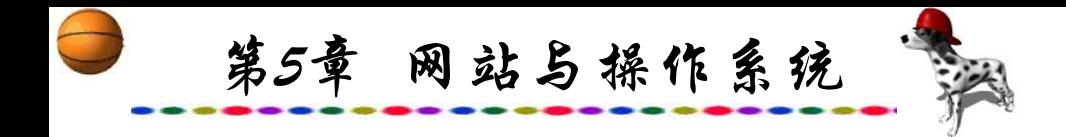

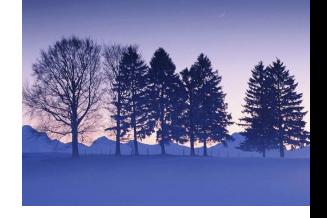

## **5. Windows 2000 Server** 中的**IIS**安装

Windows的Web Server 就是IIS(Internet Information Server)Internet信息服务器。安装设置了IIS, Windows 2000 Server就成了Web服务器。Windows 2000的IIS版本是5.0。IIS 5.0较以往版本有许多新功能:

(1) 编程、管理方面有了相当大的改进,并支持更多Internet 标准,可以帮助用户轻松创建和管理网站。

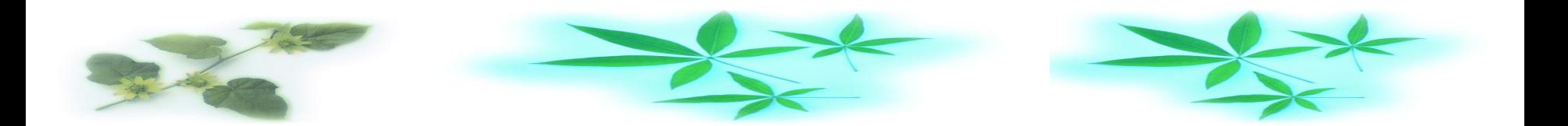

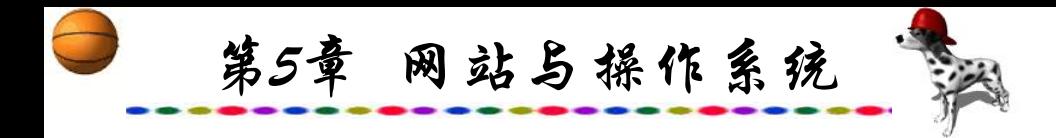

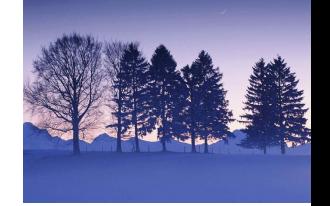

(2) 改进了安全验证方法,加强了通信安全功能,并与 Kerberos v5验证协议完全集成。

(3) 使用Microsoft管理控制台(MMC)作为管理工具,有利 于集中管理。用户可以在不重新启动计算机的情况下重新启动 Internet服务,也可备份与保存Internet信息服务的设置,以便 出现故障后回到原来状态。

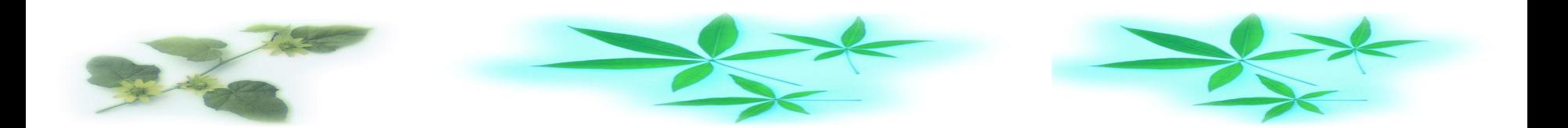

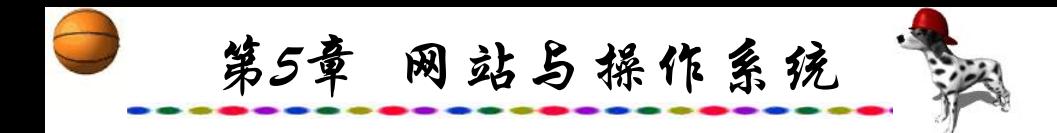

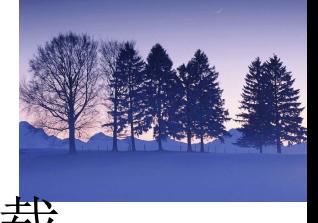

### (4) IIS 5.0的FTP服务器支持断点续传,方便用户下载。

IIS 5.0可以安装在Windows 2000系列中的各个版本中,包括 Windows 2000 Professional、Windows 2000 Server、Windows 2000 Advanced Server、Windows 2000 Datacenter Server。IIS 5.0 作为Windows 2000的一个可选组件,可以在Windows 2000安装 完成之后再进行补充安装。步骤如下:

(1) 单击"开始"→"设置"→"控制面板"命令。

(2) 启动"添加/删除程序" 。

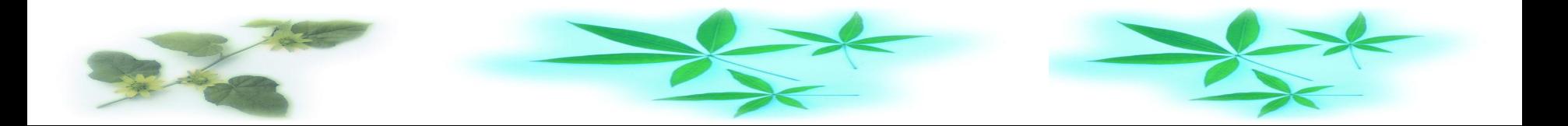
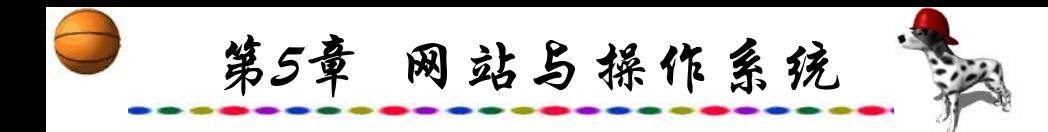

(3) 单击"添加/删除Windows组件"按钮, 出现图5.2所示的 "Windows组件"对话框。其中有多个复选框供选择,如果某个 复选框背景是灰色的,说明其中还有没有被选择的内容。选择 "Internet信息服务", 单击"详细信息"按钮, 出现图5.3所示 "Internet信息服务(IIS)"对话框。可以选择IIS组件左侧的复选框, 其中: <u>其</u>中: 2000年 2月20日

FTP Server:安装FTP服务器所必需的文件。

FrontPage 2000服务器扩展:选择Microsoft FrontPage 2000 和 Microsoft Visual InterDev 6.0作为网站建设、管理与维护的 工具。

World Wide Web服务器:建立Web服务器。

Internet服务管理器: IIS的管理控制台。

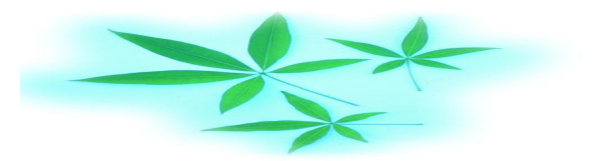

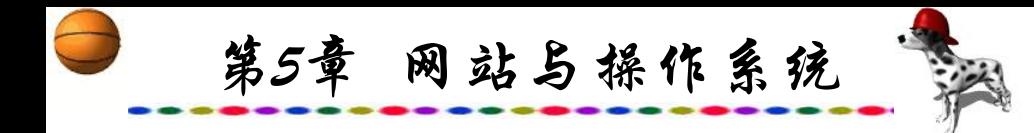

#### Windows 组件向导

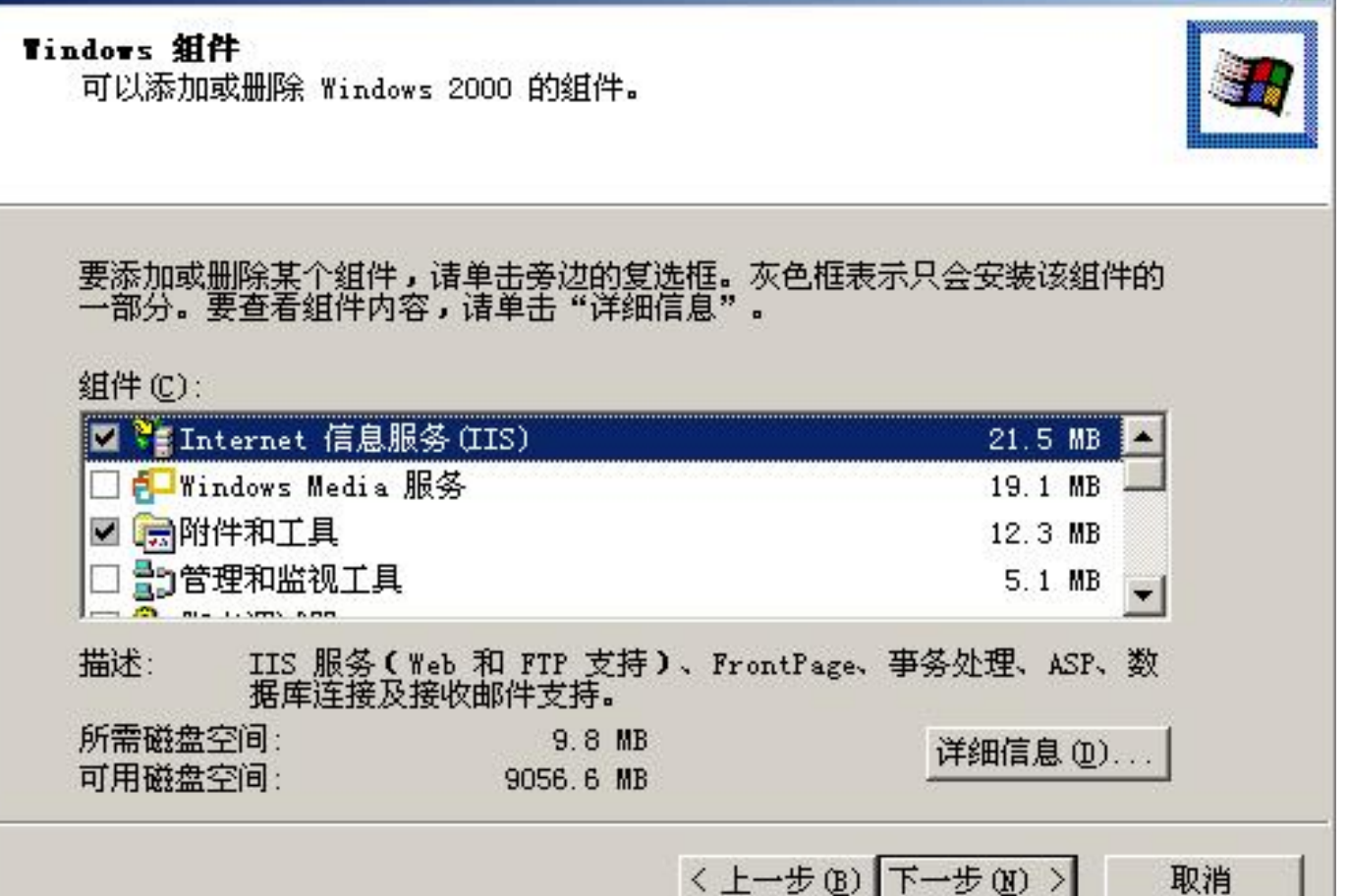

#### 图5.2 Windows 组件中的IIS安装

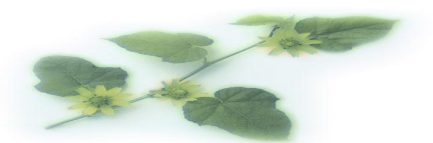

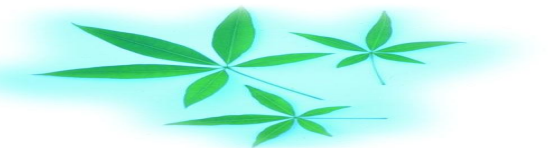

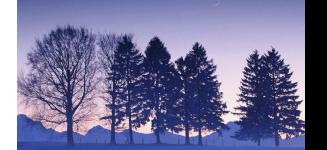

×

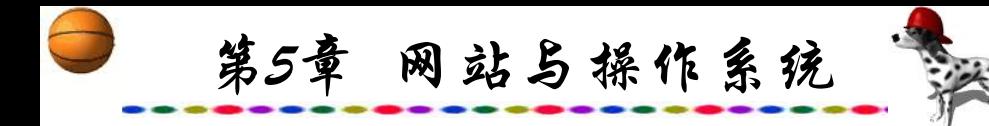

#### Internet 信息服务(IIS)

要添加或删除某个组件,请单击旁边的复选框。灰色框表示只会安装该组件的一<br>部分。要查看组件内容,请单击"详细信息"。

 $\mathbf{X}$ 

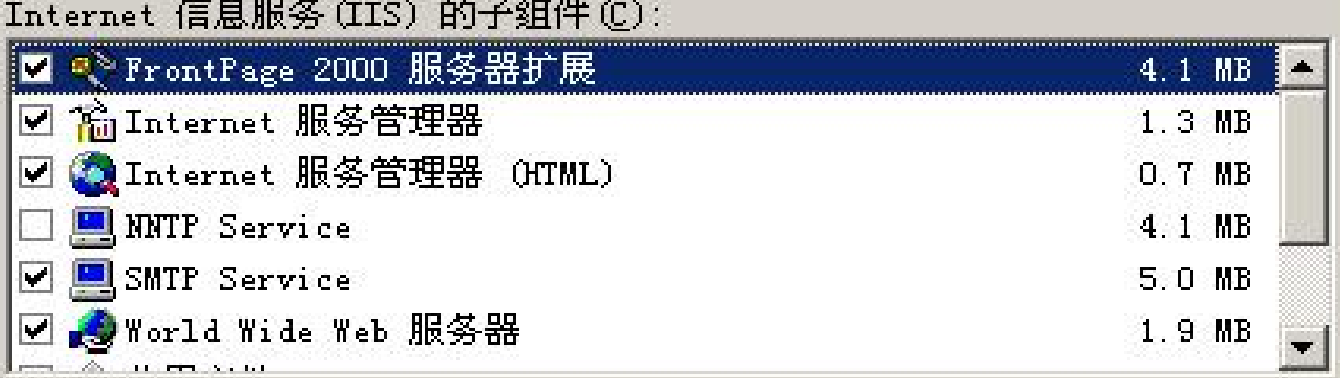

描述: 使用 Microsoft FrontPage 和 Visual InterDev 来创作和管理站点

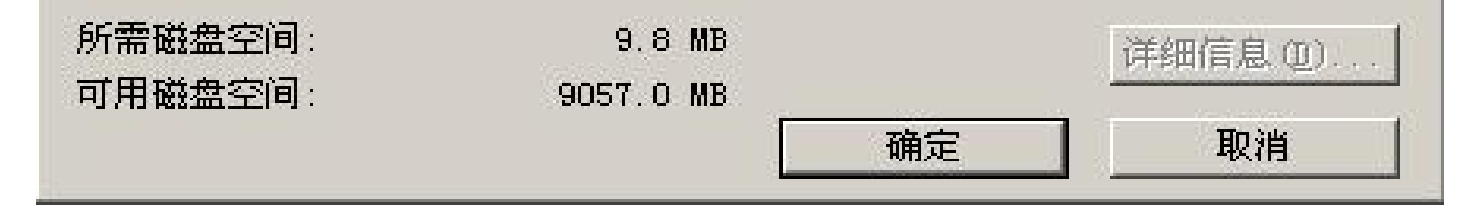

# 图5.3 Internet信息服务(IIS)对话框

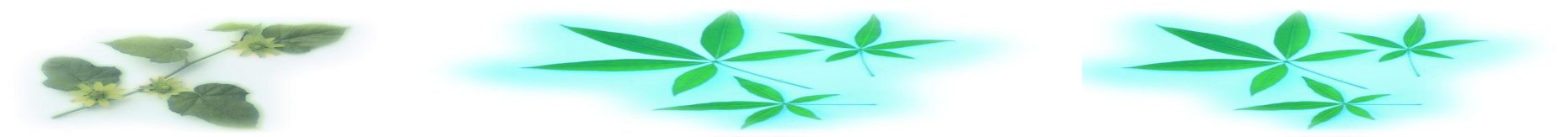

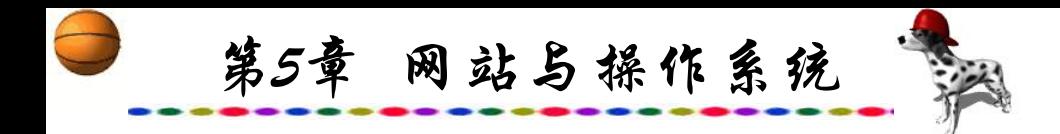

Internet服务管理器(HTML): Internet服务管理器管理 的Web版本。

NNTP Service:提供网络新闻传送协议的支持,此协议用 于新闻组。

SMTP Service:提供对简单邮件传输协议的支持,是电子 邮件的主要协议之一。

文件传输协议(FTP)服务器:建立FTP服务。

单击"确定"按钮后,系统自动建立一个Web站点和一个 FTP站点。IIS预设的Web站点和FTP站点发布目录被称为主目 录, 其中Web站点的主目录的路径是\Inetpub\wwwroot, FTP站 点的主目录的路径是\Inetpub\ftproot。

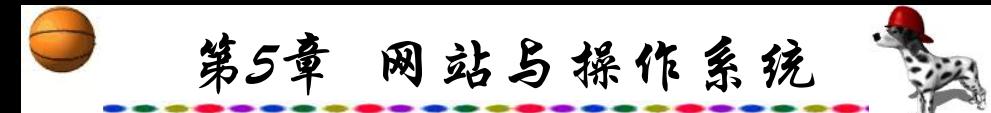

**6. PWS——**单机**Web**服务器的安装与配置

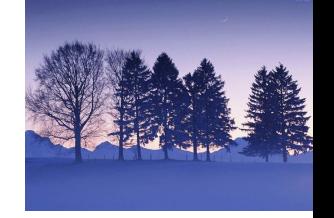

PWS(Personal Web Server)是指在单个PC机安装Web服务器, 通常需要有专门的Web服务器才能调试Web数据库与交互式网页, 常规安装的Windows 98也无此功能,安装Windows NT也十分复杂。 在无网络的条件下,建立Web站点的通常方法是在Windows 98的基 础上安装Microsoft Personal Web Server 4.0(简称PWS), 从而使一台 单机成为既是客户机又能充当Web服务器,能够连续发布Web页。 另外,PWS安装和管理也十分方便,虽然Frontpage也能够在单机 上建立Web服务器,但PWS与Frontpage中的Web Server不同的是 PWS支持ASP,可以运行ASP脚本,这一点与IIS相同。 用户可以 使用各种方法编写ASP程序安装在Web服务器中, 也可使用 FrontPage 的"插入数据库"向导完成数据库与Web页的连接。

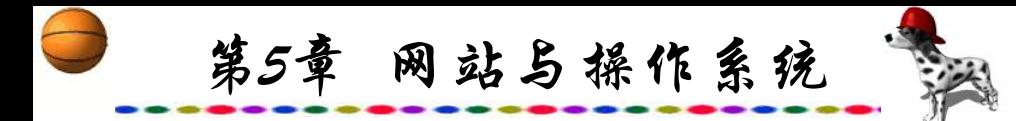

事实上, Personal Web Server支持通用网关接口(CGI) 程序、 Internet数据库接口(IDC)应用程序和IIS应用程序接口 (ISAPI)应用程序,并且支持运行和开发ASP应用程序。

如果单机上没有确定的IP地址,则在安装PWS前的必须首 先设置IP地址, 因为安装完成后可以从IP保留地址127.0.0.1进入 Web服务器的主页。

以下为PWS建立Web站点的步骤。

PWS不是Windows 98 的内含组件, 使用PWS必须另外安 装, 安装文件在Windows 98 光盘中路径为/add-ons/pws的目录 之下,约30 MB。双击setup.exe 后即可进入安装向导,只需按 照提示操作,很容易完成。PWS安装界面如图5.4所示。

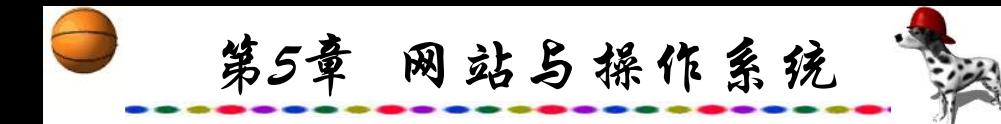

Microsoft Personal Web Server 安装程序

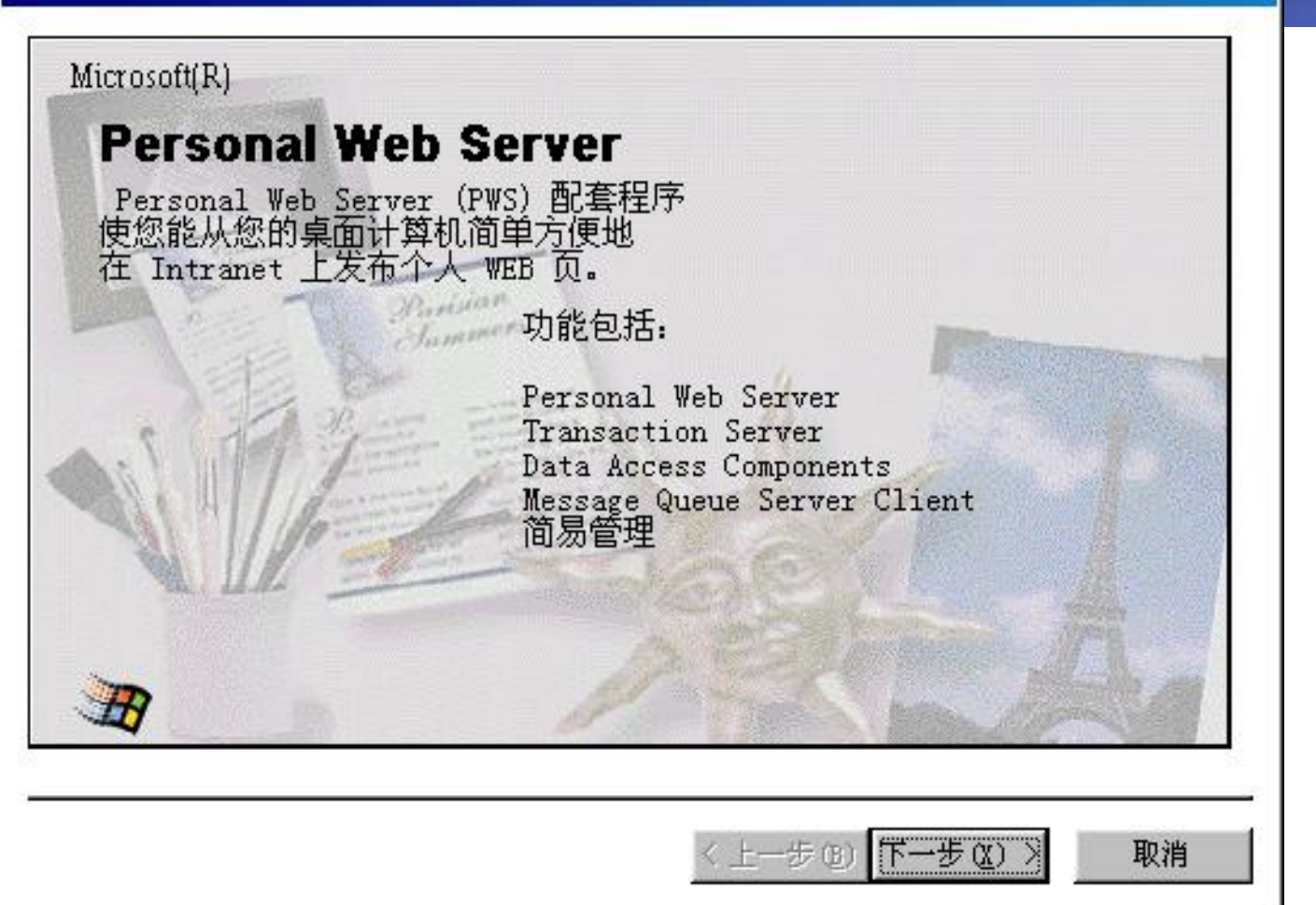

#### 图5.4 PWS的安装界面

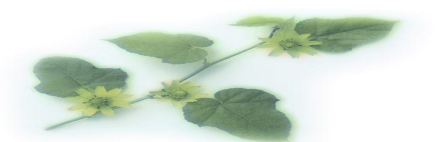

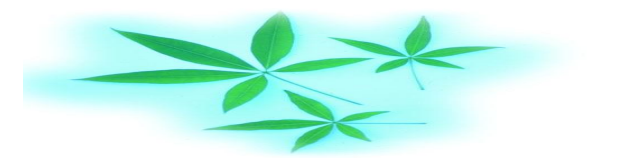

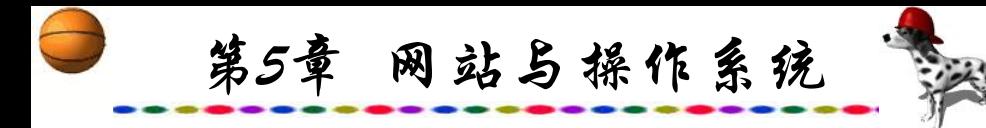

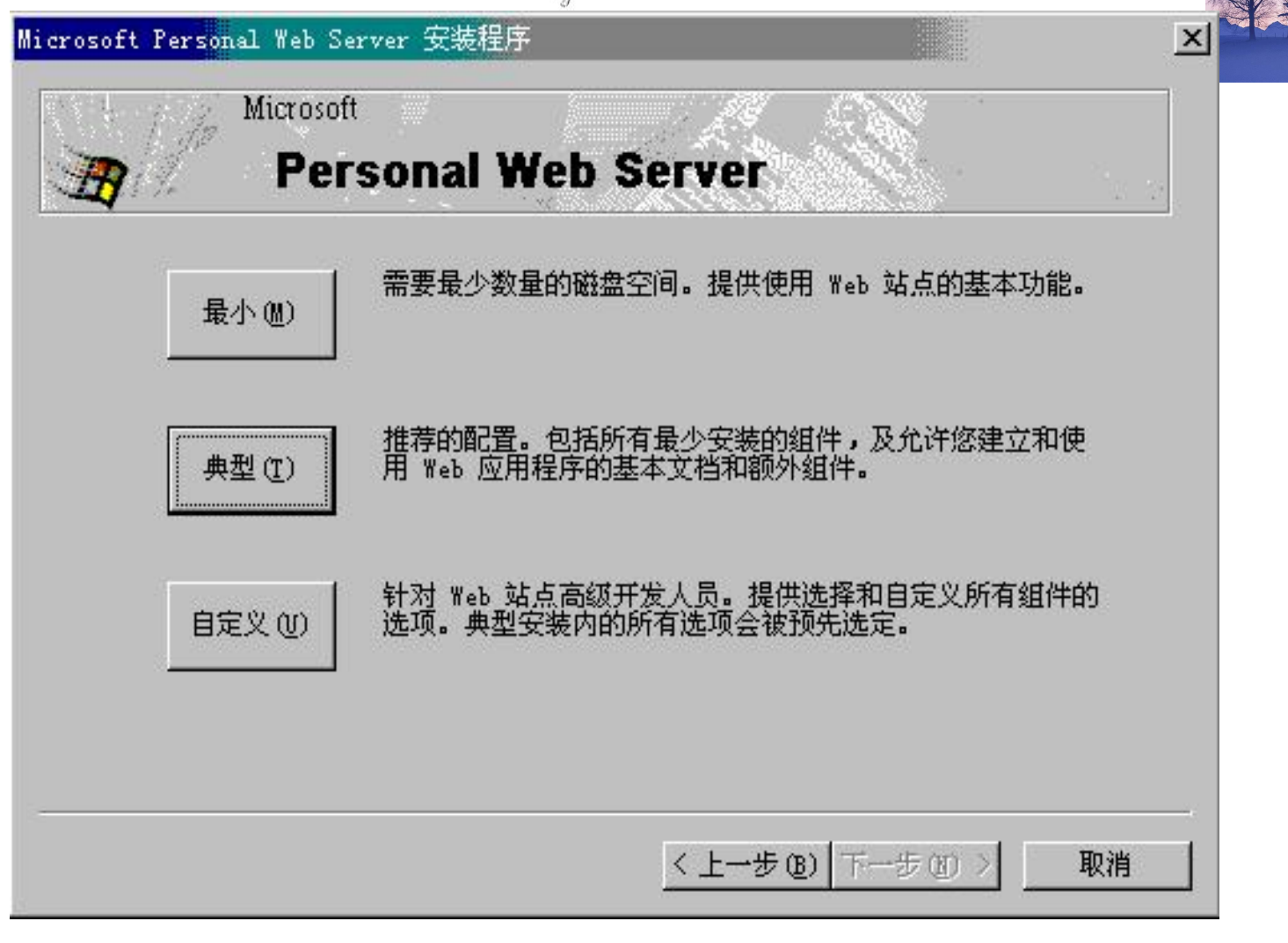

# 图5.5 选择PWS安装规模对话框

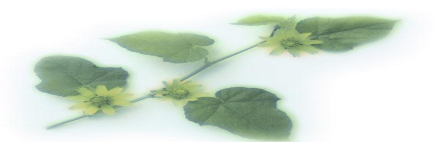

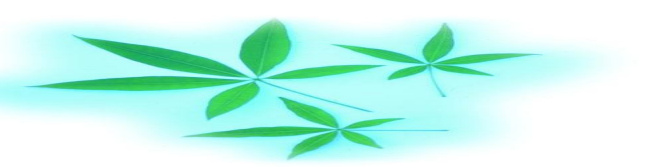

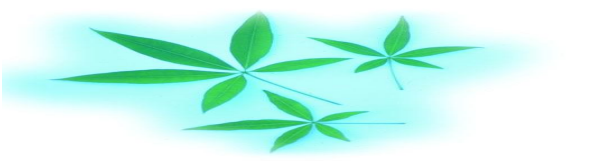

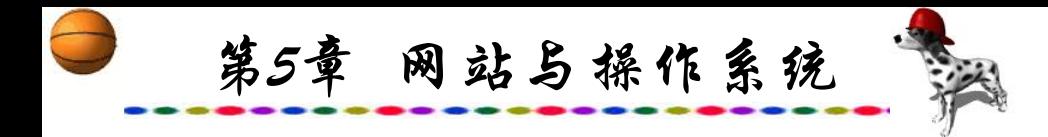

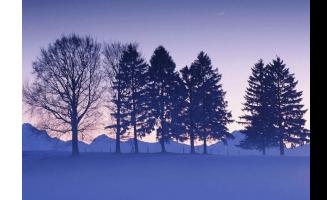

安装时有"最小"、"典型"和"自定义"三种模式供选 择,缺省的"典型"安装中包括Frontpage 98 Server Extensions、 PWS、Data Access Components、Microsoft Transaction Server等。 另有几个可选项, 如Message Queue Server 和Visual InterDev Devloyment Support等。一般可选择"典型"安装,随后屏幕显 示图5.6所示画面。

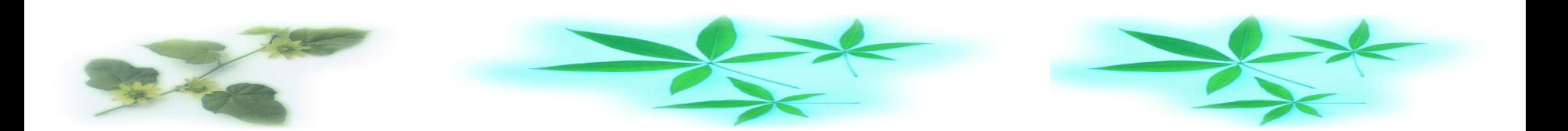

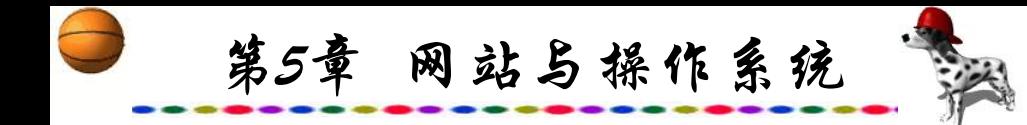

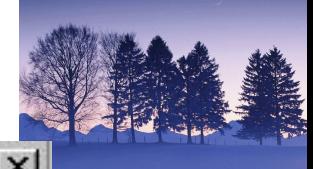

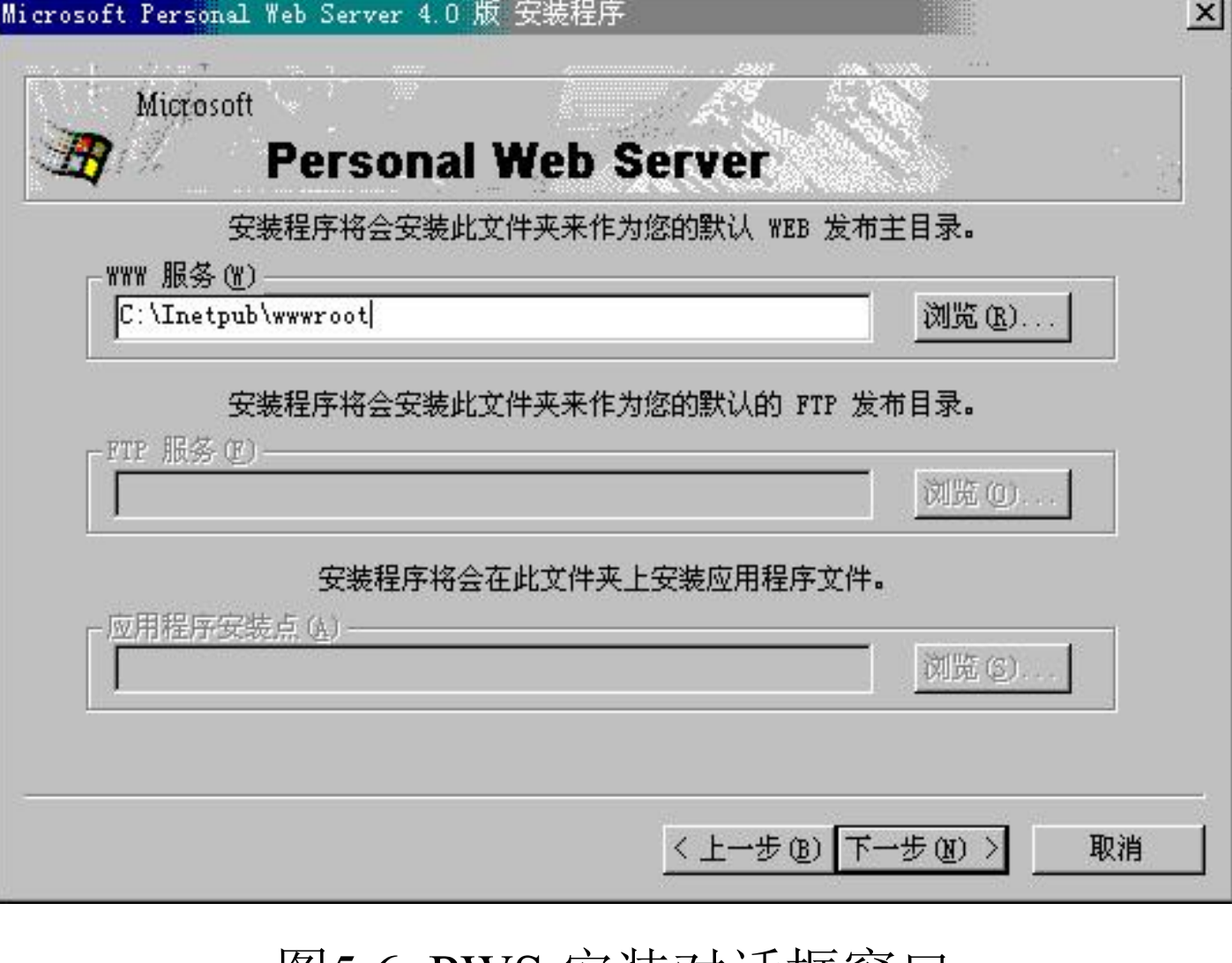

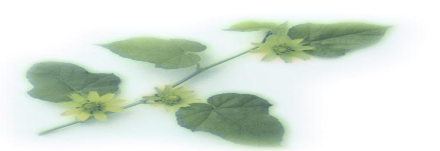

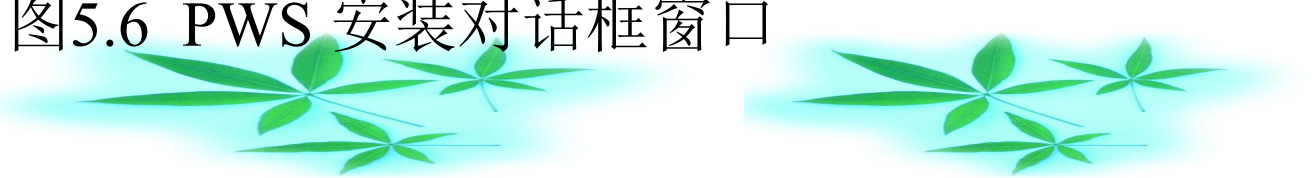

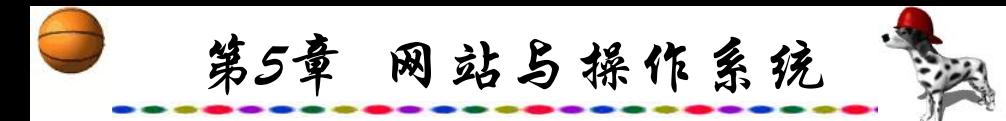

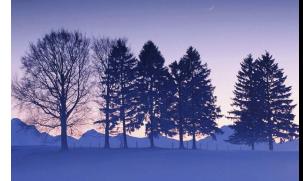

确定WWW服务在C盘中的位置, 默认路径为"C: \Inetpub\wwwroot",确定后按"下一步",屏幕出现图5.7所示 的界面。

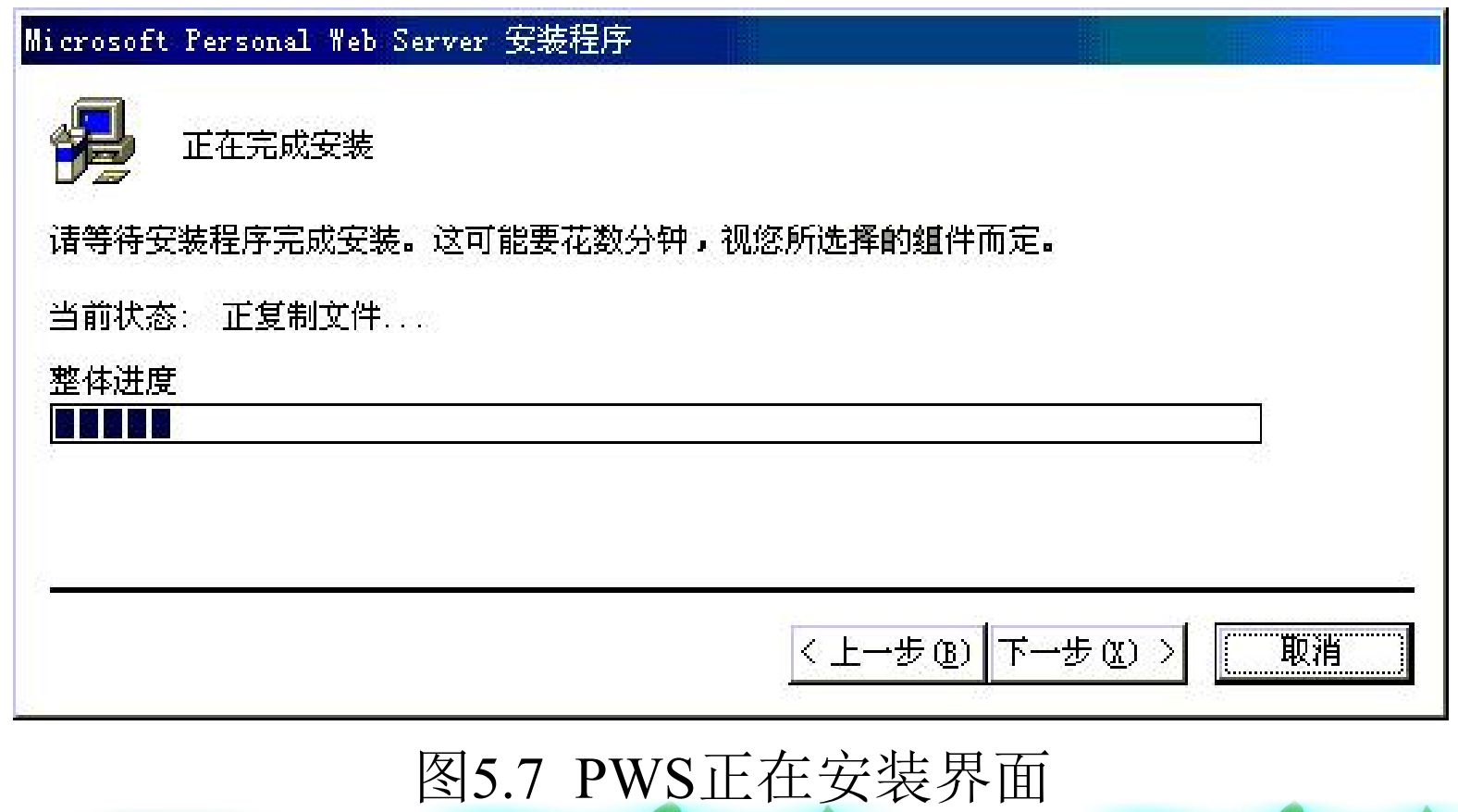

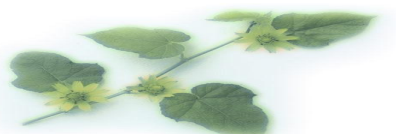

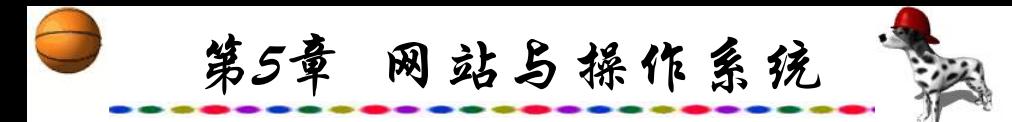

安装完毕后,屏幕上出现图5.8所示画面。此时,如果在浏 览器中输入http://localhost/default.asp后有图5.9所示的结果出来, 则说明安装成功(默认情况下,主页文件应放在

"\InetPub\wwwroot"目录下)。

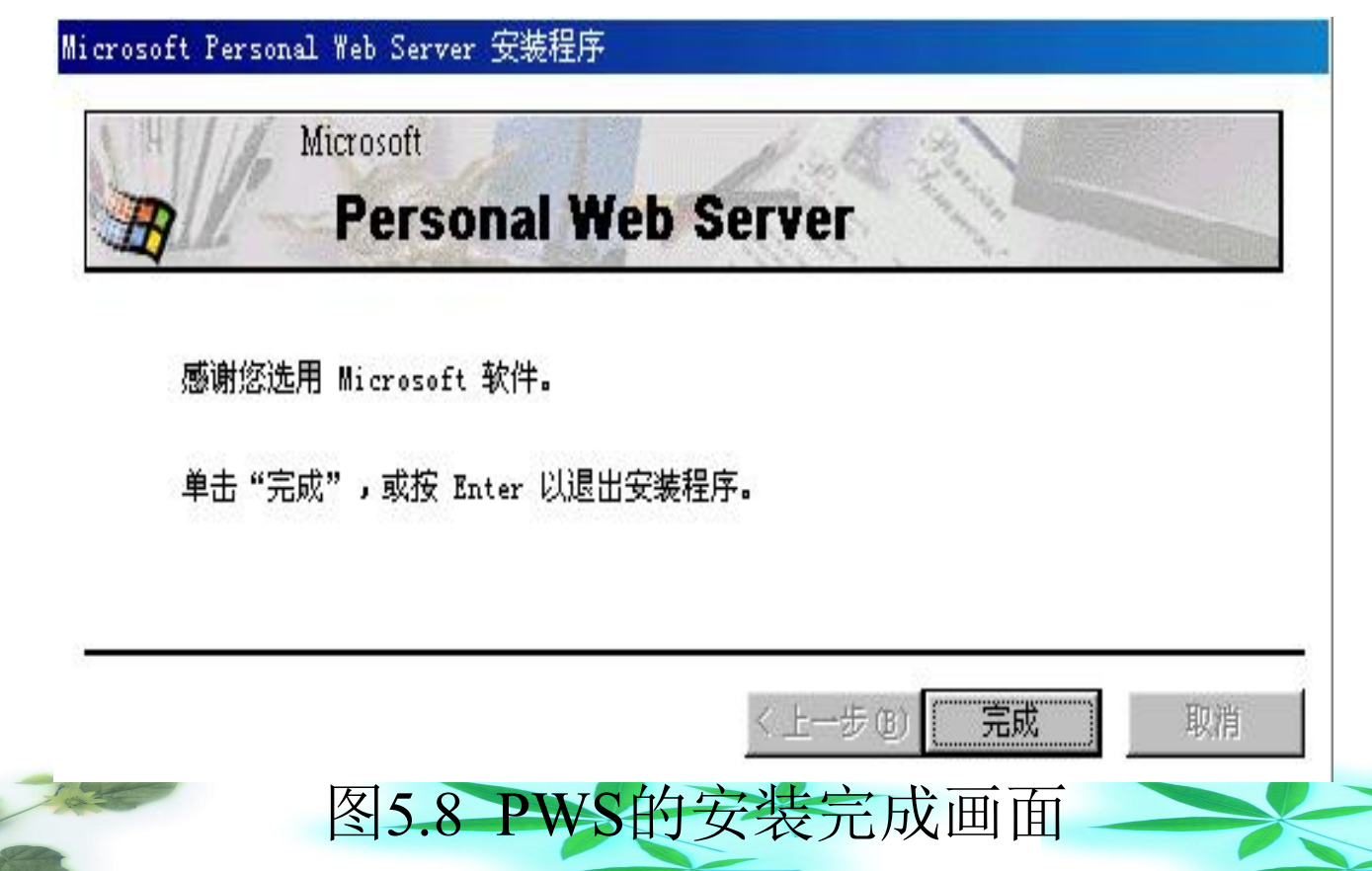

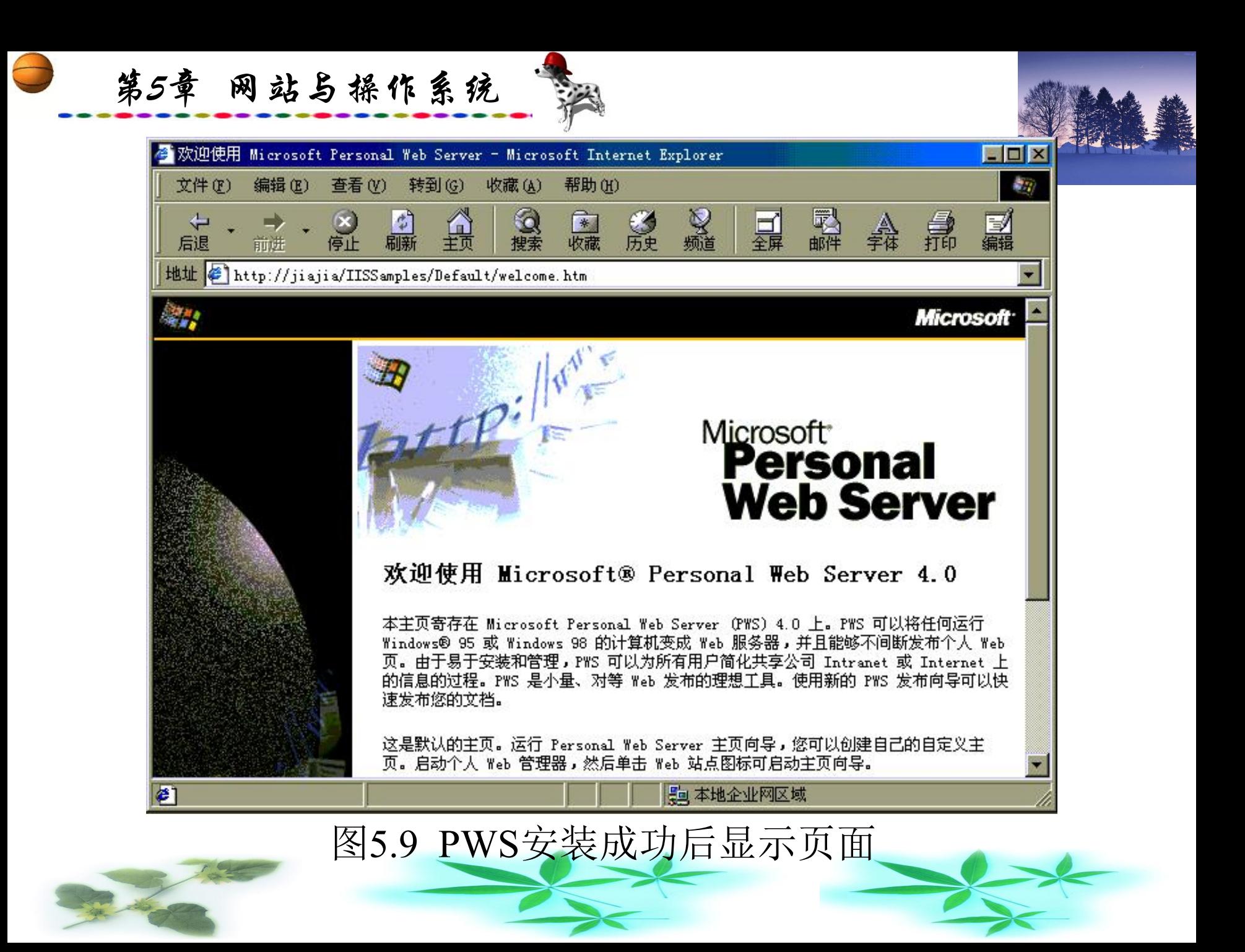

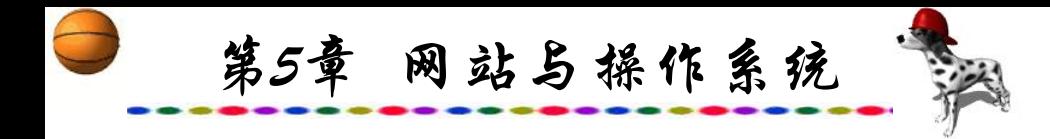

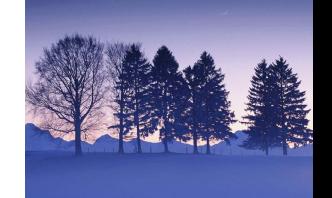

以后在每次启动Windows 时会自动运行PWS。也可以使用 "个人Web管理器"进行管理,其界面如图5.10所示。包括 "主屏"、"发布"、"WEB站点"、"教学课程"和"高级" 五个部分。选择"主屏"可启动或停止PWS的服务, 也可以通 过它改变主目录和监视站点的连接情况,并可以了解网站的访 问统计情况,如用户访问请求数,每天、每小时的用户访问数 量等。

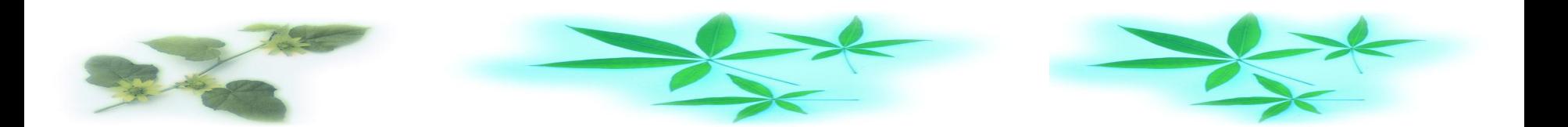

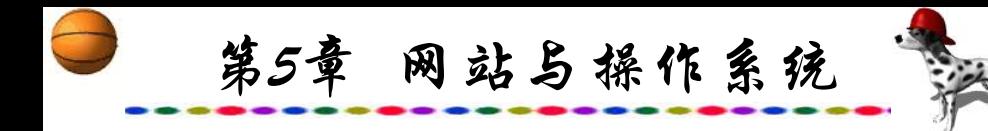

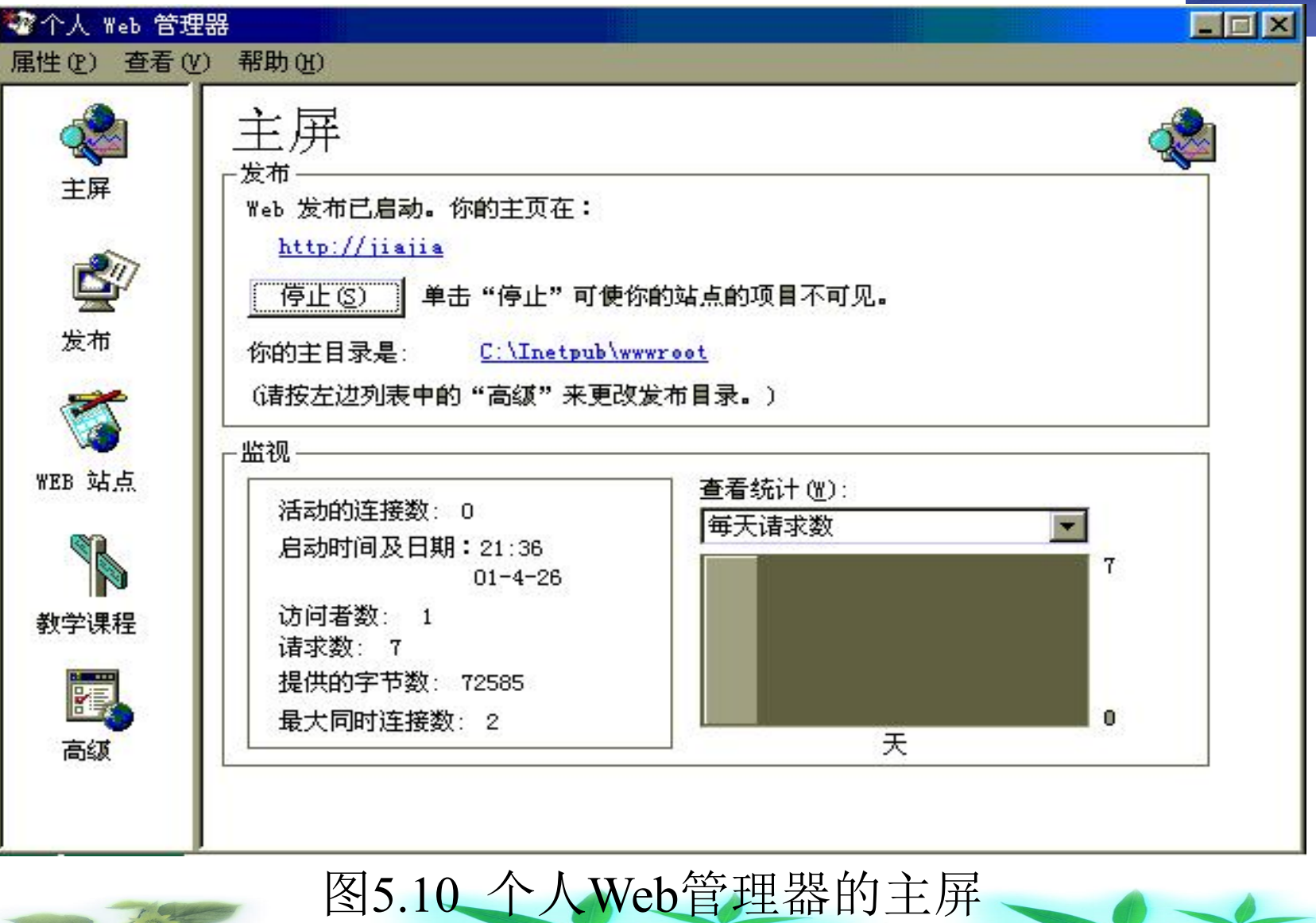

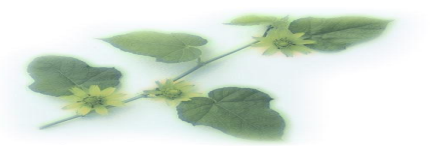

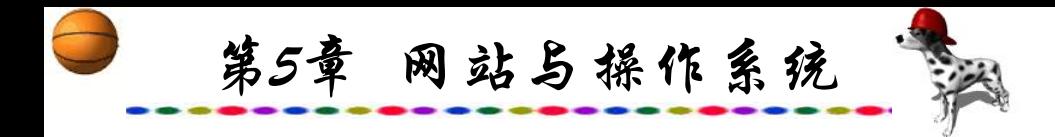

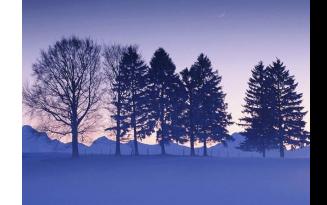

"发布"用于启动发布向导,可以方便快速地发布Web页, "发布"是将文档发布到在Intranet 或Internet上的站点时使用的, 在创建的主页上会发现一个到已被发布的文档的超链。

"WEB站点"启动后显示出一个编制主页的向导,可使用 系统提供的模板方便、快速地编写网页。

"高级"选项用于提供建立虚拟目录、执行权根、设置默 认主页以及保存Web站点活动日志等功能。

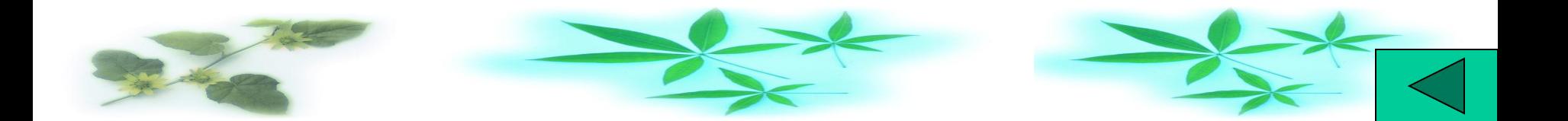

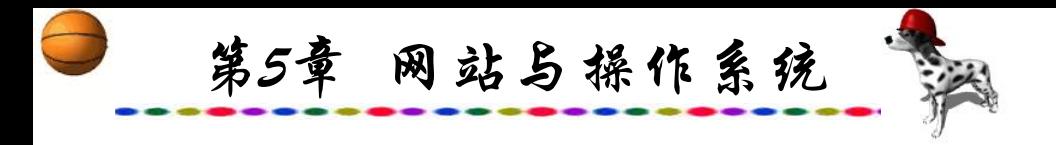

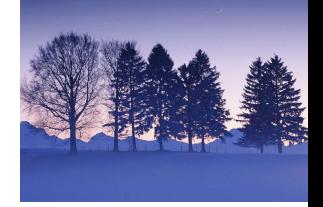

**5.3 Linux**

# **5.3.1 Linux**概述

Linux是一个操作系统,最初是由芬兰赫尔辛基大学的学生 Linus Torvalds出于兴趣而开发的。最早的开发从80386的保护模 式界面上的任务转换功能开始,全部用汇编语言编写,以后用C 语言编程。1991年10月5日, Linus Torvalds在新闻组 comp.os.minix发表了Linux的正式版V0.02。Linux不仅仅是免费 的,而且它的源代码是公开的,也就是说用户不仅可以使用, 还可以研究改进其源代码。1992年1月,全世界大约有上百人在 使用Linux,他们对所有初期的上传代码加以评论并为解决Linux 的某些错误而编写了许多插入代码段。

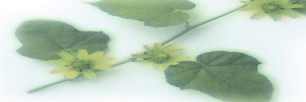

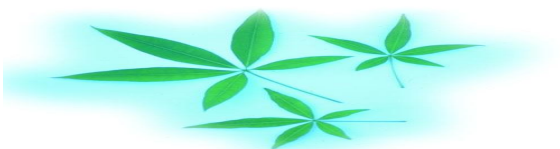

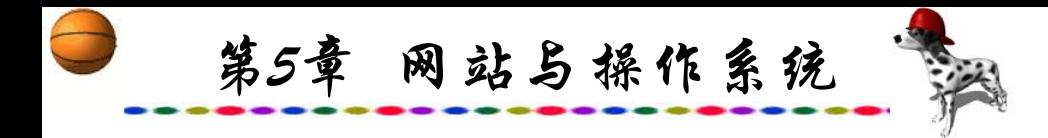

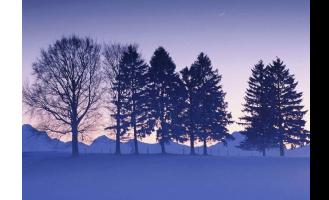

1993年,Linux的第一个"产品"版Linux 1.0问世,它的系统源 代码公开,并鼓励其他人进一步开发。Linux这一开放使得成千 上万的计算机专家以及爱好者通过Internet在不断地完善并维护 它,可以说Linux是计算机爱好者自己的操作系统。而为Linux开 发的许多软件是由自由软件基金会FSF(Free Software Foundation) 的GNU计划开发的。

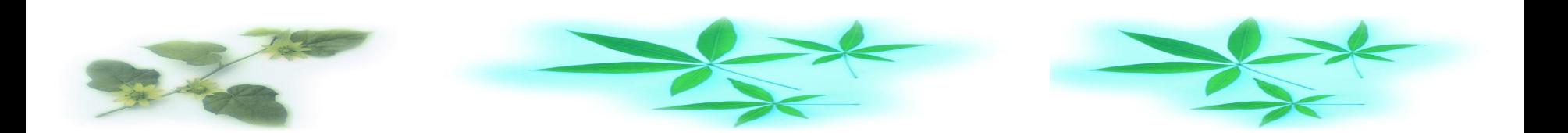

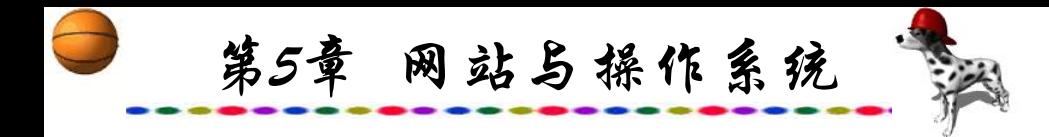

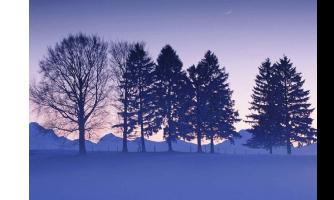

1997年,Linux支持者群体在众多的软件公司中一举胜出, 荣获了美国《InfoWorld》杂志的最佳技术支持奖,而这一奖项 原本只是为商业公司而设立的。1997年夏天,制作电影《泰坦 尼克号》所用的160台Alpha图形工作站中, 有105台采用了 Linux操作系统。以后Linux用户日益庞大,并受到众多计算机 公司的青睐,据统计,几乎一半以上的Web服务器采用Linux操 作系统。不少人认为, 以Linux的发展趋势, 能与微软的 Windows相抗衡的非Linux莫属。

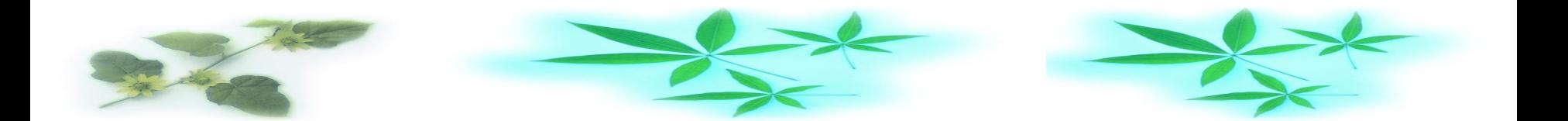

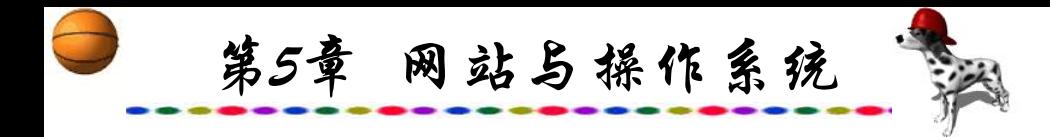

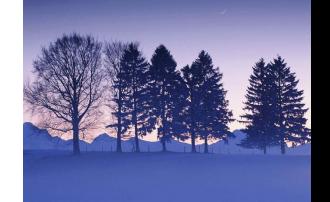

Unix是广泛用于小型机和中大型机上的多任务操作系统, 有多种不同版本,但都是很昂贵的。而Linux操作系统是一个免 费发行的Unix操作系统在微机上的实现,由于它的代码公开, 继Linus Torvalds之后,Linux的开发得到了遍布于Internet上的许 多Unix程序员和爱好者的帮助。借助于Internet,任何只要懂得 如何去做并有能力和兴趣的人都可以参与Linux的开发。Linux 是一个功能完全的网络操作系统, 其主要有以下功能:

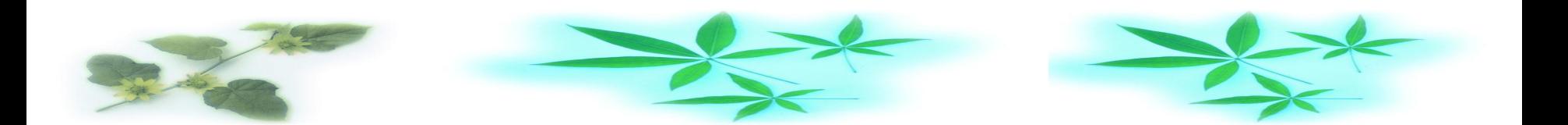

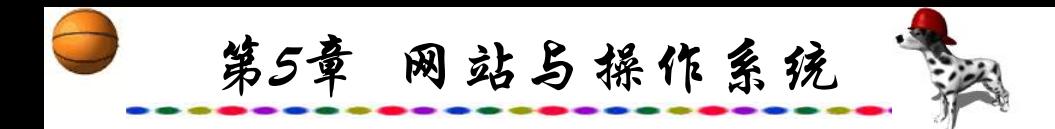

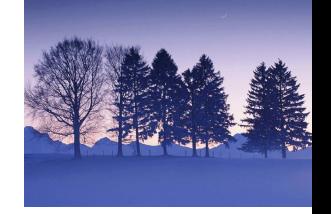

(1) 多任务。能够同时执行多道程序。

(2) 多用户。通过终端或虚拟控制台多个使用者可同时在相 同机器上操作。

(3) 多平台。能够支持不同种类的CPU,而不仅仅是 Intel CPU。

(4) 多处理器。SMP在Intel及SPARC 平台上可用(其他平台正 在发展中),而且Linux可使用在数个疏结(Loosely-Coupled)的MP 应用程序,包括 Beowulf系统上及Fujitsu AP1000+SPARCbased 超级电脑上。

(5) 在386/486/Pentium/Pentium Pro上以保护模式运行,真正 的多任务,具有进程间内存地址保护,因此个别程序出错不会 波及多任务可同时执行多道程序。

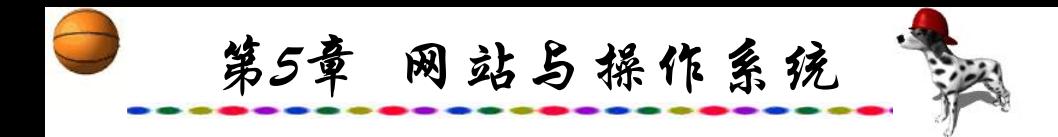

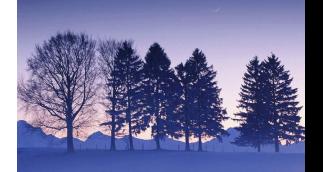

(6) 灵活的清页机制。根据需求将执行代码调入内存,Linux 只从硬盘上读入一个程序真正需要的部分。

(7) 执行程序的共享式写入时拷贝(Copy-on-Write)分页机制, 多道进程可以使用相同的内存来执行。如果其中之一尝试写入 那块内存,那一页(4 KB的内存)会被拷贝到其他地方去。写入时 拷贝有两项好处:增加速度及降低内存使用量。

(8) 应用程序及硬盘Cache(高速缓存),使用统一的内存池 (Memory Pool), 因此所有未使用的内存可用来当作Cache, 而 Cache的大小在执行大程序时可以减少。

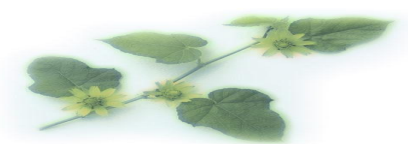

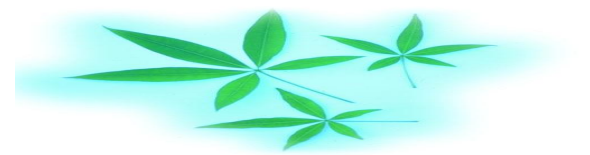

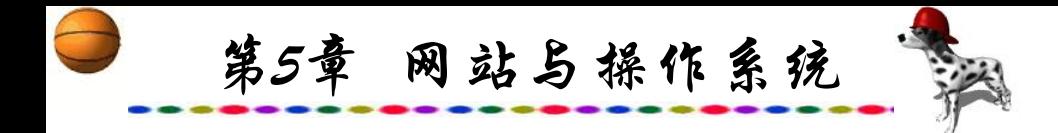

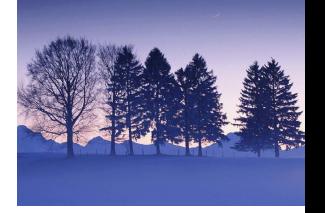

(9) 具有动态链结库(DLL),也有静态程序库。

(10) 可做内核现场保存(Core Dumps)以进行事后的分析, 不仅允许在一程序执行时使用DEBUG(debugger), 也可在它发 生故障之后使用。

(11) 所有的原始程序源码都可得到包括整个核心及所有的 驱动程序、发展工具及所有应用程序。

(12) 具有伪终端功能,执行TALNET,可以访问远程主机。

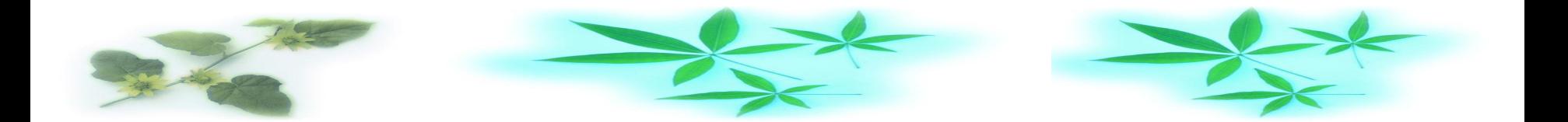

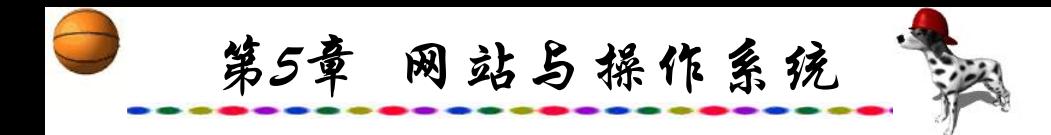

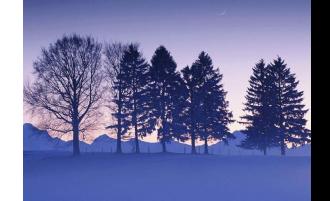

(13) 核心的387模拟。程序不需要自行进行数学运算模拟。 每一部执行Linux的机器看起来都有数学辅助处理器,即使使用 的是386或486SX也是如此。当然,如果电脑已经包含一个CPU, 如486、Pentium之类,它将被使用而不用模拟功能,甚至可以 编译核心,将数学运算模拟删除以减少内存的使用。

(14) 支持数种普通的文件系统,包括Minix、Xenix及所有 普通的System V文件系统,而且它自己有一个先进的文件系统, 提供最多达4 TB的文件系统,以及至多为255个字长的文件名。

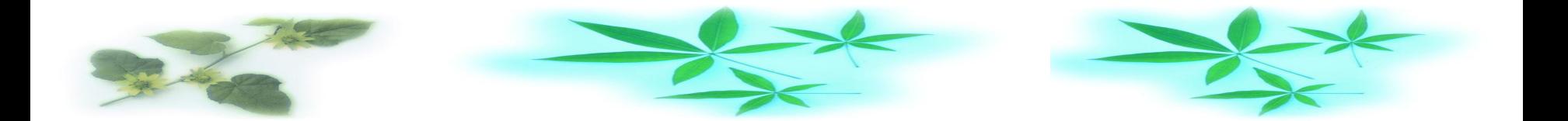

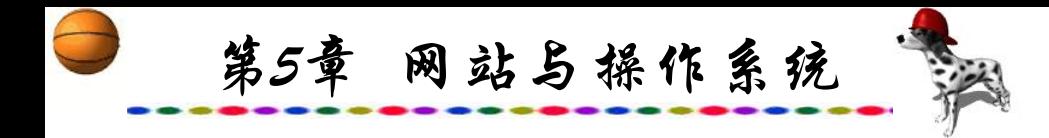

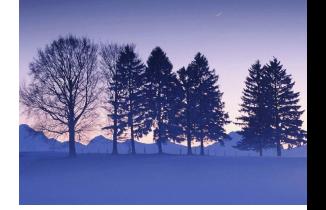

(15) 全面支持TCP/IP网络协议,包含FTP、Telnet、NFS等。 同时支持Appletalk服务器、Netware客户机及服务器、Lan Manager(SMB)客户及服务器。其他支持的网络协议有IPv4、 IPv6、AX.25、X.25、IPX、DDP (Appletalk)、NetBEUI、 Netrom。稳定的核心中目前包含的稳定网路协议有TCP、IPv4、 IPX、DDP和X.25。

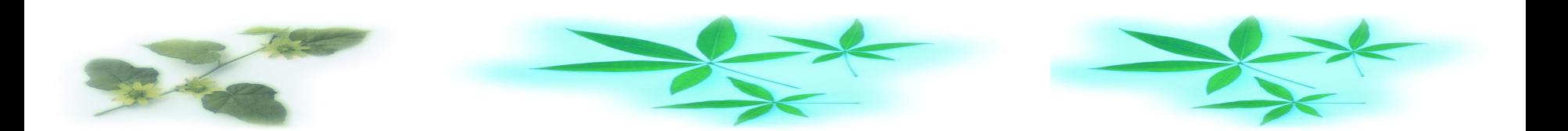

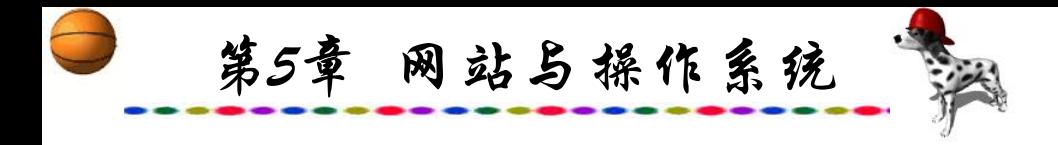

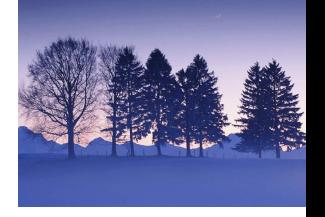

# **5.3.2 Linux**各种版本

Linux实际上是个kernel, 由Linus等人在不断地开发和推出 新的kernel, 因此至今为止, 已出现了许多Linux版本, 但都必须 将源代码和程序一起提供,可以让其他人对该软件进行修改或 以其为基础进一步开发。常见的Linux有以下六种。

# **1. RedHat( http://www.redhat.com )**

RedHat俗称红帽子,它是Linux家族中用户较多的成员,其 特点是安装使用简单、方便、稳定并且结构完整合理,被喻为 最优秀的网络操作系统。

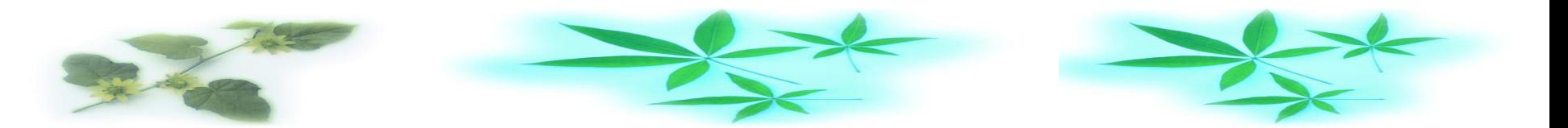

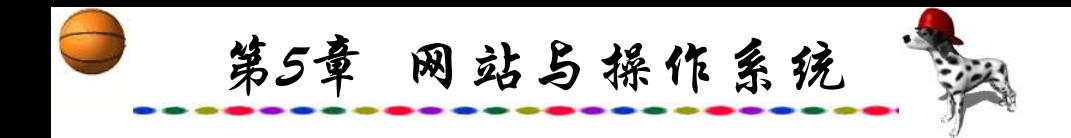

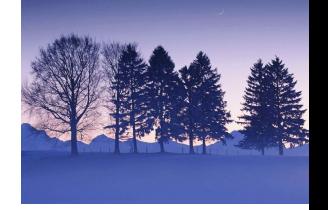

#### **2. Slackware (http://www.cdrom.com)**

Slackware是较早的Linux版本,其系统较小约有120 M左右, 我国早期的Linux用户大都采用Slackware。也许Slackware用来做 server性能会好些,其源码兼容性好些,但其缺点是自带的功能 较少,有些需到网上下载、编译,扩展也不太容易。

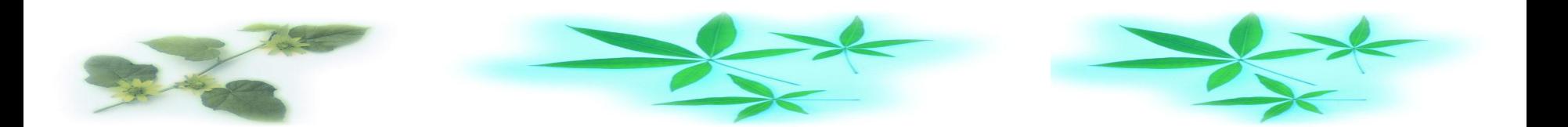

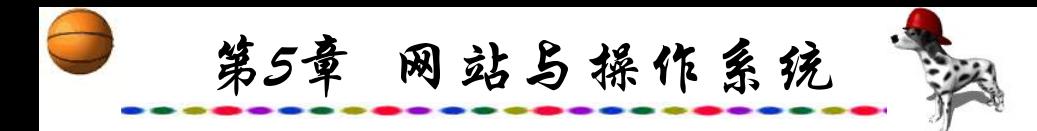

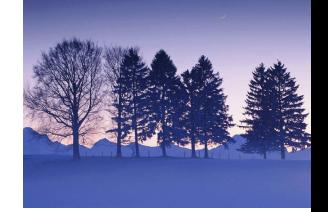

# **3. Debian (http://www.debian.org)**

Debian也是一个相当不错的版本,也称GNU-Linux,它与 GNU的关系紧密。其特点是收集的软件很全,binary近400 M, 而且其deb包安装删除也很方便。

目前的主流为以上三个不同的版本,其中Debian是一组自 愿人员开发的,其余两个均为软件公司制作,而在这两者之中 RedHat 后来居上成为目前最流行的Linux版本。遗憾的是,这 三个版本目前均无中文版,对操作带来诸多不便,因此"汉化" 就成为普及Linux一个重要的任务,所幸的是其源代码的公开化, 使这一任务变得相对容易。目前国内已开发出了一系列中文 Linux平台,这些中文Linux 平台各有所长,并且它们也一直在 改进之中,不断有新的版本推出。

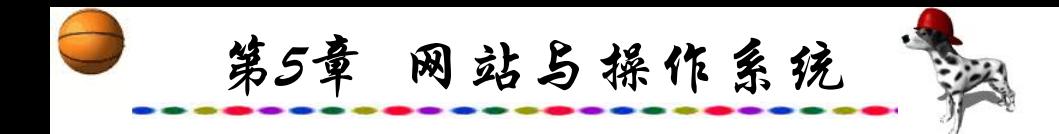

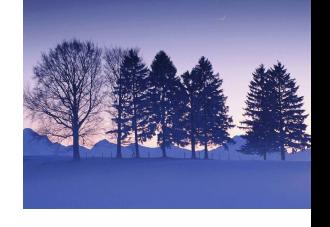

# **4.** 红旗**Linux(http://www.redflag-linux.com)**

红旗Linux由北京中科红旗软件技术有限公司开发完成。 北 京中科红旗软件技术有限公司是中国著名的Linux软件公司,技术 实力雄厚,拥有强大的企业规划能力及市场营销能力。红旗Linux 是面向中小企业及部门应用环境的Internet/Intranet网络、数据库 服务以及开发应用的廉价的系统软件平台解决方案,它集Unix系 统的强大、稳定和良好用户界面于一身,具有高效、稳定的Linux 核心,采用最新、高效、稳定的Linux内核心,并提供了更多的硬 件驱动程序。红旗Linux为用户提供了方便、简洁、灵活的图形化 全中文安装界面,用户可以自如地进行安装和配置。

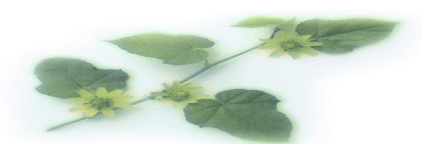

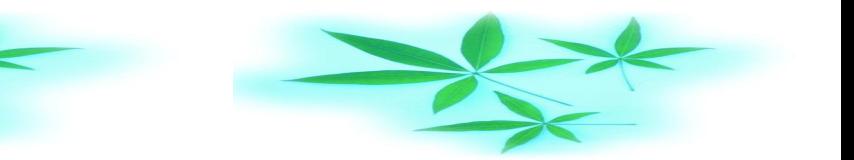

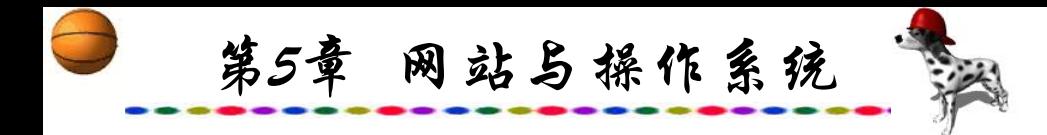

针对不同的应用需求,红旗Linux为用户提供了多种网络应 用服务,可以使用户方便、快捷地的建立起功能完善、强壮稳 定的各种服务器,包括Web服务器、Ftp服务器、邮件服务器、 代理服务器和文件、打印服务器。

红旗Linux有完美的中文支撑环境,支持GBK字符集的全外 挂的字符界面中文环境和X-Windows界面中文环境;全面的中 西文兼容性;丰富的输入法,包括智能ABC、GBK全拼、郑码、 码根码、表形码等近十种输入法;完美TrueType显示和打印方 案;全中文化的流行窗口管理器,如KDE、Gnome等等,精心 设计的桌面图标、菜单,用户使用更加容易。

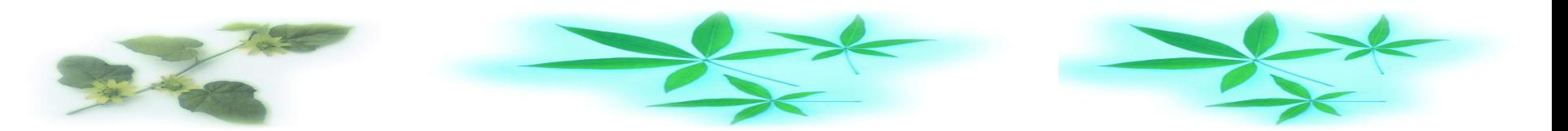

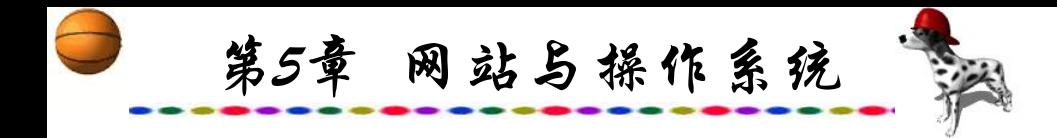

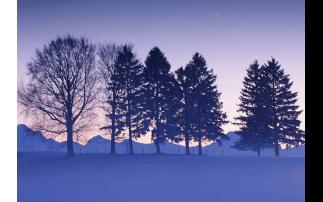

红旗Linux支持各种商用数据库系统和一批高效、 灵活的 免费数据库,支持Informix-SE、Oracle 8/8i、DB2以及Sybase等 多种数据库。

红旗Linux还提供了更丰富的、优秀的编程语言和开发工具 以及丰富的应用软件包。

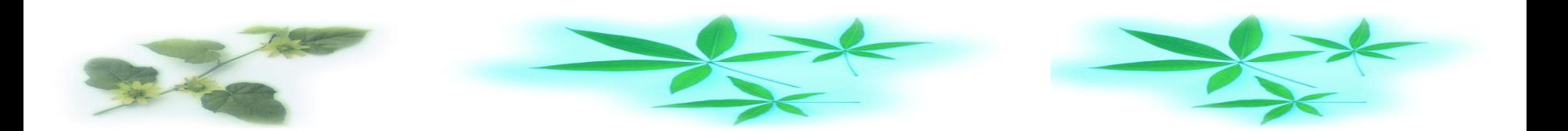

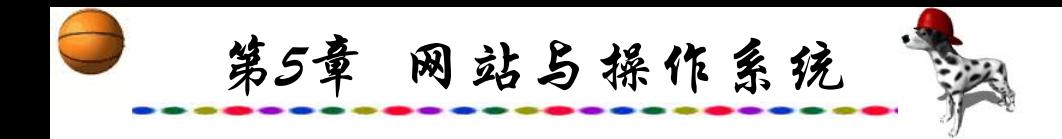

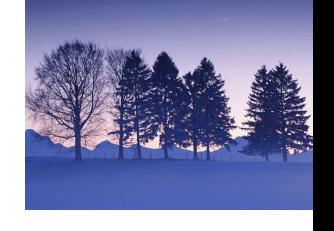

#### **5. BluePoint Linux (http://www.bluepoint.com.cn)**

BluePoint Linux(蓝点Linux)专门为国内用户和Internet应用 设计,在保留国内外诸多优秀Linux版本优良特性的同时,采用 了多项新技术,并用最新的多重启动管理器取代了原来的lilo, 免除了lilo在大硬盘分区时的限制,将用于高端系统的reiserfs文 件系统第一次引入到Linux系统上,同时捆绑了大量优秀的应用 软件。最新的蓝点Linux将Linux的易用性带到了一个新的水平。

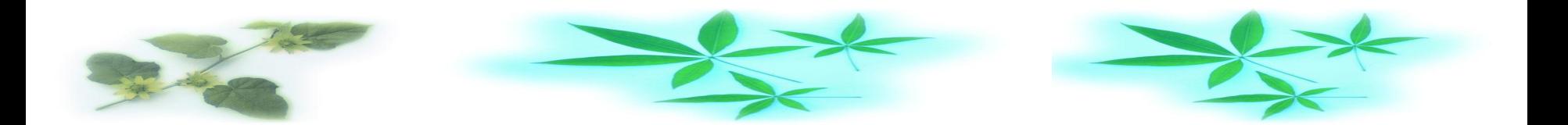

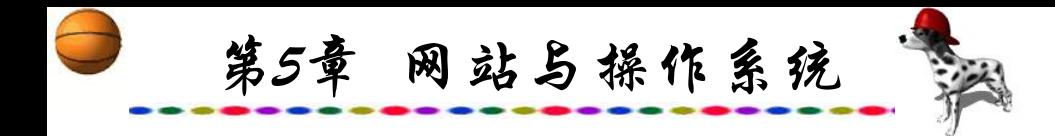

BluePoint Linux 采用了最新的第三代图形安装界面, 使安 装和配置更加容易, 安装时系统能自动检测显卡、声卡、网卡 等硬件,免除了以往安装时的烦琐过程,大大简化了用户的安 装和使用。BluePoint Linux 2.0新增了许多硬件的支持,同时增 强了对某些硬件的支持,使用户无需四处下载驱动程序。

为了方便用户使用,BluePoint Linux 2.0中集成了常用的应 用软件和工具软件,预装了VCD播放软件MTV和Linux上的第一 套中文office办公套件文杰字处理软件和Netscape浏览器。

总之,最新的蓝点Linux提供了许多新的特性,这一切使用 户更加容易安装、容易配置、容易使用。

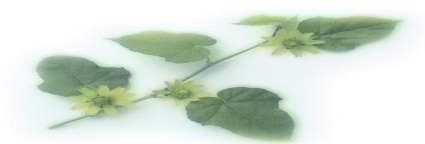

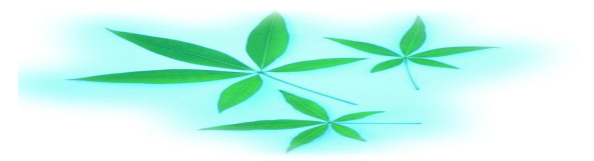

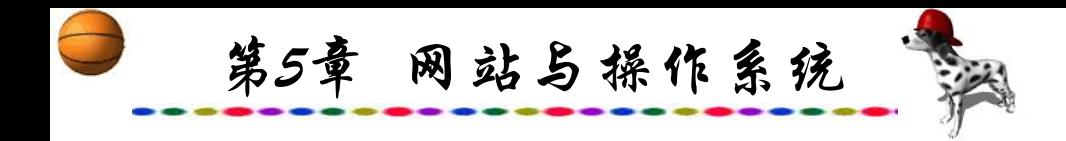

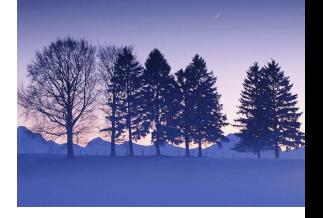

#### **6. TurboLinux(http://www.turbolinux.com)**

TurboLinux由拓林思公司开发完成,其前身是Pacific HiTech, Inc.(PHT), 于1992年在美国尤他州成立, 以经营共享 和自由软件为主。1996年推出TurboLinux英文版和日文版。 1999年4月,拓林思公司进入中国,并发布TurboLinux 3.0.2简体 中文版上市,同时,也推出了澳大利亚版,并在Linux上首次发 布服务器版和Web集群服务器版。以后又推出TurboLinux 4.0简 体中文版; 同时宣布公司正式更名为TurboLinux。 2000年3月, TurboLinux发布TurboLinux 6.0和Server 6.0简体中文版。

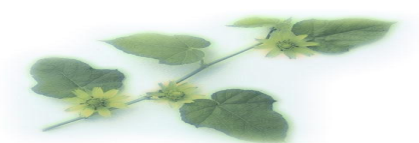

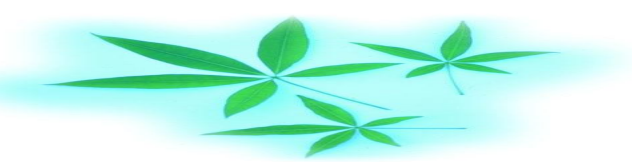

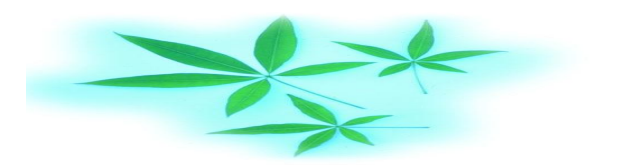

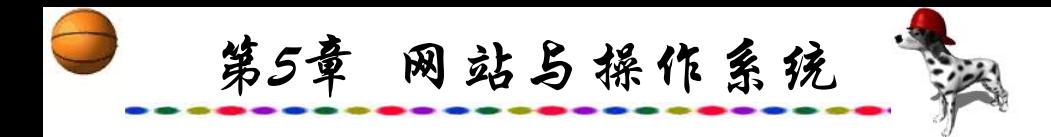

TurboLinux简体中文版开发了许多配置管理工具,适合于 经验较少的用户,简化了大量的下载、安装以及配置的过程, 在安装过程中使用本地化的简体汉字提示信息,还能够通过 CD-ROM自举启动,使用户可以方便快捷地进行安装。此外, 还可以选择正常和高级两种安装模式,以满足不同层次用户的 需求。TurboLinux是一个完整的网络操作系统并配有丰富的软 件包,用户可以方便快速地建立起一个网站,如防火墙、路由 器、工作站、Web服务器、邮件服务器等,系统能够承受庞大 的访问负载而稳定地工作。

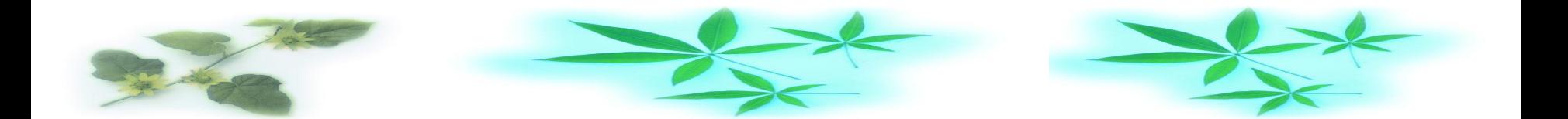

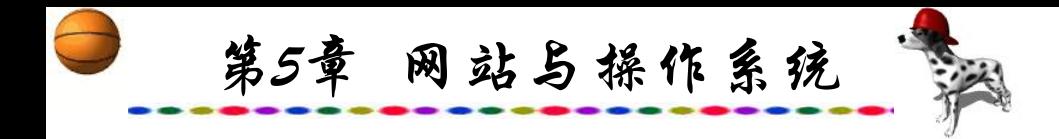

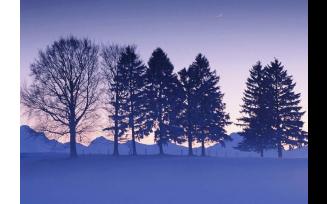

# TurboLinux把Oracle8和IBM DB2数据库技术集成到 TurboLinux服务器平台中,为商业服务提供了可靠的应用环境, 在Internet服务器和企业级服务器技术方面遥遥领先。 由于有太多的Linux版本,它们各有特点,且推出时间都不

长,因此目前还较难确定哪一种版本是最完善的。

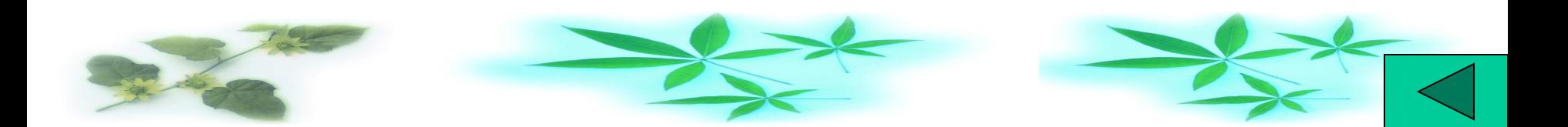
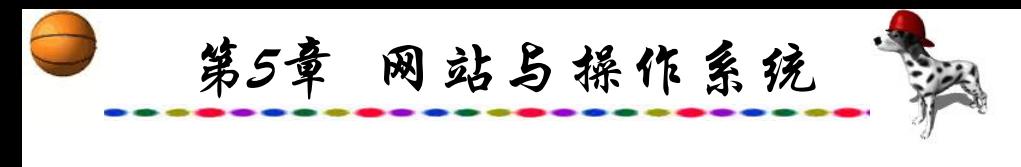

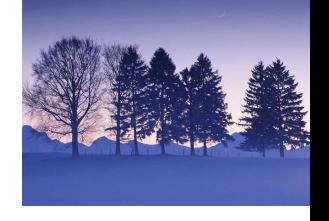

本 章 小 结

当前主流的Web服务器的操作系统有Unix、Windows与 Linux。大型网站服务器一般采用Unix,但大型网站中服务器不 止一台,在其他服务器仍然可以选用另外的网络操作系统,如 Windows或Linux。而中小型网站则采用Windows居多, Windows从Windows NT已发展到了Windows 2000 Server, 最新 的Windows 2003 Server也问世。Windows的各版本操作设置大 致相同。Linux不仅免费而且源代码公开,现在已出现多种版本, 其许多操作命令与Unix相似。如果需在一台电脑运行Web服务 器程序,可安装PWS。

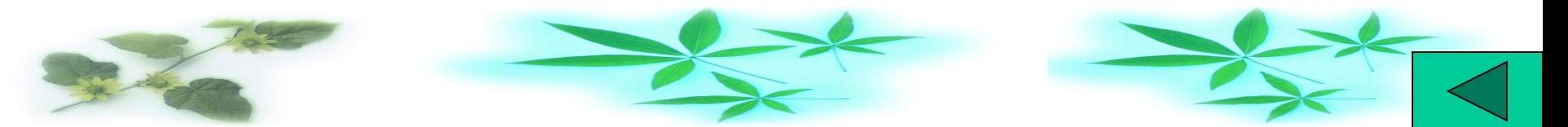

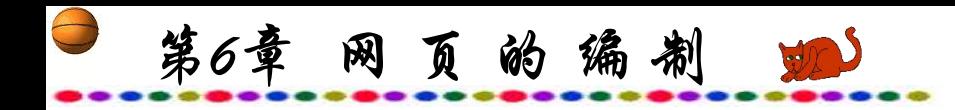

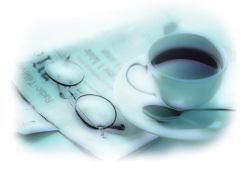

BACI

# 第6章 网 页 的 编 制

## **6.1 HTML**语言

## **6.2** 网页编写软件的种类与特点

## **6.3** 网站内容的规划与设计

本章小结

练习题

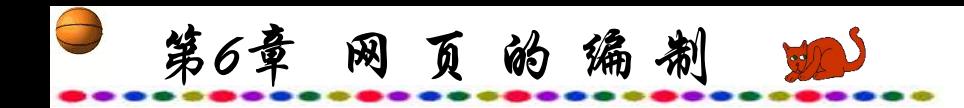

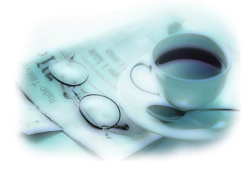

# **6.1 HTML** 语 言

HTML是Hyper Text Markup Language的缩写, 即超文本标记 语言,是在WWW上建立超文本文件的语言。它通过标记和属性 对一段文本的语言进行描述。HTML提供超文本链接,可以指向 网络中另一台计算机的文件,它还支持在文本中嵌入图像、声音、 动画等不同格式的文件。HTML还具有强大的排版功能,利用 HTML可以制作出各种版面的主页。HTML文档制作并不复杂, 而且功能强大,支持不同数据格式的文件嵌入,这也是Web盛行 的原因之一。

第6章 网页的编制

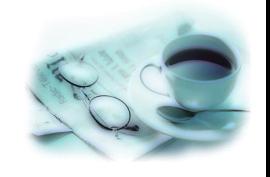

虽然"超文本"这个概念已经出现二十多年了,但只是随 着Internet的流行而得到了快速发展。与按一维线性排列的普通 文本不同,超文本是一种按非线性结构组织在一起的网页,其 中的某些元素(如文字、图片等)和与它相关的内容建立了紧密的 逻辑关系,并用不同的颜色或特殊的符号来标识,只要用鼠标 点击这些标识即可直接定位到相关内容,这样极大地方便了阅 读和检索定位。许多基于Windows 环境下的软件帮助系统就是 一种典型的超文本结构。

第6章 网页的编制

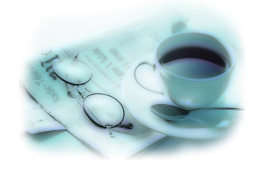

在Internet中,超文本文件又叫Web页面,它是一种更加规 范的结构化文件,符合"超文本标识语言"(即HTML)的标准。 尽管这个标准内容非常复杂,但超文本文件本身却是比较简单 的,它几乎全部由纯文本字符组成,用来描述文本内容本身和 它们之间的各种连接关系。考虑到适应Internet上的不同软硬件 系统和环境,超文本采用的这种简单描述方法可以跨越各种平 台而通行无碍,因而超文本语言可以说是Internet互联网上的通 用"世界语" ,这也是它得以流行的一个重要原因。

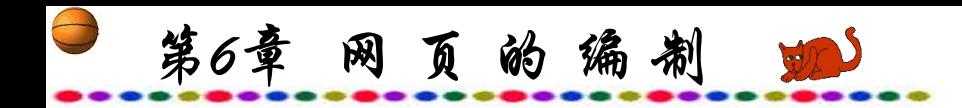

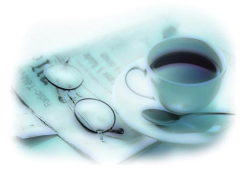

## **6.1.1 HTML**的特点

HTML具备以下特点:

**竿名和提佐系统** 

(1) 简易性。HTML版本升级采用超集方式,从而更加灵活 方便。

(2) 扩展性。HTML语言的广泛应用带来了加强功能、增加 标识符等要求,HTML采取子类元素的方式,为系统扩展带来保 证。<br>

(3) 与平台无关性。HTML可以使用在广泛的平台上, 无论 是PC机还是MAC等其他机型都可以运行,适用于 Windows与

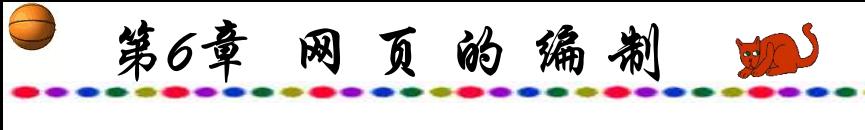

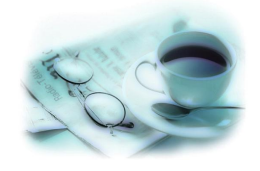

#### **6.1.2 HTML**的编写

HTML是在SGML定义下的一个描述性语言,或可说HTML 是SGML的一个应用程式,HTML不是程序语言(如C++和Java之 类),它只是标记语言,只要明白了各种标记的用法就可以编写 丰富多彩的网页,如Windows 下的记事本或写字板都可以编写。 任何纯文本编辑器都可以编写网页,只需将文件的扩展名称定 为.htm或.html。

HTML是纯文本类型的语言,使用HTML编写的网页文件也 是标准的纯文本文件。可以用任何文本编辑器,例如Windows的 "记事本"程序打开它,查看其中的HTML源代码,也可以在用 浏览器打开网页时,通过相应的"查看源文件"命令查看网页 中的HTML代码。

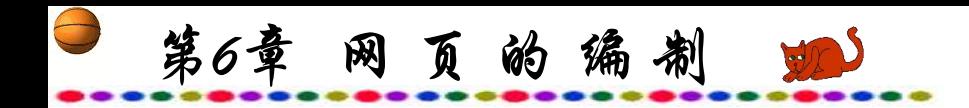

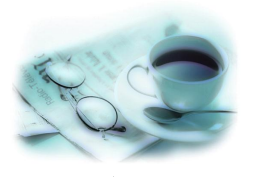

HTML语法非常简单,它采用简洁明了的语法命令,通过 各种标记、元素、属性、对象等关键字建立与图形、声音、视 频等多媒体信息以及其他超文本的链接。

同其他语言(例如C)编译产生执行文件的机制不同, 利用 HTML编写的网页是解释型的,也就是说,网页的效果是用浏览 器打开网页时动态生成,而不是事先存储于网页中的。当用浏 览器打开网页时,浏览器读取网页中HTML代码,分析其语法结 构,然后根据解释的结果显示网页内容,正是因为如此,网页 显示的速度同网页代码的质量有很大的关系,保持精简和高效 的HTML源代码是非常重要的。

第6章 网页的编制

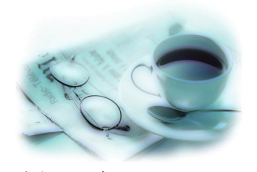

上网浏览时可以见到互联网上众多图文并茂、令人眼花潦 乱的超文本网页, 实际上编写网页并不困难, 因为网页仅仅是 一个文本,任何文字编辑软件都可以编写。下面介绍一下网页 的制作方法。

超文本标记语言的语言构成主要通过各种标记(Tag)来标识 和排列各对象, 通常标记由"<"和">"符号以及其中所包容的 标记元素组成,例如,如果希望在浏览器中显示一段斜体的文 本,可以采用标记<I>和</I>:

<I>斜体文本</I>

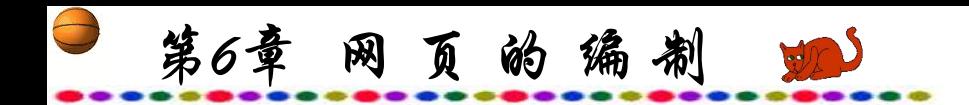

在用浏览器显示时,标记<I>和</I>不会被显示,浏览器在 文档中发现了这对标记,就将其中包容的文字以斜体形式显示。

一般来说,HTML的语法有三种表达方式:

<标记>对象</标记>

。<br>。<br>。

<标记 属性1=参数1属性2=参数2...>对象</标记>

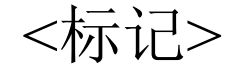

称做"标记"

标记和标记元素并不相同,标记元素是位于"<"和">"符号之 间的内容,而标记则包括了标记元素"<"和">"符号本身。通 常将标记示素和标记当作一种东西,因为脱离了"<"和">"符 号的标记元素毫无意义。一般不区分标记和标记元素,而统一

第6章 网页的编制

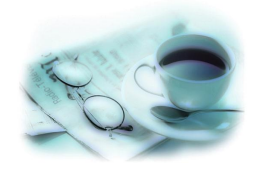

<标记>对象</标记>语法示例显示了使用封闭类型标记的形 式。大多数标记是封闭类型的,也就是说,它们成对出现,在 对象内容的前面是一个标记,而在对象内容的后面是另一个标 记,第二个标记元素前带有反斜线,表明结束标记对对象的控 制。<br>————————————————————

下面以一个简单的示例来描述文本文件的组成。利用 Windows中的写字板编写如下网页:

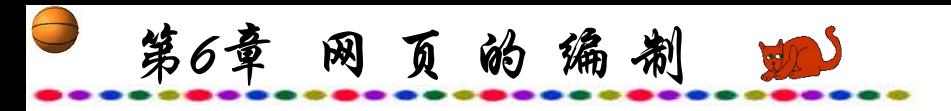

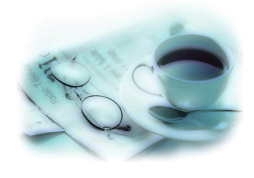

<HTML>  $\leq$ HEAD $>$ <TITLE> 网页练习  $<$ /TITLE>  $<$ /HEAD>  $<$ BODY> 我的第一个网页  $<$ /BODY>

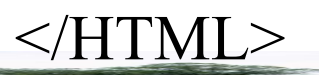

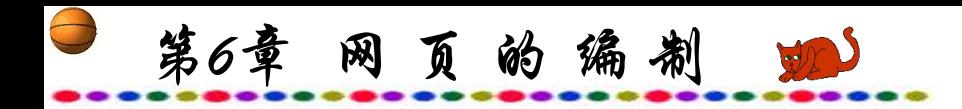

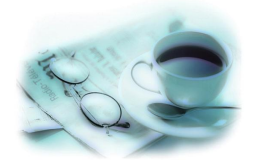

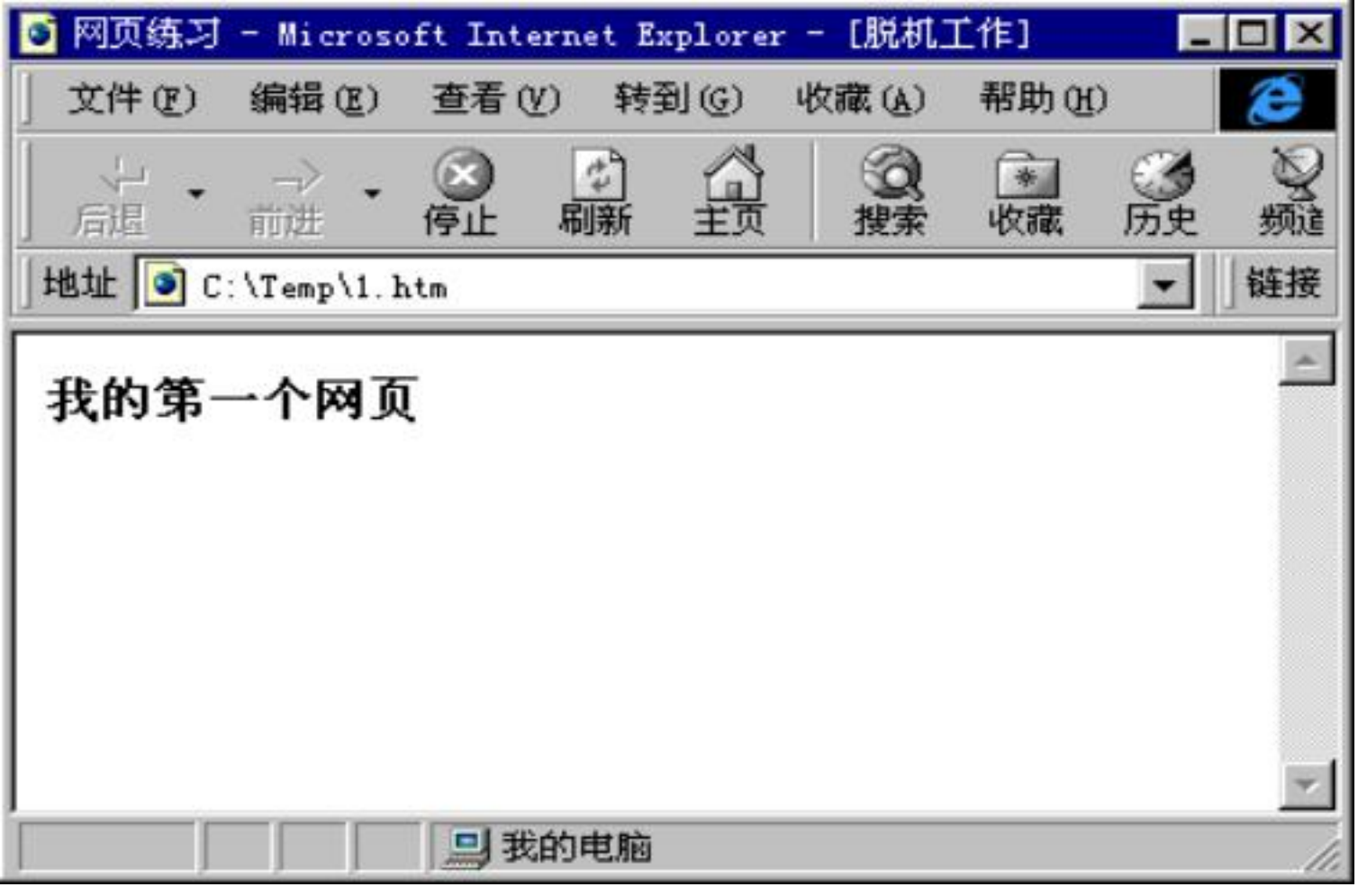

图6.1 网页显示图

第6章 网页的编制

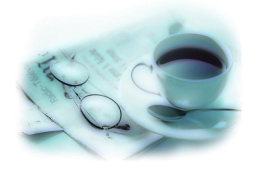

#### 由示例可以看出,一个超文本文件由以下三部分组成:

(1) 每个超文本都是以<HTML>开始和</HTML>结束,这是 超文本的声明部分; HTML大多数语句均以<>开始, 以</>结束。

(2) <HEAD>和</HEAD>之间的内容标识内容提要、制作信 息等,这部分是文件的说明,不会出现在浏览器中。其中 <TITLE>和</TITLE>是标题部分,它的内容"网页练习"将显 示在浏览器的标题栏上,并出现在书签中标识正文内容,但并 不在浏览器的正文中出现。

第6章 网页的编制

(3) <BODY></BODY>是超文本文件HTML的主体部分。所 有的文件内容和描述及连接全部写在<BODY>和</BODY>之间, 其中的"我的第一个网页"是正文部分。另外,编写HTML码可 以使用大写字母,也可以使用小写字母,在Windows环境中,系 统对字母的大小写不作区分,但在Unix/Linux环境中就不能混 淆, 所以在编写网页中需养成大小写字母一致的良好习惯, 如 在编写网页中时而使用大写字母,时而使用小写字母,虽然网 页显示的效果不会引起错误,但对以后修改会带来困难,如果 服务器操作系统为Unix,则网页上传后还会产生其他错误。

如果要对已编好的网页内容进行修改或增删,只需单击菜 单栏中的"杳看"选项,屏幕出现一子菜单,单击"源文件", , 如图6.2所示。

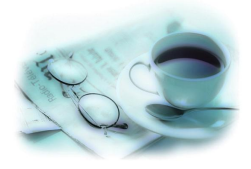

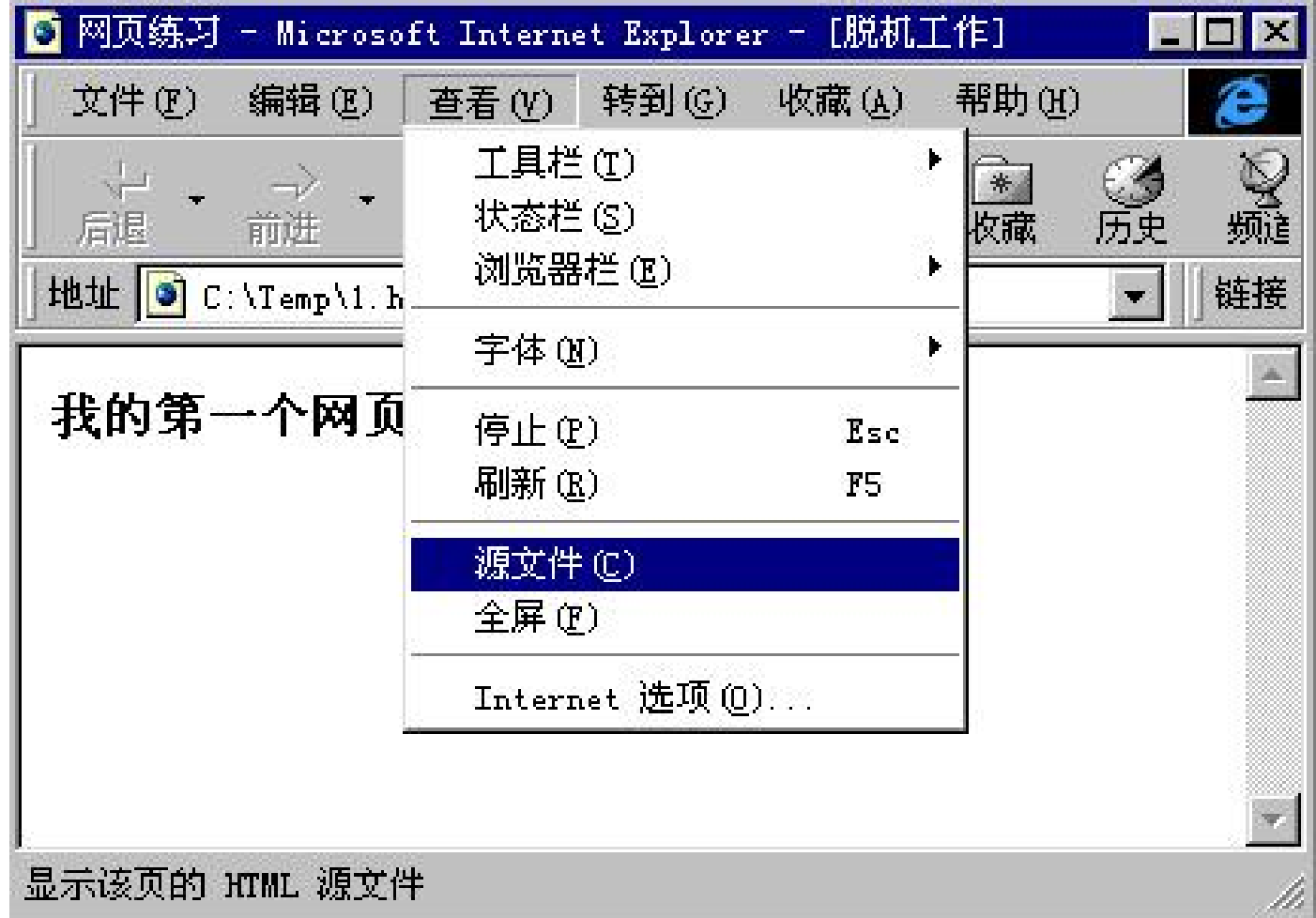

第6章 网页的编制 蛔

 $\bigoplus$ 

#### 图6.2 网页编写中源文件查看

第6章 网页的编制 业

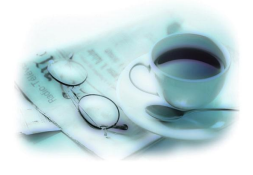

屏幕显示一记事本的编辑窗口,接着就可以对所编网页进 行各种修改了。如在<body>后插入<font size=+4 color=red>, 在</body>前加入</font>。修改完成后, 执行"文件"菜单中 的"保存"选项(见图6.3)。再按功能键F5或工具栏中"刷新" 选项,修改过的网页执行效果就跃然屏幕上了。

 $\bigoplus$ 第6章 网页的编制 蛔

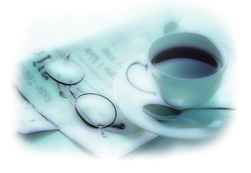

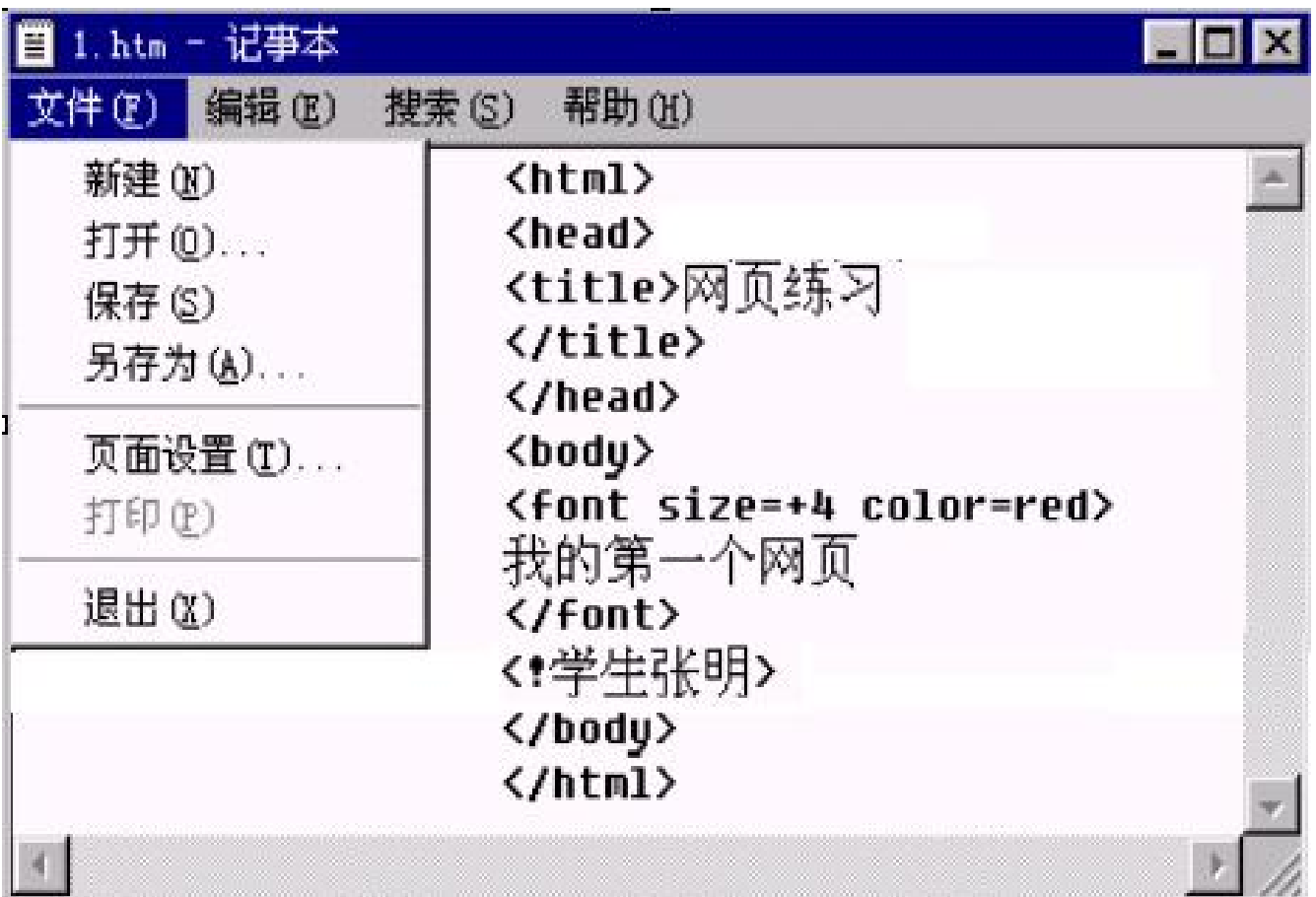

图6.3 记事本编写网页

第6章 网页的编制 四

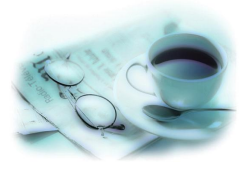

简单的网页,经过几次的"查看源文件"进行修改、存盘, 然后"刷新"后,可以编制出丰富多彩的网页。

! 是注释标记, 上图中<!学生张明>因为有 ! , 所以该句不 执行。

例如: <Hn>标题的级数, 常用于各段文件起始标题, 其中 n为1~6之间的数字,<H1>最大,<H6>最小;</Hn>标题结束。

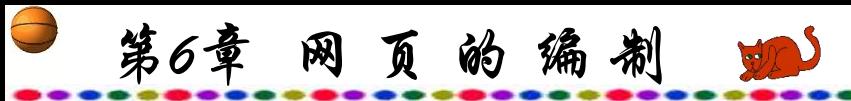

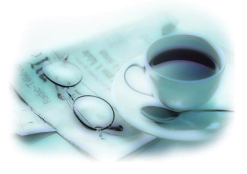

例如,使用记事本编写如下语句: <HTML>  $<$ BODY> <H1>国际互联网 Internet</H1> <H2>国际互联网 Internet</H2> <H3>国际互联网 Internet</H3> <H4>国际互联网 Internet</H4> <H5>国际互联网 Internet</H5> <H6>国际互联网 Internet</H6> 国际互联网  $<$ /BODY>

</HTML>

第6章 网页的编制 100

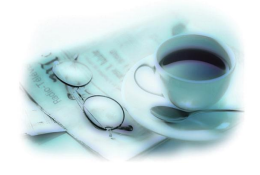

以网页文件形式 .htm存盘, 该文件中共编写了七种大小不 同的标题字体,最后一行字体是不加修饰的一般文本字体。

存盘后在"我的电脑"或资源管理器中找到该文件的图标, 双击该图标,屏幕显示如图6.4所示。

 $\bigoplus$ 第6章 网页的编制 蛔

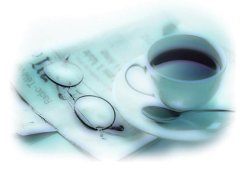

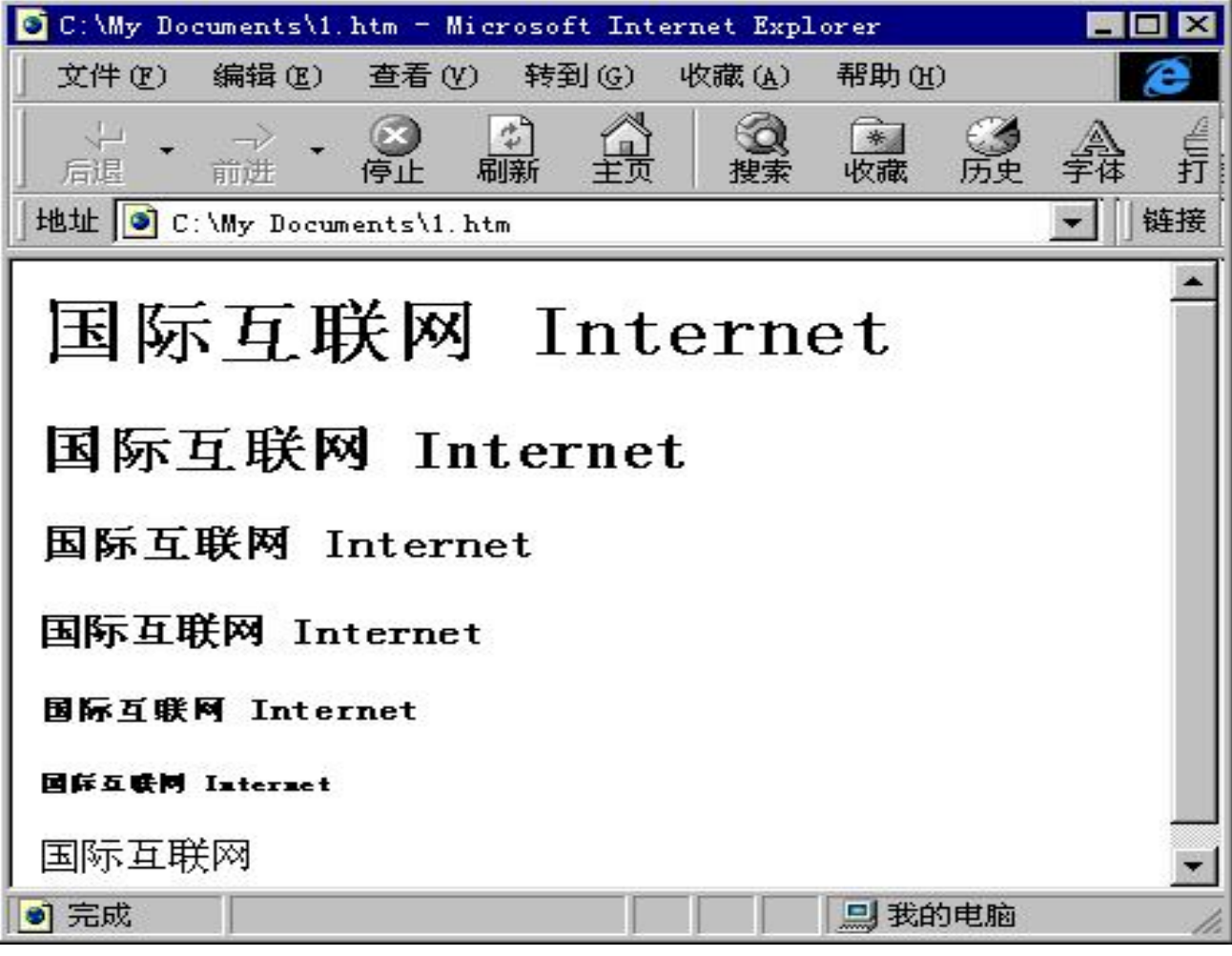

#### 图6.4 网页显示图

第6章 网页的编制

句。

网页的标记一般都由小于符号"<"及大于符号">"所围住, 如<P>。标记名与小于符号之间不要留有空白字符。某些标记可 以加上参数,参数多少可以根据需要确定, 如<FONT SIZE="+2">你好</FONT>也可以写成<FONT SIZE="+2"FACE= 楷体\_GB2312 COLOR=RED>你好</FONT>,参数只可加于起始 标记中。在起始标记的标记名前加上符号"/"便是其终结标记, 如</FONT>。在网页的标记语言中,有一类是需表示结束标记 的,如上述<FONT>结束时应加上</FONT>; 另一类无需结束 标记,只有起始标记没有终结标记,如换行标记<BR>便无需终 结标记, 它的作用便是将标记后所有东西显示于下一行, 可见 终结标记对于它是没意义的。如为无需终结的标记语句加上终 结标记,对 HTML 没有影响。 以下是部分常用的HTML标记语

第6章 网页的编制 900

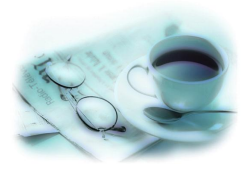

### 1) 基本标记

<HTML> </HTML>:声明HTML文件的开始与结束。

<HEAD></HEAD>: 文头标记, 描述HTML文件整体信息。

<TITLE> </TITLE>:定义文件标题,将显示于浏览顶端,

必须放于文头标记中。

<META>:网页的说明,必须放于文头标记中。 <BODY> </BODY>: 正文区段标记。

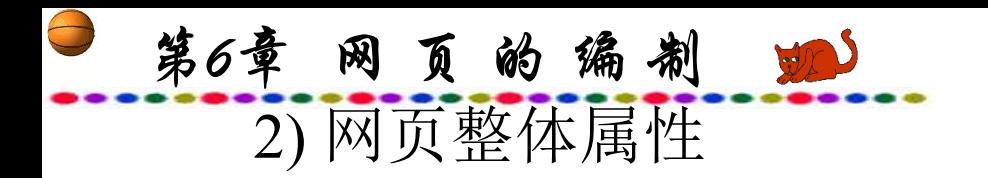

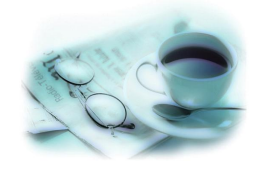

<BODY BGCOLOR="">: 设置背景颜色。使用名字或RGB 的十六进制值。

<BODY BACKGROUND="">:设置背景图。一般图形文件 都可以作为网页的背景图。

<BODY TEXT="">:设置文本颜色。使用名字或RGB的十 六进制值。

<BODY LINK="">:设置链接颜色。使用名字或RGB的十 六进制值。

<BODYVLINK="">: 设置已使用的链接的颜色。使用名 字或RGB的十六进制值。

<BODY ALINK="">:设置正在被击中的链接的颜色。使用 名字或RGB的十六进制值。

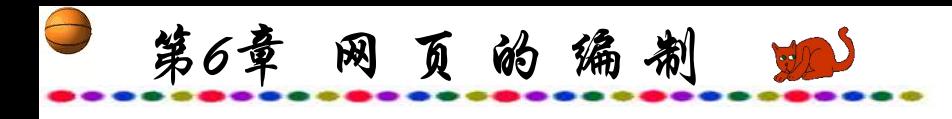

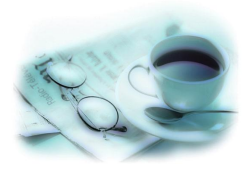

3) 字体设置

<CENTER></CENTER>: 居中显示。

<H?></H?>: 标题, 共六级, H1~H6。

<FONT> </FONT>: 最常用的文字设定标记, 可以设定文 字的字体、字形大小、颜色等。

<STRONG></STRONG>:产生字体加粗Bold的效果。 <B> </B>: 粗体标记。产生字体加粗的效果。 <EM> </EM>: 强调标记。字体出现斜体效果。 <I></I>: 斜体标记。字体出现斜体效果。 <TT> </TT>:打字字体。字母宽度相同。

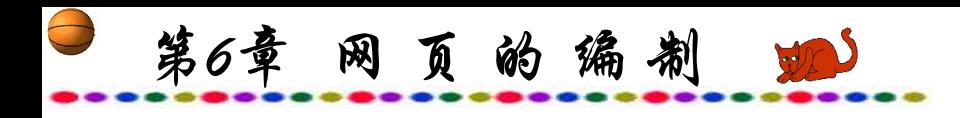

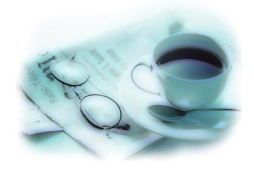

<U> </U>: 加上底线。

<BASEFONT>:基准字形标记,用于设定所有字形、大小、 颜色。

<BIG></BIG>: 字体加大。令字体稍为加大。

<SMALL> </SMALL>:字体缩细。令字体稍为缩细。

<BLOCKQUOTE> </BLOCKQUOTE>:引述文字区块,缩 排字体。

<MARQUEE></MARQUEE>: 此项设置可方便地使字体或 图像移动,并可以加入多种参数产生不同的动态效果:

第6章 网页的编制 90

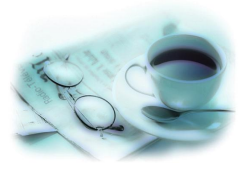

DIRECTION=""移动方向, BGCOLOR=""背景颜色, HEIGHT=""移动高度, WIDTH=""移动宽度, LOOP=""移动次数, BEHAVIOR=""移动方式, SCROLLAMOUNT=""移动速度, SCROLLDELAY=""移动延时。

<BLINK></BLINK>: 闪烁文字(仅能在NetScape下工作, IE不支持)。

<SUB> </SUB>: 下标字, 指数。

<SUP> </SUP>: 下标字, 下标字。

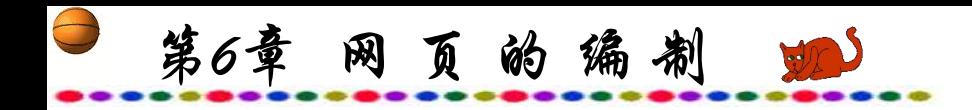

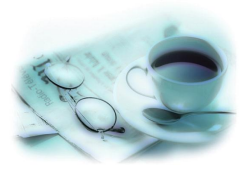

### 4) 插入图像和线条

# <IMG SRC="" ALIGN="" BORDER="" BORDERCOLOR="">:显示各种图像或动画,如jpg, gif文件, 设定位置、有无框架以及框架宽度与颜色。

<HR SIZE="" COLOR="" WIDTH="" NOSHADE>:设置水 平线的宽度,颜色,长度与无阴影。

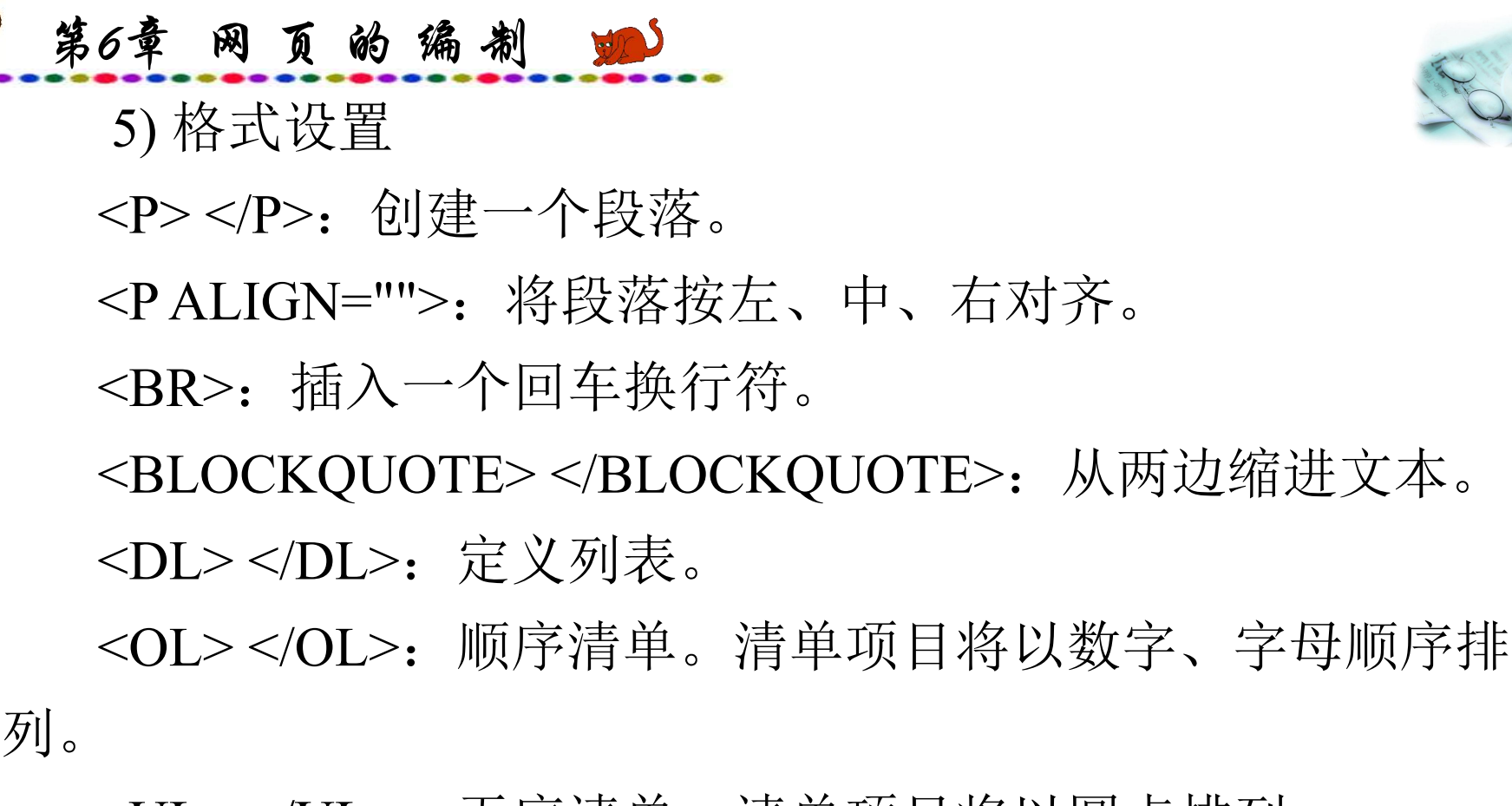

<UL></UL>: 无序清单。清单项目将以圆点排列。 <LI> </LI>:清单项目。每一标记标示一项清单项目。 <DIV ALIGN=""> </DIV>:用来排版大块HTML段落,也用 于格式化表。

<MENU></MENU>: 选单清单。清单项目将以圆

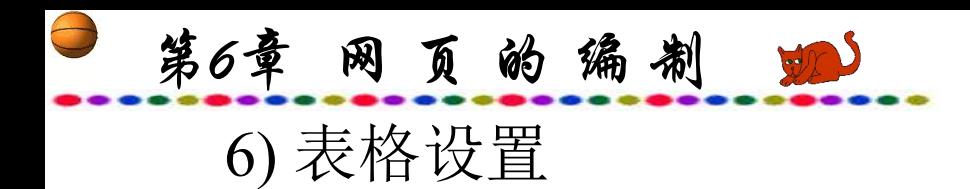

为1)。

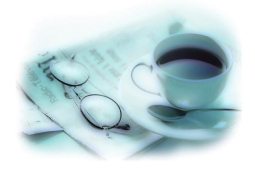

<TABLE> </TABLE>: 表格标记。设定该表格的各项参数。 <CAPTION> </CAPTION>:表格标题。做成一打通列以填 入表格标题。

<TR> </TR>:表格列。设定该表格的列。

<TR ALIGN="">: 设置表格格子的水平对齐方式(左中右)。 <TR VALIGN="">: 设置表格格子的垂直对齐方式(上中下)。 <TD> </TD>:表格栏。设定该表格的栏。

<TD COLSPAN="">: 设置一个表格格子跨占的列数(缺省值 为1)。

<TD ROWSPAN="">: 设置一个表格格子跨占的行数(缺省值

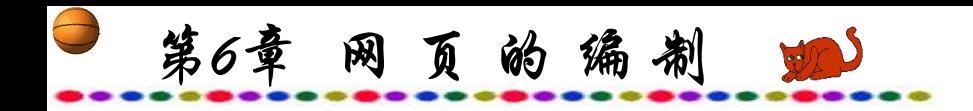

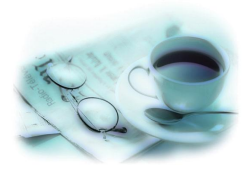

### <TD NOWRAP>:禁止表格格子内的内容自动断行。

<TH> </TH>:表格标题栏,通常是黑体居中文字。

<TABLE BORDER="">:设置边框的宽度。

<TABLE CELLSPACING="">:设置表格格子之间空间的大 小。

<TABLE CELLPADDING="">:设置表格格子边框与其内部 内容之间空间的大小。

<TABLE WIDTH="">:用绝对像素值或总宽度的百分比设 置表格的宽度。

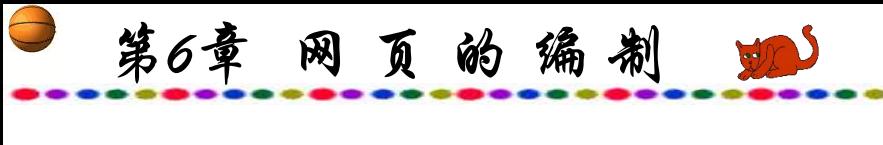

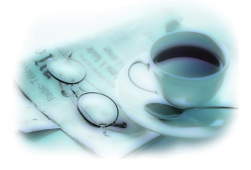

7) 帧设置

<FRAMESET></FRAMESET>:放在一个帧文档的<body>标 签之前,也可以嵌在其他帧文档中。

<FRAMESET ROWS="value,value,…">:定义一个帧内的 行数。可以使用绝对像素值或高度的百分比,value的值可以使 用百分比。

<FRAMESET COLS="value,value,…">:定义一个帧内的列 数,可以使用绝对像素值或宽度的百分比。

<FRAME>: 定义一个帧内的单一窗或窗区域。

<NOFRAMES></NOFRAMES>: 定义在不支持帧的浏览器 中显示什么提示。

第6章 网页的编制 100

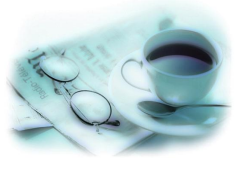

<FRAME SRC="URL">:规定帧内显示的HTML文档。

<FRAME NAME="name">:命名帧或区域以便别的帧可以 指向它。

<FRAME MARGINWIDTH="">:定义帧左右边缘的空白大 小,必须大于等于1。

<FRAME MARGINHEIGHT="">: 定义帧上下边缘的空白 大小,必须大于等于1。

<FRAME SCROLLING="">: 设置帧是否有滚动栏, 其值 可以是"yes", "no"或"auto"。  $\overline{\phantom{a}}$ 

<FRAME NORESIZE>:禁止用户调整一个帧的大小。

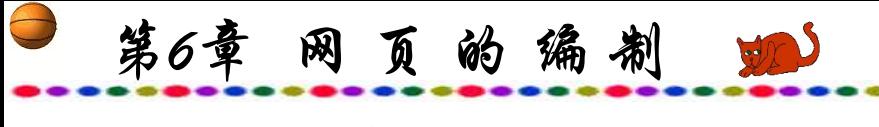

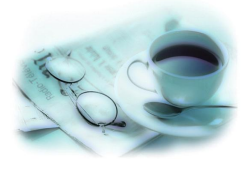

8) 表单设置

<FORM> </FORM>:创建表单。

<SELECTNAME="name"SIZE=""> </SELECT>:选择标记, 建立pop-up卷动清单, SIZE用于设置在需要滚动前可以看到的 表单项数目。

<OPTION> </OPTION>:选项。每一标记标示一个选项。

#### <TEXTAREA

NAME="name"COLS=""ROWS=""></TEXTAREA>: 创建一个文 本框区域,列的数目设置宽度,行的数目设置高度。

<INPUT TYPE="CHECKBOX"NAME="">:创建一个复选 框,文字在标志后面。

第6章 网页的编制 900

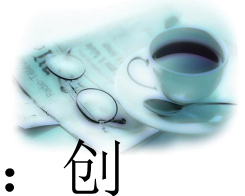

<INPUT TYPE="RADIO" NAME="name" VALUE="">: 建一个单选框,文字在标志后面。

<INPUT TYPE=TEXT NAME="name" SIZE="">:创建一个 单行文本输入区域,SIZE设置字符串的宽度。

<INPUT TYPE=PASSWORD NAME="" SIZE="">:创建一 个单行文本输入区域,SIZE设置字符串的宽度,但输入的具体 内容不显示,以\*来代替。

<INPUT TYPE=HIDDEN NAME="">NALUE="">: 创建一个 单行文本输入区域,VALUE中预置所需要的值,但在屏幕上不 显示。
第6章 网页的编制 900

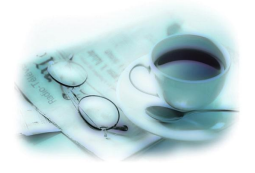

#### <INPUT TYPE="SUBMIT" VALUE="">:创建提交按钮。

<INPUT TYPE="IMAGE" BORDER="" NAME="" SRC="">: 创建一个使用图像的提交按钮。

<INPUT TYPE="reset">:创建重置按钮。

<IFRAME>:页内框架。在网页中间插入框架。

<NOFRAMES> </NOFRAMES>:不支援框架。设定当浏 览器不支援框架时的提示。

第6章 网页的编制 蛔

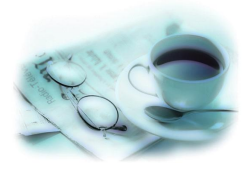

## 9) 链接设置

<A HEFF=URL></A>:创建一个链接,在两个标记之间插 入链接提示。提示可以是文字或图像动画。URL为统一资源定 位地址, 即链接目标, 可以是另一个网页名称或一个网址; 不 一定必须是网页,也可以是其他类型文件,这时执行链接后系 统将出现下载此文件的窗口。

<A HREF="MAILTO: 邮件地址"></A>: 创建一个自动发 送邮件的链接。在MAILTO:后面输入接收方的邮件地址即可。

第6章 网页的编制 动

<MAP>: 在一个图形中产生多个链接, 如在一幅地图上粉 明各个城市,这时需要分别设置各个城市的链接,可使用 <MAP>标记来执行,具体如下:

#### $\leq$ HTMI $>$

 $\leq$ HEAD $>$ 

<TITLE>图形链接示例</TITLE>

 $<$ /HEAD>

 $\langle BODY \rangle$ 

<CENTER>

<IMG SRC=map.gif border=0 USEMAP="#map">

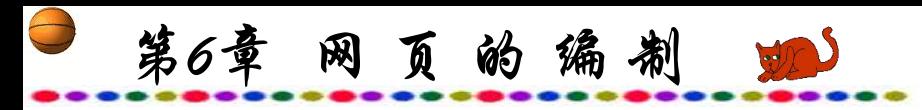

 $<$ MAP NAME="MAP">

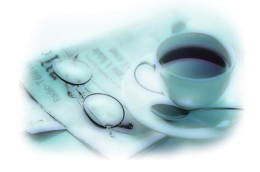

<AREA SHAPE="RECT" HREF="1.HTM" COORDS="200,150 300,250">

<AREA SHAPE="RECT" HREF="2.HTM" COORDS="340,200 400,260">

 $\langle$  MAP $>$ 

**…**

 $\langle$ CENTER>

 $<$ /BODY>

 $<$ /HTML $>$ 

注:COORDS后的值的第一、二位为左上角坐标,第三、 四位是右下角坐标。

第6章 网页的编制

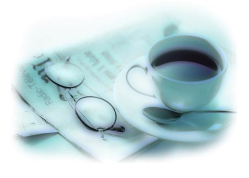

10) 多媒体效果

<BGSOUND SRC="" LOOP="" BALANCE="" VOLUME="" >:播放声音文件,支持wav与midi格式的声音文 件; 设定播放次数, 当值为infinite或-1时将会不间断播放, BALANCE为0时左右声道均衡播放,负值将声音偏向左声道, 而正值则将声音转向右声道,范围为-1000~1000,VOLUME设 定值为-1000~0,0为最大值,将产生最大音响。BGSOUND一 般需加在网页中的头部HEAD中。

<IMG DYNSRC="" LOOP="" >: 播放视频,如avi格式的 文件,LOOP设定同前。

第6章 网页的编制 业

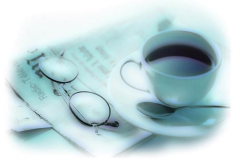

<EMBED SRC="" QUALITY=HIGHT WIDTH="" HEIGHT="" ALIGN=""></EMBED>: 不仅可以播放声音, 更主 要的是用来播放Flash动画, QUALITY默认为HIGHT, 其余与其 他语句用法相同。

<APPLET></APPLET>:调用Java应用程序。

网页中颜色设置可以以3组十六进制数字来表示,共6位, 从000000到FFFFFFF, 因此颜色可设置256×256×256种之多。此 外, 还可以使用英语单词来定义, 如color=blue 等, 这样比较方 便、容易,但定义某些中间色较困难。

第6章 网页的编制

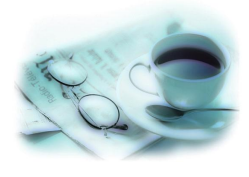

图像文件可以是GIF、JPG 等文件, 也可是BMP文件, 但 BMP文件字节数较长,不太适合传输。背景图像文件应选色彩 素淡的,并非一定选用大幅图片,系统会自动平铺整个窗口。

以上介绍了超文本页面的一些最基本的语法规则。网页制 作是一种艺术创作,漂亮的主页可以吸引网上人们阅读的兴趣 并有助于传达作者的思想。对于HTTP语法描述,一般人只需要 有一个基本的认识即可, 任何人掌握了这些基本的语句规则, 都可以随心所欲地制作出图文并茂、优美华丽、带有独特风格 的页面。同时, 在上网浏览网页时, 如果看到好的网页, 可以 将它保存, 以后可以作为自己编写网页的借鉴。

第6章 网页的编制 四

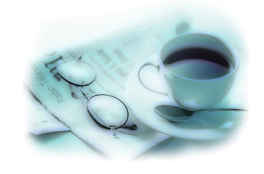

以上是使用源代码方法编写制作网页,另一种方法是利用 现有的软件编写网页,至今已有多种专门用于编写网页的软件, 这些软件能大大提高开发效率, 但是, 无论采用何种软件, 如 果不了解HTML的基本语句,在编写、修改与完善高质量的网 页时都会遇到困难。

第6章 网页的编制 蛔

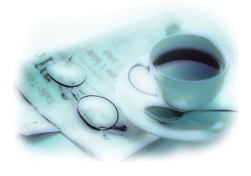

## **6.1.3** 样式表设计**CSS**

CSS(Casading Style Sheets, 层叠样式表)是W3C协会为补充 HTML在显示属性设置上的不足而制定的一套扩展式设置标准。 在CSS标准中,不仅重新定义了HTML原有的样式,如文字的大 小、颜色等,更加入了重叠文字、区块变化及任意位置放置等 多页新属性;同时增加一些新概念,如类、层等。

总之, 除了可扩展HTML的样式设定外, CSS还提供了多项 新特点,让网页的设计与维护更有效率。

第6章 网页的编制

(1) 提高效率,减轻负担。众多网页为达到设计效果,而设 计编制了大量图形,以致网页的下载速度变得很慢。CSS提供了 很多的文字样式设定,且加上了滤镜等特效,因此可以使用文 本同样达到图形与动画才能表现的视觉效果;可以大大减少网 页文件的字节数;同时以这样的设计方式可让网页修改变得更 方便,提高了网页编写效率与用户浏览时的下载速度。

(2) 内容与样式分别管理。在一般的网页中,显示内容与显 示样式的代码是混合在一起的,这给编制与修改都带来了不必 要的麻烦。CSS的基本概念在于可将网页要展示的内容与样式设 定分开,也就是将网页的外观设定信息从网页内容独立出来并 集中管理。这样,当要改变网页外观时,只需更改样式设定的 部分,HTML文件本身并不需要更改。

第6章 网页的编制

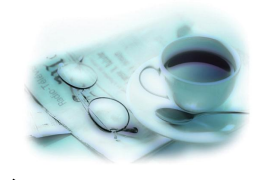

(3) 样式设定共享。网页的样式设定和内容的分离,除了可 分别集中管理外,还可以进一步将CSS样式信息存成独立的文件, 让多个网页文件共同使用它。这样,可省去在每一个网页文件 中的重复设定。多个HTML文件可以享用同一个CSS样式文件, 也可以在一份HTML网页文件上享用多个CSS样式文件。如果编 制的CSS语句是当成外部样式表在HTML文件中调用,那么扩展 名需为css。网站的所有网页都可以使用这个样式表,修改这个 文件就可以方便迅速地修改整个网站中各个网页的外观。如果 采用一般的HTML标记方法来定义各个网页中的字体、字形, 则 不仅编制时各网页风格不易统一,而且修改也是十分费时的。 因此,现在网站在设计编制各个网页时都采用CSS方法。

第6章 网 页 的 编 制

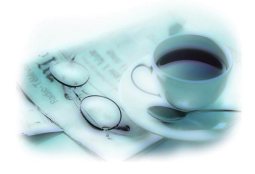

当然CSS是用来扩展HTML的,而不是用来替代HTML的。 也就是说, CSS离不开HTML, CSS只是一个十分有用的辅助工 具。

掌握了HTML语言再学CSS并不难,因为CSS跟HTML一样 也是一种标记语言,甚至很多属性都来源于HTML。CSS的编辑 方法同HTML一样,也可以是任何文本编辑器或网页编辑软件, 现在还出现了不少专门用来编辑CSS的软件。以下介绍CSS的使 用与编制方法。

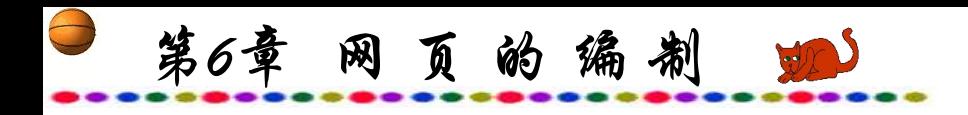

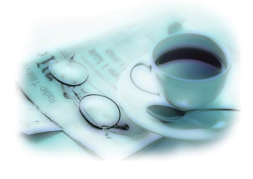

```
1) CSS使用方法
CSS在HTML中的应用有四种方法:
(1) 包含在<head>…</head>标记里,例如:
   \langlehead\rangle<style type="text/css">
   <! -</math>H1 {font-family: 楷体 gb2312;font-size:20pt;color=red}
   -->
   \langlestyle>
   </head>
   <H1> 使用了CSS的H1文字定义</H1>
   \langle \text{body} \rangle注: 此处的<H1>是调用CSS所定义的H1文字设置, 非同单纯在HTML
中的文字标题标记<H1>。
```
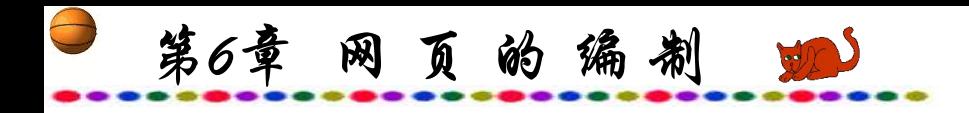

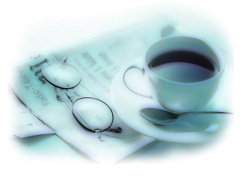

(2) 行间定义,例如:

<body>

<H1 style="font-family: 楷体\_gb2312;font size:20pt;color=red">显示CSS的H1文字定义</H1>

</body>

注: 此种CSS设置方法与一般HTML设置基本相同, 所以 一般不提倡采用。

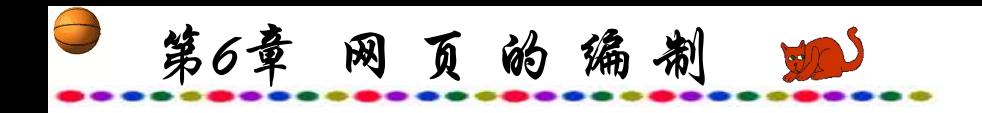

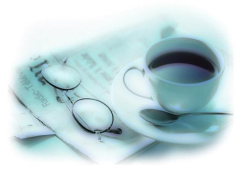

# (3) 外部调用样式文件,例如:

<head>

#### <LINK REL="stylesheet" href="sample.css">

 $<$ /head $>$ 

第6章 网页的编制 四

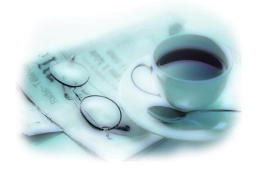

# (4) 网上导入样式文件。跟第三种类似,但css可以不存同一机中。例如: <head>

```
<style type="text/css">
```
 $<!--</math>$ 

@import url(http://www.yourname.com/style.css);

-->

 $\langle$ style>

</head>

第6章 网页的编制 四

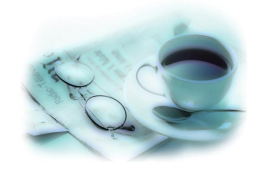

假如有几段文字, 每一段都将第一行设成黄色, 第二行设成 红色,第三行设成蓝色,第四行设成绿色…… 则可以在CSS中 为每一行定义一个类:

P.first {color:yellow} P.second {color:red} P.third {color:blue} P.fourth {color:green}…

定义完成后可在HTML代码中这样使用以上定义的类:插入 <P class=first>语句即显示所定义的第一行颜色(黄色);插入<P class=secont>语句即显示所定义的第二行颜色;依次类推。

第6章 网页的编制

在上面我们定义的类的前面都有一个P,这就限定了这个类 只限于<P>标记使用。如果我们在定义的时候去掉P, 但. 仍然 要。比如:.first {color:yellow},这样定义的类就更加灵活,可 应用于任何HTML标签,例如:<H2 class=first >在H2标记中使 用class=first</H2>。

CLASS只是一个类的选择符,另一个选择符ID也具有同样 的功能, 只是在使用ID选择符的类定义的时候要将 . 换成 # , 且 要在类别名上加上引号,例如:

H1 #001 {color:red}

#002 {color:blue}

第6章 网页的编制 如

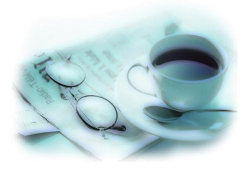

使用:

# <H1 ID="#001">: H1标记使用#001类</H1>; <H3 ID="#002">: H3标记使用#002类</H1>; <P ID="#002">:P标记使用#002类</H1>。

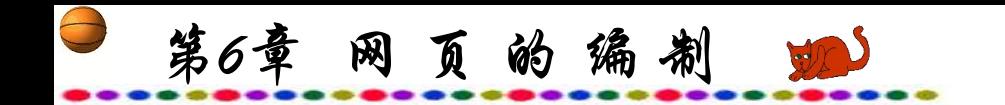

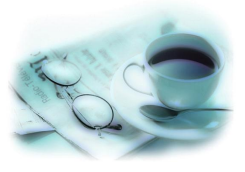

2) CSS的链接设置

CSS的链接设置如下:

- A:link{}:链接属性;
- A:hover{}: 鼠标移动到链接上的属性;
- A:visited{}: 链接被访问后的属性;
- A:active{}: 链接焦点状态下的属性。
- 在{}中填写各种属性,具体参数如下:
- color:文字的颜色。应填写颜色的英文名或十六进制的RGB色。
- font-family:文字字体。

第6章 网页的编制 90

font-size:文字大小。可设置单位为pt(点)、in(英寸)、cm(厘米)、 px(像素)。

font-weight:文字粗细。可设置为extra-light、light、demi-light、 medium、demi-bold、bold、extra-bold等。

font-style:字型样式。可设置为normal、italic font-style:italic。

text-align:文字位置。可设置为center、right、left。

ext-indent:文字缩排。可设置单位为pt(点)、in(英寸)、cm(厘米)、 px(像素)。

text-transform:大小写转换。可设置为capitalize、uppercase、 lowercase。

text-decoration:文字加线设置。可设置为underline、overline、 line-through、decoration:none。

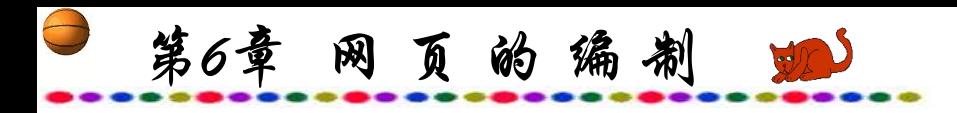

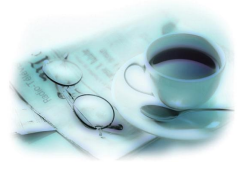

例如,编写以下网页:

 $\leq$ HTML $>$ 

<HEAD>

<TITLE>CSS链接设置</TITLE>

# <STYLE TYPE=TEXT/CSS>

.A:link{font-family: "宋体"; text-decoration: non; font-size: 18pt; color:black}

.A:hover{font-family: "楷体\_gb2312";font-size:24pt;color: red;background-color: yellow; text-decoration: none }

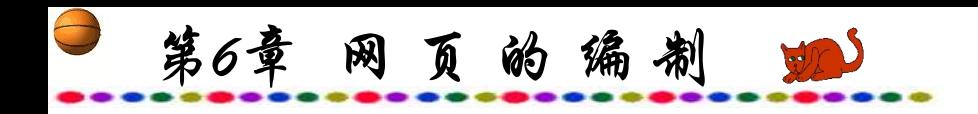

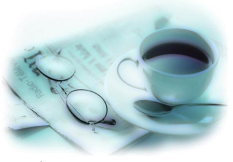

.A:visited{font-family: "黑体"; font-size: 18pt; color: blue; text decoration: none}

- $<$ /STYLE>
- $<$ /HEAD>
- $<$ BODY>
- <CENTER>
- <A CLASS=A HREF=1.HTM>请看下一页</A>
- $<$ /CENTER>
- $<$ /BODY>
- $<$ /HTML $>$

第6章 网页的编制 100

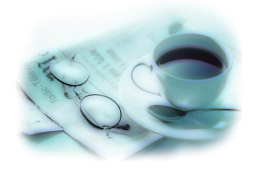

此网页中央有一个链接,为黑色的宋体字,大小为18 pt, 当鼠标移到此链接后,字体变成红色楷体,放大为24 pt,并且 产生一黄色背景。当完成链接后,字体成为18 pt蓝色黑体。使 用CSS可以产生丰富多彩的链接效果。

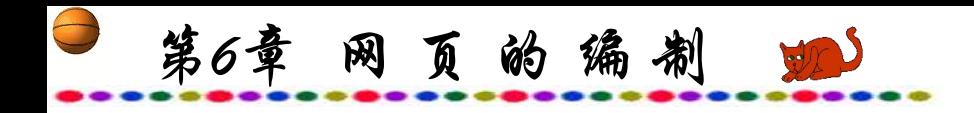

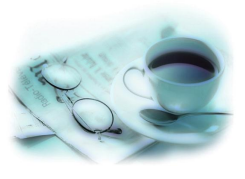

3) 常用的CSS属性代码

常用的CSS属性代码如下:

(1) 字间距:利用字间距属性word-spacing可以调整单词间的 距离。例如:

h2 {word-spacing:5pt}

(2) 字母间距:利用字母间距属性letter-spacing可以调整单词 中每个字母间的距离。例如:

h2 {letter-spacing:10pt};

第6章 网页的编制 90

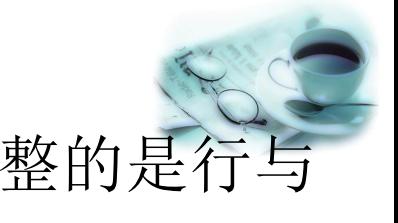

(3) 行高:与字距不同的是行距line-height,它调整的是行与 行间垂直方向的距离,有三种方法设置:

数值: h3 {font-size:12pt; line-height:2}; /\*此处lineheight= $2x12pt=24pt$  \*/

长度单位: h3 {font-size:12pt; line-height:24pt};

比例: h3 {font-size:12pt; line-height:200%};

(4) 容器:根据CSS对网页样式的定义,页面上的所有元素 都放在一个容器里,这个容器叫BOX。BOX包括:① 元素本身; ② 围绕元素的空格(padding);③ 围绕元素空格外的边框(border); ④ 边框外的边距(margin)。

第6章 网页的编制 业

(5) 四个边距:

margin用于设定上、右、下、左边距。例如:

body {margin-top:10px;margin-right:20px;margin bottom:30px;margin-left:40px}

body {margin:10px 20px 30px 40px}的效果与上面方式相同 以上参数值同样可以是其他长度单位(如: pt,em等)或比例。

(6) 顶、底、左、右空格填充:padding用于设置空格填充范 围,用法与边距属性相同:

h3 {margin-top:10px;margin-right:20px;margin bottom:30px;margin-left:40px};

h3 {margin:10px 20px 30px 40px}

第6章 网页的编制 四

(7) 边框:border(边框)可设定的属性很多,包括颜色和宽 度,关键是可以指定每个边的宽度和每个边的颜色。

• 边框宽度border-width可以是thin、medium、thick或长度值, **如:** 

h3{border-top-width:2px;border-right-width:4px;border bottom-width:6px;border-left-width:8px};

h3 {border-width:2px 4px 6px 8px}

p{border-top-width:thin;border-right-width:medium;border bottom-width:thick; border-left- width:none};

p {border-width:thin medium thick none}

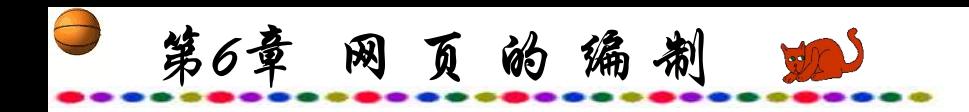

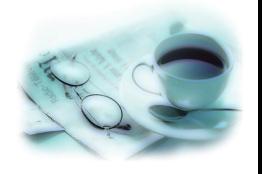

- 边框颜色border-color的定义方法与宽度定义相似, 颜色值 也可以用RGB值或英语单词。如:
- h3 {border-color:red blue yellow green}: 依次为上、右、下、 左,即上为红、右为蓝、下为黄、左为绿。
- h3 {border-color:red blue }: 此处仅有两个参数, 则上、下 为红,左、右为蓝。
- h3 {border-color:#ff00ff }: 此处仅有一个参数, 则所有边 框均为#ff00ff色。

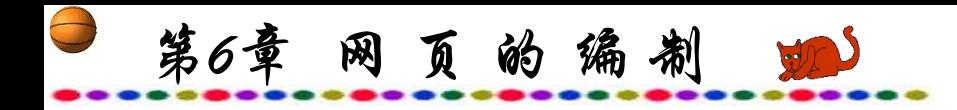

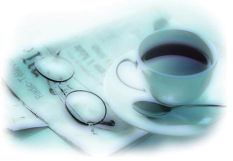

- •边框的线条式样border-style, 用九个关键字来描述:
- none:没有边框,不论边框厚度是多少;
- dotted:由点组成的虚线;
- dash:由短线组成的虚线;
- $(4)$  solid: 实线;
- double:双实线;
- groove:3D沟状;
- ridge:3D脊状;
- inset:3D内嵌;
- outset:3D外嵌。

第6章 网页的编制 90

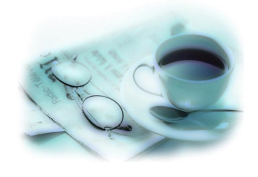

# 边框的线条样式的使用方法与设置厚度、颜色类同。

一条边框的颜色、厚度和线条式样可以在一条语句中定义。 例如: 2008年 2018年 2019年 2019年 2019年 2019年 2019年 2019年 2019年 2019年 2019年 2019年 2019年 2019年 2019年 2019年 2019年 2019年 2019年 2019年 2019年 2019年 2019年 2019年 2019年 2019年 2019年 2019年 2019年 2019年 2019年 2019年 2019年 2019年 2019年 2019年 20

h1 {border-top:5px solid blue}

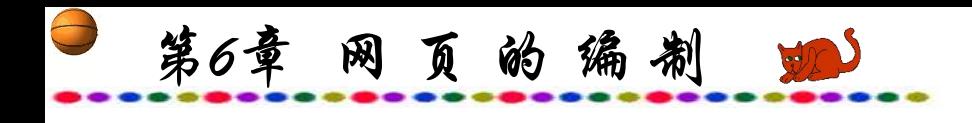

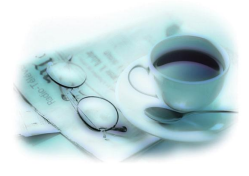

- (8) 背景:
- 背景颜色

background-color: 用它可以指定整个网页的背景颜色, 也 可以是某一个单词。而使用一般HTML标记欲将背景颜色应用 到一段文字上是十分困难的,但使用CSS则十分方便。例如:

P.colorback {background-color:#ff0000}

颜色可以是颜色名(如red)、十六进制数(如#ff0000)、RGB 值(如RGB(255,0,0))。

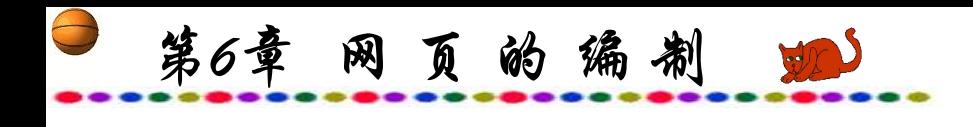

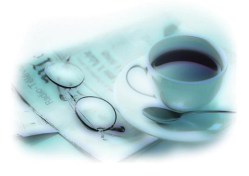

背景图片

background-image:用它可以指定整个网页的背景图片(将 它放在BODY标签内),也可以是某一个单词。

background-repeat:设置循环背景图像。

① p {background-repeat:no-repeat;backgroundimage:url(background.gif)}:不循环。

② p {background-repeat:repeat;backgroundimage:url(background.gif)}:循环。

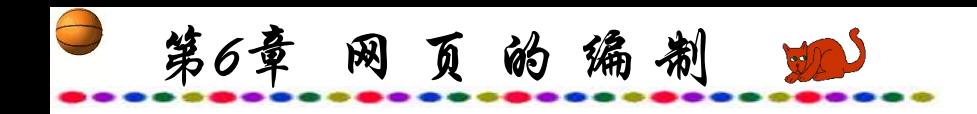

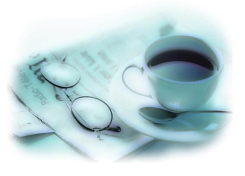

background-attachment:是否固定背景。

① body {background-attachment:scroll;backgroundimage:url(background.gif)}:随文字一起滚动。

② body {background-attachment:fixed;backgroundimage:url(background.gif)}:固定不动。

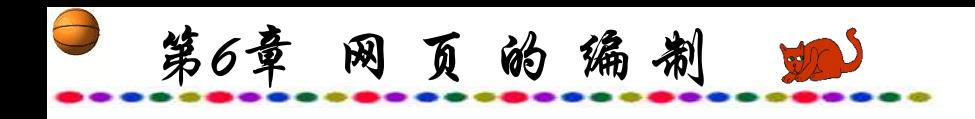

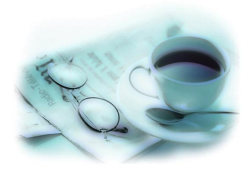

背景定位

background-position: 用于设置背景的位置, 例如:

p {background-position:top;background-

image:url(background.gif)}

其参数可以是关键字、长度数、比例值。

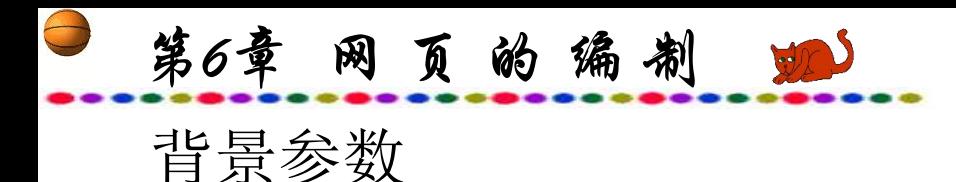

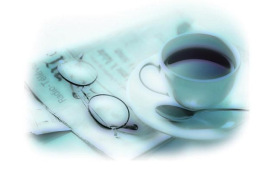

top:背景图像与前景对象的顶部对齐; bottom:背景图像与前景对象的底部对齐; left:背景图像与前景对象的左边对齐; right:背景图像与前景对象的右边对齐; center:与前面四个任一个组合,变成水平或垂直居中。 长度可以是pt、px、ems等,例如: p{background-position:100px 50px; background-image:url(background.gif)} 表示从左上角起水平100像素,垂直50像素的位置摆放。 比例值为百分值。例如: p{background-position:65% 50%; background-image:url(background.gif)} 表示从距离段落的右边65%,垂直距离段落顶端50%的位置摆放。
第6章 网页的编制

#### **6.1.4 XML**

XML(eXtensible Markup Language,可扩展标记语言)被称为 第二代Web语言,现在的HTML虽然有了 4.0版,但始终存在着 不可弥补的缺陷:因为HTML通过一大堆的标记来定义文档内容 以什么样的形式显现在用户面前, 是一种"显示描述"语言, 所以它仅仅描述了Web浏览器应该如何在页面上布置文字、图形 等,并没有对Internet上最重要的东西--数据信息本身的含义进行 描述。通过HTML表现出来的文字、图形内容是很方便被人接受 的,但要计算机去理解这些标记内的文字的含义,就十分困难 了。此外,HTML的标记的集合是固定的,用户不能增加自己的 有意义的标记。浏览器的规格不同,有时网页显示也不尽相同。

第6章 网页的编制

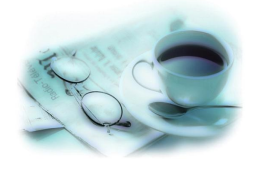

随着Web数据库、电子商务的广泛应用,大量的数据需要被迅速 地处理。而网站上的大量数据也是被存放在服务器的数据库之 中,一旦所需要的数据被调出来之后,要经过CGI、ASP、JSP、 PHP等转换成无特定含义的HTML标记,供用户浏览。如果我们 能够将最初保存在Web数据库中的原始结构的数据在计算机之间 传递, 那么肯定会加快信息处理的速度。由于HTML只适合于人 与计算机的交流,不适合计算机与计算机的交流,因此单单使 用HTML是不行的。所以新一代Web语言XML也就应运而生。

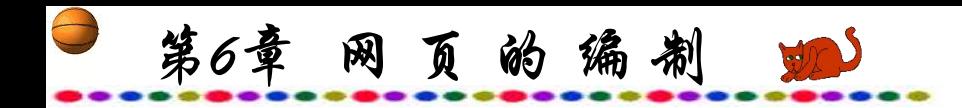

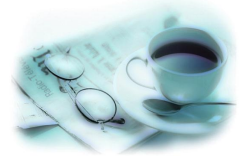

XML与HTML一样,是一种基于文本的标记语言,都是 SGML(Standard Generalize Markup Language)标准通用标记语言。 但是XML不像HTML那样只有固定的标记,它没有预先定义的 标记,而可以自己定义所需要的标记。XML描述了一类被称为 XML文档的数据对象,并部分描述了处理它们的计算机程序的 行为。XML是SGML的一个应用实例或一种受限形式。从结构 上说,XML文档遵从SGML文档标准。XML保留了SGML 80% 的功能,并降低了20%的复杂程度,这样使得开发有关XML的 应用变得很便捷。

第6章 网页的编制 业

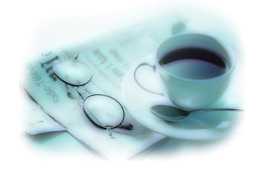

XML可自由地定义标记来表现具有实际意义的文档内容。 如: 可以定义〈文档名称〉〈/文档名称〉这类具有实际意义的 标记(中英文均可)。如果XML文件只用于计算机与计算机之间 交流信息,仅仅需要一个XML文件即可,如果要将XML文件中 的信息通过浏览器显示, 则可引用一个样式表文件来定义浏览 器怎样显示XML文件中信息。而XML文档的表现形式则可交给 CSS(层叠样式表)和XSL(可扩展样式语言)等来完成。

第6章 网页的编制 90

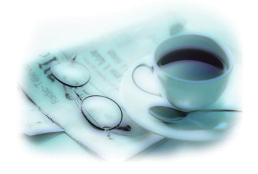

XML也是一种定义语言的语言,已经有几个以XML规范为 主创建的标记语言。如: CML (Chemical Markup Language)定义 化学分子式结构的描绘,将它显示在网页上; MATHML( MATHematical Markup Language)将复杂的数学公式 以网页的形式显示在浏览器中; SMIL (Synchronized Multimedia Integration Language)将在Web中展现多媒体信息。

第6章 网页的编制

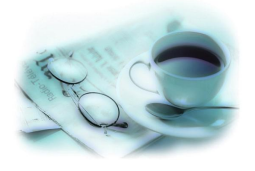

XML文件的解析器(一种检查XML文件是否有结构上的错误, 将XML文件中的标记剥离,读出正确信息的工具)大多数是使用 Java语言写成的,这样,只要计算机支持Java虚拟机,都可以支 持XML, 因此, 即使是不同的操作系统, 只要支持Java虚拟机, 都可以XML文件作为传送资料的介质。因为只要对方计算机上 有合适的XML解析器,就可以正确地读取信息。著名数据库 DB2、ORACLE、INFORMIX都开始支持XML, 因此输入数据 库的数据都可方便地转为XML,甚至可以直接以XML的形式输 入数据。

第6章 网页的编制 四

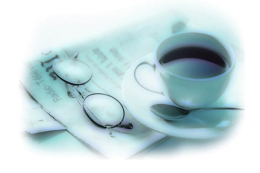

XML语句和HTML相似,都是把标记用<>符号括起来。更 加方便的是,我们能够使用中文创建XML标记,比如,我们能 够创建<姓名>…</姓名>这样的标记,在此标记内的内容的含 义就是某个人的姓名。这样,就可以方便地获取所需要的数据。

概括起来,XML具有以下特点:优良的数据存储格式、可 扩展性、高度结构化以及方便的网络传输。也可用一句话说出 其根本所在:XML是面向数据的。以下我们通过XML的实例 来加深对XML的理解。

第6章 网页的编制 90

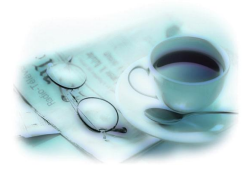

源代码如下的一个XML文件,取名为NEW.xml。  $\langle$  <?xml version="1.0" encoding="gb2312"?> <新闻>

<内容>中共中央十六届三中全会将于十月份召开</内容> <内容>朝核六方会谈决定于本月27日在北京举行</内容> <内容>中远胜平天津暂获2003年度甲A半程冠军</内容> <内容>上海合作组织军演今起转入中国境内进行</内容> <内容>中国男篮又胜澳洲虎,姚明贡献了30分</内容> </新闻>

第6章 网页的编制

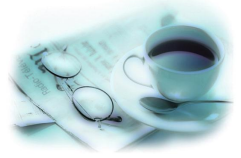

XML文档主要由两部分组成:序言与文档元素。在文档元 素之后可以包括注解、处理指令与空格。

此文档的序言即代码的第一行,是XML的声明,含义是 XML第一版,可由汉字gb2312来编码。

文档元素为新闻,起始标记为<新闻>,结束标记为</新闻>; 内部还有5个嵌套的内容元素。在XML文档中,元素指出了文 档的逻辑结构,并包含了文档的信息内容。一个典型的元素有 起始标记、元素内容和结束标记。起始标记中的名称必须与相 应的结束标记中的名称完全匹配,而且大小写也需一致。元素 内容可以是字符、数据、其他(嵌套的)元素或二者的组合。

第6章 网页的编制 90

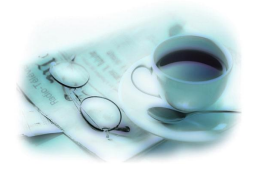

可以直接在IE浏览器中打开此XML文档,屏幕显示整个文 档的文本,包括标记、字符数据等,并可以收缩和扩展树的形 式显示文档元素,可以清楚地指出文档的逻辑结构。XML文件 屏幕显示如图6.5所示。

第6章 网 页 的 编 制

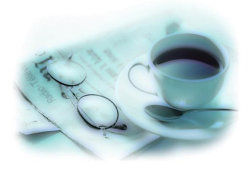

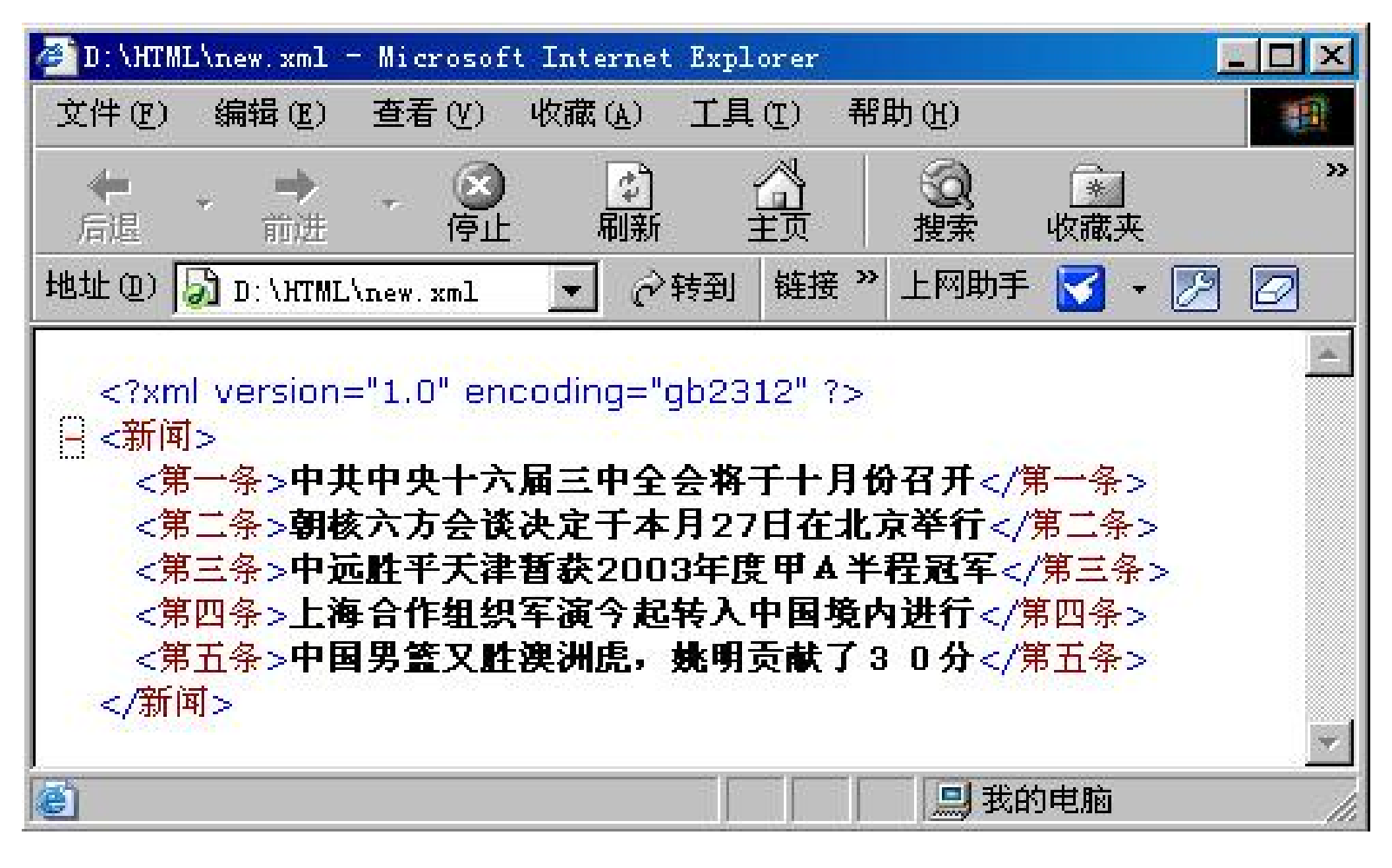

图6.5 XML文件屏幕显示

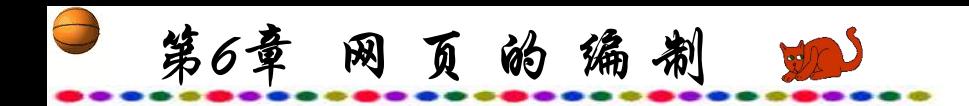

前面已提到XML是面向数据的,因此XML文档显示需与 CSS、JavaScript结合运用。以下是一个普通的HTML文档,可以 调用XML文档的数据。

NEW.HTML源代码如下:

 $<$ HTML $>$ 

 $<$ HEAD $>$ 

<TITLE>XML示例</TITLE>

<SCRIPT LANGUAGE="JavaScript">

var xmlDoc = new ActiveXObject("microsoft.xmldom")

xmlDoc.async=false

xmlDoc.load("new.xml")

root=xmlDoc.documentElement

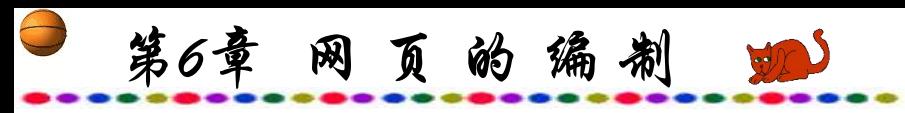

}

```
newHTML=""
function start()\{buildTree(root)
 content.innerHTML=newHTML
}
function buildTree(passedNode){
 var children = passedNode.childNodes.length
 for (var j=0; j<children; j++){
 Node=passedNode.childNodes.item(j)
 if (!Node.hasChildNodes()){
   newHTML+=("<BR><BR>"+Node.text)
  }
  buildTree(Node)
 }
```
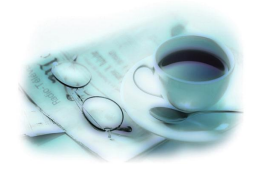

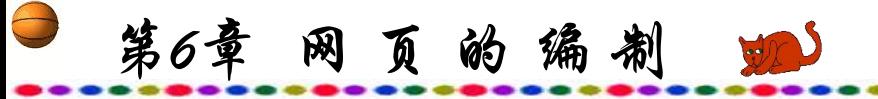

 $<$ /SCRIPT>  $<$ /HEAD> <BODY ONLOAD="start()"> <CENTER> <FONT SIZE=+2 COLOR=BLUE><B>最新报导</B></FONT>  $\leq$ HR WIDTH=300 $>$ <MARQUEE DIRECTION=UP WIDTH=300 HEIGHT=200 BGCOLOR=YELLOW> <SPAN ID="content"></SPAN> </MARQUEE> <HR WIDTH=300>  $\le$ /CENTER>  $<$ /BODY>  $\le$ /HTML $>$ 

第6章 网页的编制

该程序采用了调用XML文档的方法,需要修改新闻网页的 内容时不必重新编辑NEW.HTM文档,只要编辑XML文档即可, 这种数据与显示方式的分离方便了网页的维护。

XML的最大特点就是把显示格式从文档中分离出去,另存 在样式表中,XML文档只包含内容。用这种形式存储时,文档 内容非常简单明晰,因为它所携带的信息不包含对于显示格式 的描述,而只是关于文档内容的信息。这样,如果需要改动信 息的表现方式时,无需改动信息本身,只要改动样式表文件就 足够了。同时,在XML文档中可以进行高效的搜索,因为搜索 引擎没必要再去遍历整个XML文件,只需去找一找相关标记下 的内容就可以了,这样极大地提高了搜索的效率。

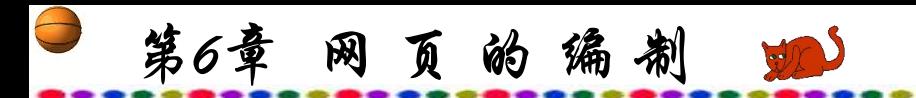

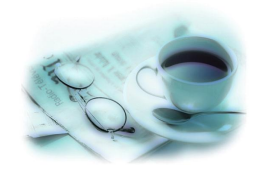

# **6.2** 网页编写软件的种类与特点

### **6.2.1 FrontPage**

(1) FrontPage 2000在编写网页过程中支持"所见即所得", , 并带有图形和GIF动画编辑器,支持CGI和CSS。向导和模板都能 使初学者在编辑网页时感到更加方便。用户可以将每一个元素精 确放置在网页的任何位置,为网站设定专业的协调的外观,输入 和编辑HTML源代码,这样可以方便地使用最新的网页编写技术。 FrontPage 2000使用户有更大的选择余地来制作自己风格的网页 (包括层、DHTML、动画效果、色彩工具等)和功能强大的HTML 编辑器;可以直接编辑保存下来的HTML文件的源代码(包括js脚 本和ASP),特别是可以在预览页面上直接修改源代码,可以更 准确的制作页面。

第6章 网页的编制

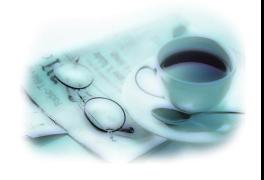

(2) FrontPage 2000不单单是制作网页的工具,而且可以使 用它来建设和维护整个网站,使检测与更新网站变得十分容易。 在更新服务器上的站点时,不需要创建更改文件的目录。 FrontPage 2000会为你跟踪文件并拷贝那些新版本文件。 FrontPage 2000是现有网页制作软件中少数既能在本地计算机上 工作,又能通过Internet直接对远程服务器上的文件进行工作的 软件。这样可以使分布在不同地点的网页制作人员一起进行网 站的维护工作。另外,FrontPage 2000与微软的Office组件的整合 性更强,运行的速度也比以前的FrontPage更快。用Frontpage 2000可以编辑HTML、DHTML、script、XML、VML等。

第6章 网页的编制

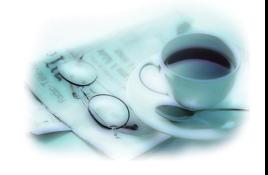

最新的FrontPage 2002是Office XP家族成员之一, XP是单 词eXPerience (体验)的缩写。使用FrontPage XP进行网页制作过 程将是一个不同于以往的新的体验过程。在FrontPage 2002中新 增加了许多的附件和工具,且在各方面都有改进。它具有强大 的Web制作工具和网络管理向导,它包括HTML处理程序,网络 管理工具,动画图形创建、编辑工具以及Web服务器程序等。

第6章 网页的编制

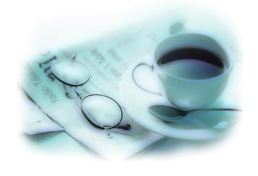

FrontPage 2002设有访问状况分析报表(Usage Analysis Reports),这项功能能够根据网站的访问情况自动生成每日、 每周或者每月的报表,迅速了解网站中页面内容的浏览情况, 并且通过来源页面的URL分析来帮助人们了解访客们是如何进 入网站的,也可以过滤或者以图表的方式显示这些资料,更精 确地显示出网站的客流信息。网站管理(Site Administration)可 以启用或者停止收集页面使用相关信息,或者设定使用状况信 息的收集与保存方式。

第6章 网页的编制 蛔

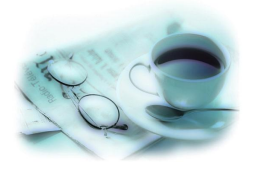

FrontPage 2002还提供了数据库接口向导(Database Interface Wizard)功能,具有产生在线数据库所需要的一切功能,包含数 据库的建立、窗体以及所需的各种页面。一旦建立了一个网页 接口, 便可以让特定的使用者通过浏览器来编辑或者删除数据 库中的记录。此外,也可以让使用者在数据库中新增记录,查 看已有的资料,或者套用过滤条件来更快速地寻找所需的资料。 FrontPage 操作界面如图6.6所示。网址为 http:∥www.microsoft.com/frontpage。

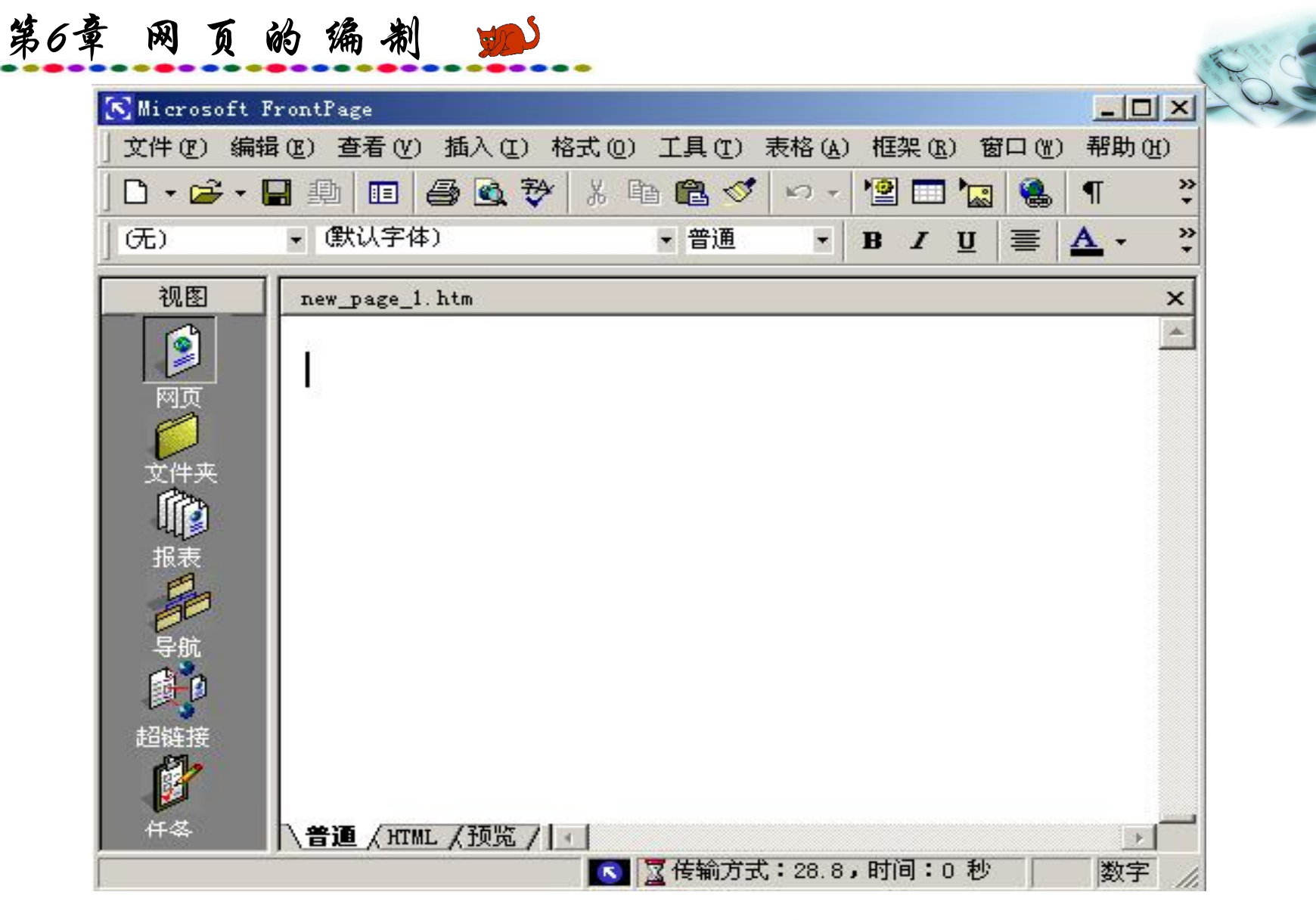

 $\ominus$ 

#### 图6.6 FrontPage操作界面

第6章 网页的编制 如 **6.2.2 Dreamweaver**

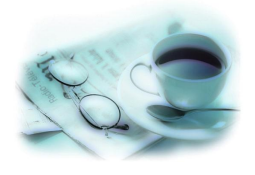

Dreamweaver是在FrontPage 之后推出的一个功能强大的网 页制作软件, 它与Flash和Fireworks被人们喻为"网页制作三剑 客" 。Dreamweaver受到网页编写人员的一致好评,被认为是至 今为止最好的网页编写软件,有着许多独特的优点。

## **1.** 真正的所见即所得功能

用其他软件做网页时,人们常有这样的遭遇:辛辛苦苦做的 网页,在编辑页面时明明是好好的,可浏览时却常会出现种种 问题,如表格间行列宽度不对、拼接出的图像对不齐等等。而 在Dreamweaver中,这种担心是完全没有必要的,它能产生准确、 精练的HTML代码,而且冗余码也比FrontPage少得多。

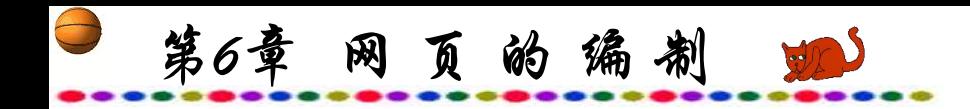

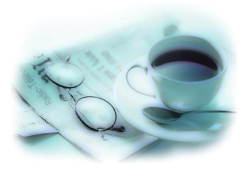

## **2.** 功能强大网站管理工具

与FrontPage一样, 也可以使用Dreamweaver进行网站管理, 它同样提供了死链查询、网站地图生成、自动改换链接、FTP 上传等诸多功能,并且FTP上传也支持鼠标拖曳,网站地图也 可以另行保存。

第6章 网 页 的 编 制

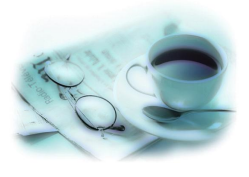

## **3.** 操控自如的**CSS**样式管理器

利用CSS技术可以利用像素单位来控制页面中的一切元素, 比如可以不使用浏览器常见的3号字或2号字,而用磅值来控制 页面中字体的大小,使其更美观、细致。CSS和HTML一样, 许多属性、烦琐的定义过程使得单靠手工编辑十分困难,而在 Dreamweaver的CSS样式管理器的帮助下,可以方便、快捷地使 用CSS。

第6章 网页的编制

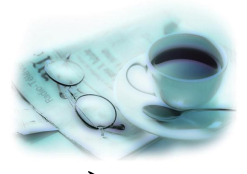

在Dreamweaver的页面编辑器中按下F7,便会出现styles窗 口,按下style sheet按钮或在桌面上按鼠标右键选择custom style, 调出edit style sheet菜单来添加各种特殊效果。以字体调整为例, 在edit style sheet菜单中选择new, 确认type选择的是make custom style(class), 在Name中可任意填写一个名称, 然后在Style definition for…菜单中的Font下拉菜单内选择字体,也可点击Edit font list…选择, 在Size中选择字体磅数, 然后点击OK。退到主 界面后,任意输入几个字并选择它,在选择的字体上按鼠标右 键选择Custom style中的名称,就会发现字体变成了相应的宋体 字。此页的字体以后都可以用这种方法来选择,还可以添加多 种字体效果,这样能使字体的控制变得得心应手。

第6章 网页的编制 90

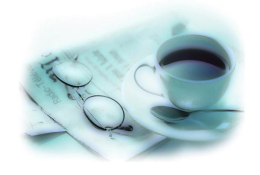

当制作了长长的页面,需要将所有宋体9磅字改变成宋体 12磅字时, 只需在Edit style sheet菜单中选择该名称, 再点选 Edit将Size中的9改为12,点选OK,所有的9磅字立刻全部变成 了12磅字,十分方便。除了字体选择之外,表格样式、段落样 式、背景样式以及border等都可以用这种方法来控制。

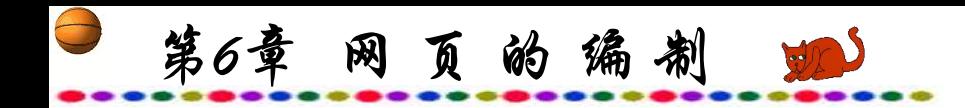

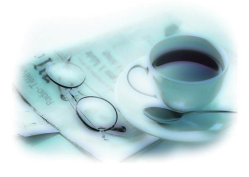

# **4.** 极其方便的**Layer**制作工具

网页编制中可以通过Layer来实现重叠及动态效果。动态 DHTML页面一般都是以插入Layer开始的,可以使用 Dreamweaver 中Objects工具条Common集合中的按钮插入Layer。 点选上述按钮后,会出现类似于选取框一样的图标。也可以在 页面上画一个矩形框,此矩形框左上角含有一个层框选取器和 六个大小调整钮,这便是真正意义上的层。

第6章 网页的编制

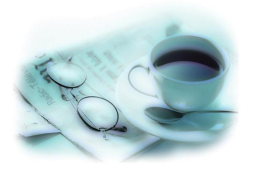

点选层框选取器,在Properties工具条上会显示关于Layer的 信息。

可以在Layer ID中填写容易记忆的名字,在Tag中选取Layer 的类型。需要说明的是,Dreamweaver把<DIV>、<SPAN>、 <LAYER>和<ILAYER>都当作有效的Layer对象,要编辑Layer 的大小和位置,可以通过拖曳层框选取器和大小调整钮或在 Properties工具条内改变其数值来完成。在Layer中插入文字、图 像以及表格的方法和在普通的页面中相同。

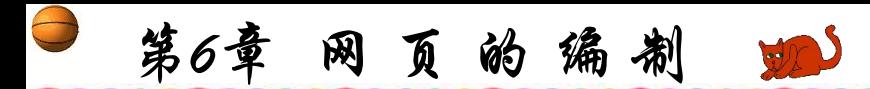

**5.** 创建网页交互效果的**Behaviors**工具

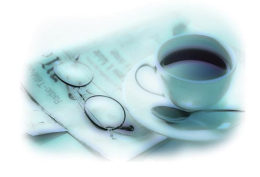

网页的交互效果一般是通过两种方式来实现的:一种是基 于服务器端的server-side script或database interaction,另一种则是 客户端的JavaScript语言。JavaScript语言是一种功能强大的脚本 语言,但编写实现各种交互效果的网页需要掌握许多冗长的代 码。而Dreamweaver可以方便地做出几乎各种独特的效果,如下 拉式菜单、新开窗口、跳转页面、监测插件、 改变状态条、 弹 出消息框等等。通过Dreamweaver 的Behaviors工具可以在HTML 代码中自动插入JavaScript语言,由于JavaScript的兼容性有所不 同,对此Dreamweaver提供了用户可以选择希望正确浏览的浏览 器,同时Dreamweaver会自动屏蔽掉其他选项,这样就可以使用 JavaScript制作各种丰富多彩的网页了。

第6章 网页的编制

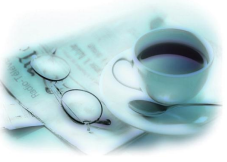

总之,Dreamweaver是一个非常实用的网页设计软件,它包 括可视化编辑和HTML代码编辑的软件包,并支持ActiveX、 JavaScript、Java、Flash、ShockWave等特性,特别是它能够通过 拖曳的方法完成动态的HTML动画,支持DHTML的设计,同时 它还提供了自动更新页面信息的功能。

使用Dreamweaver过程中可使网页在Dreamweaver和HTML 代码编辑器之间进行自由转换,HTML句法及结构不变。这样, 专业设计者可以在不改变原有编辑习惯的同时,充分享受到可 视化编辑带来的益处。另外,Dreamweaver的开放式设计使得用 户可以轻易扩展它的功能。

第6章 网页的编制 如

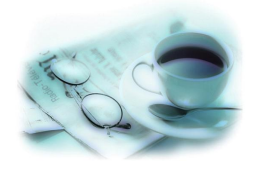

使用最新的Dreamweaver MX会让用户选择三种不同风格的 操作界面,分别是DW MX风格、DW 4(Dreamweaver 4.0的简写) 风格和Homesite/Coder-Style风格。其中, Homesite/Coder-Style 风格指的是纯代码编辑界面,适用于对网页编程有较高水平的 使用者。我们选择第一种DW MX风格,即可看到Dreamweaver MX的全新面容,如图6.7所示。Dreamweaver网址为 http://www.macromedia.com

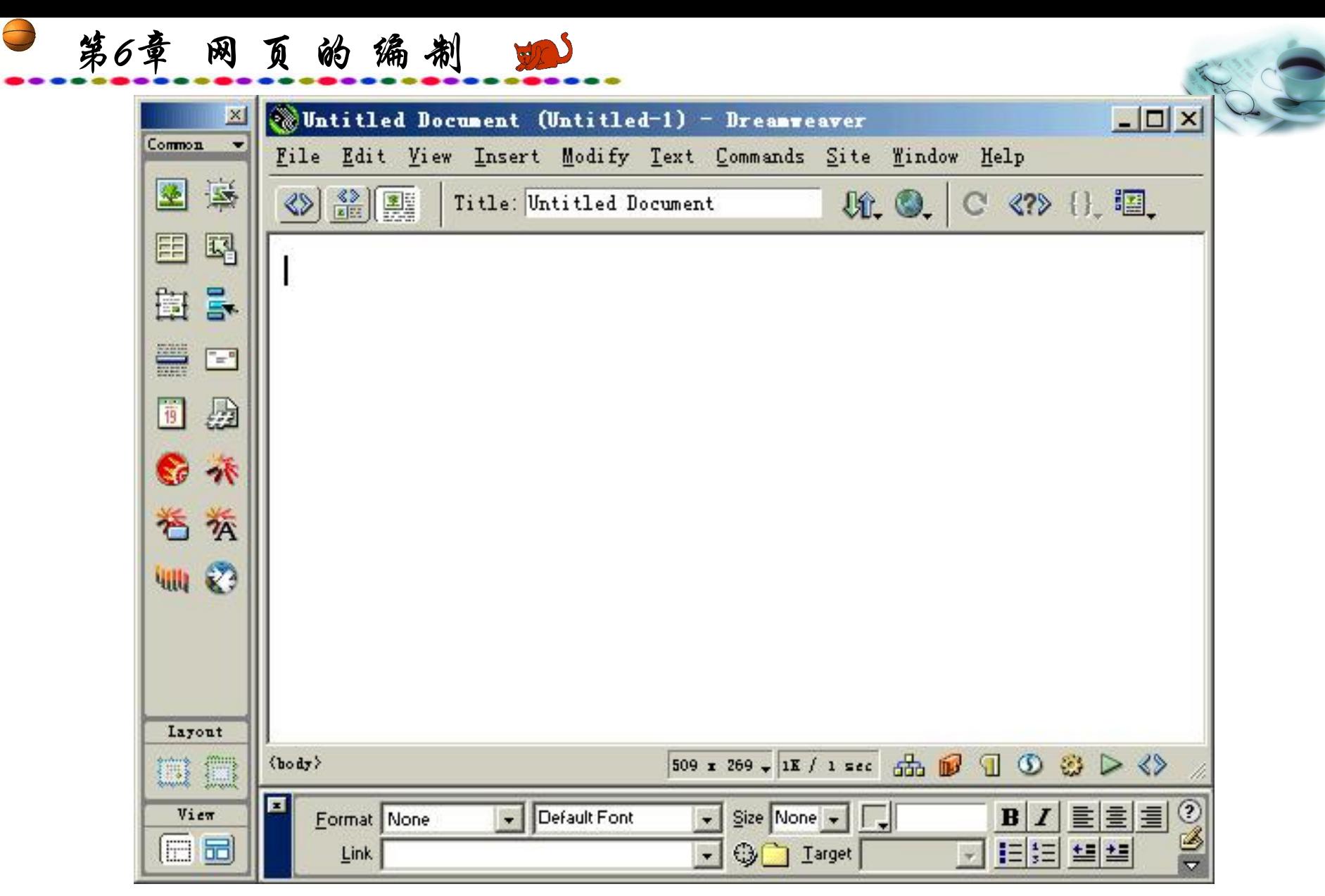

图6.7 Dreamweaver操作窗口

第6章 网页的编制

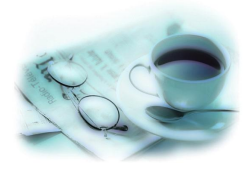

#### **6.2.3 Flash**

Flash是用于制作动态及交互网站的全新工具。它集声音、 图像和动态效果于一身, 生成一种后缀名为swf的文件, 因压缩 率极高故产生的文件很小,并支持边下载边浏览,因此特别适 合制作多媒体交互网站。Flash必须下载插件才能正确浏览。 Flash 继承了Director多媒体制作软件的设计思路,即将制作平台 比作一个大剧场,制作者就是导演,所有的文字、声音、图片 等都是剧场里的演员,可以通过Ctrl+F8组合键来调出单个演员 的制作平台,当所有的演员都制作完成后,就可以让它们在不 同的时间、不同的位置甚至用不同的事件触发出现并表演。

第6章 网页的编制

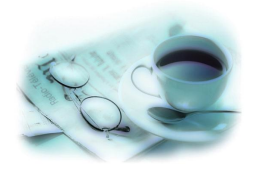

Flash的功能极其强大,它不仅能制作出精美的交互动画, 还能制作出各种网络游戏。最新的Flash 5把向量图的精确性和 灵活性与位图、声音、动画和高级交互性融合在一起, 还提供 了功能强大的开发工具(包括紧密集成的Generator), 使用户可 以创建高级的网站和网络应用。Flash 5的调色板的选色更加专 业,线条和油漆桶可以分开调色,支持更多的输入格式。

第6章 网页的编制

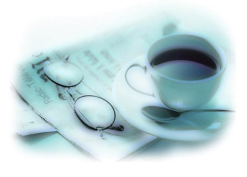

在Flash 5中,支持Freehand图像文件的导入、提供Generator 开发工具、改进学习文档和在线帮助。可以将Freehand中的图片 直接导入Flash 5中, 即它本身支持Freehand的格式, 并且导入的 图片依然保持原有的层式结构。也可以将Freehand中的符号直接 调到Flash 5中使用。同样它也可以以Realplay和Quicktime等多种 多媒体格式输出,可以根据个人需要来选择Rm或Mov等。

在多媒体方面,Flash 5支持Bitmap图片着色,可以直接导入 Mp3文件。

另外, 函数的扩充是Flash 5改进最大的一个方面。

第6章 网页的编制 90

Flash 5设立了单独的函数操作面板,并且在面板中单独建 立了一个函数编辑区,可以方便地添加函数。Flash 5还增加了 诸如Break、Continue、Delete、Do While等Actions指令;更在自 身所带的函数中增加了Sin、Cos、Abs、Log、Void、Compound Assignment等大量函数。

Flash 5中还增加了一个Debugger程序, 该程序可以动态报告 任意一个Movie的参数值、坐标和属性的变化等参数,可以用来 很方便地监控并调试程序。同时, Flash 5的鼠标右键功能增强 了很多,很多操作都可以通过大家熟悉的右键点击,左键选择 来实现。Flash 5不但能和Generator完美结合,并且直接使用 XML语言,支持精致的打印效果,支持HTML的直接编辑嵌入, 这些都给网页制作带来了极大的方便。
第6章 网页的编制

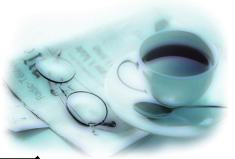

最新的Flash MX作为Macromedia MX战略先锋, 推出了Rich client环境,这是一个在内容、通信以及应用程序上的高度继承 的(Thin-Client)环境。Flash MX不仅具有在Web页面上整合多媒 体元素的功能,而且可以创建完整的动态站点,包括网页编制, 与Web数据库的连接以及视频调试等。Flash由一个基本动画工 具发展到了一个完整的多媒体编著环境。

Flash MX提供多种操作模式,一种为设计师准备,而另一 种为开发者准备。这个改变来源于专业Flash开发人员的角色划 分:一些人工作于繁重的ActionSctipt代码,而另一些人则偏重 于进行图像设计。Flash MX操作界面如图6.8所示。

 $\bigoplus$ 第6章 网页的编制

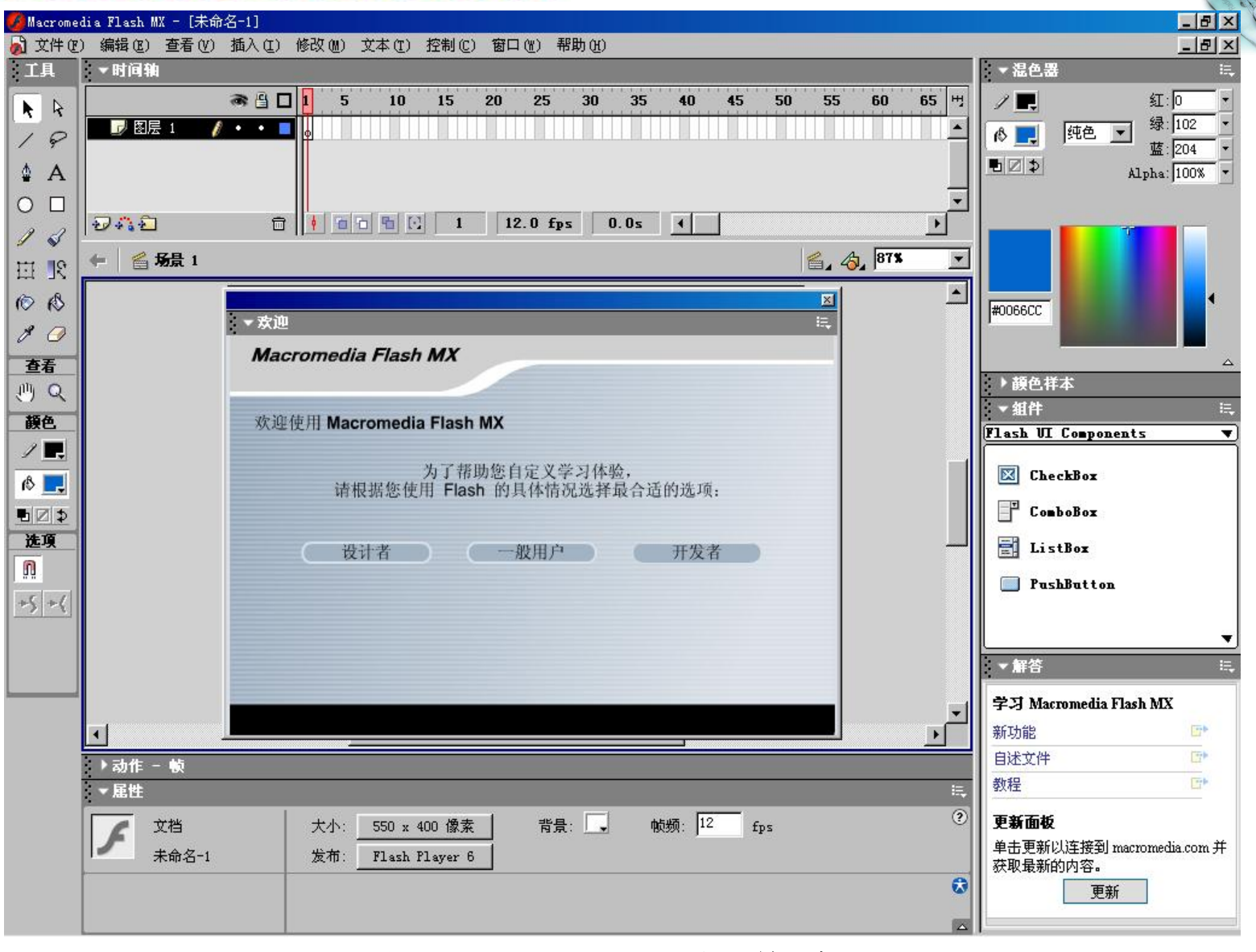

#### 图6.8 Flash MX操作窗口

第6章 网页的编制

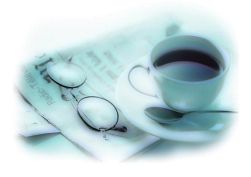

# **6.2.4 Fireworks**

传统的平面设计制作软件主要是针对静态复杂的高清晰度 图像而设计的,但在网上制作一个小小的图标就要动用许多专 业设计软件,而1998年Fireworks的问世给图形制作提供了一个 极好的手段。

Fireworks是一款功能强大的Web图像创作工具,不需借助任 何外挂软件就能制作矢量图形和位图,并独立完成所有设计过 程。

第6章 网页的编制

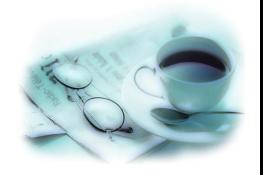

Fireworks具有专业的矢量图形制作工具,支持矢量图形切 换至位图编辑状态,不再有软件之间相互切换导入的麻烦,可 以在对象模式与图像模式之间相互转换, 提供了更大的制作空 间。Fireworks支持很多Photoshop的位图编辑方式,如渐变、阴 影、外发光、纹理等效果,还内建了很多已经做好的比较成熟 的风格和特效。更值得一提的是,它同样支持Photoshop的各种 插件, 使它的发挥空间更为广阔。Fireworks 是最为出色的专业 动画制作软件之一,支持层和帧,支持"洋葱皮"(Onion Skinning)功能和帧间过渡(Tweening)。选择GIF图像优化可针对 每一帧做出不同的优化,使GIF图像小巧而完美。

第6章 网页的编制 如

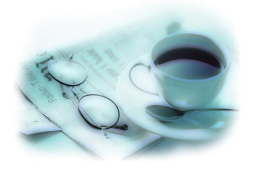

Fireworks具有独创的PNG图像压缩格式,不但压缩比率极 高而且属于无损压缩,并能保存编辑时的所有信息,在任何时 间都可以进行修改和编辑以便于更新。

Fireworks可以与Dreamweaver一同使用, 可以边制做网页边 修改图形, 使得所有工作在一个平台上完成, 十分方便, Fireworks可以将分割后的图形自动用HTML代码再拼合起来, 还 可以制作图像映射(Image Map),自动生成JavaScript代码。

第6章 网页的编制

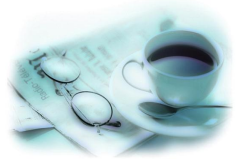

Fireworks MX的插件更多的是依靠JavaScript程序来进行扩 充,Fireworks MX中的每个功能基本都可以通过相应的 JavaScript API访问到,开发人员可以使用JavaScript自己编写复 杂的Commands命令来自动完成一些软件所没有提供的功能, 或 者将一些复杂的步骤封装在一起以方便普通用户的使用,同时 也可以扩充软件原本没有的功能。现在Macromedia支持在Flash MX中开发扩充的插件,结合Flash强大的Action编程功能,开发 人员可以做出漂亮的界面,并将其Command命令封装到SWF文 件中, 最后结合XML文件, 封装成为标准的MXP格式文件, 这 样我们就可以在Fireworks MX中很方便地安装插件了。

第6章 网页的编制

Fireworks MX内置了多个封装的命令, Window菜单下的 Align其实就是新开发的用SWF封装的新的扩充命令。

Fireworks MX的Command命令其实就是一些JavaScript命令 的集合,由于几乎所有的Fireworks功能都可以通过Fireworks JavaScript API(应用程序编程接口)来访问, 因此利用程序内部的 API函数就可以扩展基本的Fireworks MX功能。 有些人迷惑于 Fireworks MX本是一个图形软件引擎,它如何能处理JavaScript命 令?其实Fireworks MX软件内置了JavaScript 1.4解释器。作为流 行的Web脚本语言,JavaScript拥有众多的使用者,因此将其作为 控制Web开发工具描述语言是一个明智的选择。Fireworks MX JavaScript API包括一组特定的带有属性和方法的对象,这些对象 的属性和方法可以访问、控制并修改Fireworks MX文档。

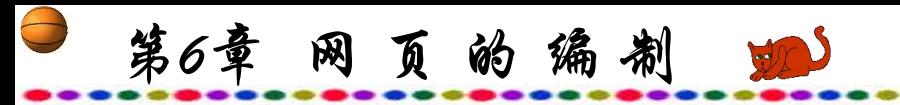

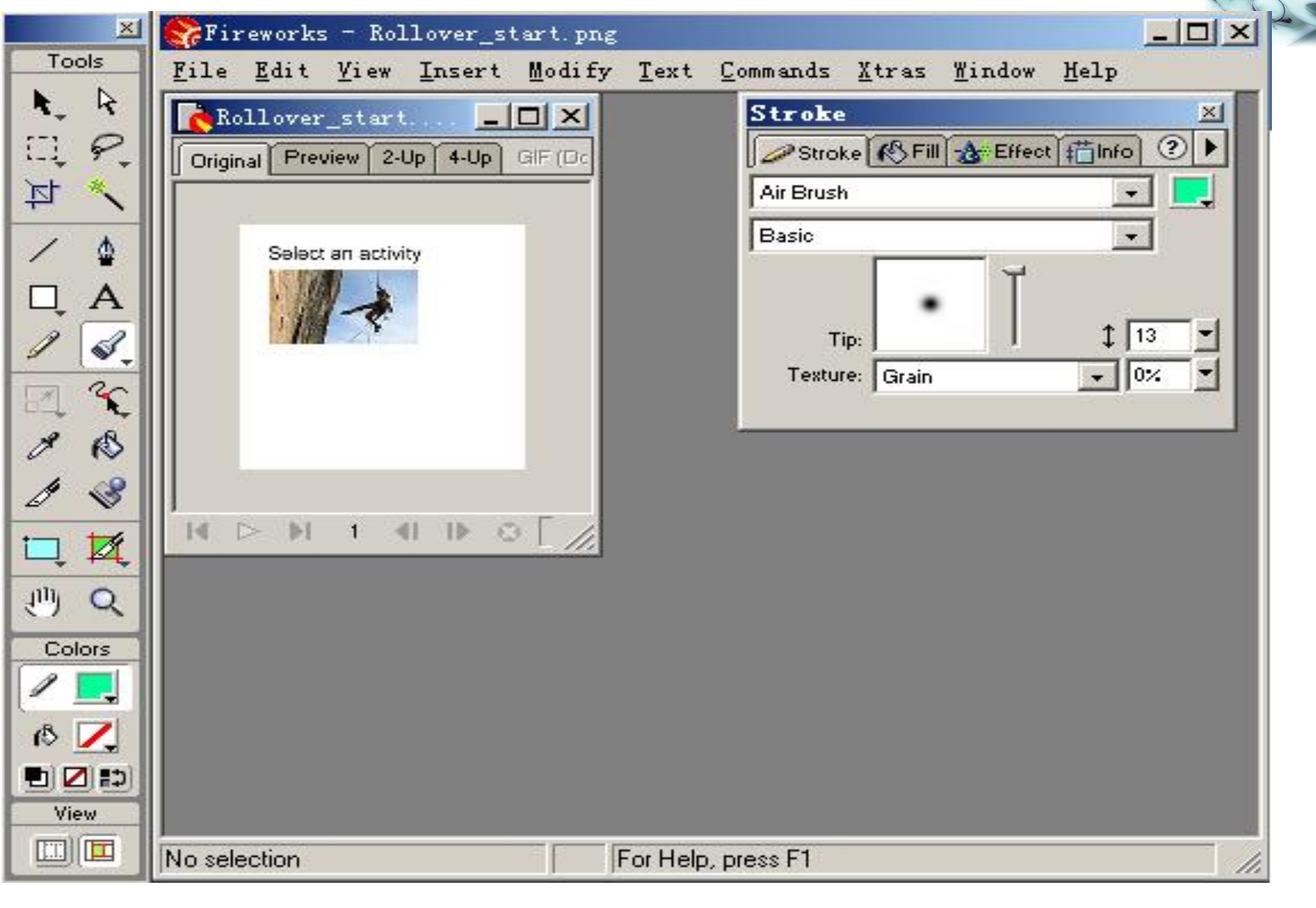

#### 图6.9 Fireworks操作界面

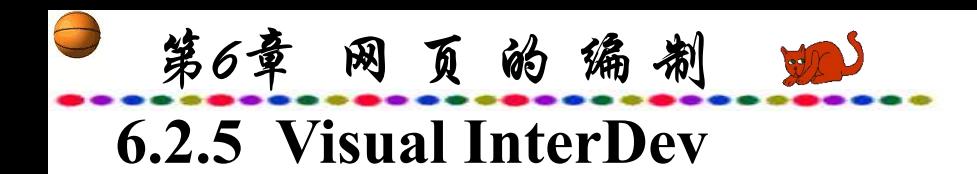

多基本的需要。

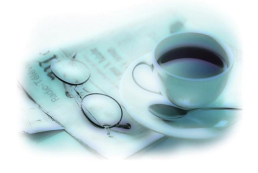

Visual InterDev是微软的网络开发系统软件,同时它又是 Visual Studio家族成员之一,它提供了生成动态网页和局域网应 用的所有工具。

早期的WWW网是作为在Internet上共享文件用的一个工作 平台而开始使用的,而如今这种网不再只是作为简单的文档发 表之用。Internet网点更确切地应该被称为网络应用程序, 因为 需要进行复杂的处理来为用户提供一个更吸引人的消息。网络 也作为一种配置Internet应用程序的高效的平台而快速地传播开 来。然而不足的是,不管是公共的网点还是较小的Internet网点 的开发者都发现,用于开发动态网络应用程序的集成可视化工 具刚刚出现,而且他们现有工具所能提供的功能并不能满足许

第6章 网页的编制

至今已推出不少HTML语言的编辑工具,但是大部分只是注 重静态主页的制作,而不是制作和管理动态网络应用程序。在 开发那些需要高水平处理的应用程序时(比如服务器组件,数据 库的接口等),为了解决这一需要,微软公司推出了动态网络应 用程序Microsoft Visual InterDev 作为微软可视化工具家族的一员。 Visual InterDev是为开发基于HTML网络应用程序而设计的。另 外, Visual interDev和Microsoft FrontPage网络开发和管理工具是 完全兼容的。因为大部分的网络节点是由不同的工作组用不同 的技术制作的, Visual InterDev 和Microsoft FrontPage的连接给开 发者和非程序员提供了有效的工作组开发平台。

第6章 网页的编制

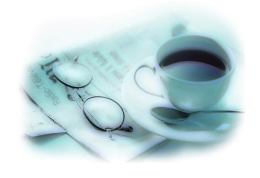

Microsoft Visual InterDev 是创建数据驱动的Web应用程序的 强大开发环境。集成的可视化设计工具、调试支持和数据库特 性使您可以快速、轻松地创建交互式跨平台的Web站点。Visual InterDev是快速设计、 创建和调试数据驱动的基于团队的Web应 用程序开发环境,其特点如下:

快速的应用程序开发。利用集成的所见即所得页面编辑器, 可以可视化地创建专业的HTML和ASP页面。在保留源代码格式 的同时,可以轻松地实现多页面视图间的切换,包括所见即所 得的设计, 源代码视图和效果预览。

第6章 网页的编制 回

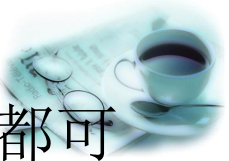

高效的Web的应用程序开发环境。在任何开发阶段, 以调试客户/服务端的VBScript脚本和JScript脚本。

创建适合于各种浏览器和各种平台的跨平台应用程序,或 针对动态网页、层叠式表格和其他强大的Microsoft Internet Explorer特性进行优化。

利用Microsoft Transaction Server和Microsoft Visual Basic等 工具开发的可重用的COM组件,可以创建用于企业的、可伸缩 的Web应用程序。

利用使用智能感知(IntelliSense)技术的脚本开发工具(包括 VBScript和JScript的声明完成、迅捷提示等功能),提高了编程 速度。

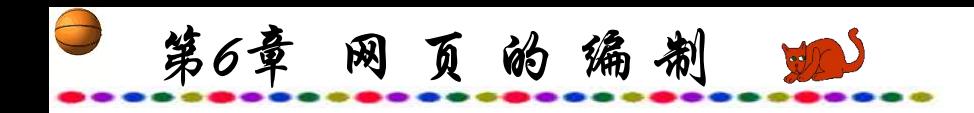

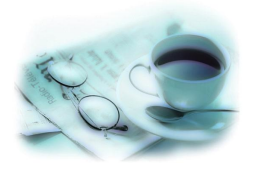

Visual InterDev可以可视化地设计Web站点的结构和流程, 并且可以自动生成实际的文件结构和导航栏。

功能强大的、 集成的数据库工具。 利用对企业数据源的 开放支持,可以与各种ODBC兼容的数据库源进行数据连接。 Visual InterDev支持Oracle、 Microsoft SQL Server、Sybase、 Informix、DB/2、Microsoft Access、Microsoft Visual FoxPro、 dBase、Paradox等大部分主流数据库。

第6章 网页的编制

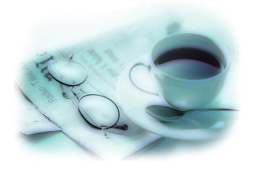

利用可视化数据库工具(Visual Database Tools), 可以可视化 地设计和修改数据库模式,创建Microsoft SQL Server和Oracle数 据库的存储过程和其他数据库对象。通过连接和浏览表格与视 图中的数据,可以可视化地生成各种ODBC或OLE DB兼容数据 库的SQL查询。此外,利用方便的拖放功能可以快速生成数据 库驱动的专业的HTML表单和报表等。

可以创建与Microsoft SQL Server完全兼容的桌面解决方案 和共享解决方案,而无需修改一行代码就可以直接移植到SQL Server中。

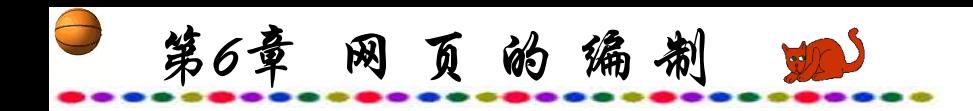

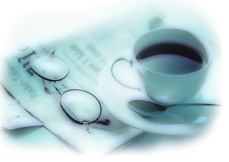

利用与Microsoft SQL Server(可单独应用)的紧密集成,可以 访问主机和大型机中的数据。

功能齐全的、基于标准的团队开发。新的本地模式允许开 发人员在本地Web服务器上开发和测试部分项目,而不会干扰团 队的开发,然后再进行变化同步,部署到主Web服务器上。

可以方便地创建包括HTML4.0和HTML文档对象模型的应 用程序。

Visual InterDev操作界面如图6.10所示。

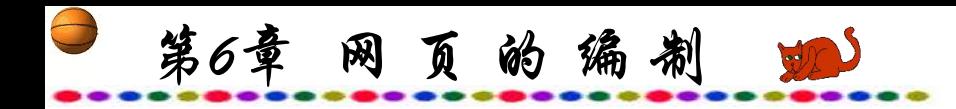

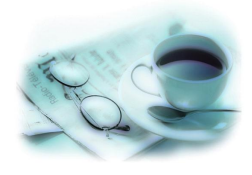

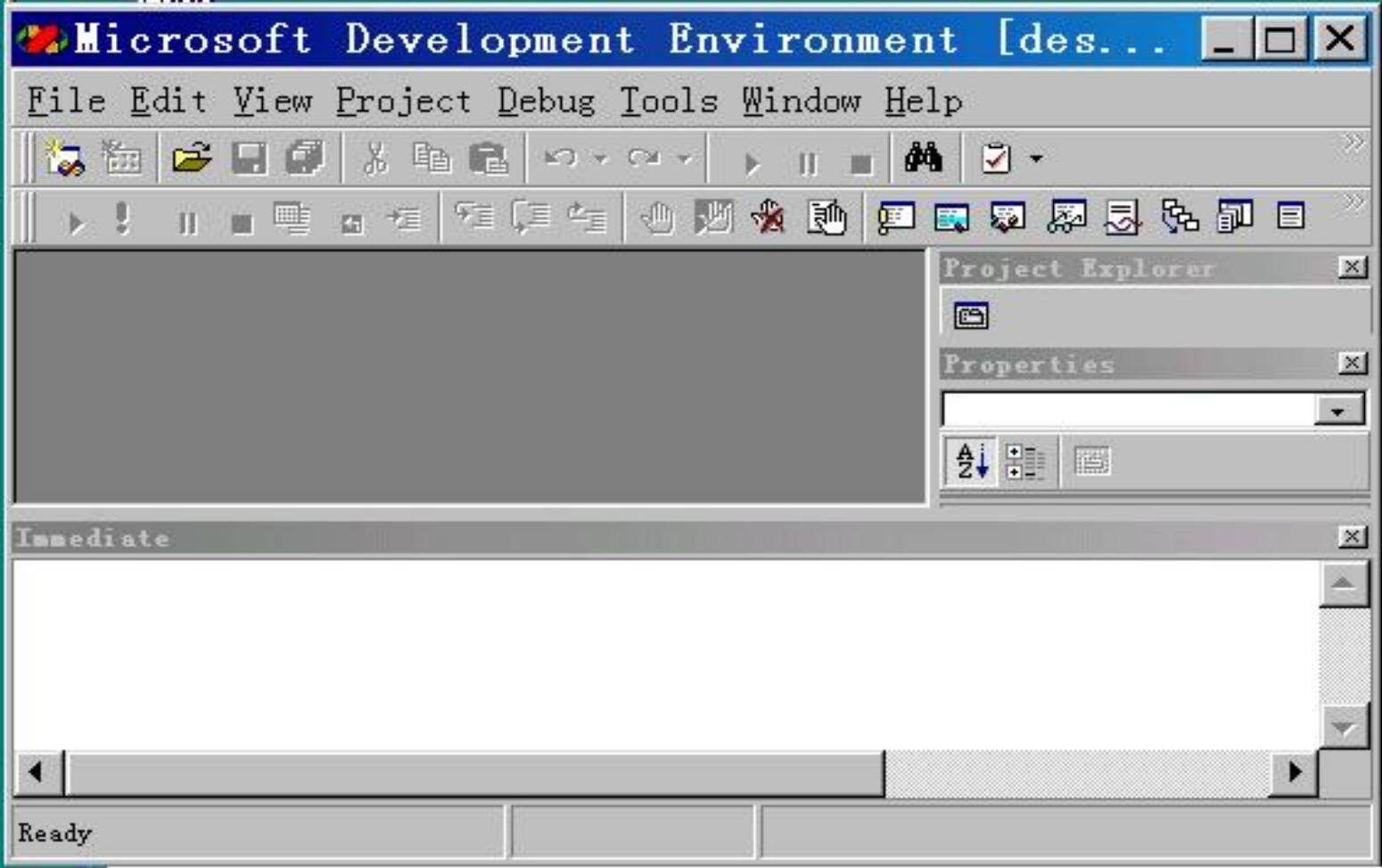

## 图6.10 Visual InterDev操作界面

第6章 网页的编制 动

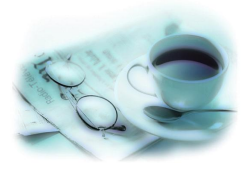

# **6.2.6** 其他网页编写软件

以上介绍的是几个较知名的网页编写软件,供编写网页时 选用。我们已经知道了网页实际上是一个文本,使用任何一种 能够编辑文本的软件都可以制作网页。编写网页的软件已有上 百种之多,以下再介绍几种具有特色的网页编写软件。众多的 网页编写软件不必完全掌握,可以经过试用后确定一种适合于 自己的网页编写软件。

第6章 网页的编制 如

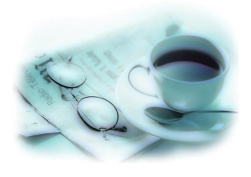

# **1**.**Coffeecup HTML Editor**

Coffeecup HTML Editor是一个功能较全面的网页编辑器, 与当前主流的所见即所得网页编辑器在设计理念上不同的是, 它采用传统的文字型的方式来编辑网页,掌握了一定的HTML文 法后再使用会觉得得心应手。

由于没有所见即所得的界面,因此软件反应快捷,可以缩 短制作周期,并可以不断积累并丰富HTML语法。

第6章 网页的编制 如

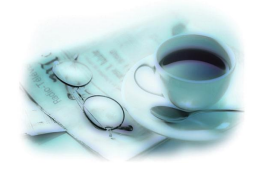

Coffeecup HTML Editor除了编写网页外,还有许多附加的 功能,如提供网站管理的功能:网页设计完成或者更新后,可 以随时上传网页,不必再使用FTP程序来上传。此外, Coffeecup HTML Editor还具有强大的表格制作功能,快速网页 分割功能以及多种格式的声音与图片、背景底图等供网页制作 所用。另外, 该软件还提供了多种 JavaScript实例, 大大方便了 JavaScript的制作。

第6章 网页的编制 如

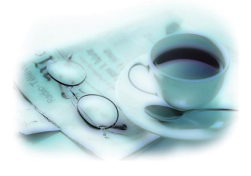

#### **2**.**HTML Coder Pro**

HTML Coder Pro是一个短小的网页编写软件,虽然它也是 一款文字型网页编写工具,但它提供了许多方便的功能与设计, 所有的 HTML 标签(Tag)都已经按钮化,完整收纳在编制区上方 的工具列中,只要直接按下按钮,就可以在文件上建立想要的 标签。特别是在表单(Form)、表格(Table)、分页(Frame)等方面, HTML Coder Pro 提供了更方便的制作界面, 只需改动几个设定, 便可以轻松完成。

第6章 网页的编制

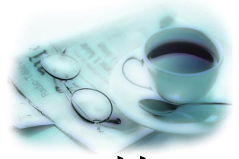

HTML Coder Pro使用智慧型的"标签助手(Tag-Assistant)"快 速编制网页, 如加入"font"标签时, 屏幕会自动弹出一份包含 有"size" 、 "color" 、 "face"等参数元的选单,方便编者进一步 选择。同时, HTML Coder Pro也将JavaScript与VBScript的常用 指令图形化,简化了编制工作。

此外, HTML Coder Pro还具有"语法检查"及"链接检查" 等功能,可以协助编制者检验网页中语法、链接是否有误或无 效; "树状检视"使网页结构清楚明了。还可以使用精简HTML 码(Minimal HTML Code)功能自动删去不必要的跳行与空格, 以 缩减HTML文件的大小,提高网页执行效率。

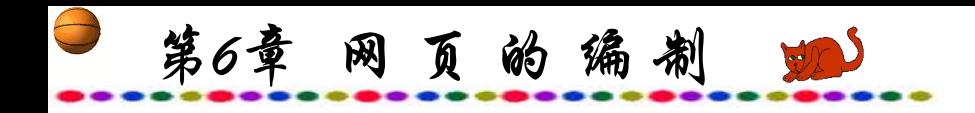

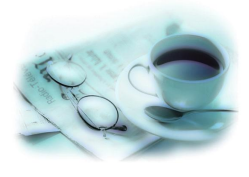

#### **3**.**Button Studio**

Button Studio是一个能快速设计出美观的网页按钮的软件, 可以用简单快捷的方式制作出按钮图像。软件的使用方法简单, 只需输入文字及选取按钮形状,并选取颜色或凹凸的变化,就 可以"Export"成GIF、JPEG或BMP格式的图片文件;如需进一 步美化"按钮",也可以控制按钮的形状、大小、字体、字的 位置、按钮的背景、文字与背景的颜色、凹凸的程度等。对于 制作网页的按钮,这确实是一个非常便利的工具。

第6章 网页的编制 如

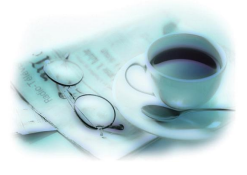

#### **4**.**3D GIF Designer**

3D GIF Designer是个仅1.7 M的自由软件,它能轻易做出高 品质的3D动、静态影像,也可以利用现有的JPG、GIF、BMP、 AVI图像上加入3D文字与图形,制作出崭新的按钮、广告(Ad banner)与标识(Logo)等。

3D GIF Designer使用面向对象式设计,可以通过完备的工 具箱轻易地针对每个编辑中的对象调整位置、大小、透光性; 进行旋转、扭转、挤压;加上材质,阴影,灯光效果以及套用 一些转场、晃动、闪烁等动画特效。完成之后可以生成GIF或 AVI动画格式或JPG、BMP图片格式;还可通过最佳化的功能, 在兼顾到影像品质的前提下缩减文件。3D GIF Designer另外还 提供几十种范例供编者快速套用与修改。

第6章 网页的编制

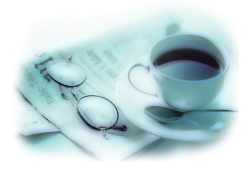

## **5**.**Adobe LiveMotion Public**

Adobe LiveMotion Public是一个Adobe推出的网页动画制作 软件, 被喻为Macromedia Flash的超强对手。Adobe产品有人们 熟悉的Photoshop、Illustrator等,而这个新软件的使用界面与其 他Adobe的设计软件大同小异,并可以与PhotoShop、Illustrator 以及GoLive等软件相互结合。LiveMotion可以输出各种类型的 图像文件以及Macromedia Flash的"swf"格式文件,它最大的特 点就是利用时间线(Timeline)窗口来控制动画。

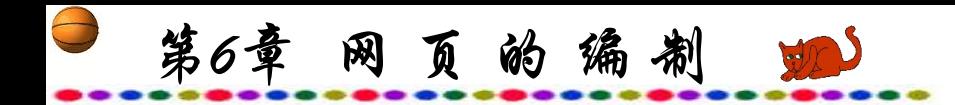

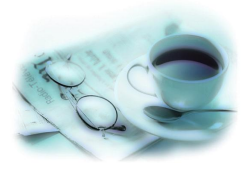

# **6.3** 网站内容的规划与设计

#### **6.3.1** 明确目的与用户需求

无论是单位或个人,建立一个网站总有一个基本的目的。 如果一个企业要建立网站,可以把网站作为该企业在Internet这 个新媒体上展示企业形象、企业文化的信息空间,首先要明确 设计站点的目的和用户需求,从而作出切实可行的计划。挑选 与提炼企业的关键信息,将其有序地组织起来,以此来设计网 页的模型,编制好之后,首先可以在小范围中,如单位局域网 中测试,并进一步精炼这个模型,确定网站网页的基本系统。

第6章 网页的编制 90

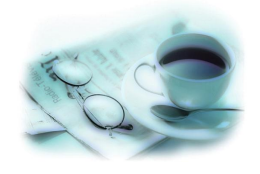

企业网站的设计不能将单纯的市场营销和商业目标放在首 位,而必须对用户和潜在的用户有正确的了解。因此,应该清 楚地了解本网站用户的的基本情况和用户需要信息的深度与广 度等,只有如此,才能有的放矢地设计规划网站。

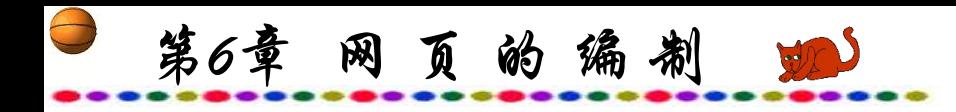

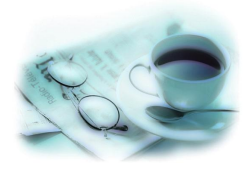

# **6.3.2** 网页编排要点

在明确目的与用户需求的基础上,接着就是完成网站网页 的构思创意。对网站网页总体风格和特色作出定位, 并规划出 网站各网页的组织结构。

针对不同的内容以不同的形式提供给用户。如新闻类的内 容以快为主,无需复杂华丽的网页结构,简洁的文本即可:而 有些内容,如介绍单位产品等则可采用多媒体表现手法,提供 各种图像、动画及音乐等内容,随着通信速率的增快,网页中 还可以加入影像片段。

第6章 网页的编制 90

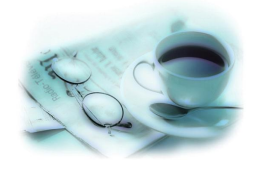

#### **1.** 网页力求布局合理、简洁

一般网站的网页数量可达上百页之多,整个网站的网页应 有统一的布局与格调,布局需合理、协调、有序,通过文字与 图形图像的组合,显示出一种简洁明了的和谐美。版式安排要 有对整体画面的把握能力和审美能力。图形与文字的安排要错 落有序,加上适当的背景才能使整个网页即协调和谐,又丰富 多彩,令人耳目一新。

各网页之间的链接点应该让用户操作方便, 人机界面清晰, 一般网页中都应该具有返回主页、链接上下页的按钮。网页的 醒目位置的内容、网页的格式排列和分组归纳应反复推敲, 最 终应使用户能够十分流畅舒适地上网浏览。

第6章 网页的编制 四

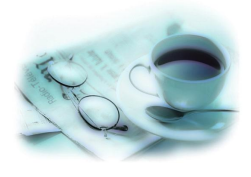

#### **2.** 色彩、字体、字形力求搭配合理

色调色彩不论在设计还是在绘画方面都有着重要的位置。 网页上的色调色彩即不能太平淡,也不可刺目。网页应经得起 浏览用户的细细品味。

利用色彩对人们心理的影响的程度,合理地加以运用。按照 色彩的记忆性原则,一般暖色较冷色的记忆性强。色彩还具有 联想与象征的特质,如:红色象征火、血、太阳:蓝色象征大 海、天空和水面等。因此设计出售冷饮的虚拟店面时应使用消 极而沉静的颜色,使人心理上感觉凉爽一些。

第6章 网页的编制 四

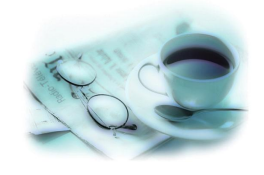

在色彩的运用过程中,还应注意的一个问题是:由于国家 和种族的不同,宗教和信仰的不同,生活的地理位置、文化修 养的差异,不同的人群对色彩的喜恶程度有着很大差异。如: 儿童喜欢对比强烈、个性鲜明的纯颜色;生活在草原上的人喜 欢红色:生活在闹市中的人喜欢淡雅的颜色;生活在沙漠中的 人喜欢绿色。在设计中要考虑主要读者群的背景和构成。

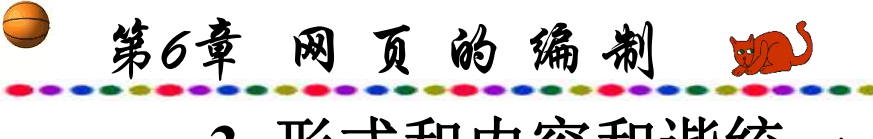

**3.** 形式和内容和谐统一

形式服务于内容,内容又为目的服务,形式与内容的统一 是设计网页的基本原则之一。

画面的组织原则是,将丰富的意义和多样的形式组织在一 个统一的结构里,形式语言必须符合页面的内容,体现内容的 丰富含义。

运用对比与调和、对称与平衡、节奏与韵律以及留白等手 段,通过空间、文字、图形之间的相互关系建立整体的均衡状 态,产生和谐的美感。如在页面设计中,对称原则的均衡有时 会使页面显得呆板,但如果加入一些动感的的文字、图案,或 采用夸张的手法来表现内容往往会达到比较好的效果。

第6章 网页的编制 动

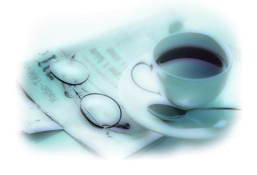

点、线、面是视觉语言中的基本元素,使用点、线、面的 互相穿插、互相衬托、互相补充可以构成最佳的页面效果。

点是所有空间形态中最简洁的元素,也可以说是最活跃、 最不安分的元素。设计中,一个点就可以包罗万象,体现设计 者的无限心思,网页中的图标、单个图片、按钮或一团文字等 都可以说是点。点是灵活多变的,我们可以将一排文字视为一 个点,将一个图形视为一个点。网页设计中的点,由于大小、 形态、位置的不同会给人不同的心理感受。

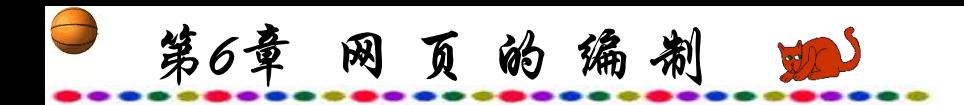

线是点移动的轨迹,线在编排设计中有强调、分割、导线、 视觉线的作用。线会因方向、形态的不同而产生不同的视觉感 受,例如,垂直的线给人平稳、挺立的感觉,弧线使人感到流 畅、轻盈,曲线使人心跳动、不安。在页面中内容较多时,就 需要进行版面分割,通过线的分割保证页面良好的视觉秩序: 页面在直线的分割下,产生和谐统一的美感;通过不同比例的 空间分割,有时会产生空间层次韵律感。

面的形态除了规则的几何形体外,还有其他一些不规则的 形态,可以说表现形式是多种多样的。面在平面设计中是点的 扩大、线的重复形成的。面状给人以整体美感,使空间层次丰 富,使单一的空间多元化,表达较含蓄。

网页设计中点、线、面的运用并不是孤立的,很多时候都 需要将它们结合起来来表达完美的设计意境。

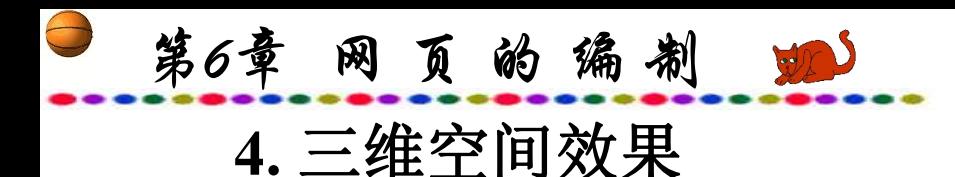

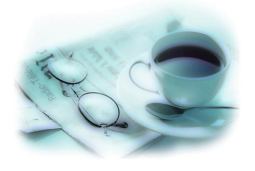

网络上的三维空间是一个假想空间,这种空间关系需借助 动静变化、图像的比例关系等空间因素表现出来。

在页面中,图片、文字位置前后叠压,位置疏密或页面上、 左、右、中、下位置所产生的视觉效果都各不相同。在网页上, 图片、文字前后叠压所构成的空间层次目前还不多见, 网上更 多的是一些设计得比较规范化、简明化的页面,这种叠压排列 能产生强节奏的空间层次,视觉效果强烈。网页上常见的是页 面上、左、右、下、中位置所产生的空间关系,以及疏密的位 置关系所产生的空间层次,这两种位置关系使视觉流程生动而 清晰,视觉注目程度高。疏密的位置关系使产生的空间层次富 有弹性,同时也让人产生轻松或紧迫的心理感受。

第6章 网页的编制

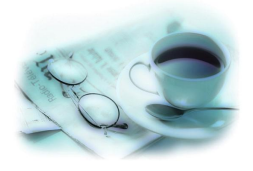

需要指出, 随着Web的普及和计算机技术的迅猛发展, 人们 对Web语言的要求也日益增长。人们已不满足于HTML语言编制 的二维Web页面,三维世界的诱惑开始吸引更多的人,虚拟现实 要在Web网上展示其迷人的风采,于是VRML语言出现了。 VRML是一种面向对象一种语言,它类似于Web超级链接所使用 的HTML语言,也是一种基于文本的语言,并可以在多种平台上 运行,但它能够更多地为虚拟现实环境服务。VRML只是一种语 言,对于三维环境的艺术设计仍需要理论和实践指导。

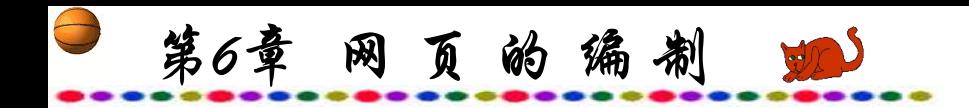

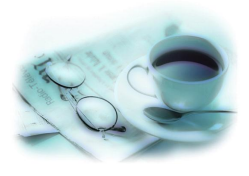

# **5.** 多媒体功能的利用

网络的最大资源优势在于多媒体功能,因而要尽一切努力挖 掘它,吸引浏览者保持注意力。因而画面的内容应当有一定的 实用性,如产品的介绍甚至可以用三维动画来表现。

这里需要注意的问题是,由于网络带宽的限制,在使用多 媒体的形式表现网页的内容时应考虑客户端的传输速度, 或者 说将多媒体的内容控制在用户可接受的下载时间内是十分必要 的。
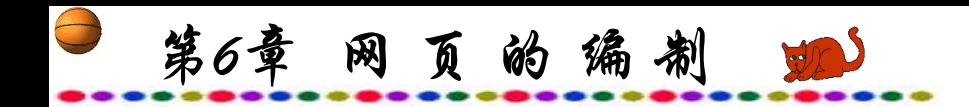

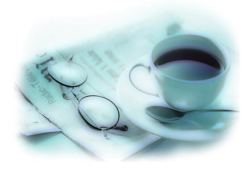

## **6.** 相关站点引导链接

一个好的网站的基本要素是用户进入后,与本网站相关的信 息都可以方便快捷地找到,其中要借助于相关的站点,因此做 好引导是一项重要的工作。超文本这种结构使全球所有连上因 特网的计算机成为超大规模的信息库, 链接到其他网站轻而易 举。

在设计网页的引导组织时,应该给出多个相关网站的链接, 使用户感到想得到的信息就在鼠标马上就可以点击的地方。

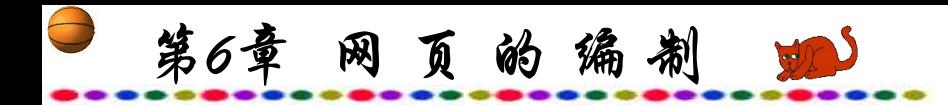

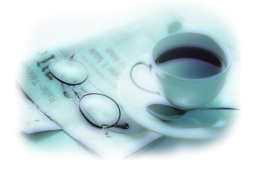

#### **7.** 主页配置特点与技巧

主页是网站展现给人们的第一个网页,主页是否成功对整 个网站有很重要的作用,因此各个网站都在自己的主页制作上 精雕细刻。主页的作用之一是吸引用户来访问你的网站, 因此 在制作主页时一定要考虑到醒目,让人一目了然,并给人以耳 目一新的感觉,但又不要让画面过于复杂。

如今众多的用户都是通过普通Modem上网,因此主页的字 节数不宜过大,用户上网时如果要花费很多时间来等待主页的 传送,就可能会失去兴趣与耐心而改变主意,所以主页又必须 编制得尽量简朴。

第6章 网页的编制 蛔

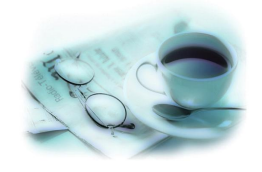

主页上最好有醒目的图像、新颖的画面、美观的字体,让 人过目不忘。另外,还应注意图像在美观的基本上还要有一定 的实际用处,注意图画可以弥补文字的不足,但并不能够完全 取代文字。用户可以将浏览器设定为不显示图像,以求节省传 输时间,这些用户主要是观看内容,所以看到文字即可,因此, 制作主页时,必须注意将图像所带的重要信息或链接到其他页 面的指示文字表达出来,在文本显示的情况下,同样也不会影 响到网站信息的显示。

第6章 网页的编制

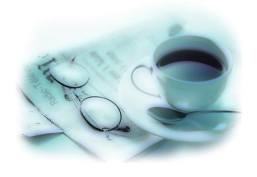

主页的设计应以醒目为上、令人一目了然,切勿堆砌太多 不必要的细节,而使画面过于复杂。页面给人的第一观感最为 重要,在网上到处浏览的人很多,如果的主页真没有吸引力, 很难令他们深入观赏。主页中应包括网站的名称与标志, 如果 企业有注册商标应加于其中,使人一进入就知道是该企业的网 站。早期不少网站推出的主页十分豪华,但无实质内容,纯粹 是一种动画演示,这实际上反而会延长用户上网时间,因此, 现在一般网站在主页上就展示众多的新闻与内容,尽量给用户 更多的信息。

第6章 网页的编制

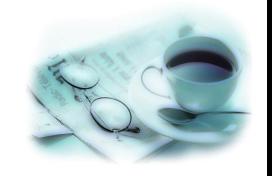

主页能反映出该网站最主要的特点与特色, 使人一见就明 白这是一个什么样的网站,做主页不能只用文字,必须在主页 上适当位置加入图片,增加可看性和用户兴趣, 好的图片使人 赏心悦目,让人回味,切不可让人觉得累赘。主页上的图形应 力求简朴, 在保证图片质量的情况下尽量缩小图片的大小, 一 般来说,图片颜色在256色以内的最好把它处理成GIF图像格式; 如果是色彩比较丰富的图片,最好把它处理成JPG图像格式。 图像字节数最好在10 KB左右, 可只用三两幅较小的图像。主页 整体上要能够迅速传送,Flash的推出使主页能够辅以动感、美 丽的文字与图画,而所占的字节数不大。

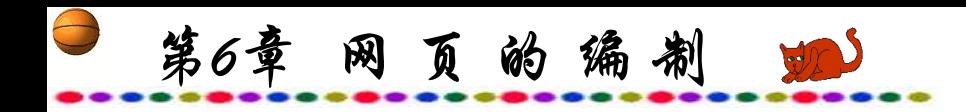

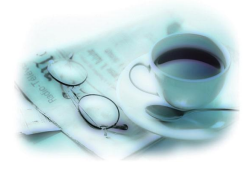

## **8.** 网页排版

可以多看一看别人的主页是怎样制作的, 以此为借鉴, 创 作出更好的主页。

网页页面整体的排版设计也是不可忽略的,要让读者在狭 小的电脑屏幕上阅读,很重要的一个原则是合理地运用空间, 让自己的网页疏密有致,井井有条,留有必要的间隙,如果把 整个网页都填得严严实实, 虽然内容不少, 但反而会使人产生 一种压抑感而失去继续浏览的兴趣。

第6章 网 页 的 编 制

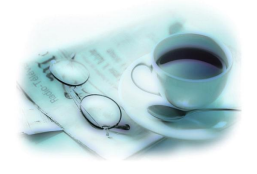

一般情况下每个网页应该选择一定的色彩与图片作为背景, 选用的背景应该与网页相协调。合理应用色彩也是十分重要, 正如心理学家所认为的:色彩最能引起人们奇特的想像,最能 拨动感情的琴弦。如果是一个心理、感情类的网站,选用玫瑰、 紫色等比较淡雅的色彩为宜,而深沉的颜色比较严肃,适合于 官方网站。

第6章 网页的编制 四

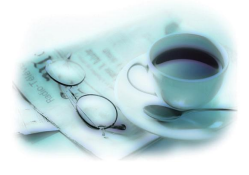

#### **9**.其他

单位网站的主页主要使用户对单位有一个初步整体的印象, 而个人网站, 则可适当地加一些诸如声音、Java Applet、Flash动 画等内容。当然这会影响网页的下载速度,通常在主页上设有 一个计数器、一个留言板和发送邮件的链接,使网站与用户能 及时沟通。

在网页设计过程中,最好的参考资料其实就是网上不计其 数的网页资源。可以参照比较好的网站来设计。网上还有浩如 烟海的小图标、小动画、各种效果的JavaScript、Java Applet等。

第6章 网页的编制 如

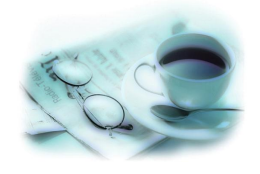

可以多观察网上的各类网页,并下载一些编排优秀的网页, 看一看别人的主页是怎样制作的,以此为借鉴,创作出更好的 主页。图6.11、图6.12和图6.13所示是国内几个著名网站的主页。

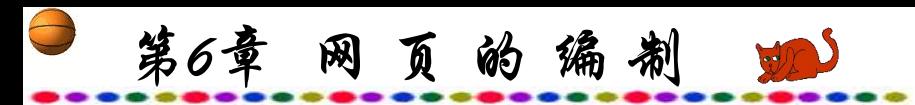

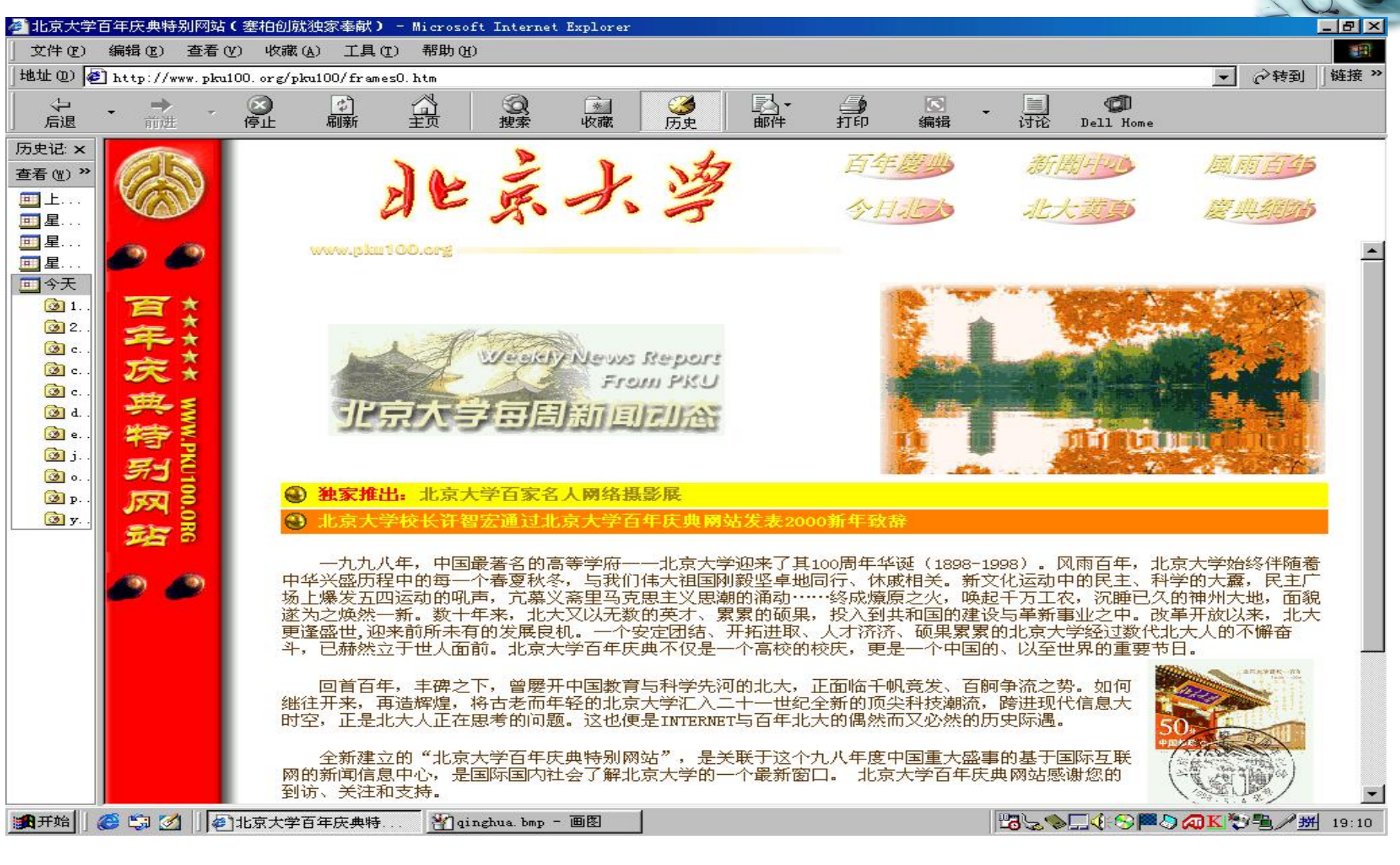

图6.11 北京大学主页

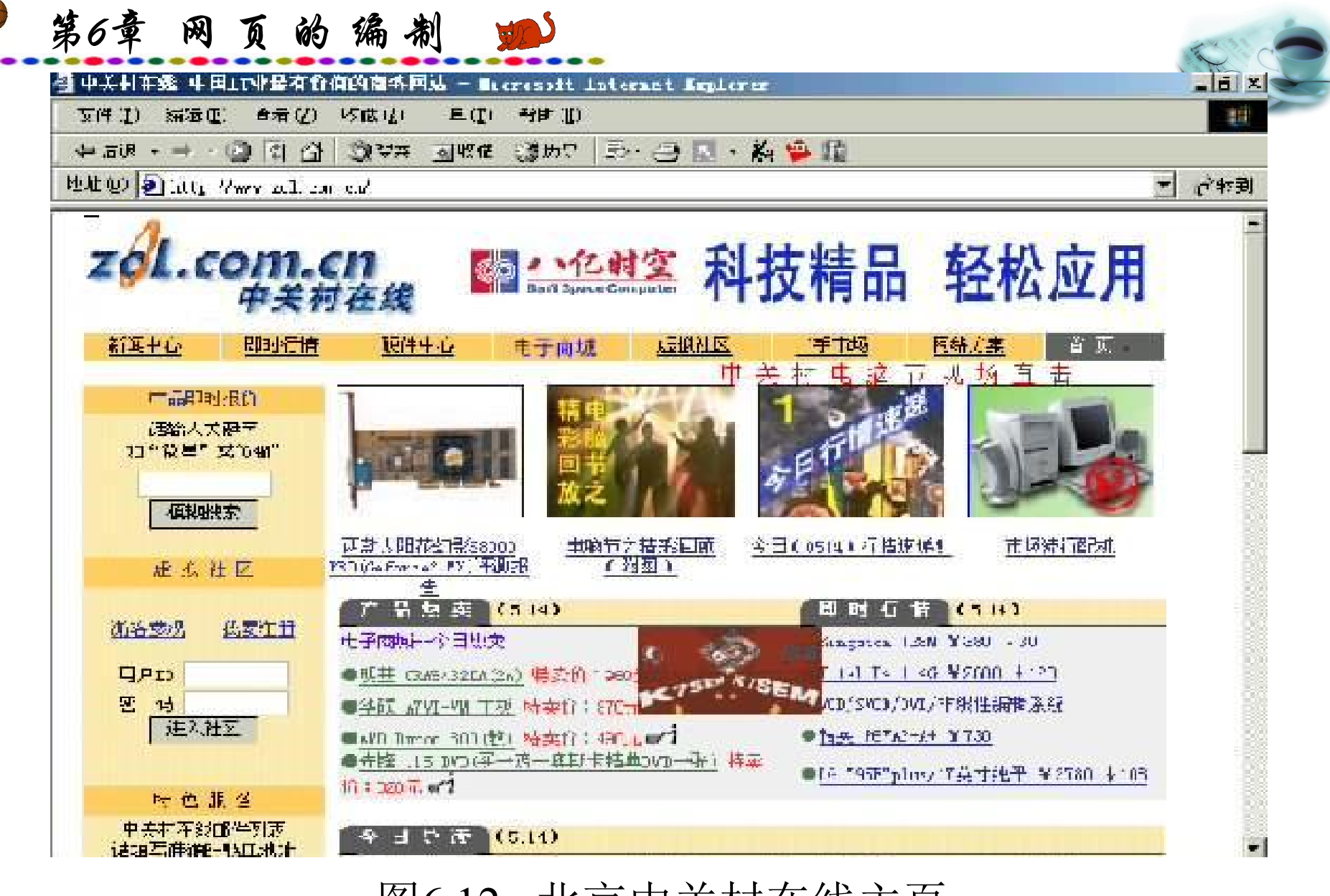

图6.12 北京中关村在线主页

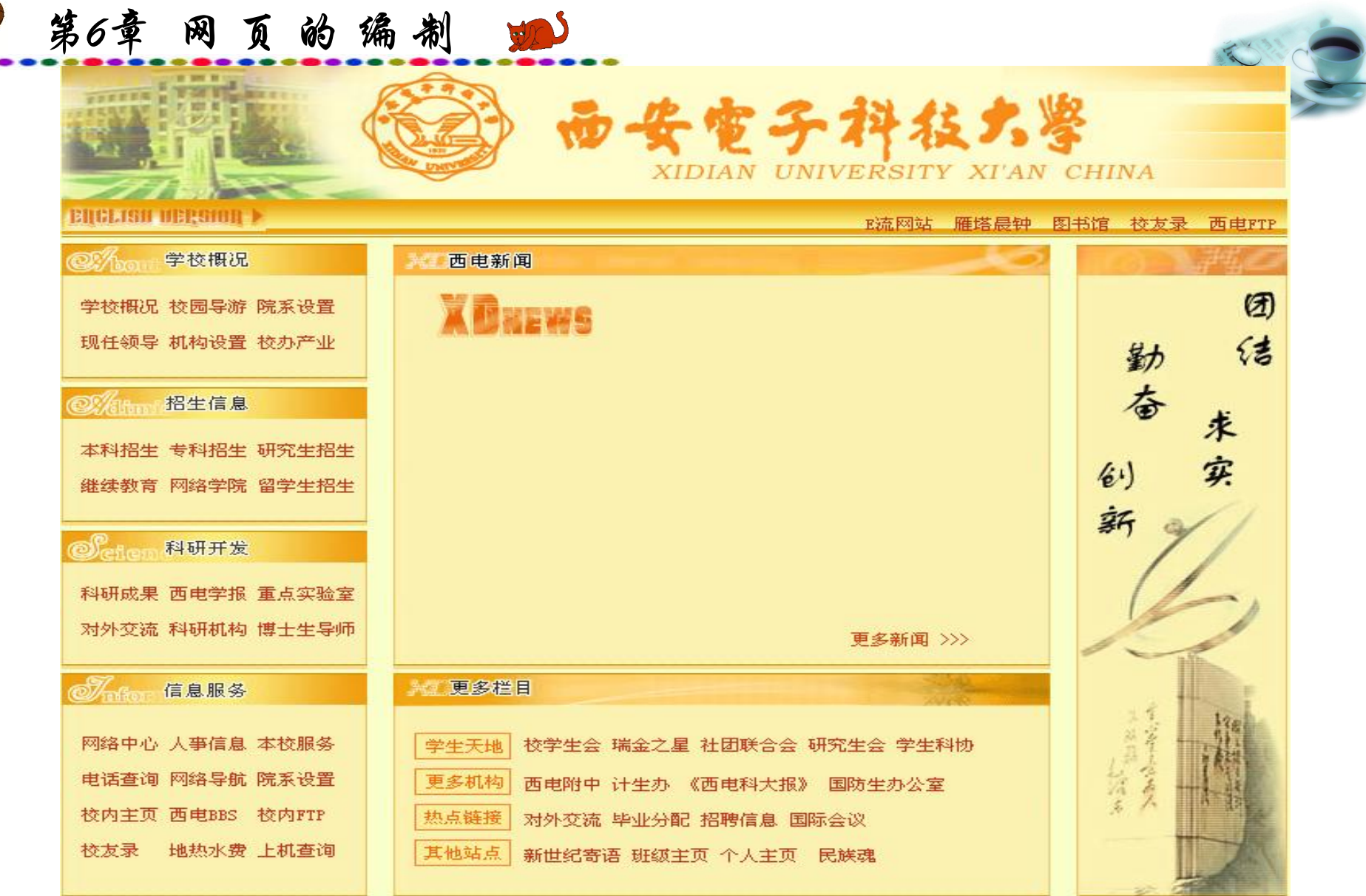

 $\Box$ 

## 图6.13 西安电子科技大学主页

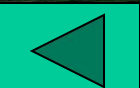

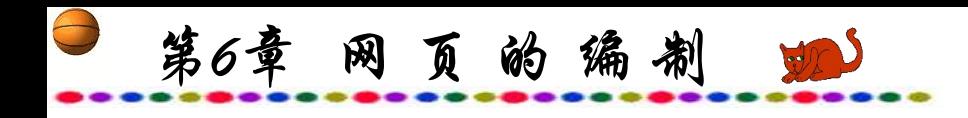

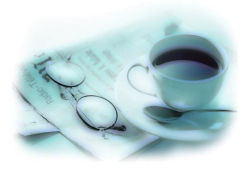

本 章 小 结

因特网的基础是网站,而网站的基础是网页,所以说网站 的成功与否取决于提供给用户浏览的网页质量的好坏。

网站的网页应有统一的布局与格调。布局要合理、协调、 有序,通过文字与图形图像的组合,显现出明了简洁的和谐美。 版式安排要有对整体画面的把握能力和审美能力。图形与文字 的安排要错落有序,加上适当的背景才能使整个网页既协调, 又丰富多彩,令人耳目一新,使用户上网浏览时能够流畅舒适 地浏览。

第6章 网页的编制 90

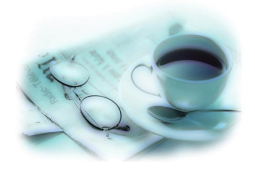

网页是一种文本,编制网页可以使用任何文本处理程序, 也出现了许多专门编写网页的软件。在网页的动态表现与数据 存取方面,HTML有一定的局限性,因此运用CSS、XML等技 术可以大大增进网页的各种效果。

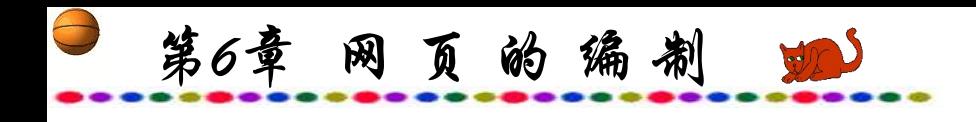

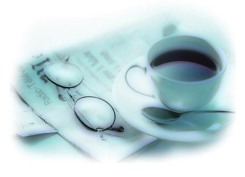

练 习 题

- 1. 叙述超文本标记语言HTML的结构特点。
- 2. 设计并编制一个介绍自己兴趣爱好的网页。
- 3. 简述在网页中使用CSS的方法与特点。
- 4. 编制一个介绍学校内容的XML文件,并在相应的HTML中显示。
- 5. 了解编制网页的专用软件,并使用其中之一编写网页。

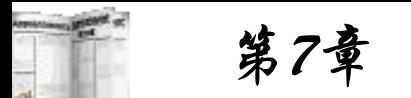

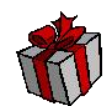

# 第7章 网站与客户间的交互

**7.1 CGI**概述

- **7.2** 交互式网页的制作
- **7.3** 对**Web**数据库的操作

本章小结

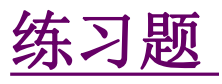

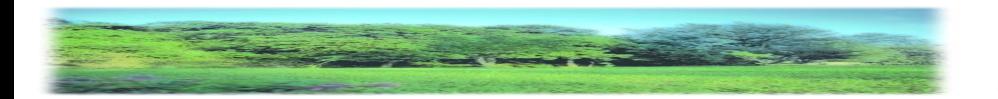

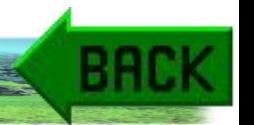

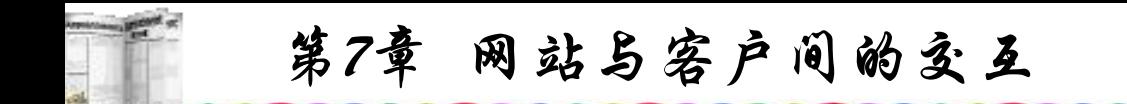

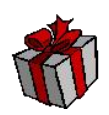

## **7.1 CGI**概述

## **7.1.1** 交互式网页特点

构建交互式动态网页广泛使用的是通用网关接口(Common Gateway Interface, 简称CGI)技术。采用较多的是Java、ASP、 PHP、ActiveX、Script等多种语言和方法,在一个交互式网页浏 览中,当浏览器发出请求时,Web服务器运行一个辅助程序创建 网页,在另外一个交变形式中,服务器为浏览器提供计算机程 序,浏览器在本地运行程序,允许程序显示信息、和用户交互 以及成为其他网络服务的客户。

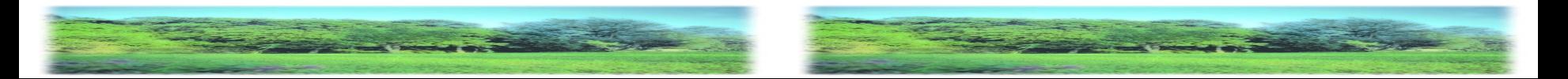

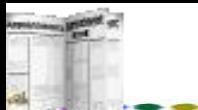

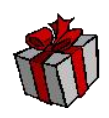

## 因此,网页一般有三种基本形式:

(1) 静态。静态Web文档是一个存储于Web服务器的文件, 静态网页的作者在创作的时候决定网页的内容,由于网页的内 容不会变化,因此对静态网页的每次访问都返回相同结果。

(2) 动态。静态网页比较单调,为了让用户浏览时不感到 乏味,可在静态网页中插入可变的GIF动画文件,或使用Flash、 Fireworks等程序制作动态网页,目前使用较多的是运用 JavaScript脚本语言来编写丰富多彩的动感网页。

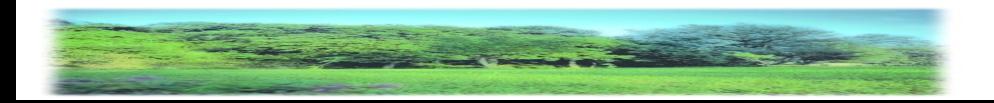

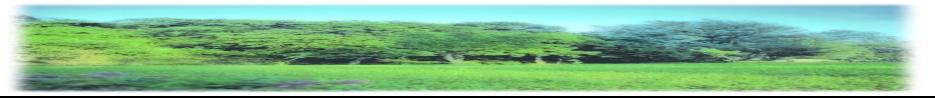

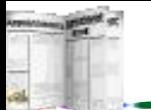

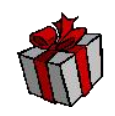

(3) 交互。交互网页在浏览器访问Web服务器时创建。当一 个请求到达时, Web服务器运行一个应用程序创建网页, 服务器 返回程序的输出作为浏览器访问的应答,由于每次访问都要创 建新的网页,因此网页的内容是可变的。交互网页能够满足用 户的不同需求,如可以根据用户要求查询某项具体数据。

一个交互网页不完全由服务器一端决定,相反地,一个交 互网页包括一个计算和显示值的程序,当浏览器访问交互网页 时,服务器返回一个浏览器可以局部执行程序的副本,返回以 后,交互网页可以和用户交互执行并不停地改变显示。这样, 只要用户让程序保持运行,交互网页就可以不断地变化。

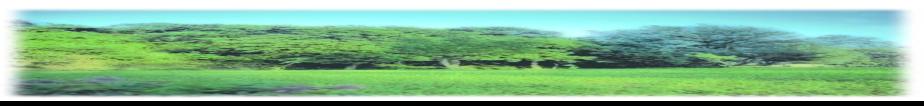

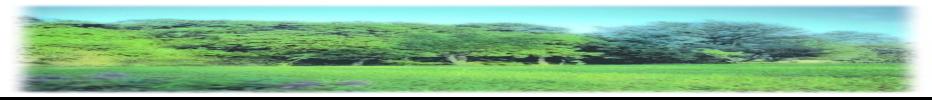

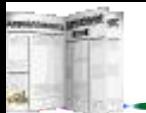

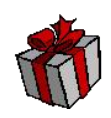

这三种网页形式各自的特点如下:

静态网页的主要优点在于它的简单、可靠的性能。由于静 态网页是一种排版语言,因此,可以不需要掌握编程即可创建。 更重要的是,在已经创建测试之后,静态网页可以无限制使用。 浏览器可以快速存取静态网页,同时通过把网页放在本地盘上 的缓冲区或磁盘中加快以后对这些网页的访问速度。

静态网页的主要缺陷是不够灵活,当数据发生变化时网页 必须重新设计,而网页的改变需耗费时间,且主要通过人工更 新网页文件。因此,如果一个网站仅仅有静态网页显然是不够 的。

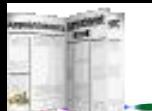

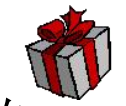

动态网页中的动感图案、变化无常的字体和奇妙的动态链 接使用户浏览时感到新奇有趣,令人流连忘返,由于网页本身 就是一个文本,所以很容易拿来借鉴。

交互网页的主要优点之一是具有报告当前信息的能力。例 如,一个交互网页可以根据用户要求报告金融行情、天气预报 或音乐会售票情况等内容。当浏览器向服务器申请某一种具体 的信息数据时,服务器运行一个应用程序,访问所需要的信息, 并创建一个文档,返回给浏览器网页。

浏览器采用和静态网页同样的方法访问交互网页。从客户 端的角度来看,各种网页是无区别的。因为无论何种网页都采 用HTML编写,浏览器无需明白服务器是从一个磁盘文件还是 从计算机程序中取得网页。

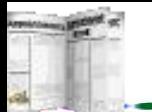

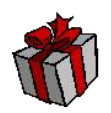

交互网页另一个相对于其他类型网页的主要优点之一在于 它具有持续自动更改信息的能力,只有交互网页能够快速改变 以显示最新的信息。交互网页能够直接访问信息源和连续更改 显示,例如,一个金融行情的交互网页可以连续读取变化的信 息并且不需要用户干预而自动更新显示。

无论采用何种方法编写交互网页,编制时都需了解程序的 一般编写方法,如累加、循环等,此外,程序必须仔细编写和 测试,所以编写交互网页有一定难度,编写时需要掌握比一般 网页更多的编程技巧,网页测试更难。无论是静态或动态网页 都可以在客户端完成测试,而交互网页的测试必须通过Web服 务端。

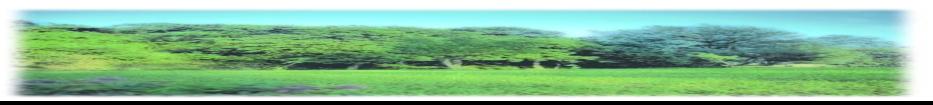

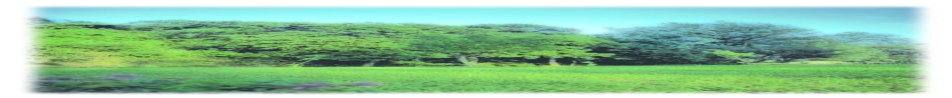

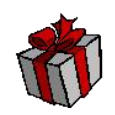

## **7.1.2 CGI**技术

CGI (Common Gateway Interface)是一个公共网关接口,简 单地说,CGI技术能够将用户在客户端的浏览器上输入的数据提 交到Web服务器上运行,再将用户所需要的数据信息返回到用户 的浏览器。使用较多的是各类数据查询, 上网时常用的"搜索 引擎"就是一个CGI程序。

CGI是一个标准的名字,它定义了Web服务器与其他应用或 其他程序交互作用的规范。CGI并不指定在这种交互作用中必须 使用的语言或方法,因此可以从Web服务器的操作系统中选用任 何可用的工具。

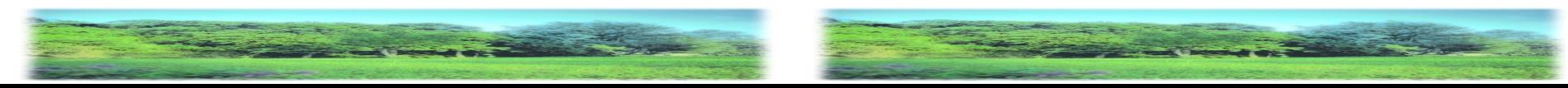

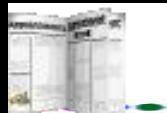

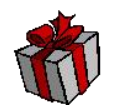

CGI提供了一种标准的接口,使得Web服务器能够执行其他 程序并把它们的输出组织进文本、图形或声音之中,然后发送 给Web浏览器。这样,服务器与CGI程序结合起来工作,大大提 高和扩充了WWW的功能。

例如,CGI程序能够处理表单输入、查找数据库中的记录、 发送电子邮件、设置网页访问计数器以及许多其他功能。因此, 有了CGI技术以后,使得Web变得更为生动活泼,用途更加广泛。

当然,CGI技术允许用户在Web服务器上发布CGI程序,也 就意味着实际上允许Web用户在服务器上运行程序,因此就带 来了CGI的安全性问题,这需要在设计中加以极大的注意并采 取一定的防范措施。

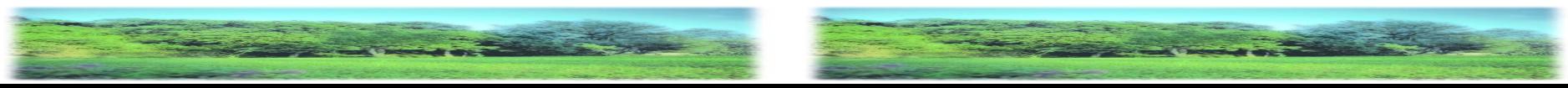

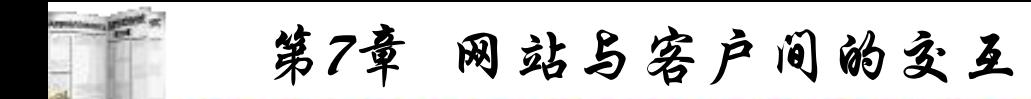

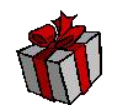

浏览器与Web服务器(程序)之间的通信采用超文本传送协议 HTTP,一次HTTP交易操作由四个过程组成,即建立连接→请 求→响应→关闭连接。也可以进一步把上述几个过程更具体细 分为如下步骤:

(1) 当点击某个链接时,浏览器解析出统一资源定位符URL 并寻找该服务器,如成功就与之建立连接:

(2) 浏览器提出服务请求,即把URL的其余部分提交给服务 器;

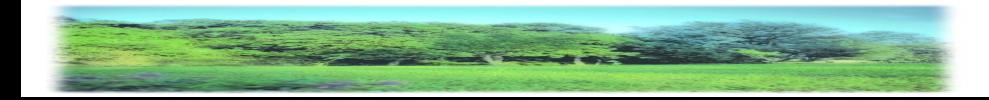

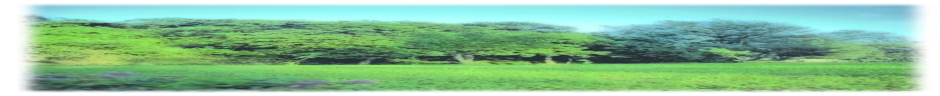

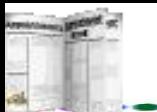

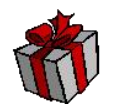

(3) 服务器把URL翻译成一路径和文件名,以搜索该文件;

(4) 服务器把此文件发送给浏览器;

(5) 服务器中断与浏览器的连接,虽然此时客户机与网络仍 处于接通状态;

(6) 浏览器显示此文档文件。

如果再点击另一链接,也就是再重复一遍上述过程。每次用 户与服务器进行连接时都好像从未访问过一样,每次请求只产生 一个文档,服务器中并不记录访问历史情况和状态,因此叫无状 态连接,即HTTP1.0协议。

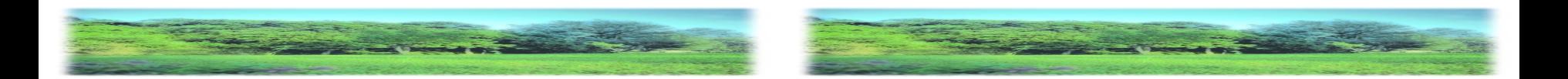

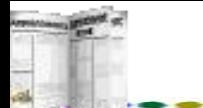

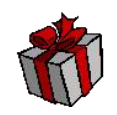

无状态连接的协议对于检索和浏览信息比较方便, 免去了 服务器中保存各个客户机浏览器状态信息的负担,而且能够尽 快释放服务器来为其他浏览器的请求服务,从而可以大大提高 服务器的工作效率。

但是,这种无状态连接协议不适合于动态信息和互动式的 应用,因为首先是服务器程序只能按照URL的要求读取指定的 文件来传送给浏览器,或者启动另一程序并把它的输出传送给 浏览器。也就是说,服务器程序只有读取而无写入或修改文件 的功能。另外,这种动态、交互网页实现过程需要调用的对象 往往要涉及各不相同的其他程序,而一个Web服务器程序不可能 设计成能够与所有其他程序相连接。

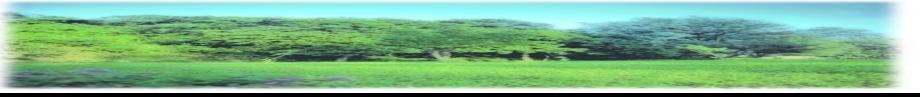

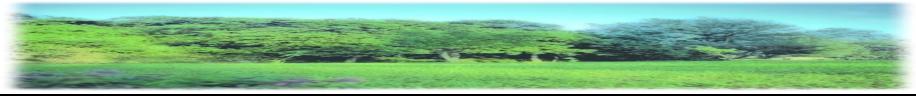

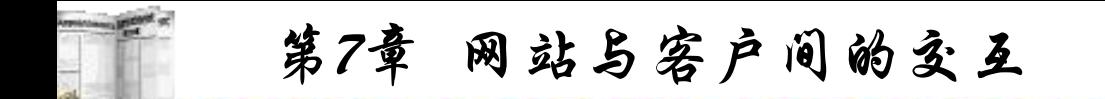

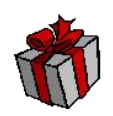

因此,需要设计一种通用的接口来解决Web服务器程序与 其他程序或应用之间的信息沟通问题,这种通用接口就是CGI。 当然CGI解决的是上述的信息沟通与转换的问题,而不是解决 网络互联时的网络协议之间的转换问题,因此也有人将它称为 公共网关接口。

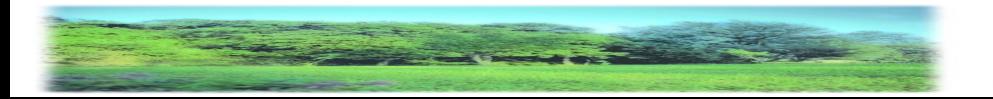

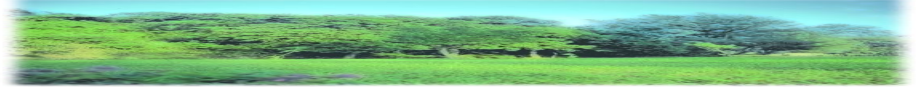

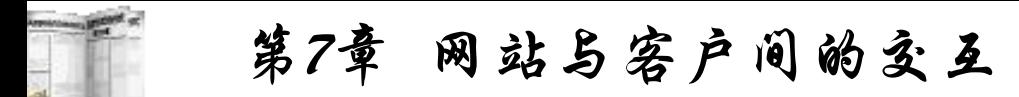

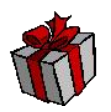

CGI是一种规范或标准,采用某种语言工具,例如C或Perl、 ASP、PHP等,按照这个标准以及具体应用的要求编写出来的 程序通常称为CGI程序或CGI脚本。CGI程序不仅可以处理动态 HTML文档,还可以按要求发送电子邮件、写入文本文件信息、 访问数据库并对数据库进行读写操作或者运行其他程序等。但 是, CGI程序一般都是针对一个具体的应用目的而编写的, 任 务相对比较单一,如用户访问网页次数计数器程序、留言板等。 通常无论采用Perl、还是ASP或PHP编写的CGI程序都可称为 CGI脚本,实际上就是一个普通文本以适当的扩展名来命名。

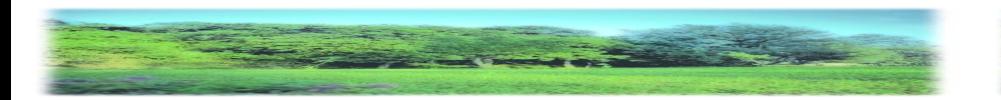

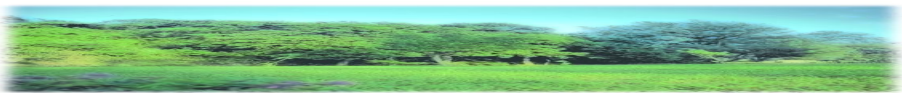

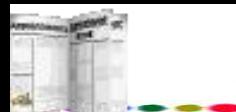

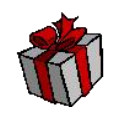

## **1. CGI**工作流程

由于存在CGI脚本、浏览器与Web服务器之间的请求,因此 响应过程要比普通网页浏览复杂,一般可分成如下几个过程: (1) 客户机浏览器向Web服务器发出URL请求,发送表单的

**数据;** 

(2) Web服务器分析URL,发现是调用一个CGI脚本,同时 读入环境变量并且启动此CGI脚本的执行;

(3) CGI脚本根据要求访问数据库或文件系统,读出并处理 有关该请求的信息,或者再把结果写入数据库或文件系统;

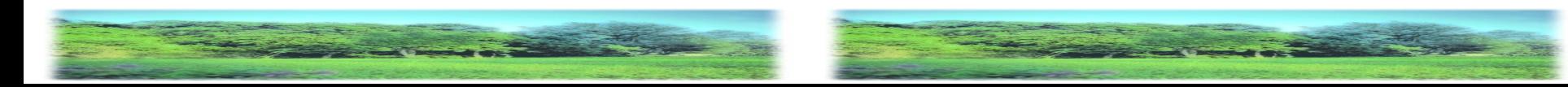

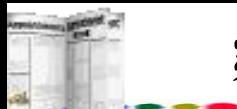

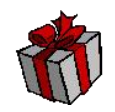

(4) CGI脚本把获取的信息组织成HTML文档输出,作为对 客户机的响应,传送给服务器(程序),然后终止执行;

(5) 服务器(程序)把这个回答响应信息发送给客户机浏览器 后关闭此连接;

(6) 在浏览器窗口中显示出响应的数据信息。

CGI技术使客户端与服务器之间能够实现即时交互,如果 在Web数据库中查询、修改、插入或删除某些数据,则CGI实现 过程在主要服务器上实现,而用户所看到的是结果。

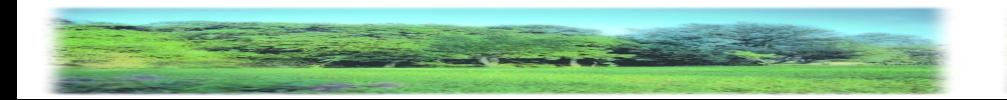

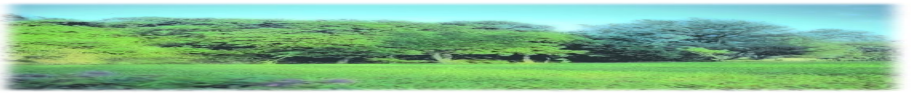

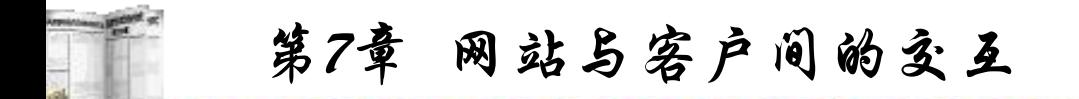

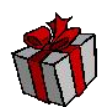

服务器接收请求,按照URL指向脚本文件并执行脚本,脚 本执行基于输入数据的操作,包括查询数据库、计算数值或调 用系统中其他程序。因此,CGI也可以认为仅是在Web服务器 上存在的可执行的程序码供用户调用,进行用户所要求的操作。

CGI脚本的编写无统一规定,各种文本编辑器均可以胜任, 只要这种语言具有标准输入、输出和环境变量。

可以根据不同的情况,采用多种方法实现CGI,如Perl、 ASP、PHP等。

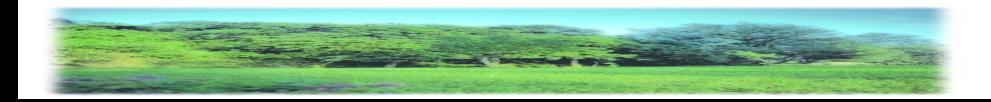

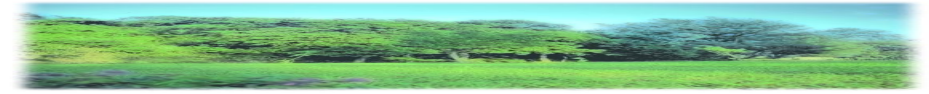

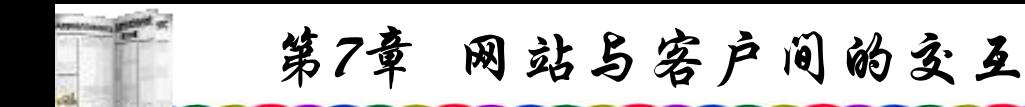

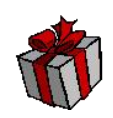

### **2. PERL**

PERL是Practical Extraction and Report Language(实用摘录和 报告语言)的简称, 是由LarryWall推出的。PERL发展至今已有 多种版本,较新的版本为PERL 5.X。

PERL的设计目标是帮助Unix用户完成一些常见的任务,这 些任务对于shell来说过于沉重或对移植性要求过于严格。

PERL是按GNU PublicLicense的形式分发的,其实质是免费 的,原先运行于Unix和类Unix系统,经过一定的设置,PERL也 可以在OS/2, Windows 9X, Windows NT等系统下运行。

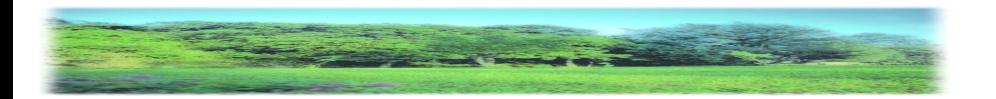

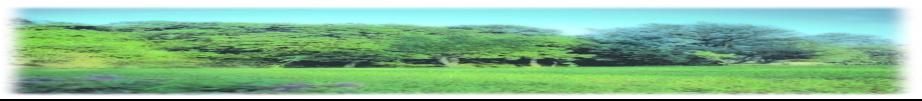

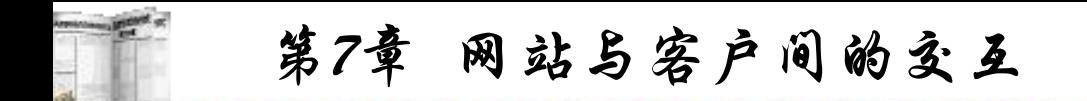

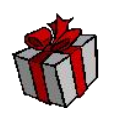

PERL可以执行大多数C语言所运行的内容,其功能也十分 强大,在Unix 环境下,也可以执行Unix 的系统命令,另外 PERL还有如C语言一样的库结构,可以大大减少PERL编程的 工作量;同时PERL也支持复杂的数据结构与长变量名。PERL 是解释运行的,一般PERL程序的第一行需注明自己是一个 PERL程序而不是shell程序, 所以一般将#! /usr/bin/perl作为文件 的第一行。

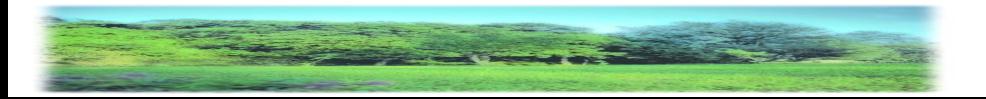

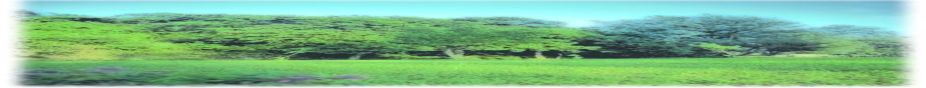

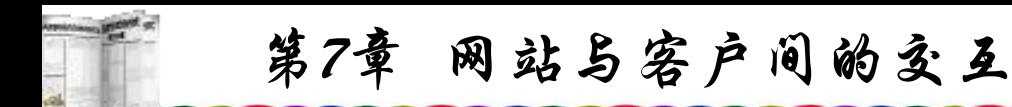

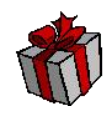

#### **3. ASP**:**Active Server Pages**

从字面来说, ASP包含以下三个方面的意思:

Active:ASP使用了Microsoft的ActiveX技术。 ActiveX(COM)技术是现在Microsoft软件的重要基础。它采用封 装对象、程序调用对象的技术简化编程,加强程序间合作。 ASP本身封装了一些基本组件和常用组件,只要在服务器上安 装这些组件,通过访问组件,就可以快速、方便地建立各种 Web应用。

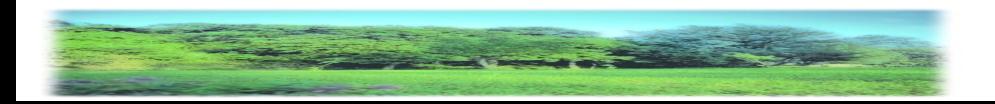

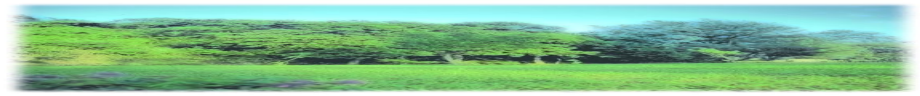

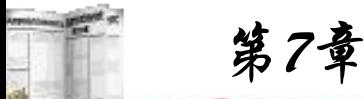

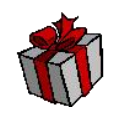

Server: ASP运行在服务器端, 这样就不必担心浏览器是否 支持ASP所使用的编程语言。ASP的编程语言可以是VBScript和 JavaScript。而在服务器端,则无需考虑用户使用的是哪种浏览 器。<br>结合

Pages: ASP返回标准的HTML页面, 可以正常地在常用的 浏览器中显示。浏览者查看页面源文件时,看到的是ASP生成的 HTML代码,而不是ASP程序代码。

可以看到, ASP是在IIS下开发Web应用的一种简单、方便的 编程工具。在了解了VBScript的基本语法后,只需要清楚各个组 件的用途、属性和方法,就可以轻松编写出自己的ASP系统。

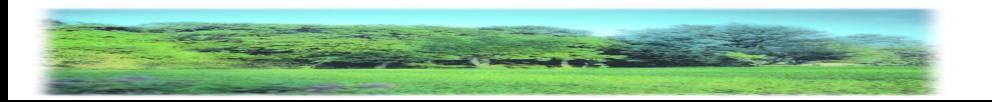

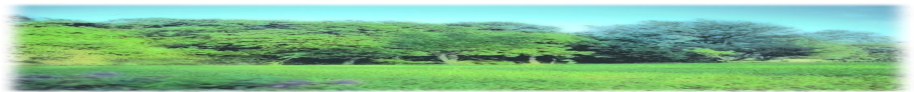
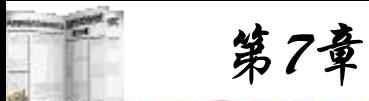

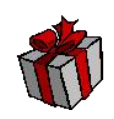

### ASP具有以下特点:

(1) 使用VBScript、JavaScript 等简单易懂的脚本语言,结合 HTML 代码, 即可快速地完成网站的应用程序。

(2) 无需编译即可运行,容易编写,在服务器端直接执行。

(3) 使用普通的文本编辑器,如Windows的记事本等,即可 进行编辑设计。

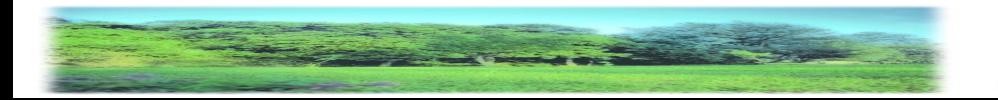

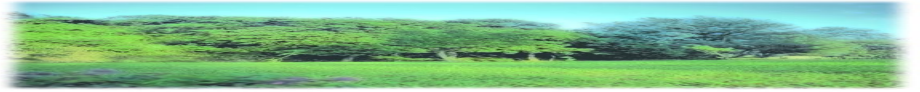

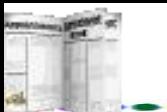

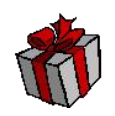

(4) 与浏览器无关(Browser Independence), 用户端只要使用 可执行HTML码的浏览器,即可浏览Active Server Pages所设计 的网页内容。Active Server Pages所使用的脚本语言(VBScript、 JScript)均在Web服务器端执行,用户端的浏览器不需要能够执 行这些脚本语言。

(5) Active Server Pages能与任何ActiveX Scripting语言相容。 除了可使用VBScript或JScript语言来设计外,还通过plug-in的方 式使用由第三方所提供的其他脚本语言,譬如REXX、Perl、Tcl 等。脚本引擎是处理脚本程序的COM(Component Object Model) 物件。

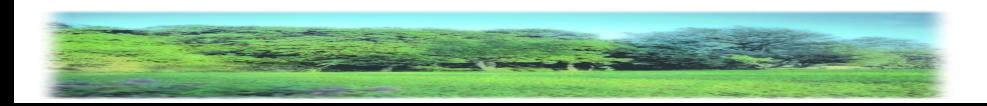

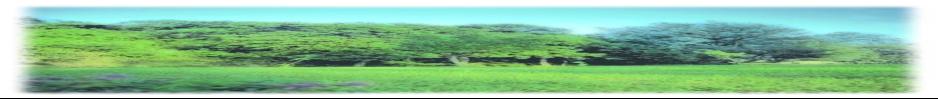

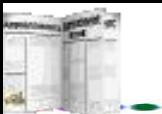

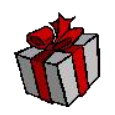

(6) Active Server Pages 的源程序不会被传到客户浏览器, 虽然ASP不编译,以网页的形式返回给用户,但ASP程序仅可 在服务器上运行,所以用户不能看到ASP的源代码。

(7) 可使用服务器端的脚本来产生客户端的脚本。

(8) 物件导向(Object-oriented)。

(9) ActiveX Server Components(ActiveX 服务器组件)具有 无限可扩充性。可以使用Visual Basic、Java、Visual C++、 Cobol等编程语言来编写所需要的ActiveX Server Component。

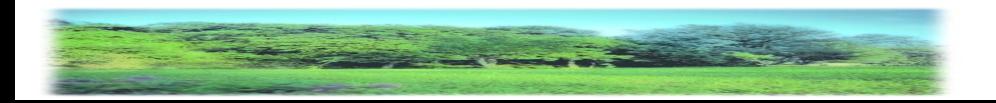

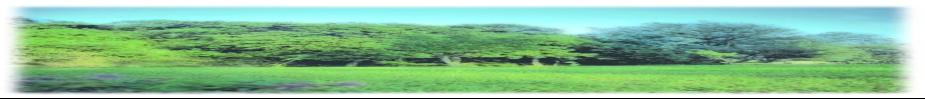

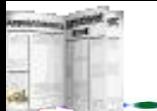

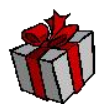

ASP是Microsoft Visual Basic的一个子集,随着微软Windows 系统与一系统程序的广泛运用,使用Windows 2000及Windows NT作为服务器操作系统的用户越来越多地使用ASP来编制交互 式网页以及对Web数据库的访问操作。

APS也可以说是一个中间件,这个中间件将Web上的请求转 入到一个解释器中,在这个解释器中将所有的ASP的Script进行 分析,再进行执行,而这时可以在这个中间件中去创建一个新的 COM对象,对这个对象中的属性和方法进行操作和调用,同时 再通过这些COM组件完成更多的工作。所以说, ASP的强大不在 于它的VBScript,而在于它后台的COM组件,这些组件无限扩充 了ASP的能力。ASP有设置方便、学习容易的特点,Windows 2000、Windows NT和PWS均支持ASP。

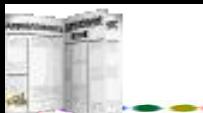

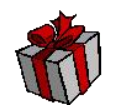

可通过ActiveX Server Component(ActiveX服务器组件)来扩 充功能,VB也能作为ASP上的应用,同时它们的功能也很强, 效率较高。尤其在低的访问量的情况下,即使硬件配置较低也 能达到一定的效率。不过, ASP是一种Script语言, 没有大量使 用组件。它无需预先进行编译,这是ASP的特点,又是其不足 之处,执行时即时编译要提高效率较困难。

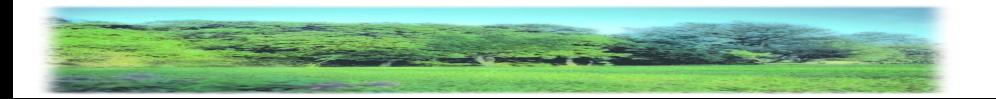

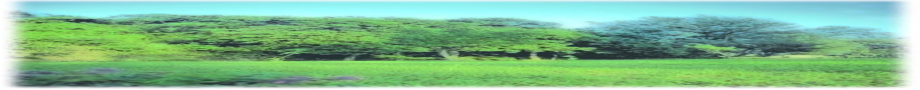

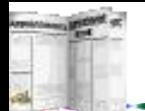

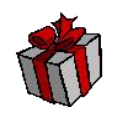

#### **4. PHP**:**Personal Home Page**

PHP最初是1994年Rasmus Lerdorf创建的,刚开始时只是一个 简单的用Perl语言编写的程序,用来统计网站的访问者,后来又用 C语言进行重新编写,包括可以访问数据库。在1995年,以 Personal Home Page Tools (PHP Tools)开始对外发表第一个版本, 即PHP1.0。在这早期的版本中,提供了访客留言本、访客计数器 等简单的功能。以后越来越多的网站使用了PHP,1995年, PHP2.0发布了。第二版定名为PHP/FI(Form Interpreter)。PHP/FI加 入了对SQL的支持,从此建立了PHP在动态网页开发上的地位。 以后又推出了PHP3.0。2000年, PHP4.0又问世了, 其中增加了许 多新的特性。与Linux一样,PHP是免费的。由于PHP是运行在服 务器端的,因此,即使再多的用户、再复杂的程序也不会影响运 行的速度。PHP可以运行在Unix、Linux、Windows下。因为PHP 可以嵌入HTML语言,也是一种脚本语言,与Java和C++不同。

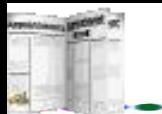

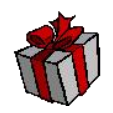

可以从PHP官方站点(http://www.php.net)自由下载。PHP遵 守GNU公共许可(GPL), 在这一许可下诞生了许多流行的软件, 如Linux和Emacs。可以不受限制地获得源码,甚至可以加进自 己所需要的特色。PHP在大多数Unix平台和GUN/Linux平台上 运行。

PHP可以编制许多与数据库相连接的函数。PHP与MySQL 是现在绝佳的组合。使用PHP还可以编写外围的函数,间接地 存取数据,通过这样的途径使用数据库时,更改代码也十分方 便,以适应这种变化。PHP中的PHPLIB是最常用的可以提供一 般事务需要的一系列基库。

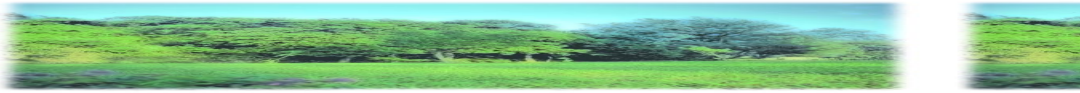

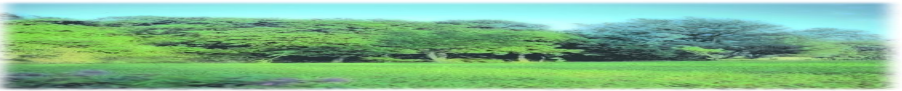

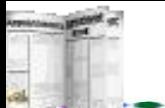

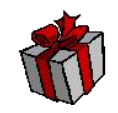

PHP提供了类和对象。基于Web的编程工作非常需要面向对 象编程能力。PHP支持构造器、提取类等,从而可以进行面向对 象编程。PHP可以说是一个纯粹的Script翻译器,这也是PHP3.0 升级为PHP4.0的重大原因之一, PHP4.0重写了语法分析器, 从 而加快了PHP整体的性能。PHP需要支持某种扩充功能时一定要 与相应系统的lib库进行再编绎。PHP先将Script翻译成为需要执 行的函数,再去执行它们。PHP是一种能快速学习、跨平台、有 良好数据库交互能力的开发语言,使在Unix/Linux环境中有了一 种与ASP媲美的开发语言。

但欲使服务器支持PHP需经过一系列设置。由于PHP的每一 种扩充模块并不是完全由PHP本身来完成的,因此需要许多外部 的应用库,如图形需要图形库等。

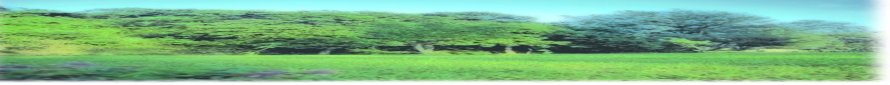

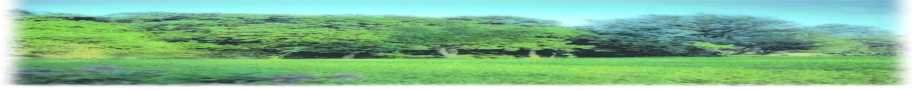

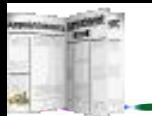

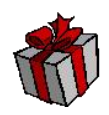

#### **5. JSP**:**Java Server Page**

JSP是由Sun Microsystems公司倡导许多公司参与一起建立 的一种动态网页技术标准,其网址为

http://www.javasoft.com/products/jsp。在传统的网页HTML文件 (\*.htm, \*.html)中加入Java程序片段(Scriptlet)和JSP标记(Tag),就 构成了JSP网页(\*.jsp)。Web服务器在遇到访问JSP网页的请求时, 首先执行其中的程序片段,然后将执行结果以HTML格式返回 给客户。程序片段可以操作数据库、重新定向网页以及发送E mail等等,这就是建立动态网站所需要的功能。所有程序操作 都在服务器端执行,网络上传送给客户端的仅是得到的结果, 对客户浏览器的要求很低。

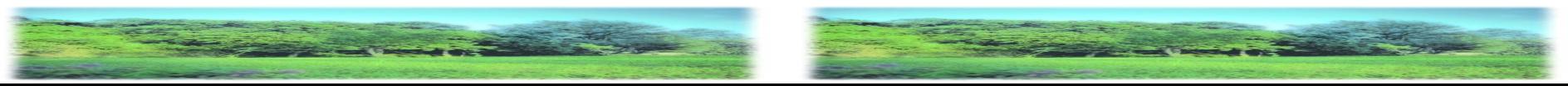

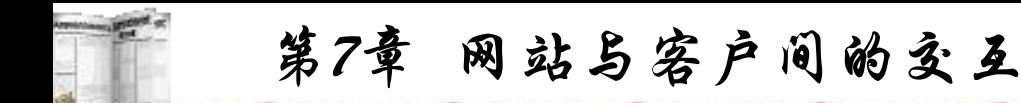

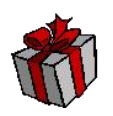

JSP是一个特别的Java语言,加入了一个特殊的引擎,这个 引擎将HTTPServlet类的一些对象自动进行初始化, 好让用户使 用,使用户不用再去操心前面的工作。同时,这个引擎又引入 了一系列的特别语法,可以使用这些语法来进行一些特定的操 作,如引用文件、URL转向、JavaBean引用等操作,这些都是由 引擎自动完成初始化的工作。

显示与内容生成分开,并采用标识简化页面开发,具有良 好的可扩展性。JSP最大的优点是其跨平台特点。以前,为了能 在不同的平台运行相同程序,迫使程序员一行行的重写代码, 而在这一点上Java要比PHP更出色。

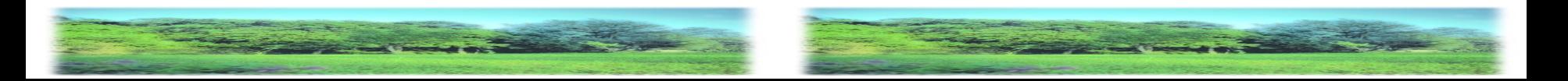

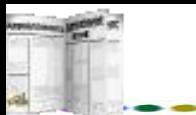

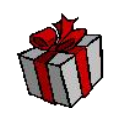

#### **6. Visual Studio.NET**

Visual Studio.NET是微软开发的用于企业规模Web的应用程 序,又称为.NET框架。从.NET框架角度看,所有组件都可以是 Web服务,而Web服务也仅是一种组件。实际上,.NET框架提 取出微软组件对象模型(COM)的精华, 将它们与松散连接计算 的精华有机地结合在一起,生成了强大、高效的Web组件系统: 简化程序员的"管道"操作,深入地集成了安全性,引进了基于 互联网的操作系统,极大地改善了应用程序的可靠性和可扩展 性。.NET框架由三个主要部分组成:通用语言运行库、一套层 次结构的统一类库和一个被称为ASP+的高级ASP版本。.NET使 Web开发进入了一个更新的层次,其有三个特性。

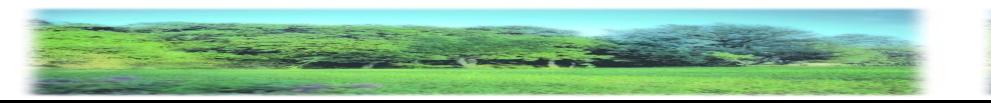

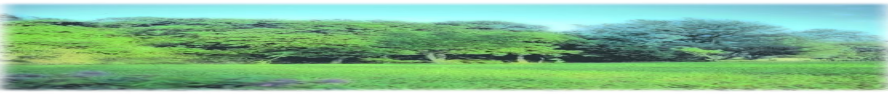

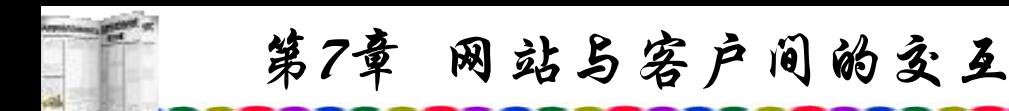

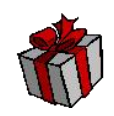

#### 1) 通用语言运行库

除了通用语言运行库的字面含义外,在开发阶段和运行过 程中.NET还扮演着另一个角色。在组件运行时, 运行库负责管 理内存分配、启动和中止线程和进程、强化安全系数,同时还 调整任何该组件涉及到的其他组件的附件配置。在开发阶段, 运行库的角色稍微有点变化,因为很多方面可以自动实现(例如 内存管理等)。运行库可以使开发过程变得非常简单,特别是同 今天的COM编程相比更是如此。特别典型的是,像Reflection这 样的特性可以极大地减少开发人员将商业逻辑转化成一个可重 复使用的组件而不得不编写的代码数量。

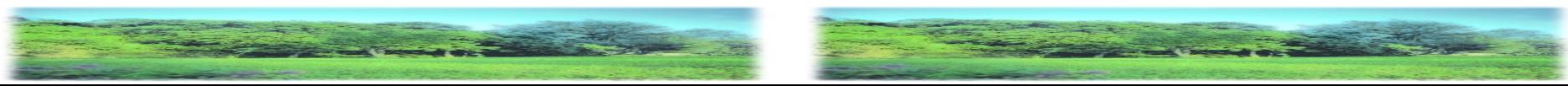

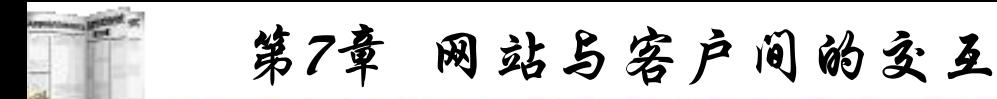

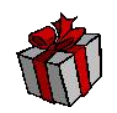

运行库对于编程语言来说并不是新鲜的东西。实际上每一种 编程语言都已包含一个运行库。Visual Basic开发系统有最明显的 运行库(正规名字为VBRUN), Visual C++也有一个MSVCRT, 此 外, 像Visual FoxPro、JScript、SmallTalk、Perl、Python和Java等 等都如此。.NET框架的关键角色就是它提供了一个跨所有编程 语言的统一环境。

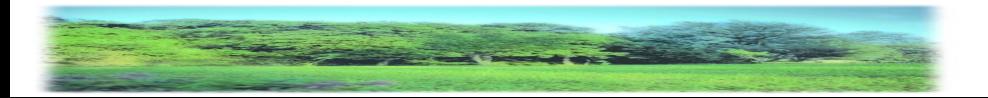

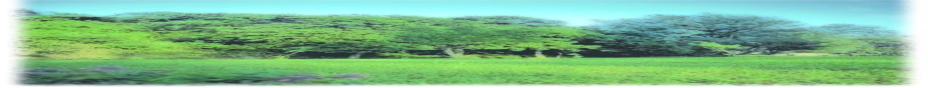

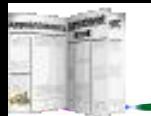

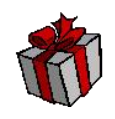

2) 统一编程类

.NET框架类为开发人员提供了一套可以使用的统一的面向对 象、异步、层次结构的可扩展类库。现在, C++的用户使用 Microsoft Foundation Classes, Java程序员使用Windows Foundation Classes, Visual Basic的用户使用Visual Basic APIs。微软用.NET框 架统一了这些不同的框架。结果是,开发人员不用非去学多个框 架来完成自己的工作。而且,通过创建一套跨编程语言的通用 API, .NET框架可以实现跨语言继承、纠错处理以及程序调试。 实际上, 从JScript到C++的所有编程语言对于.Net框架都是相互等 同的,开发人员可以自由地选择自己想使用的任何语言。

.NET是一种全新的平台,它将对现有的所有代码产生影响。 盖茨说: "微软所有的产品都会被涉及,我们的整个战略是围绕这 个平台展开的。 "

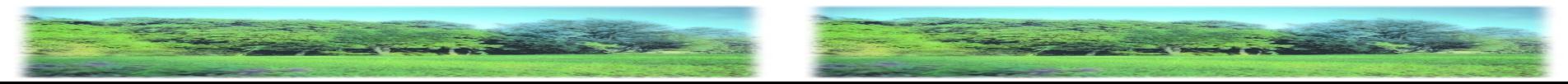

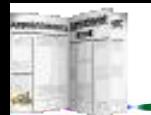

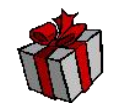

3) ASP+

ASP+是使用.NET框架提供的类库构建而成的,它提供了一 个Web应用程序模型,该模型由一组控件和一个基本结构组成。 有了它,Web应用程序的构建变得非常容易。开发人员可以直接 使用ASP+控件集,该控件集封装了公共的、用于超文本标识语言 (HTML)用户界面的各种小组件(诸如文本框、下拉选单等等)。实 际上,这些控件运行在Web服务器上,它们将用户界面转换成 HTML格式后再发送给浏览器。在服务器上,控件负责将面向对 象的编程模型呈现给Web开发人员,这种编程模型能提供面向对 象的编程技术拥有的丰富功能。ASP+还提供一些基本结构服务 (诸如会话状态管理和进程循环),这些服务进一步减少了开发人 员要编写的代码量,并使应用程序的可靠性得到了大幅度提高。 ASP+还允许开发人员将软件作为一项服务进行传送。通过使用 ASP+Web服务功能, ASP+开发人员只需进行简单的业务逻辑编 程,而由ASP+基本结构负责通过SOAP传送服务。

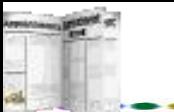

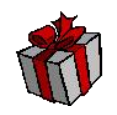

尽管ASP+还未正式发行,但它已在改进应用程序功能方面 创造出了令人难以置信的奇迹:在现有基于ASP的应用程序性能 基础上,性能优化了三倍之多,更为激动人心的是生产效率再 度攀升。

互联网的确彻底改变了应用程序的开发模式和配置方式。 将分发软件演变成一种服务还有待人们的共同努力,前面介绍 过的XML是一个重要手段。而.NET框架则是Web开发的核心内 容,它的目的在于帮助开发人员更方便快捷地构建、配置和运 行Web服务。

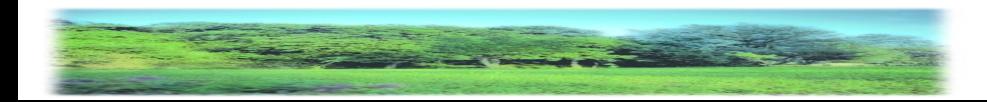

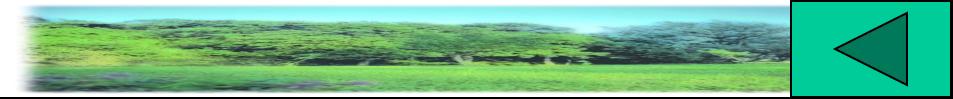

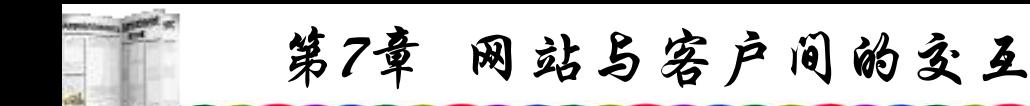

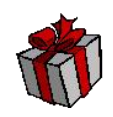

## **7.2** 交互式网页的制作

ASP是微软公司推出的一种实行CGI技术的方案。ASP可以 支持所有浏览器的Web页制作方法,使用ASP技术可以创建为任 何浏览器使用的独立平台内容。从本质上讲,ASP是位于服务器 端的脚本运行环境,通过这种环境,用户可以创建和运行动态 的交互式Web服务器应用程序。如交互式的动态网页,对Web数 据库的操作, 包括使用HTML表单收集和处理信息, 上传与下载 等等。ASP使用的ActiveX技术基于开放的设计环境,用户可以 自己定义和制作组件加入其中,使动态网页具有无限的扩充能 力,这是一般的CGI程序远远不能及的。

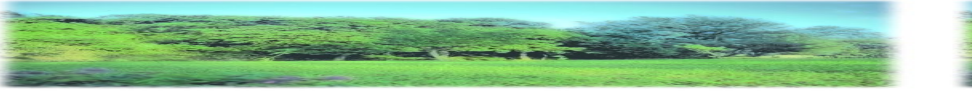

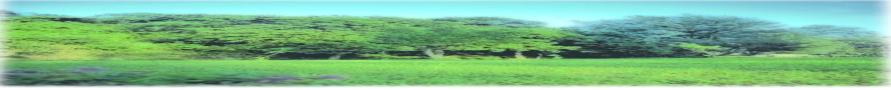

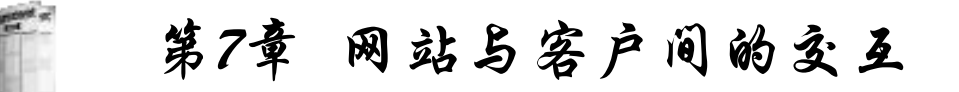

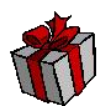

另外, ASP可利用 ADO(Active Data Object)方便地访问数 据库,从而可以方便地开发基于Internet的数据库应用系统。特 别要注意的是ASP的源代码均在服务器端运行, 运行的结果以 HTML代码的形式输出到客户端。可以将一个HTML文件改为 ASP文件(如index.html改为index.asp), 仅仅改一个文件名, 内 容都不动,惟一的区别就是,该文件在客户端不能实行,只能 将其传到Web服务器上才可实行,而在浏览器上显示的效果完 全一样。

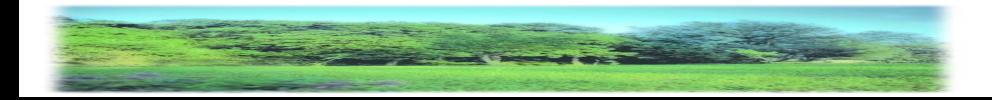

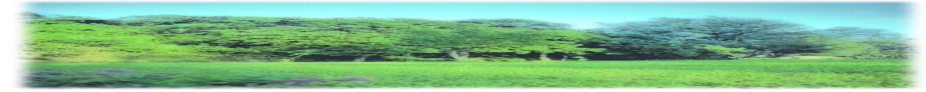

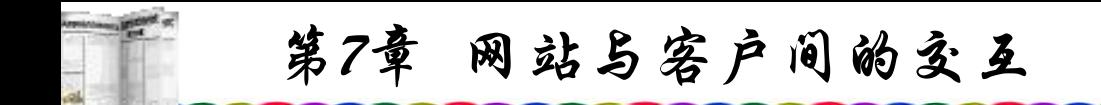

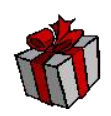

编程时可以到ASP技术网站如http://www.chinasp.com/等网 站得到帮助, 还可以参考Windows NT 4.0 Option Pack说明文件 和Active Server Pages等说明文件。另外, Visual Studio 6.0的 MSDN Library光盘中的两个文件asp.chm和aspdoc.chm也是学习 ASP的帮助文件,从中都可以得到收获。

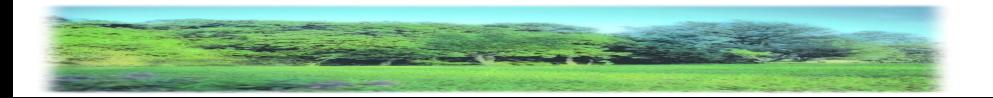

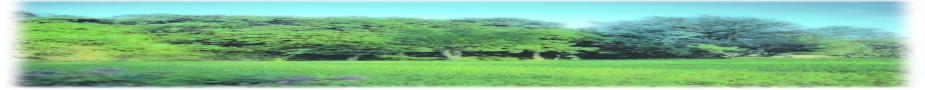

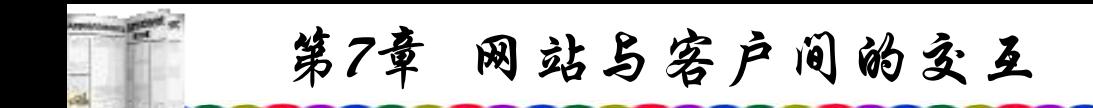

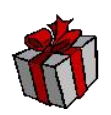

#### **7.2.1 ASP**语言的标识

在ASP里, 代码都放在<%与%>字符串符号之间, 这是 ASP的约定, HTML标记(Tags)使用"<...>"将HTML程序码包含 起来,以与常规的文本区分开来;而ASP使用

"<%…%>" 将ASP的Script程序码包含起来。

编辑文件time1.asp,该文件仅一句话:

 $\langle 0 \rangle_0 = \text{now } 0 \rangle_0$ 

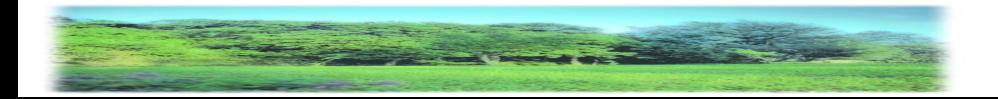

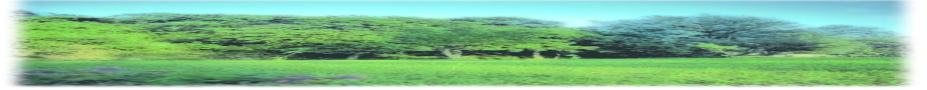

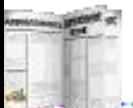

可以使用Windows中记事本编辑,存盘后上传到服务器相。 的目录下,然后在客户端浏览器上浏览该ASP文件。如果Web服务 器是PWS可将time.asp放到安装默认Web站点的主目录

"\InetPub\wwwroot"下,在浏览器中输入http://localhost/time1.asp 或http://127.0.0.1/time1.asp就会看到输出结果,屏幕显示当前的日 期与时间:

2001-5-25 9:50:02

此时所获得的时间是Web服务器的时间,而不是浏览器所在 机器的时间, now是ASP所用到的时间函数, ASP还有许多其他的 函数,可在学习中不断积累,根据服务器的时间显示格式设置不 同,也可以显示为

5/25/2001 9:51:12 AM

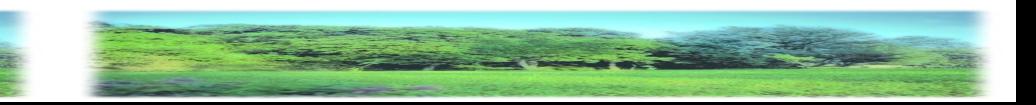

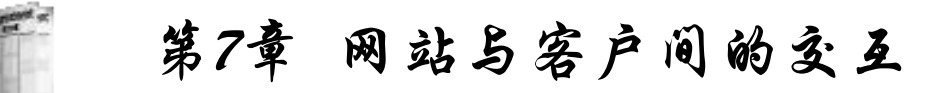

#### **7.2.2 ASP**编程

编辑以下ASP代码:

<% Response.Write "<HTML>" Response.Write "<BODY>" Response.Write "<CENTER>" Response.Write "欢迎访问我们的网站!" Response.Write "</CENTER>" Response.Write "</BODY>" Response.Write "</HTML>"

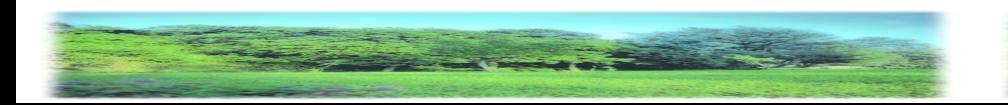

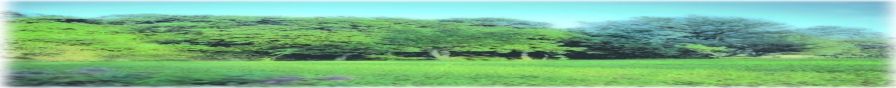

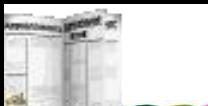

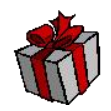

上传服务器后,客户端浏览器显示:

欢迎访问我们的网站!

浏览后可以通过选择IE中"查看"菜单下的"源文件"看到网 页的如下源代码:

 $\le$ html $>$ 

 $$ 

<center>

欢迎访问我们的网站!

 $\langle$ center $\rangle$ 

 $\langle$ body>

 $\langle$ html $>$ 

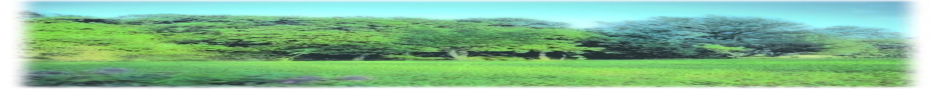

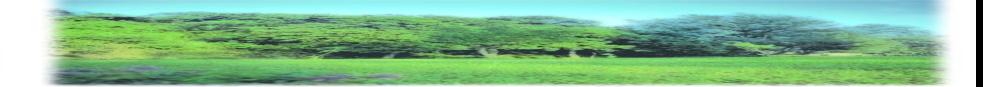

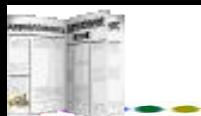

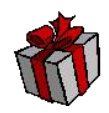

**1.** 使用变量

编辑文件 time2.asp, 内容如下:

 $\text{thm}$ 

 $$ 

<center>

 $\langle\%$  dim t

t=now  $\frac{0}{2}$ 

<P>现在时间是: <% =t %></p>

</body>

 $\langle$ html $>$ 

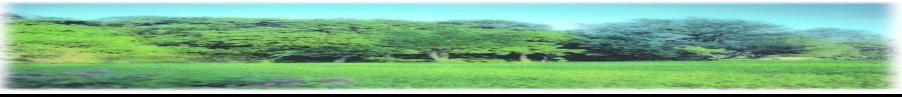

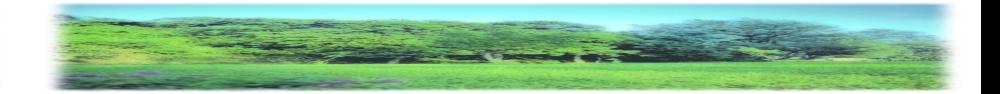

第7章 网站与客户间的交互

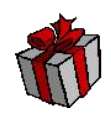

#### 上传后,在客户端浏览屏幕显示为

#### 现在时间是:2001-5-19 3:12:50

从上例time2.asp可以看出,可以用"<%=显示的内容%>" 来代替"<%Response.Write显示的内容%>, 从以上例子还以看 出, ASP文件并不都是第一句必须用"<%", 最后一句也未必用 "%>" 。可以将<% %>穿插于文件各个部位,在<% %>中的语 句按ASP语法实行,而其他部分仍按一般HTML语法的实行。t 是在ASP中定义的变量,定义变量语句为:

#### dim=变量名

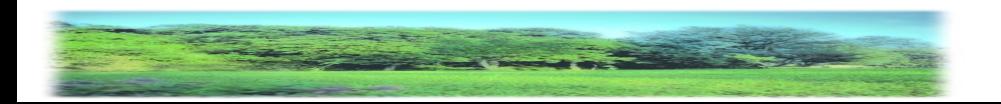

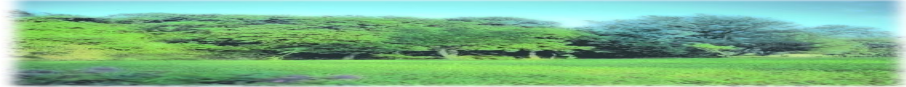

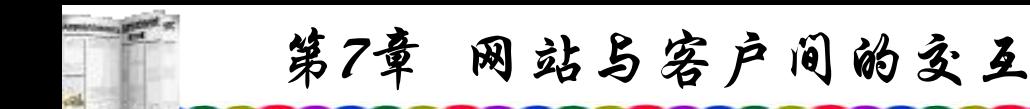

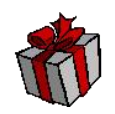

实际上就是VBScript中的变量声明,可以一次定义多个变 量,如:

dim=left,right,top,bottom

中间用逗号分隔,变量名大小写应保持一致。此外,在ASP程 序中的变量也可以不定义就使用。但是,一般情况下应尽量养 成定义变量的习惯,这样可以使程序便于理解与调试。

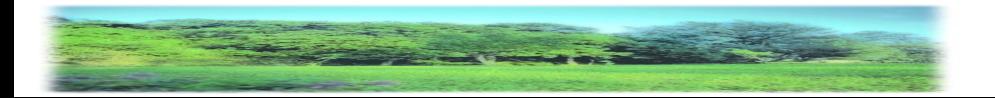

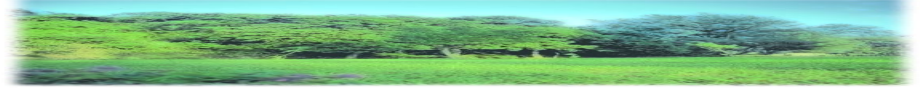

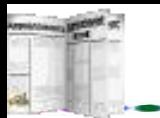

#### **2.** 条件语句

编辑文件time3.asp,内容如下:

 $\langle 0.96 \rangle$  If time $\langle 0.94 \rangle = 12:00:00$  Then

Response. Write "上午好"

Else If time $\leq \neq 18:00:00\neq$  Then

Response. Write "下午好"

Else

Response. Write "晚上好"

End If

End If  $\frac{9}{2}$ 

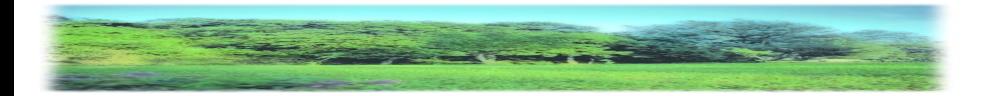

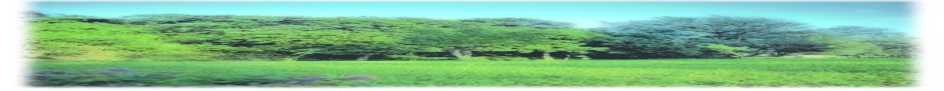

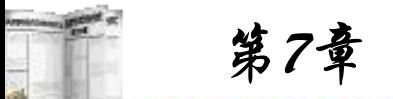

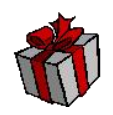

当浏览器在不同时间实行该ASP文件时,会显示不同的结 果, 注意: 日期表示需用##括起来, time也是一个取当前时间 的函数,时间函数还有date等; ASP函数与VBScript类似, 以下 是ASP的一些常用的函数:

Array()函数: 返回一个数组。

表达式:Array(list)

允许数据类型: 字符和数字均可。

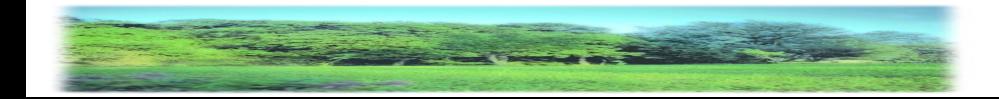

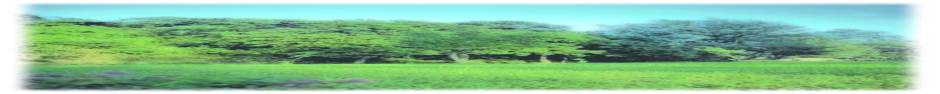

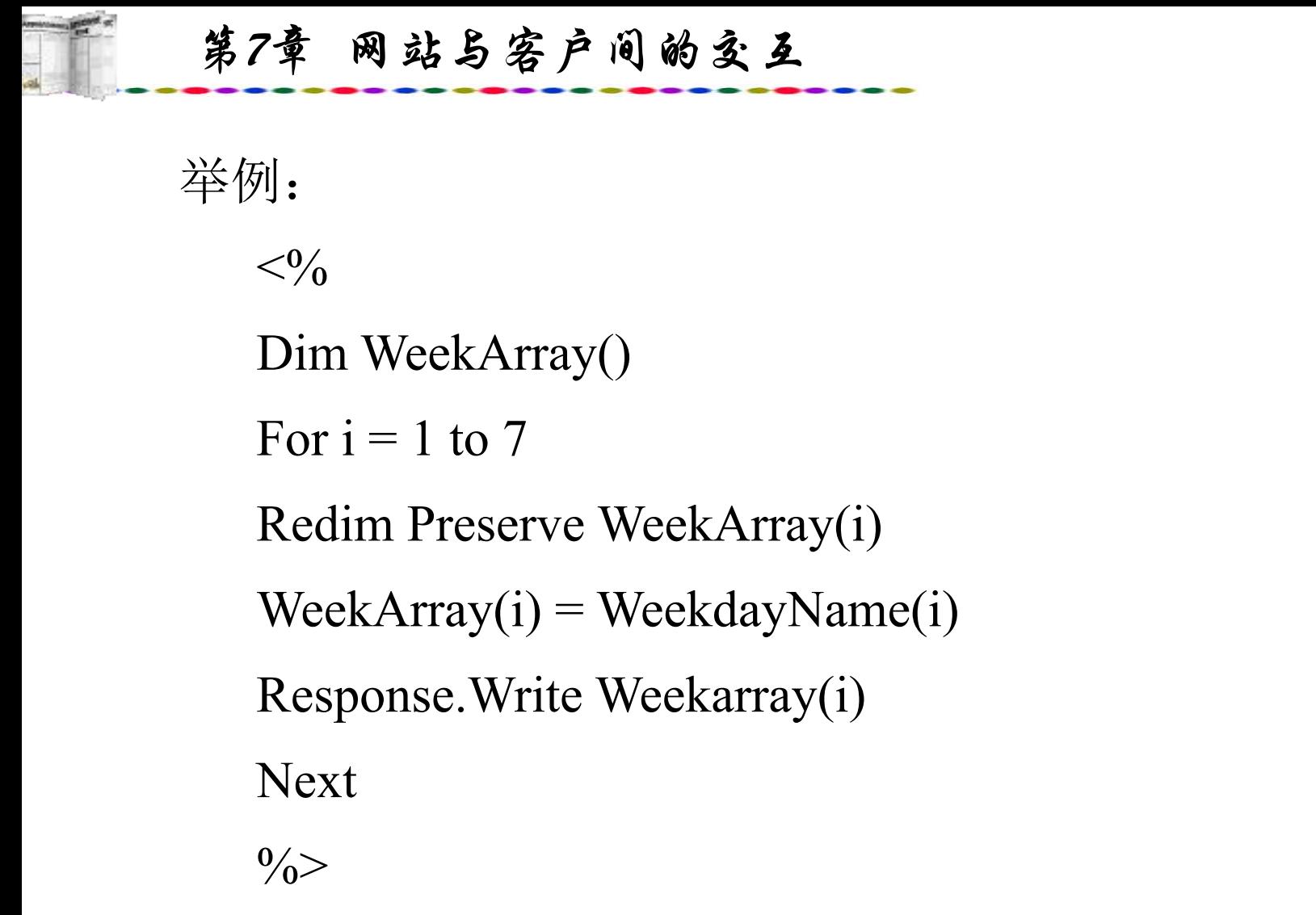

返回结果: 建立了一个包含7个元素的数组WeekArray。 执行后屏幕依次显示:星期日,星期一,…,星期六。

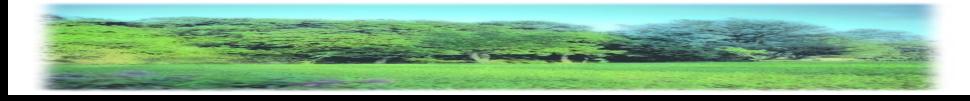

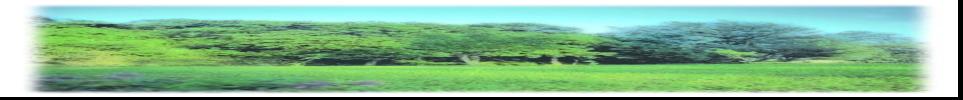

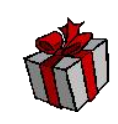

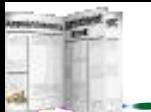

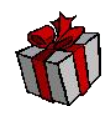

CInt()函数:将一个表达式转化为数字类型。 表达式: CInt(expression)

允许数据类型: 任何有效的字符均可。 举例: インタイム アイストランド かんしゃ しんしゃ はんしゃ はんしゃ はんしゅう しゅうしゅう しゅうしゅう しゅうしゅう しゅうしゅう しゅうしゅう

 $<\!\!\frac{0}{0}$ 

 $f = "543"$ 

response.write  $Cint(f) + 2$ 

 $\frac{0}{0}$ 

返回结果: 545

将字符串"234"转换为数字234,如果字符串为空,则返回0值。

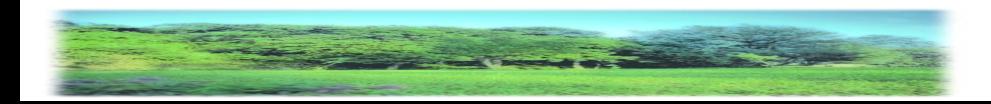

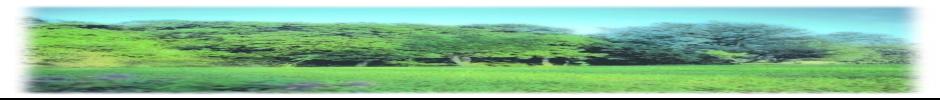

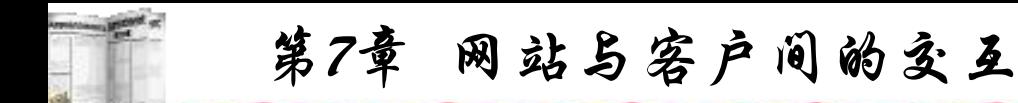

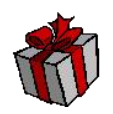

CreateObject() 函数:建立和返回一个已注册的ActiveX组件 的实例。

表达式: CreateObject(objName) 允许数据类型:objName 是任何一个有效、已注册的 ActiveX组件的名字。

举例: インタイム アイストランド しゅうしょう しゅうしょう かいしゅう おおし かいしゅう しゅうしゅう しゅうしょう

 $<\!\!\frac{0}{0}$ 

Set con = Server.CreateObject("ADODB.Connection")  $\frac{0}{0}$ 

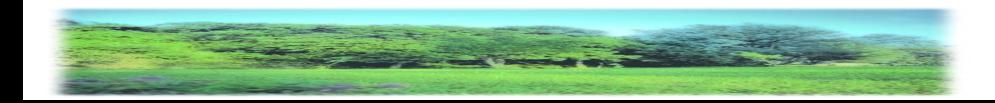

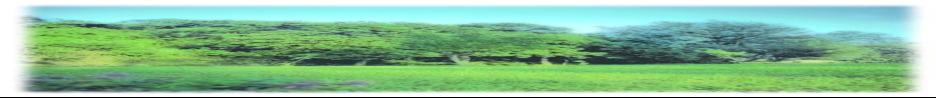

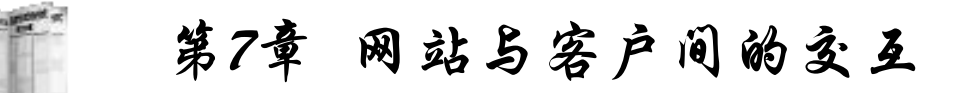

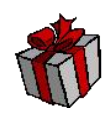

CStr() 函数:用于转化一个表达式为字符串。 举例:

 $<\!\!\frac{0}{0}$  $s = 138$  $t = \text{CStr}(s)$  $\frac{0}{0}$ 

返回结果: 将数字138转换为字符"138"赋值给t。

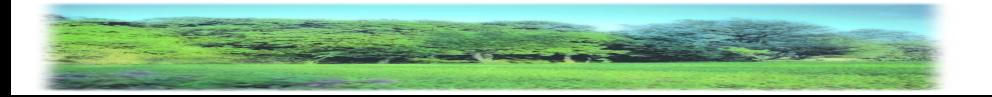

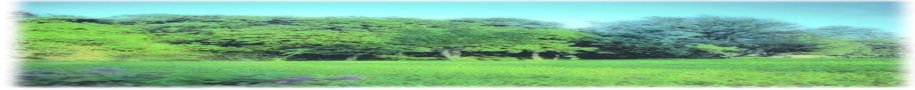

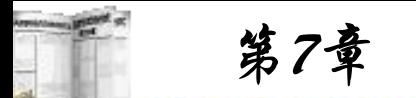

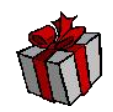

Date()函数: 返回当前系统日期。

表达式:Date()

举例: インタイム アイストランド しゅうしょう しゅうしゅう かいしゅう おおし かいしゅう しゅうしゅう しゅうしゅう

 $\langle\textdegree/0 = \text{Date}\textdegree/0\textdegree\rangle$ 

返回结果:9/8/2003

DateAdd()函数返回一个被改变的日期。

表达式: DateAdd(时间标识, 改变值, 原定值)

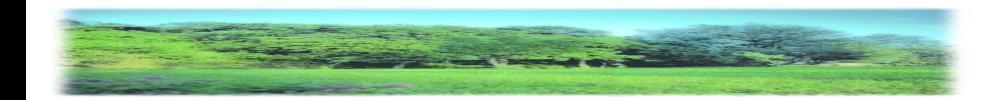

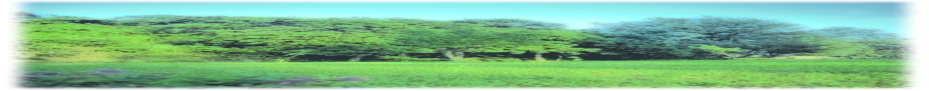

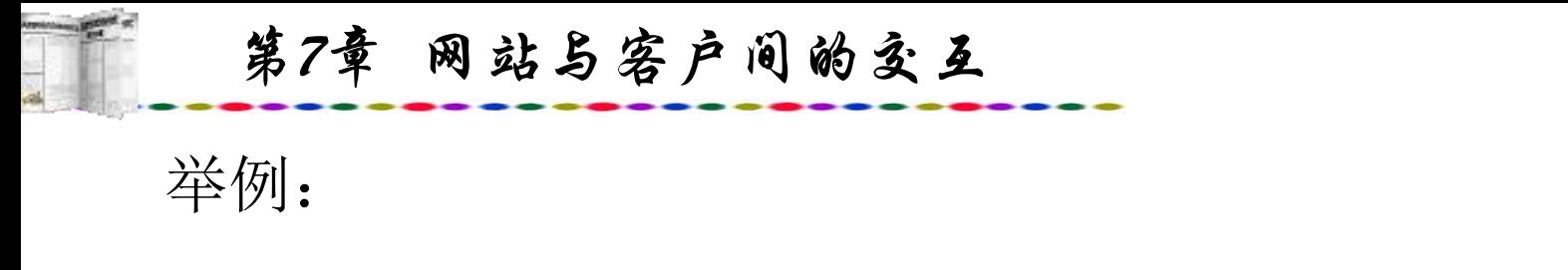

 $<\!\!\frac{0}{0}$ 

Date  $=\#1/1/2004\#$ 

newDate = DateAdd("m" ,3,Date)

response.write newDate

 $\frac{0}{0}$ 

返回结果:1/4/2004

时间标识"m"表示月, "d"表示日, "h"表示小时, "s"表示 秒;改变值可以是负数。

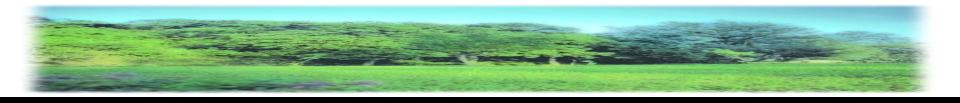

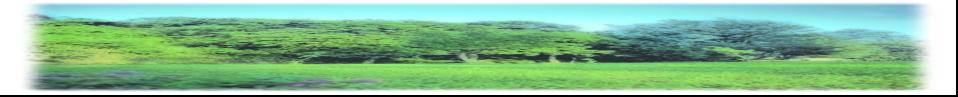

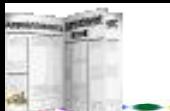

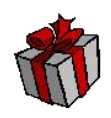

DateDiff()函数: 返回两个日期之间的差值。 表达式: DateDiff(时间标识, date1, date2 [, firstday of week [, first week of year]])

举例: インタイム アイストランス しゅうしょう かんしゃ はんしゃ はんしゅう はんしゅう しゅうしゅう しゅうしゅう しゅうしゅう しゅうしゅう

 $<\!\!\frac{0}{0}$ 

 $fromDate = now$ 

```
toDate = \#1/1/2008\#
```

```
response.write "距离2008年还有 " & _
```
DateDiff("d" ,fromDate,toDate)& "天"

 $\frac{0}{0}$ 

返回结果:距离2008年的天数。

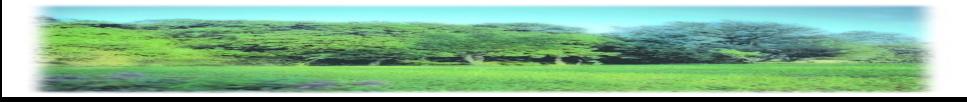

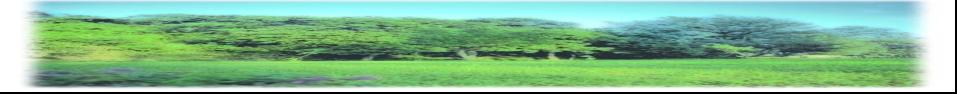

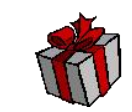

# Day()函数: 返回一个月中的第几日。 表达式:Day(date) 其中,date是任何有效的日期数据类型。 举例:

 $\langle\textdegree-\rangle = \text{Day}(now())\%$ 

返回结果:今天是本月的第几天。

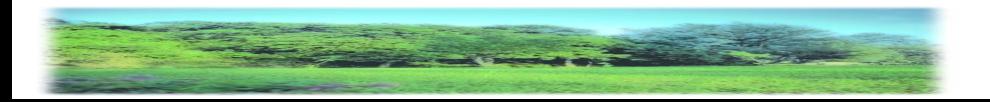

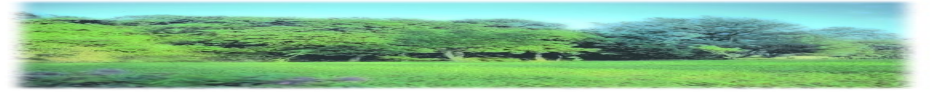
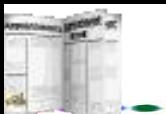

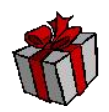

formatCurrency()函数:返回货币值。 举例: インタイム アイストランド かんしゃ かんしゃ はんしゃ はんしゃ はんしゃ はんしゃ しゅうしゅう しゅうしゅう しゅうしゅう しゅうしゅう

 $\langle\textdegree-\rangle$  =formatCurrency(56.2981)%

返回结果: ¥56.30四舍五入

formatDateTime()函数: 返回表达式, 此表达式已被格式化为日期或时间。

表达式: formatDateTime(Date, 格式)

格式: vbGeneralDate、vbLongDate。

举例: インタイム アイストランス しゅうしょう かんしゃ かんしゃ はんしゅう はんしゅう しゅうしゅう しゅうしゅう しゅうしょく

<%=formatDateTime("09/9/2004" , vbLongDate)%>

返回结果:2004年9月9日

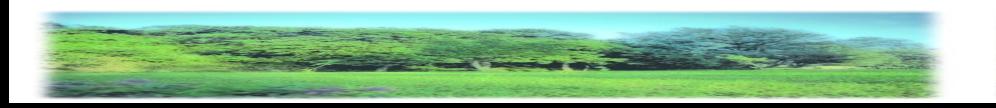

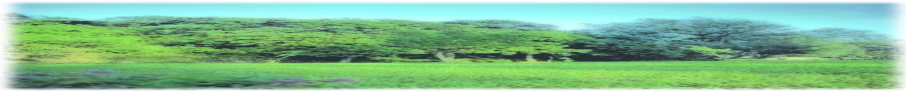

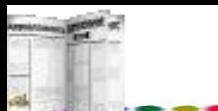

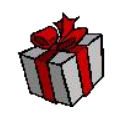

( formatNumber()函数:返回表达式,此表达式已被格式化为数值。 举例: インタイム アイストランド しゅうしょう しゅうしゅう かいしゅう おおし かいしゅう しゅうしゅう しゅうしゅう

 $\leq$ %=formatNumber(45.324567, 3)%>

返回结果:45.325保留小数点后3位,四舍五入。

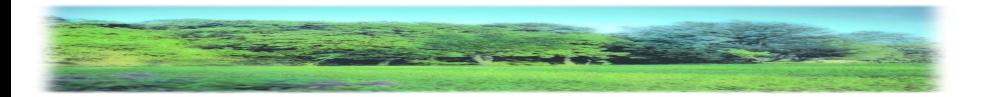

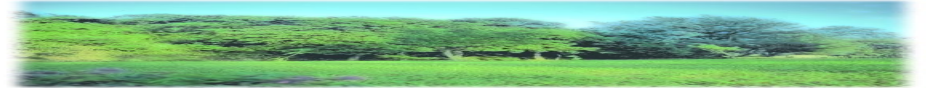

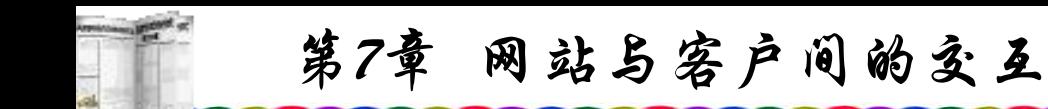

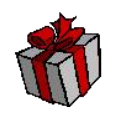

formatPercent()函数: 返回表达式, 将数值以百分比%表示。 举例:

 $\leq$ %=formatPercent(0.45267, 3)%>

返回结果:45.267%

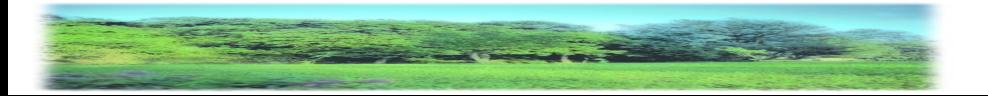

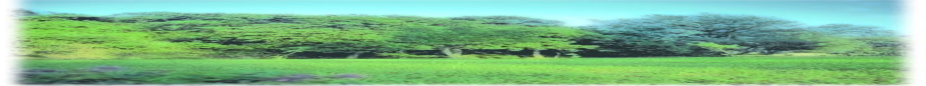

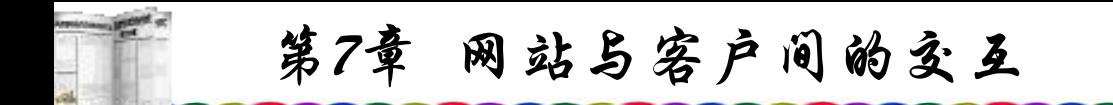

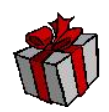

Hour()函数: 以24时返回小时数。

表达式: Hour(time)

举例:

 $\leq$ %=Hour(#5:35:12 PM#)%>

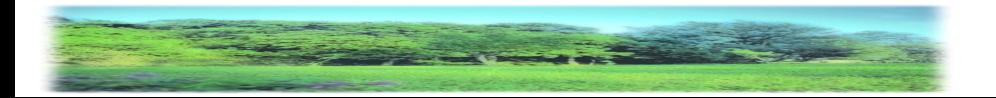

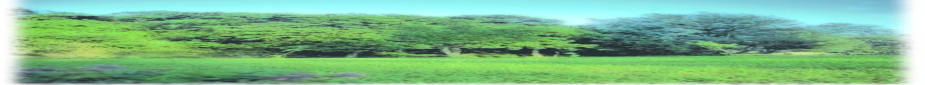

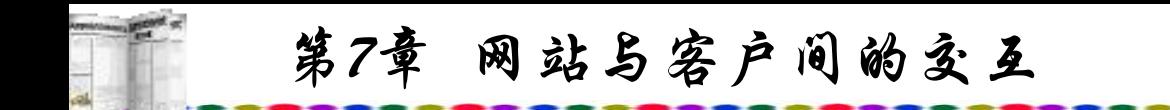

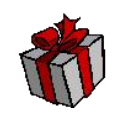

Instr()函数: 返回字符或字符串在另一个字符串中第一次出现的位置 举例: インタイム アイストランド しゅうしょう しゅうしょう かいしゅう おおし かいしゅう しゅうしゅう しゅうしゅう

 $<\!\!\frac{0}{0}$ 

- $text = "We are students"$
- $t =$ Instr(text, "s")

response.write t

 $\frac{0}{0}$ 

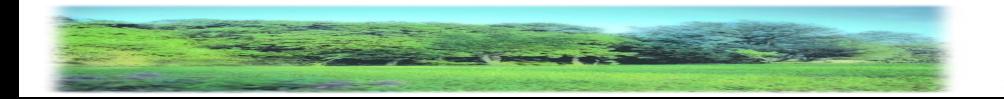

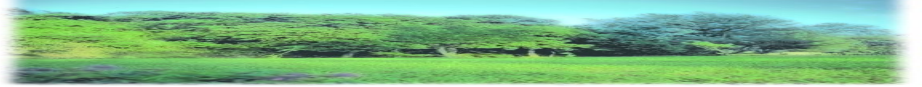

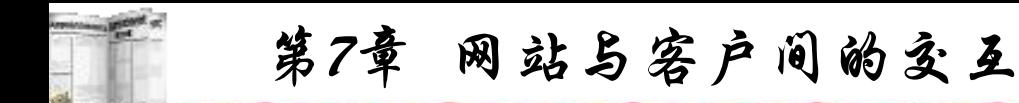

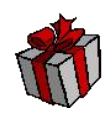

# Int()函数:返回数值类型,不四舍五入。

# 表达式: Int(number)

举例: インタイム アイストランド かんしゃ かんしゃ はんしゃ はんしゃ はんしゃ はんしゃ しゅうしゅう しゅうしょく

<%=INT(56.78)%>

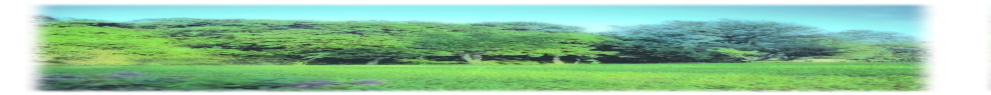

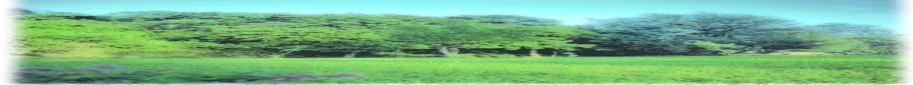

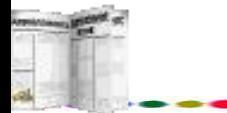

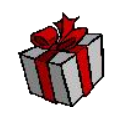

IsArray()函数:判断一对象是否为数组,返回布尔值。 表达式: IsArray(name)

举例: インタイム アイストランス しゅうしょう かんしゃ はんしゃ はんしゅう はんしゅう しゅうしゅう しゅうしゅう しゅうしゅう しゅうしゅう

 $<\!\!\frac{0}{0}$ 

Dim Test(10)

response.write IsArray(Test)

 $\frac{0}{0}$ 

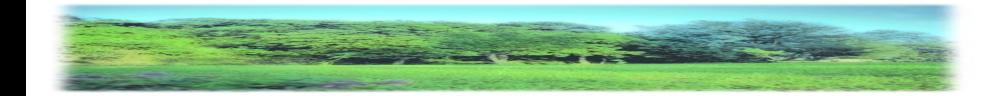

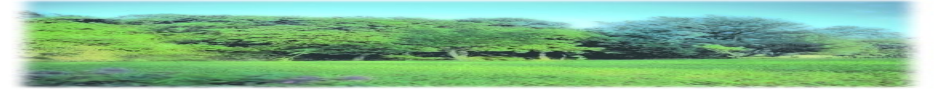

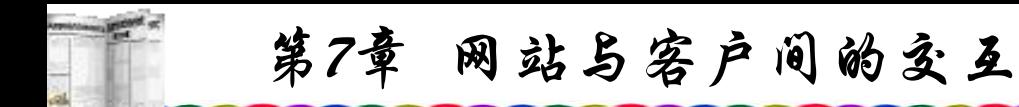

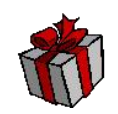

IsDate()函数:判断一对象是否为日期,返回布尔值。 表达式: IsDate(expression)

举例: インタイム アイストランド しゅうしょう しゅうしょう かいしゅう おおし かいしゅう しゅうしゅう しゅうしょく

 $<\!\!\frac{0}{0}$ 

Test =  $"2/2/2004"$ 

response.write IsDate(Test)

 $\frac{0}{0}$ 

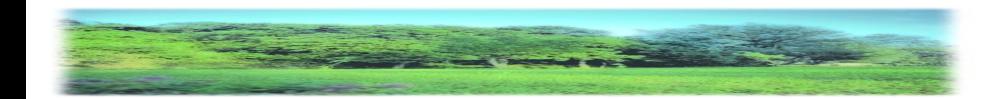

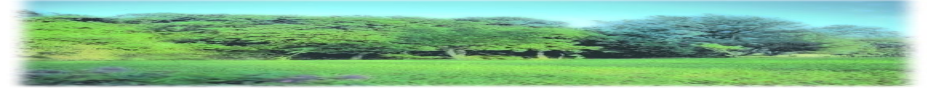

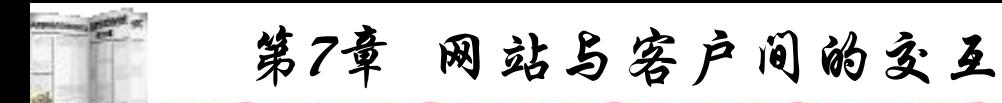

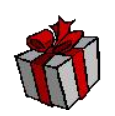

# IsEmpty()函数:判断一对象是否初始化,返回布尔值。 表达式: IsEmpty(expression)

举例: インタイム アイストラックス かんしゃ かんしゃ はんしゃ はんしゃ はんしゅう しゅうしゅう しゅうしゅう しゅうしゅう しゅうしゅう しゅうしゅう

 $<\!\!\frac{0}{0}$ 

#### Dim Test

response.write IsEmpty(Test)

 $\frac{0}{0}$ 

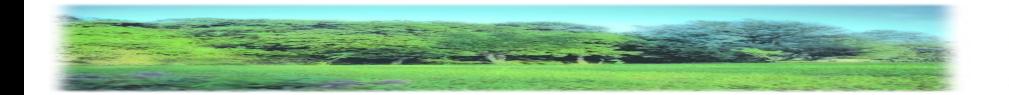

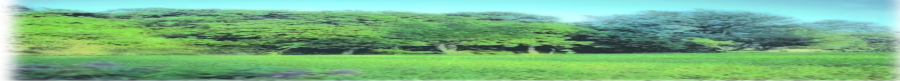

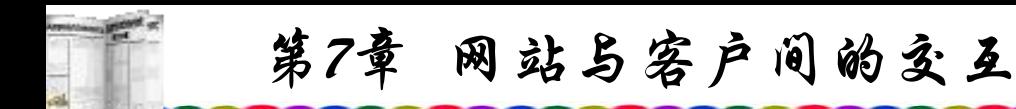

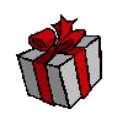

# IsNull()函数:判断一对象是否为空,返回布尔值。 表达式: IsNull(expression)

举例: インタイム アイストランス しゅうしょう かんしゃ はんしゃ はんしゅう はんしゅう しゅうしゅう しゅうしゅう しゅうしゅう しゅうしゅう

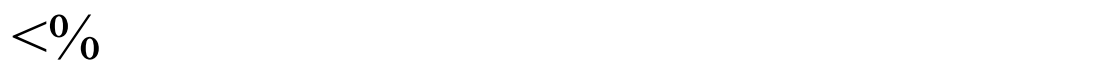

#### Dim Test

#### response.write IsNull(Test)

 $\frac{0}{0}$ 

### 返回结果:False

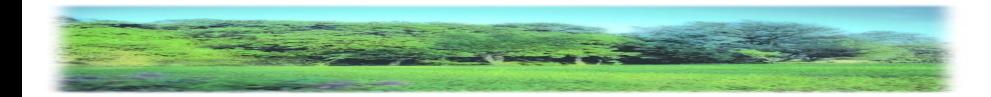

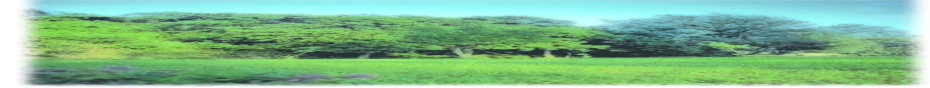

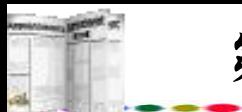

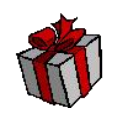

IsNumeric()函数:判断一对象是否为数字,返回布尔值。 此函数用于检查表达式是不是全部由数字组成而不论其是否加 了引号。

表达式: IsNumeric(expression)

举例: インタイム アイストランド しゅうしょう しゅうしゅう かいしゅう おおし かいしゅう しゅうしゅう しゅうしゅう

 $<\!\!\frac{0}{0}$ 

 $Test = "586"$ 

response.write IsNumeric(Test)

 $\frac{0}{0}$ 

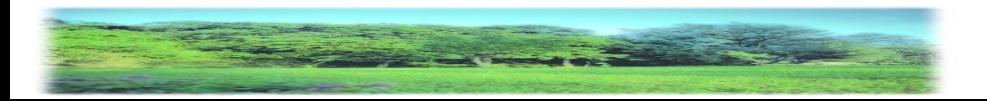

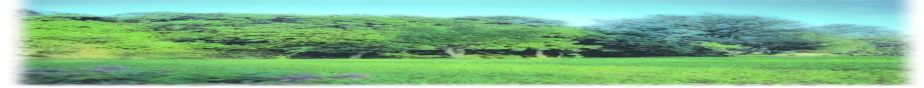

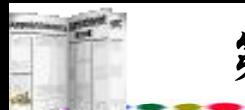

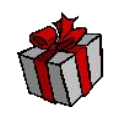

IsObject()函数:判断一对象是否为对象,返回布尔值。 表达式: IsObject(expression)

举例:

 $<\!\!\frac{0}{0}$ 

Set con = Server.CreateObject("ADODB.Connection") response.write IsObject(con)

 $\frac{0}{0}$ 

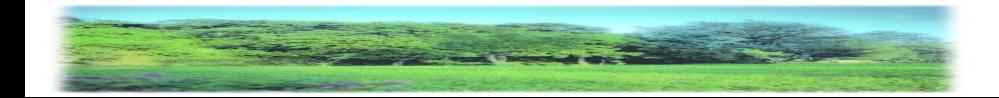

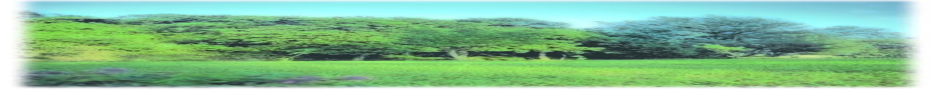

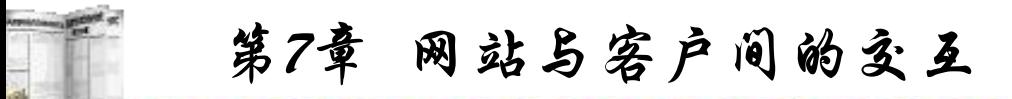

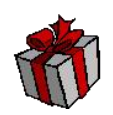

LBound()函数: 返回指定数组维的最小可用下标。 表达式: Lbound(arrayname [, dimension]) 举例: インタイム アイストラックス かんしゃ かんしゃ はんしゃ はんしゃ はんしゅう しゅうしゅう しゅうしゅう しゅうしゅう しゅうしゅう しゅうしゅう

 $<\!\!\frac{0}{0}$ 

dim test(10)

response.write LBound(test)

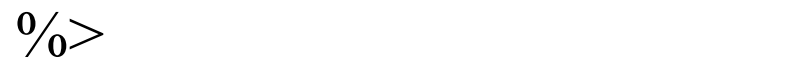

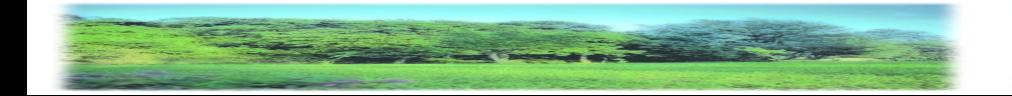

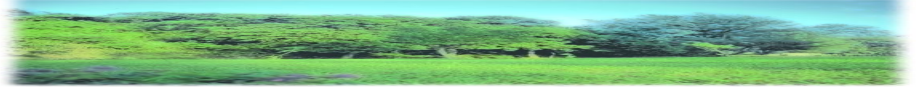

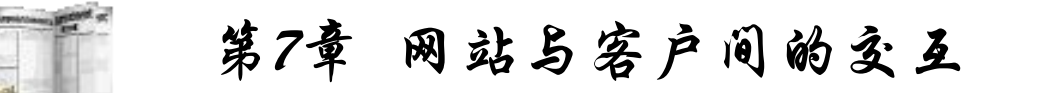

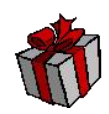

LCase()函数: 返回字符串的小写形式 表达式:Lcase(string) 举例:  $<\!\!\frac{0}{0}$  $Test = "We are students"$ response.write LCase(Test)  $\frac{0}{0}$ 

返回结果:We are students

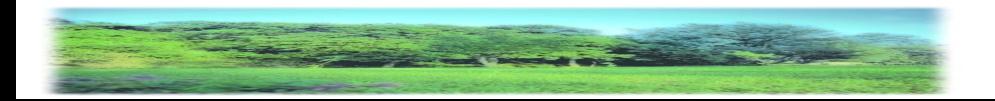

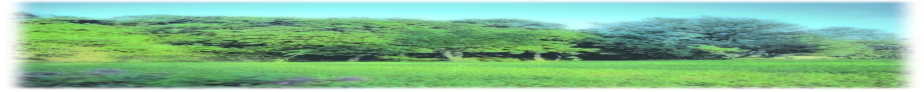

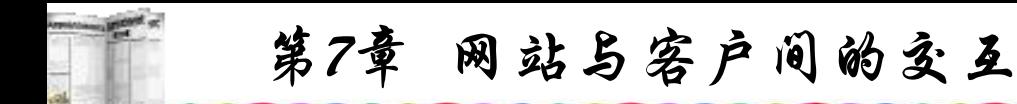

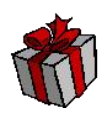

Left()函数: 返回字符串左边第length个字符以前的字符 (含第length个字符)。

表达式: Left(string, length) 举例:

 $<\!\!\frac{0}{0}$ 

 $Test = "We are students"$ 

response.write Left(Test, 2)

 $\frac{0}{0}$ 

#### 返回结果:We

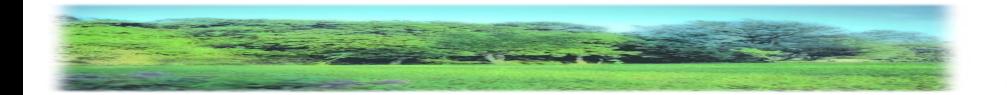

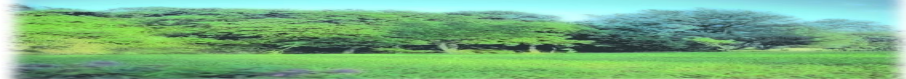

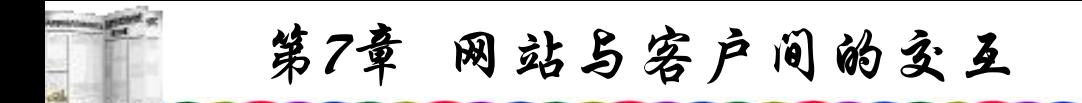

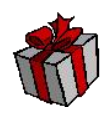

Len()函数: 返回字符串的长度。 表达式: Len(string | varName) 举例: インタイム アイストランド しゅうしょう しゅうしゅう かいしゅう おおし はんしゅう しゅうしゅう しゅうしゅう

 $<\!\!\frac{0}{0}$ 

 $Test = "We are students"$ 

response.write Len(strTest)

 $\frac{0}{0}$ 

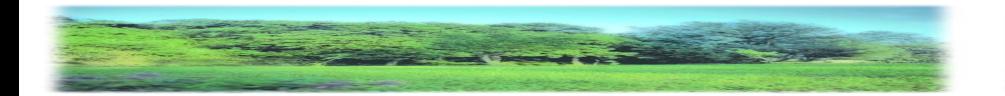

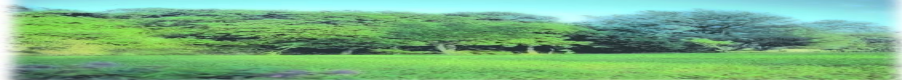

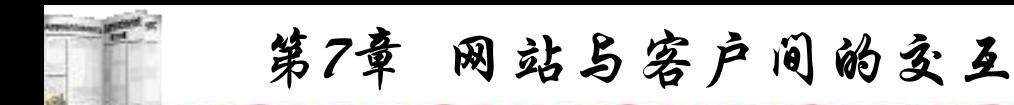

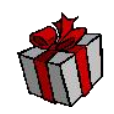

LTrim()函数:去掉字符串左边的空格。 表达式:LTrim(string) 举例: インタイム アイストラックス かんしゃ かんしゃ はんしゃ はんしゃ はんしゅう しゅうしゅう しゅうしゅう しゅうしゅう しゅうしゅう しゅうしゅう

 $<\!\!\frac{0}{0}$ 

Test  $=$  " We are students"

response.write LTrim(Test)

 $\frac{0}{0}$ 

返回结果:We are students

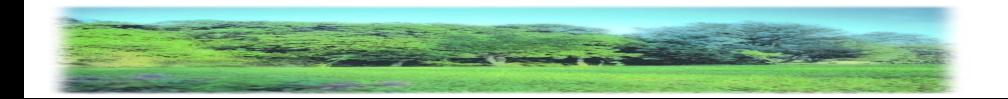

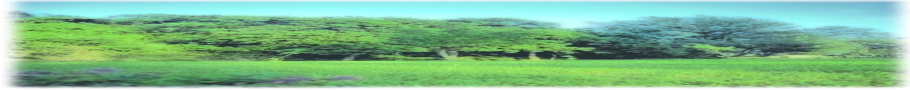

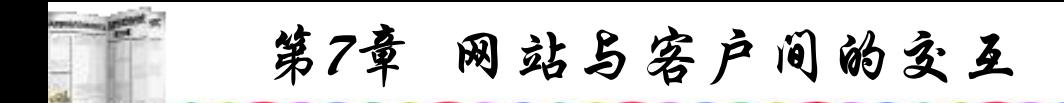

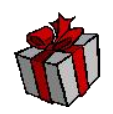

Mid()函数:返回特定长度的字符串(从start开始,长度为length)。 表达式: Mid(string, start [, length]) 举例: インタイム アイストランド しゅうしょう しゅうしょう かいしゅう おおし かいしゅう しゅうしゅう しゅうしゅう

 $<\!\!\frac{0}{0}$ 

 $Test$  = "We are students"

response.write Mid(Test, 4, 3)

 $\frac{0}{0}$ 

#### 返回结果: are

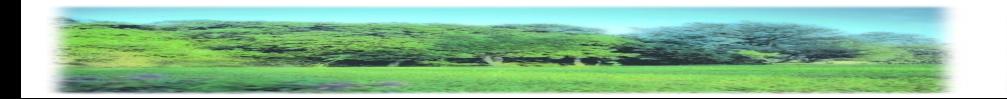

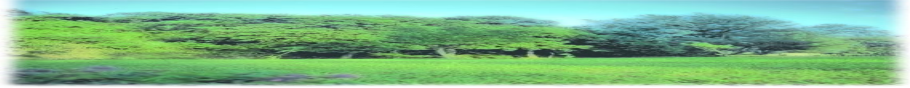

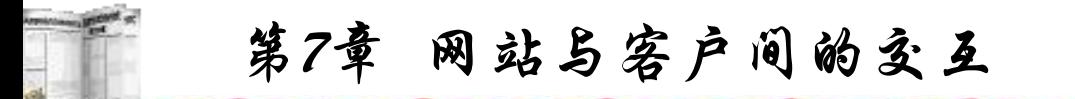

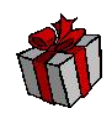

Minute()函数: 返回时间的分钟。 表达式: Minute(time) 举例:  $\langle\textdegree-\rangle$  =Minute(#16:51:25 PM#)%

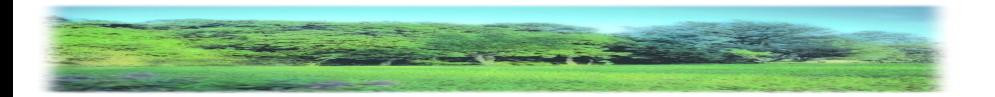

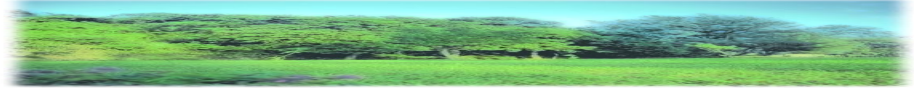

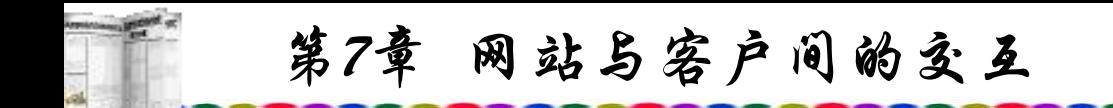

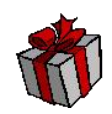

### Month()函数: 返回日期。

表达式: Month(date)

举例:

#### $\langle\textdegree\textdegree-Month(\#01/05/2004\#)\textdegree\textdegree\rangle$

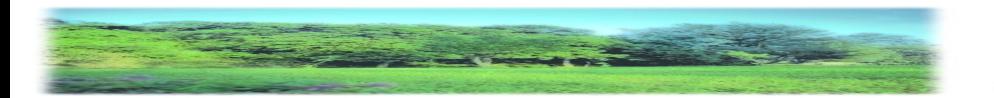

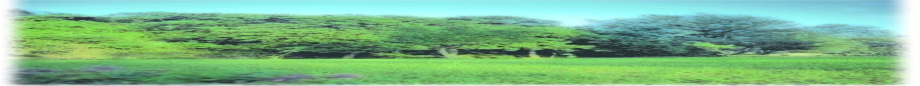

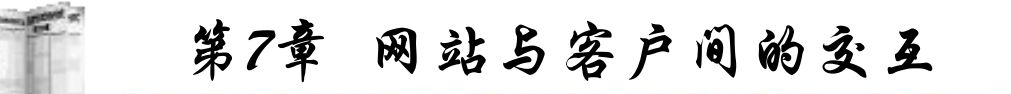

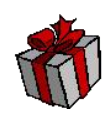

#### MonthName()函数: 返回指定月份。

# 表达式: MonthName(month, [, Abb])

举例: インタイム アイストランス しゅうしょう かんしゃ はんしゃ はんしゅう はんしゅう しゅうしゅう しゅうしゅう しゅうしゅう しゅうしゅう

# $\langle\textdegree\textdegree\textdegree M$ onthName(Month(#08/16/2004#))%

# 返回结果:八月(中文系统);August (英文系统)。

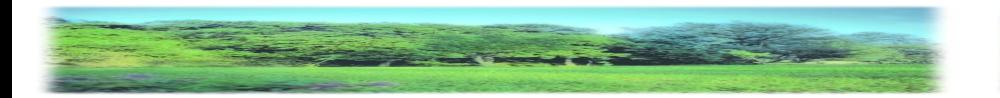

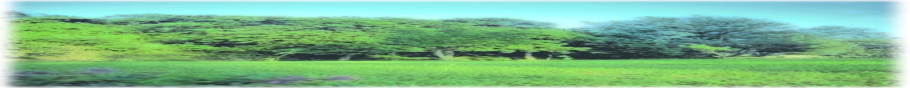

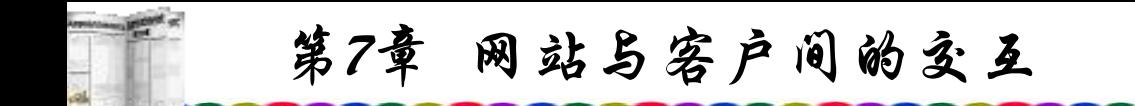

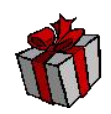

#### Now()函数:返回系统时间。

举例:

 $\langle\textdegree/6=\textnormal{Now}\textdegree/6\rangle$ 

返回结果:当前的服务器时间。

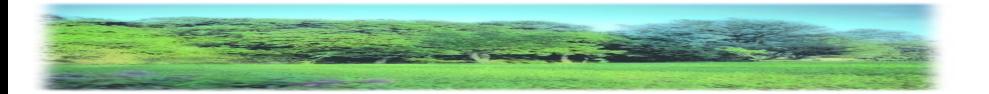

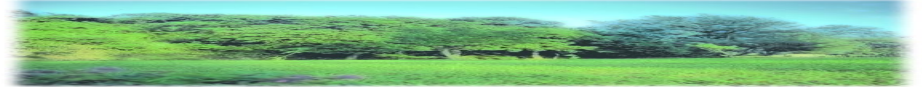

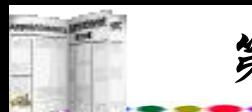

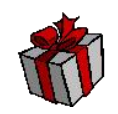

Right()函数:返回字符串右边第length个字符以前的字 符(含第length个字符)。

表达式: Right(string, length)

举例: インタイム アイストランド しゅうしょう しゅうしゅう かいしゅう おおし かいしゅう しゅうしゅう しゅうしゅう

 $<\!\!\frac{0}{0}$ 

 $Test = "We are students"$ 

response.write Right(Test, 3)

 $\frac{0}{0}$ 

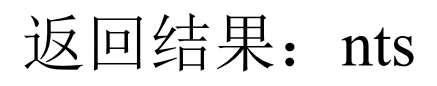

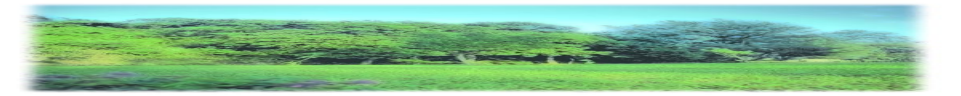

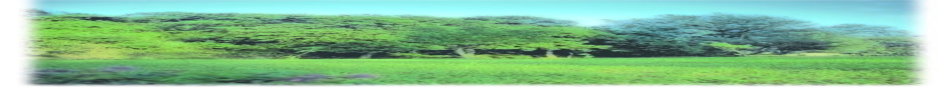

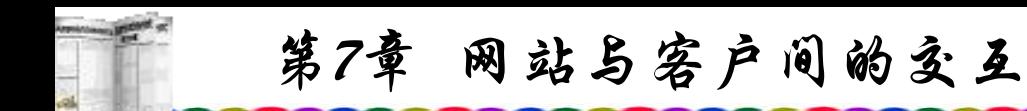

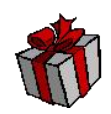

Rnd()函数:产生一个随机数。 表达式: Rnd [ (number) ] 举例: インタイム アイストランド かんしゃ かんしゃ はんしゃ はんしゃ はんしゃ はんしゃ しゅうしゅう しゅうしゅう しゅうしゅう しゅうしゅう

 $<\!\!\frac{0}{0}$ 

Randomize()

response.write RND()

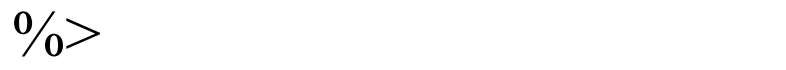

返回结果:产生一个在0 到 1 之间的随机数。

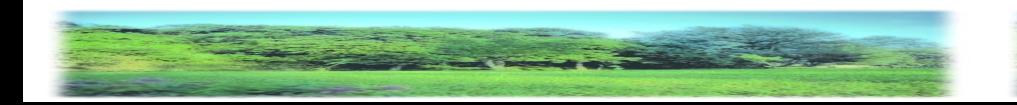

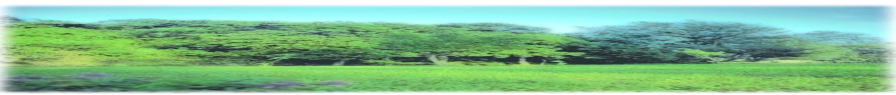

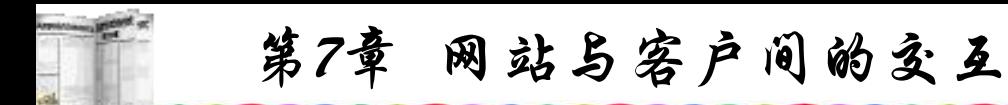

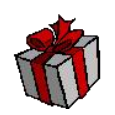

Round()函数: 返回按指定位数进行四舍五入的数值。 举例: インタイム アイストランド しゅうしょう しゅうしゅう かいしゅう おおし はんしゅう しゅうしゅう しゅうしゅう

 $<\!\!\frac{0}{0}$ 

 $t = 56.789$ 

response.write Round(t)

 $\frac{0}{0}$ 

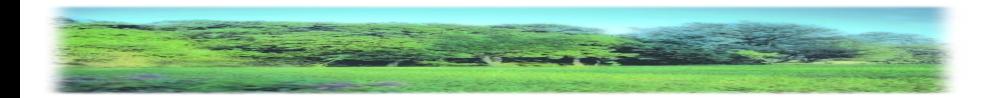

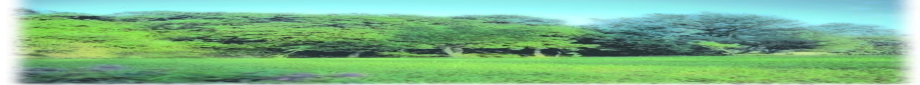

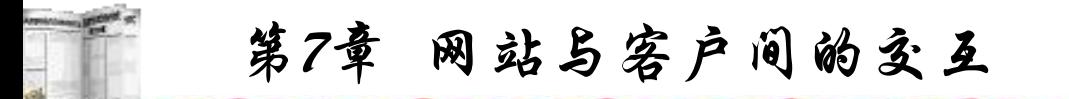

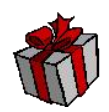

Rtrim()函数:去掉字符串右边的空字符串。 表达式: Rtrim(string) 举例: インタイム アイストランド しゅうしょう しゅうしゅう かいしゅう しゅうしゅう かいしゅう しゅうしゅう しゅうしゅう  $<\!\!\frac{0}{0}$ 

Test = "We are students "

response.write RTrim(Test)

 $\frac{0}{0}$ 

返回结果:We are students

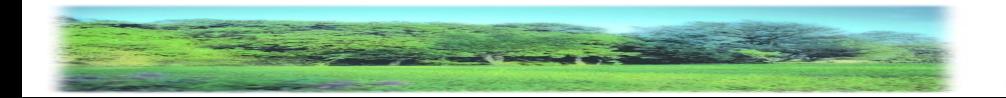

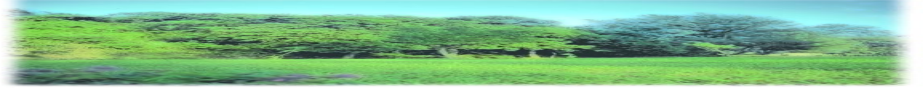

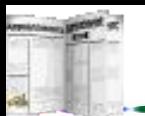

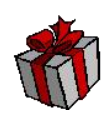

Split()函数:将一个字符串分割并赋值给一个数组。 表达式: Split  $(S[, d])$ 举例: インタイム アイストラックス かんしゃ かんしゃ はんしゃ はんしゃ はんしゅう しゅうしゅう しゅうしゅう しゅうしゅう しゅうしゅう しゅうしゅう  $<\!\!\frac{0}{0}$ dim array text="football; basketball; volleyball" array= Split(text, " ; ") ") For  $i = 0$  To UBound(array) Response.Write array(i) Next  $\frac{0}{0}$ 返回结果: football basketball volleyball

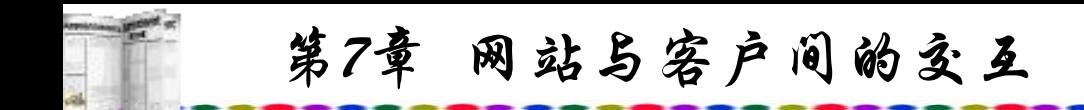

Second()函数: 返回秒。

表达式: Second(time)

举例:

 $\langle\frac{6}{6}$ =Second(#16:41:38 PM#)%>

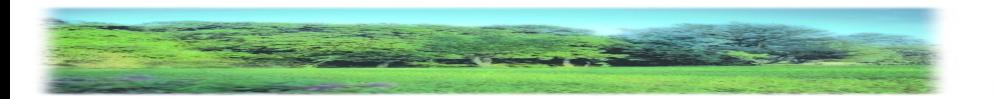

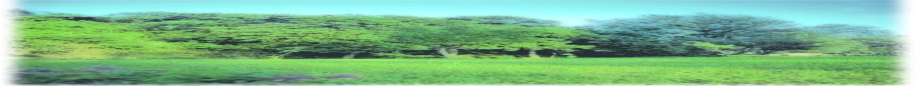

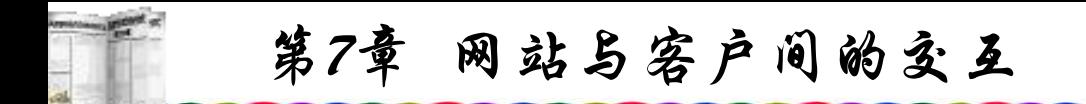

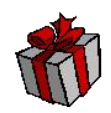

StrReverse()函数:反排一字符串。 表达式: StrReverse(string) 举例: インタイム アイストランド しゅうしょう しゅうしょう かいしゅう おおし かいしゅう しゅうしゅう しゅうしゅう  $<\!\!\frac{0}{0}$  $Test = "We are students"$ 

response.write StrReverse(Test)

 $\frac{0}{0}$ 

返回结果: stneduts era eW

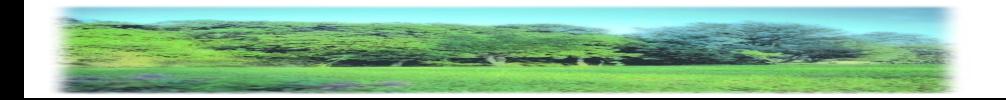

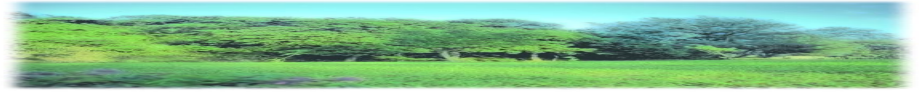

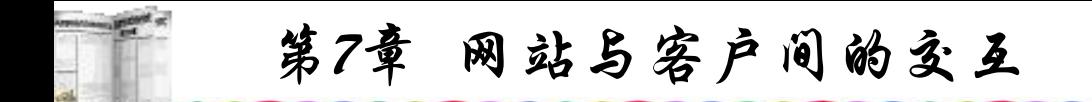

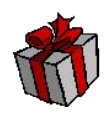

Trim()函数:去掉字符串左右的空格。 表达式: Trim(string) 举例:

 $<\!\!\frac{0}{0}$ 

Test  $=$  " We are students "

response.write Trim(Test)

 $\frac{0}{0}$ 

返回结果:We are students

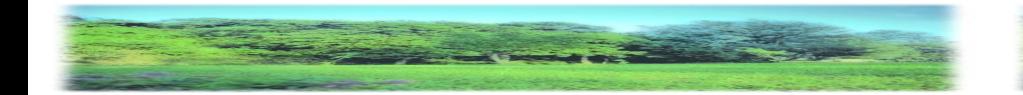

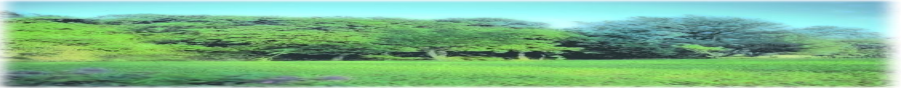

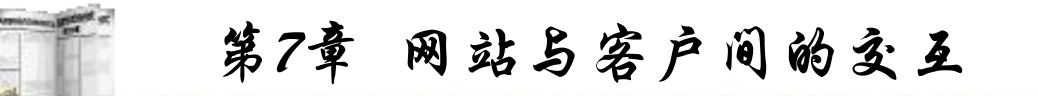

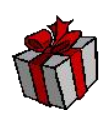

# UBound()函数: 返回指定数组维数的最大可用下标。 表达式: Ubound(arrayname [, dimension]) 举例: インタイム アイストラックス かんしゃ かんしゃ はんしゃ はんしゃ はんしゅう しゅうしゅう しゅうしゅう しゅうしゅう しゅうしゅう しゅうしゅう

 $<\!\!\frac{0}{0}$ 

dim test(10)

response.write UBound(test)

 $\frac{0}{0}$ 

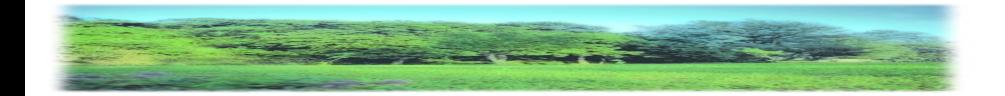

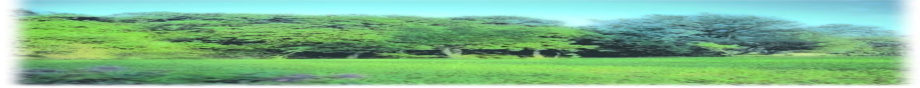

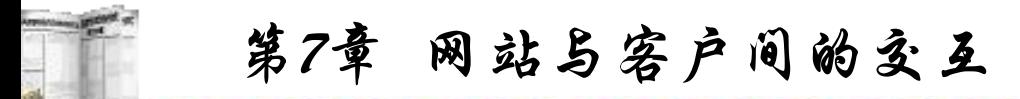

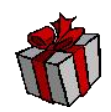

UCase()函数: 返回字符串的大写形式。 表达式:UCase(string) 举例: インタイム アイストランド しゅうしょう しゅうしゅう かいしゅう おおし かいしゅう しゅうしゅう しゅうしゅう

 $<\!\!\frac{0}{0}$ 

 $Test = "$  We are students" response.write UCase(Test)

 $\frac{0}{0}$ 

返回结果:We are students

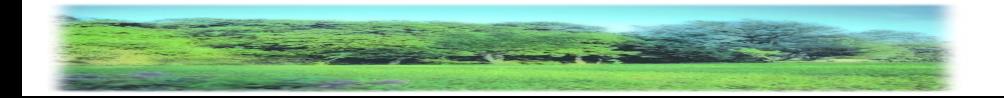

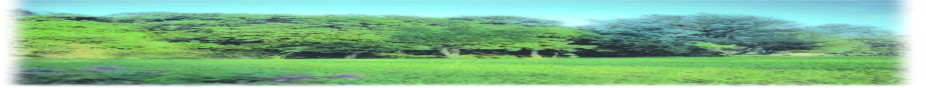

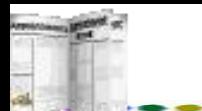

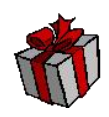

VarType()函数: 返回指示变量子类型的值。 表达式: VarType(varName) 举例:  $<\!\!\frac{0}{0}$  $t = 5$ response.write VarType(t)  $\frac{0}{0}$ 返回结果:2(数字)

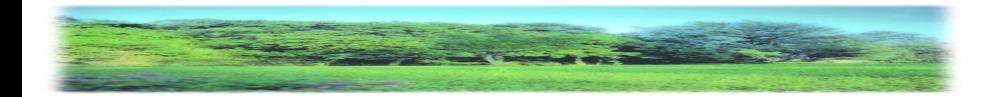

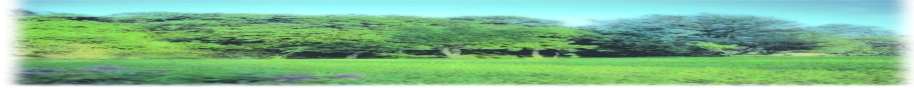

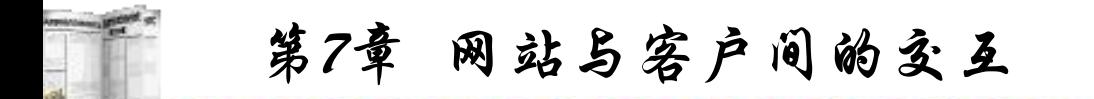

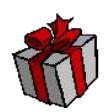

WeekDay()函数: 返回在一周的第几天。 表达式: WeekDay(date [, firstdayofweek]) 举例: インタイム アイストランド しゅうしょう しゅうしゅう かいしゅう おおし はんしゅう しゅうしゅう しゅうしゅう

 $<\!\!\frac{0}{0}$ 

 $t = \frac{\#1}{9}/2004\#$ 

response.write Weekday(t)

 $\frac{0}{0}$ 

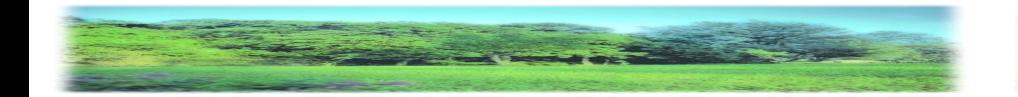

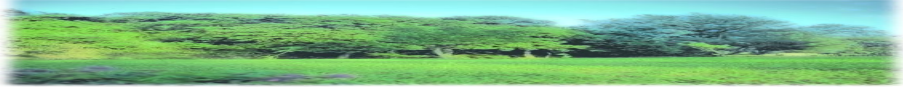

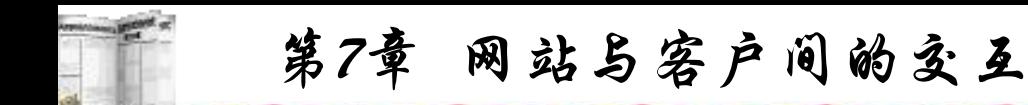

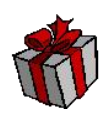

# WeekDayName()函数: 返回一周第几天的名字。

表达式: WeekDayName(weekday [, Abb [, firstdayofweek]]) 举例: インタイム アイストラックス かんしゃ かんしゃ はんしゃ はんしゃ はんしゅう しゅうしゅう しゅうしゅう しゅうしゅう しゅうしゅう しゅうしゅう

 $<\!\!\frac{0}{0}$ 

 $t = \frac{\#1}{9}/2004\#$ 

response.write WeekdayName(Weekday(d))

 $\frac{0}{0}$ 

返回结果: 星期六(中文系统); Saterday(英文系统)。

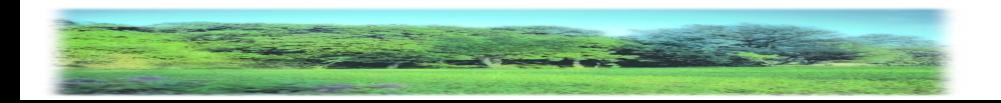

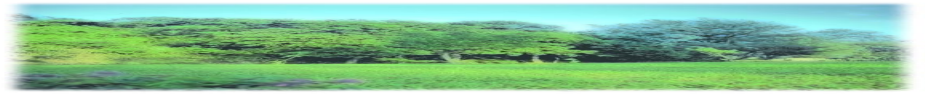

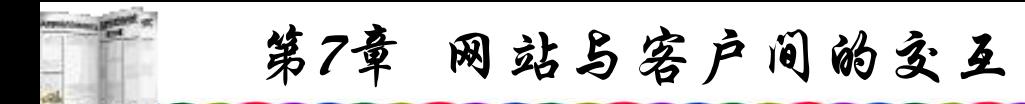

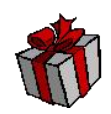

Year()函数: 返回当前的年份。

表达式: Year(date)

举例: インタイム アイストランド しゅうしょう しゅうしゅう かいしゅう おおし はんしゅう しゅうしゅう しゅうしゅう

 $\langle\textdegree-\rangle$  = Year(#1/9/2004#)%>

返回结果:2004

ASP函数基本与VB中使用的函数相同,因此ASP也被认为 是VB的子集。

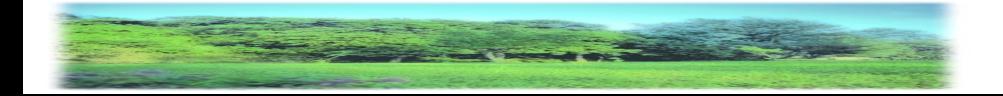

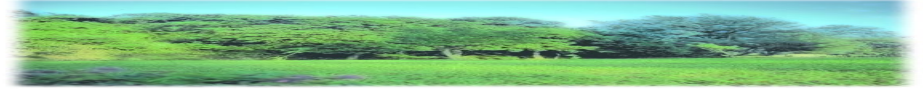
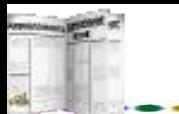

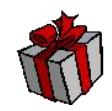

- **3.** 使用循环语句
- For-Next

编辑以下ASP文件 example1.asp:

 $\langle 0 \rangle$  For i = 1 to 4  $\frac{0}{2}$ 

<font size= +<% = i %> color=#0000ff><b> 学好ASP程序  $<$ /b> $<$ /font> $>$ br>

 $\langle 0.9 \rangle$  Next  $\frac{10}{2}$ 

存盘上传后,客户端实行结果如图7.1所示。

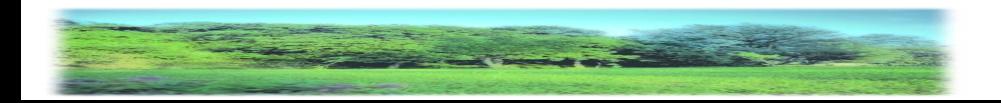

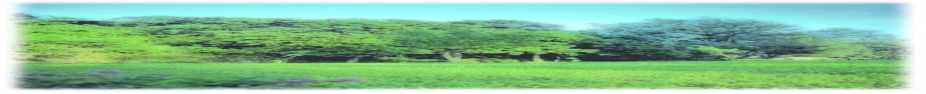

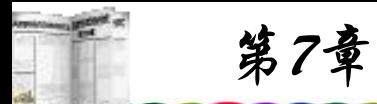

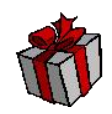

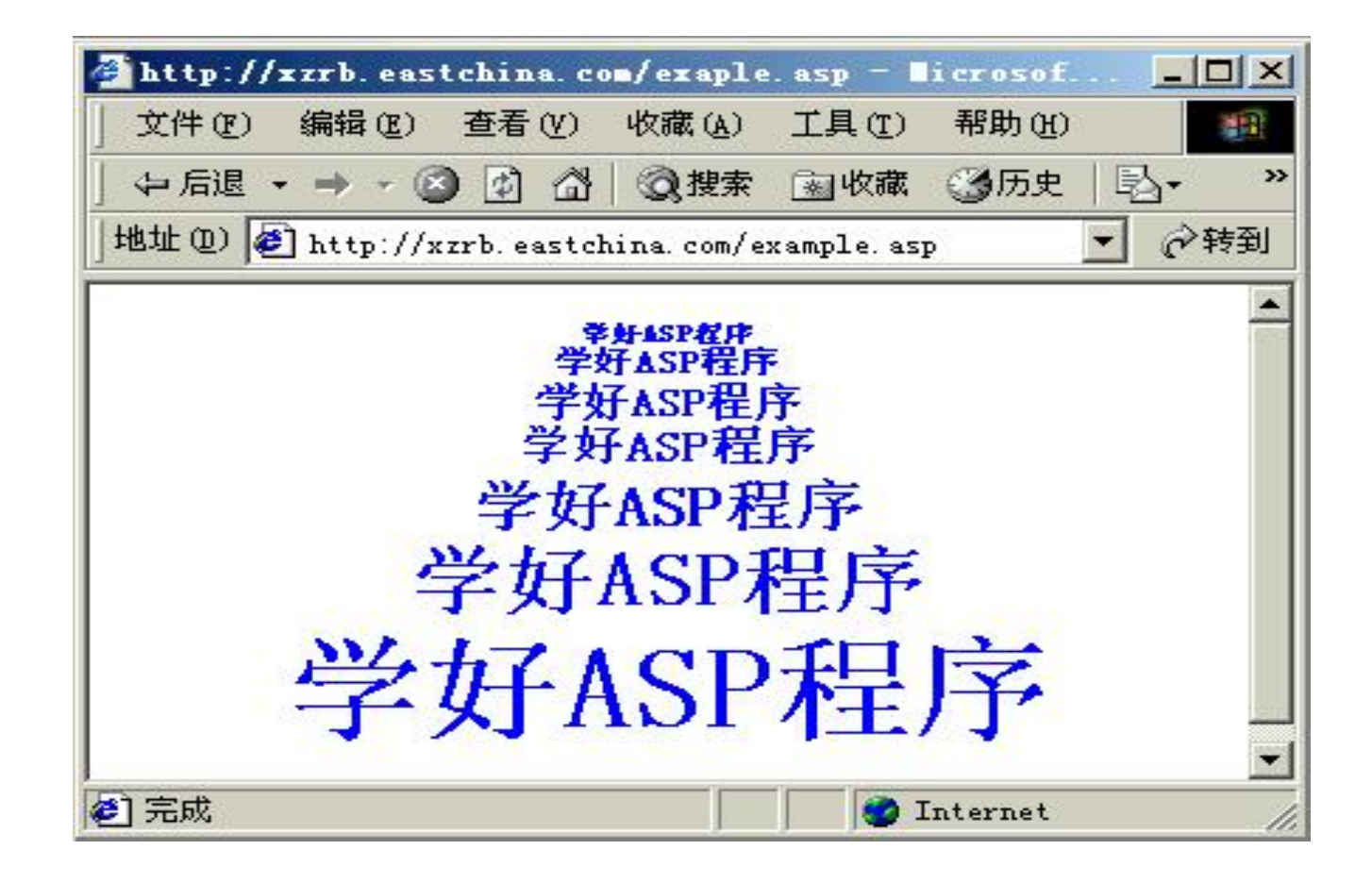

## 图7.1 ASP循环语句显示

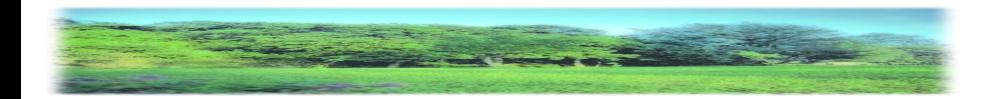

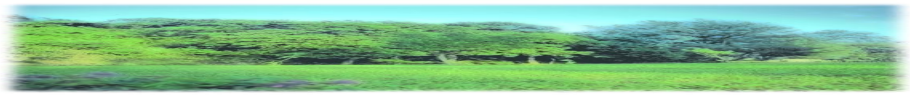

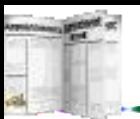

•While-Wend 编辑以下ASP文件example2.asp:  $\text{thm}$  $$  $\langle 0 \rangle$  While i $\langle 0 \rangle$ Response.Write i  $i=i+1$ Wend  $\frac{6}{5}$ </body>  $\langle$ html $>$ 执行后屏幕将显示: 12345678910

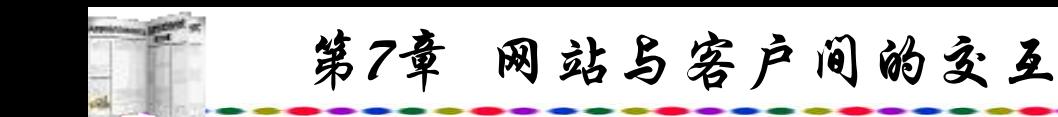

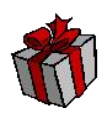

DoWhile-Exit Do-Loop 将上面的程序改成如下形式,结果是一样的。  $\text{thm}$  $$  $\langle 0 \rangle$  While i $\langle 0 \rangle$ Response.Write i  $i=i+1$ Wend  $\frac{6}{5}$ </body>  $\langle$ html $>$ 

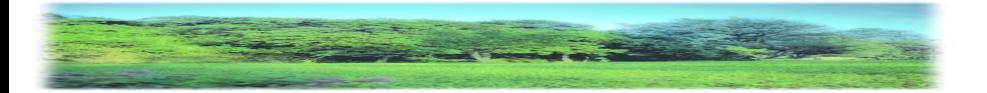

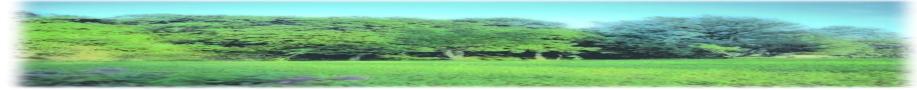

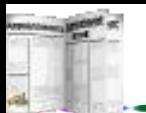

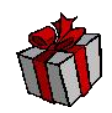

如果要在循环时跳出循环圈,可采用Do-Exit。  $\text{thm}$ <body>  $\langle 0 \rangle$  Do While i $\langle 0 \rangle$ Response.Write i If  $i=5$  Then Exit Do End If  $i=i+1$ Loop  $\frac{6}{5}$ </body>  $\langle$ html $>$ 执行后屏幕显示 12345 因为一旦i为5时就终止循环。

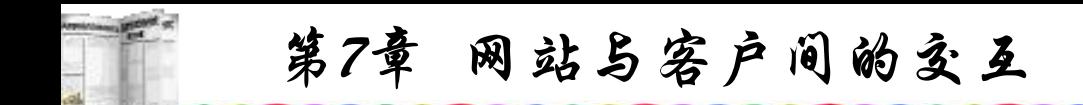

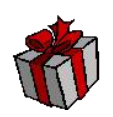

### **7.2.3 ASP**对象

ASP内部封装了6个对象,分别是Response、Request、 Application、Session、Server和ObjectContext。这6个对象使用户 能够更好地通过浏览器与Web服务器进行交互及信息存储,使用 ASP来编制交互式网页一般都要用到这些对象中的一种或数种, 因此要掌握ASP, 就不得不了解这6个对象, 掌握其的使用方法。

## **1. Response**对象

Response对象用来设置发送给用户的信息,包括直接发送 信息到浏览器、重定向浏览器到另一个URL以及设置cookie的值, 它的作用与Request获取客户端HTTP信息恰好相反。

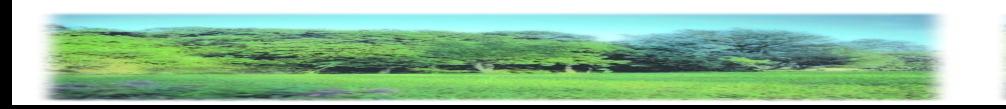

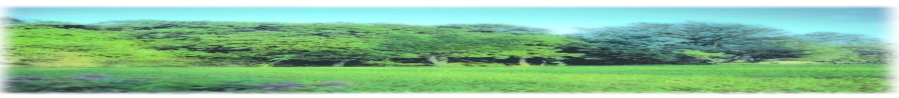

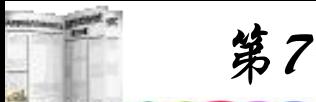

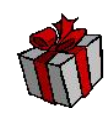

1) Write

Write方法前面已作介绍,这里不再赘述。

2) Buffer

Buffer 属性用于指示缓冲页是否输出。当缓冲页输出时, 只有当前页的所有服务器脚本处理完毕或者调用了Flush或End 方法后, 服务器才将响应发送给客户端浏览器, 服务器将输出 发送给客户端浏览器后就不能再设置Buffer属性。因此应该 在 .asp文件的第一行调用Response.Buffer。

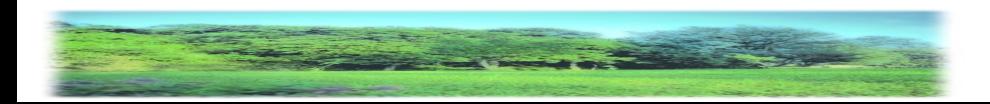

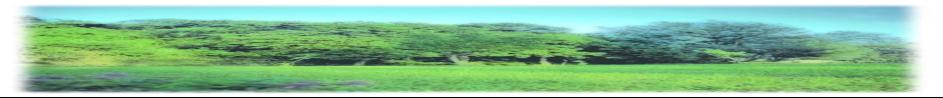

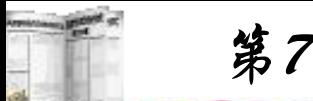

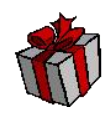

3) Charset

Charset属性用于将字符集名称附加到Response对象中 content-type标题的后面。对于不包含Response.Charset属性的 ASP页, content-type标题将为: content-type:text/html。可以 在 .asp文件中指定content-type标题, 如:

 $\langle$   $\%$  Response. Charset="gb2312") %

将产生以下结果:

content-type:text/html; charset=gb2312

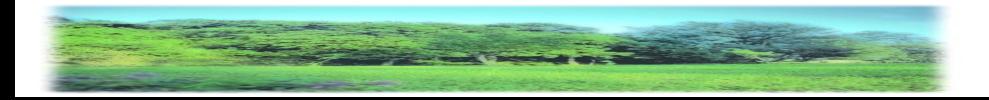

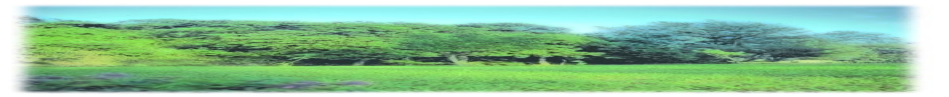

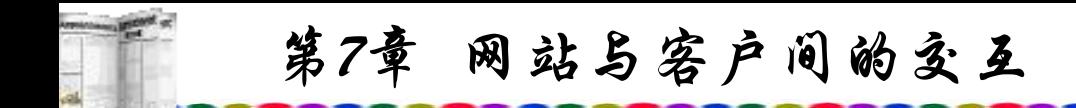

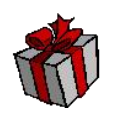

无论字符串表示的字符集是否有效,该功能都会将其插入 content-type标题中。且如果某个页包含多个含有 Response.Charset的标记,则每个Response.Charset都将替代前一 个CharsetName。这样,字符集将被设置为该页中 Response.Charset的最后一个实例所指定的值。

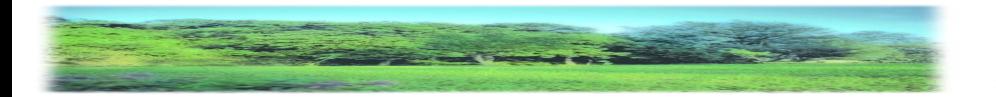

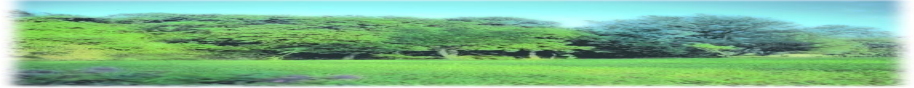

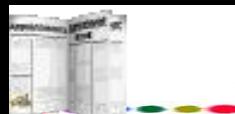

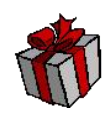

4) ContentType

ContentType属性用于指定服务器响应的 HTTP 内容类型。 如果未指定ContentType,默认为 text/html。

5) Expires

Expires 属性指定了离浏览器上缓冲存储的页距过期还有 多少时间。如果用户在某个页过期之前又回到此页,就会显示 缓冲区中的页面。如果设置response.expires=0,则不能使用缓 存的页面,因为已经过期。当用户通过ASP的登陆页面进入 Web站点后,可以利用该属性使登陆页面马上过期,以保证安 全性。

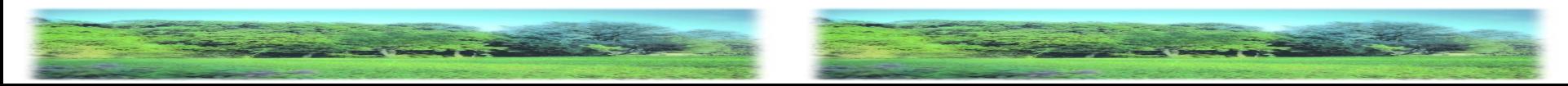

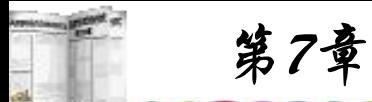

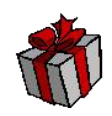

## 6) ExpiresAbsolute

与Expires属性不同, ExpiresAbsolute 属性可以指定缓存于 浏览器中的页面的确切到期日期和时间。在未到期之前,若用 户返回到该页,则调用缓存中的页面。如果未指定时间,该主 页在当天午夜到期。如果已指定日期,则该主页在脚本运行当 天的指定时间到期。如下代码指定页面在2002年1月18日上午8 时00分15秒到期:

 $\frac{1}{8}$  Response. Expires Absolute=#Jan 18,2002 8:00:15# %

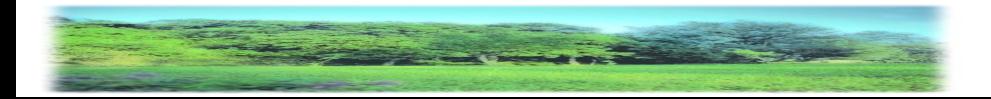

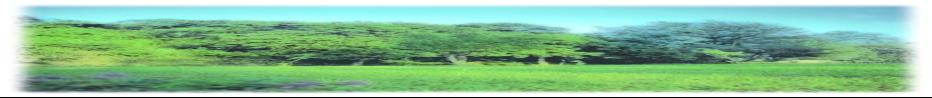

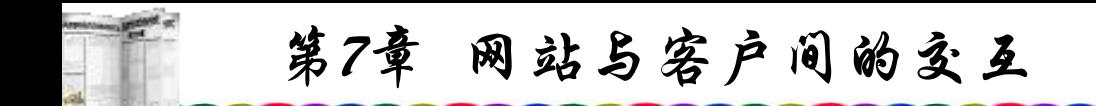

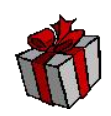

## 7) Clear

用Clear方法可以清除缓冲区中的所有HTML输出。注意, Clear方法只能清除响应正文而不清除响应标题。能够用该方法 处理错误情况。如果没有将 Response.Buffer 设置为True,会导 致运行时出错。

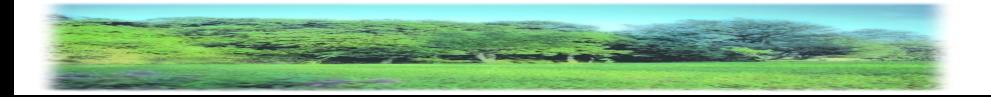

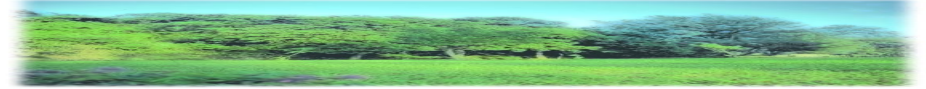

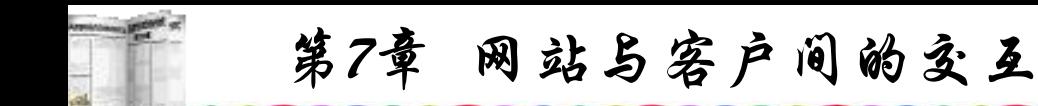

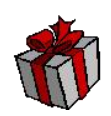

8) End

End方法用于使Web服务器停止运行该ASP脚本并返回当 前结果。文件中其余的内容将不被处理。如果Response.Buffer 已设置为True,则调用Response.End将缓冲输出。

9) Flush

Flush方法用于立即发送缓冲区中的输出。如果没有将 Response.Buffer设置为True, 则该方法将导致运行时错误。

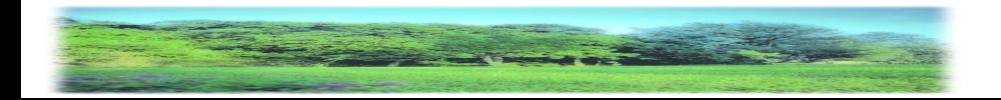

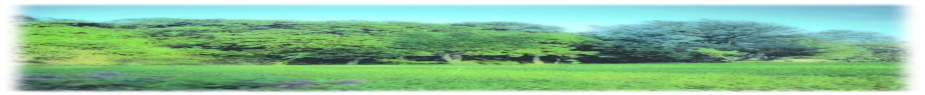

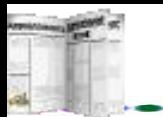

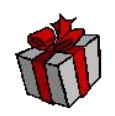

10) Redirect

Redirect用于使浏览器立即重定向到程序指定的URL。

可以根据用户不同响应,设置不同的页面,也可以根据不同 的情况指定不同的页面。如:

 $\langle\%$  Response.redirect("index.html")  $\%$ 

服务器一旦运行到此语句,立即转到指向本目录中的 index.html网页。

使用了Redirect, 任何在网页中显式设置的响应正文内容都 将被忽略。因此,此方法不向客户端发送该页设置的其他HTTP 标题,将产生一个将重定向URL作为链接包含的自动响应正文, 所以说使用了Redirect不应该编制任何在屏幕上显示的信息。

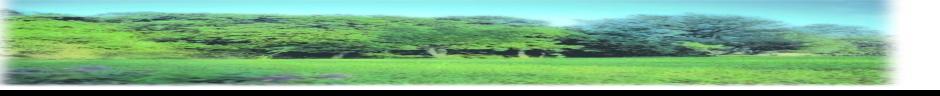

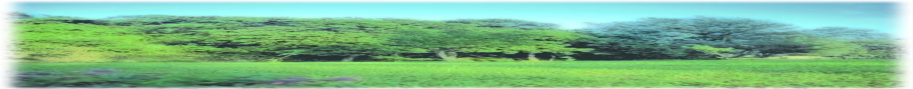

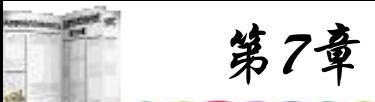

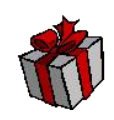

## 11) Cookies

Cookies集合用于设置cookie的值。如果指定的 cookie 不存 在,就建立一个。如果存在,则设置新的值并将旧的值删去。 格式为

Response.Cookies(cookie)[(key)|.attribute]=value

此处,cookie是指定cookie的名称。而如果指定了key,则该 cookie就是一个字典。Attribute用于指定cookie自身的有关信息。 attribute可以是以下参数之一:

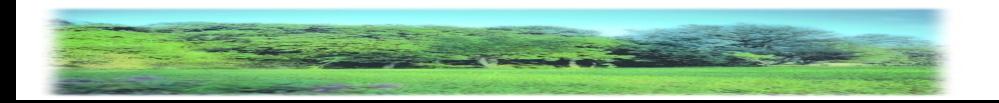

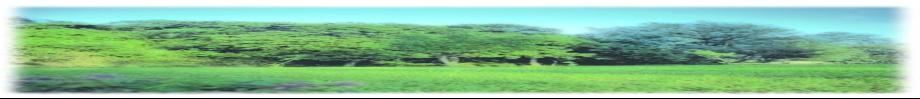

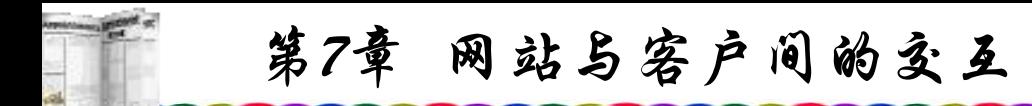

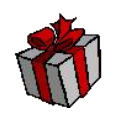

- Domain:若被指定,则cookie将被发送到对该域的请求中 去。
- Expires:指定cookie的过期日期。为了在会话结束后将 cookie存储在客户端磁盘上,必须设置该日期。若此项属性的 设置未超过当前日期,则任务结束后cookie将到期。
- Key:指定cookie是否包括关键字。
- Path: 如果被指定, 则cookie将仅发送到对该路径的请求 之中。如果没有设置该属性,则使用应用程序的路径。

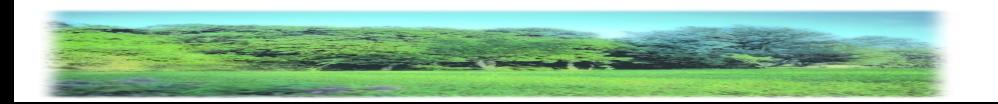

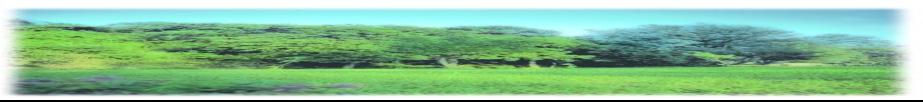

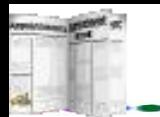

# **2. Request**对象

可以使用Request对象访问任何基于HTTP请求传递的所有信 息,包括从HTML表格用POST方法或GET方法传递的参数、 cookie和用户认证。Request还可以访问客户端发送给服务器的二 进制数据。

1) Form

Form集合通过使用POST方法的表格检索邮送到HTTP请求 正文中的表格元素的值。

格式为

Request.Form(element)[(index)|.Count]

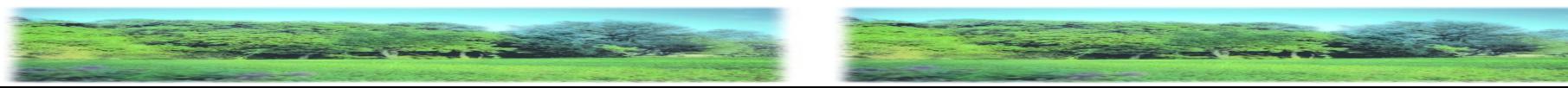

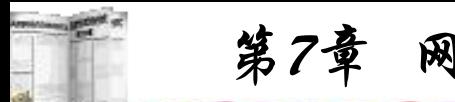

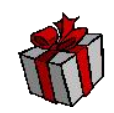

参数有以下几个:

- element:指定集合要检索的表格元素的名称。
- index:可选参数,使用该参数可以访问某参数中多个值 中的一个,具体可设为Request.Form(parameter).Count之间的任 意整数。
- Count:集合中元素的个数。

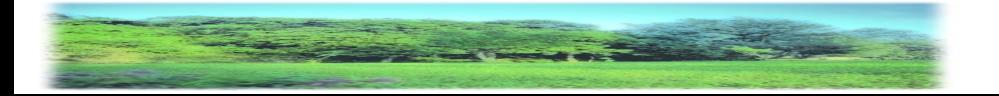

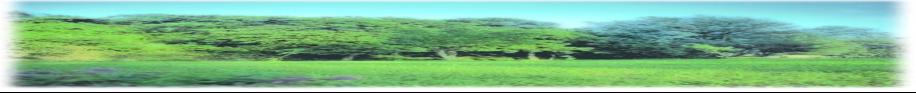

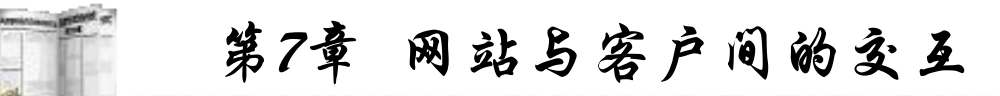

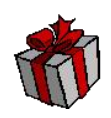

Form集合按请求正文中参数的名称来索引。 Request.Form(element)的值是请求正文中所有element值的数组, 通过调用 Request.Form(element).Count 来确定参数中值的个数。 如果参数未关联多个值,则计数为1; 如果找不到参数,计数为 0。要引用有多个值的表格元素中的单个值,必须指定index 值。 index参数可以是从1到Request.Form(element).Count中的任意数 字。如果引用多个表格参数中的一个,而未指定index值,返回 的数据将是以逗号分隔的字符串。

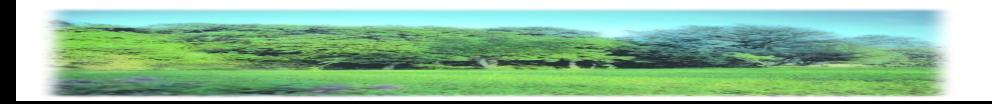

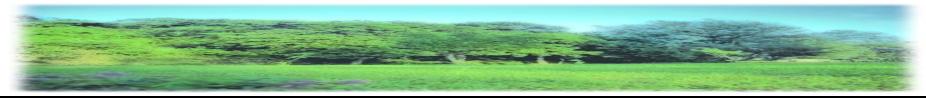

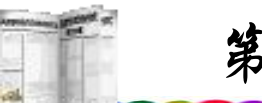

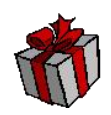

2) QueryString

QueryString集合用于检索HTTP查询字符串中变量的值, HTTP查询字符串由问号(?)后的值指定。

格式为

Request.QueryString(variable)[(index)|.Count]

QueryString集合可以以名称检索QUERY\_STRING变量。 Request.QueryString(参数)的值是出现在QUERY\_STRING中全部 参数的值的数组。通过调用Request.QueryString (parameter).Count可以确定参数应有多少个值。

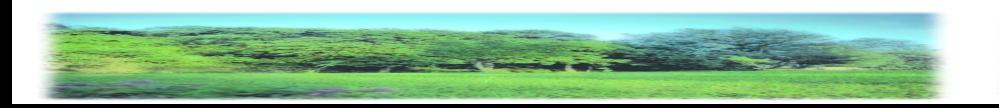

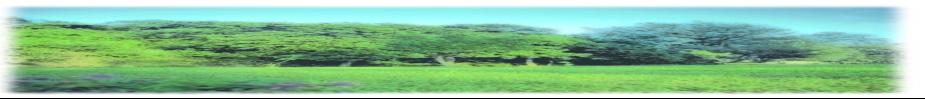

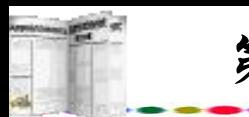

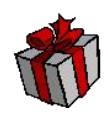

3) Cookies

cookie其实是一个标签,访问Web站点时,会在用户的硬盘 上留下一个标记,下一次该用户访问同一个站点时,站点的页 面会查找这个标记。每个Web站点都有自己的标记,标记的内 容可以随时读取,但只能由该站点的页面完成。每个站点的 cookie与其他所有站点的cookie存在于同一文件夹中的不同文件 内(如Windows目录下Cookies文件夹)。一个cookie应是一个惟一 标识客户的标记,还可以使用cookie在页面之间交换信息。 Request提供的Cookies集合允许用户检索在HTTP请求中发送的 cookie的值。这项功能常被使用在认证用户口令以及BBS、聊天 室等ASP程序中。

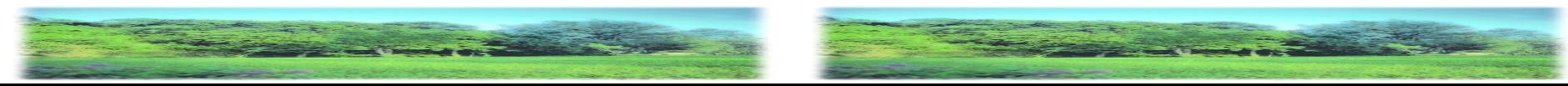

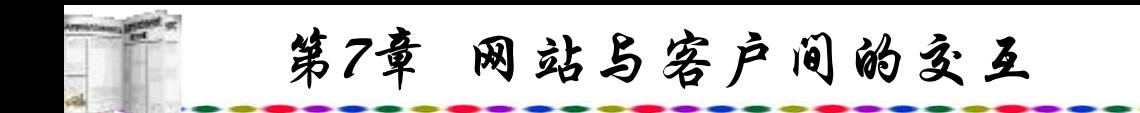

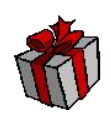

格式为

Request.Cookies(cookie)[(key)|.attribute]

参数有以下几个:

( cookie:指定要检索其值的cookie。

( key:可选参数,用于从cookie字典中检索子关键字的值。

( attribe:指定cookie自身的有关信息。如:HasKeys只读, 用于指定cookie是否包含关键字。

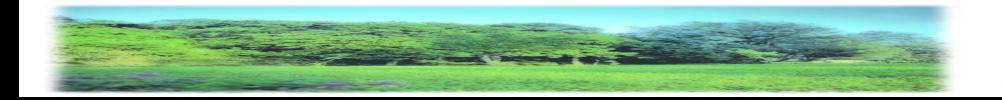

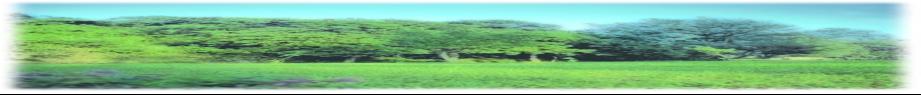

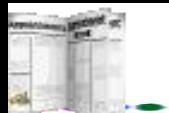

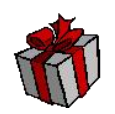

可以通过包含一个key值来访问cookie字典的子关键字。如 果访问cookie字典时未指定key,则所有关键字都会作为单个查 询字符串返回。例如,如果MyCookie有两个关键字First和 Second,而在调用Request.Cookies时并未指定其中任何一个关键 字,那么将返回下列字符串:

**ServerVariables** 

浏览器浏览网页时使用的传输协议是HTTP,在HTTP的标 题文件中会记录一些客户端的信息,如客户的IP地址等等,有时 服务器端需要根据不同的客户端信息作出不同的反映,这时候 就可以使用ServerVariables集合获取所需信息。

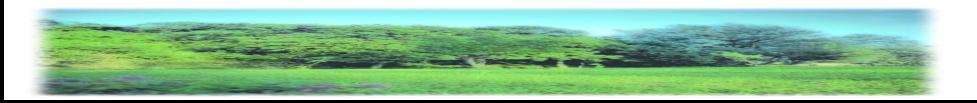

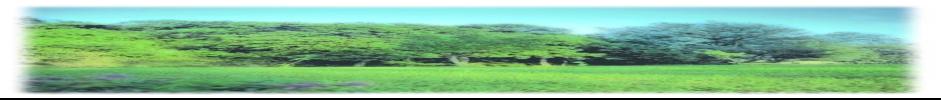

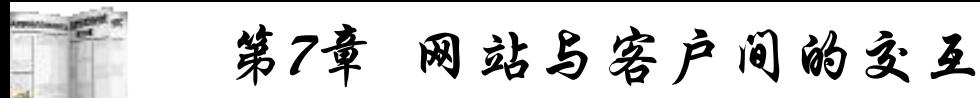

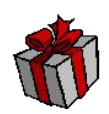

语法如下:

# Request.ServerVariables (服务器环境变量)

由于服务器环境变量很多,下面仅列出部分常用的变量: ( ALL\_HTTP:客户端发送的所有 HTTP 标题文件。 ( QUERY\_STRING:查询HTTP请求中问号(?)后的信息。 ( REMOTE\_ADDR:发出请求的远程主机(Client)的IP地址。 ( REMOTE\_HOST:发出请求的主机(Client)名称。如果服务器 无此信息, 它将设置为空的MOTE\_ADDR变量。

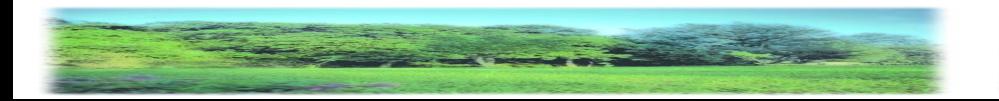

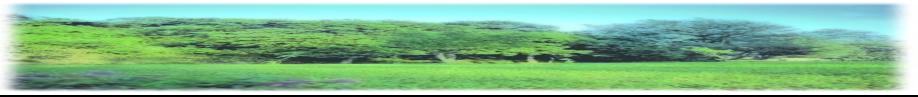

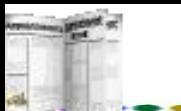

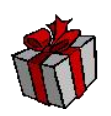

( REQUEST\_METHOD:该方法用于提出请求。相当于用于 HTTP的GET、HEAD、POST等。

( SERVER\_NAME:出现在自引用URL中的服务器主机名、 DNS化名或IP地址。

( SERVER\_PORT:发送请求的端口号。

( CONTENT\_LENGTH:客户端发出内容的长度。

( CONTENT\_TYPE:内容的数据类型。如: "text/html" 。同附 加信息的查询一起使用,如HTTP查询GET、POST和PUT。

( LOCAL\_ADDR:返回接受请求的服务器地址。在绑定多个IP 地址的多宿主机器上查找请求所使用的地址时,这条变量非常 重要。

( LOGON\_USER:用户登录Windows NT的账号。

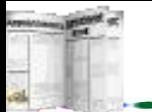

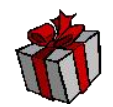

ASP内建对象中的Request也是ASP程序中使用最频繁的对象 之一。

总之, Request对象是从客户浏览器上获得数据的, 既可以 用来接受从form框中得到的信息,也可以用来接受通过参数传 递过来的数据。

ASP是取得表格(Form)输入数据的方法,是使用Active Server Pages一个内置的"对象"(object)-request, 依据GET, POST方法而异:

GET:使用"输入数据=Request.querystring("字段名")"将附 加于URL后的数据取出,以取得此字段的输入数据。

POST:使用"输入数据=Request.form("字段名")"读取 HTTP信息数据字段,以取得字段的输入数据。

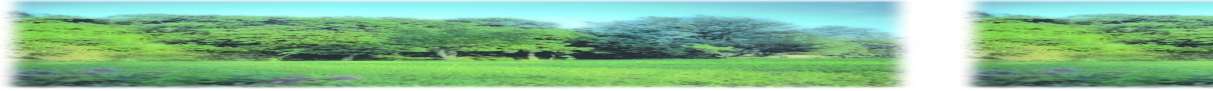

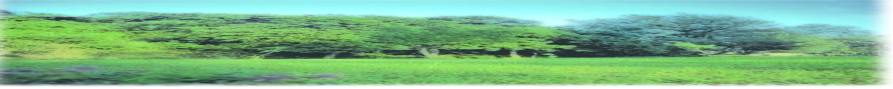

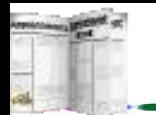

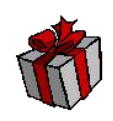

## **3. Application**对象

在ASP的内建对象中除了用于发送、接收和处理数据的对象 外,还有一些十分实用的对象。由于变量的生命周期受限于网 页,因此每当.asp文件被解释执行完毕之后,变量也就烟消云散 了,为了将变量记录下来,并且在不同的用户之间传递,最好 的方法就是使用Application。

Application可以使同一虚拟目录及其子目录下的所有.asp文 件构成ASP应用程序。不仅可以使用Application对象,在给定的 应用程序的所有用户之间共享信息,还可以在服务器运行期间 持久地保存数据。而且,Application对象还有控制访问应用层数 据的方法和可用于在应用程序启动和停止时触发过程的事件。

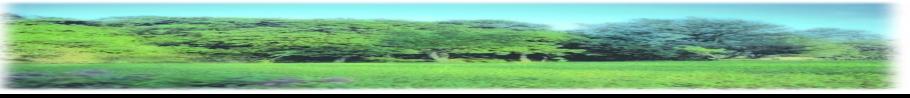

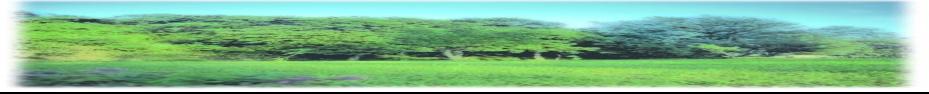

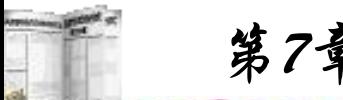

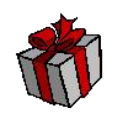

使用以下脚本声明并建立Application对象的属性:

 $<\!\!\frac{0}{0}$ 

Application("Name") = "Wang"

Set Application("Name") = Server.CreateObject("MyComponent")

 $\frac{0}{2}$ 

一旦设置了Application对象的属性,直到关闭Web服务器服 务使得Application停止之前它一直存在。由于存储在Application 对象中的数值可以被应用程序的所有用户读取,因此Application 对象的属性特别适合在应用程序的用户之间传递信息。

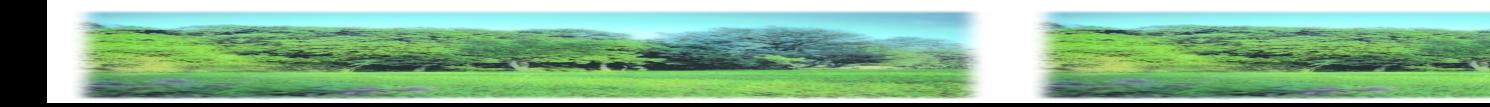

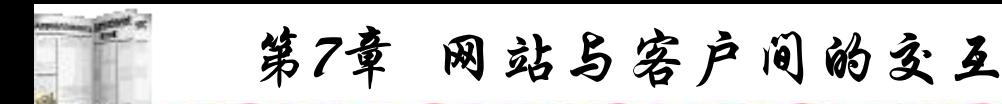

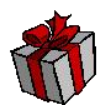

Application对象有两个方法,它们都是用于处理多个用户对 存储在Application中的数据进行写入的问题的。

Lock阻止其他客户修改存储在Application对象中的变量, 以 确保在同一时刻仅有一个客户可修改和存取Application变量, 如 没有明确调用Unlock,则服务器将在.asp文件结束或超时后解除 对Application对象的锁定。

可以编制一个简单计数器来加深对Application的理解,程序 中网页被用户刷新一次, Application("计数")加一。具体程序如 下:

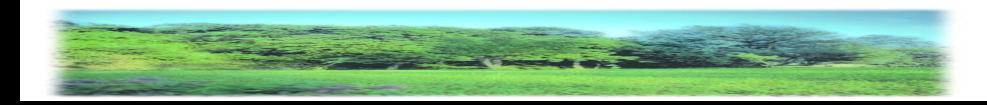

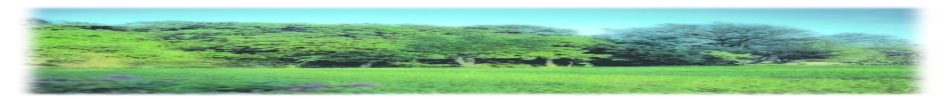

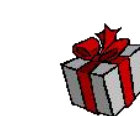

 $<$  %  $\sim$ 

Application("counter") = Application("counter") + 1

 $\frac{0}{0}$ 

<HTML>

<BODY BGCOLOR=YELLOW>

<CENTER><H2>您是本站第<%=Application("counter")%>位 贵宾</H2>

 $<$ /CENTER>

 $<$ /BODY>

$$
\leq\!\!/\!HTML\!\!>
$$

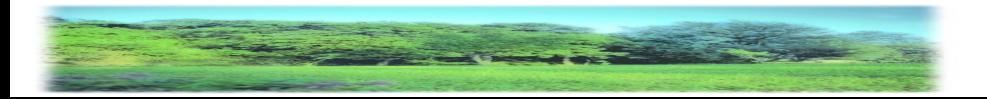

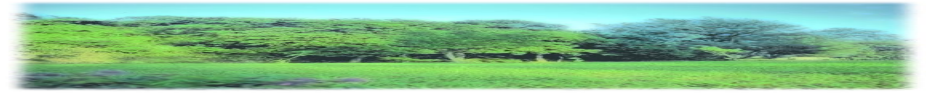

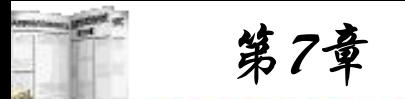

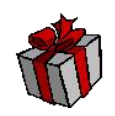

如果有两位以上上网用户同时启动该网页,那么有可能少 加一次,要避免这个事情的发生只需加上Lock与Unlock,具体 程序如下:

 $<$  %  $\sim$ 

# Application.Lock

```
Application("counter") = Application("counter") + 1
```
Application.Unlock

 $\frac{0}{0}$ 

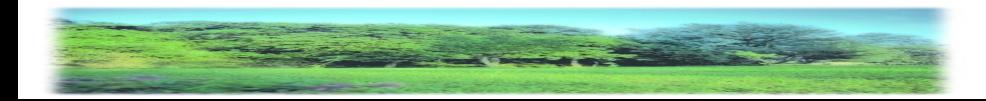

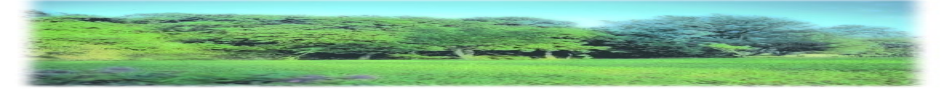

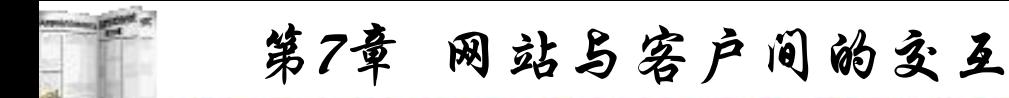

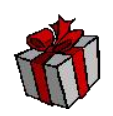

当某一程序执行了Application.Lock之后,其他程序便暂 时不能使用Application对象,直到Application对象被解除锁定 为止,这样就不会发生少计数的现象了。当然这也不是一个 完善的计数器,如果一旦关机或超过20分钟(系统默认值),那 么积累的数字就会消失,最好的方法是把数字写入文件,这 样就万无一失了。

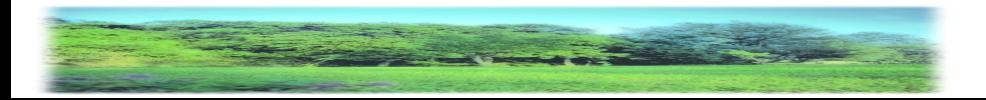

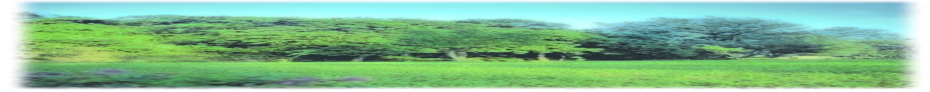

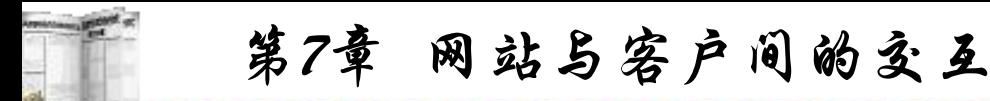

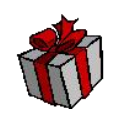

# **4. Session**对象

与Application对象具有相近作用的另一个十分实用的ASP内 建对象就是Session。可以使用Session对象存储特定的用户会话 所需的信息。当用户在应用程序的页之间跳转时,存储在 Session对象中的变量不会清除,而用户在应用程序中访问页面 时,这些变量始终存在。当用户请求来自应用程序的Web页时, 如果该用户还没有会话,则Web服务器将自动创建一个Session 对象。当会话过期或被放弃后,服务器将终止该会话。

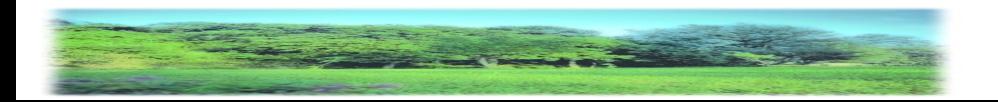

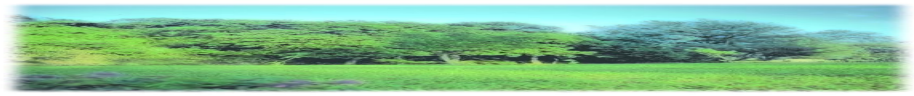

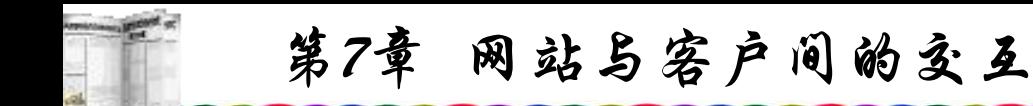

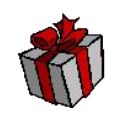

## 1) SessionID

SessionID属性返回用户的会话标识。在创建会话时,服务 器会为每一个会话生成一个单独的标识。会话标识以长整型数 据类型返回。在很多情况下SessionID可以用于Web页面注册统 计。

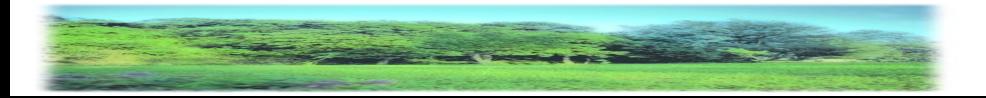

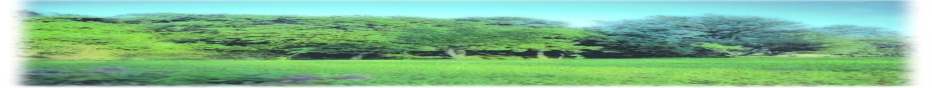

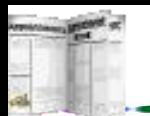

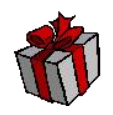

2) TimeOut

TimeOut属性以分钟为单位为该应用程序的Session对象指定 超时时限。如果用户在该超时时限之内不刷新或请求网页,则 该会话将终止。

Session对象仅有一个方法,就是Abandon, Abandon方法删 除所有存储在Session对象中的对象并释放这些对象的源。如果 用户未明确地调用Abandon方法,一旦会话超时,服务器将删 除这些对象。当服务器处理完当前页时,以下示例将释放会话 状态:

 $\langle \cdot, \cdot \rangle$  Session. Abandon  $\langle \cdot, \cdot \rangle$ 

关于使用Session对象需要注意的事项与Application对象相近。

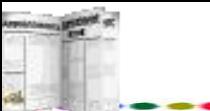

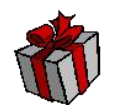

如果用户在指定时间内没有请求或刷新应用程序中的任何 页,会话将自动结束。这段时间的默认值同样是20分钟。可以 通过在Internet服务管理器中设置"应用程序选项"属性页中的 "会话超时"属性改变应用程序的默认超时限制设置。应依据 Web应用程序的要求和服务器的内存空间来设置此值。例如, 如果要使用户在每一页仅停留几分钟,就可以缩短会话的默认 超时值。过长的会话超时值将导致打开的会话过多而耗尽不必 要的资源。 例如,下面这段脚本将超时值设置为10分钟:

 $\langle 0.9 \rangle$  Session. Timeout = 10 %

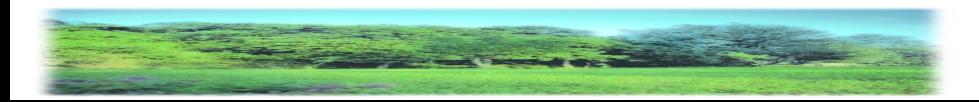

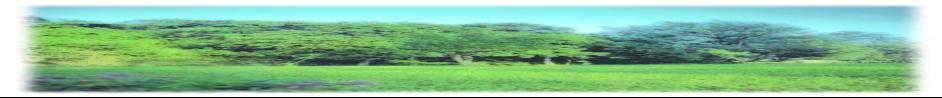
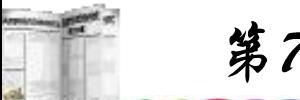

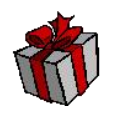

总之,Application对象可以用来存储一个应用中所有用户 共享的信息,还可以利用Appllcation对象来在站点的不同用户 间传递信息。而 Session对象可以用来存储用户滞留期间的信息, 但用Session对象来储存一个用户在访问站点的滞留的信息。简 单地说, Application是将数据保存在服务器的内存之中, 而 Session是将数据保存在用户电脑的内存之中。

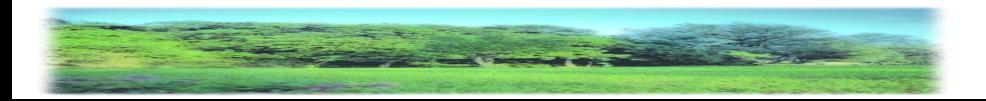

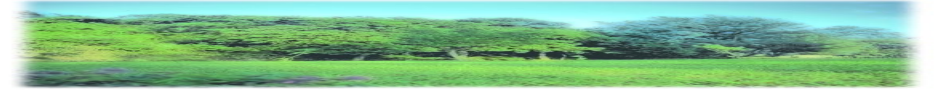

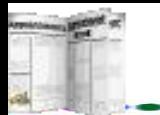

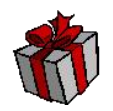

常用的Session使用是储存用户的口令等,在网页开始部分 可加上如下语句:

 $\langle 0 \rangle$  Session("password")= "" then

Response.Write "请先登录... <a href=login.htm>Return</a>" Response.end

Else

- **…** $\bullet$
- 

End If  $\frac{9}{6}$ 

这样,口令不输就不能访问该页,只能回到登录页面login.htm。

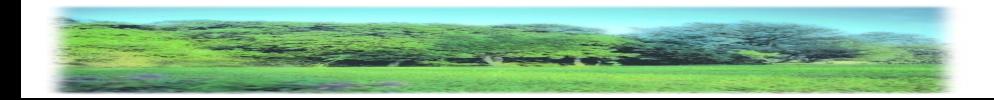

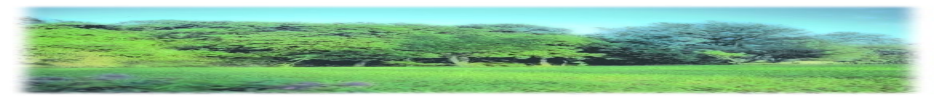

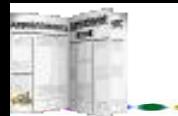

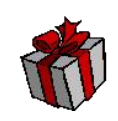

#### **5. Server**对象

Server对象提供运用许多Server端的应用函数,例如,可以 利用Server对象来控制脚本语言在超过时限前的运行时间。也可 以利用Server对象来创建其他对象的实例,如可以设置Web服务 器响应时间为100秒:

 $<$  %  $\sim$ 

Server.ScriptTimeOut=100

 $\frac{0}{0}$ 

服务器在处理脚本时,如果超过这个时间还未结束,则服 务器将强制脚本结束,不再继续执行。

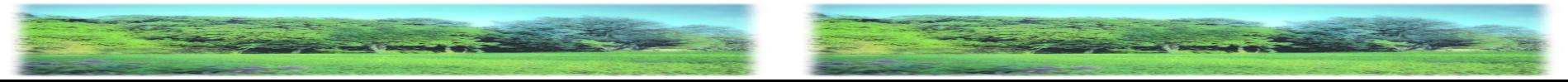

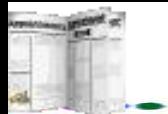

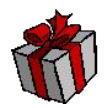

Server对象还提供GreateObject、MapPath、HTMLEncode和 URLEncode等方法。

GreateObject方法允许客户端用户建立一个ActiveX Server组 件实例,其所建立组件实例会随着服务端完成ASP网页处理而 自动被释放,其语法如下:

Set 对象实例名称= Server.GreateObject("ActiveX 控件")

MapPath方法可以将指定的虚拟路径转为真实的文件路径。 这里,所谓的虚拟路径,是指Web服务器所建立的虚拟路径, 其语法如下:

真实的文件路径=Server.MapPath("虚拟路径")

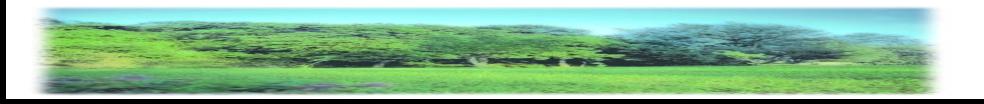

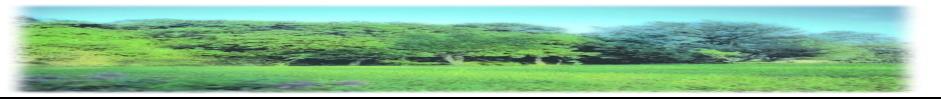

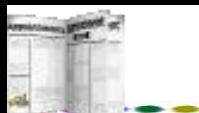

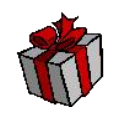

需要指出的是, Server对象的MapPath方法将"、"字符及"/ " 视为相同,因此无论使用哪个字符都可以得到相同的结果。

HTMLEncode方法可以将用户指定的字符串以HTML的编 码方式加以编码,其语法

如下:

Server.HTMLEncode("字符串")

URLEncode方法与HTMLEncode方法不同的是将用户所指 定的字符串以URL的编码方式加以编码,其语法如下:

Server.URLEncode("字符串")

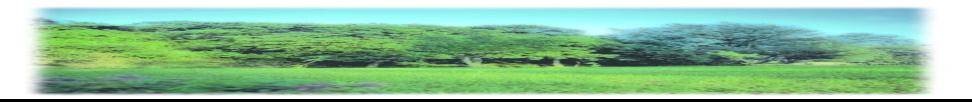

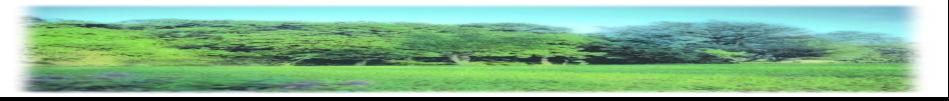

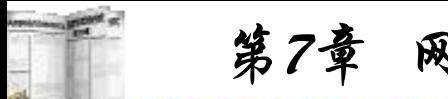

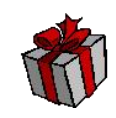

## **6. ObjectContext**对象

ObjectContext是用来与事务管理服务器(MTS)进行通信的 对象。所谓事务管理,就是指一组指令必须全部得到正确的执 行,如果其中某一条指令未能正确地完成,那么事务管理服务 器要能够把应用程序恢复到这组指令执行之前的状态,就像是 这组指令一条也未被执行一样。这一对象一般应用于大型的数 据库操作。

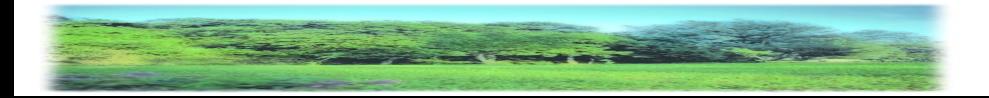

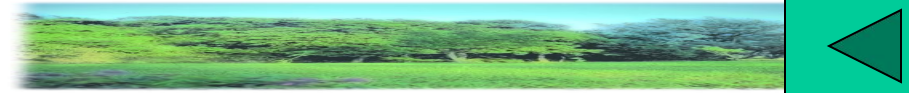

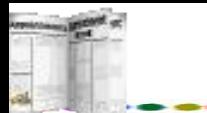

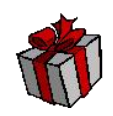

# **7.3** 对**Web**数据库的操作

#### **7.3.1 Web**数据库概述

随着公司企业上网、电子商务的兴起,很难想像一个优秀的 网站没有数据库来支持会是什么样子。网站数据库化,使用数据 库来管理整个网站,只需更新数据库的内容,网站的内容就会被 自动更新,这是网站建设发展的必然趋势。将网站的内容存储在 数据库中, 可以利用数据库提供的强大搜寻功能, 从各个角度搜 寻使用网站的数据,进而实现各种基于Web数据库的应用。用户 只要使用浏览器, 就可以通过Internet或Intranet存取Web数据库的 数据。例如:公司、企业、学校、医院、金融、旅游等网站的在 线购物、在线查询、在线定票、在线就医、在线股市买卖交易、 在线学校注册选课等等。

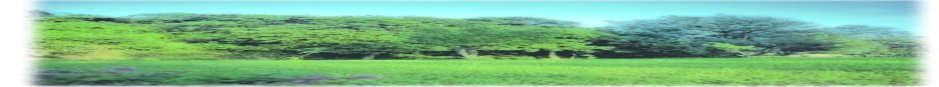

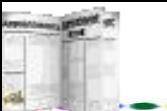

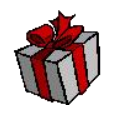

使用数据库可以开发基于Web的应用软件。将目前各种网络 上的应用软件改变为Web数据库的应用,将浏览器作为用户界面 是必然的趋势。以往每个用户都必须去学习每一种应用软件的操 作方式,而基于Web数据库的应用是使用浏览器作为用户界面的, 对于用户的好处是,只要学会浏览器的操作方式,如看到有超链 接的部分就按下去,就可以操作各种应用软件,从而大大减少了 用户使用新软件的的培训时间。

以往每当应用程序修改一个问题时,就必须为所有用户去更 新一个新的版木。而Web数据库应用的好处在于,新版本的软件 只要更新Web网站的软件就可以了。

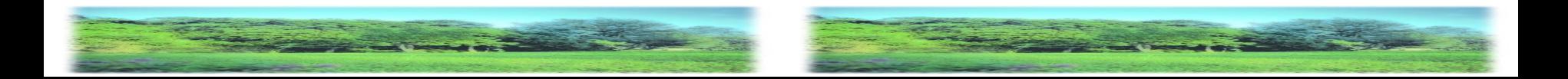

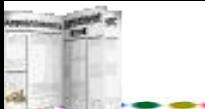

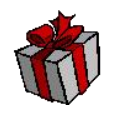

与传统的数据库应用系统开发不一样,Web数据库系统不能 依靠一个DBMS来实现。它是在Internet的环境下,由用户使用 浏览器以HTML语言来实现对Web数据库的访问操作的,其操作 是Browser/WebServer(B/W)模式。Web访问数据库的关键技术是 与数据库之间的接口。在实际应用中,运用CGI方法可以产生 交互的网页,使Web服务器可以与外部用户的应用程序进行通 信。Web服务器可以通过调用一个CGI程序处理用户提交的数据, 可以写入数据库也可以返回指定的数据给用户。

常用的Web数据库接口技术有ODBC、JDBC、ADO等方式, 通过对服务器端组件对象的调用实现数据库的访问,可以大大 简化Web应用程序的开发。

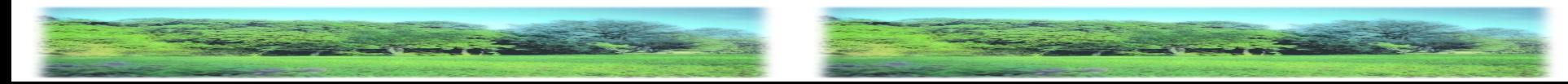

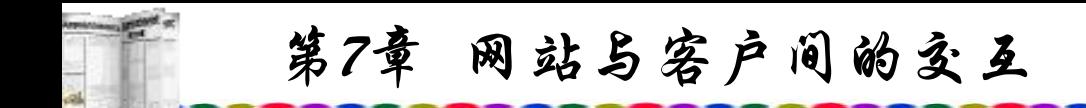

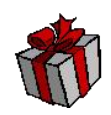

## **7.3.2 ODBC**与**JDBC**

ODBC(Open DataBase Connectivity)是由微软开发的一个数 据库编程接口。ODBC允许程序使用SQL作为数据库访问标准, 应用程序可以通过调用ODBC的接口函数来访问不同的数据库 记录,用户可以使用不同的程序语言,如VB等对数据库进行 访问,可以运用于局域网,也可以应用于Web。

JDBC(Java DataBase Connectivity)与ODBC一样, 也是支 持SQL功能的一个编程接口,与ODBC所不同的是JDBC提供了 一个Java接口。

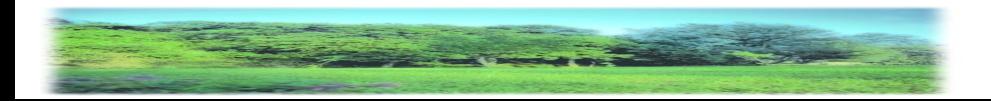

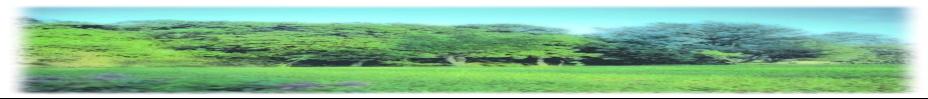

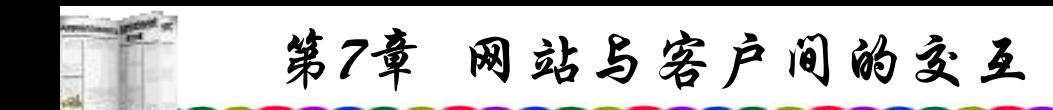

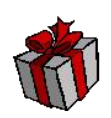

#### **7.3.3 ADO**操作

ADO是微软公司的Web服务器端内置组件,它允许编写的 程序通过一个OLEDB(数据库对象链接嵌入技术)提供对各种数 据库的访问。

一般常用的数据库基本上都可以成为Web数据库,如TEXT、 DBF、MDB、SQL Server、Oracle、DB等。在Internet访问数据 库主要有以下几种方法:

(1) 使用SQL Server提供的Web Assistant;

(2) 使用IDC存取;

(3) 使用ADO存取。

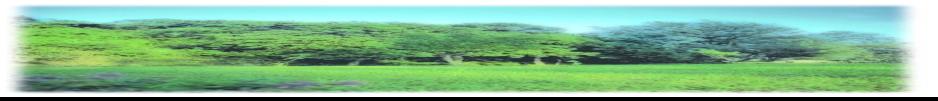

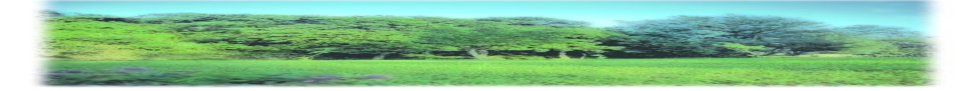

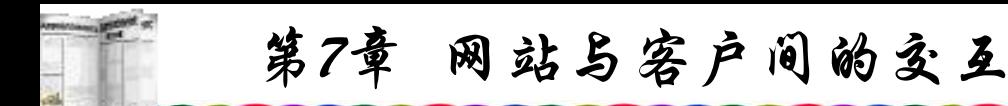

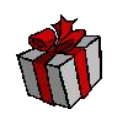

使用Web Assistant访问数据库尽管十分方便,但是灵活性 不够。使用IDC(Internet Database Connector)方法是通过ODBC来 访问数据库的,IDC充当了联系Web服务器和后端数据库管理系 统的中间角色,向用户提供了以超文本的方式显示的数据:IDC 可以让多种应用程序提供优化功能,还含有Web数据库的开发所 不需要的、十分复杂的API。ADO的作用是连接应用程序与 OLEDB,结合ASP等技术执行SQL语句,从而达到访问Web数据 库的目的。

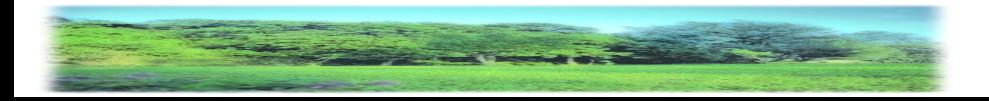

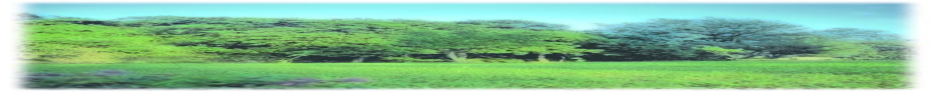

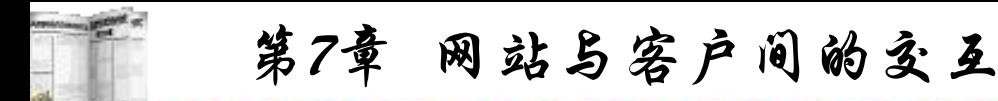

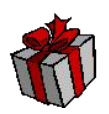

ADO支持几乎所有的数据库系统,如FoxPro、Access、 SQL Server、Oracle、Informix、Sysbase等。

ADO全称为ActiveX Data Object, 它是一项方便易行的数据 库访问技术,提供了网页开发人员实时存取数据库的能力。

ADO非常简化的接口使得原本复杂的程序编写工作变得方 便易学,并且强有力地支持了各种应用程序的复杂特性的需求。 使用ADO就如建立一个Recordset对象那样简单,ADO可以说是 目前存取Web数据库最好的方法之一。ADO对Web数据库的访 问模型如图7.2所示。

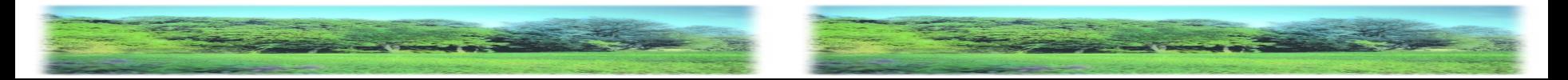

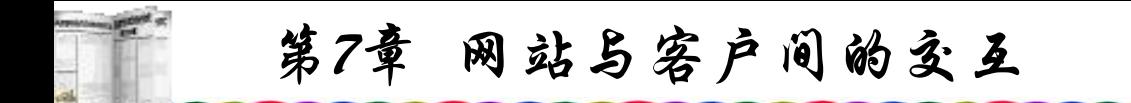

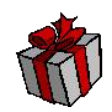

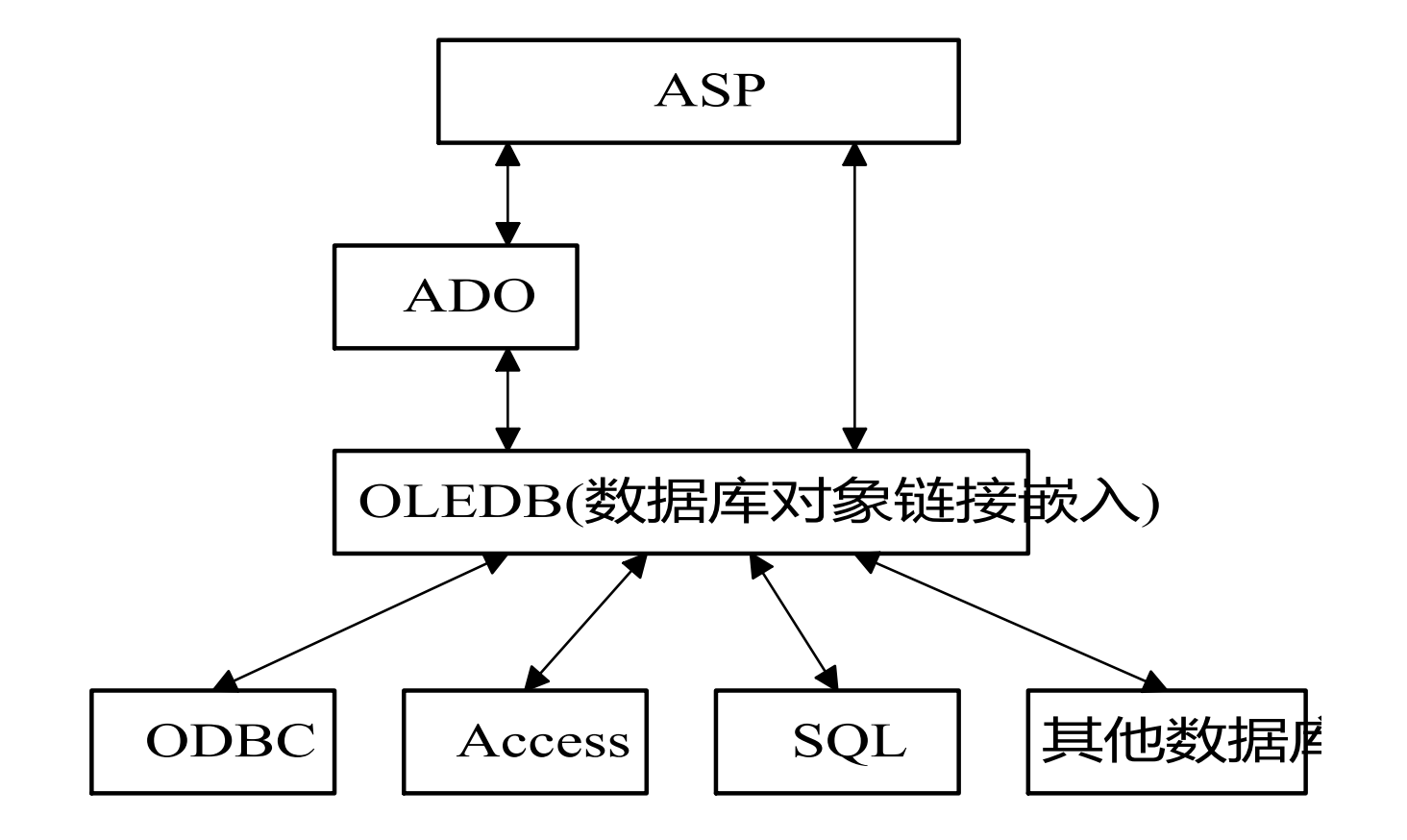

图7.2 ADO对Web数据库的访问模型

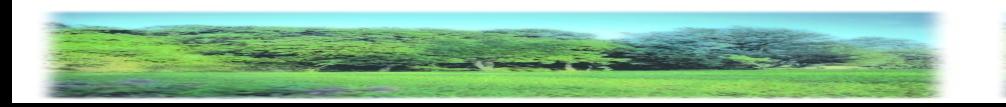

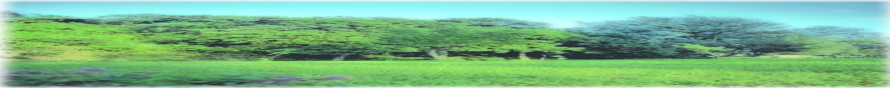

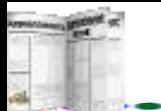

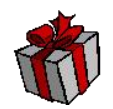

ADO模型定义了三个一般对象:Connection、Command和 Recordset对象,通过这三个对象可以方便地建立与Web数据库 的连接,执行SQL查询及存取查询结果。

ADO对象描述如下:

( Connection:连接对象。用来建立数据源和ADO程序之间 的连接,连接是交换数据所必需的设置。

( Command:命令对象。用来嵌入SQL查询,包括对存储过 程的调用。

( Parameter:参数对象。描述Command对象的命令参数, 用来传递参数给SQL查询,在存储过程中使用。

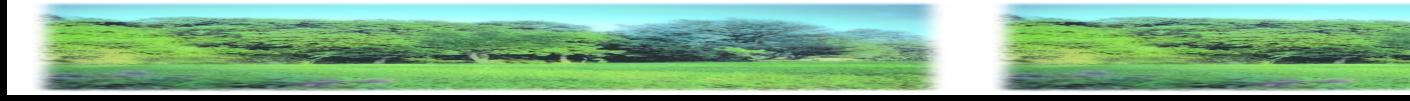

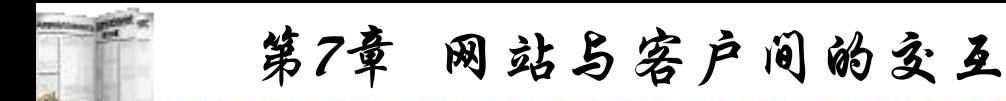

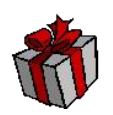

( Recordset:记录集对象。用来表示来自数据库表或命令 执行结果的记录,作为数据的主要界面,用来浏览及操作实际 数据库内的数据。

( Field:字段(域)对象。用来取得一个记录集(Recordset)内 字段的值。

( Error:错误对象。用来返回一个数据库连接(Connection) 上的错误。

( Property:属性对象。说明一个ADO对象的属性。

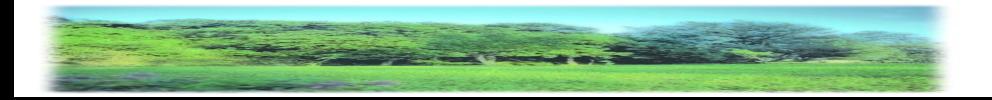

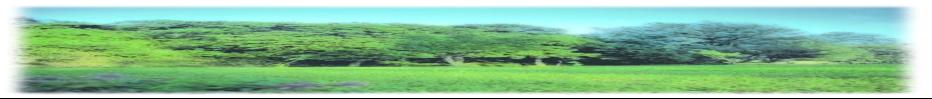

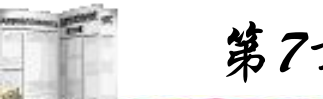

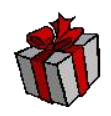

ADO可以使用VBScript、JavaScript脚本语言来控制数据库 的存取以及输出查询结果。ADO访问数据库时,可采用ASP内 置的一个组件——Database Access Component(数据访问组件)。 使用ActiveX Data Object (ActiveX数据对象,简称ADO)的技术, 可以与ASP结合,以建立提供数据库信息的主页内容,在主页 画面执行Structured Query Language(结构化查询语言,简称 SQL)命令,让用户在浏览器画面中输入、更新和删除站点服 务器的数据库信息。

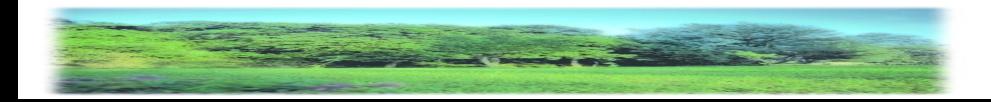

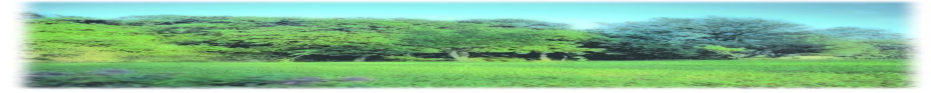

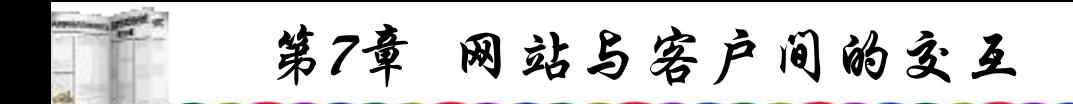

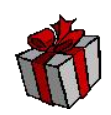

#### **7.3.4 SQL**语句

SQL(Structured Query Language)是一个被广泛采用、适合 于关系数据库语言的工业标准,包括数据定义、数据操纵、数 据查询与数据控制等语句的标准。几乎所有的DBMS均提供对 SQL的支持。SQL由IBM于1981年推出,1986年由美国国家标 准化协会(ANSI)公布了SQL的第一个标准X3.135-1986, 随后, 国际标准化组织ISO也通过了这个标准;1989年,ANSI与ISO 推出了经过修改的SQL-89; 1992年推出了SQL-92, 又称SQL-2; 具有面向对象功能的SQL-3也将推出。

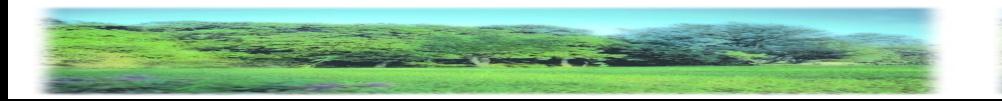

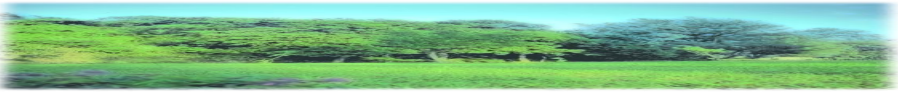

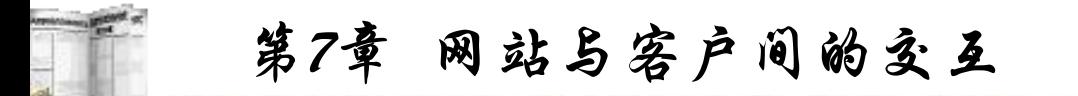

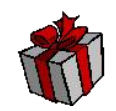

SQL是用来对存储在计算机数据库中的数据进行组织、管 理和检索的一个工具,控制这种数据库的计算机程序就是 DBMS(数据库管理系统),例如SQL Server、Oracle、Sybase、 DB2等。只要是关系数据库,当用户需要检索数据时,就可以 通过SQL语言发出请求,接着DBMS对该SQL请求进行处理并 检索所要求的数据,最后将其返回给用户,此过程被称为数据 库查询。

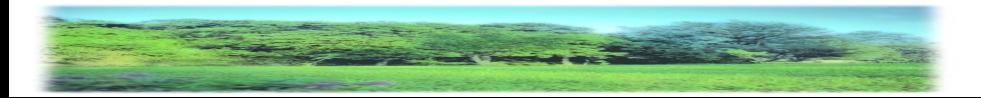

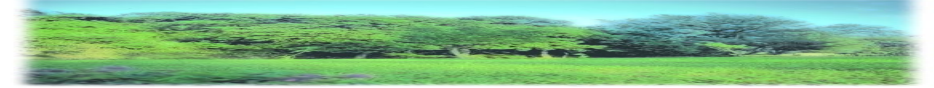

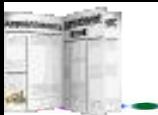

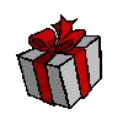

SQL不是一种DBMS,也不是独立的计算机编程语言,不 如C、COBOL和Fortran等程序语言那样完整。如果SQL没有用 于条件语句If, 也没有For或Do等流程控制循环语句, SQL也可 以说一种数据库语言的子类,是一种控制与DBMS交互的语言, 它有四十多句针对数据库管理的语句,这些语句可以嵌入C、 Java以及各种脚本语言之中,从而使其具有对数据库的访问功 能。SQL也并不是一种十分严格的结构式语言,它的句法更接 近英语语句,比较容易理解,大多数SQL语句都是直述其意, 很像自然语言。此外SQL还是一种交互式查询语言,允许用户 直接查询存储数据,利用这一交互特性,大大减少了编程的复 杂性。

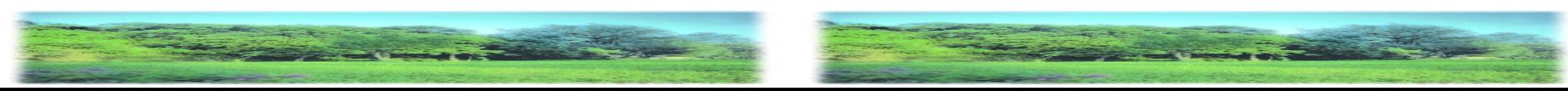

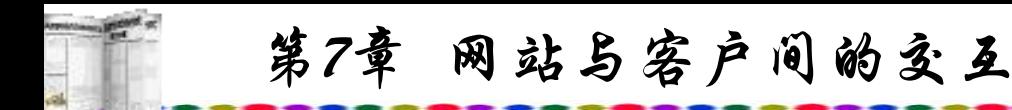

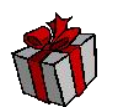

ASP应用程序时用来进行数据库操作的标准语法也是SQL, 因此SQL语法是很重要的。

查询是SQL语言的核心,而用于表达SQL查询的Select语句 则是功能最强也是最为复杂的SQL语句,它从数据库中检索数据, 并将查询结果提供给用户。在使用Access数据库时,用Microsoft Access97-2002可以方便地查看、修改字段及数据。而使用SQL Server数据库,尤其是并不在数据库服务器,而是在另一台机器 上调试ASP脚本时,要查看字段及数据便需要另外安装工具,如 Msqry32.exe(Microsoft Query), 这个文件可随Office 97安装, 一 般位于目录"Microsoft Office\Office"下;初学者可以先采用 Access,以后改为SQL Server 2000也十分方便,而且ASP程序改 动也很少。

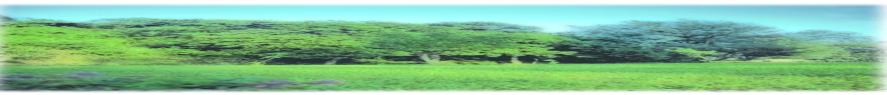

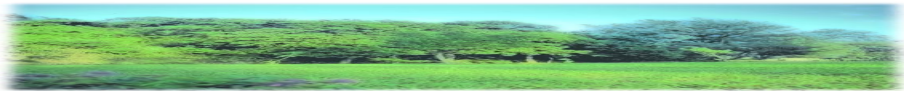

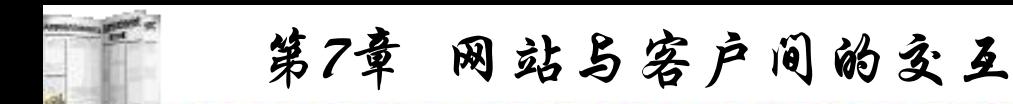

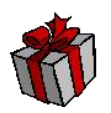

我们现在以Access数据库为例。已经建立一个名为school 的mdb数据库,该库中有两个表,已包含记录,名为student与 Mark记录表,在student表中有七列,即七个字段:id、no、 name、sex、birthday、address、remark。

id定为自动编号无重复;no为学号,数字型字段;birthday 为出生日期,日期型字段;address为家庭住址,文本型字段; remark为备注,备注型字段,已有六条记录。

对数据库进行各种SQL操作,首先第一步必须建立与数据 库的完整的连接,其语句如下:

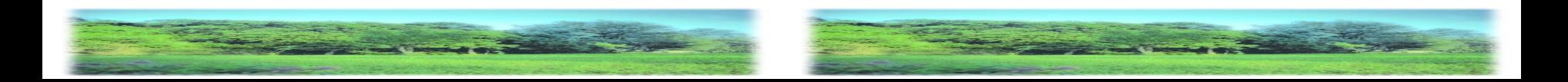

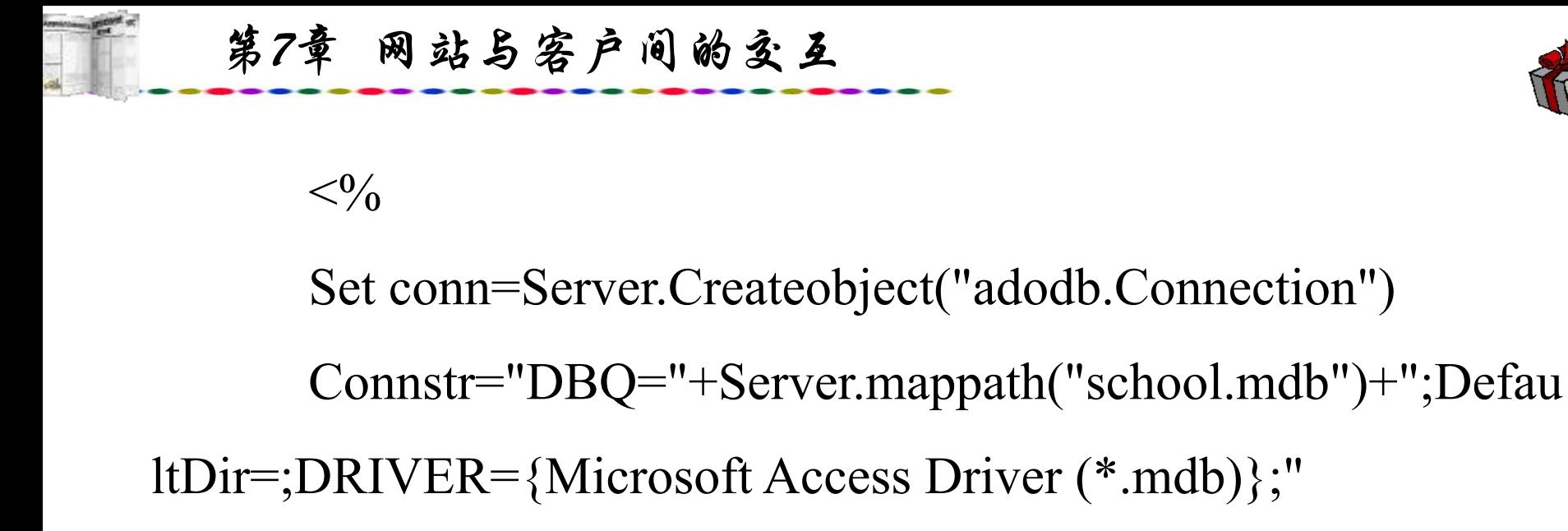

conn.open Connstr

Set rs=Server.Createobject("adodb.recordset")

sql="Select \* from student"

rs.open sql,conn

 $\frac{0}{2}$ 

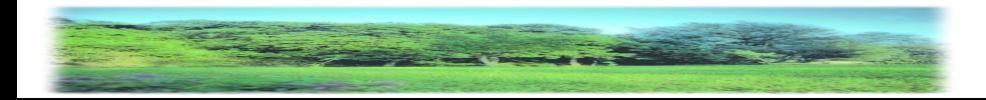

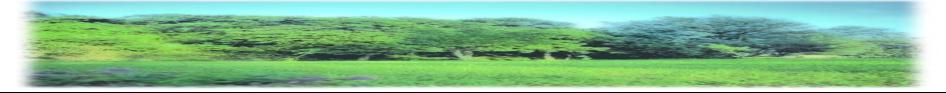

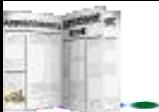

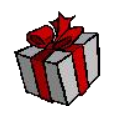

第一句conn成为Connection的一个对象,然后定义一个连接 字符串,利用MapPath方法可以将指定的数据库文件路径;然后 调用conn.open打开数据库;最后通过CreateObject方法传给操作 系统, 使系统识别出"adodb.recordset"字符串, 从而创建对应的 recordset对象,这样就得到一个recordset对象。接着设置SQL语 句Select。

建立完与数据库的连接之后,接着编写屏幕显示语句,屏 幕显示有多种方法可以进行。以下的源代码是其中的一个例子, 可以如网页编写一样,插入背景与图片,设置链接等:

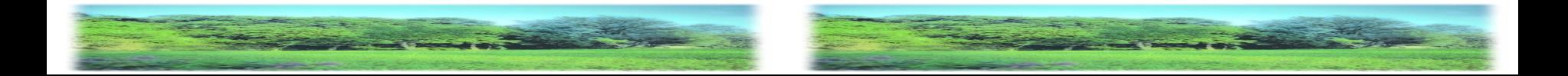

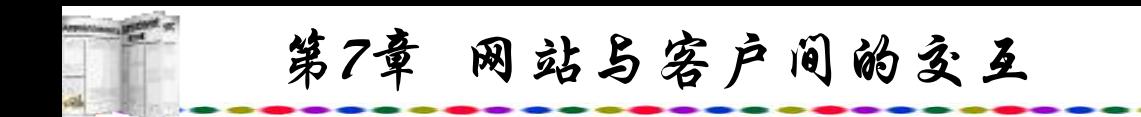

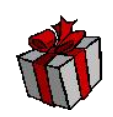

 $<\!\!\frac{0}{0}$ 

Response.Write "<table border=0><tr bgcolor=blue>"

```
For i=0 to rs.Fields.Count-1
```
Response.Write "<TD><font color=white>" & rs.Fields(i).Name & "</TD>"

Next

```
Response.Write "</TR>"
```
While Not rs.Eof

Response.Write "<TR bgcolor=yellow>"

For i=0 to rs.Fields.Count-1

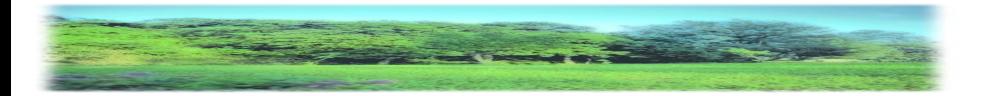

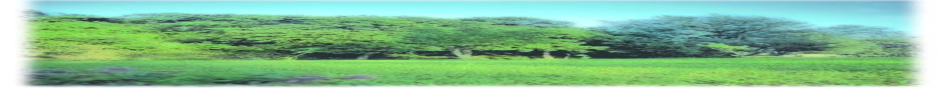

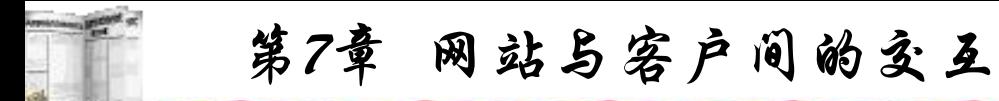

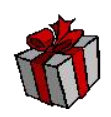

Response.Write "<TD>" & rs.Fields(i).Value & "</TD>"

Next

Response.Write "</TR>"

rs.MoveNext

Wend

Response.Write "</table>"

 $\frac{0}{0}$ 

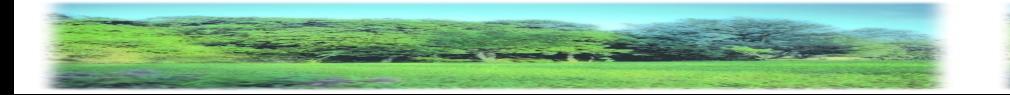

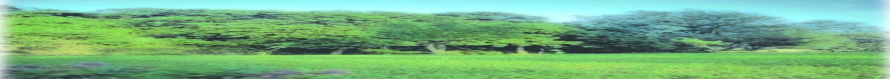

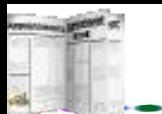

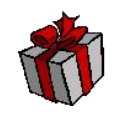

以上程序中的SQL语句Select \* from student没有设置条件, \*表示选取student表中的所有字段,上传后执行,屏幕如图7.3 所示。

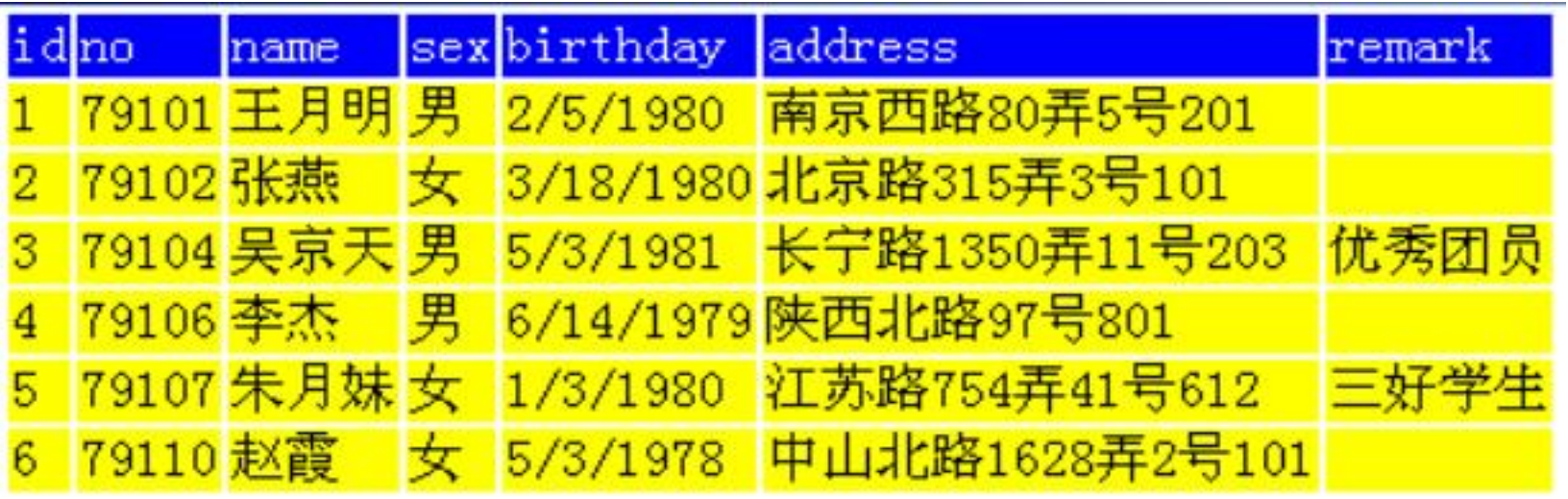

## 图7.3 学生记录显示

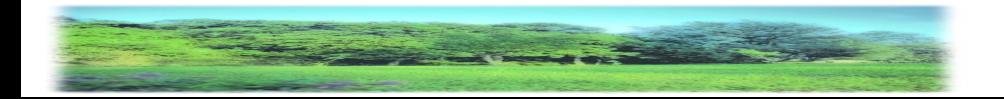

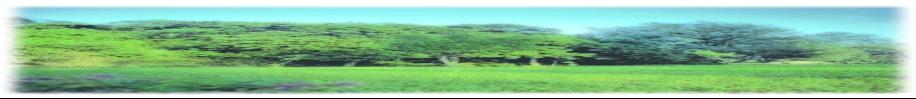

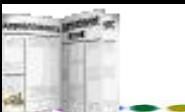

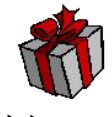

程序中的rs.open sql,conn语句实际上后面还有两个参数, 完整的 语句应该是

rs.open sql, conn参数1,参数2

参数1:

ADOPENFORWARDONLY(=0):只读,且当前数据记录只能向 下移动。

ADOPENSTATIC(=3):只读,且当前数据记录可自由移动。 ADOPENKEYSET(=1):可读写,且当前数据记录可自由移动。 ADOPENDYNAMIC(=2):可读写,当前数据记录可自由移动, 可看到新增记录。

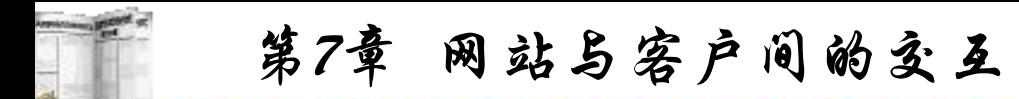

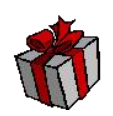

参数2:

ADLOCKREADONLY(=1):默认值,用来打开只读记录。

ADLOCKPESSIMISTIC(=2):悲观锁定(系统认为可能有两 个程序会同时更新一个记录,因此一开始就锁定记录)。

ADLOCKOPTIMISTIC(=3):乐观锁定(系统乐观地认为不会 有两个程序同时修改一个记录,因而只在写入时才暂时锁定)。

ADLOCKBATCHOPTIMISTIC(=4):批次乐观锁定(在修改 记录时暂不写入数据库,直到调用更改命令时才锁定)。

如果不带参数,系统默认为0,1。

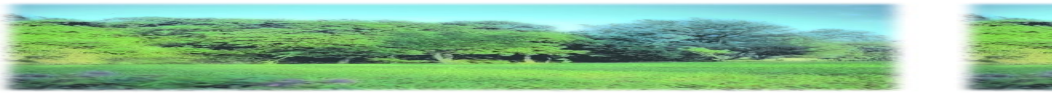

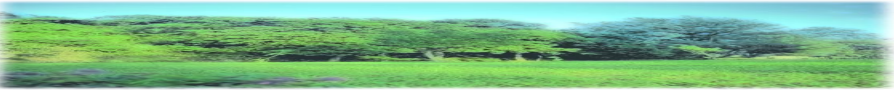

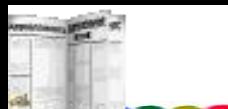

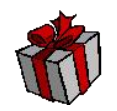

上述程序中的rs.MoveNext是向下移动一个记录, 移动记录 的语句还有如下几个:

rs.MoveFirst:指针移到第一条记录;

rs.MovePrevious:指针上移一条记录;

rs.MoveLast:指针移到最后一条记录;

rs.AbsolutePosition:指针移到当前表的绝对位置。

而rs.Bof为己打开数据表的开始, rs.Eof为己打开数据表的结 束,这些语句主要用于判断。

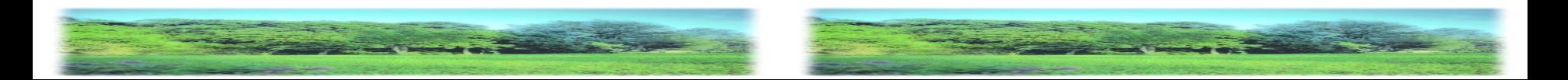

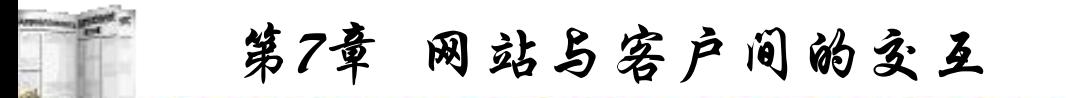

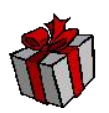

因此,如果需要向上移动记录,则必须在rs.open sql,conn 后面加上适当的参数。

上述程序中, rs.Fields(0).Name 表示为表中第一个字段的 字段名; rs.Fields(0).Value表示当前记录该字段的值。其他Field 对象的属性与含义如下:

rs.Fields().Actualsize:表示当前字段内的数据值长度;

rs.Fields().Attributes:表示当前字段内的数据值属性;

rs.Fields().DefinedSize:表示当前字段内所定义的长度;

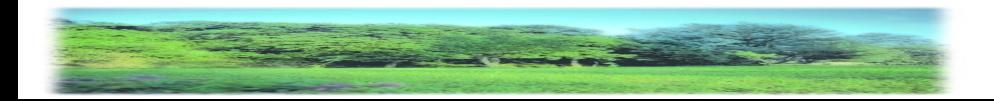

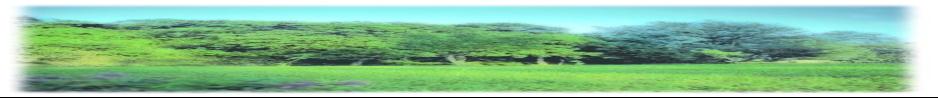

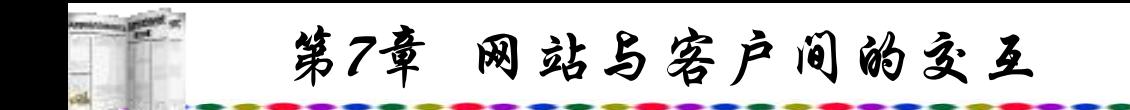

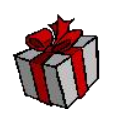

rs.Fields().NumericScale:表示当前字段对象所指的字段数 据类型;

rs.Fields().OraginalValue:表示当前字段对象修改前的字段 名值;

rs.Fields().Precision:表示当前字段对象所允许数字的最大 值;

rs.Fields().UnderlyingValue:表示当前字段对象在数据源内 的字段值。

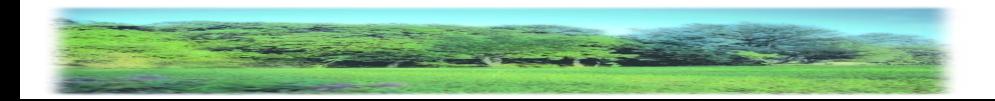

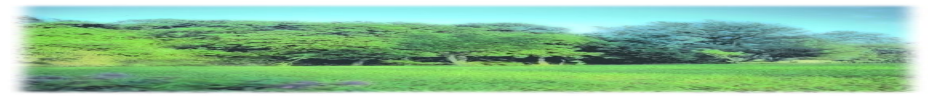

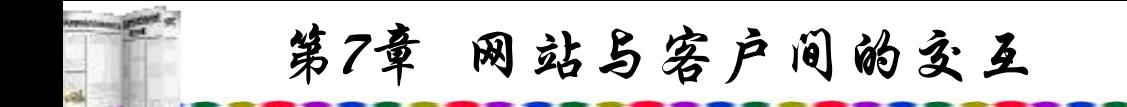

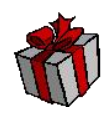

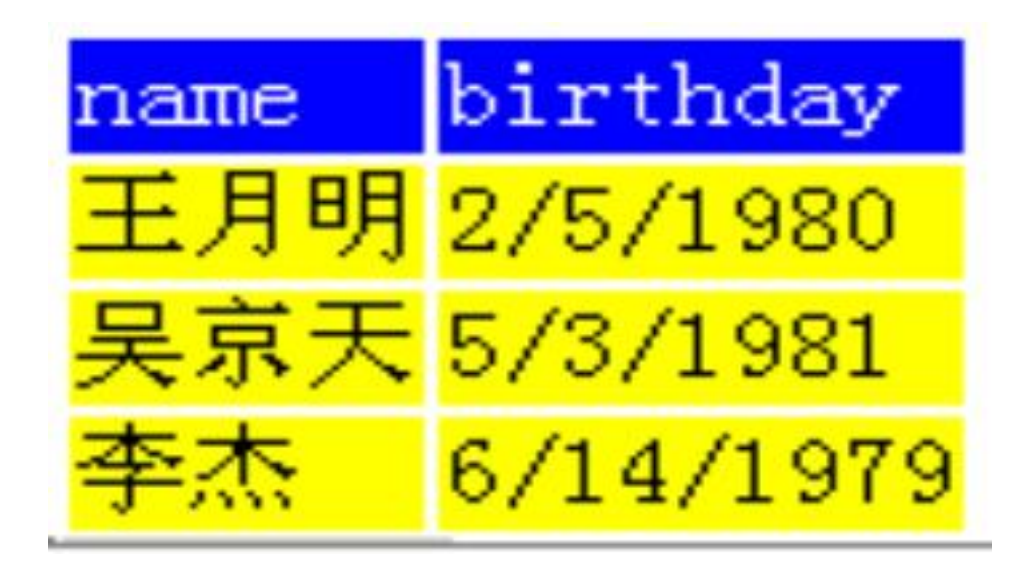

#### 图7.4 按条件查询记录显示(一)

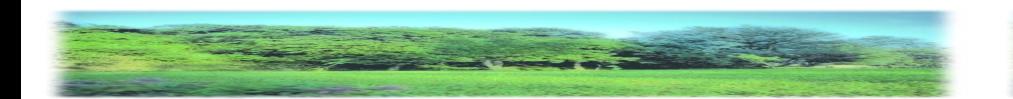

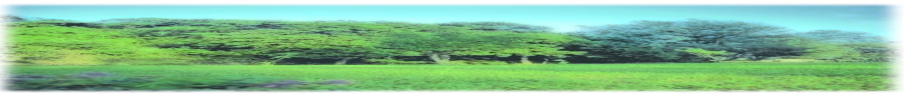

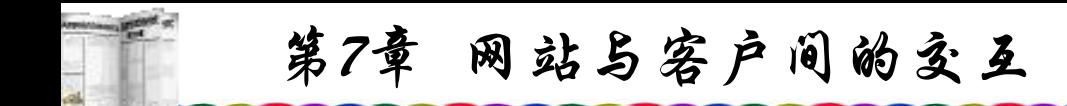

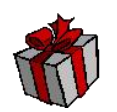

如果不需要显示全部字段也可以改写为显示指定字段与指 定记录,如

sql="Select name,birthday From student Where sex= '男'" 列出所有男生的姓名、出生日期,上传后执行,屏幕显示 如图7.4所示。

记录筛选也可以设置">"和"<",如 ,如

sql="Select \* FROM student Where birthday>"+"#1980-1-1#"

将在1981年1月1日以后出生的学生记录列出, 注意日期两端需 加"#"符号,上传后执行,屏幕显示如图7.5所示。

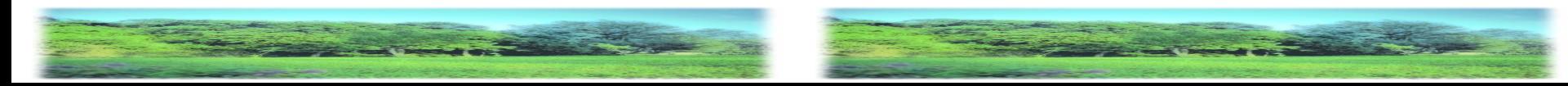

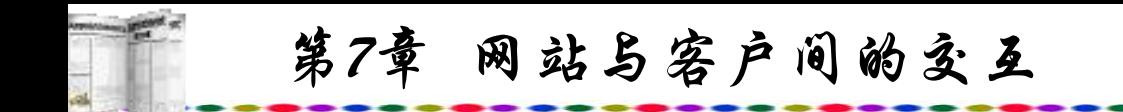

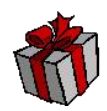

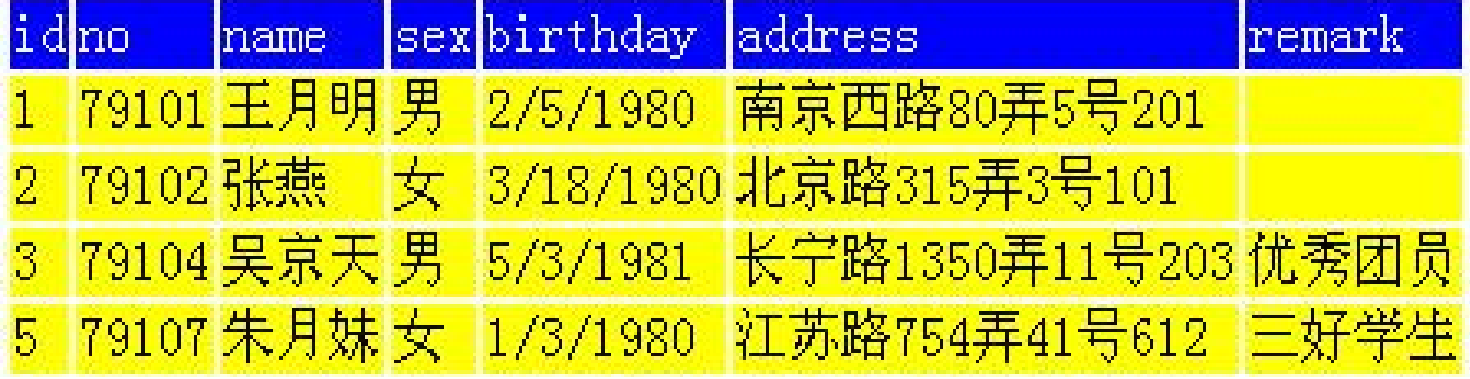

## 图7.5 按条件查询记录显示(二)

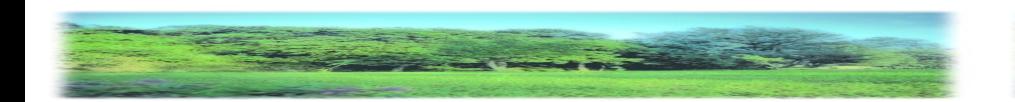

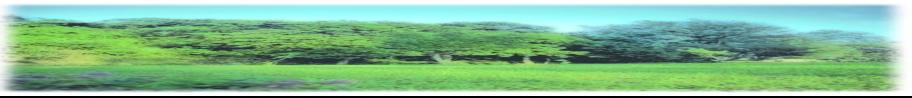

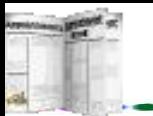

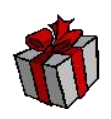

也可以添加and或or组成复合条件的查询,如

sql="Select name,birthday From student Where sex= '女'and birthday>"+"#1980-1-1#"

列出1980年1月1日以后出生的女生的姓名与出生年月字段记录, 屏幕显示如图7.6所示。

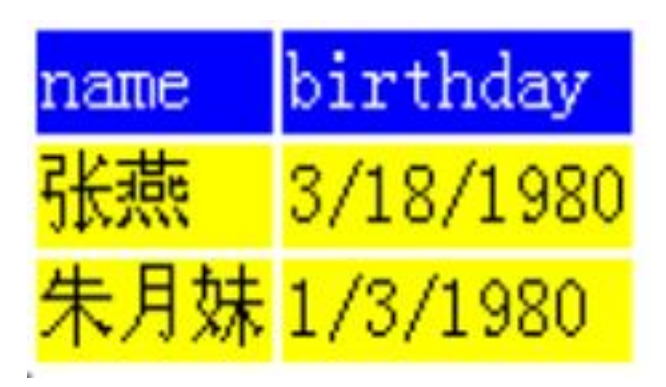

## 图7.6 按条件查询记录显示(三)

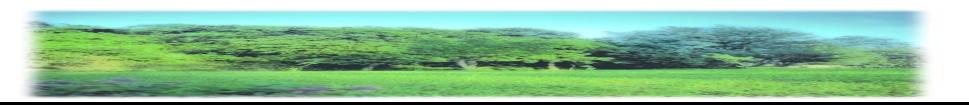

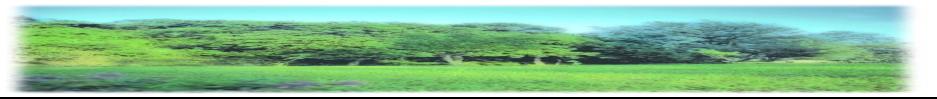
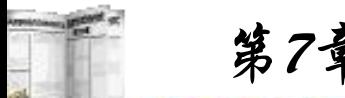

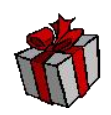

sql="Select \* From student Where name like '  $\% \frac{1}{9}\%$ ' "

将姓名中含有"月"字的所有学生列出,这是一种模糊查询方 法,而不必将整个名字都作为条件,注意查询条件中所添加的 %符号,只要姓名中有"月"字,无论在什么位置都可以查询 到,上传后执行,屏幕如图7.7所示。

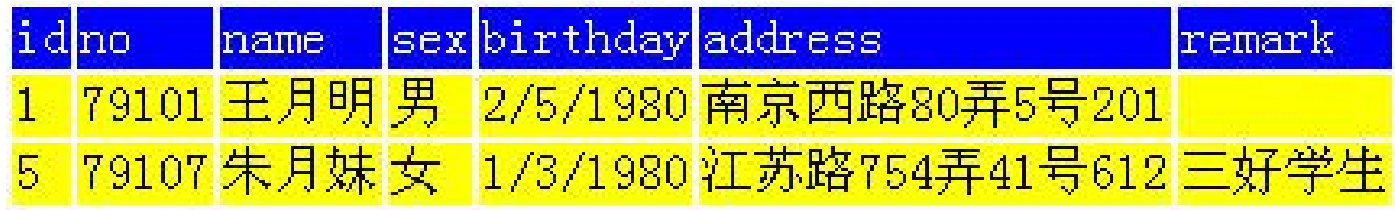

图7.7 按条件查询记录显示(四)

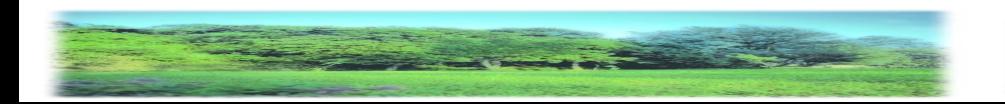

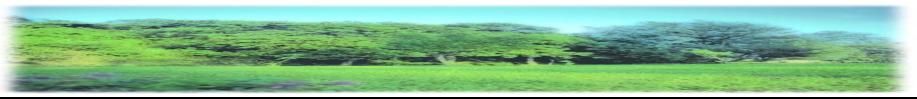

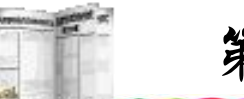

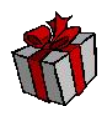

从以上的例子可以看到, SQL Select语句和英文语法很相像。 Select语句的完整格式包括六个子句,其中Select和From子句是必 须的,其他子句可以任选,每个子句的功能如下:

(1) Select子句列出所有要求Select语句检索的数据项。它放 在Select语句开始处,指定此查询要检索的数据项。这些数据项 通常用选择表表示,即一组用","隔开的选择项。按照从左到 右的顺序,每个选择项产生的一个列的查询结果,一个选择项可 能是以下项目:

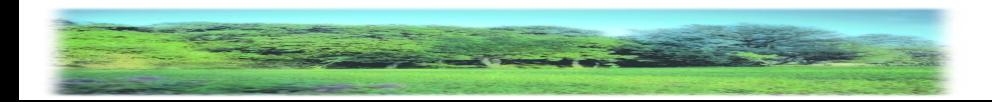

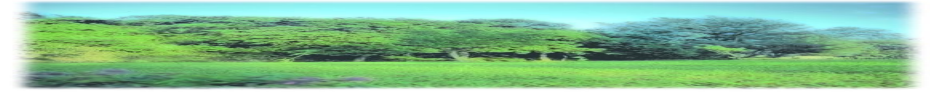

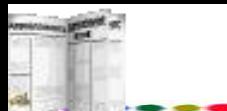

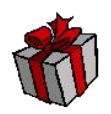

① 列名:标识From子句指定表中的列。如果列名作为选 择项, 则SQL直接从数据库表中每行取出该列的值, 再将其放 在查询结果的相应行中。

② 常数:指定在查询结果的每行中都放上该值。

③ SQL表达式:说明必须将要放入查询结果中的值按表达 式的规定进行计算。

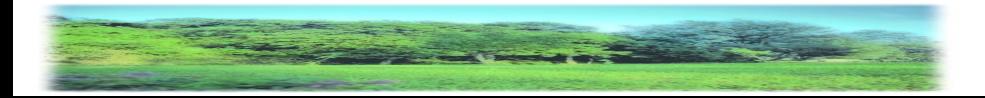

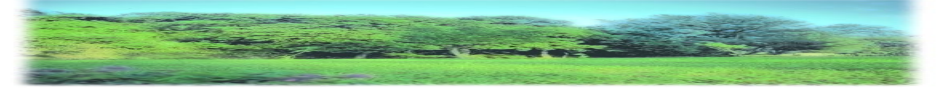

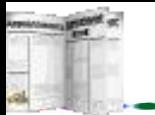

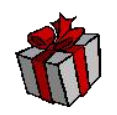

(2) From子句列出包含所要查询数据的表,它由关键字 From后跟一组用逗号分开的表名组成。每个表名都代表一个包 括该查询要检索数据的表。这些表称为此SQL语句的表源,因为 查询结果都源于它们。

(3) Where子句告诉SQL只查询某些记录中的数据,这些行 用搜索条件描述。如果要搜索字段为空的记录,则使用null,上例 中如要查找remark为空的记录,可以用Where remark is null表示。

(4) Group By子句指定汇总查询,即不是对每行产生一个查 询结果,而是将相似的行进行分组,再对每组产生一个汇总结 果。

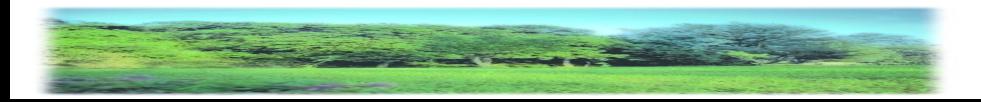

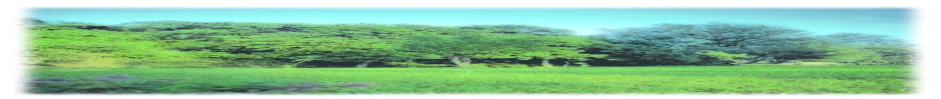

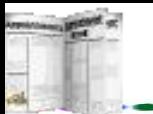

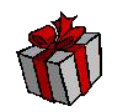

(5) Having子句告诉SQL只产生由Group By得到的某些组 的结果,和Where子句一样,所需要的组也用一个搜索条件指 定。

(6) Order By子句将查询结果按一列或多列中的数据排序。 如果省略此子句,则查询结果将是无序的。

查询数据库的数据,使用Select的SQL命令的基本语法如下: Select字段名

From数据表名

Where条件表达式

Order By字段名

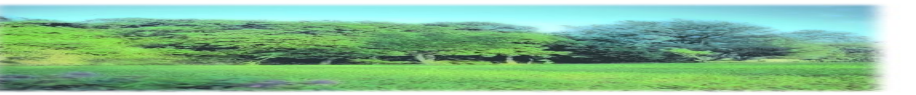

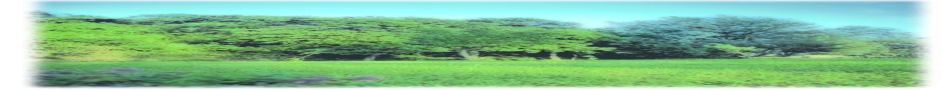

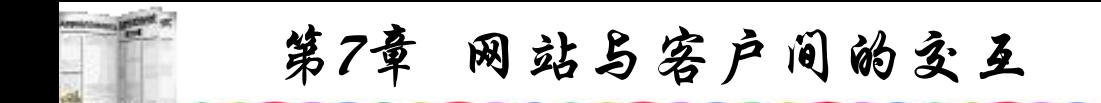

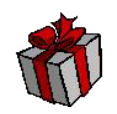

Select所接的字段名为待查询的字段,各字段名之间以逗号 隔开; 我们的人们就会不会不会不会不会不会不会不会

From所接的数据表名称为待查询的数据库数据表名称,各 数据表名之间以逗号隔开;

Where所接的条件表达式为设定的查询条件表达式;

Order By所接的字段名为排序的字段, 将查询的数据加以 排序。

指定多个字段时,先以字段名#1排序,若数据相同再按字 段#2排序…… 各字段之间以逗号隔开。

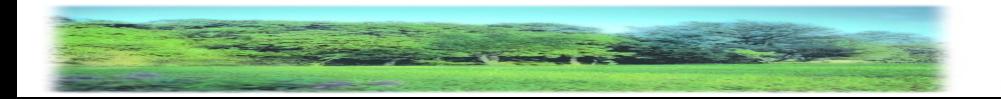

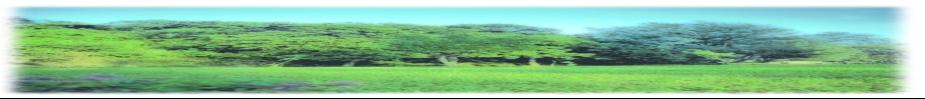

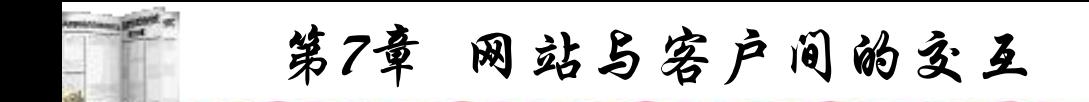

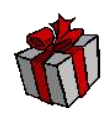

#### **7.3.5** 数据的编辑

#### **1.** 客户端输入表单的制作

有各式各样的输入表单(Form),有些只有一个文本输入框, 有些则复杂到含有各式各样的输入域,除了文本输入框之外, 还有单选按钮、复选框、下拉菜单等,虽然复杂程度各有不同, 但所构成的元素却是相同的,这些元素包含以下内容:

(1) 表单及其参数的定义:以<Form>标记来定义,最重要 的参数有Action及Method,其中Action参数用来指定服务器端处 理这个表单的程序,Method参数则用来设置信息上传的方式。

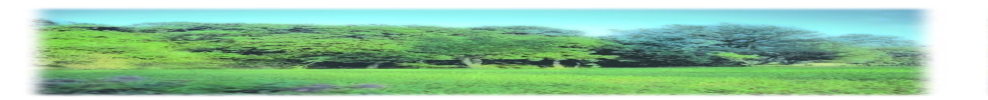

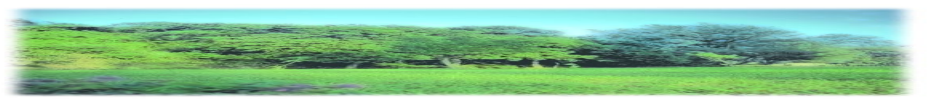

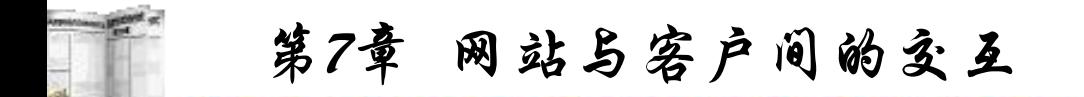

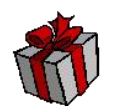

(2) 输入域的制作及设置:这个部分是输入表单最富变化的 部分, 为了提供网上更友好的操作界面, HTML所提供的输入 域有文本输入框、单选按钮、复选框和下拉菜单等。

不管我们在表单上制作了哪一种输入域,最重要的事情是 为每个输入域取个名字(名称),将来服务器端的程序才可以通 过这个名字来读取输入域中的信息。

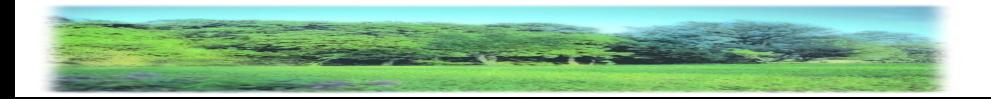

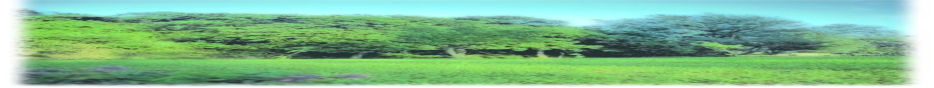

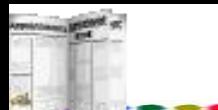

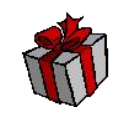

(3) 提交按钮的制作:一般来说,表单中都会有一个"提交" 按钮,让用户在输入各域信息后,将信息传送到服务器。以下 是一个提交表单的例子,将下列代码输入后以add.htm存盘:

 $\le$ html $>$ 

 $$ 

<head>

 $\{$ 

<Script Language=JavaScript>

function check(theForm)

 $\{$ 

```
if (theForm.t1.value=="")
```
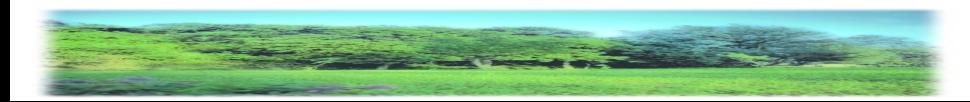

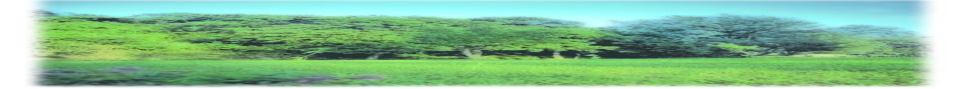

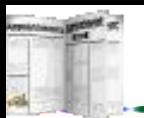

```
alert("请输入学号");
theForm.t1.focus();
return (false);
}
if (theForm.t2.value.length <3)
\{alert("请输入姓名");
theForm.t2.focus();
return (false);
}
if (theForm.t4.value=="")
\{alert("请输入出生日期");
theForm.t4.focus();
return (false);
}
```
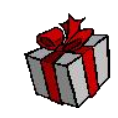

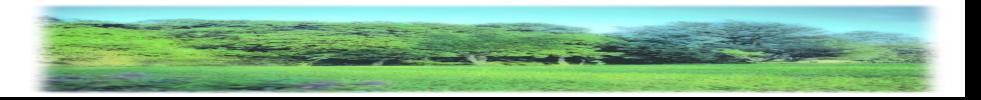

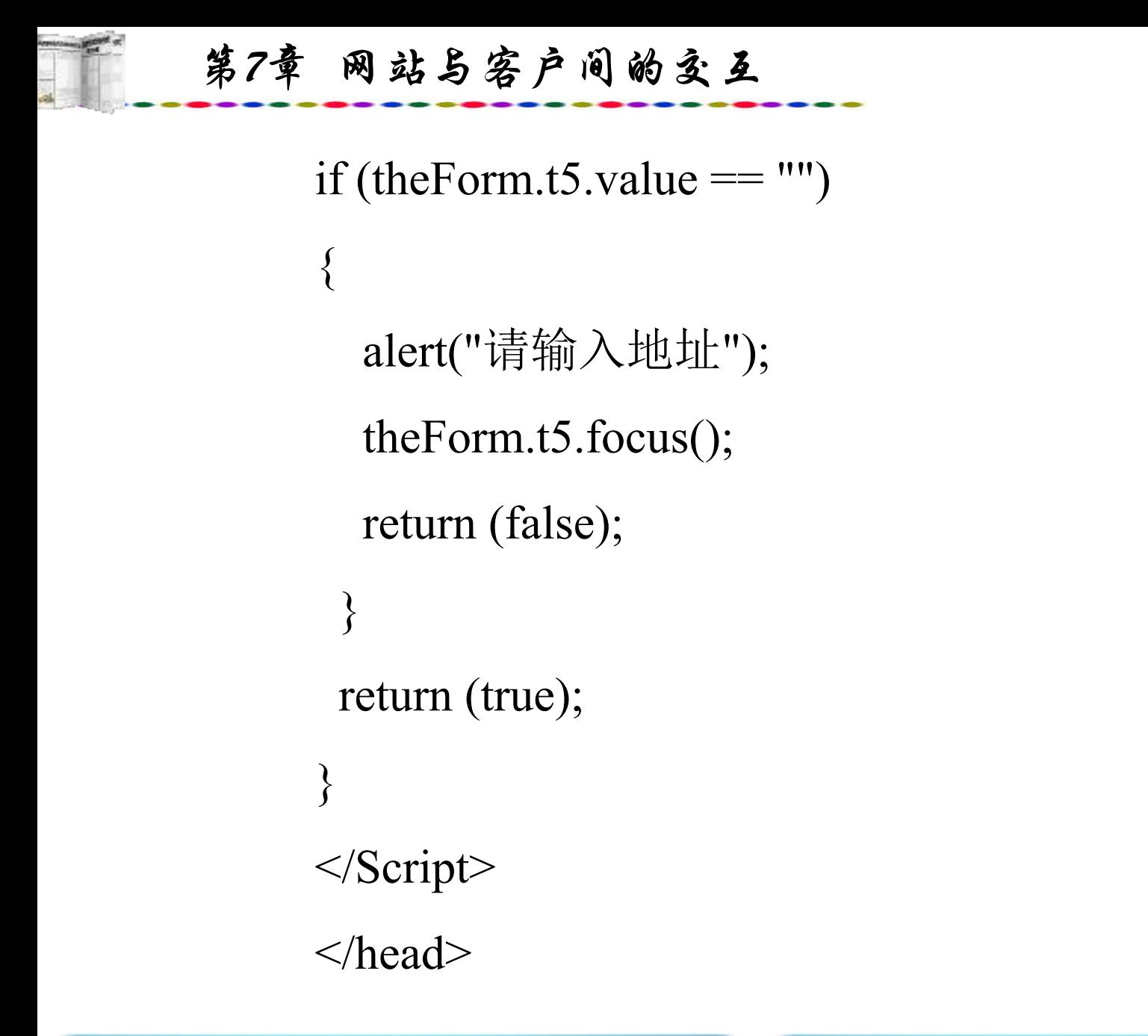

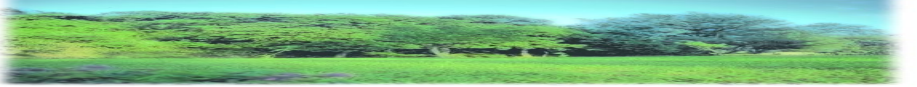

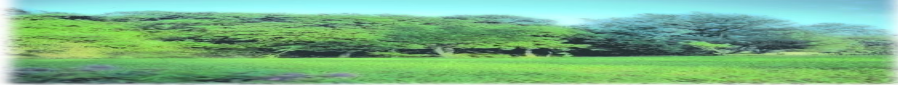

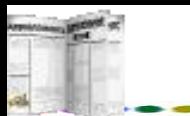

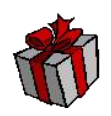

<form method="POST" action="add.asp" onsubmit="return  $check(this)$ " >

学号<input type=text name="t1" size=10><br>

姓名 <input type=text name="t2" size=8><br>

**性别** そうしゃ しょうしょう しょうしょう しょうしょう

 $\leq$ select size="1" name="t3">

<option>男</option>

<option>女</option>

</select><br>

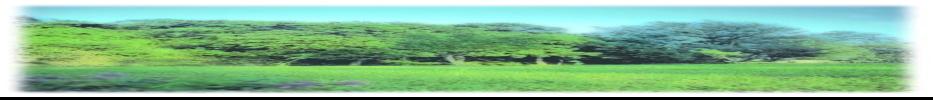

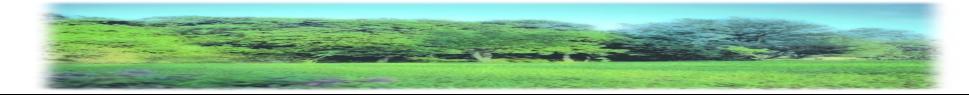

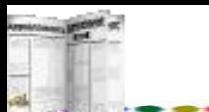

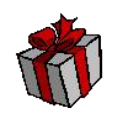

出生日期 $\leq$ input type=text name="t4" size=10 $\geq$ br $>$ 

地址<input type=text name="t5" size=40><br>

备注<textarea name="t6" rows="2"cols="40"></textarea><br>

<input type="submit" value="提交" ><input type="reset" value= $"\bar{\mathbb{E}}$ 输" >

</body>

 $<$ /html $>$ 

以上的表单输入包含三种输入形式: input、option、testarea, 是最常用的方法。

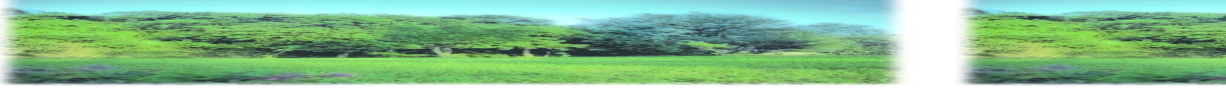

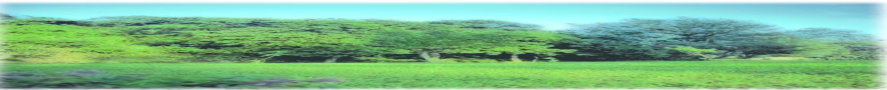

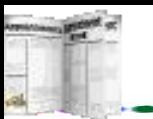

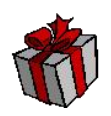

• 单行输入input

<input>标记用来定义一个用户可在表单上输入数据的输入 域,每个输入域分配一个值给特定名称及资料类型的变量。 type参数有多种参数:

input type=text: type参数的默认值就是text, 该参数主要用 于单行表单进行文本的输入。

input type="password" : 此语句供输入口令之用,屏幕将 不显示输入的内容而以\*来代替。

input type="checkbox" :此语句用来表示一个逻辑选择,这 样,一组同名参数表示一个多选域。

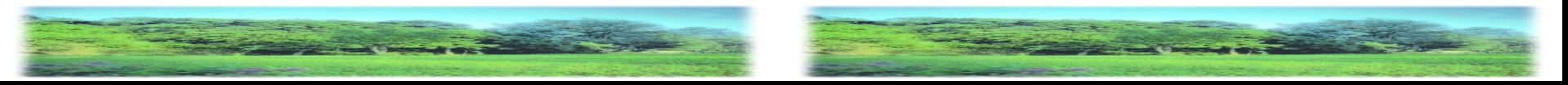

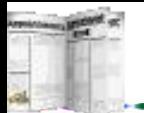

input type="radio": 此语句也是用来表示一个逻辑选择, 但 是,一组同名参数表示一个单选域。在一个组内,始终有一个 Radio Button被选中。如果一组Radio Button中没有任何<input>标 记为checked,则浏览器将第一个Radio Button定为checked。

input type="checkbox" :此语句执行后会在屏幕上产生一个 小方框,用户如果要选择就可以点击,屏幕即显示一个√,此方 法一般被用于多选项。

input type="image" :带有input type="image"的<input>标记 用于指明显示图片的来源并允许输入两个表单域:从图片中抽 取像素的X和Y坐标。输入域名称是附加X和Y的域名称。 type=image是指type=submit处理,即选择了一个像素之后,表单 作为一个整体就被提交。

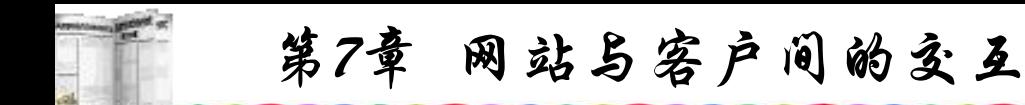

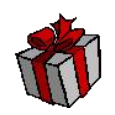

input type="hidden" :此语句表示一个隐藏域,主要用于输 入口令时用,用户输入的数据将不被显示,取而代之的是\*。  $\circ$ 

input type="submit" :带有type="submit"的<input>标记指示 浏览器提交表单输入选择,通常是一个按键,单击这个按键将 把当前Form表单输入的数据提交给Web服务器。

input type="reset": 此标记指示浏览器将表单域重新恢复到 新启动的初始状态,常用于输入内容出错,需要进行重新输入 之用。

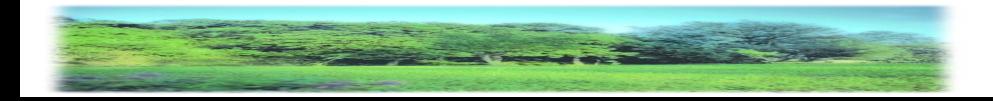

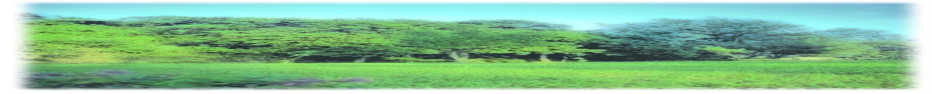

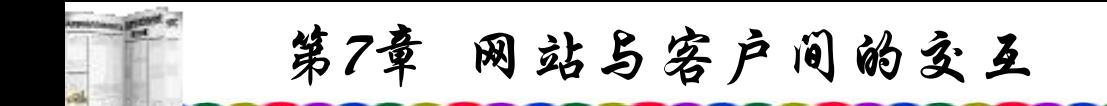

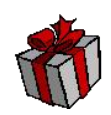

### •下拉框**select**

<select></select>标记在表单中用来定义列表栏。<select> 标记把表单限制在一组值之中,常与option合用,见上面表单 输入中性别的输入。

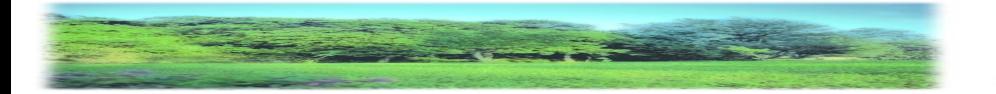

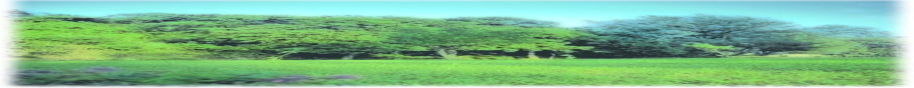

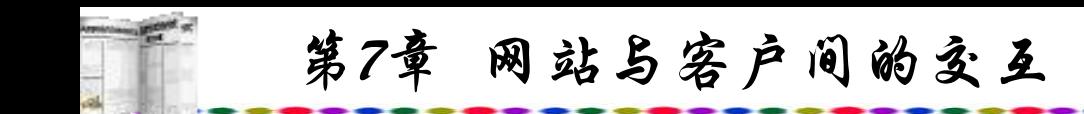

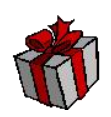

•备注输入testarea

<testarea>标记用来定义一个用户可在表单上输入数据的 输入域,每个输入域分配一个值给特定名称,type参数的默认 值就是text,该参数主要用于多行表单进行文本的输入。

**格式: with the contract of the contract of the contract of the contract of the contract of the contract of the c** 

<testarea name="输入框值的变量名",rows="输入框的行 数" cols="输入框的列数">

输入表单中加入了<Script>语句,以检验输入是否遗漏, 如果不加入表单输入检验,那么提交后就可能将无用的数据输 入到数据表之中, 或将错误的数据类型提交而引起系统出错。

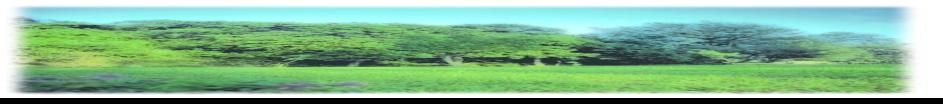

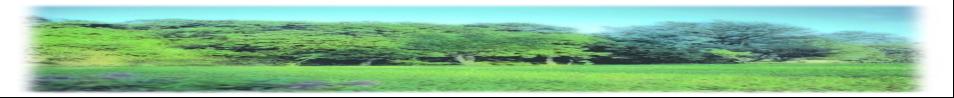

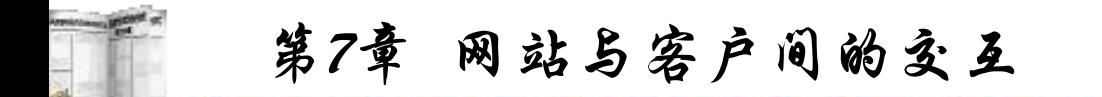

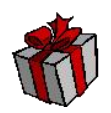

以上数据输入页面设置了前端检验,用户在输入不正确的 数据后(如写入日期型字段的数据不符合要求),如果写入数据 库中会产生错误,如果在服务器中对接收到的数据进行检验, 即后端检验, 则不仅速度慢, 而且影响系统开销; 最好的方法 就是在用户将输入数据提交到服务器前就进行检验,即前端检 验。单纯使用HTML是无法完成此项工作的,因此引用了 JavaScript语句。下面对JavaScript进行简要介绍。

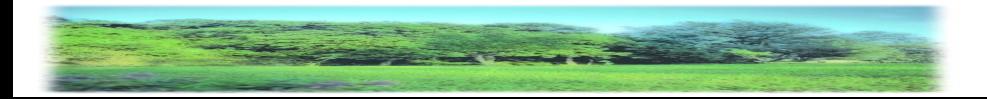

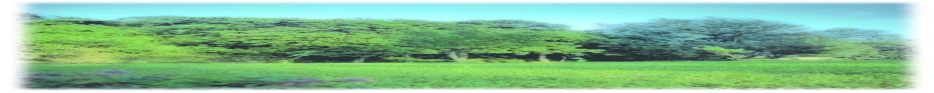

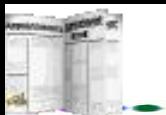

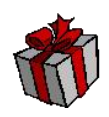

### 1) JavaScript简介

由于HTML的某些不足,很难产生动态、美观、引人入胜 的网页。JavaScript正是为满足这种需求而产生的语言,深受广 泛用户喜爱和欢迎。它是众多脚本语言中较为优秀的一种,因 此,要编写好的网页必须掌握JavaScript语言。

JavaScript是一种基于对象(Object)和事件驱动(Event Driver) 的脚本语言。可以与HTML超文本标记语言、Java 脚本语言 (Java小程序)等一起实现在一个Web页面中链接多个对象,与 Web客户交互作用。从而可以开发客户端的应用程序等。

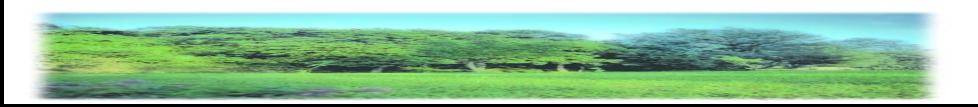

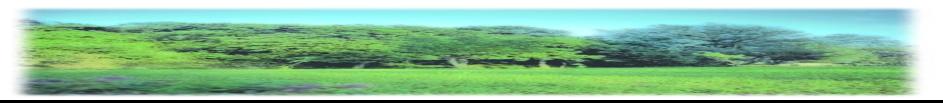

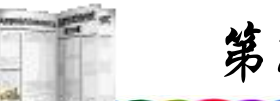

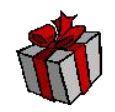

JavaScript是通过嵌入或调入到标准的HTML语言中实现的, 它的出现弥补了HTML语言的不足,也可以认为它是Java与 HTML之间的折中。

JavaScript是一种脚本语言,像其他脚本语言一样是一种文 本,同样,它也是一种解释性语言,任何一种文本编辑程序, 如记事本等都可以方便地编制。

JavaScript的基本结构形式与C、C++、VB、Delphi十分类 似, 但不需要编译, 而是在运行过程中被逐行逐句地解释, 并 可以与HTML标识结合在一起,与HTML一同编制、调试。

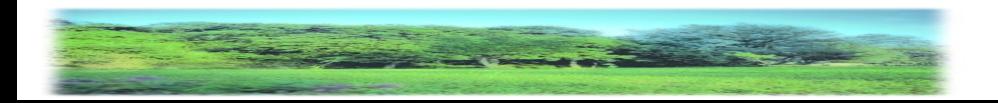

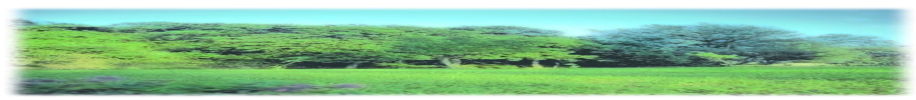

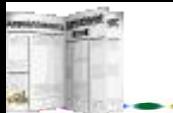

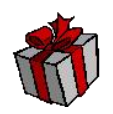

JavaScript还是一种基于对象的语言,能够运用自己已经创 建的对象。因此,许多功能可以来自于脚本环境中对象的方法 与脚本的相互作用。

JavaScript可以直接对用户输入作出响应, 无需提交到Web 服务器。对用户的反映响应是采用以事件驱动的方式进行的。 所谓事件驱动,就是指在主页(Home Page)中执行了某种操作所 产生的动作, 也称为"事件"(Event)。按下鼠标、移动窗口、 选择菜单等都可以视为事件。当事件发生后,可能会引起相应 的事件响应。以上对输入数据的检验就是采用了JavaScript对用 户输入的响应。

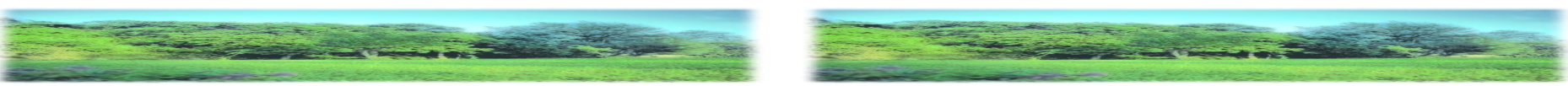

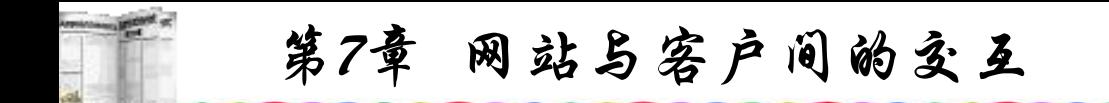

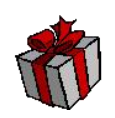

## JavaScript依赖于浏览器本身, 与平台无关, 无论是 Windows还是Linux,只要能支持JavaScript的浏览器均可以正确 执行。

JavaScript和Java很类似,但实际上并不一样。Java是一种 比JavaScript更复杂的程式语言,而JavaScript则是相当容易了解 的语言。JavaScript创作者可以不那么注重程式技巧,因而许多 Java的特性在JavaScript中并不支持。

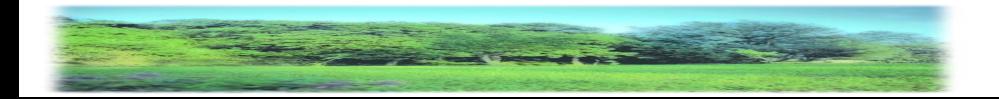

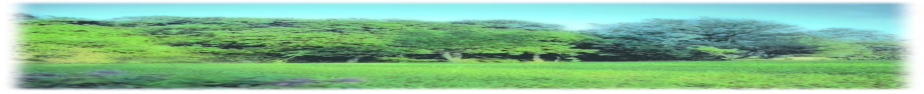

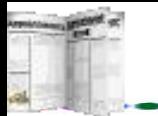

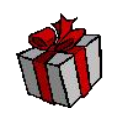

虽然JavaScript与Java名字相关,但却是不同公司开发的不同 产品。Java是Sun公司推出的新一代面向对象的程序设计语言, 特别适合于Internet应用程序开发,其前身是Oak语言;而 JavaScript是Netscape公司的产品,是为了扩展Netscape Navigator 功能而开发的一种可以嵌入Web页面中的基于对象和事件驱动的 解释性语言,它的前身是LiveScript。Java是一种真正的面向对 象的语言,即使是编制简单程序,也必须设计对象;而 JavaScript是一种脚本语言,它可以用来制作与网络无关的、能 与用户交互作用的复杂软件。由于JavaScript是一种基于对象 (Object)和事件驱动(Event Driver)的编程语言,因而它本身提供 了非常丰富的内部对象供设计人员使用。

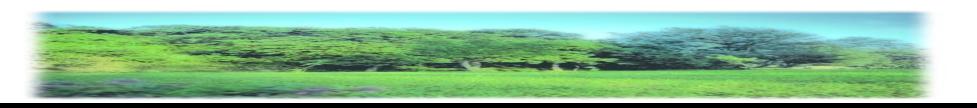

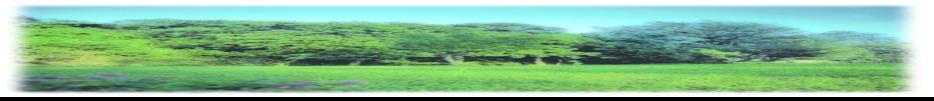

第7章 网站与客户间的交互

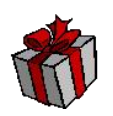

Java的源代码在传递到客户端执行之前,必须经过编译,因而 客户端上必须具有相应平台上的仿真器或解释器,它可以通过 编译器或解释器实现独立于某个特定的平台编译代码的束缚。 JavaScript是一种解释性编程语言,其源代码在发往客户端执行 之前不需经过编译,而是将文本形式由浏览器解释执行。Java 是一种与HTML无关的格式,如要在HTML中引用必须进行装 载, 使用<applet>…</applet>来标识, 其代码以字节代码的形 式保存在独立的文档中。JavaScript的代码是一种文本字符格式, 可以直接嵌入HTML文档中,并且可动态装载,使用 <Script>…</Script>来标识。

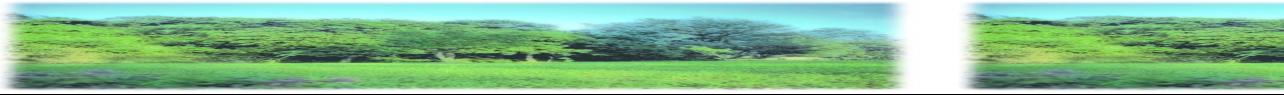

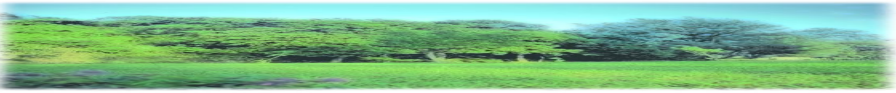

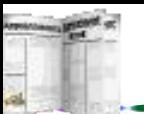

2) JavaScript程序举例

下面是一个最简单的JavaScript例子:

 $\text{thmm}$ 

 $\langle head \rangle$ 

 $\le$ Script Language  $=$ "JavaScript" $>$ alert("这是第一个JavaScript例子!"); alert("欢迎你进入JavaScript世界!"); alert("愿伟大祖国与日俱进!"); </Script>

</head>

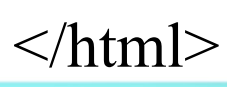

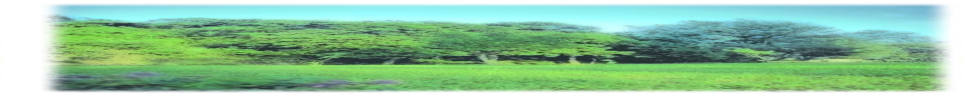

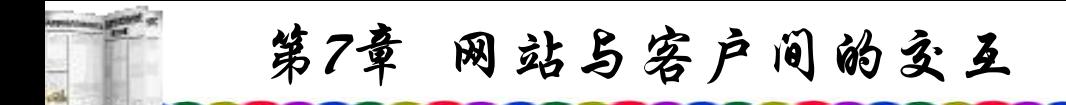

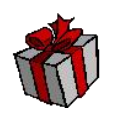

## 完成编写后存为HTML文档,JavaScript脚本代码插在 <Script Language ="JavaScript">…</Script>的标识之间。

a lert()的功能是弹出一个具有OK对话框并显示()中的字符 串的小窗口。

JavaScript的编程与C非常相似,去掉了C语言中有关指针 的内容,并提供了功能强大的类库。对于已经学习过C语言的 学生来说,掌握JavaScript脚本语言的编写并不困难。

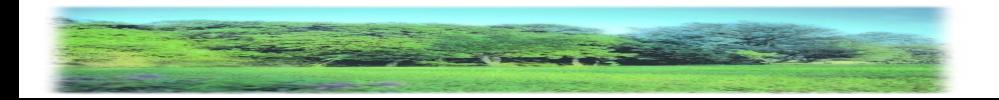

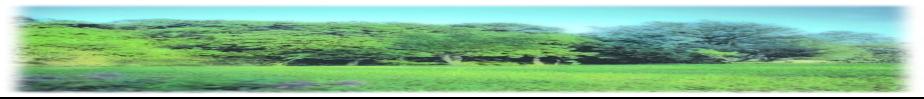

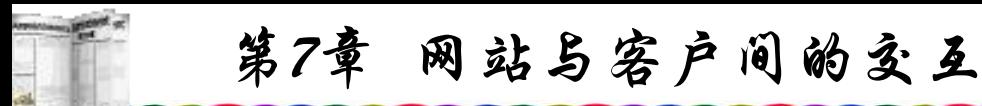

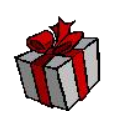

# 下面是又一个将JavaScript脚本加入Web文档中的例子。  $\text{thmm}$

<head>

- <Script Language ="JavaScript">
- document. Write("西安电子科技大学");
- document. close( );
- </Script>
- $<$ /head $>$

### $\langle$ html $>$

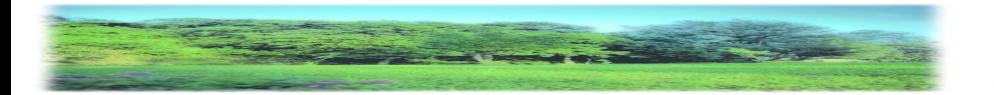

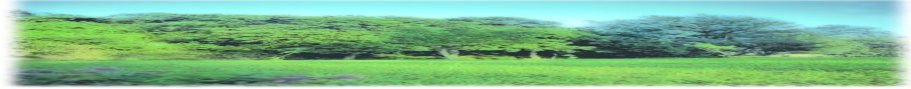

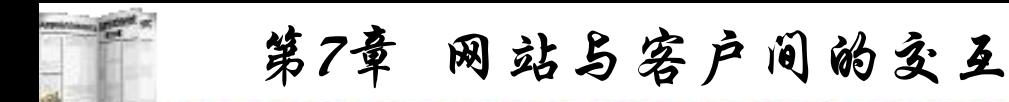

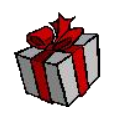

其中, document. write()是文档对象的输出函数, 其功能是 将括号中的字符或变量值输出到窗口;document. close()是将输 出关闭。

可以将<Script>...</Script>标识放入<head>...</head>或 <body>…</body>之间。放置<head>…</head>在头部之间,可 以使JavaScript脚本在主页和其余部分代码之前装载。

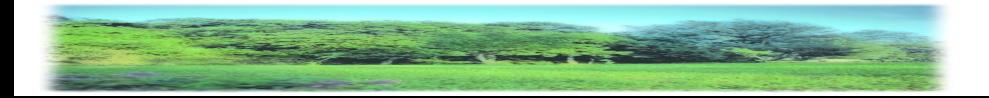

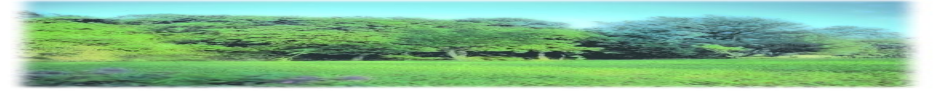

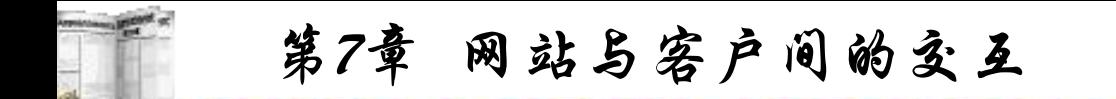

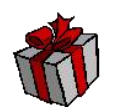

3) JavaScript的基本数据类型、表达式和算术运算符以及 程序的基本框架结构

JavaScript的基本数据类型包括数值型(整数和实数)、字符 型(用""或''括起来的字符或数值)、布尔型(使True或False表示) 和空值。在JavaScript的基本类型中的数据可以是常量,也可以 变量。由于JavaScript采用弱类型的形式,因而一个数据的变量 或常量不需要事先定义类型,而可以在使用或赋值的同时确定 其数据的类型。当然也可以先声明该数据的类型,它是在赋值 时自动说明其数据类型的。

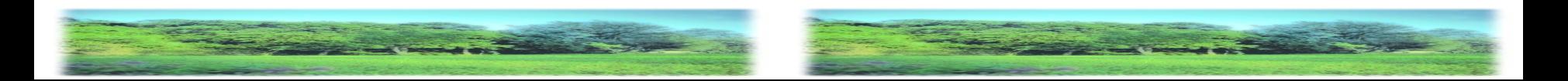

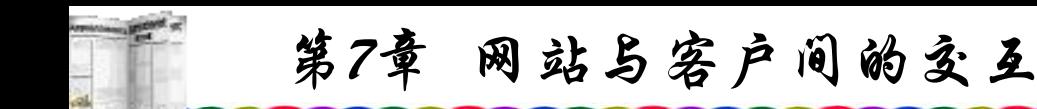

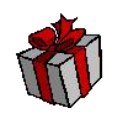

**常量**<br>第一章

(1) 整型常量。JavaScript的常量通常又称字面常量,它是 不能改变的数据。可以用十六进制、八进制和十进制表示整型 常量值。

(2) 实型常量。实型常量由整数部分加小数部分表示,如 12.32、193.98。可以使用科学或标准方法表示,如5E7、4e5等。

(3) 字符型常量。字符型常量是使用单引号( ' ' )或双引号 ( " " )括起来的一个或几个字符。如 "This is a book of JavaScript "、"3245"、"ewrt234234" 等。

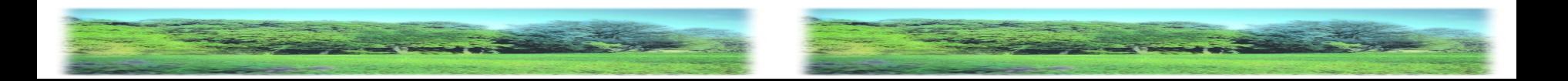

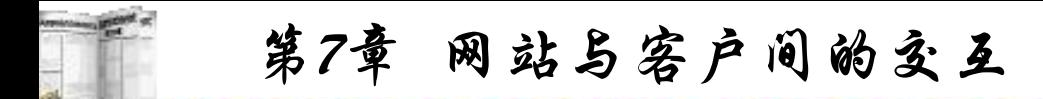

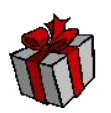

(4) 布尔型常量。布尔型常量只有两种状态:True或False。 它主要用来说明或代表一种状态或标志,以说明操作流程。这 与C++是不一样的, C++可以用1或0表示其状态, 而JavaScript只 能用True或False表示其状态。

(5) 空值。JavaScript中有一个空值Null,表示什么也没有。 如试图引用没有定义的变量,则返回一个Null值。

特殊字符处理:同C语言一样, JavaScript中同样以有些以 反斜杠(/)开头的不可显示的特殊字符。通常称为控制字符。

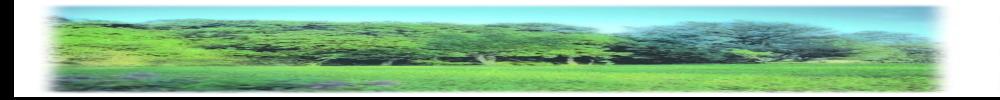

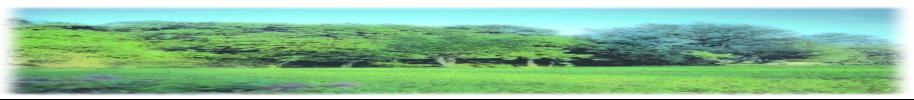

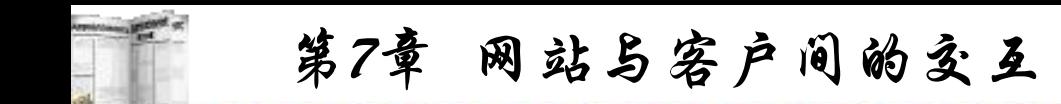

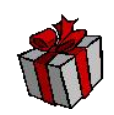

变量

变量的主要作用是存取数据、提供存放信息的容器。对于 变量必须明确变量的命名、变量的类型、变量的声明和变量的 作用域。

变量以字母开头,中间可以出现数字如test1、text2等。除 下划线()作为连字符外,不能有空格、+、-、,和其他符号; 而且不能使用JavaScript中的关键字作为变量。在JavaScript中定 义了40多个关键字,这些关键字是JavaScript内部使用的,不能 作为变量的名称,如var、int、double、true等。

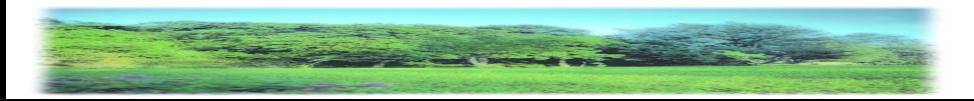

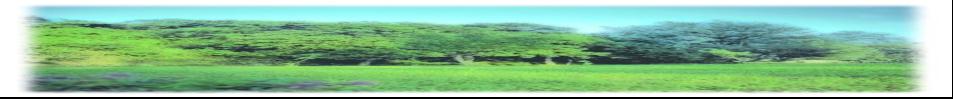

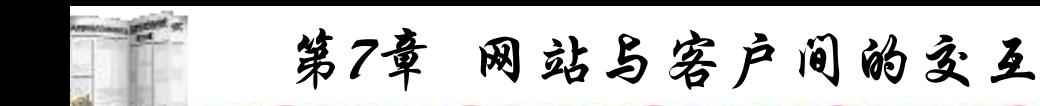

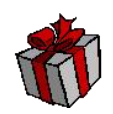

表达式

在定义完变量后,就可以对它们进行赋值、改变、计算等 一系列操作,这一过程通常由表达式来完成,可以说它是变量、 常量、布尔和运算符的集合。表达式可以分为算术表述式、字 串表达式、赋值表达式以及布尔表达式等。

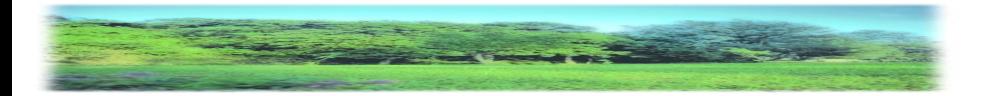

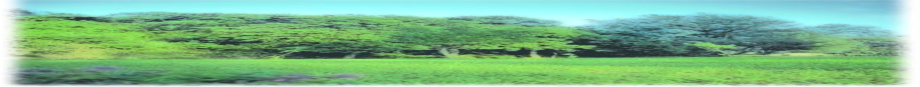

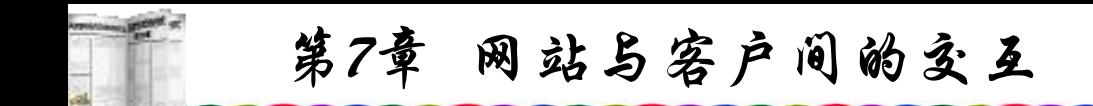

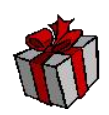

运算符

运算符是完成操作的一系列符号,JavaScript中包括算术运 算符, 如+、-、\*、/等; 比较运算符, 如 ! =、==等; 逻辑布 尔运算符,如!(取反)、|、||;字串运算,如+、+=等。 JavaScript中主要有双目运算符和单目运算符。其双目运算符的 组成为: 操作数1运算符操作数2, 即由两个操作数和一个运算 符组成, 如10+20、"student"+"school"等。单目运算符只需一个 操作数,其运算符可在前或后。

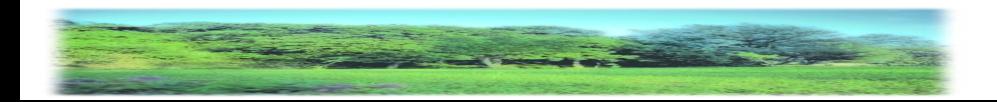

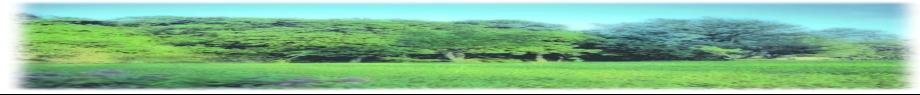

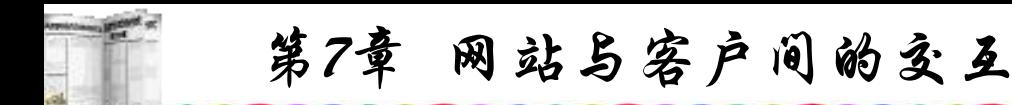

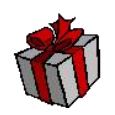

(1) 算术运算符。JavaScript中的算术运算符包括单目运算 符和双目运算符。

① 双目运算符。包括 + (加)、- (减)、 \* (乘)、/ (除)、% (取 模)、|(按位或)、& (按位与)、<< (左移)、>> (右移)、>>> (右移, 零填充)。

② 单目运算符。包括 !(取反)、~ (取补)、++ (递加1)、- - (递减1)。

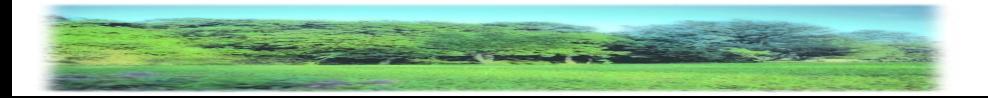

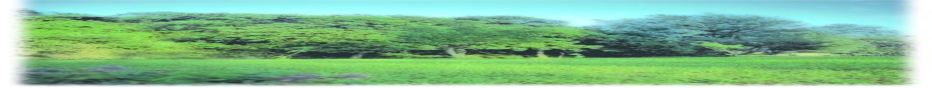
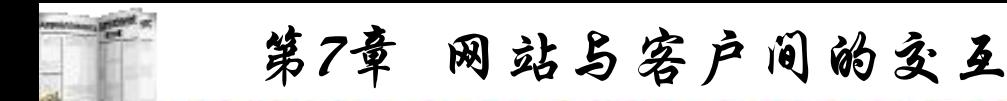

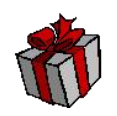

(2) 比较运算符。比较运算符的基本操作过程是:首先对它 的操作数进行比较,然后再返回一个True或False值。有8个比 较运算符:< (小于)、> (大于)、<= (小于等于)、>= (大于等于)、 == (等于)、!= (不等于)。

(3) 布尔逻辑运算符。包括 ! (取反)、&= (与之后赋值)、& (逻辑与)、|=(或之后赋值)、| (逻辑或)、^=(异或之后赋值)、^  $\wedge$ (逻辑异或)、?: (三目操作符)、|| (或)、 == (等于)、|= (不等于)。

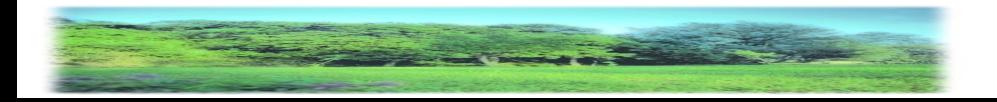

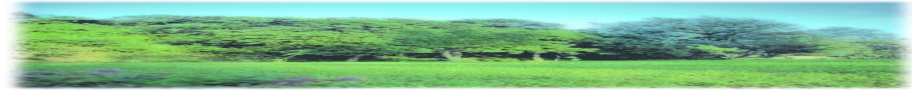

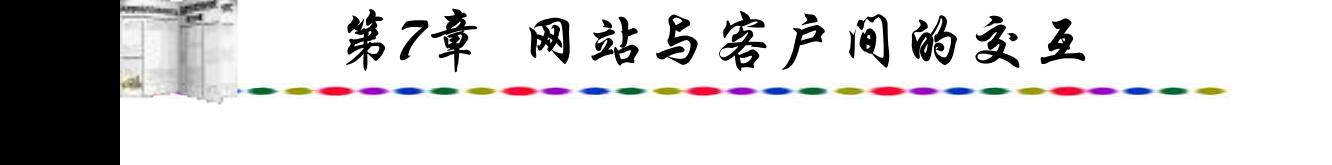

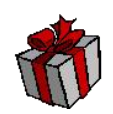

4) 条件与循环语句

与其他程序语言一样, JavaScript具有程序控制流的结构及语句:

# (1) 条件语句:

# If(表述式)

# 语句段1;

- **…**
- 

#### Else

# 语句段2;

- - **…**

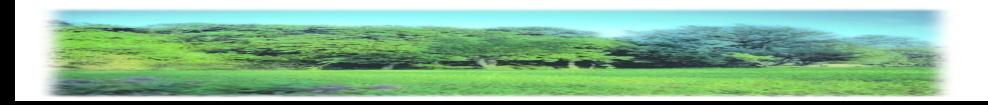

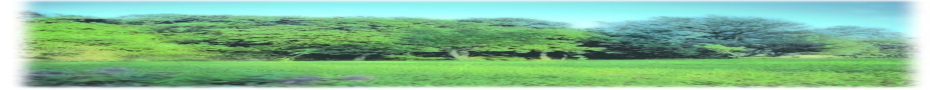

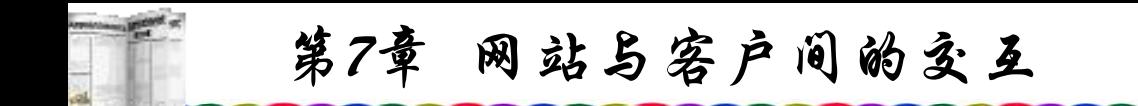

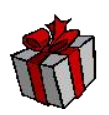

功能: 若表达式为True, 则执行语句段1; 否则, 执行语句 段2。

If-Else语句是JavaScript中最基本的控制语句,通过它可以 改变语句的执行顺序。

表达式中必须使用关系语句来实现判断,它是作为一个布 尔值来估算的。它将零和非零的数分别转化成False和True。若If 后的语句有多行,则必须使用花括号将其括起来。

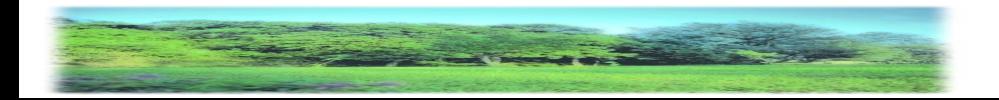

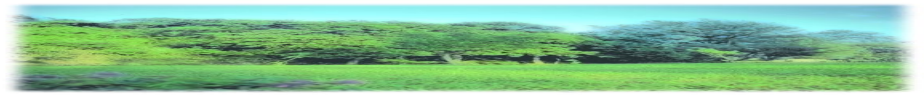

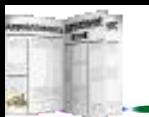

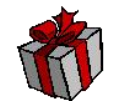

(2) If语句的嵌套:

If(布尔值)语句1;

 $Else$ (布尔值)语句  $2$ ;

Else If(布尔值)语句3;

**…**

Else语句4;

功能: 在这种情况下, 每一级的布尔表达式都会被计算, 若为真,则执行其相应的语句;否则,执行Else后的语句。

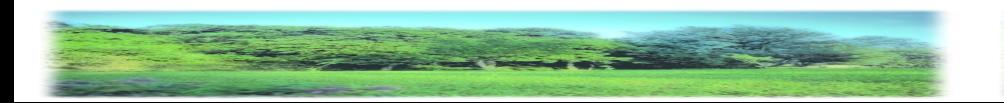

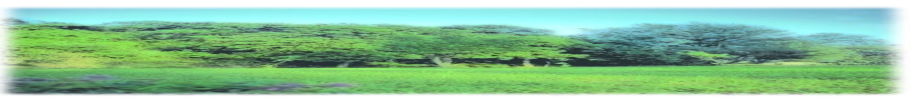

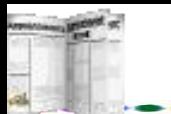

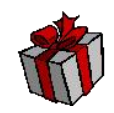

(3) 循环语句1:

For(初始化;条件;增量)

功能:实现条件循环,当条件成立时,执行语句集;否则, 跳出循环体。

初始化参数告诉循环的开始位置, 必须赋予变量的初值; 条件用于判别循环停止时的条件,若条件满足,则执行循环体, 否则跳出;增量主要用于定义循环控制变量在每次循环时按什 么方式变化。三个主要语句之间,必须使用逗号分隔。

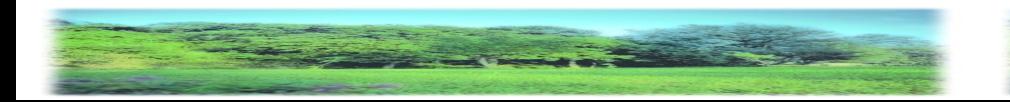

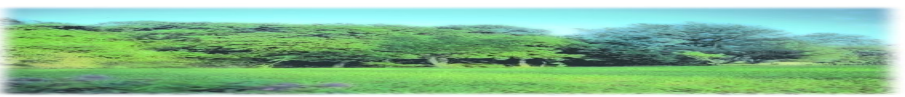

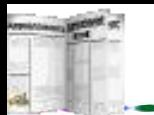

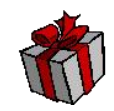

(4) 循环语句2:

While(条件)

功能: 该语句与For语句一样, 当条件为真时, 重复循环, 否则退出循环。For与While都是循环语句,使用For语句在处理 有关数字时更简洁明了;而While循环对复杂的语句效果较好。

(5) 跳出跳过循环语句 break和continue。

break语句使得循环从For或While中跳出, continue使得跳 过循环内剩余的语句而进入下一次循环。

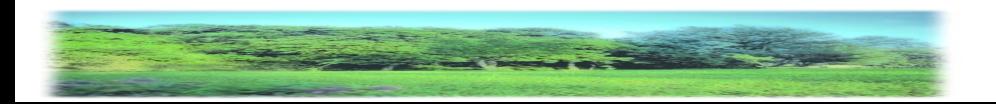

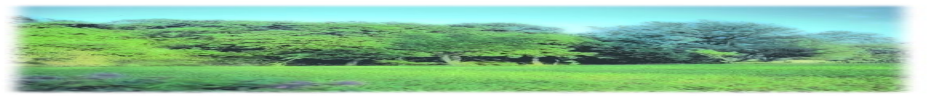

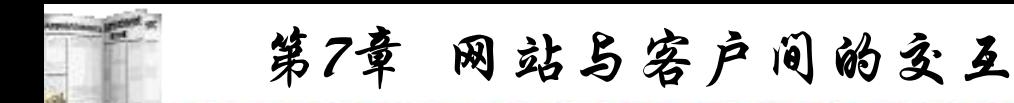

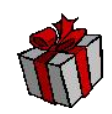

5) 函数

JavaScript函数的定义为

Function 函数名 (参数,变元){ 函数体;. Return 表达式;}

调用函数时,所用变量或字面量均可作为变元传递,函数 由关键字Function定义,可以定义自己函数的名字。参数是传 递给函数使用或操作的值,其值可以是常量、变量或其他表达 式。可以通过指定函数名(实参)来调用一个函数,但必须使用 Return将值返回。函数名区分大小写。

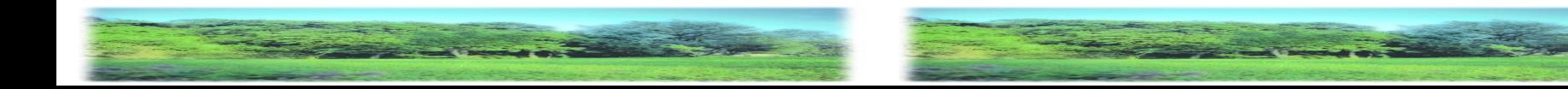

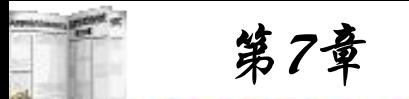

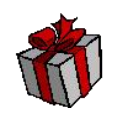

# 6) 窗口及输入输出

JavaScript是基于对象的脚本编程语言,那么它的输入输出 就是通过对象来完成的。其中有关输入可通过窗口(Window)对 象来完成,而输出可通过文档(document)对象的方法来实现。

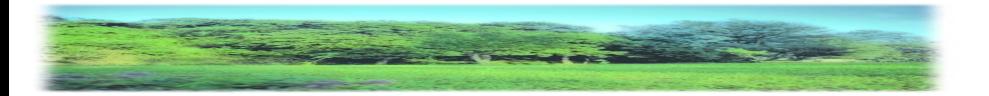

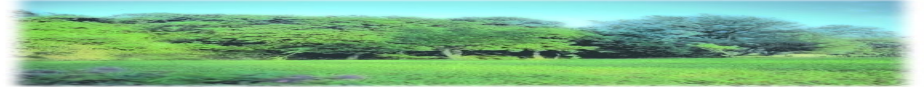

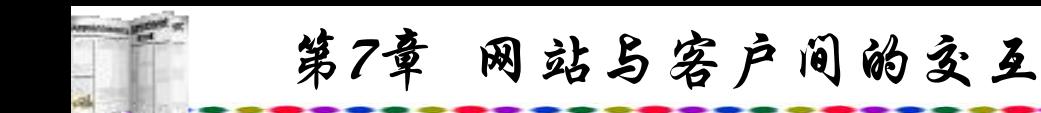

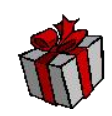

<HTML>

#### $<$ HEAD>

<Script Languaga="JavaScript"> Var test=window.prompt("请输入数据:"); document.write(test+"JavaScript输入输出的例子"); </Script>

- $<$ /HEAD>
- $<$ /HTML $>$

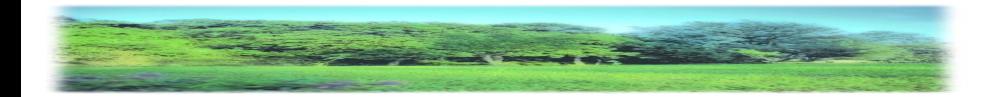

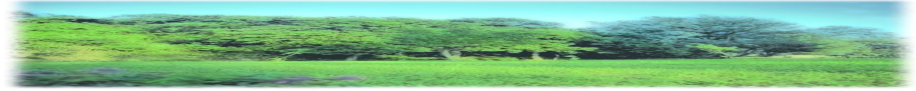

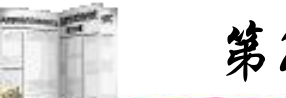

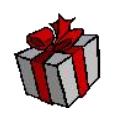

其中, window.prompt()就是一个窗口对象的方法, 其基本作用 是, 当装入Web页面时在屏幕上显示一个具有"确定"和"取消" 的对话框, 让用户输出数据; document.writle是一个文档对象的 方法,它的基本功能是实现Web页面的输出显示。

实际上prompt()是窗口对象的一个方法。因为缺省情况下所 用的对象就是window对象, 所以window对象可以省略不写。

JavaScript提供的用于信息输出显示的常用方法有 window.alert()、document.write及document.writle()方法。掌握了 JavaScript输入和输出的方法就可以编制交互操作的网页了。

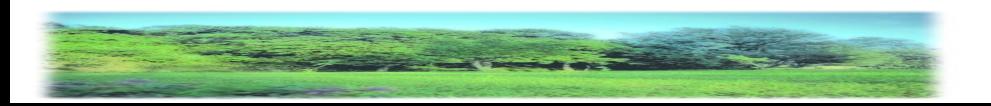

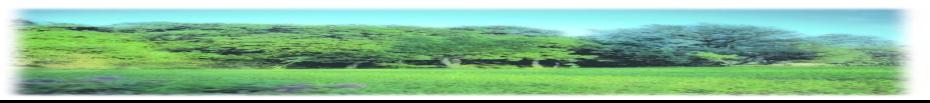

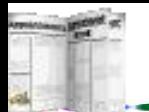

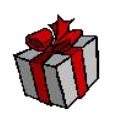

**2.** 表单提交的数据的接收

上述的表单提交后,上传到服务器中的ASP文件,在 ASP 文件中可采用Request.Form来接收,传递与接收的变量名必须相 同。但是,如果表单中的<select></select>提交的是多选项而变 量仅一个, ASP必须以数组形式来接收, 看以下例子:

 $\le$ html $>$ 

<head>

<title>多选项举例</title>

</head>

 $$ 

<center>

<h3>选择爱好的运动项目(按住Ctrl键多选)</h3>

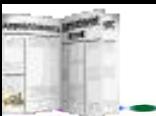

<form method="post" action="save.asp">  $\leq$ select name="t1" multiple size="5"> <option>足球</option> <option>篮球</option> <option>排球</option> <option>网球</option> <option>手球</option> <option>板球</option> <option>桌球</option> <option>棒球</option> <option>乒乓球</option> <option>高尔夫球</option>

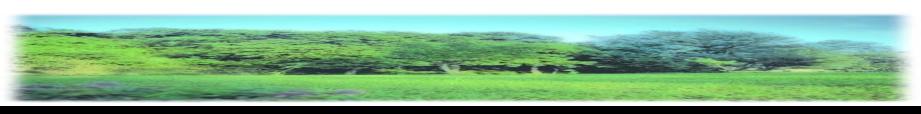

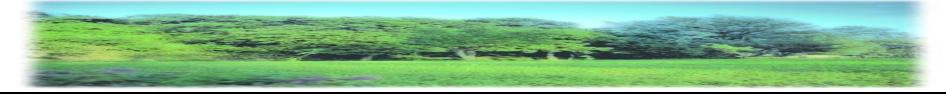

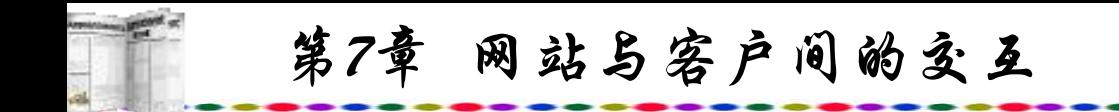

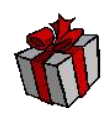

 $\langle$ select $\rangle$  $\langle$ br $\rangle$ 

<input type="submit" name="Submit" value="提交"> <input type="reset" name="Submit" value="重选"> </form>

- $\langle$  center $\rangle$
- </body>
- $\langle$ html $>$

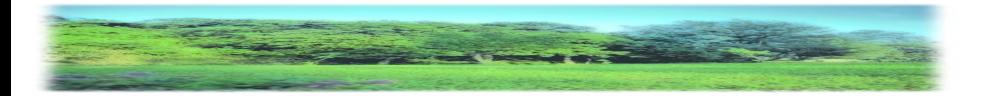

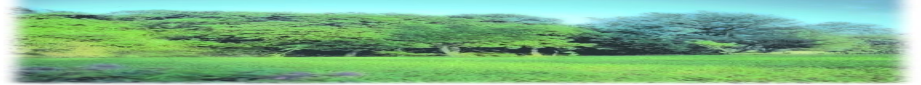

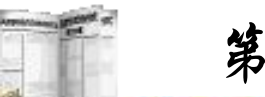

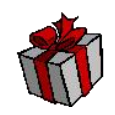

以上是一个多选项的网页,而提交的变量仅一个,作为接 收表单的ASP程序应当按如下方法编制:

 $<\!\!\frac{0}{0}$ 

dim  $a(10)$ 

Response.Write "<center>共选择爱好项数:" & Request.Form("t1").Count & "<Br>"

For  $i = 1$  to Request. Form ("t1"). Count a(i)=Request.Form("t1")(i) response.write a(i)  $&$  "<Br>" Next

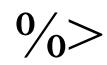

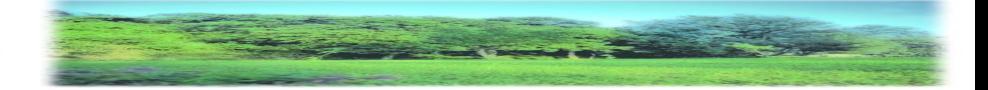

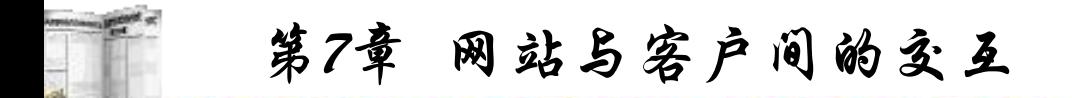

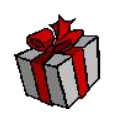

程序中首先定义了一个数组,数组的大小设置可与多选 项的数量相同,Request.Form ("t1").Count是多选项选择的数量, 也就是表单中选择了多少项目。然后再经过一个For-Next循环 将选择的内容显示,也可以写入相应的数据表中

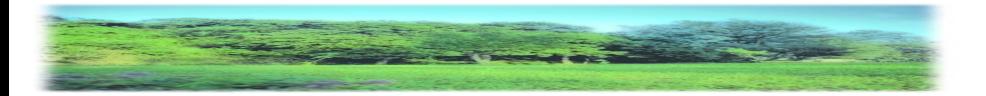

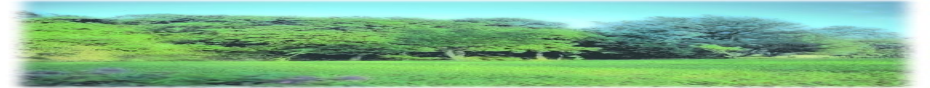

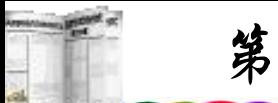

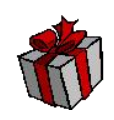

## **3.** 记录添加

填写完上述的add.htm网页内容后,将表单提交到add.asp文 件,将输入的数据添加到数据表之中去。add.asp文件如下所示:

 $<\!\!\frac{0}{0}$ 

dim connstr,t1,t2,t3,t4,t5,t6

' 定义变量: connstr,t1,t2,t3,t4,t5,t6 可省略

t1=Request.Form("t1")

t2=Request.Form("t2")

t3=Request.Form("t3")

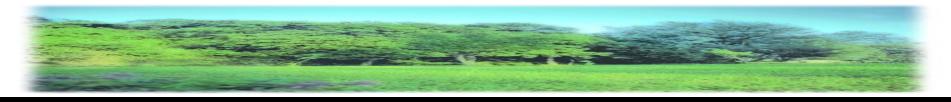

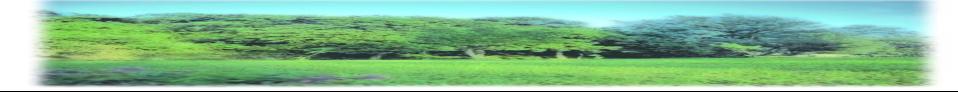

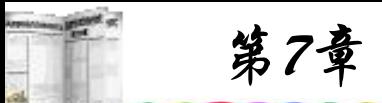

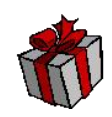

t4=Request.Form("t4")

t5=Request.Form("t5")

t6=Request.Form("t6")

' 接受表单所提交的t1,t2,t3,t4,t5,t6值并赋予t1,t2,t3,t4,t5,t6

connstr="DBQ="+server.mappath("school.mdb")+";DefaultDir=;

DRIVER={Microsoft Access Driver (\*.mdb)};"

set conn=server.createobject("adodb.connection")

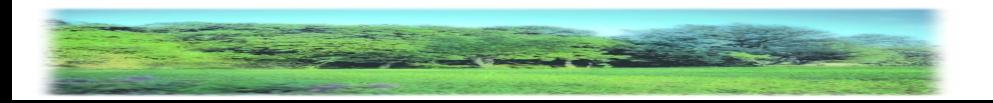

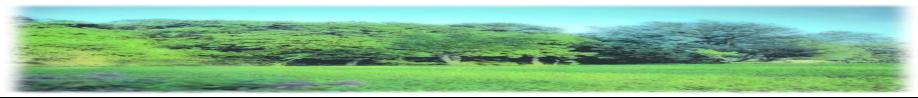

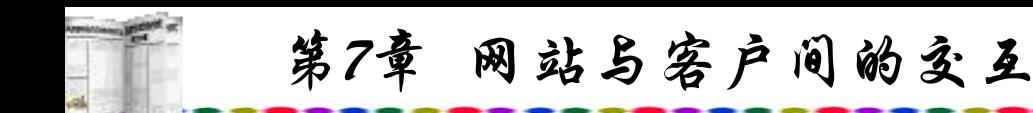

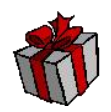

- ' 创建 Connection 对象
	- set rs=server.createobject("adodb.recordset")

conn.open connstr

' 使用 Connection 对象的 Open 方法打开数据库

sql="insert into

student(no,name,sex,birthday,address,remark)values('"&t1&"' , '"&t2&"' , '"&t3&"' , '"&t4&"' , '"&t5&"' , '"&t6&"')"

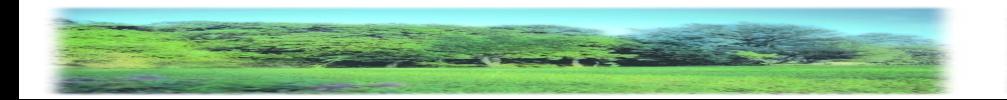

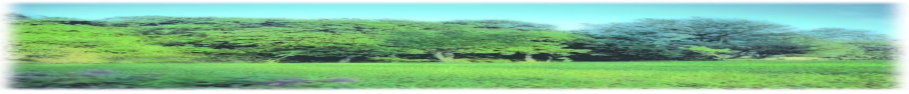

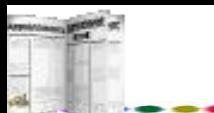

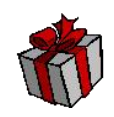

- ' 添加记录的sql语句
- rs.Open sql,conn
- ' 执行sql语句, 将各数据添加到相应的字段中去 conn.Close
- ' 关闭 Connection 对象
	- Set conn  $=$  Nothing
- 'Connection 对象从内存中删除,以释放资源

 $\frac{0}{0}$ 

' 是注释语句的标记, asp中的 & 相当于一个加号

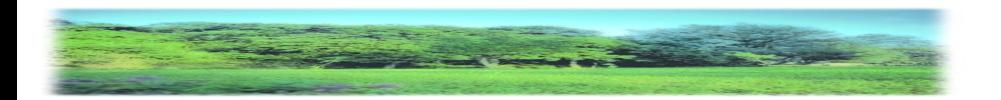

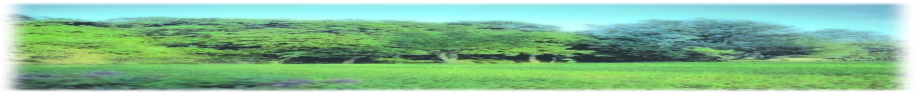

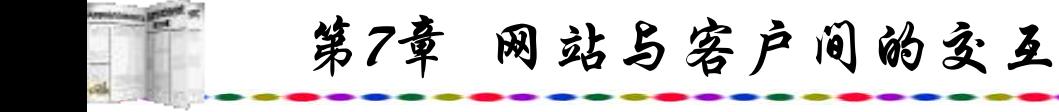

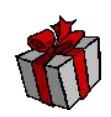

添加记录还可以使用addnew语句,程序如下:  $<\!\!\frac{0}{0}$ 

ConnStr = "driver={Microsoft Access Driver  $(*.mdb)$ };dbq="

& Server.MapPath("school.mdb")

 $Sql = "select * from student"$ 

Set rs = Server.CreateObject("ADODB.Recordset")

rs.open Sql, ConnStr,1,2

rs.AddNew

 $rs("no")$ = Request. $("t1")$ 

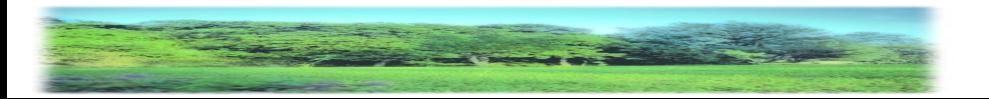

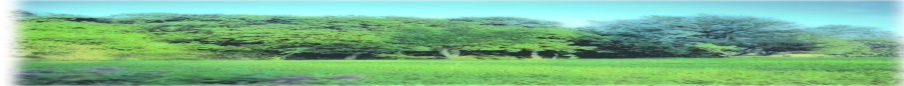

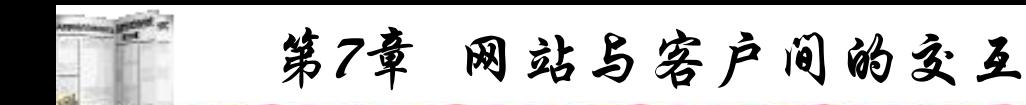

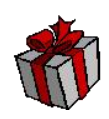

rs("name")=  $Request.("t2")$  $rs("sex")$ = Request.("t3") rs("birthday")= Request.("t4") rs("address")= Request.("t5") rs("remark")= Request.("t6") rs.Update rs.Close

 $\frac{0}{0}$ 

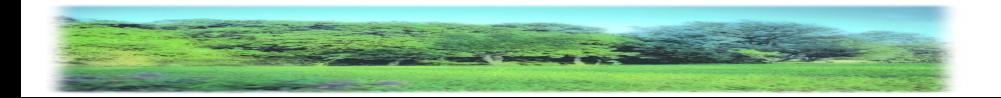

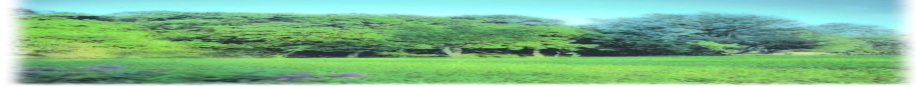

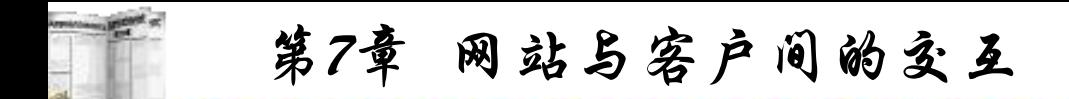

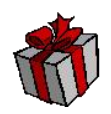

无论使用哪一种方式添加记录,输入的数据都必须与相应 的字段类型相匹配,如果表中字段birthday是日期型,输入的格 式必须符合日期型的表达方式。如假设sex字段为逻辑型,那么 以上语句可以改为rs("sex")=1, 或rs("sex")=0; 以非零数字与0 来表示是与否。

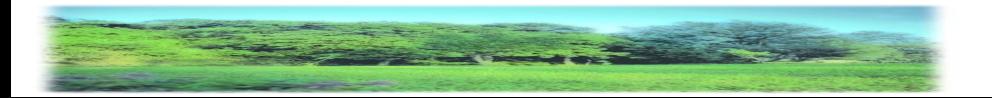

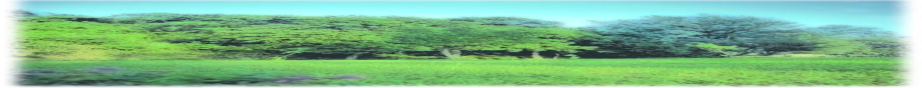

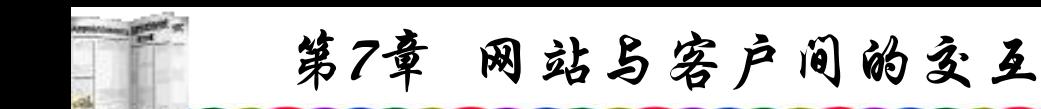

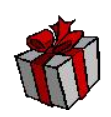

#### **4.** 记录编辑

进行修改或删除记录一般首先需查询到所需修改或删除的 记录,然后修改或删除,我们已经了解ASP查询数据库的方法, 查询到之后就可以修改了。首先编制一个查询程序search.asp, 代码如下:

 $<\!\!\frac{0}{0}$ 

Set conn=Server.Createobject("adodb.Connection")

Connstr="DBQ="+Server.mappath("school.mdb")+";Default Dir=;DRIVER={Microsoft Access Driver (\*.mdb)};"

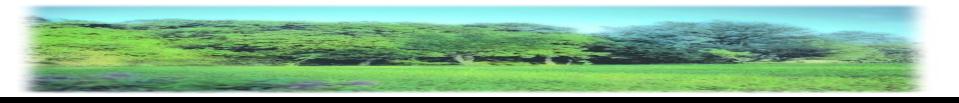

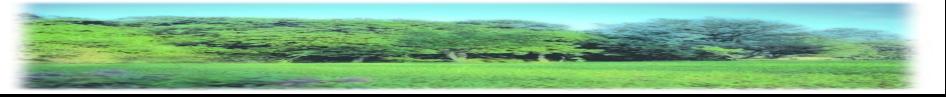

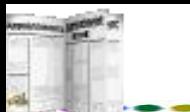

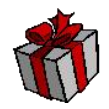

conn.open Connstr

- Set rs=server.createobject("adodb.recordset")
- sql="Select \* From student order by name"

rs.open sql,conn

- Response.Write "<center><table border=0><tr bgcolor=blue>"
	- For i=2 to rs.Fields.Count-1
		- Response.Write "<TD><font color=white>" & rs.Fields(i).Name & "</TD>"

Next

Response.Write "</TR>"

While Not rs.EOF

Response.Write "<TR bgcolor=yellow>"

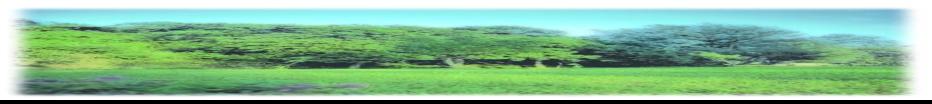

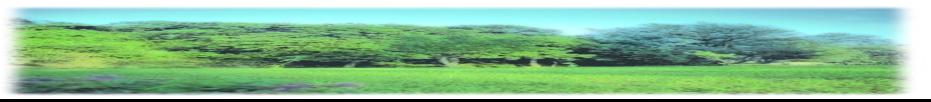

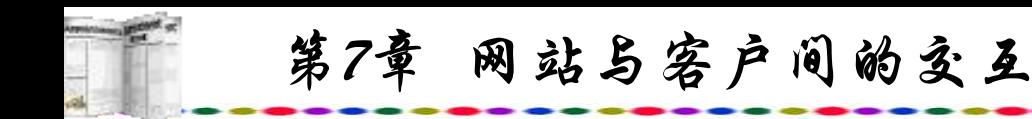

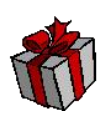

#### $\frac{0}{0}$

<td><a href=search1.asp?tt=<%=rs("id")%>><%=rs("name")%></a></td>  $<\!\!\theta\!\!/_{\!0}$ 

For i=3 to rs.Fields.Count-1

Response.Write "<TD>" & rs.Fields(i).Value & "</TD>"

Next

```
Response.Write "</TR>"
```
rs.MoveNext

Wend

Response.Write "</table>"

 $\frac{0}{0}$ 

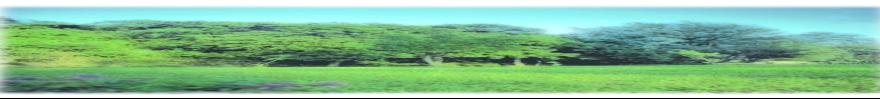

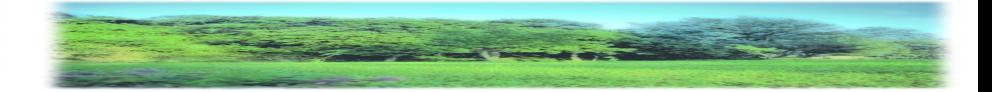

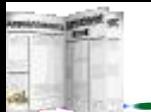

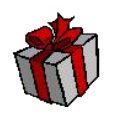

程序中查询的是全部人员的记录并按姓名排序,如果需要多 重排序,可以在order by name 后面再添加字段, 如果需要查询某 一类人员(如全部男生),可以加上where 语句。上传后执行,屏幕 显示如图7.8所示。

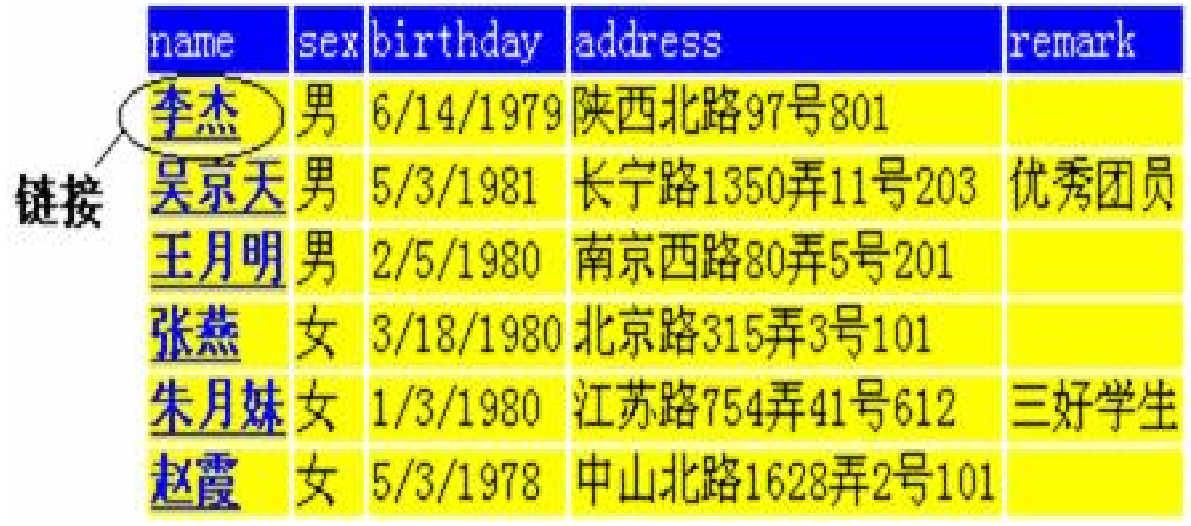

## 图7.8 记录编辑链接

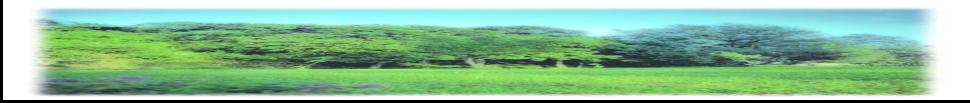

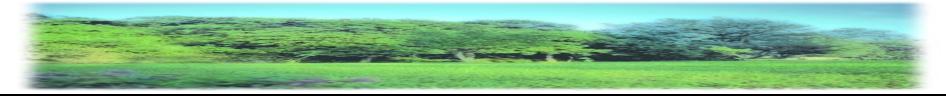

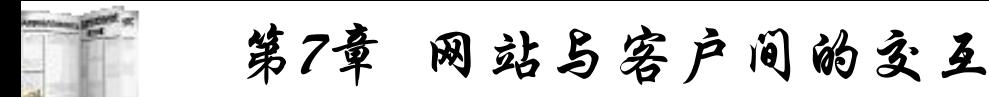

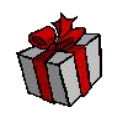

与一般查询不同的是,在名字字段下添加了链接,这是另 一种提交表单的方式,它不必加入<form>语句,采用设置链接 方法, 非常简单有效。

语句<a href=edit.asp?tt=<%=rs("id")%>><%=rs("name")% 中将当前记录中的id值赋值于tt, 递交给edit.asp程序, 而屏幕 显示的是记录中name的值。如果要修改哪一位学生的记录只 需点击其姓名即可。edit.asp 程序代码如下:

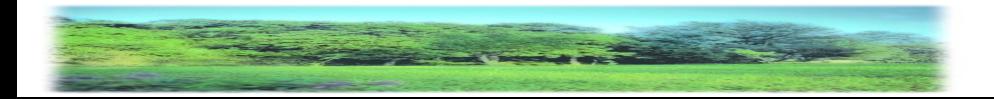

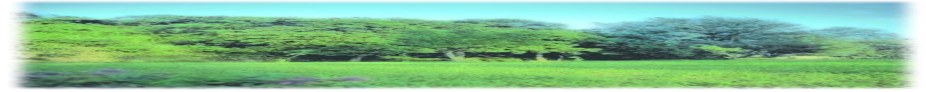

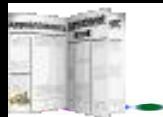

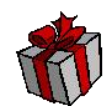

 $\text{thm}$ 

 $\langle head \rangle$ 

<title>记录编辑</title>

</head>

 $$ 

 $<\!\!\frac{0}{0}$ 

ID=request.querystring("tt") Set conn = Server.CreateObject("ADODB.Connection") conn.Open "driver={Microsoft Access Driver (\*.mdb)};dbq=" & Server.MapPath("school.mdb")

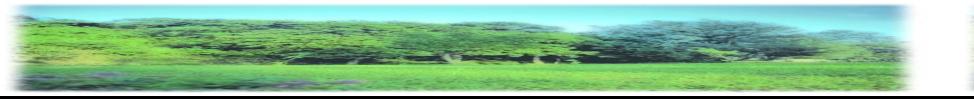

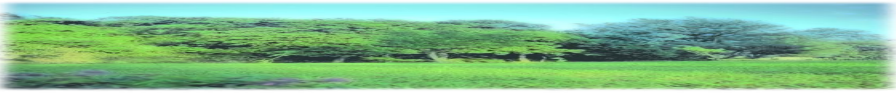

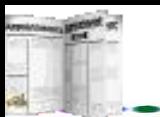

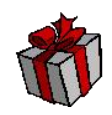

 $sgl = "select * from student where id = " + ID"$ Set  $rs = conn.Execute(sql)$ 

 $\frac{0}{0}$ 

<center>

<form method="POST" action="save.asp">

<table border=0>

<td>学号</td><td><input type=text name=t1 size=10

value=" $\leq$ %=rs("no")%>"> $\lt$ /td> $\lt$ tr>

 $<$ td $>$ 姓名 $<$ /td $>$  $<$ td $>$ input type=text name=t2 size=8

value="<%=rs("name")%>"></td><tr>

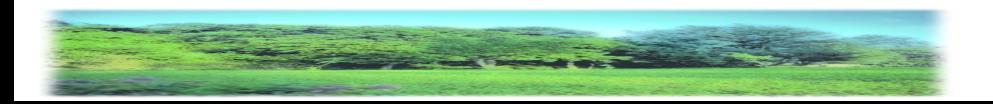

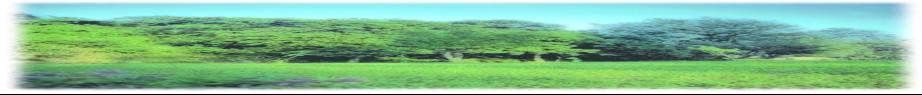

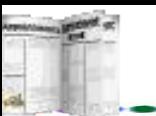

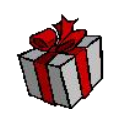

 $\lt$ td> $\# \frac{1}{2}$ |  $\lt$ /td> $\lt$ td> $\lt$ select size="1" name="t3">  $\langle \text{option}\rangle \langle \text{--} \rangle = rs("sex")\% \rangle \langle \text{option}\rangle$  $\leq$ option $\geq$ % if rs("sex")="男" then % $\geq$  $\langle 0.9 \rangle$  else %  $\frac{1}{2}$   $\langle 0.9 \rangle$  end if % </option>  $\langle$ select $\rangle$  $\langle$ td $>$ tr $>$  $<$ td> $\pm \pm \pm \frac{1}{2}$  =  $\pm$   $\frac{1}{2}$  =  $\pm$   $\frac{10}{2}$   $<$  td> $<$ input type=text name=t4 size=10 value=" $\leq$ %=rs("birthday")%>"> $\lt$ /td> $\lt$ tr> <td>地址</td><td><input type=text name=t5 size=30 value="<%=rs("address")%>"></td><tr> <td>备注</td><td><textarea rows="2" name="t6" cols="30">

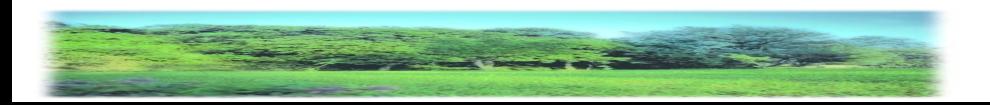

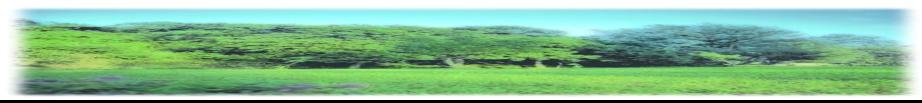

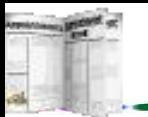

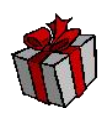

 $\langle\textdegree-ps("remark")\%><\textdegree\langle\textdegree+text>td><\textdegree\langle\textdegree+text>td>\rangle$ 

<td><input type="hidden" name="ID" value="<%=rs("ID")%>">

<input type="submit" value="修改">

 $\langle$ form $>\langle t d \rangle$ 

<td><form method="POST" action="del.asp">

 $\langle \text{input type} = \text{"hidden"}$  name="ID" value=" $\langle \text{%=rs}(\text{"ID"}\text{)}\text{%} \rangle$ "> <input type="submit" value="删除">

 $\langle$ form $>\langle t d \rangle$ 

 $\langle \rangle$  table  $\langle \rangle$ 

 $\langle$ body>

 $\langle$ html $>$ 

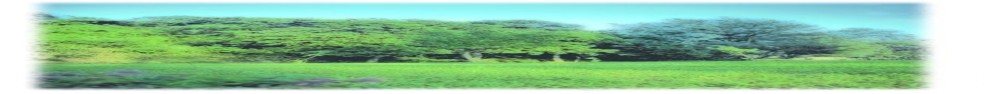

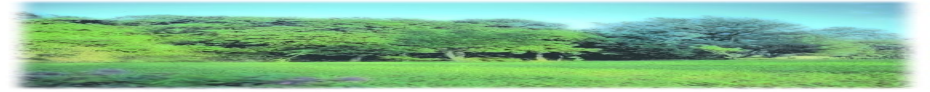

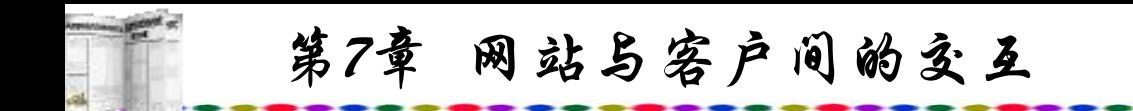

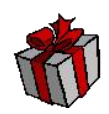

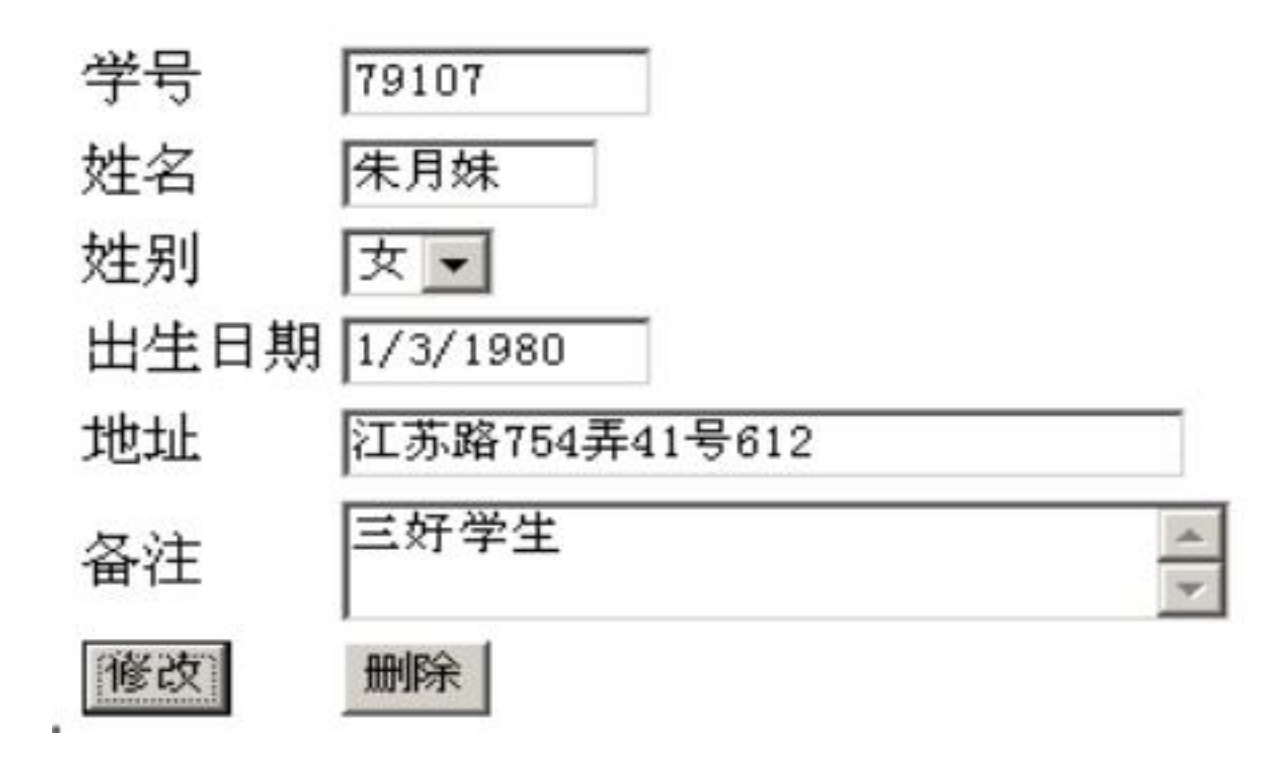

## 图7.9 ASP记录编辑界面

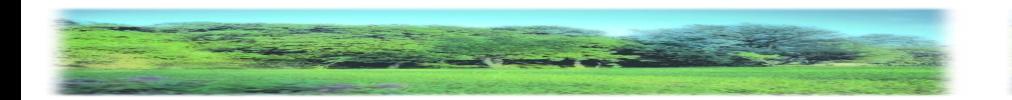

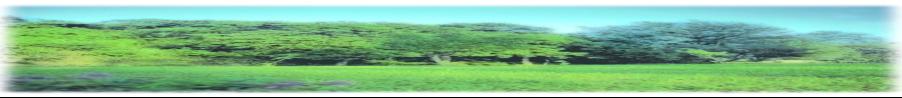

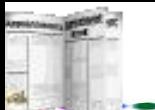

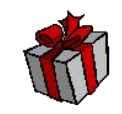

图7.9中有两个<form>提交按钮, 一个是"修改"按钮, 完 成修改后提交给save.asp;另一个是"删除"按钮,确定需删除 的记录后,提交给del.asp。

save.asp程序如下:

 $<\!\!\frac{0}{0}$ 

## dim ConnStr, Sql

ConnStr = "driver={Microsoft Access Driver  $(* \text{.} \text{mdb})$ };dbq=" & Server.MapPath("school.mdb")

 $Sql = "select * from student where id = " +Request("ID")$ 

Set rs = Server.CreateObject("ADODB.Recordset")

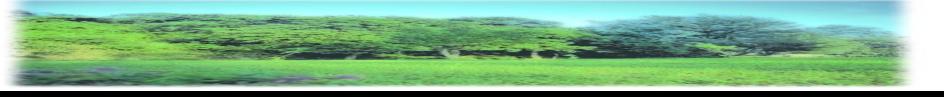

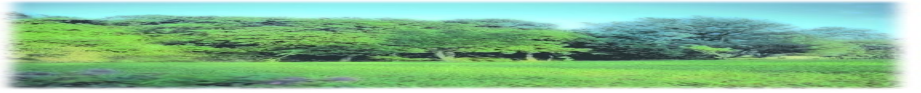

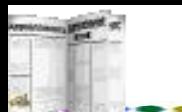

rs.open Sql, ConnStr, 1, 2  $rs("no") = Request("t1")$  $rs("name") = Request("t2")$  $rs("sex") = Request("t3")$  $rs("birthday") = Request("t4")$ rs("address") =Request("t5")  $rs("remark") = Request("t6")$ rs.Update rs.Close

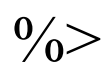

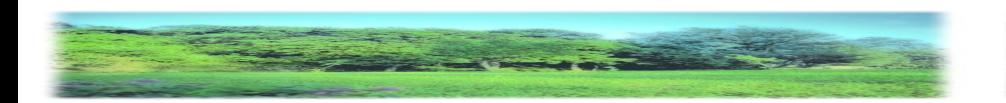

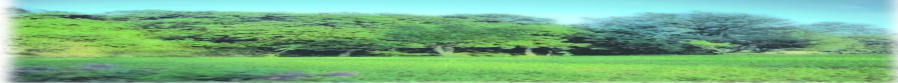

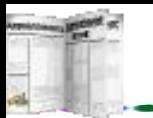

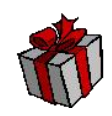

del.asp程序如下:

 $<\!\!\frac{0}{0}$ 

dim ConnStr, Sql

 $ConnStr = "driver=\{Microsoft Access Driver\}$ 

(\*.mdb)};dbq=" & Server.MapPath("school.mdb")

 $Sql = "select * from student where id = " +Request("ID")$ 

Set rs = Server.CreateObject("ADODB.Recordset")

rs.open Sql, ConnStr, 1, 2 rs.delete

rs.Close

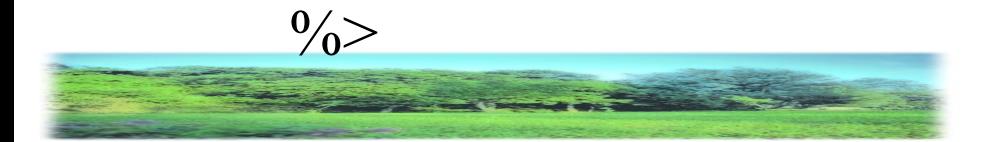

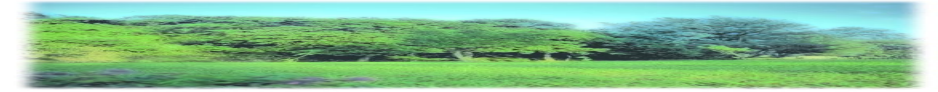

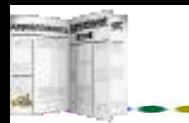

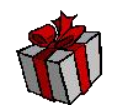

如果需要在原来的数据表中添加字段,可以使用alter语句, 以下程序为原来的student数据表中加上一个学生学习成绩字段 mark: when  $\sum_{i=1}^{n}$  and  $\sum_{i=1}^{n}$  and  $\sum_{i=1}^{n}$  and  $\sum_{i=1}^{n}$  and  $\sum_{i=1}^{n}$  and  $\sum_{i=1}^{n}$  and  $\sum_{i=1}^{n}$  and  $\sum_{i=1}^{n}$  and  $\sum_{i=1}^{n}$  and  $\sum_{i=1}^{n}$  and  $\sum_{i=1}^{n}$  and  $\sum_{i=1}^{n}$  and  $\sum_{i=1$ 

 $<\!\!\frac{0}{0}$ 

**5.** 字段添加

Set conn = Server.CreateObject("ADODB.Connection") conn.Open "DBQ="&Server.MapPath("school.mdb")

&";Driver={Microsoft Access Driver (\*.mdb)}; DriverId=25; FIL=MS Access;"

sql = "alter table student add column mark int"

Set  $a = \text{conn1}$ . Execute(sql)

conn.Close

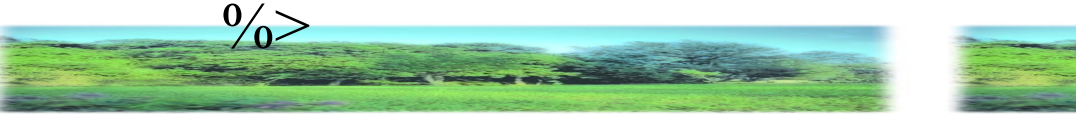

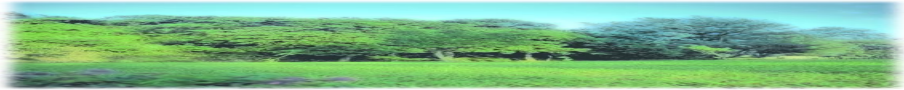
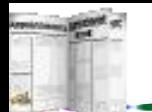

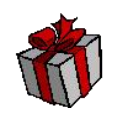

# **6.** 成批记录修改

以上是一个记录的修改与删除,设学生数据表中有一学习 成绩字段mark,如果需要将所有学生的分数都在原有基础上增 加10分,那么就需使用成批修改命令,程序如下:

 $<\!\!\frac{0}{0}$ 

connstr="DBQ="+server.mappath("school.mdb")+";DefaultDir=;DRIVE R={Microsoft Access Driver (\*.mdb)};"

set conn=server.createobject("adodb.connection")

set rs=server.createobject("adodb.recordset")

conn.open connstr

sql="update student set mark=mark+10 "

rs.Open sql,conn

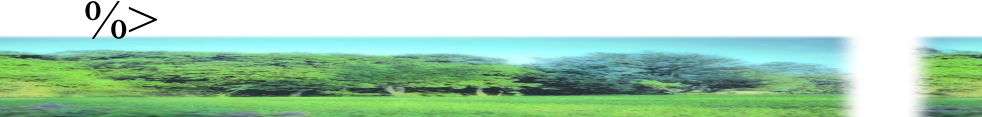

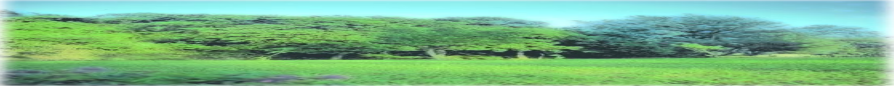

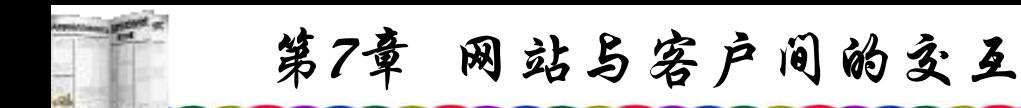

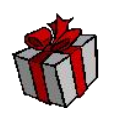

上传后执行该ASP程序,再进行查询,可以发现所有学生 的成绩都提高了10分。如果想要使部分符合条件的学生记录的 分数增加或减少,可以在update语句后加入已经条件语句where。

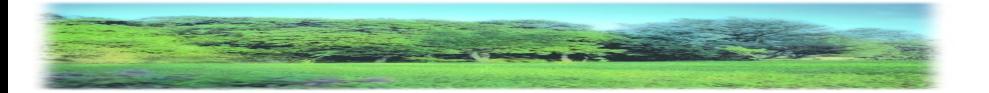

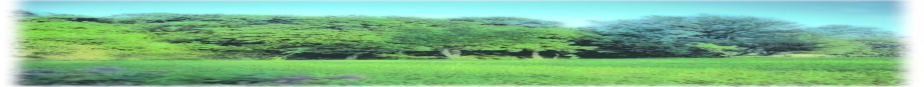

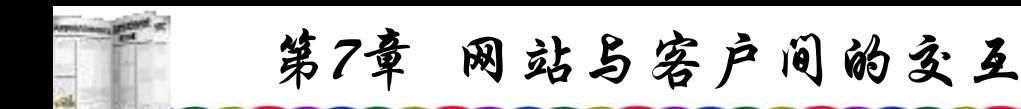

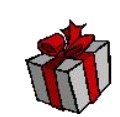

#### **7.** 成批记录删除

与成批记录修改一样,需要删除成批甚至全部记录使用一 条记录一条记录删除的方法显然是不行的,可以使用多条记录 一齐删除的方法进行。如果要删除数据表的全部记录可以使用 以下程序:

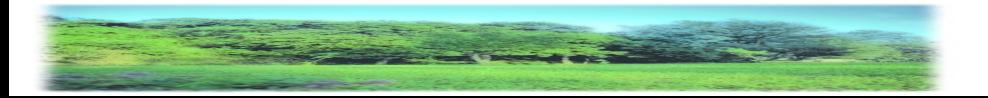

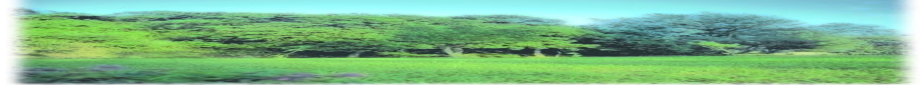

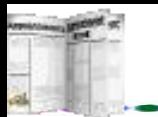

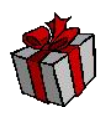

 $<\!\!\frac{0}{0}$ 

connstr="DBQ="+server.mappath("school.mdb")+";Default Dir=;DRIVER={Microsoft Access Driver (\*.mdb)};" set conn=server.createobject("adodb.connection") set rs=server.createobject("adodb.recordset") conn.open connstr sql="delete \* from student " rs.Open sql,conn conn.Close

 $\frac{0}{0}$ 

同样,如果想要使删除部分符合条件的记录,可以在delete语句 后加入条件语句where,这样可以使部分符合条件的记录被删除。

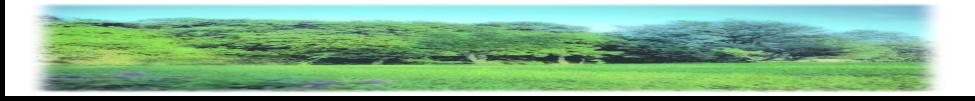

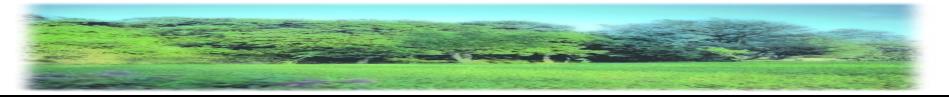

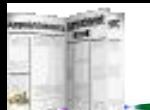

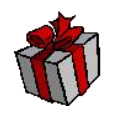

**8.** 多表关联操作

在Student.mdb数据库中还有一个记录学生成绩的mark表, 分别记录着学生的语文和数学成绩,表的字段名有自动编号的 id、学生学号no、语文成绩chinese和数学成绩math。具体如图 7.10所示。

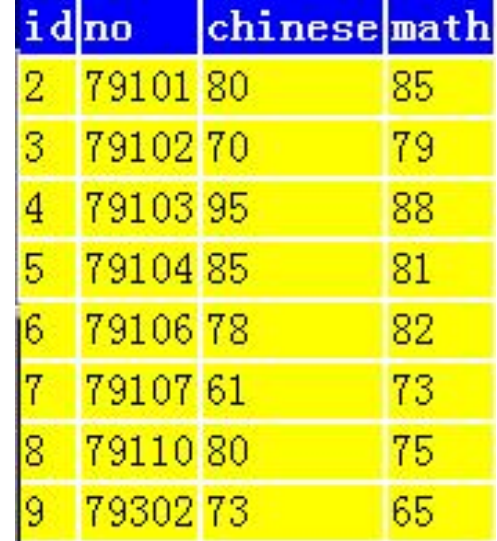

# 图7.10 多表关联查询

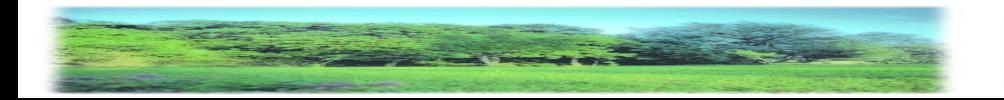

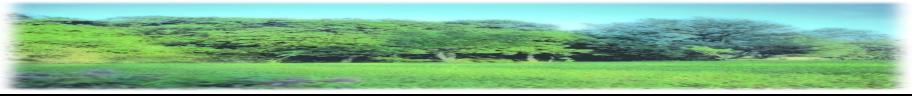

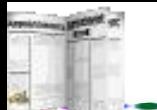

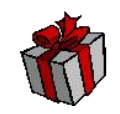

为了减少数据的冗余性并保持数据的统一,mark表中无学 生姓名,仅有学号,因为学生姓名可能有重复,而学号是不可 以重复的。现在要显示每个学生的姓名,语文和数学成绩,具 体的SQL程序如下:

 $<\!\!\frac{0}{0}$ 

Set conn = Server.CreateObject("ADODB.Connection")

conn.Open "driver={Microsoft Access Driver (\*.mdb)};dbq="

& Server.MapPath("student.mdb")

 $Sql = "select name, Chinese,math from student,mark where$ student.no=mark.no"

Set  $rs = conn.Execute(Sql)$ 

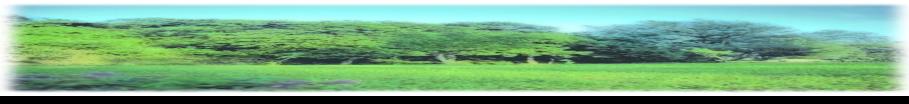

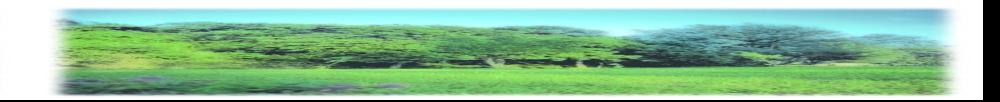

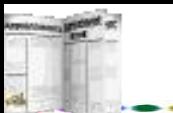

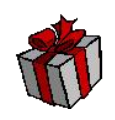

Response.Write "<center><table border=1>"

Response.Write "<td>姓名</td><td>语文</td><td>数学</td><tr>"

Do While Not rs.eof

Response.Write "<td>"&rs("name")&"</td>"

Response.Write "<td>"&rs("chinese")&"</td>"

Response.Write "<td>"&rs("math")&"</td><tr>"

Rs.Movenext

Loop

Response.Write "</table>"

 $\frac{0}{2}$ 

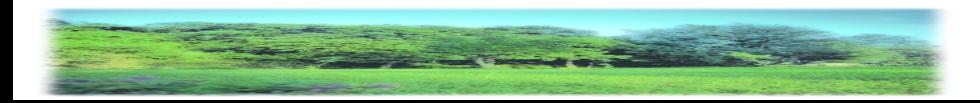

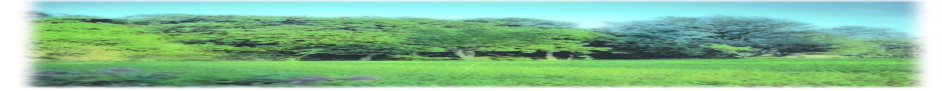

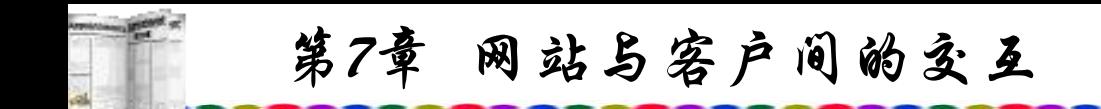

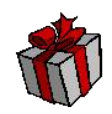

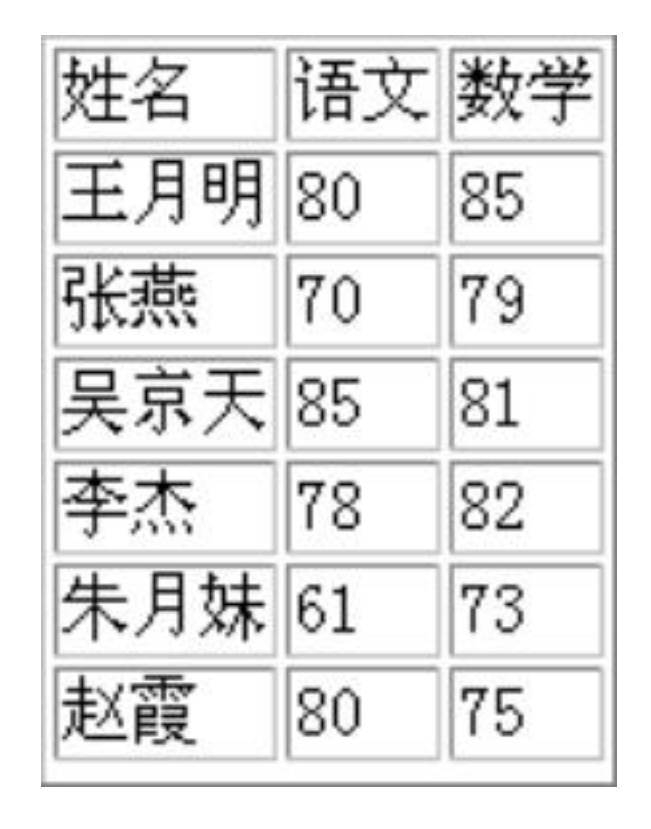

# 图7.11 成绩查询结果

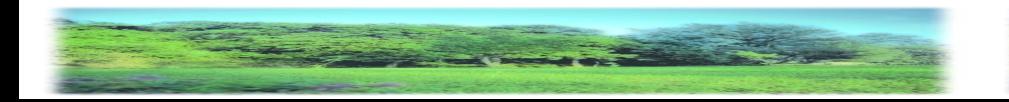

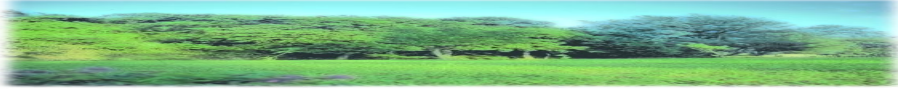

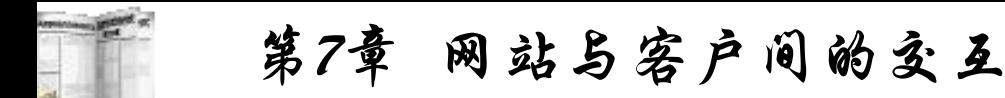

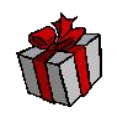

从显示结果可以看到,学生表与成绩表中学号相同的学生 的姓名与成绩都显示了出来。此SQL语句是同时打开两个表,而 条件是两个表中相关字段no相同。相关联的字段的属性应当是 相同类型的字段。无论是采用Access还是SQL数据库,相关联的 字段还应当在服务器中进行设置,以避免各表中相关联的字段 数据不一致。

如果需要同时打开多个表而各表之间没有关联,也可以采 用以下方法:

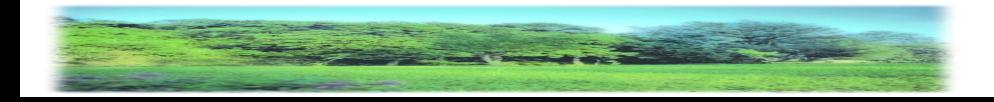

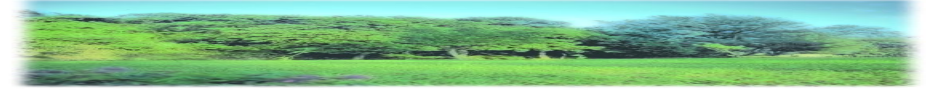

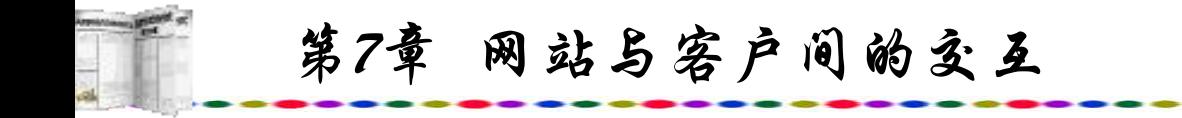

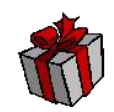

 $<\!\!\frac{0}{0}$ 

Set conn = Server.CreateObject("ADODB.Connection")

conn.Open "driver={Microsoft Access Driver (\*.mdb)};dbq="

& Server.MapPath("db1.mdb")

Set rs = conn.Execute("Student")

 $Set rs1 = conn.Execute("mark")$ 

 $\frac{0}{0}$ 

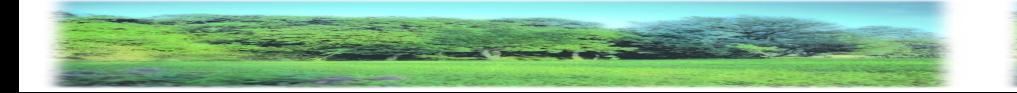

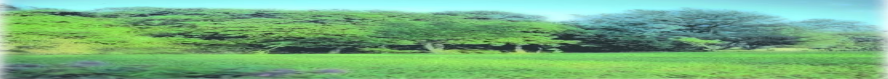

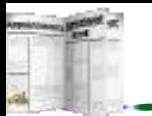

第7章 网站与客户间的交互 **9.** 建立新表

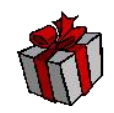

这里所指的建立新表是在原有表的基础上进行的,如果要 完整拷贝一个表,可以采用以下语句:

 $<\!\!\frac{0}{0}$ 

connstr="DBQ="+server.mappath("school.mdb")+";Default Dir=;DRIVER={Microsoft Access Driver (\*.mdb)};"

set conn=server.createobject("adodb.connection")

set rs=server.createobject("adodb.recordset")

conn.open connstr

sql="select \* into newstudent from student"

rs.Open sql,conn

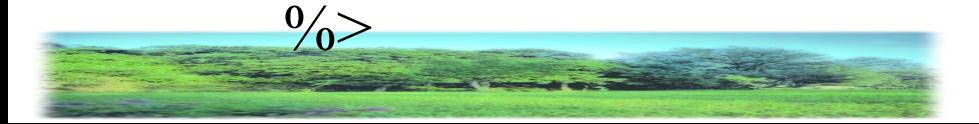

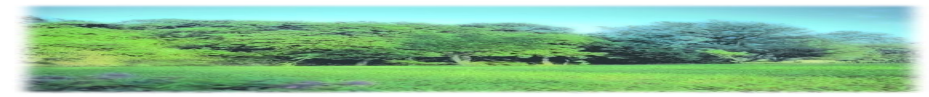

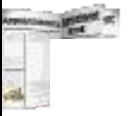

也可以选择部分字段与符合条件的记录形成一个新的表, 1 以下程序是将男生记录取出组成一个含name与mark字段的名为 new的新表:

 $<\!\!\frac{0}{0}$ 

connstr="DBQ="+server.mappath("school.mdb")+";DefaultD ir=;DRIVER={Microsoft Access Driver (\*.mdb)};"

set conn=server.createobject("adodb.connection")

set rs=server.createobject("adodb.recordset")

conn.open connstr

sql="select name,mark into new from student where sex='男'" rs.Open sql,conn

 $\frac{0}{2}$ 

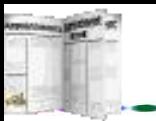

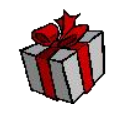

#### **10.** 删除表

如果需要删除数据库中的某个表,可以运用drop语句,下 面的程序是将刚才建立的new表从school数据库中删除:

 $<\!\!\frac{0}{0}$ 

Set conn = Server.CreateObject("ADODB.Connection")

conn.Open "DBQ="& Server.MapPath("school.mdb") &";Driver={Microsoft Access Driver (\*.mdb)};DriverId=25;FIL=MS Access;"

 $sql = "drop table new"$ 

Set  $a = conn.Execute(sql)$ 

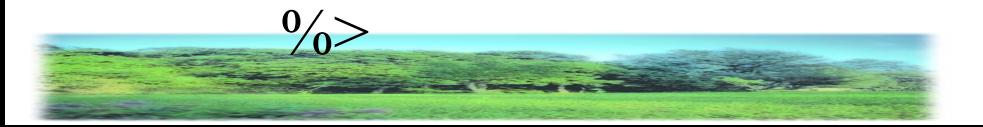

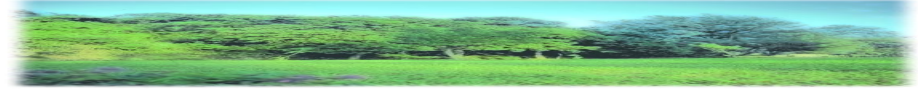

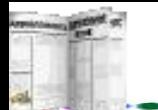

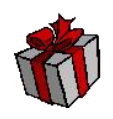

### **11.** 图像字段数据的添加与显示

对图像处理的简单方法是在数据表设定一个文本型的字段, 用于存放图像文件名。同时,需将此图像文件上传到相应的目录 下。要显示相应的图像可以打开表查询到此图像的记录,并将记 录图像名的字段插入到相应的网页中,如<img src=<%=rs("image")%>>,此时就可以显示图像了。但是如果用户 在上网浏览的同时需要输入图像(如不少BBS中的上传图片)就无 法进行。另外,以这种方式存放的图像安全性差,很容易被人窃 取与更改。

较完善的方法是在数据表中创建一个OLE对象字段,此字段 是专门为存放图像、图表、声音而设置的。如果设定此字段名为 image,首先需编制一个提交图像表单网页的网页,程序如下:

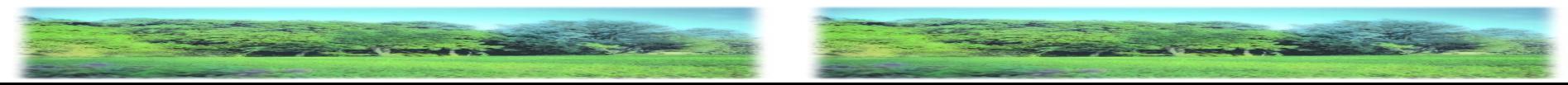

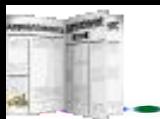

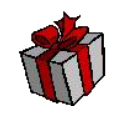

 $\text{thm}$ 

 $$ 

<center>

<form method=post name="mainForm" enctype="multipart/form-data" action="process.asp" >  $\leq$ input type="file" name=mefile accept="image/\*"  $\geq$ br> <input type="submit" name=ok value="确定">  $\langle$ form $\rangle$ 

 $\langle$ center $\rangle$ 

- $\langle$ body>
- $\langle$ html $>$

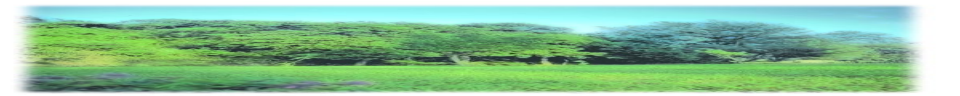

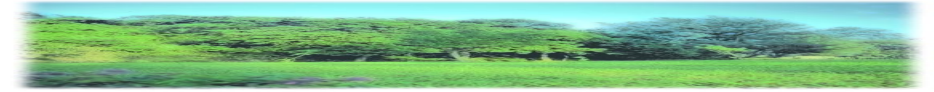

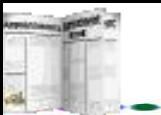

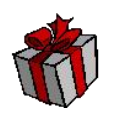

这里的input type是file, 所以浏览器会创建一个文件上传 键。accept特征限制了在文件对话框中出现的特定文件,这种 情况下文件类型限制为图形文件。也可以将其他类型的清单规 定为accept的特征值。

<form>标签的enctype特征规定了请求表单信息的编码类 型。表单信息一般采用URL编码制。在上传文件的场合,必须 用enctype="multipart/form-data"特征。

在IE下执行以上程序后效果如图7.12所示。

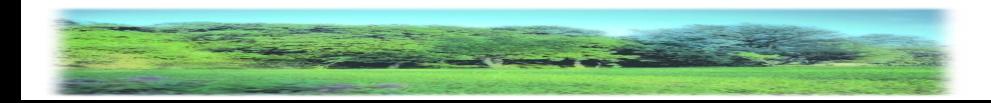

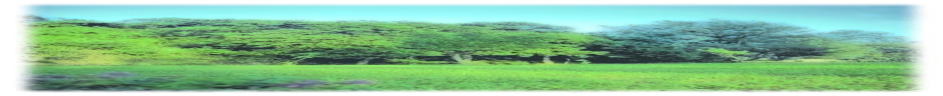

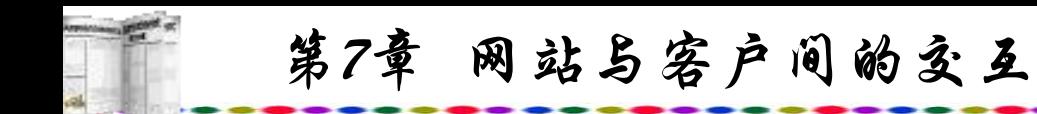

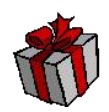

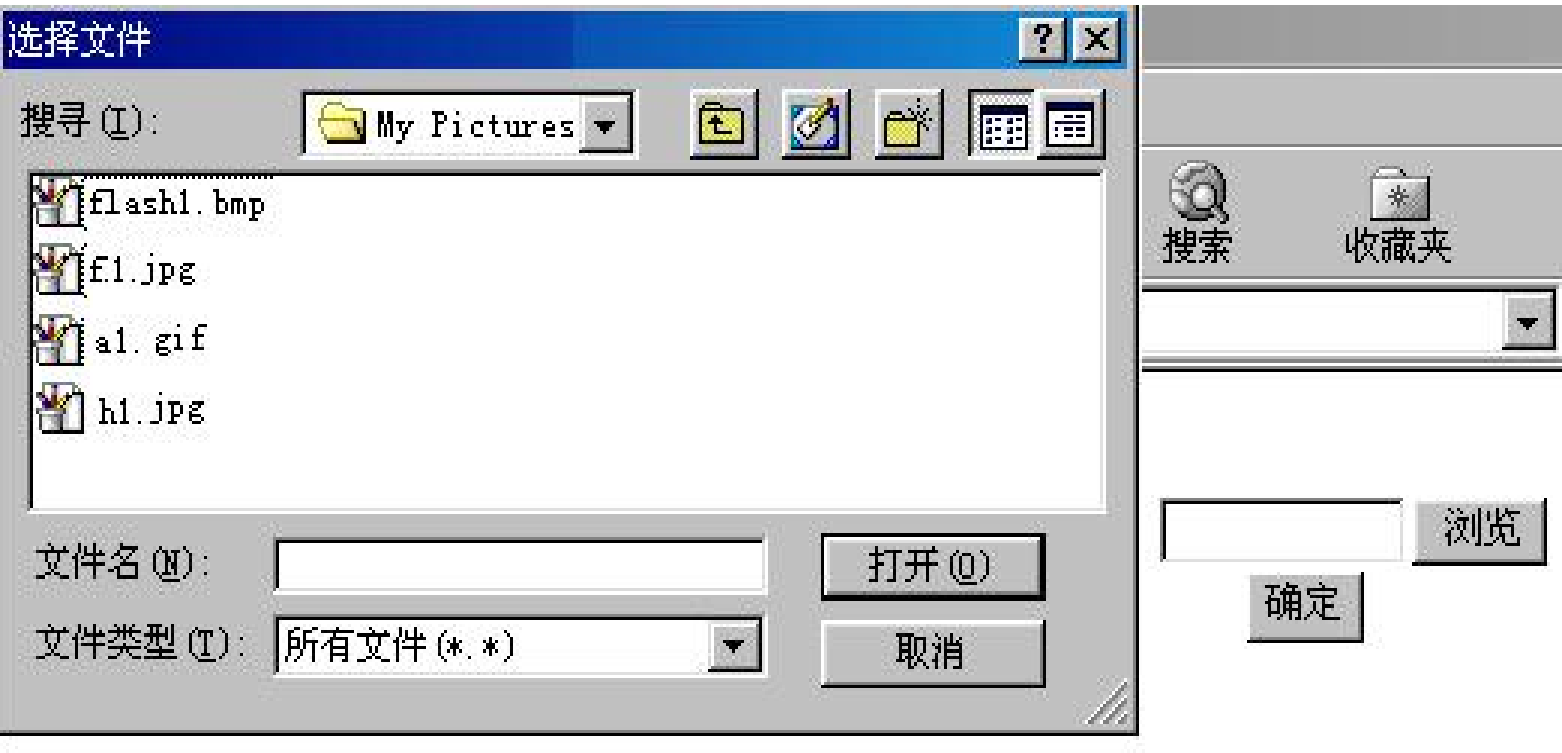

# 图7.12 图形文件上传界面

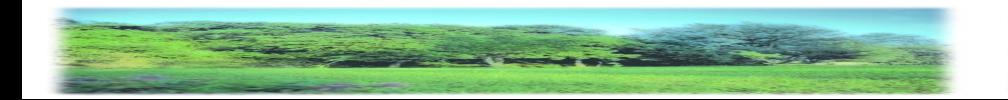

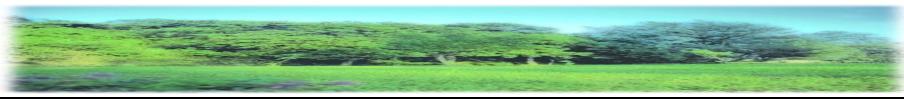

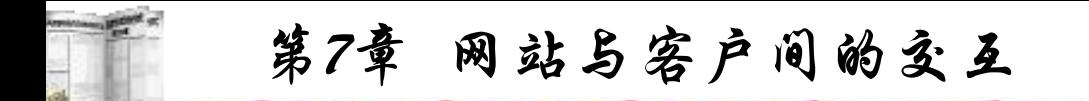

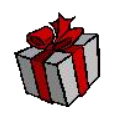

首先按图7.12中的"浏览"按钮,在屏幕上出现的对话框 中选定一图像文件后按"确定"按钮。图形文件提交给 process.asp。提交带上传键的文件是不能用request对象的通常 方式获得文件内容的, ASP中的request对象有专门用于此目的 的特殊方法。当表单提交后,request对象中的BinaryRead()方法 可以用于读取提交的原始字节。

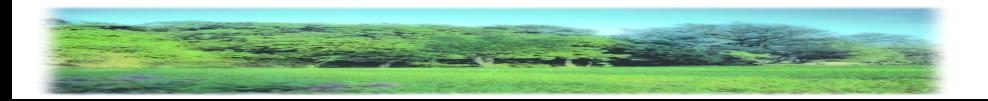

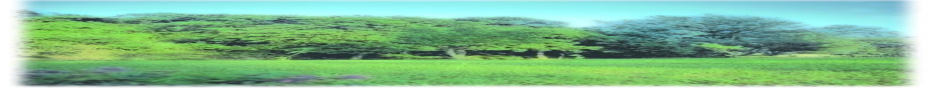

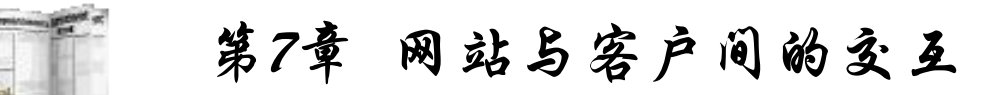

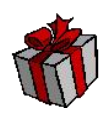

上面的脚本用Request对象的TotalBytes特征获取送入服务 器的字节数后,所有的表单数据被赋给名为FormData的变量。 最后用Response对象的BinaryRead()方法输出上传的数据内容。 当然,用这种方法输出的脚本不是完全可读的,但它却包含了 上传文件的所有原始数据及有关该文件内容的重要信息,以下 process.asp代码是接受表单提交的图像数据并存入t1表的image 字段中(image字段类型是OLE对象):

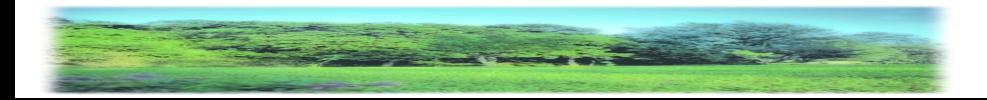

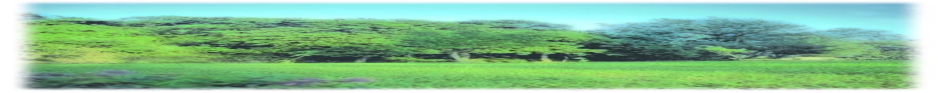

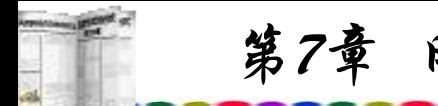

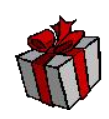

 $<\!\!\frac{0}{0}$ 

- response.buffer=true
- formsize=request.totalbytes
- formdata=request.binaryread(formsize)
- bncrlf=chrB(13)  $& chrB(10)$
- divider=leftB(formdata,clng(instrb(formdata,bncrlf))-1)
- datastart=instrb(formdata,bncrlf & bncrlf)+4
- dataend=instrb(datastart+1,formdata,divider)-datastart
- mydata=midb(formdata,datastart,dataend)
- set connGraph=server.CreateObject("ADODB.connection")

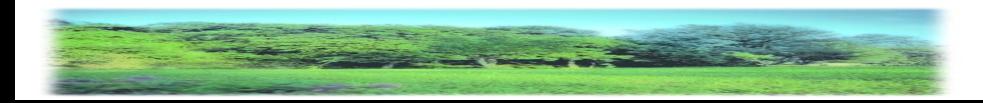

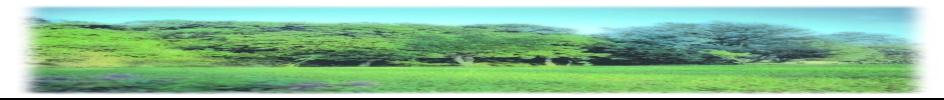

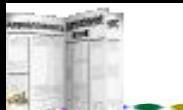

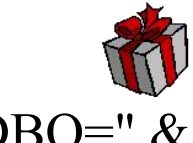

connGraph.ConnectionString="driver={Microsoft Access Driver (\*.mdb)};DBQ=" server.MapPath("db1.mdb") & ";uid=;PWD=;"

```
connGraph.Open
```

```
set rec=server.createobject("ADODB.recordset")
```

```
rec.Open "SELECT * FROM [t1] where id is null"
,connGraph,2,2
rec.addnew
```

```
rec("image").appendchunk mydata
rec.update
```

```
rec.close
```

```
connGraph.Close
```

```
set rec=nothing
```

```
set connGraph=nothing
```
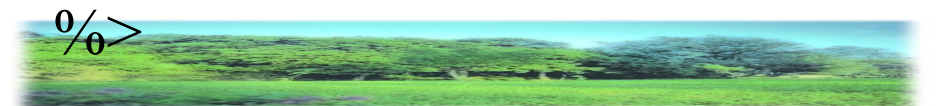

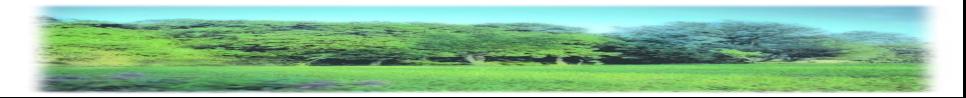

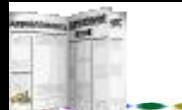

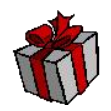

要将取得的图形数据存入到数据表相应字段中时,不能直 接使用Insert语句对数据表进行操作,而是要使用ADO的 AppendChunk方法,同样,读出数据库中的图片数据时,要使 用GetChunk方法。各个方法的具体语法如下:

 $(1)$  Request. Binary Read语法:

variant = Request.BinaryRead(count)

其中, variant获得的返回值保存着从客户端读取到的数据; count指明要从客户端读取的数据量大小,这个值小于或者等于 使用方法。

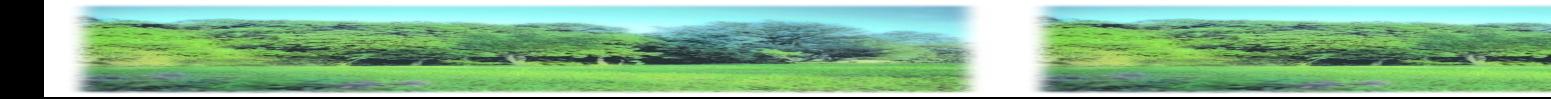

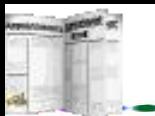

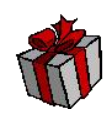

(2) Request.BinaryWrite语法:

Request.BinaryWrite data

- 其中, data为要写入到客户端浏览器中的数据包。
- (3) \* Request.TotalBytes语法:
- variant = Request.TotalBytes
- 其中, variant返回从客户端读取到数据量的字节数。

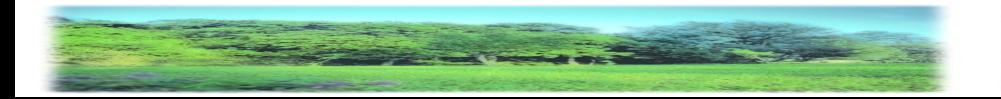

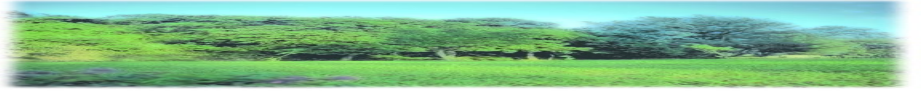

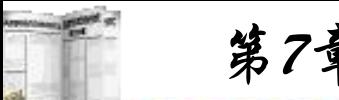

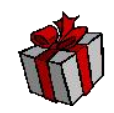

(4) AppendChunk语法:

object.AppendChunk data

该语法用于将数据追加到大型文本、二进制数据 Field或 Parameter对象。其中data变体型包含追加到对象中的数据。

Field或Parameter对象的AppendChunk方法可将长二进制数 据或字符数据填写到对象中。如系统内存有限,可以使用 AppendChunk方法对长整型值进行部分而非全部的操作。

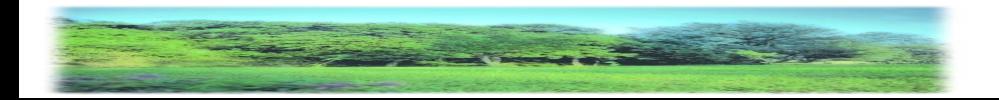

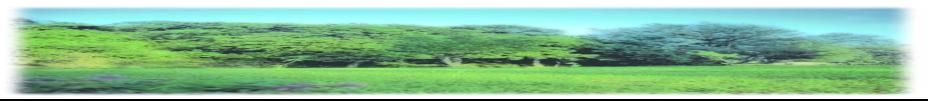

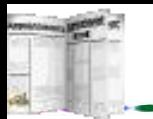

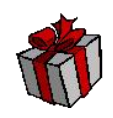

(5) GetChunk语法:

variable = Field.GetChunk( Size )

该语法用于返回大型文本或二进制数据Field对象的全部或部 分内容。其中,Size长整型表达式等于所要检索的字节或字符数。

GetChunk调用返回的数据将赋给"变量" 。如果Size大于剩 余的数据, GetChunk仅返回剩余的数据而无需用空白填充"变 量"。如果字段为空, GetChunk方法返回Null。每个后续的 GetChunk调用将检索从上一次 GetChunk调用停止处开始的数据。 如果从一个字段检索数据后在当前记录中设置或读取另一个字 段的值,ADO会认为已从第一个字段中检索出数据。如果在第 一个字段上再次调用GetChunk,ADO则把调用解释为新的 GetChunk操作并从记录的起始处开始读取。

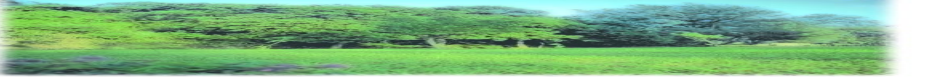

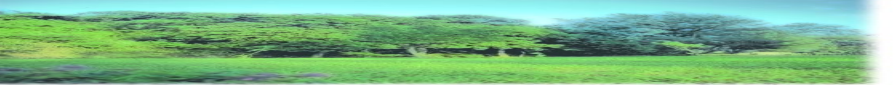

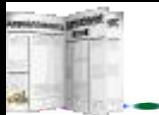

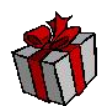

其他Recordset对象如果不是首个Recordset对象的副本, 则 访问其中的字段不会破坏GetChunk操作。如果Field对象的 Attributes属性中的adFldLong位设置为True,则可以对该字段使 用GetChunk方法。

上传完成后,在t1表的image字段中并不显示图像或图像的 文件名,而显示"长二进制数据"。  $\overline{\phantom{a}}$ 

要从数据表中读出OLE字段中的图像数据需分两步走,首 先编写一个show.asp, 用于读取表中OLE字段的图形文件数据, 示例是读取表中第一个记录的数据,可以运用以前的查询示例 来选取不同的记录。

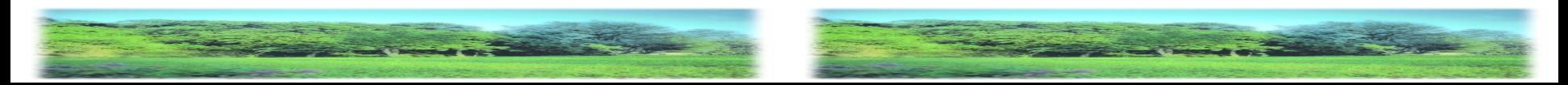

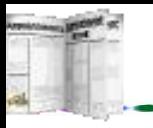

 $<\!\!\frac{0}{0}$ 

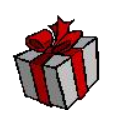

set connGraph=server.CreateObject("ADODB.connection") connGraph.ConnectionString="driver={Microsoft Access Driver (\*.mdb)};DBQ=" &\_ server.MapPath("db1.mdb") & ";uid=;PWD=;" connGraph.Open

set rec=server.createobject("ADODB.recordset")

strsql="select top 1 image from t1 order by id desc"

rec.open strsql,connGraph,1,1

```
Response.ContentType = "image/*"
```
Response.BinaryWrite rec("image").getChunk(7500000)

rec.close

connGraph.Close

set rec=nothing

set connGraph=nothing

 $\frac{0}{2}$ 

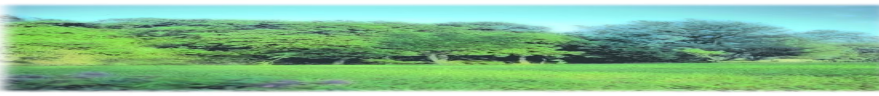

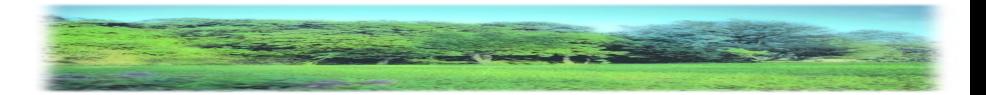

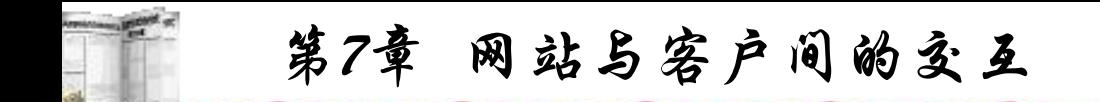

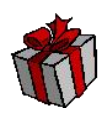

以上代码编写好之后执行屏幕并不显示图形,因为浏览器 并不能识别,只能作为不是网页的文件,在屏幕上提示此文件 保存还是打开。此时可以另外编写一个网页,加上一句图形显 示语句<img src="show.asp">即可显示出图像。

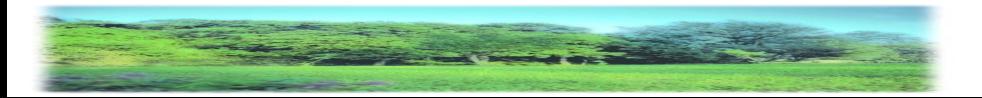

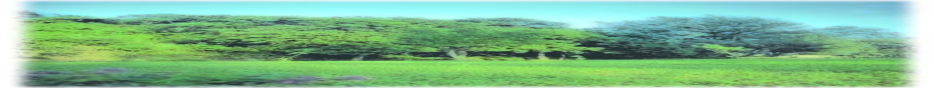

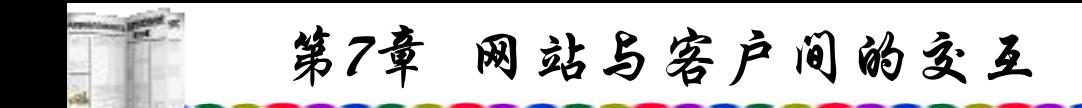

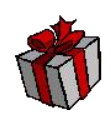

# **7.3.6 ASP**对外部文件的调用

以上对数据表进行访问的ASP程序首先都使用了ADO方式 调用服务器上的数据库并打开相应的数据表,许多语句都很类 同,在程序的编制中也可以使用调用外部程序的方法来实现, 具体实现方法是使用Include语句。

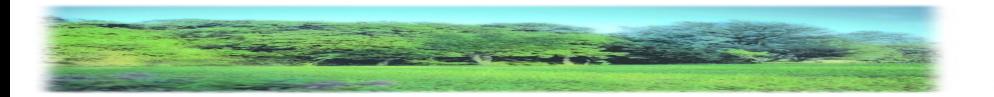

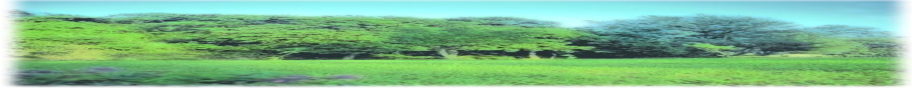

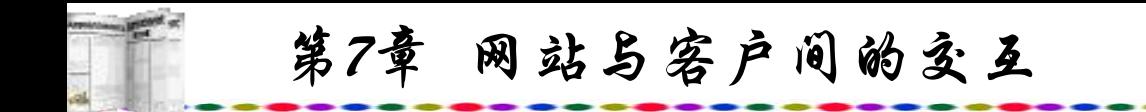

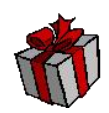

可以先编写一个调用数据库各表的ASP程序:

 $<\!\!\frac{0}{0}$ 

Set conn = Server.CreateObject("ADODB.Connection")

conn.Open "driver={Microsoft Access Driver (\*.mdb)};dbq=" & Server.MapPath("db1.mdb")

Set rs = conn.Execute("Student")

 $Set rs1 = conn.Execute("mark")$ 

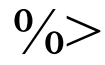

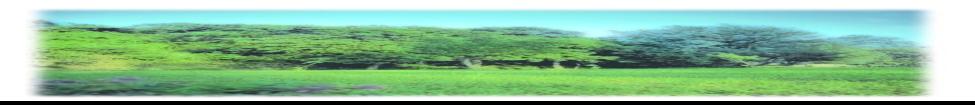

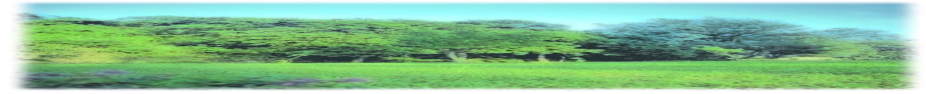

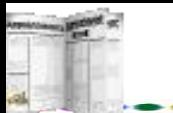

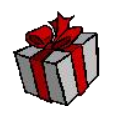

完成后以open.asp存盘, 以后在编制查询、统计各数据表数 据的asp程序时, 在第一行插入<!--#include file=open.asp%>即可, 例如,以下程序就可以显示student表中首条记录中name字段与 mark表首条记录中no字段内容。

<!--#include file="open.asp"-->

 $<\!\!\frac{0}{0}$ 

Response.Write rs("name")&"<br>"

Response.Write rs1("no")&"<br>"

 $\frac{0}{2}$ 

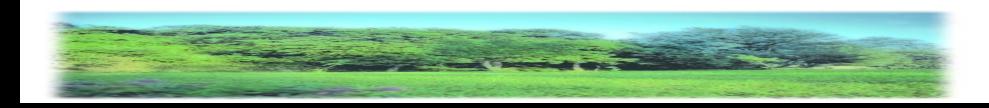

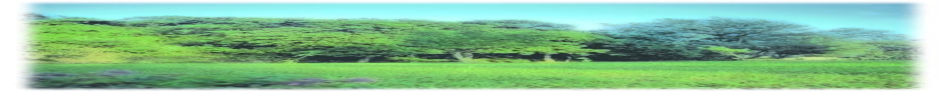

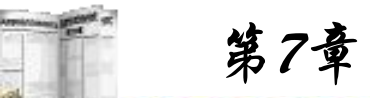

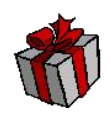

# **7.3.7 ASP**中的错误处理语句

ASP提供的错误命令是On Error Resume Next , 可以加在 ASP程序中。如果不使用On Error Resume Next语句的话,一旦 发生运行错误,那么就会产生一段错误代码显示在屏幕上,而 ASP程序也随即停止运行。

在程序最前面使用On Error Resume Next语句时,一般的 错误都会被忽略,程序会自动执行下一条语句。这样程序就会 完全执行,错误的程序运行后用户也不会看到错误信息。这也 会造成程序并不像所要求的那样执行,也就很难找到在什么地 方编写错误。

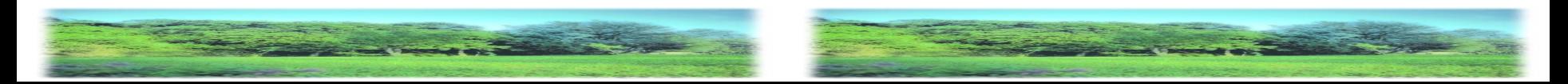

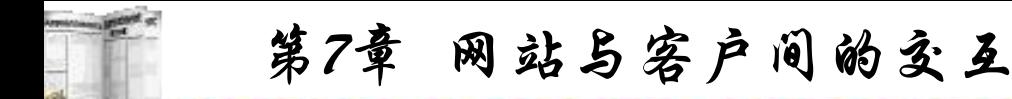

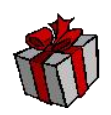

在ASP中,处理错误的较好的办法就是在程序最底端放上 代码来处理错误。可以在每个ASP程序中都使用缓冲区。如果 程序发生错误,程序就会停止,页面内容也会被清除,这样用 户就不会看到杂乱的错误信息。

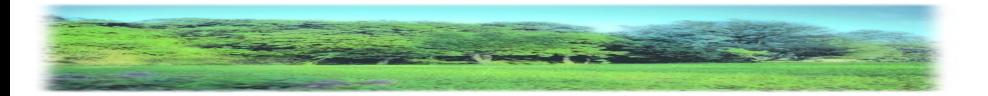

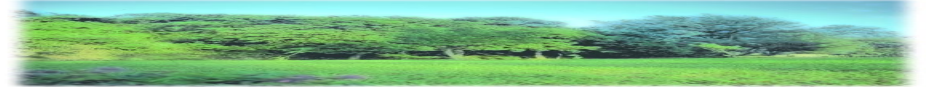

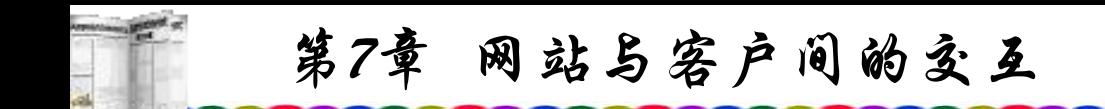

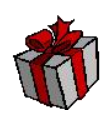

#### **7.3.8 SQL**函数

运用SQL函数,能够在一个Select语句的查询中直接计算数 据库资料的平均值、总和、计数、最小值、最大值、总和、标 准差、变异数等统计。使用Recordset对象时,也可使用这些 SQL函数。

SQL函数包括如下:

Avg函数:计算查询中某一特定字段资料的算术平均值。 Count函数:计算符合查询条件的记录数。

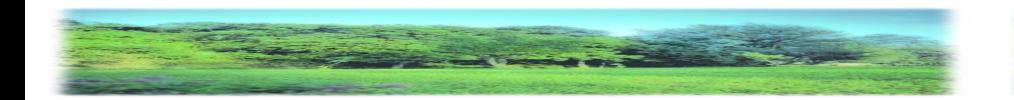

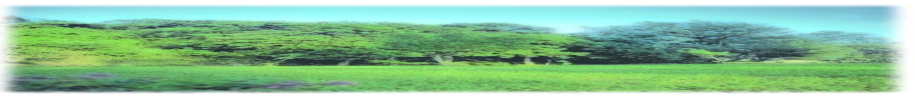

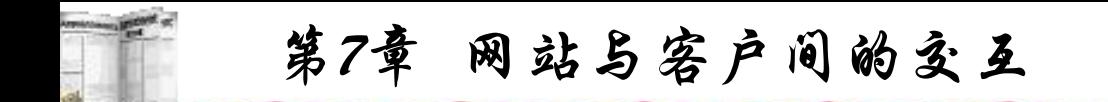

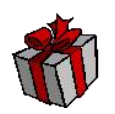

Min, Max函数:传回指定字段中符合查询条件的第一条和 最后一条记录的资料。

First, Last函数:传回指定字段中符合查询条件的最小值和 最大值。

StDev函数:计算指定字段中符合查询条件的标准差。 Sum函数:计算指定字段中符合查询条件的资料总和。

Var,函数:计算指定字段中符合查询条件的变异数估计值。

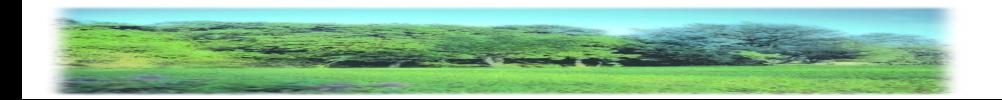

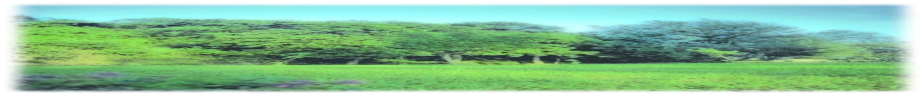

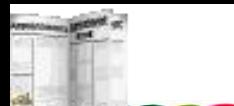

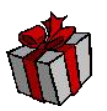

如果需要对上述学生表中的成绩计算平均分,就可以使用 Avg()函数,具体程序如下:

 $<\!\!\frac{0}{0}$ 

Set conn=Server.Createobject("adodb.Connection")

Connstr="DBQ="+Server.mappath("school.mdb")+";DefaultDir=;DRI VER={Microsoft Access Driver (\*.mdb)};"

```
conn.open Connstr
```
Set rs=server.createobject("adodb.recordset")

```
sql="Select avg(mark) From student"
```
rs.open sql,conn

```
Response.Write "平均分" & rs(0)
```
rs.close

conn.close

 $\frac{0}{2}$ 

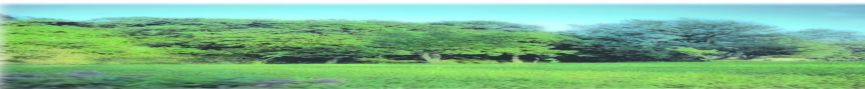

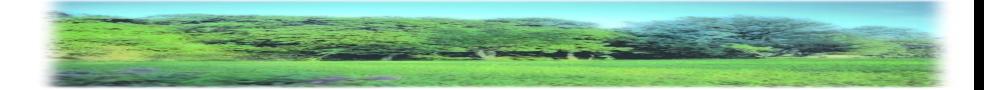
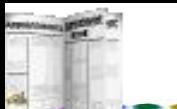

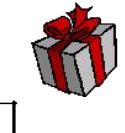

计算总和函数Sum()与Avg()函数的使用方法基本相同, 要计算学生成绩总和,可以采用以下程序:

 $<\!\!\frac{0}{0}$ 

Set conn=Server.Createobject("adodb.Connection")

Connstr="DBQ="+Server.mappath("school.mdb")+";DefaultDir =;DRIVER={Microsoft Access Driver (\*.mdb)};"

```
conn.open Connstr
```
Set rs=server.createobject("adodb.recordset")

sql="Select sum(mark) From student"

rs.open sql,conn

```
Response.Write "总和" & rs(0)
```
rs.close

conn.close

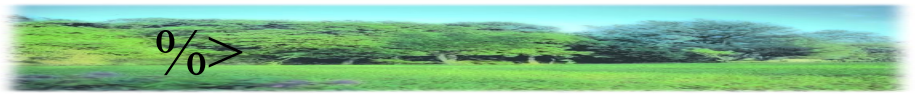

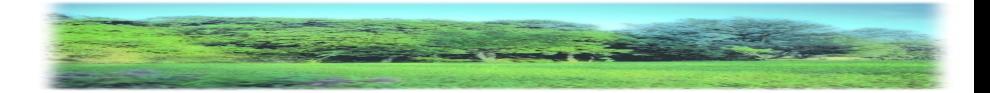

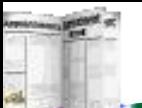

可以使用计数函数Count()对student数据表中的记录进行计

数,程序如下:

 $<\!\!\frac{0}{0}$ 

Set conn=Server.Createobject("adodb.Connection")

Connstr="DBQ="+Server.mappath("school.mdb")+";DefaultDir=;D RIVER={Microsoft Access Driver (\*.mdb)};"

conn.open Connstr

Set rs=server.createobject("adodb.recordset")

sql="Select count(name) From student"

rs.open sql,conn

Response.Write "学生数" & rs(0)

rs.close

conn.close

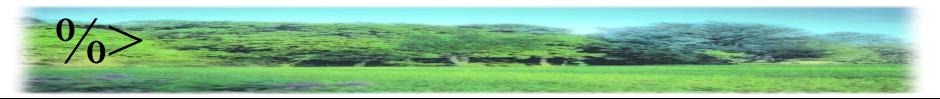

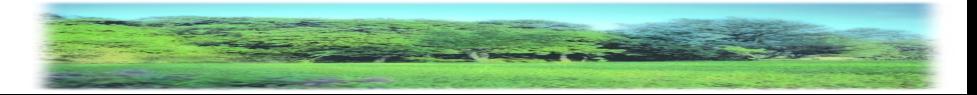

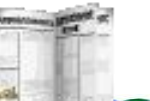

count()还可以对满足一定条件的记录进行计数,如果需要 统计出成绩高于80分的学生人次可以加入where语句,程序如下:

 $<\!\!\frac{0}{0}$ 

Set conn=Server.Createobject("adodb.Connection")

Connstr="DBQ="+Server.mappath("school.mdb")+";DefaultDir=; DRIVER={Microsoft Access Driver (\*.mdb)};"

```
conn.open Connstr
```
Set rs=server.createobject("adodb.recordset")

sql="Select count(name) From student where mark>70"

rs.open sql,conn

```
Response.Write "高于70分的人数: " & rs(0)
```
rs.close

conn.close

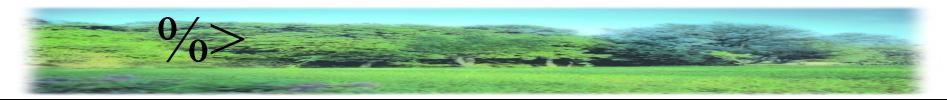

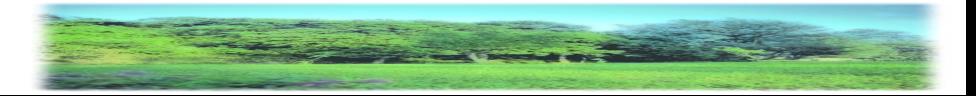

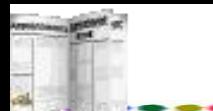

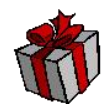

一般使用count()时,字段中空值将被忽略,如果要统计表中 全部记录,无论其是否包含空值,都可以计算表中所有记录, 例如: 2008年 2018年 2019年 2019年 2019年 2019年 2019年 2019年 2019年 2019年 2019年 2019年 2019年 2019年 2019年 2019年 2019年 2019年 2019年 2019年 2019年 2019年 2019年 2019年 2019年 2019年 2019年 2019年 2019年 2019年 2019年 2019年 2019年 2019年 2019年 2019年 20

sql="Select count(\*) From student"

另外Avg()函数在计算平均值时也忽略空值。

利用HTML的<hr>标记,可以将使用SQL函数统计出的数值 以形象的图形显示,即在以上例子中加入<hr size=20 width=<%=rs(0)%>即可。也可以利用现有的gif图形,设置其宽 度或高度来显示统计图: <img src=s.gif height=<%=rs(0)%> s.gif, 可以是一个小的柱形图。

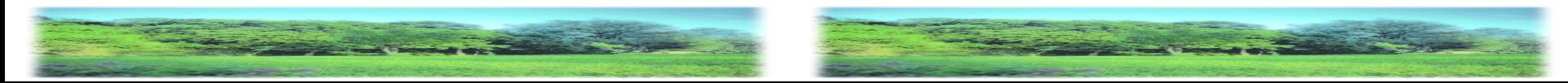

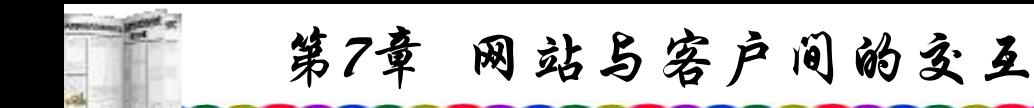

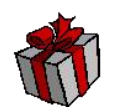

要进行分类统计,如需计算学生中有多少男生与女生时, 可以采用group by 来统计, 代码如下:

 $<\!\!\frac{0}{0}$ 

Set conn = Server.CreateObject("ADODB.Connection")

conn.Open "driver={Microsoft Access Driver (\*.mdb)};dbq=" & Server.MapPath("Student.mdb")

 $sql$  = "select sex, count(\*) from student group by sex"

set  $rs = conn.Execute(sql)$ 

Response.Write "<center><table border=1>"

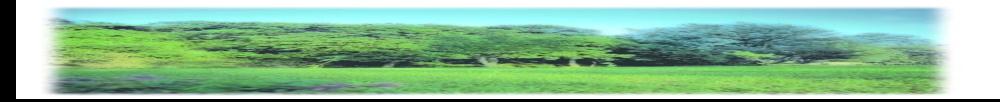

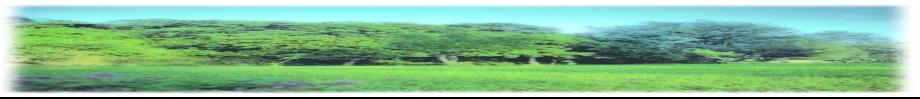

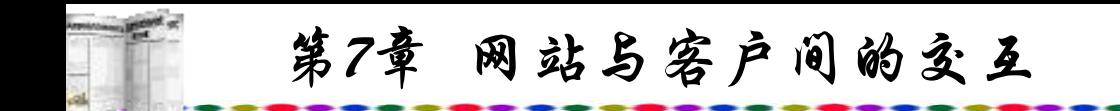

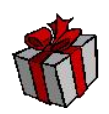

While Not rs.EOF

Response.WRITE "<td>" & rs("sex")& "</td>"

Response.WRITE "<td>" & rs(1)& "</td>"

Response.Write "<tr>"

Rs.Movenext

Wend

Response.Write "</table>"

 $\frac{0}{0}$ 

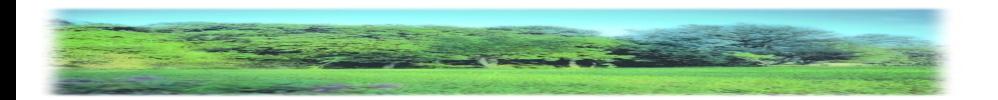

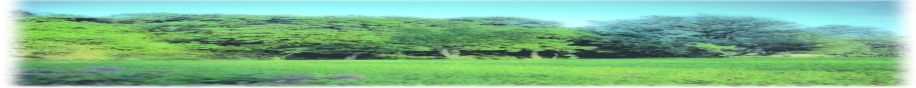

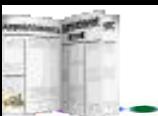

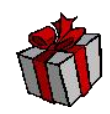

1) 建立一新表

create table table\_name(

column1 datatype [not null] [not null primary key],

column2 datatype [not null],...)

说明: datatype是字段的类型; not null表示添加记录该字段 不允许为空; primary key表示设置为表的主键。 字段类型datatypes如下: smallint:16位元的整数。 interger:32位元的整数。

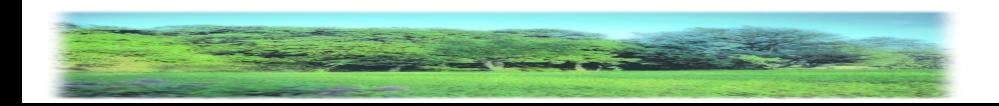

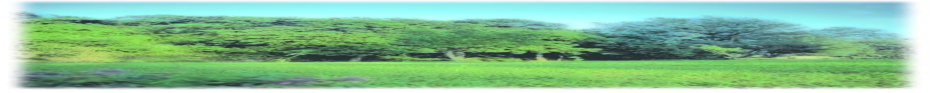

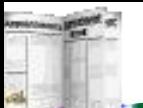

decimal(p,s): 表示p精确值和 s 大小的十进位整数。其中, 指该数值型字段的总位数(包括小数), s是指小数点后的位数。 如果没有特别指定, 则系统会设为p=5; s=0, 即字数为5位整数。

float:32位元的实数。

double:64位元的实数。

char(n): n长度的字串, n不能超过254。

varchar(n): 长度不固定且其最大长度为n的字串, n不能超过  $4000\,$ 。

graphic(n): 和char(n)一样, 但是其单位是两个字元 doublebytes, n不能超过127。这个形态是为了支援两个字元长度的字 体,如中文字。

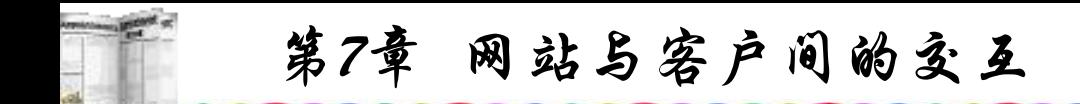

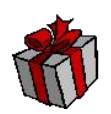

vargraphic(n):可变长度且其最大长度为n的双字元字串, n不能超过2000。

date:包含年份、月份、日期。

time:包含小时、分钟、秒。

timestamp:包含年、月、日、时、分、秒、千分之一秒。

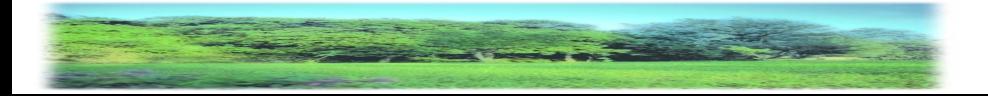

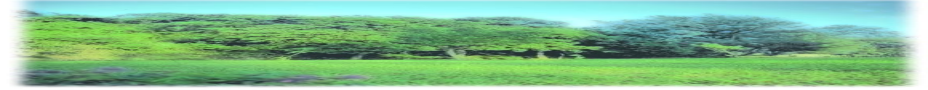

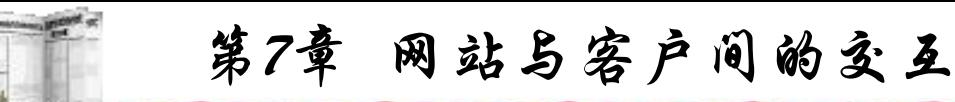

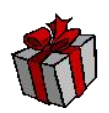

2) 增加表的字段

alter table table name add column column name datatype 说明: 增加一字段。

alter table table name add primary key (column name) 说明:更改表中字段定义,添加主键。 alter table table name drop primary key (column name) 说明:把主键的定义删除。

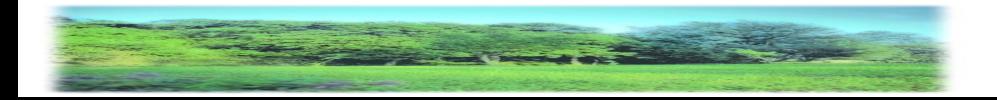

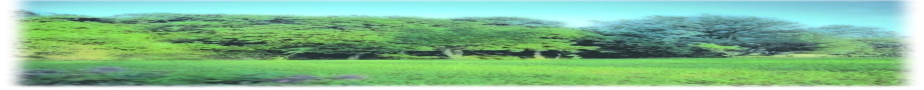

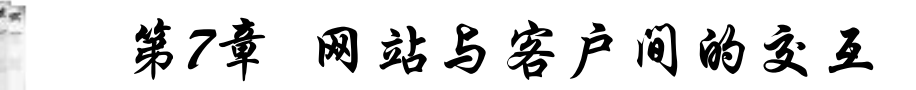

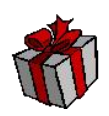

3) 建立索引

create index index name on table name (column name)

- 说明:建立字段的索引。
- 4) 删除表
- drop table\_name
- 5) 添加记录

insert into table name (column1,column2,...)

values ( value1, value2, ...)

说明: 若没有指定column系统, 则会按表的字段顺序添加数据, 字段类型必须与所添加的数据类型相一致。

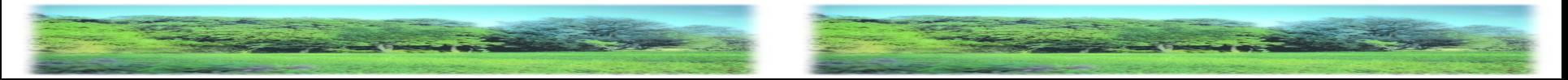

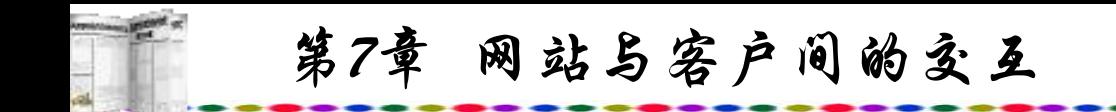

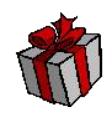

6) 添加其他表的记录

insert into table name (column1,column2,...)

select columnx, columny,... from another table

说明:通过子查询(subquery)添加其他表的记录。

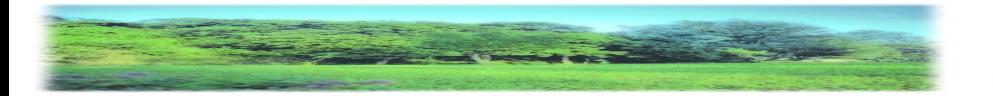

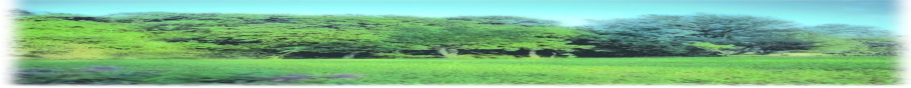

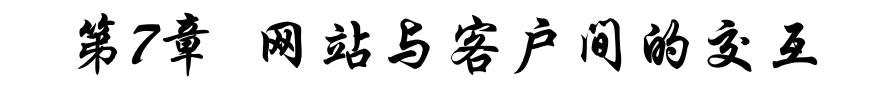

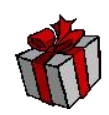

7) 查询

select column1, columns2,...from table name 说明: 列出选定table\_name 的字段内容。 select  $*$  from table name where column $1 = "$ [and column2  $>$  "" ] [or column3  $\ll$  ""] 说明: '\*'表示将所有字段都列出来, 加where 后, 则将符

合条件的记录列出来。 select column1, column2 from table name order by column2

[desc]

说明: order by 是指定某字段排序, [desc]是指从大到小排 列,若没有指明,则是从小到大排列。

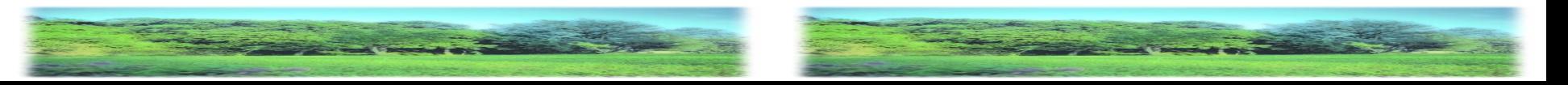

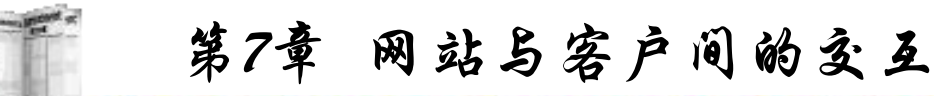

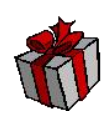

8) 多表查询

select \* from table1,table2 where table1.colum1=table2.column1

说明:查询两个表格中column1值相同的记录,两个表相互 比较的字段的数据类型必须相同。

9) 计数

select count  $(*)$  from table name where column name = xxx

说明:查询有几条符合条件的记录。

select sum(column1) from table name

说明:求出总和,所选的字段必须是数值型。

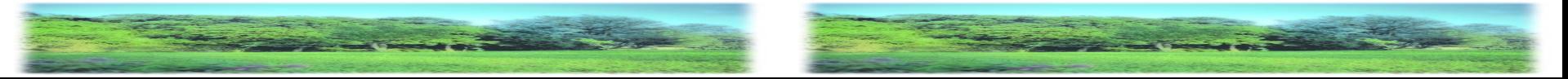

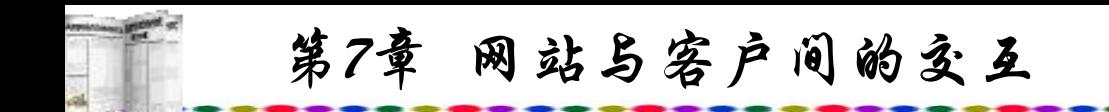

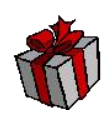

## 10) 最大、最小与平均值

select column1,avg(column2) from table name group by column1

having  $avg(column2) > xxx$ 

说明: group by表示以column1字段中不同值为组计算 column2的平均值。在count、avg、sum等统计查询中使用。 having与group by一同使用。

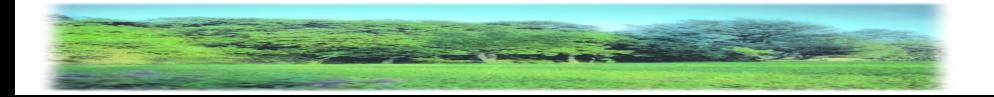

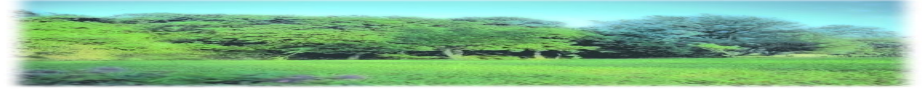

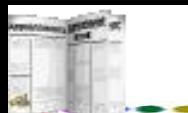

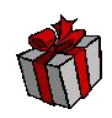

## 11) 复合查询

select \* from table name1 where exists (select \* from table name2 where conditions )

说明:括号中where后的conditions 可以是另外一个查询语 句,exists 在此是指存在与否。

select \* from table name1 where column1 in (select column1 from table name2 where conditions )

说明: in后面接的又一句SQL语句可以看作是一个集合, 整个语句表示column1必须包含在in后面的集合里。

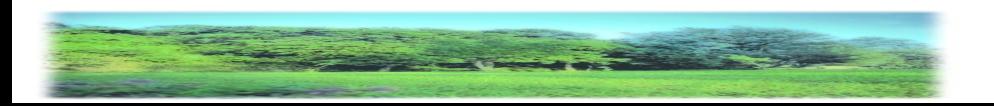

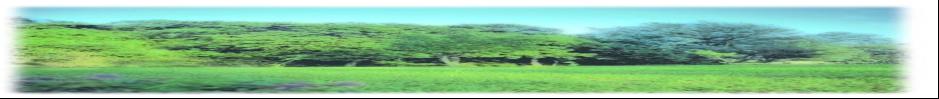

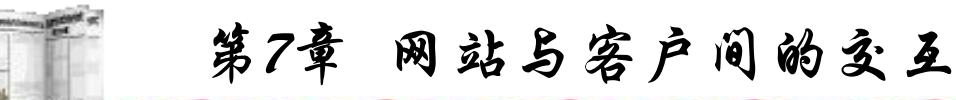

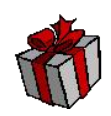

### 12) 模糊查询

#### select  $*$  from table name1 where column1 like 'x%'

说明: like与后面的'x%' 相对应,表示所有以x为开头的字 符串; %x则表示所有结尾为x的字符串; %x%表示含x的字符串。

select \* from table\_name1 where column1 in ("", "",...) 说明: in后面接的是一个集合, 表示column1 存在集合里面。 select \* from table\_name1 where column1 between xx and yy

说明:between表示column1的值介于设定的范围之间。

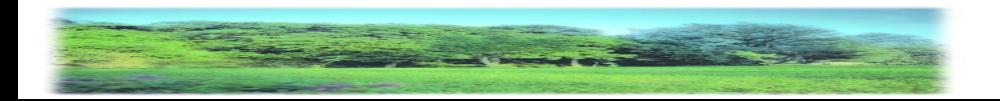

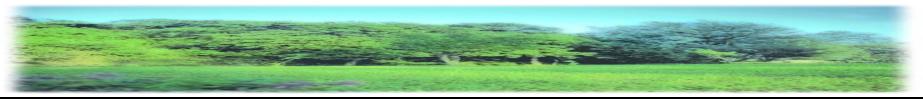

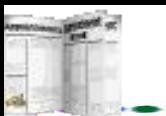

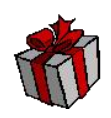

13) 更改资料

update table name set column $1=$ 'xxx' where conditions 说明:更改某个栏位并设定其值为' xxx' ,conditions是 要符合的条件,如果没有where,则表中所有记录中该字段的 值全部被更改。

14) 删除资料

delete from table name where conditions

说明:删除符合条件的资料。

更详细的SQL语句使用方法可参考有关SQL的书籍。

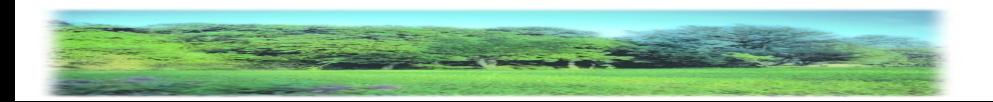

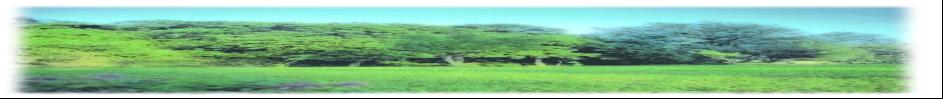

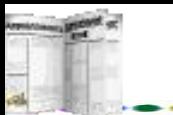

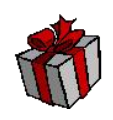

### **7.3.9 cookie**在**ASP**中的运用

cookie的英文原意是"甜饼", 但这里所讲的"cookie"不 是糕点,它只是一个保存在客户机中的简单的文本文件,这个 文件与特定的Web文档关联在一起,保存了该客户机访问这个 Web文档时的信息,当客户机再次访问这个Web文档时这些信息 可供该文档使用。由于"cookie"具有可以保存在客户机上的特 性,因此它可以帮助我们实现记录用户个人信息的功能。 cookie可以保存在用户机上,并在用户再次访问该Server时可以 方便地读出原先存入的数据,利用这一特性可以实现很多设计 功能,如显示用户访问该网页的次数,显示用户上一次的访问 时间, 甚至是记录用户以前在本页中所作的选择等等, 这可免 去复杂的CGI编程。

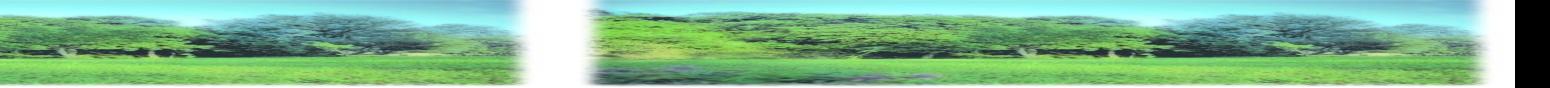

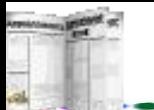

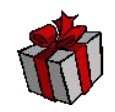

以下程序是一个用户登录网页,当用户第一次登录该网站 时, 网页显示"欢迎首次光临本网站"的字样, 并要求输入用 户名与口令。用户输入后,cookie将数据存入客户端,待用户 下次浏览该网页时, cookie可读出用户硬盘中的数据, 免去了 再次输入用户名与口令的步骤, 网页显示"欢迎再次光临本网 站"的字样,此方法在许多网站上使用。程序如下:

 $<\!\!\frac{0}{0}$ 

 $FirstLogin = true$ 

if Request.cookies("Personal")  $\leq$ "" then

UserName = Request.cookies("Personal")("Name")

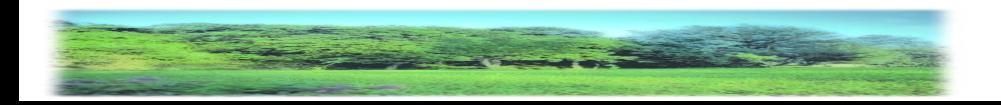

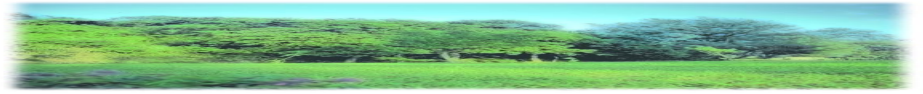

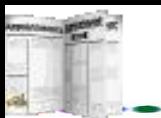

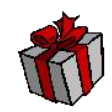

UserEMail = Request.cookies("Personal")("Password") LogDate = Request.cookies("Personal")("LogDate")  $FirstLogin = "no"$ else UserName = ""  $UserEMail = "$ end if  $\frac{0}{0}$ <HTML>  $<$ HEAD $>$ <TITLE>登录</TITLE>  $<$ /HEAD>

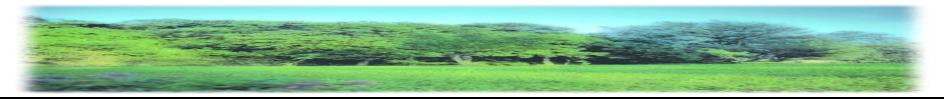

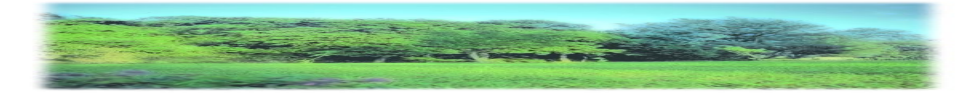

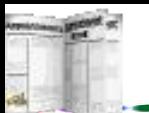

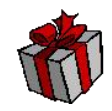

 $<$ BODY> <CENTER>  $H<$  $< P>$  $<\!\!\frac{0}{0}$ if  $FirstLogin = true$  then  $\frac{0}{0}$ <h2>欢迎首次光临本网站</h2>  $<\!\!\frac{0}{0}$ else  $\frac{0}{0}$ 

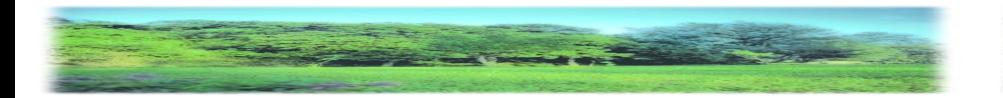

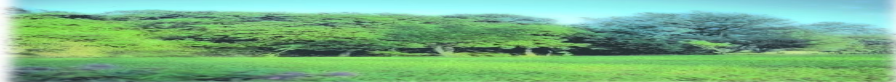

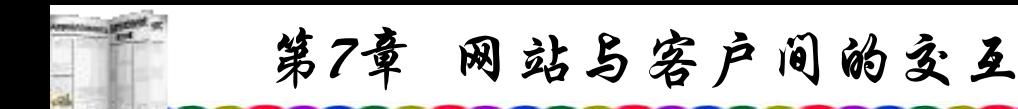

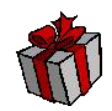

<h2>欢迎再次光临本网站</h2>

 $<\!\!\frac{0}{0}$ 

end if

 $\%$ 

<FORM action="ExpRep.asp" method=post name=FORM1>  $\langle P \rangle = \langle P \rangle = \langle \langle P \rangle = 2$   $\langle \langle P \rangle = 1$  value=" $\langle \langle \rangle$  = UserName  $\langle \rangle$  = " $\langle \langle P \rangle$  $\langle P \rangle \Box \Diamond$ :  $\langle N$  = UserEMail %  $\langle P \rangle$ <INPUT name=submit1 type=submit value=登录>  $<$ FORM $>$ 

 $<$ /BODY>

 $<$ /HTML $>$ 

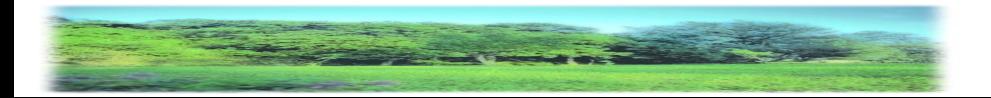

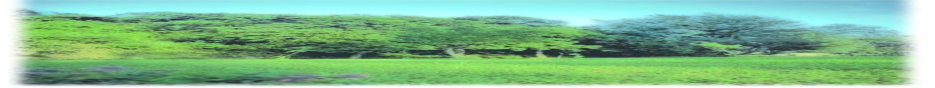

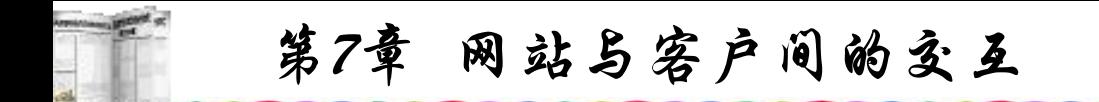

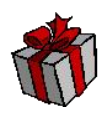

程序一开始设置变量FirstLogin为 true, 然后读取原先通过 cookie存在硬盘中的数据,并将变量FirstLogin设为no,程序判 别FirstLogin, 如为true, 则说明该用户是首次进入该网站, 屏 幕显示"欢迎首次光临本网站"的字样;如为no,将读出的用 户名与口令分别赋予UserName与Password,这样用户就可以不 必输入用户名与口令。

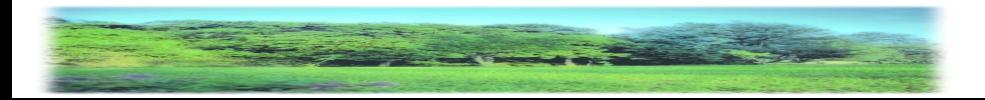

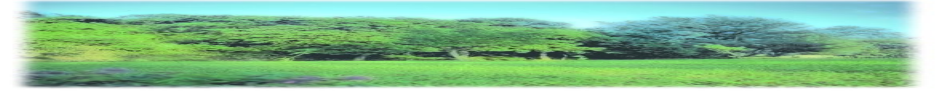

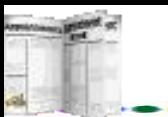

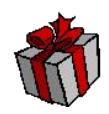

将用户名与口令存入客户端硬盘的ASP如下:  $<\!\!\frac{0}{0}$ 

 $UserName = Request("t1")$ 

 $Password = Request("t2")$ 

Response.cookies("Personal")("Name") = UserName Response.cookies("Personal")("Password") = Password Response.cookies("Personal")("LogDate") = Date Response.cookies("Personal").Expires = Date + 30 '以下为检验用户名与口令的程序,略

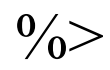

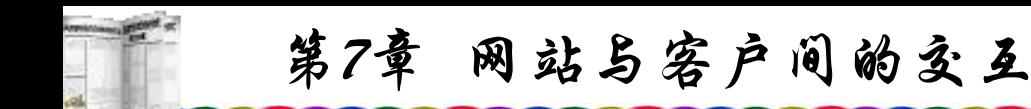

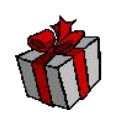

## **7.3.10 Cookies**的安全性

以上所述是如何利用cookie在客户端写入数据的功能,但 是许多客户不愿意让别人在自己的硬盘中写东西,尤其是这个 文件还可以被远程的服务器长期的监控、修改、记录有关客户 上网的内容甚至相关密码等,因为很多黑客就是利用cookie对 客户进行不正当的操作。

如果不愿意被人使用cookie将数据写入自己的硬盘,可以 进行以下操作:

按鼠标右键点击Internet Exploer, 选取"属性", 屏幕显示 如图7.13所示。

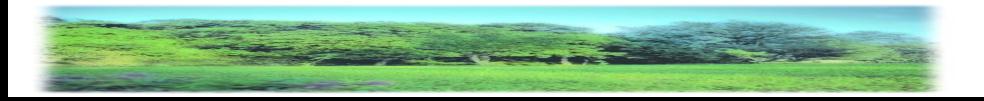

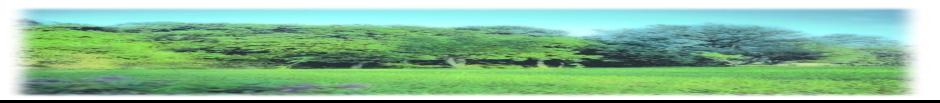

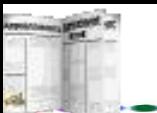

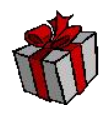

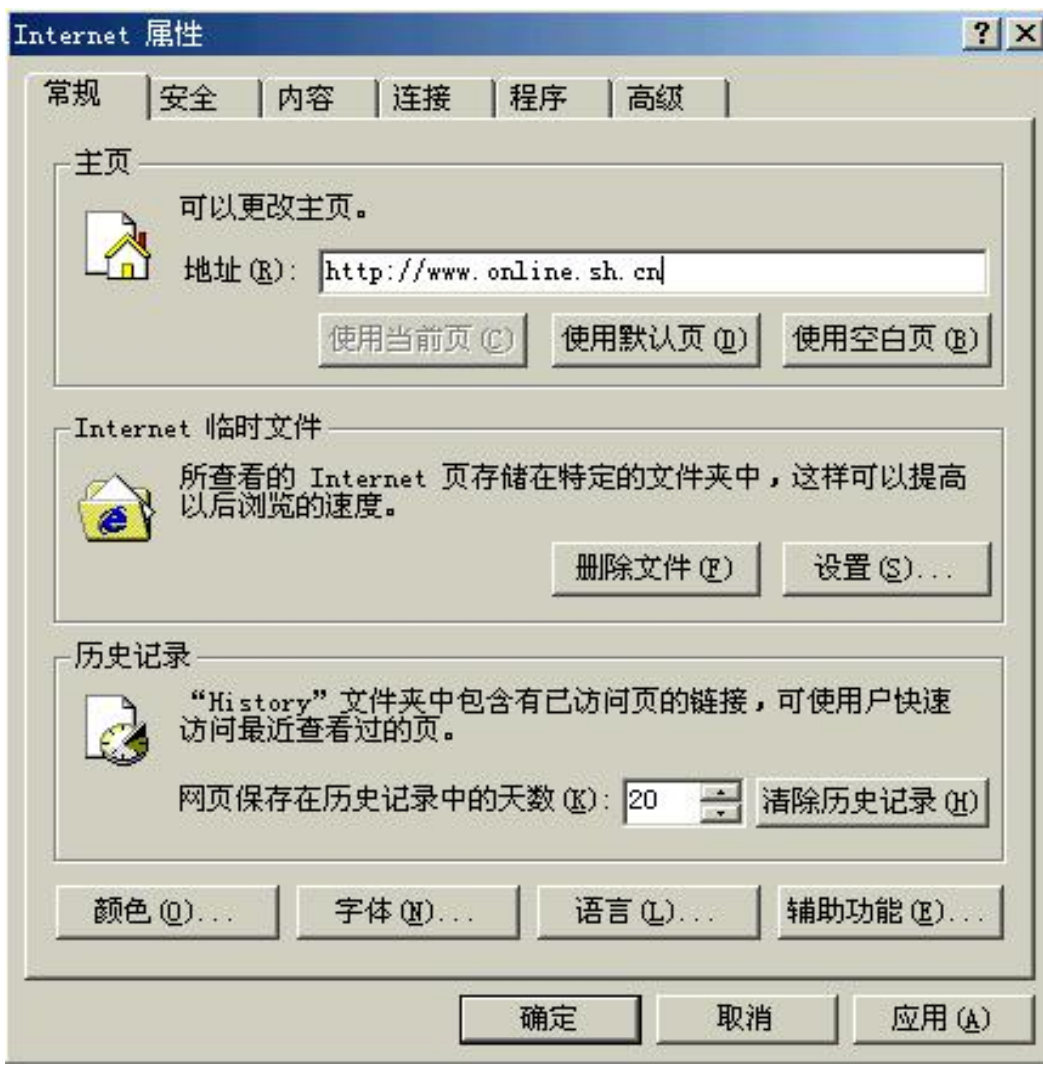

## 图7.13 IE浏览器中的属性设定

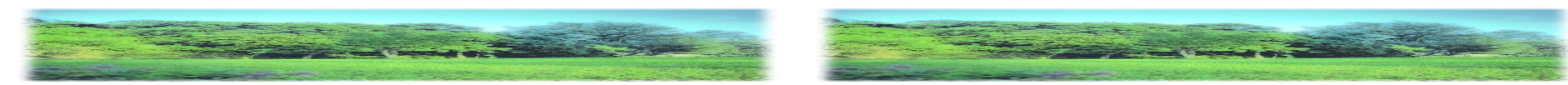

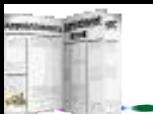

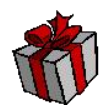

Internet 属性  $|?|X|$ 安全 常规 内容 | 连接 程序 |高級 请为不同区域的 Web 内容指定安全设置(Z) 本地 可信站点 受限站点 Internet Intranet **Internet** 该区域中包含所有未放在其他区域<br>中的 Web 站点 站点(S)... 该区域的安全级别(L) 自定义 - 白定义设置<br>- 三要更改设置 ,请单击" 自定义级别"<br>- 要使用推荐的设置 ,请单击"默认级别" 默认级别(D) 自定义级别(C)... 取消 应用(A) 确定

#### 图7.14 IE浏览器中的安全设置

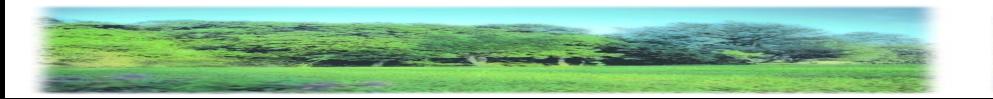

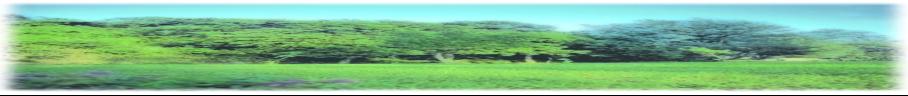

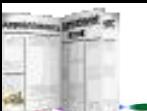

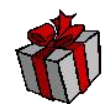

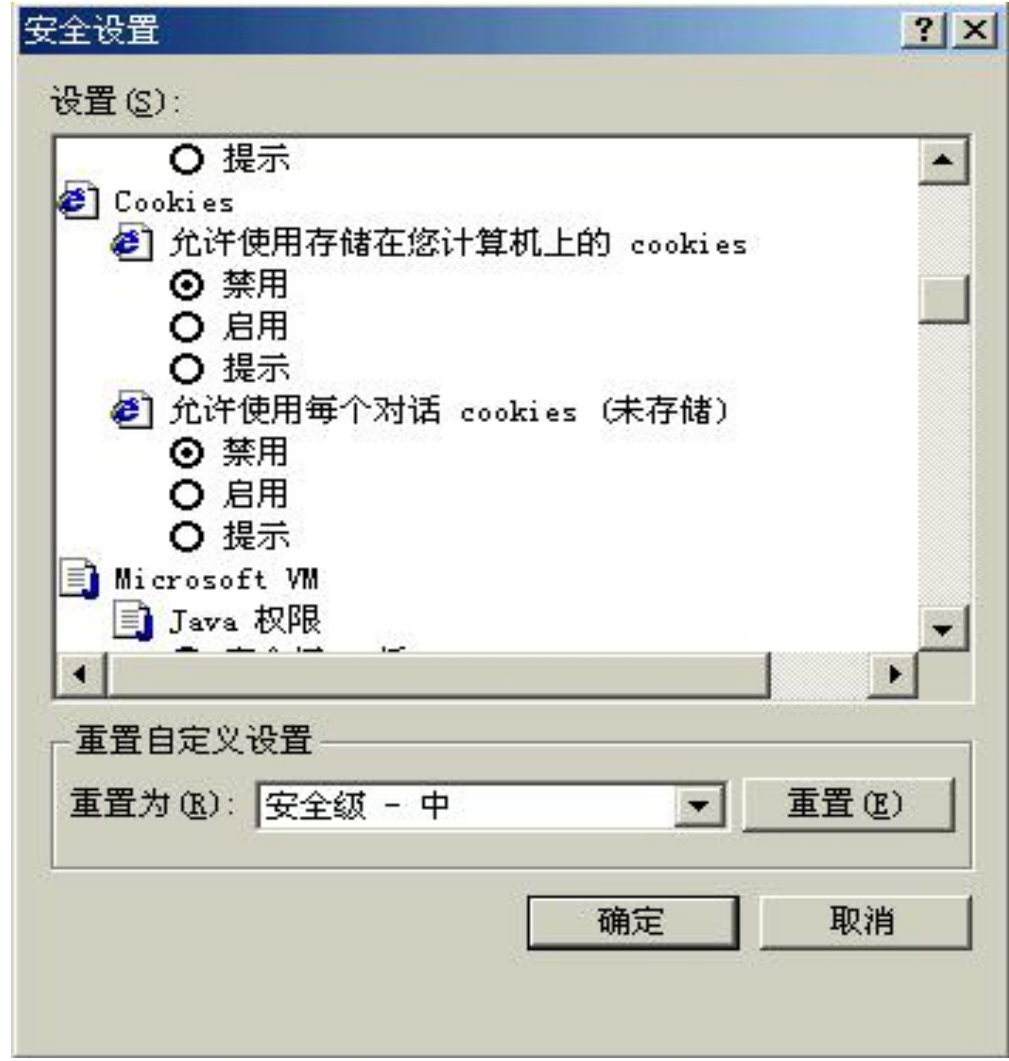

#### 图7.15 IE浏览器中Cookies设置

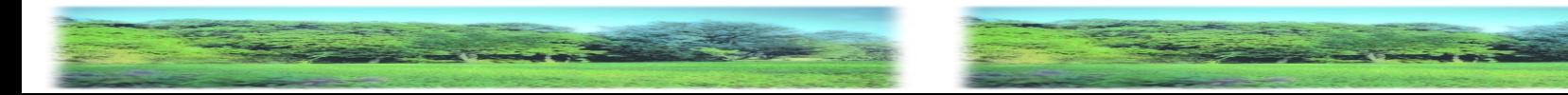

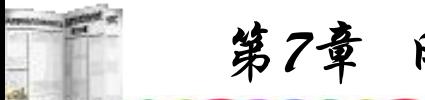

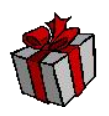

点击Cookies选项中"允许使用储存在您计算机上的cookies" 的禁用与"允许使用每个对话cookies(未储存)"的禁用,然后按 "确定"按钮,这样在上网浏览时就不能将数据写入硬盘。如 果要对已经存入硬盘的Cookies数据进行删除,则应该找到 Cookies存储的位置,一般是在Windows目录之下的Cookies文件 夹下,还有些cookie放在注册表中的,需运行regedit,打开 HKEY\_LOCAL\_MACHINE/Software/Microsoft/Windows/CurrentV ersion/InternetSettings/Cache/Special Paths/Cookies, 删除其中所 有的文件。还可以安装专门的程序来管理cookies。

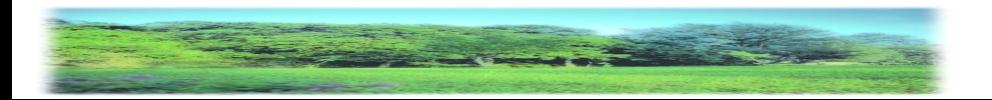

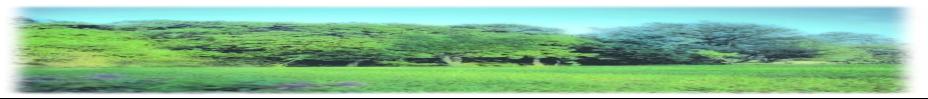

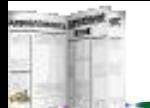

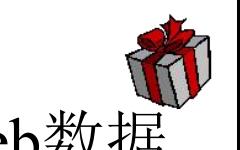

以上叙述了ASP基本编程方法,如果要更好地进行Web数据 库的各种操作,如留言板、聊天室、网上买卖等还要进一步了 解ASP的一整套编程方法,进行系统的ASP学习。与一般的程 序不同, .asp程序无需编译, ASP程序是使用Script脚本语言来 设计的,当执行ASP程序时,由脚本解释器进行翻译并将其转 换成服务器所能够执行的命令,某些以Unix为操作系统的Web 服务器主机不能解释ASP程序, 因此也不能执行ASP程序, 但 可以使用PHP等方法编程。所以,如果要使用脚本语言编写 ASP程序,那么Web服务器上必须要有能解释这种脚本语言的脚 本解释器。Windows NT与Windows 2000均提供了两种脚本语言: VBSrcipt和JavaScript,而VBScript被作为系统默认的脚本语言。

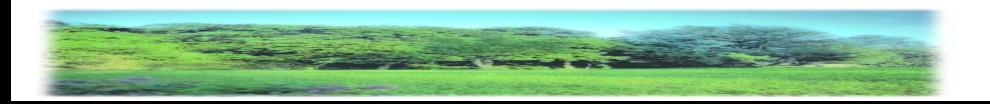

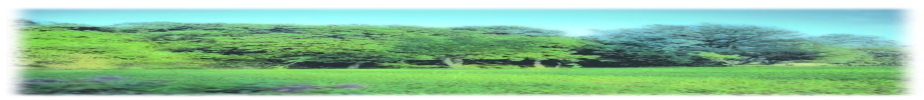

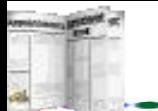

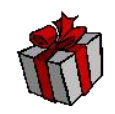

ASP程序实际上是以以 .asp为扩展名的文件保存在Web服务 器中的,它是一个纯文本,因此可以使用任何文本编辑器打开 并修改, ASP程序中也可以包含HTML标记以及脚本命令。只要 将.asp程序放在Web服务器的可执行的虚拟目录下, 就可以通过 WWW的方式访问该ASP程序了。所以要掌握ASP程序的编写, 必须了解脚本的编写,脚本是由一系列的脚本命令所组成的, 如同一般的程序, 脚本可以将一个值赋给一个变量, 可以命令 Web服务器发送一个值到客户浏览器,也可以将一系列命令定义 成一个过程。脚本语言也是一种介于HTML和诸如Java、Visual Basic、C++等编程语言之间的一种特殊的标记语言,它不具备 编程语言的复杂、严密的语法和规则。在编写ASP程序时无需关 心客户浏览器是否支持ASP,因为所有ASP都在服务器端进行, 客户浏览器得到的只是一个程序执行的结果。

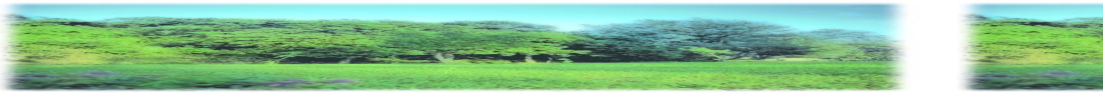

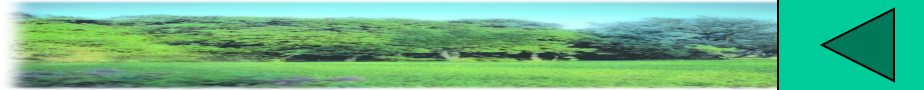

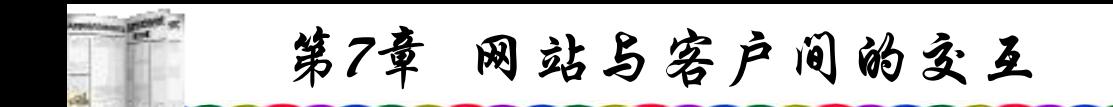

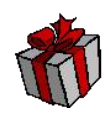

# 本 章 小 结

网站不仅仅像广播、报纸那样只能单纯地发布消息,一个 优秀网站还应该与用户进行双向交流,用户可以有的放矢地浏 览所需要的服务。编制交互式网页是建设一个优秀网站所必不 可少的步骤,因此掌握此项技术是十分必要的,此章也是本书 重点。

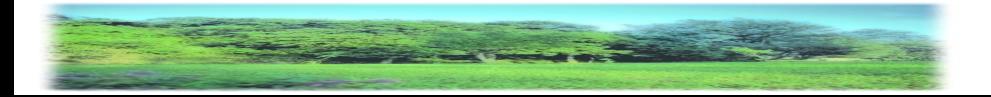

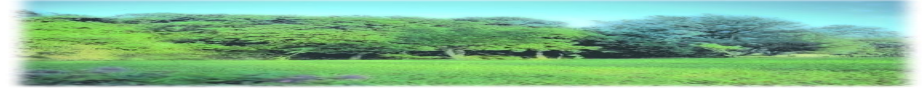

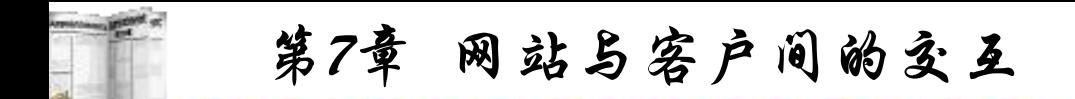

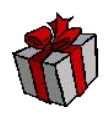

单单依靠HTML是无法完成交互式网页的制作的, 必须使 用CGI技术。实现CGI有多种方式,如Perl、ASP、JSP、PHP等, 这些都是脚本(Script)语言,是一种文本,在Web服务器上解释 执行。ASP是微软开发的一套服务器应用程序,用于建立动态 交互网页,使用ADO等方法可以连接服务器中的数据库并结合 SQL语句使用户在远程上网浏览过程中对数据库进行各种操作。

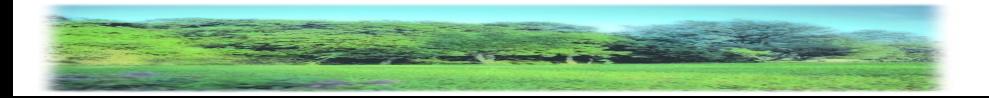

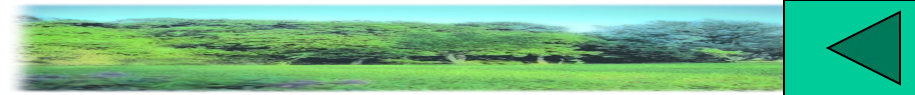

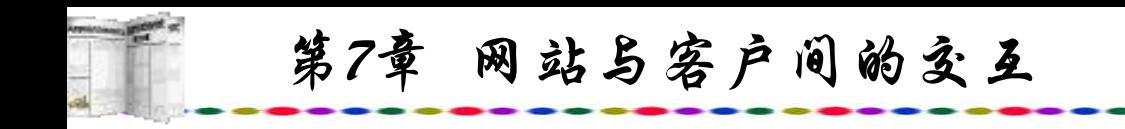

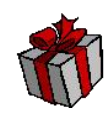

# 练 习 题

- 1.什么是交互式网页与CGI技术?
- 2.实现CGI技术的方法有几种?
- 3. 如何使用ASP程序对数据表的指定字段进行批量修改?
- 4. ASP程序如何调用外部文件?

5.使用本章节所列举的学生(Student)表与成绩(Mark)表,编 制一ASP程序使其执行后显示出总分高于全体学生总分平均值的 学生名单。

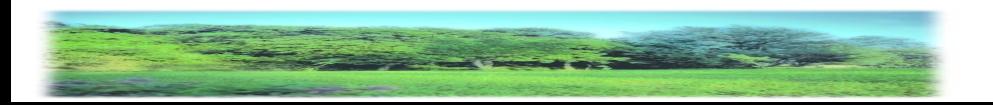

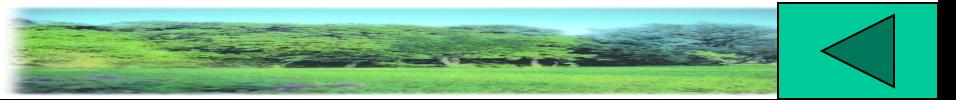

**街街便用!**